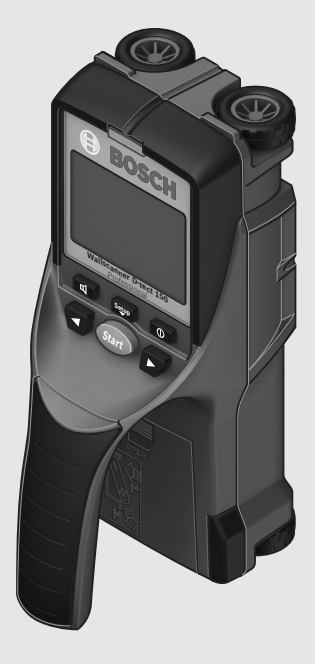

## **Robert Bosch GmbH**

Power Tools Division 70745 Leinfelden-Echterdingen Germany

### **www.bosch-pt.com**

**1 609 929 X40** (2010.08) T / 346 **XXX**

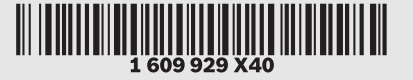

# **D-tect 150** Professional

**de** Originalbetriebsanleitung

- **en** Original instructions **fr** Notice originale
- **es** Manual original
- **pt** Manual original
- **it** Istruzioni originali
- 
- **nl** Oorspronkelijke gebruiksaanwijzing
- **da** Original brugsanvisning
- **sv** Bruksanvisning i original
- 
- **no** Original driftsinstruks
- **fi** Alkuperäiset ohjeet
- **el** Πρωτότυπο οδηγιών χρήσης
- **tr** Orijinal işletme talimat
- **pl** Instrukcja oryginalna
- **cs** Původní návod k používání
- **sk** Pôvodný návod na použitie
- **hu** Eredeti használati utasítás
- **ru** Оригинальное руководство по эксплуатации
- **uk** Оригінальна інструкція з експлуатації
- **ro** Instrucţiuni originale
- 
- **bg** Оригинална инструкция **sr** Originalno uputstvo za rad
- **sl** Izvirna navodila
- **hr** Originalne upute za rad
- **et** Algupärane kasutusjuhend
- **tw** 正本使用說明書 **ko** 사용 설명서 원본
	- تعليمات التشغيل الأصلية **ar** 
		- **ر**اهنمای طرز کار اصلی **fa**

**lv** Instrukcijas oriģinālvalodā **lt** Originali instrukcija **cn** 正本使用说明书

**BOSCH** 

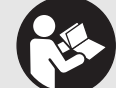

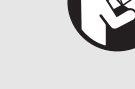

OBJ\_BUCH-844-006.book Page 2 Monday, August 30, 2010 10:44 AM♦

**2** |

 $\overline{\bullet}$ 

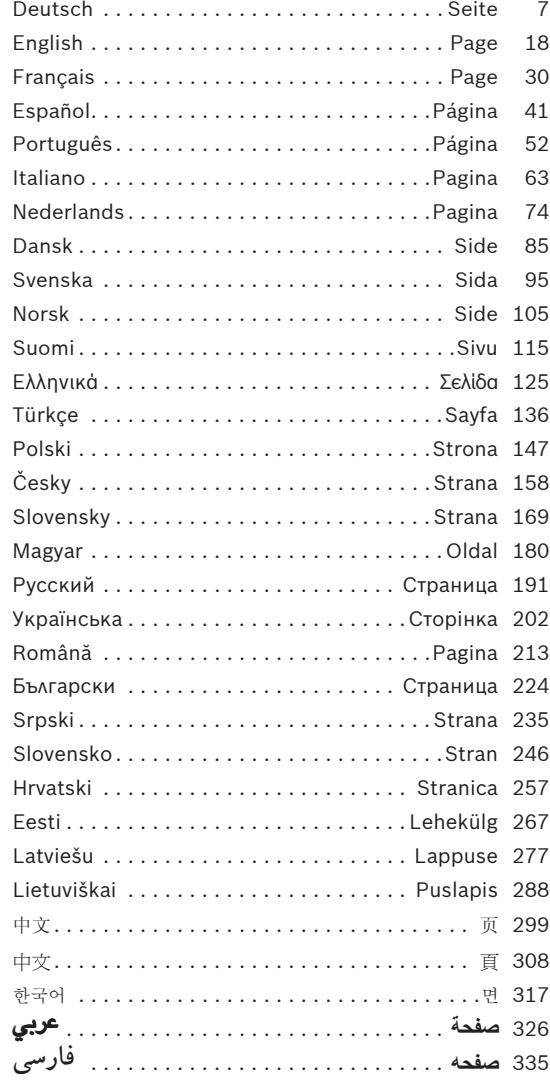

1 609 929 X40 | (30.8.10) Bosch Power Tools

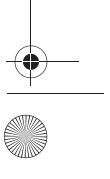

**3** |

 $\overline{\clubsuit}$ 

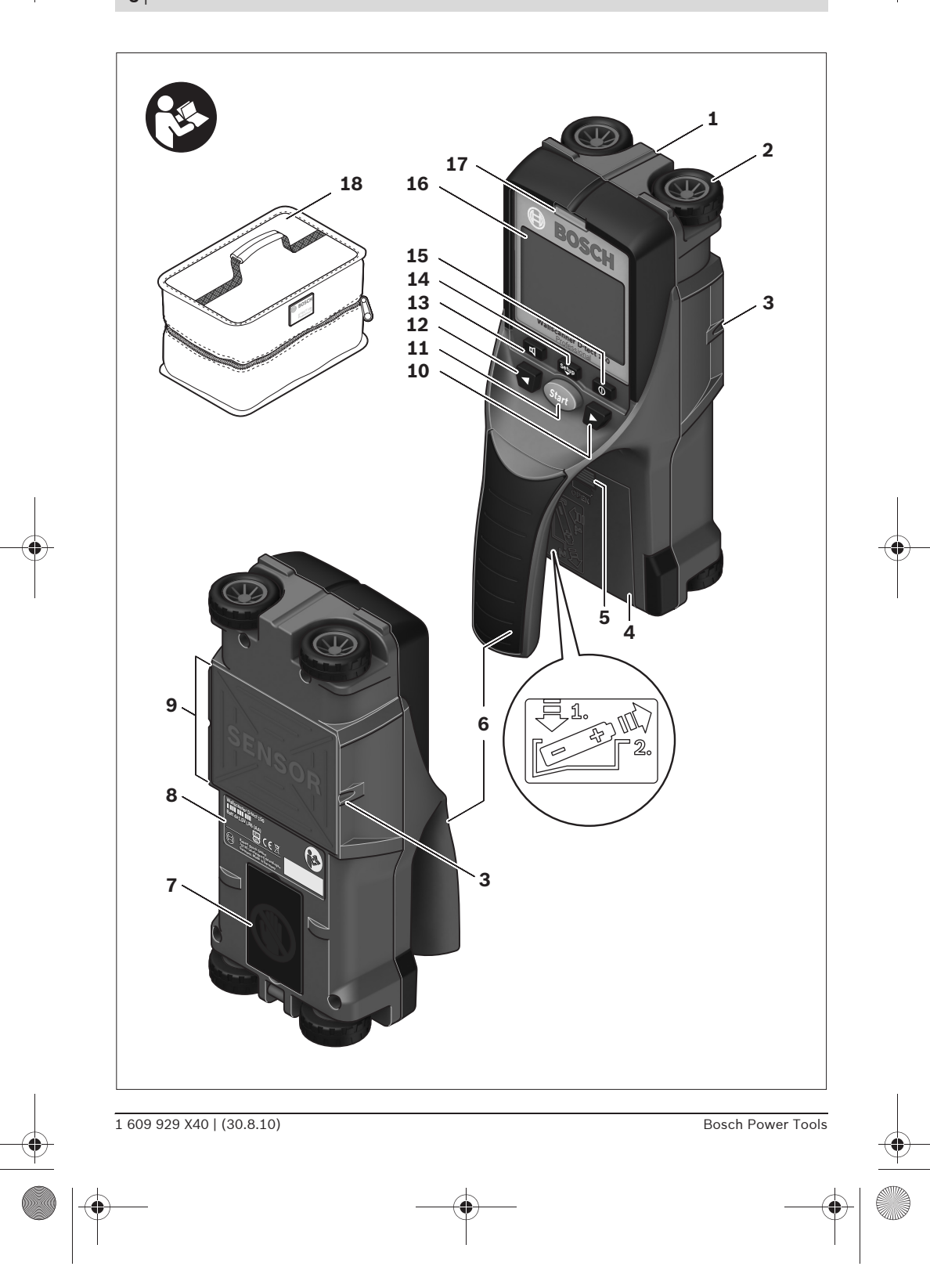

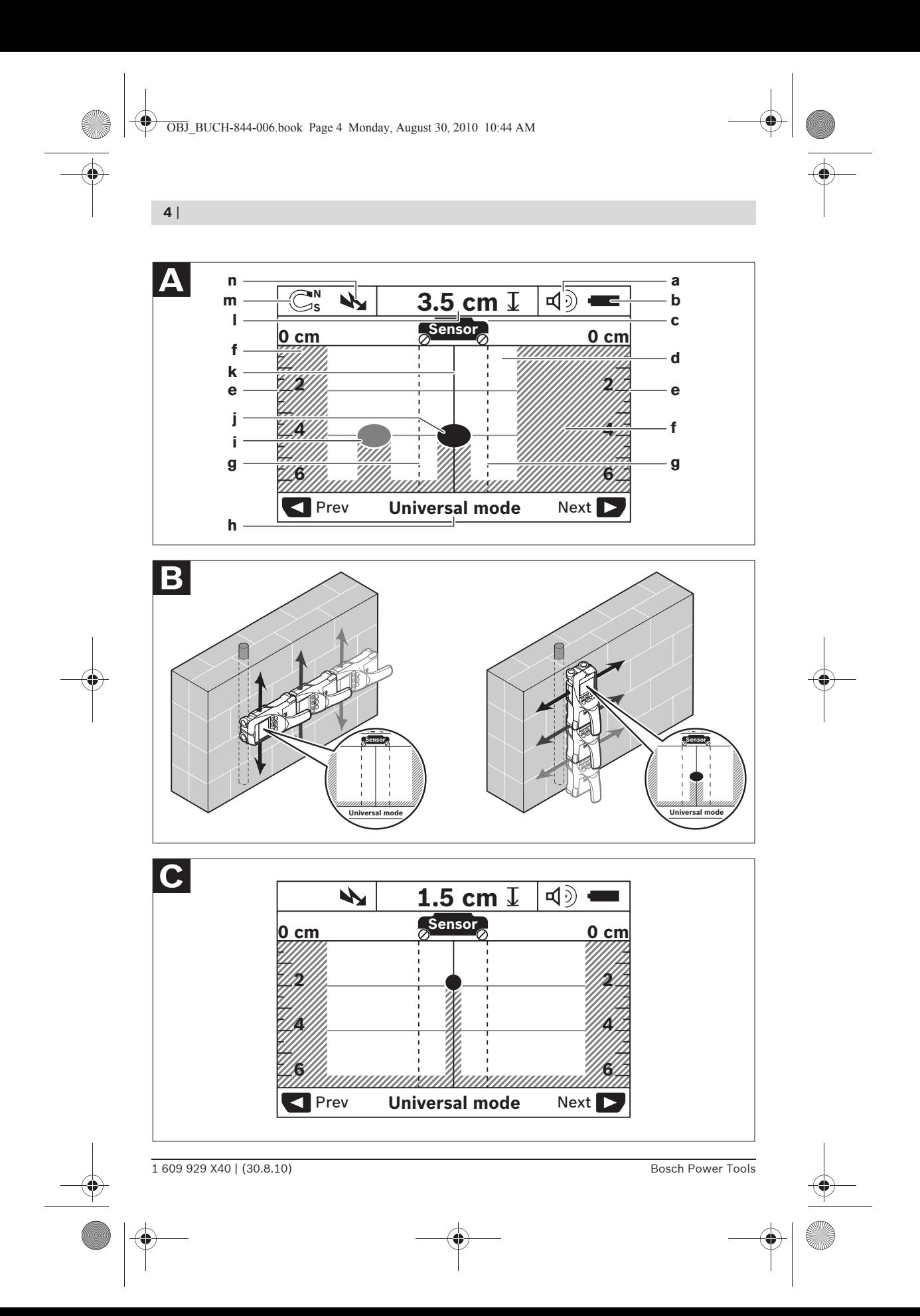

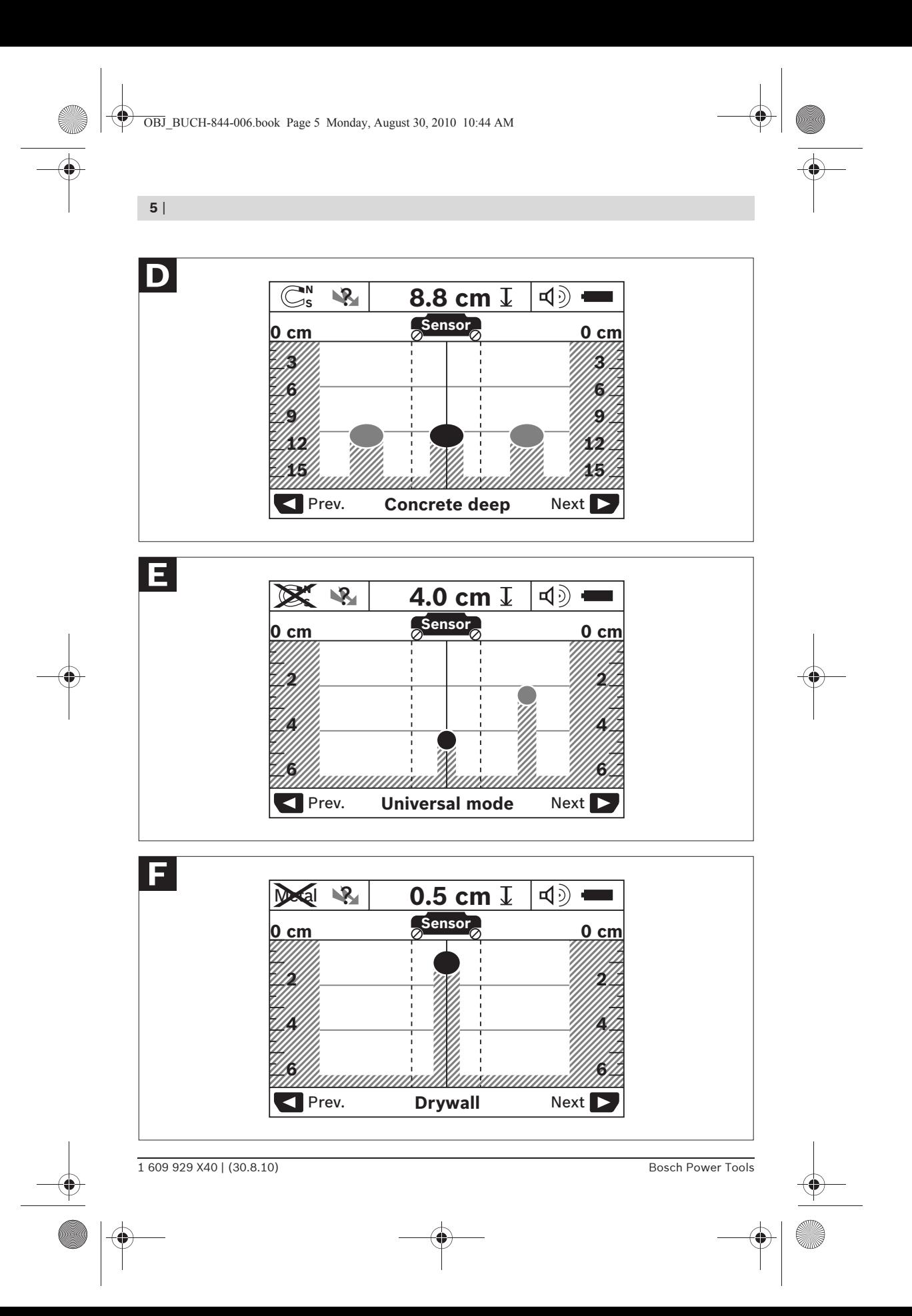

OBJ\_BUCH-844-006.book Page 6 Monday, August 30, 2010 10:44 AM

**6** |

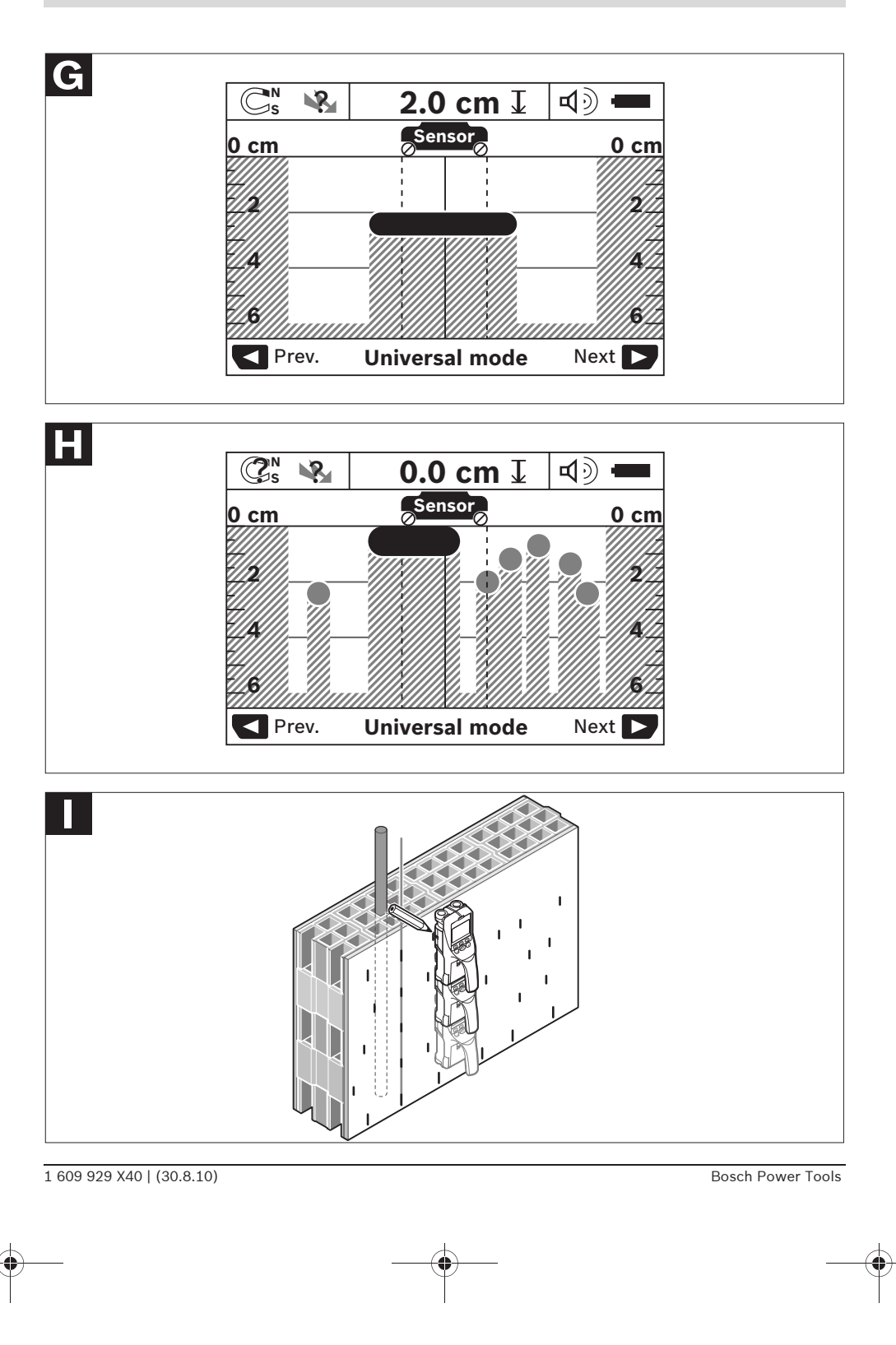

Deutsch | **7**

## de**Sicherheitshinweise**

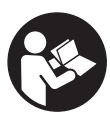

**Sämtliche Anweisungen sind zu lesen und zu beachten. BEWAHREN SIE DIESE ANWEISUNGEN GUT AUF.**

- **Example 3 Lassen Sie das Messwerkzeug von qualifiziertem Fachpersonal und nur mit Original-Ersatzteilen reparieren.** Damit wird sichergestellt, dass die Sicherheit des Messwerkzeuges erhalten bleibt.
- ▶ Arbeiten Sie mit dem Messwerkzeug nicht **in explosionsgefährdeter Umgebung, in der sich brennbare Flüssigkeiten, Gase oder Stäube befinden.** Im Messwerkzeug können Funken erzeugt werden, die den Staub oder die Dämpfe entzünden.
- **P** Das Messwerkzeug kann technologisch be**dingt keine hundertprozentige Sicherheit garantieren. Um Gefahren auszuschließen, sichern Sie sich daher vor jedem Bohren, Sägen oder Fräsen in Wände, Decken oder Böden durch andere Informationsquellen wie Baupläne, Fotos aus der Bauphase etc. ab.** Umwelteinflüsse, wie Luftfeuchtigkeit, oder Nähe zu anderen elektrischen Geräten können die Genauigkeit des Messwerkzeuges beeinträchtigen. Beschaffenheit und Zustand der Wände (z.B. Nässe, metallhaltige Baustoffe, leitfähige Tapeten, Dämmstoffe, Fliesen) sowie Anzahl, Art, Größe und Lage der Objekte können die Messergebnisse verfälschen.

## **Funktionsbeschreibung**

Bitte klappen Sie die Ausklappseite mit der Darstellung des Messwerkzeugs auf, und lassen Sie diese Seite aufgeklappt, während Sie die Betriebsanleitung lesen.

### **Bestimmungsgemäßer Gebrauch**

Das Messwerkzeug ist bestimmt zur Suche nach Objekten in Wänden, Decken und Fußböden. Je nach Material und Zustand des Untergrunds können Metallobjekte, Holzbalken, Kunststoffrohre, Leitungen und Kabel erkannt werden. Von den gefundenen Objekten wird die zulässige Bohrtiefe an der Oberkante des Objekts bestimmt.

Das Messwerkzeug erfüllt die Grenzwerte nach EN 302435. Auf dieser Grundlage muss z.B. in Krankenhäusern, Kernkraftwerken und in der Nähe von Flughäfen und Mobilfunkstationen geklärt werden, ob das Messwerkzeug eingesetzt werden darf.

## **Abgebildete Komponenten**

Die Nummerierung der abgebildeten Komponenten bezieht sich auf die Darstellung des Messwerkzeugs auf der Grafikseite.

- **1** Markierungshilfe oben
- **2** Rad
- **3** Markierungshilfe links bzw. rechts
- **4** Batteriefachdeckel
- **5** Arretierung des Batteriefachdeckels
- **6** Handgriff
- **7** Wartungsklappe
- **8** Seriennummer
- **9** Sensorbereich
- 10 Auswahltaste rechts
- **11** Starttaste **Start**
- 12 Auswahltaste links
- 13 Taste Signalton
- **14** Setup-Taste **Setup**
- 15 Ein-Aus-Taste <sup>1</sup>
- **16** Display
- **17** LED
- **18** Schutztasche

**Abgebildetes oder beschriebenes Zubehör gehört nicht zum Standard-Lieferumfang.**

## **8** | Deutsch

## **Anzeigenelemente**

- **a** Anzeige Signalton
- **b** Batterie-Anzeige
- **c** Anzeige für den Sensorbereich
- **d** Bereits untersuchter Bereich
- **e** Messskala für die zulässige Bohrtiefe
- **f** Noch nicht untersuchter Bereich
- **g** Außenkanten, zu markieren an der Markierungshilfe **3** links bzw. rechts

**h** Anzeige Betriebsart

- **i** Grau: gefundenes Objekt außerhalb des Sensorbereichs
- **j** Schwarz: gefundenes Objekt im Sensorbereich
- **k** Mittellinie, entspricht der Markierungshilfe **1**
- **l** Anzeige der zulässigen Bohrtiefe
- **m** Anzeige Objektmaterial
- **n** Anzeige von spannungsführenden Leitungen

#### **Technische Daten**

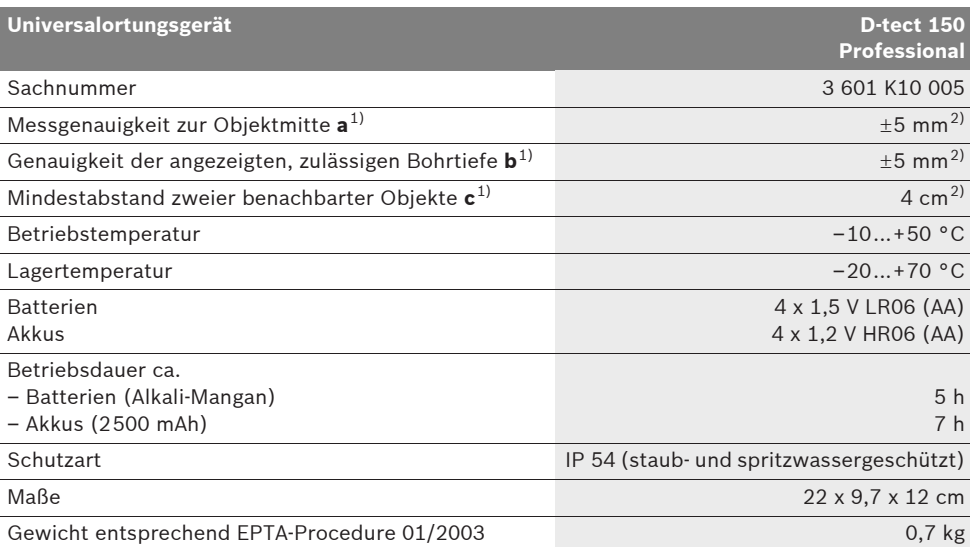

1) siehe Grafik

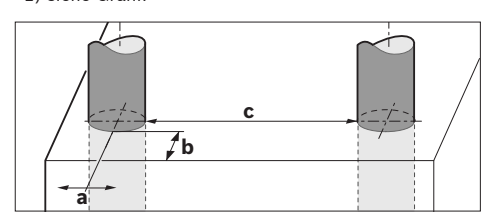

2) abhängig von der Größe und Art des Objektes sowie Material und Zustand des Untergrundes

f **Das Messergebnis kann hinsichtlich der Genauigkeit bei ungünstiger Beschaffenheit des Untergrundes schlechter ausfallen.**

Bitte beachten Sie die Sachnummer auf dem Typenschild Ihres Messwerkzeugs, die Handelsbezeichnungen einzelner Messwerkzeuge können variieren.

Zur eindeutigen Identifizierung Ihres Messwerkzeugs dient die Seriennummer **8** auf dem Typenschild.

1 609 929 X40 | (30.8.10) Bosch Power Tools

## Deutsch | **9**

#### **Konformitätserklärung** CE

Wir erklären in alleiniger Verantwortung, dass das unter "Technische Daten" beschriebene Produkt mit den folgenden Normen oder normativen Dokumenten übereinstimmt: EN 61010-1, EN 55022, EN 55024, EN 302435-1,

EN 302435-2 gemäß den Bestimmungen der Richtlinien 1999/5/EG, 2004/108/EG.

Dr. Egbert Schneider Senior Vice President Engineering

Dr. Eckerhard Strötgen Head of Product Certification

Robert Bosch GmbH, Power Tools Division D-70745 Leinfelden-Echterdingen Leinfelden, 26.07.2010

## **Montage**

## **Batterien einsetzen/wechseln**

Zum Öffnen des Batteriefachdeckels **4** drücken Sie die Arretierung **5** in Pfeilrichtung und nehmen den Batteriefachdeckel ab. Setzen Sie die Batterien bzw. Akkus ein. Achten Sie dabei auf die richtige Polung entsprechend der Darstellung im Batteriefach.

Die Batterie-Anzeige **b** in der oberen Statuszeile im Display **16** zeigt den Ladezustand der Batterien bzw. Akkus an.

**Hinweis:** Achten Sie auf das wechselnde Batteriesymbol, um die Batterien bzw. Akkus rechtzeitig zu wechseln.

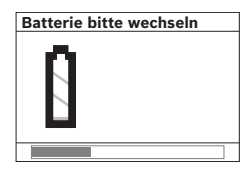

Erscheint im Display **16** der Warnhinweis **"Batterie bitte wechseln"**, werden die Einstellungen gesichert und das Messwerkzeug schaltet sich automatisch

ab. Messungen sind nicht mehr möglich. Wechseln Sie die Batterien bzw. Akkus.

Zum Herausnehmen der Batterien bzw. des Akkus drücken Sie auf das hintere Ende einer Batterie, wie in der Abbildung des Batterfachdeckels dargestellt (1.). Das vordere Ende der Batterie/des Akkus löst sich aus dem Batteriefach (2.), sodass die Batterie bzw. der Akku leicht entnommen werden kann.

Ersetzen Sie immer alle Batterien bzw. Akkus gleichzeitig. Verwenden Sie nur Batterien oder Akkus eines Herstellers und mit gleicher Kapazität.

f **Nehmen Sie die Batterien bzw. Akkus aus dem Messwerkzeug, wenn Sie es längere Zeit nicht benutzen.** Die Batterien und Akkus können bei längerer Lagerung korrodieren und sich selbst entladen.

## **Betrieb**

- f **Schützen Sie das Messwerkzeug vor Nässe und direkter Sonneneinstrahlung.**
- Setzen Sie das Messwerkzeug keinen extre**men Temperaturen oder Temperaturschwankungen aus. Lassen Sie es bei größeren Temperaturschwankungen erst austemperieren, bevor Sie es einschalten.** Bei extremen Temperaturen oder Temperaturschwankungen kann die Präzision des Messwerkzeugs und die Anzeige im Display beeinträchtigt werden.
- ▶ Bringen Sie im Sensorbereich 9 auf der **Rückseite des Messwerkzeugs keine Aufkleber oder Schilder an.** Insbesondere Schilder aus Metall beeinflussen die Messergebnisse.
- **P** Das Benutzen oder der Betrieb von Sende**anlagen, wie z.B. WLAN, UMTS, Flugradar, Sendemasten oder Mikrowellen, in der näheren Umgebung kann die Messfunktion beeinflussen.**

## **10** | Deutsch

## **Funktionsweise (siehe Bild B)**

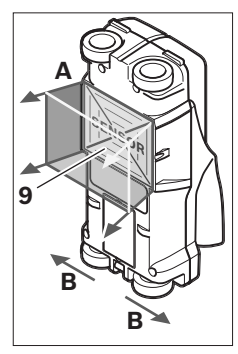

Mit dem Messwerkzeug wird der Untergrund des Sensorbereiches **9** in Messrichtung **A** bis zur angezeigten Messtiefe überprüft. Die Messung ist nur während der Bewegung des Messwerkzeuges in Fahrtrichtung **B** und bei einer Mindestmessstrecke von 10 cm möglich. **Bewegen Sie das Mess-**

**werkzeug stets geradlinig mit leichtem Druck über die Wand, sodass die Räder sicheren Wandkontakt haben. Erkannt werden Objekte, die sich vom Material der Wand unterscheiden. Im Display wird die zulässige Bohrtiefe und, wenn möglich, das Objektmaterial angezeigt.**

Optimale Ergebnisse werden erzielt, wenn die Messstrecke mindestens 40 cm beträgt und das Messwerkzeug langsam über die gesamte zu untersuchende Stelle bewegt wird. Zuverlässig gefunden werden funktionsbedingt die Oberkanten von Objekten, die quer zur Bewegungsrichtung des Messwerkzeuges verlaufen. **Fahren Sie den zu untersuchenden Bereich deshalb immer kreuzweise ab.**

Befinden sich mehrere Objekte übereinander in der Wand, wird im Display das Objekt angezeigt, welches der Oberfläche am nächsten liegt.

Die Darstellung der Eigenschaften der gefundenen Objekte im Display **16** kann von den tatsächlichen Objekteigenschaften abweichen. Insbesondere sehr dünne Objekte werden im Display dicker dargestellt. Größere, zylindrische Objekte (z.B. Kunstoff- oder Wasserrohre) können im Display schmaler erscheinen, als sie tatsächlich sind.

### **Auffindbare Objekte**

- Kunststoffrohre (z.B. wasserführende Kunststoffrohre, wie Fußboden- und Wandheizung etc., mit mindestens 10 mm Durchmesser, Leerrohre mit mindestens 20 mm Durchmesser)
- Elektrische Leitungen (unabhängig davon, ob spannungsführend oder nicht)
- Dreiphasige Drehstromleitungen (z.B. zum Herd)
- Kleinspannungsleitungen (z.B. Klingel, Telefon)
- Metallrohre, -stangen, -träger jeglicher Art (z.B. Stahl, Kupfer, Aluminium)
- Armierungseisen
- Holzbalken
- Hohlräume

### **Messung möglich**

- In Mauerwerk (Ziegel, Porenbeton, Blähbeton, Bims, Kalksandstein)
- In Beton/Stahlbeton
- In Leichtbauwänden
- Unter Oberflächen wie Putz, Fliesen, Tapeten, Parkett, Teppich
- Hinter Holz, Gipskarton

## **Besondere Messfälle**

Ungünstige Umstände können das Messergebnis prinzipbedingt beeinträchtigen:

- Mehrschichtige Wandaufbauten
- Leere Kunststoffrohre und Holzbalken in Hohlräumen und Leichtbauwänden
- Objekte, die schräg in der Wand verlaufen
- Metalloberflächen und feuchte Bereiche; diese können in einer Wand unter Umständen (z.B. bei hohem Wassergehalt) als Objekte angezeigt werden.

Bitte beachten Sie, dass Beton mehrere Monate zum vollständigen Trocknen benötigt.

- Hohlräume in einer Wand; diese können als Objekte angezeigt werden.
- Nähe zu Geräten, die starke magnetische oder elektromagnetische Felder erzeugen, z.B. Mobilfunkbasisstationen oder Generatoren.

#### **Inbetriebnahme**

▶ Schützen Sie das Messwerkzeug vor Nässe **und direkter Sonneneinstrahlung.**

## **Ein-/Ausschalten**

- ▶ Stellen Sie vor dem Einschalten des Mess**werkzeugs sicher, dass der Sensorbereich 9 nicht feucht ist.** Reiben Sie das Messwerkzeug gegebenenfalls mit einem Tuch trocken.
- ▶ War das Messwerkzeug einem starken Tem**peraturwechsel ausgesetzt, dann lassen Sie es vor dem Einschalten austemperieren.**

## **Einschalten**

- Zum **Einschalten** des Messwerkzeugs drücken Sie die Ein-Aus-Taste **15** oder die Starttaste **11**.
- Die LED **17** leuchtet grün, und der Startbildschirm erscheint für 4 s im Display **16**.
- Wenn Sie mit dem Messwerkzeug weder eine Messung durchführen, noch eine Taste drücken, schaltet es sich automatisch nach 5 min wieder aus. Im Menü "Einstellungen" können Sie diese **"Ausschaltzeit"** verändern (siehe "Ausschaltzeit", Seite 14).

#### **Ausschalten**

- Zum **Ausschalten** des Messwerkzeugs drücken Sie die Ein-Aus-Taste **15**.
- Beim Ausschalten des Messwerkzeugs bleiben alle gewählten Einstellungen in den Menüs erhalten.

## **Signalton ein-/ausschalten**

Mit der Taste Signalton **13** können Sie das Tonsignal ein- oder ausschalten. Im Menü "Einstellungen" können Sie im Untermenü "Tonsignale" die Art der Signale wählen (siehe "Tonsignale", Seite 14).

#### **Messvorgang**

Schalten Sie das Messwerkzeug ein. Im Display 16 erscheint der "Standard-Anzeigebildschirm".

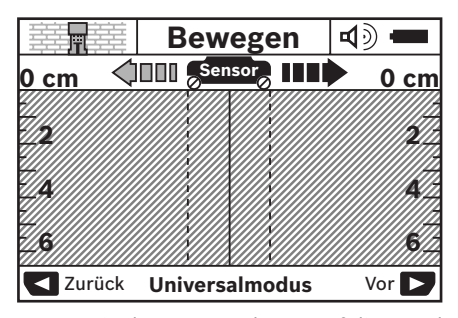

Setzen Sie das Messwerkzeug auf die Wand auf und bewegen Sie es in Fahrtrichtung (siehe "Funktionsweise", Seite 10) über die Wand. Die Messergebnisse werden nach einer Mindestmessstrecke von 10 cm im Display **16** angezeigt. Um korrekte Messergebnisse zu erhalten, bewegen Sie das Messwerkzeug vollständig und langsam über das vermutete Objekt in der Wand.

Wenn Sie das Messwerkzeug während der Messung von der Wand abheben, bleibt das letzte Messergebnis im Display erhalten. In der Anzeige des Sensorbereichs **c** erscheint die Meldung **"Halten"**. Wenn Sie das Messwerkzeug wieder auf die Wand aufsetzen, es weiterbewegen oder die Starttaste **11** drücken, startet die Messung von Neuem.

Leuchtet die LED **17** rot, befindet sich ein Objekt im Sensorbereich. Leuchtet die LED **17** grün, befindet sich kein Objekt im Sensorbereich. Blinkt die LED **17** rot, befindet sich ein spannungsführendes Objekt im Sensorbereich.

f **Bevor Sie in die Wand bohren, sägen oder fräsen, sollten Sie sich noch durch andere Informationsquellen vor Gefahren sichern.** Da die Messergebnisse durch Umgebungseinflüsse oder die Wandbeschaffenheit beeinflusst werden können, kann Gefahr bestehen, obwohl die Anzeige kein Objekt im Sensorbereich anzeigt (LED **17** leuchtet grün).

## **12** | Deutsch

### **Anzeigenelemente (siehe Bild A)**

Befindet sich ein Objekt unter dem Sensor, erscheint es im Sensorbereich **c** der Anzeige. Je nach Größe und Tiefe des Objekts ist eine Materialerkennung möglich. Die zulässige Bohrtiefe **l** bis zur Oberkante des gefundenen Objekts wird in der Statuszeile angezeigt.

**Hinweis:** Sowohl die Anzeige der zulässigen Bohrtiefe **l** als auch die der Materialeigenschaft **m** beziehen sich auf das schwarz dargestellte Objekt im Sensor.

Die Anzeige Objektmaterial **m** kann folgende Eigenschaften darstellen:

- magnetisch, z.B. Armierungseisen **N S**
- nicht magnetisch, aber metallisch, z.B. **N S** Kupferrohr
- ®≪ nicht metallisch, z.B. Holz- oder Kunststoff
- Materialeigenschaft unbekannt **N** ?**S**

Die Anzeige von spannungsführenden Leitungen **n** kann folgende Eigenschaften darstellen:

- spannungsführend **Hinweis:** Bei spannungsführenden Objekten wird keine weitere Eigenschaft angezeigt.
- VM nicht eindeutig, ob spannungsführend oder nicht

**Hinweis:** Dreiphasige Drehstromleitungen werden eventuell nicht als spannungsführende Leitungen erkannt.

### **Lokalisierung der Objekte**

Um Objekte zu orten, genügt ein einmaliges Abfahren der Messstrecke.

Wenn Sie kein Objekt gefunden haben, wiederholen Sie die Bewegung quer zur ursprünglichen Messrichtung (siehe "Funktionsweise", Seite 10).

Wenn Sie ein gefundenes Objekt genau lokalisieren und markieren wollen, bewegen Sie das Messwerkzeug über die Messstrecke zurück.

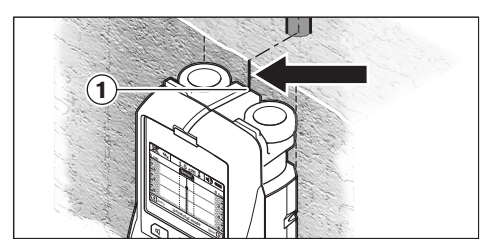

Erscheint wie im Beispiel ein Objekt mittig unter der Mittellinie **k** im Display **16**, können Sie an der oberen Markierungshilfe **1** eine grobe Markierung anbringen. Diese Markierung ist allerdings nur dann exakt, wenn es sich um ein genau vertikal verlaufendes Objekt handelt, da sich der Sensorbereich etwas unterhalb der oberen Markierungshilfe befindet.

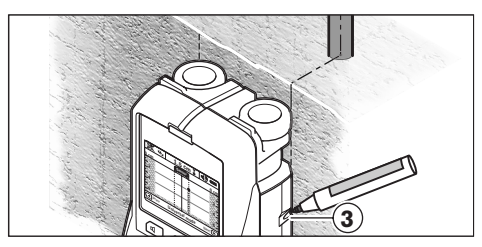

Zum exakten Anzeichnen des Objekts an der Wand bewegen Sie das Messwerkzeug nach links oder rechts, bis das gefundene Objekt unter einer Außenkante liegt. Wird im Display **16** das gefundene Objekt beispielsweise mittig unter der gestrichelten rechten Linie **g** angezeigt, können Sie es an der rechten Markierungshilfe **3**  exakt anzeichnen.

Den Verlauf eines gefundenen Objekts in der Wand können Sie feststellen, indem Sie mehrere Messstrecken versetzt nacheinander abfahren (siehe Bild I und "Beispiele für Messergebnisse", Seite 15). Markieren und verbinden Sie die jeweiligen Messpunkte.

Durch Drücken der Starttaste **11** können Sie die Anzeige der gefundenen Objekte jederzeit löschen und eine neue Messung starten.

Deutsch | **13**

## **Wechsel der Betriebsarten**

Sie können mit den Auswahltasten **10** und **12** zwischen verschiedenen Betriebsarten (Modi) wechseln.

- Drücken Sie kurz die Auswahltaste **10**, um die nächste Betriebsart zu wählen.
- Drücken Sie kurz die Auswahltaste **12**, um die vorherige Betriebsart zu wählen.

Durch die Auswahl der Betriebsarten können Sie das Messwerkzeug verschiedenen Wandmaterialien anpassen und gegebenenfalls unerwünschte Objekte (z.B. Hohlräume im Mauerstein) unterdrücken. Die jeweilige Einstellung ist jederzeit im Anzeigenbereich **h** des Displays zu erkennen.

#### **Universalmodus (voreingestellt)**

Die Betriebsart "Universalmodus" ist für die meisten Anwendungen in Mauerwerk oder Beton geeignet. Es werden Kunststoff- und Metallobjekte sowie Elektroleitungen angezeigt. Hohlräume im Mauerstein oder leere Kunststoffrohre mit einem Durchmesser von weniger als 2 cm werden eventuell nicht angezeigt. Die maximale Messtiefe beträgt 6 cm.

#### **Beton Spezial**

Die Betriebsart "Beton Spezial" ist speziell für Anwendungen in Stahlbeton geeignet. Es werden Armierungseisen, Kunststoff- und Metallrohre sowie Elektroleitungen angezeigt. Die maximale Messtiefe beträgt 15 cm.

#### **Flächenheizung**

Die Betriebsart "Flächenheizung" ist speziell zum Erkennen von Metall-, Metallverbund- und wassergefüllten Kunststoffrohren sowie Elektroleitungen geeignet. Leere Kunststoffrohre werden nicht angezeigt. Die maximale Messtiefe beträgt 8 cm.

#### **Trockenbau**

Die Betriebsart "Trockenbau" ist geeignet, um Holzbalken, Metallständer und Elektroleitungen in Trockenbauwänden (Holz, Gipskarton etc.) zu finden. Gefüllte Kunststoffrohre und Holzbalken werden identisch angezeigt. Leere Kunststoffrohre werden nicht erkannt. Die maximale Messtiefe beträgt 6 cm.

## **Hohlziegel/-block**

Die Betriebsart **"Hohlziegel/-block"** ist geeignet für Wände mit vielen Lufteinschlüssen. Gefunden werden metallische Objekte sowie spannungsführende Elektroleitungen. Kunststoffrohre und nicht spannungsführende Elektroleitungen werden nicht gefunden. Die maximale Messtiefe beträgt 6 cm.

## **Wechsel der Anzeigenarten**

**Hinweis:** Ein Wechsel der Anzeigenarten ist in allen Betriebsarten möglich.

Drücken Sie lange die Auswahltasten **10** oder **12**, um vom Standard-Anzeigebildschirm in den Meterstabmodus umzuschalten.

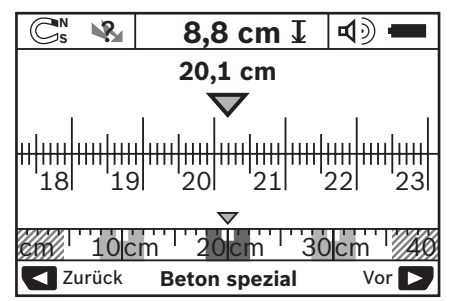

Der Meterstabmodus zeigt im Beispiel die gleiche Situation wie in Bild D: drei Eisenstangen in gleichmäßigem Abstand. Im Meterstabmodus kann der Abstand zwischen gefundenen Objektmitten ermittelt werden.

Unter der Anzeige für die zulässige Bohrtiefe **l** wird die vom Startpunkt aus zurückgelegte Messstrecke angegeben, im Beispiel 20,1 cm.

Im kleinen Maßstab über der Anzeige der Betriebsart **h** werden die gefundenen drei Objekte als Rechtecke dargestellt.

**Hinweis:** Sowohl die Anzeige der zulässigen Bohrtiefe **l** als auch die der Materialeigenschaft **m** beziehen sich auf das schwarz dargestellte Objekt im Sensor.

Um in den Standard-Anzeigebildschirm zurück zu gelangen, drücken Sie kurz die Auswahltasten **10** oder **12**.

**Hinweis:** Nur die Anzeige wird umgeschaltet, nicht der Messmodus!

## **14** | Deutsch

### **Menü "Einstellungen"**

Um in das Menü "Einstellungen" zu gelangen, drücken Sie die Setup-Taste **14**.

Um das Menü zu verlassen, drücken Sie die Starttaste **11**. Die zu diesem Zeitpunkt gewählten Einstellungen werden übernommen. Der Standard-Anzeigebildschirm für den Messvorgang wird aktiviert.

#### **Navigieren im Menü**

Drücken Sie die Setup-Taste **14**, um nach unten zu scrollen.

Drücken Sie die Auswahltasten **10** und **12**, um die Werte zu wählen:

- Mit der Auswahltaste **10** wählen Sie den rechten bzw. folgenden Wert.
- Mit der Auswahltaste **12** wählen Sie den linken bzw. vorherigen Wert.

#### **Sprache**

Im Menü **"Sprache"** können Sie die Sprache der Menüführung ändern. Voreingestellt ist "Eng**lish"** (Englisch).

#### **Ausschaltzeit**

Im Menü **"Ausschaltzeit"** können Sie bestimmte Zeitintervalle einstellen, nach denen sich das Messwerkzeug automatisch ausschalten soll, wenn keine Messvorgänge oder Einstellungen durchgeführt werden. Voreingestellt sind **"5 min"**.

#### **Lichtdauer**

Im Menü "Lichtdauer" können Sie ein Zeitintervall einstellen, in dem das Display **16** beleuchtet werden soll. Voreingestellt sind "30 s".

#### **Helligkeit**

Im Menü "Helligkeit" können Sie den Helligkeitsgrad der Displaybeleuchtung einstellen. Voreingestellt ist "Max".

## **Tonsignale**

Im Menü **"Tonsignale"** können Sie einschränken, wann das Messwerkzeug einen Signalton geben soll, vorausgesetzt, Sie haben das Signal nicht mit der Taste Signalton **13** ausgeschaltet.

- Voreingestellt ist "Wandobjekte": ein Signalton ertönt bei jedem Tastendruck und immer, wenn sich unter dem Sensorbereich ein Wandobjekt befindet. Zusätzlich wird bei spannungsführenden Leitungen ein Warnsignal mit kurzer Tonfolge ausgegeben.
- Bei der Einstellung "Stromleitung" ertönt ein Tonsignal bei jedem Tastendruck und das Warnsignal für spannungsführende Leitungen (kurze Tonfolge), wenn das Messwerkzeug eine Stromleitung anzeigt.
- Bei der Einstellung "Tastenklick" ertönt ein Signalton nur bei einem Tastendruck.

## **Standardmodus**

Im Menü "Standardmodus" können Sie die Betriebsart einstellen, die nach dem Einschalten des Messwerkzeugs vorausgewählt ist. Voreingestellt ist die Betriebsart "Universalmodus".

## **Menü** "Erweiterte Einstellungen"

Um in das Menü "Erweiterte Einstellungen" zu gelangen, drücken Sie, bei ausgeschaltetem Messwerkzeug, gleichzeitig die Setup-Taste **14** und die Ein-Aus-Taste **15**.

Um das Menü zu verlassen, drücken Sie die Starttaste **11**. Der Standard-Anzeigebildschirm für den Messvorgang wird aktiviert und die Einstellungen werden übernommen.

#### **Navigieren im Menü**

Drücken Sie die Setup-Taste **14**, um nach unten zu scrollen.

Drücken Sie die Auswahltasten **10** und **12**, um die Werte zu wählen:

- Mit der Auswahltaste **10** wählen Sie den rechten bzw. folgenden Wert.
- Mit der Auswahltaste **12** wählen Sie den linken bzw. vorherigen Wert.

#### **Geräteinformationen**

Im Menü "Geräteinformationen" werden Informationen über das Messwerkzeug, z.B. über die **"Betriebsstunden"**, gegeben.

## Im Menü "Einstellungen wiederherstellen" können Sie die werkseitigen Einstellungen wiederherstellen.

## **Beispiele für Messergebnisse**

**Hinweis:** In den nachfolgenden Beispielen ist am Messwerkzeug das Tonsignal eingeschaltet.

Je nach Größe und Tiefe des sich unter dem Sensorbereich befindlichen Objekts kann nicht immer zweifelsfrei festgestellt werden, ob dieses Objekt spannungsführend ist. In diesem Fall erscheint das Symbol Va in Anzeige **n**.

## **Spannungsführende Leitung (siehe Bild C)**

Im Sensorbereich befindet sich ein metallisches, spannungsführendes Objekt, z.B. ein Elektrokabel. Die zulässige Bohrtiefe beträgt 1,5 cm. Das Messwerkzeug sendet das Warnsignal für spannungsführende Leitungen, sobald das Elektrokabel vom Sensor erkannt wird.

#### **Eisenstange (siehe Bild D)**

Im Sensorbereich befindet sich ein magnetisches Objekt, z.B. eine Eisenstange. Links und rechts davon befinden sich weitere Objekte außerhalb des Sensorbereichs. Die zulässige Bohrtiefe beträgt 8,8 cm. Das Messwerkzeug sendet ein Tonsignal.

### **Kupferrohr (siehe Bild E)**

Im Sensorbereich befindet sich ein metallisches Objekt, z.B. ein Kupferrohr. Die zulässige Bohrtiefe beträgt 4 cm. Das Messwerkzeug sendet ein Tonsignal.

#### **Kunststoff- oder Holzobjekt (siehe Bild F)**

Im Sensorbereich befindet sich ein nicht metallisches Objekt. Es handelt sich um ein oberflächennahes Kunststoff- oder Holzobjekt. Das Messwerkzeug sendet ein Tonsignal.

## **Ausgedehnte Fläche (siehe Bild G)**

Im Sensorbereich befindet sich eine metallische, ausgedehnte Fläche, z.B. eine Metallplatte. Die zulässige Bohrtiefe beträgt 2 cm. Das Messwerkzeug sendet ein Tonsignal.

## **Viele unklare Signale (siehe Bilder H–I)**

Werden im Standard-Anzeigebildschirm sehr viele Objekte angezeigt, besteht die Wand vermutlich aus vielen Hohlräumen (Hohlblocksteine). Wechseln Sie in die Betriebsart "Hohlzie**gel/-block"**, um Hohlräume weitgehend auszublenden. Sollten immer noch zu viele Objekte angezeigt werden, müssen Sie mehrere höhenversetzte Messungen vornehmen und sich die angezeigten Objekte an der Wand markieren. Versetzte Markierungen sind ein Hinweis auf Hohlräume, Markierungen auf einer Linie deuten dagegen auf ein Objekt.

## **Wartung und Service**

## **Wartung und Reinigung**

▶ Überprüfen Sie das Messwerkzeug vor ie**dem Gebrauch.** Bei sichtbaren Beschädigungen oder losen Teilen im Innern des Messwerkzeugs ist die sichere Funktion nicht mehr gewährleistet.

Halten Sie das Messwerkzeug stets sauber und trocken, um gut und sicher zu arbeiten.

Tauchen Sie das Messwerkzeug nicht ins Wasser oder andere Flüssigkeiten.

Wischen Sie Verschmutzungen mit einem trockenen, weichen Tuch ab. Verwenden Sie keine Reinigungs- oder Lösemittel.

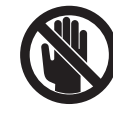

Achten Sie darauf, dass die Wartungsklappe **7** stets gut verschlossen ist. Die Wartungsklappe darf nur von einer autorisierten Kundendienststelle für Bosch-Elektrowerkzeuge geöffnet werden.

Deutsch | **15**

## **16** | Deutsch

Sollte das Messwerkzeug trotz sorgfältiger Herstellungs- und Prüfverfahren einmal ausfallen, ist die Reparatur von einer autorisierten Kundendienststelle für Bosch-Elektrowerkzeuge ausführen zu lassen. Öffnen Sie das Messwerkzeug nicht selbst.

Geben Sie bei allen Rückfragen und Ersatzteilbestellungen bitte unbedingt die 10-stellige Sachnummer laut Typenschild des Messwerkzeugs an.

Lagern und transportieren Sie das Messwerkzeug nur in der mitgelieferten Schutztasche.

Senden Sie im Reparaturfall das Messwerkzeug in der Schutztasche **18** ein.

## **Kundendienst und Kundenberatung**

Der Kundendienst beantwortet Ihre Fragen zu Reparatur und Wartung Ihres Produkts sowie zu Ersatzteilen. Explosionszeichnungen und Informationen zu Ersatzteilen finden Sie auch unter: **www.bosch-pt.com**

Das Bosch-Kundenberater-Team hilft Ihnen gerne bei Fragen zu Kauf, Anwendung und Einstellung von Produkten und Zubehören.

**www.powertool-portal.de**, das Internetportal für Handwerker und Heimwerker.

**www.ewbc.de**, der Informations-Pool für Handwerk und Ausbildung.

## **Deutschland**

Robert Bosch GmbH Servicezentrum Elektrowerkzeuge Zur Luhne 2 37589 Kalefeld – Willershausen Tel. Kundendienst: +49 (1805) 70 74 10\* Fax: +49 (1805) 70 74 11\* (\*Festnetzpreis 14 ct/min, höchstens 42 ct/min aus Mobilfunknetzen) E-Mail: Servicezentrum.Elektrowerkzeuge@de.bosch.com Tel. Kundenberatung: +49 (1803) 33 57 99 (Festnetzpreis 9 ct/min, höchstens 42 ct/min aus Mobilfunknetzen) Fax: +49 (711) 7 58 19 30 E-Mail: kundenberatung.ew@de.bosch.com

## **Österreich**

Tel.: +43 (01) 7 97 22 20 10 Fax: +43 (01) 7 97 22 20 11 E-Mail: service.elektrowerkzeuge@at.bosch.com

#### **Schweiz**

Tel.: +41 (044) 8 47 15 11 Fax: +41 (044) 8 47 15 51

### **Luxemburg**

Tel.: +32 (070) 22 55 65 Fax: +32 (070) 22 55 75 E-Mail: outillage.gereedschap@be.bosch.com

## **Entsorgung**

Messwerkzeuge, Zubehör und Verpackungen sollen einer umweltgerechten Wiederverwertung zugeführt werden.

Werfen Sie Messwerkzeuge und Akkus/Batterien nicht in den Hausmüll!

## **Nur für EU-Länder:**

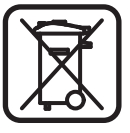

Gemäß der europäischen Richtlinie 2002/96/EG müssen nicht mehr gebrauchsfähige Messwerkzeuge und gemäß der europäischen Richtlinie 2006/66/EG

müssen defekte oder verbrauchte Akkus/Batterien getrennt gesammelt und einer umweltgerechten Wiederverwendung zugeführt werden.

Nicht mehr gebrauchsfähige Akkus/Batterien können direkt abgegeben werden bei:

## **Deutschland**

Recyclingzentrum Elektrowerkzeuge Osteroder Landstraße 3 37589 Kalefeld **Schweiz**

Batrec AG 3752 Wimmis BE

 $\mathcal{L}$ 

## **Fehler – Ursachen und Abhilfe**

 $\overline{\bigoplus}$ 

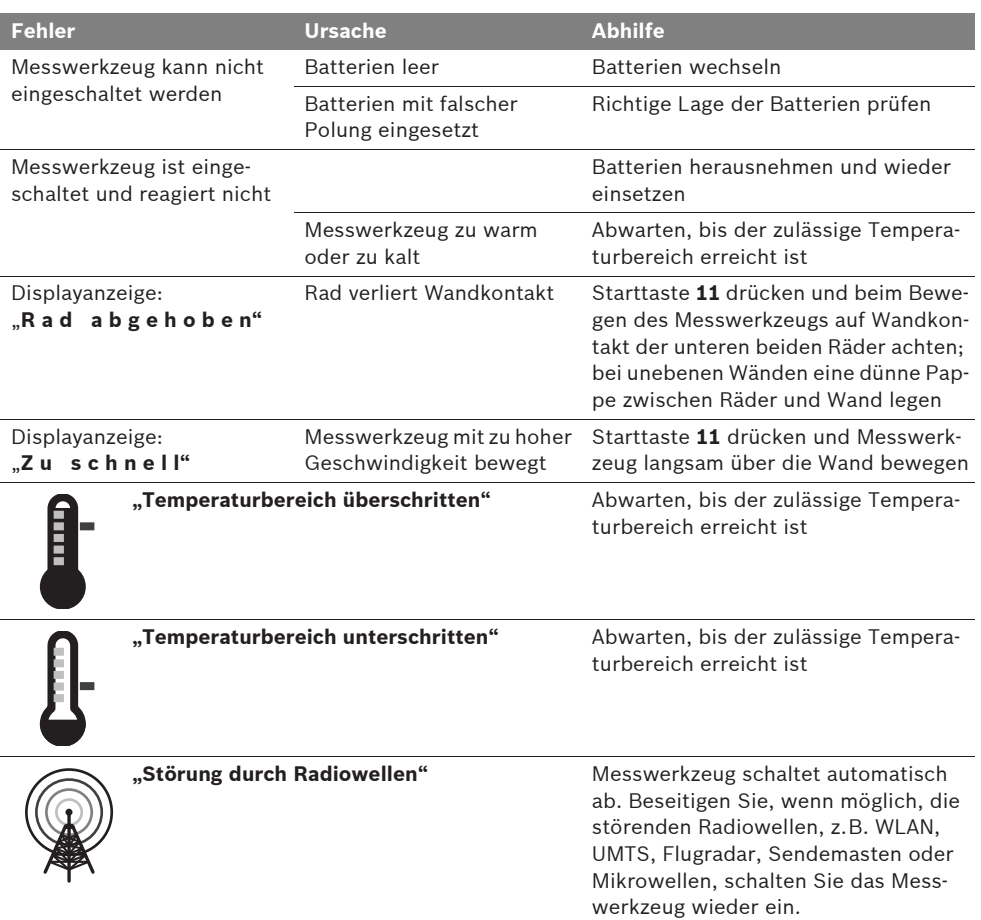

**Änderungen vorbehalten.**

## **18** | English

## **Safety Notes**

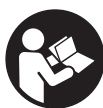

**Read and observe all instructions. SAVE THESE INSTRUCTIONS FOR FUTURE REFERENCE.**

- ▶ Have the measuring tool repaired only **through qualified specialists using original spare parts.** This ensures that the safety of the measuring tool is maintained.
- ▶ Do not operate the measuring tool in explo**sive environments, such as in the presence of flammable liquids, gases or dusts.** Sparks can be created in the measuring tool which may ignite the dust or fumes.
- **For technological reasons, the measuring tool cannot ensure 100 % certainty. To rule out hazards, safeguard yourself each time before drilling, sawing or routing in walls, ceilings or floors by means of other information sources, such as building plans, pictures from the construction phase, etc.** Environmental influences, such as humidity or closeness to electrical devices, can influence the accuracy of the measuring tool. Surface quality and condition of the walls (e.g., moisture, metallic building materials, conductive wallpaper, insulation materials, tiles) as well as the amount, type, size and position of the objects can lead to faulty measuring results.

## **Functional Description**

Please unfold the fold-out page with the representation of the measuring tool and leave it unfolded while reading the operating instructions.

#### **Intended Use**

The measuring tool is intended for detecting objects in walls, ceilings and floors. Depending on material and condition of the structural surface, metal objects, wooden beams, plastic pipes, wiring and cables can be detected. For objects detected, the allowable drilling depth to the surface of the object is determined.

The measuring tool complies with the limit values according to EN 302435. Based on this, it must be clarified whether the measuring tool may be used in, e.g., hospitals, nuclear power plants and in close vicinity to airports, or mobile phone stations.

### **Product Features**

The numbering of the product features shown refers to the illustration of the measuring tool on the graphic page.

- **1** Marking aid, top
- **2** Wheel
- **3** Marking aid, left and right
- **4** Battery lid
- **5** Latch of battery lid
- **6** Handle
- **7** Maintenance flap
- **8** Serial number
- **9** Sensor area
- 10 Selection button, right **D**
- **11** Start button **Start**
- 12 Selection button, left
- 13 Audio signal button
- **14** Setup button **Setup**
- 15 On/Off button
- **16** Display
- **17** LED
- **18** Protective pouch

**The accessories illustrated or described are not included as standard delivery.**

## English | **19**

## **Display Elements**

- **a** Audio signal indicator
- **b** Battery indicator
- **c** Sensor-range indicator
- **d** Area already detected
- **e** Measuring scale for allowable drilling depth
- **f** Area not yet detected
- **g** Outer edges, to be marked left and right via marking aid **3**
- **h** Operating-mode indication
- **i** Grey: Found object outside of the sensor range
- **j** Black: Found object within the sensor range
- **k** Centre line, corresponds with the marking aid **1**
- **l** Indication of the allowable drilling depth
- **m** Indication of the object material
- **n** "Live" wire indicator

## **Technical Data**

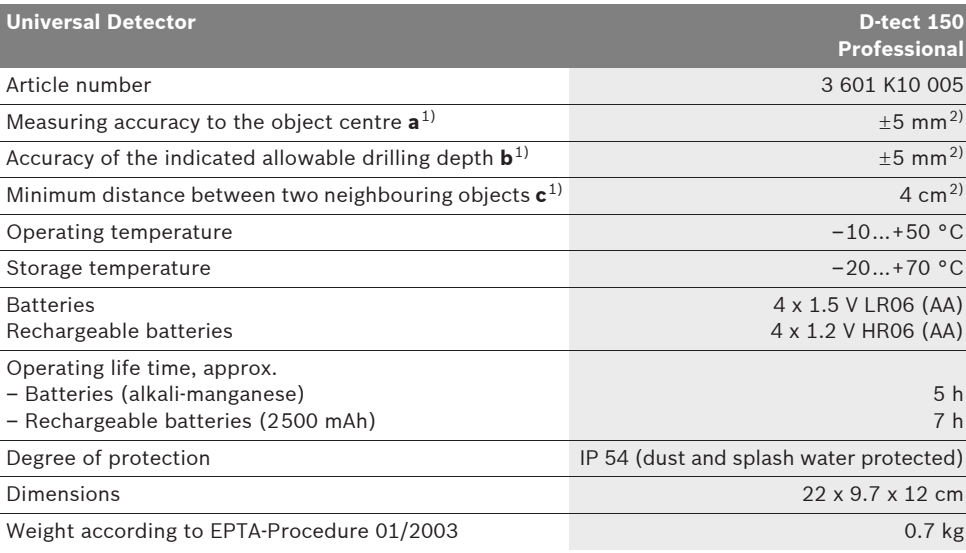

1) See graphic

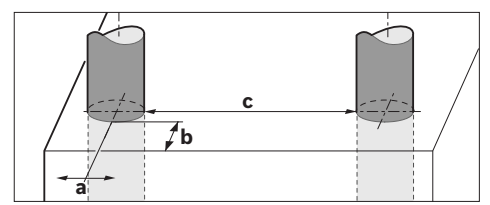

2) Depending on size and type of object as well as material and condition of the base material

#### f **In terms of accuracy, the measuring result can be inferior in case of unfavourable surface quality of the base material.**

Please observe the article number on the type plate of your measuring tool. The trade names of the individual measuring tools may vary.

The measuring tool can be clearly identified with the serial number **8** on the type plate.

Bosch Power Tools 1 609 929 X40 | (30.8.10)

**20** | English

#### **Declaration of Conformity** CE

We declare under our sole responsibility that the product described under "Technical Data" is in conformity with the following standards or standardization documents: EN 61010-1, EN 55022, EN 55024, EN 302435-1,

EN 302435-2 according to the provisions of the directives 1999/5/EC, 2004/108/EC.

Dr. Egbert Schneider Senior Vice President Engineering

Dr. Eckerhard Strötgen Head of Product Certification

Robert Bosch GmbH, Power Tools Division D-70745 Leinfelden-Echterdingen Leinfelden, 26.07.2010

## **Assembly**

## **Inserting/Replacing the Battery**

To open the battery lid **4**, press the latch **5** in the direction of the arrow and remove the battery lid. Insert the batteries/rechargeable batteries. When inserting, pay attention to the correct polarity according to the representation on the inside of the battery compartment.

The battery indicator **b** in the upper status line on the display **16** indicates the charge condition of the batteries/rechargeable batteries.

**Note:** Pay attention to the changing battery symbol so that the batteries/rechargeable batteries are replaced in time.

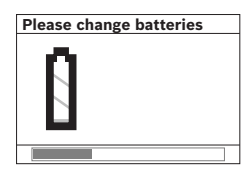

When the **"Please change batteries"** warning indication is indicated on the display **16**, the settings are saved and the measuring tool switch-

es off automatically. Measurements are no longer possible. Change the batteries/rechargeable batteries.

To remove the batteries/rechargeable batteries, press on the rear end of a battery as indicated in the figure on the battery lid  $(\mathbb{1})$ . The front end of the battery/rechargeable battery is released from the battery compartment  $(2)$ , so that the battery/rechargeable battery can easily be removed.

Always replace all batteries/rechargeable batteries at the same time. Do not use different brands or types of batteries/rechargeable batteries together.

▶ Remove the batteries/rechargeable batter**ies from the measuring tool when not using it for longer periods.** When storing for longer periods, the batteries/rechargeable batteries can corrode and discharge themselves.

## **Operation**

- **Perotect the measuring tool against moisture and direct sun light.**
- Do not subject the measuring tool to ex**treme temperatures or variations in temperature. In case of large variations in temperature, allow the measuring tool to adjust to the ambient temperature before switching it on.** In case of extreme temperatures or variations in temperature, the accuracy of the measuring tool and the display indication can be impaired.
- ▶ Do not attach any stickers or name-plates **to the sensor area 9 on the back of the measuring tool.** Especially metal nameplates affect the measuring results.
- ▶ Use or operation of transmitting systems, **such as WLAN, UMTS, radar, transmitter masts or microwaves, in the close proximity can influence the measuring function.**

 $\overline{OBJ}$  BUCH-844-006.book Page 21 Monday, August 30, 2010 10:44 AM

English | **21**

## **Method of Operation (see figure B)**

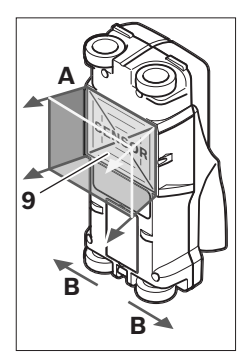

The measuring tool checks the base material of sensor area **9** in measurement direction **A** to the displayed measuring depth. Measurement is possible only during movement of the measuring tool in the direction of travel **B** and for a measuring distance of at least 10 cm. **Move the measuring** 

**tool in a straight line with light pressure over the wall so that the wheels remain in contact with the wall. Objects are detected that differ from the material of the wall. The allowable drilling depth and, if possible, the object material, are indicated on the display.**

Optimum results are achieved when the measured distance is at least 40 cm and the measuring tool is moved slowly over the entire location to be checked. The tool's method of operation ensures reliable detection of outer object edges that run transverse to the measuring tool's movement direction.

## **Therefore, always move crossways over the area to be checked.**

If several objects are located one over the other in the wall, the object that is indicated in the display is the one nearest to the surface.

The representation of the properties of detected objects in the display **16** can deviate from the actual object properties. This applies particularly for very thin objects, which are represented thicker in the display. Large cylindrical objects (e.g. plastic or water pipes) can appear in the display smaller than they actually are.

## **Detectable Objects**

- Plastic pipes (e.g. water-carrying plastic pipes, as used in floor/wall-heating systems, with at least 10 mm in diameter; empty pipes with at least 20 mm in diameter)
- Electrical wiring (independent of whether carrying voltage or not)
- Three-phase mains wiring (e.g. to the stove)
- Low-voltage wiring (e.g. for door bell, telephone
- Metal pipes, bars, beams of any type (e.g. steel, copper, aluminium)
- Reinforcing steel
- Wooden beams
- Hollow spaces

## **Measurements possible**

- In brickwork (bricks, porous concrete, foam concrete, aerated concrete, lime-sand brick)
- In concrete/reinforced concrete
- In light construction walls
- Under surfaces such as stucco, tiles, wallpaper, parquet flooring, carpet
- Behind wood, gypsum board

## **Special Measuring Cases**

Based on the measuring priniciple, unfavourable conditions can influence the measuring result, for example:

- Multi-layered walls
- Empty plastic pipes and wood beams in hollow spaces and light construction walls
- Objects running inclined in walls
- Metal surfaces and damp areas; in walls, these can possibly be indicated as an object (e.g. when the water content is high). Please observe that concrete requires several months to dry completely.
- Hollow spaces in a wall; these can be indicated as objects.
- Closeness to equipment that generates strong magnetic or electromagnetic fields, e.g. radio base stations or generators.

## **22** | English

#### **Initial Operation**

**Perotect the measuring tool against moisture and direct sun light.**

## **Switching On and Off**

- ▶ Before switching the measuring tool on, **make sure that the sensor area 9 is not moist.** If required, dry the measuring tool using a soft cloth.
- **F** If the measuring tool was subject to an ex**treme temperature change, allow it to adjust to the ambient temperature before switching on.**

## **Switching On**

- To **switch on** the measuring tool, press the On/Off button **15** or the start button **11**.
- LED **17** lights up green and the start display is indicated for 4 s on display **16**.
- When no measurement is carried out and no button is pressed for 5 minutes, the measuring tool switches off automatically. This **"Cut-off time"** can be changed in the "Settings" menu (see "Cut-off Time", page 25).

#### **Switching Off**

- To **switch** the measuring tool **off**, press the On/Off button **15**.
- When switching off the measuring tool, all settings are retained in the menus.

## **Switching the Audio Signal On/Off**

The audio signal can be switched on/off with the audio signal button **13**. This **"Tone signal"** can be changed in the "Settings" submenu (see "Tone Signals", page 25).

## **Measuring Procedure**

Switch the measuring tool on. The "standard start display" appears on display **16**.

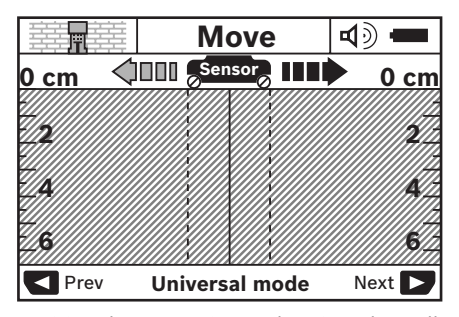

Position the measuring tool against the wall and move it over the wall in the direction of travel (see "Method of Operation", page 21). Measured results are indicated on display **16** after a minimum measuring distance of 10 cm. To ensure correct measurement results, move the measuring tool slowly and completely over the assumed object in the wall.

If the measuring tool is lifted away from the wall during a measurement, the last measured result remains on the display. **"Hold"** appears on the sensor-range indicator **c**. When the measuring tool is placed against the wall again, moved on or when the start button **11** is pressed, the measurement starts anew.

When LED **17** lights up red, an object is in the sensor range. When LED **17** lights up green, no object is in the sensor range. When LED **17** flashes, a "live" object is in the sensor range.

▶ Before drilling, sawing or routing into a **wall, protect yourself against hazards by using other information sources.** As the measuring results can be influenced through ambient conditions or the wall material, there may be a hazard even though the indicator does not indicate an object in the sensor range (LED **17** lit green).

### **Display Elements (see figure A)**

If an object is under the sensor, it will appear in the sensor range **c** of the display. Depending on size and depth of the object, identification of the material is possible. The allowable drilling depth **l** to the upper edge of the found object is indicated in the status line.

**Note:** Both the indication of the allowable drilling depth **l** as well as the material property **m** refer to the object pictured black in the sensor.

The indication of the object material **m** can represent the following characteristics:

- $\mathbb{C}^\mathsf{n}_\mathsf{s}$  Magnetic, e.g. reinforcing steel
- Non-magnetic, but metal, e.g. copper **N S** pipe
- ®ৰ Non-metal, e.g. wood or plastic
- $\mathcal{Q}_s^{\mathsf{N}}$  Material property unknown

The indication of "live" wires **n** can represent the following characteristics:

- "Live" **Note:** For "live" objects, no further characteristic is displayed.
- े& Not definite whether "live" or voltagefree

**Note:** Three-phase mains wiring are possibly not detected as "live" conductors.

### **Localisation of Objects**

To localise objects, moving over the measuring path once is sufficient.

When no object has been found, repeat the motion perpendicular to the initial measuring direction (see "Method of Operation", page 21).

For precise localisation and marking of an object, move the measuring tool back over the measuring path.

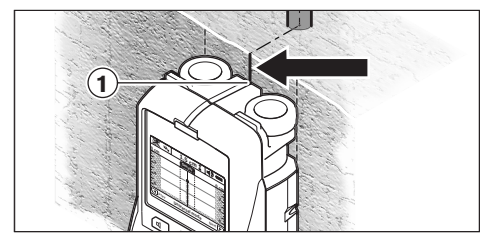

When an object is indicated centrally below the centre line **k** in display **16**, as in the example, you can mark it coarsely with the top marking aid **1**. This mark, however, will only be precise, when the object is positioned exactly vertical in the wall, as the sensor range is located somewhat below the top marking aid.

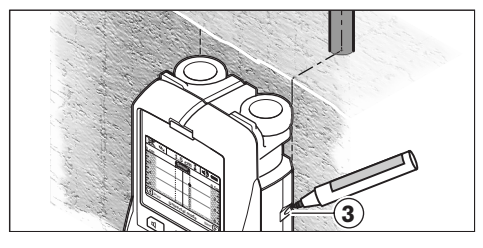

For exact marking of the object on the wall, move the measuring tool left or right until the found object is positioned below one of the outer edges. When the found object, as an example, is indicated centrical below the dashed righthand line **g** in display **16**, you can mark it precisely with the right marking aid **3**.

The direction of a found object in a wall can be determined by carrying out several offset measurements one after another (see figure I and "Examples for Measuring Results", page 26). Mark and connect the respective measuring points.

By pressing the start button **11**, the display of the objects found can be deleted at any time and a new measurement started.

## **Changing the Operating Modes**

Changing between different operating modes is possible with selection buttons **10** and **12**.

- Briefly press selection button **10** to select the next operating mode.
- Briefly press selection button **12** to select the previous operating mode.

By selecting the operating modes, you can adapt the measuring tool to different wall materials and suppress insignificant objects (e.g. hollow spaces in brickwork). The current setting is always shown in the operating-mode indication **h** of the display.

## **24** | English

## **Universal Mode (default setting)**

**"Universal mode"** is suitable for most applications in brickwork or concrete. Plastic and metal objects as well as electrical wiring are displayed. Hollow spaces in brickwork or empty plastic pipes with a diameter of less than 2 cm are possibly not displayed. The maximum measuring depth is 6 cm.

#### **Concrete Deep**

**"Concrete deep"** mode is particularly suitable for concrete applications. Reinforcing steel, plastic and metal pipes, as well as electrical wiring are displayed. The maximum measuring depth is 15 cm.

#### **Panel Heating**

The operating mode **"Panel heating"** is particularly suitable for detecting metal, metal-composite and water-filled plastic pipes, as well as for electrical wiring. Empty plastic pipes are not displayed. The maximum measuring depth is 8 cm.

#### **Drywall**

The operating mode **"Drywall"** is suitable for finding wooden beams, metal framing and electrical wiring in drywalls (wood, gypsum board, etc.). Filled plastic pipes and wooden beams are displayed identically. Empty plastic pipes are not detected. The maximum measuring depth is 6 cm.

### **Hollow Block**

The operating mode **"Hollow block"** is suitable for walls with many air pockets. Metal objects and "live" conductors are detected. Plastic tubes and voltage-free conductors are not detected. The maximum detection depth is 6 cm.

## **Changing the Display Modes**

**Note:** Changing the display modes is possible in any operating mode.

To switch from the standard start display to rule mode, press and hold selection button **10** or **12**.

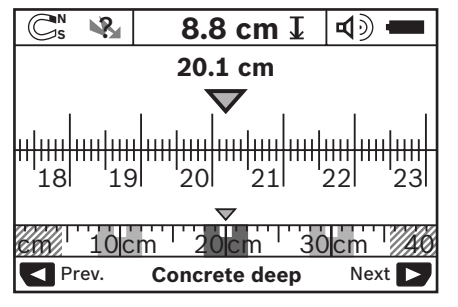

In the example, rule mode shows the same situation as in figure D: Three steel bars equally apart. In rule mode, the clearance between the detected object centres can be determined.

The measuring distance covered from the starting point (in the example 20.1 cm) is displayed under the indication of the allowable drilling depth **l**.

The three objects are displayed as rectangles in the small rule above the operating-mode indication **h**.

**Note:** Both the indication of the allowable drilling depth **l** as well as the material property **m** refer to the object pictured black in the sensor.

To return to the standard start display, briefly press selection button **10** or **12**.

**Note:** Only the display is reset, not the measuring mode!

## **"Settings" Menu**

To access the "Settings" menu, press the setup button **14**.

To exit the menu, press the start button **11**. The current settings are saved. The standard start display for the measuring process is activated.

## **Navigating in the Menu**

Press the setup button **14** to scroll down.

Press the selection buttons **10** and **12** to select the values:

- Selection button **10** will select the right-hand or next value.
- Selection button **12** will select the left-hand or previous value.

## **Language**

In the **"Language"** menu, you can change the language of the menu navigation. The default setting is **"English"**.

## **Cut-off Time**

In the **"Cut-off time"** menu, you can set certain time intervals after which the measuring tool shall automatically shut off when no measurements are taken or settings are carried out. The default setting is **"5 min"**.

### **Light Duration**

In the **"Light duration"** menu, you can set a time interval within which the display **16** shall be illuminated. The default setting is **"30 s"**.

#### **Brightness**

In the **"Brightness"** menu, you can adjust the brightness of the display backlight. The default setting is **"Max"**.

## **Tone Signals**

In the **"Tone signal"** menu, you can limit when the measuring tool shall emit an audio signal. The precondition for this is that the signal has not been switched off via the audio signal button **13**.

- The default setting is **"Wallobjects"**: An audio signal sounds after each button press, and whenever a wall object is under the sensor range. Additionally, a short-beat warning signal is given for "live" wires.
- With the setting **"Live wire"**, an audio signal sounds after each button press, as does the warning signal for "live" wires (short-beat signal), when the measuring tool indicates a power line.
- With the setting **"Keyclick"**, a tone signal only sounds after a button press.

## **Default Mode**

In the **"Defaultmode"** menu, you can set the default operating mode that is to be pre-set after switching on the measuring tool. The default setting is **"Universal mode"**.

### **"Extended Settings" Menu**

To access the "Extended settings" menu, press the setup button **14** and the On/Off button **15** at the same time when the measuring tool is switched off.

To exit the menu, press the start button **11**. The standard start display for the measuring process is activated and the settings are saved.

#### **Navigating in the Menu**

Press the setup button **14** to scroll down.

Press the selection buttons **10** and **12** to select the values:

- Selection button **10** will select the right-hand or next value.
- Selection button **12** will select the left-hand or previous value.

## **Device Information**

In the **"Device Infos"** menu, you can access information on the measuring tool, e.g. the **"Operation Time"**.

In the **"Restore Settings"** menu, you can restore the factory settings.

Bosch Power Tools 1 609 929 X40 | (30.8.10)

**26** | English

## **Examples for Measuring Results**

**Note:** In the following examples, the audio signal on the measuring tool is switched on.

Depending on the size and depth of the object under the sensor range, it is not always possible to positively determine whether this object is "live" or voltage-free. In this case, the  $\mathbb{R}$  symbol will appear in indicator **n**.

## **"Live" Wire (see figure C)**

A "live", metal object (e.g. a power cable) is within the sensor range. The allowable drilling depth is 1.5 cm. The measuring tool emits the warning signal for "live" conductors as soon as the power cable is detected by the sensor.

## **Steel Bar (see figure D)**

A magnetic object (e.g. a steel bar) is within the sensor range. Further objects are also located to the left and right, outside of the sensor range. The allowable drilling depth is 8.8 cm. The measuring tool emits an audio signal.

#### **Copper Pipe (see figure E)**

A metal object (e.g. a copper pipe) is within the sensor range. The allowable drilling depth is 4 cm. The measuring tool emits an audio signal.

## **Plastic or Wooden Object (see figure F)**

A non-metal object is within the sensor range. The object is plastic or wooden, and close to the surface. The measuring tool emits an audio signal.

### **Large Surface (see figure G)**

A metal, large surface (e.g. a metal plate) is within the sensor range. The allowable drilling depth is 2 cm. The measuring tool emits an audio signal.

#### **Many Unclear Signals (see figures H–I)**

When many objects are shown in the standard start display, the wall probably consists of many hollow spaces (hollow blocks). To broadly block out the hollow spaces, switch to the **"Hollow block"** operating mode. When there are still too many objects being shown, carry out several height-offset measurements and mark the detected objects on the wall. Offset marks are an indication for hollow spaces, whereas marks on a line indicate an object.

## **Maintenance and Service**

## **Maintenance and Cleaning**

▶ Check the measuring tool each time before **use.** In case of visible damage or loose components inside the measuring tool, safe function can no longer be ensured.

Keep the measuring tool clean and dry at all times to ensure proper and safe working.

Do not immerse the measuring tool in water or other fluids.

Wipe away debris or contamination with a dry, soft cloth. Do not use cleaning agents or solvents.

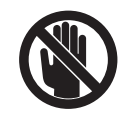

Pay attention that the maintenance flap **7** is always properly closed. The maintenance flap may only be opened by an authorised after-sales service centre for Bosch power tools.

If the measuring tool should fail despite the care taken in manufacturing and testing procedures, repair should be carried out by an authorised after-sales service centre for Bosch power tools. Do not open the measuring tool yourself.

In all correspondence and spare parts orders, please always include the 10-digit article number given on the type plate of the measuring tool.

Store and transport the measuring tool only in the supplied protective pouch.

In case of repairs, send in the measuring tool packed in its protective pouch **18**.

## **After-sales Service and Customer Assistance**

Our after-sales service responds to your questions concerning maintenance and repair of your product as well as spare parts. Exploded views and information on spare parts can also be found under:

#### **www.bosch-pt.com**

Our customer service representatives can answer your questions concerning possible applications and adjustment of products and accessories.

1 609 929 X40 | (30.8.10) Bosch Power Tools

## **Great Britain**

Robert Bosch Ltd. (B.S.C.) P.O. Box 98 Broadwater Park North Orbital Road Denham Uxbridge UB 9 5HJ Tel. Service: +44 (0844) 736 0109 Fax: +44 (0844) 736 0146 E-Mail: boschservicecentre@bosch.com

## **Ireland**

Origo Ltd. Unit 23 Magna Drive Magna Business Park City West Dublin 24 Tel. Service: +353 (01) 4 66 67 00 Fax: +353 (01) 4 66 68 88

## **Australia, New Zealand and Pacific Islands**

Robert Bosch Australia Pty. Ltd. Power Tools Locked Bag 66 Clayton South VIC 3169 Customer Contact Center Inside Australia: Phone: +61 (01300) 307 044 Fax: +61 (01300) 307 045 Inside New Zealand: Phone: +64 (0800) 543 353 Fax: +64 (0800) 428 570 Outside AU and NZ: Phone: +61 (03) 9541 5555 www.bosch.com.au

## **Republic of South Africa**

**Customer service** Hotline: +27 (011) 6 51 96 00

## **Gauteng – BSC Service Centre**

35 Roper Street, New Centre Johannesburg Tel.: +27 (011) 4 93 93 75 Fax: +27 (011) 4 93 01 26 E-Mail: bsctools@icon.co.za

## English | **27**

## **KZN – BSC Service Centre**

Unit E, Almar Centre 143 Crompton Street Pinetown Tel.: +27 (031) 7 01 21 20 Fax: +27 (031) 7 01 24 46 E-Mail: bsc.dur@za.bosch.com

## **Western Cape – BSC Service Centre**

Democracy Way, Prosperity Park Milnerton Tel.: +27 (021) 5 51 25 77 Fax: +27 (021) 5 51 32 23 E-Mail: bsc@zsd.co.za

## **Bosch Headquarters**

Midrand, Gauteng Tel.: +27 (011) 6 51 96 00 Fax: +27 (011) 6 51 98 80 E-Mail: rbsa-hq.pts@za.bosch.com

## **People's Republic of China**

Website: www.bosch-pt.com.cn

## **China Mainland**

Bosch Power Tools (China) Co., Ltd. 567, Bin Kang Road Bin Jiang District 310052 Hangzhou, P.R.China Service Hotline: 400 826 8484 Fax: +86 (571) 87 77 45 02 E-Mail: contact.ptcn@cn.bosch.com

## **HK and Macau Special Administrative Regions**

Robert Bosch Hong Kong Co. Ltd. 21st Floor, 625 King's Road North Point, Hong Kong Customer Service Hotline: +852 (21) 02 02 35 Fax: +852 (25) 90 97 62 E-Mail: info@hk.bosch.com www.bosch-pt.com.cn

## **Indonesia**

PT. Multi Tehaka Kawasan Industri Pulogadung Jalan Rawa Gelam III No. 2 Jakarta 13930 Indonesia Tel.: +62 (21) 46 83 25 22 Fax: +62 (21) 46 82 86 45/68 23 E-Mail: sales@multitehaka.co.id www.multitehaka.co.id

Bosch Power Tools 1 609 929 X40 | (30.8.10)

## **28** | English

## **Philippines**

Robert Bosch, Inc. 28th Floor Fort Legend Towers, 3rd Avenue corner 31st Street, Fort Bonifacio Global City, 1634 Taguig City, Philippines Tel.: +63 (2) 870 3871 Fax: +63 (2) 870 3870 matheus.contiero@ph.bosch.com www.bosch-pt.com.ph

Bosch Service Center: 9725-27 Kamagong Street San Antonio Village Makati City, Philippines Tel.: +63 (2) 899 9091 Fax: +63 (2) 897 6432 rosalie.dagdagan@ph.bosch.com

### **Malaysia**

Robert Bosch (S.E.A.) Pte. Ltd. No. 8A, Jalan 13/6 G.P.O. Box 10818 46200 Petaling Jaya Selangor, Malaysia Tel.: +60 (3) 7966 3194 Fax: +60 (3) 7958 3838 cheehoe.on@my.bosch.com Toll-Free: 1800 880 188 www.bosch-pt.com.my

## **Thailand**

Robert Bosch Ltd. Liberty Square Building No. 287, 11 Floor Silom Road, Bangrak Bangkok 10500 Tel.: +66 (2) 6 31 18 79 – 18 88 (10 lines) Fax: +66 (2) 2 38 47 83 Robert Bosch Ltd., P. O. Box 2054 Bangkok 10501, Thailand

Bosch Service – Training Centre 2869-2869/1 Soi Ban Kluay Rama IV Road (near old Paknam Railway) Prakanong District 10110 Bangkok Thailand Tel.: +66 (2) 6 71 78 00 – 4 Fax: +66 (2) 2 49 42 96 Fax: +66 (2) 2 49 52 99

#### **Singapore**

Robert Bosch (SEA) Pte. Ltd. 11 Bishan Street 21 Singapore 573943 Tel.: +65 6571 2772 Fax: +65 6350 5315 leongheng.leow@sg.bosch.com Toll-Free: 1800 333 8333 www.bosch-pt.com.sg

#### **Vietnam**

Robert Bosch Vietnam Co. Ltd 10/F, 194 Golden Building 473 Dien Bien Phu Street Ward 25, Binh Thanh District 84 Ho Chi Minh City Vietnam Tel.: +84 (8) 6258 3690 ext. 413 Fax: +84 (8) 6258 3692 hieu.lagia@vn.bosch.com www.bosch-pt.com

## **Disposal**

Measuring tools, accessories and packaging should be sorted for environmental-friendly recycling.

Do not dispose of measuring tools and batteries/ rechargeable batteries into household waste!

## **Only for EC countries:**

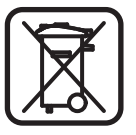

According to the European Guideline 2002/96/EC, measuring tools that are no longer usable, and according to the European Guideline 2006/66/EC, defective or

used battery packs/batteries, must be collected separately and disposed of in an environmentally correct manner.

Batteries no longer suitable for use can be directly returned at:

#### **Great Britain**

Robert Bosch Ltd. (B.S.C.) P.O. Box 98 Broadwater Park North Orbital Road Denham Uxbridge UB 9 5HJ Tel. Service: +44 (0844) 736 0109 Fax: +44 (0844) 736 0146 E-Mail: boschservicecentre@bosch.com

1 609 929 X40 | (30.8.10) Bosch Power Tools

 $\overline{\bigoplus}$ 

## **Troubleshooting – Causes and Corrective Measures**

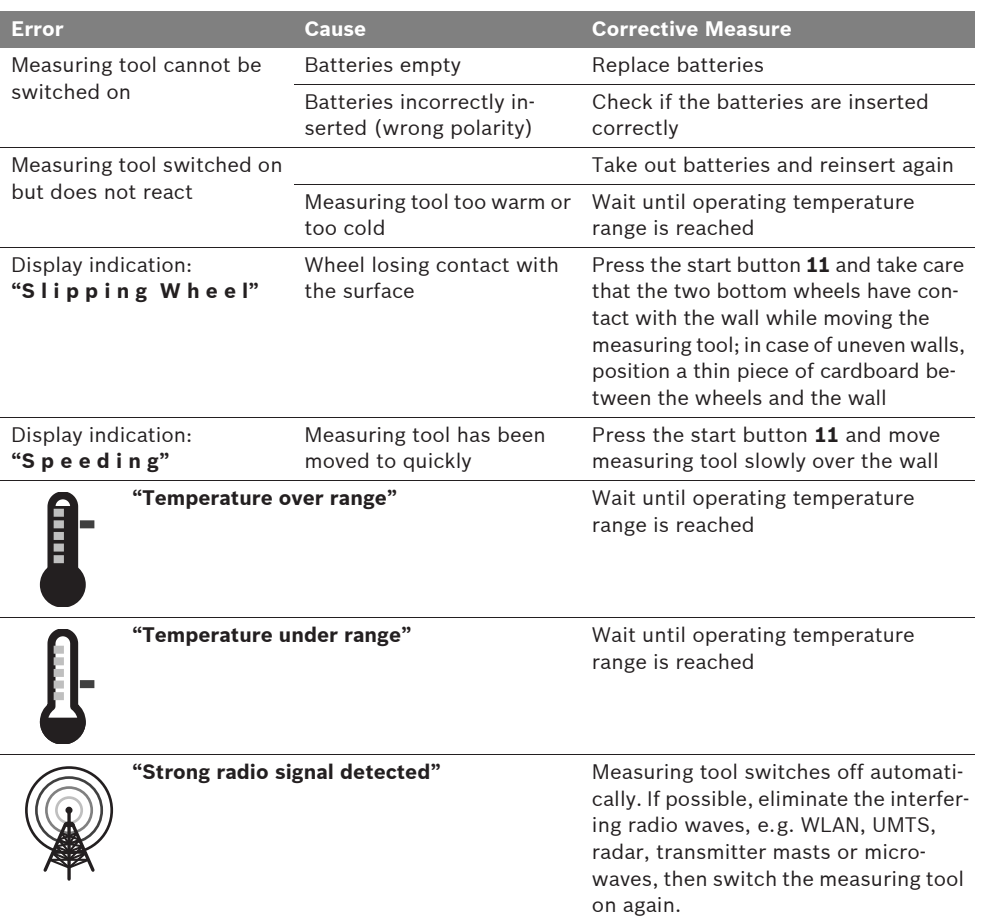

**Subject to change without notice.**

**30** | Français

## Avertissements de sécurité

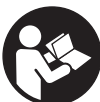

**Il est impératif de lire et de respecter toutes les instructions. GAR-DER PRECIEUSEMENT CES INS-TRUCTIONS.**

- **▶ Ne faire réparer l'appareil de mesure que par une personne qualifiée et seulement avec des pièces de rechange d'origine.** Ceci permet d'assurer la sécurité de l'appareil de mesure.
- ▶ Ne pas faire fonctionner les appareils de **mesure en atmosphère explosive, par exemple en présence de liquides inflammables, de gaz ou de poussières.** L'appareil de mesure produit des étincelles qui peuvent enflammer les poussières ou les vapeurs.
- ▶ De par sa conception technologique, l'appa**reil de mesure ne peut pas garantir une sécurité à 100 %. Afin d'exclure tout danger, prenez certaines précautions avant d'effectuer des travaux de perçage, de sciage ou de fraisage dans les murs, plafonds ou sols en consultant d'autres sources d'information telles que les plans de construction, les photos de la phase de construction etc.** Les influences exercées par l'environnement telles que l'humidité de l'air ou la proximité d'autres appareils électriques peuvent entraver la précision de l'appareil de mesure. La structure ou l'état des murs (par ex. humidité, matériaux de construction métalliques, papiers peints conducteurs, matériaux isolants, carreaux) ainsi que le nombre, le type, la dimension et la position des objets peuvent fausser les résultats de mesure.

## **Description du fonctionnement**

Dépliez le volet sur lequel l'appareil de mesure est représenté de manière graphique. Laissez le volet déplié pendant la lecture de la présente notice d'utilisation.

## **Utilisation conforme**

L'appareil de mesure est conçu pour détecter des objets cachés dans des murs, plafonds et sols. Suivant le matériau et la surface, il est possible de reconnaître des objets métalliques, poutres en bois, tuyaux en matière plastique, conduites et câbles. La profondeur de perçage admissible est déterminée à partir du bord supérieur de l'objet.

L'appareil de mesure remplit les exigences suivant EN 302435. C'est sur cette base qu'il faut déterminer p.ex. dans les hôpitaux, centrales nucléaires et à proximité d'aéroports et de stations de radiocommunication mobile, s'il est admissible d'utiliser l'appareil de mesure.

## **Eléments de l'appareil**

La numérotation des éléments de l'appareil se réfère à la représentation de l'appareil de mesure sur la page graphique.

- **1** Repère supérieur
- **2** Roue
- **3** Repère gauche ou droite
- **4** Couvercle du compartiment à piles
- **5** Dispositif de blocage du couvercle du compartiment à piles
- **6** Poignée
- **7** Clapet d'entretien
- **8** Numéro de série
- **9** Zone de détection
- 10 Touche de sélection droite
- **11** Touche de démarrage **Start**
- 12 Touche de sélection gauche
- **13** Touche du signal sonore  $\blacksquare$
- **14** Touche setup **Setup**
- 15 Touche Marche/Arrêt <sup>1</sup>
- **16** Ecran
- **17** LED
- **18** Etui de protection

**Les accessoires décrits ou illustrés ne sont pas tous compris dans la fourniture.**

## Français | **31**

## **Affichage**

- **a** Signal sonore
- **b** Indicateur du niveau de charge des piles
- **c** Zone de détection
- **d** Zone balayée
- **e** Graduation de la profondeur de perçage admissible
- **f** Zone à balayer
- **g** Bords extérieurs, correspondent au repère **3** (gauche ou droite)

**h** Mode de fonctionnement

- **i** Gris : objet détecté, à l'extérieur de la zone de détection
- **j** Noir : objet détecté dans la zone de détection
- **k** Ligne médiane, correspond au repère **1**
- **l** Profondeur de perçage admissible
- **m** Nature de l'objet
- **n** Fils électriques sous tension

## **Caractéristiques techniques**

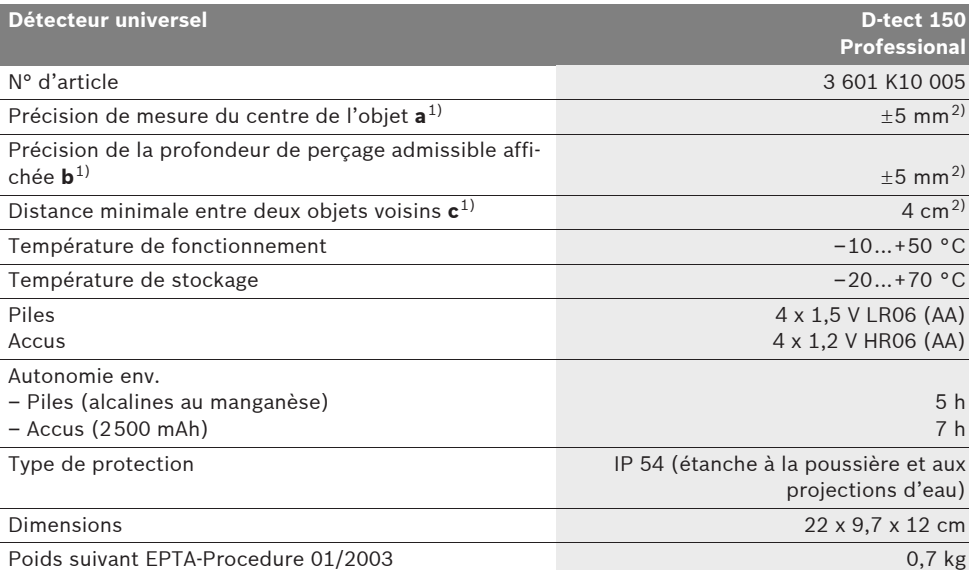

1) cf. graphique

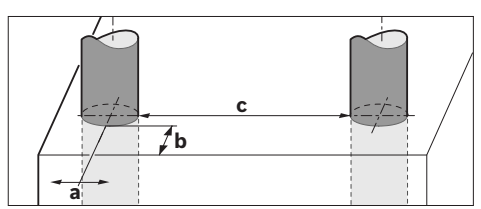

2) en fonction de la largeur et du type d'objet ainsi que du matériau et de l'état de la surface

f **Des propriétés défavorables de la surface pourraient entraver la précision du résultat de mesure.**

Attention au numéro d'article se trouvant sur la plaque signalétique de l'appareil de mesure. Les désignations commerciales des différents appareils peuvent varier.

Le numéro de série **8** qui se trouve sur la plaque signalétique permet une identification précise de votre appareil.

Bosch Power Tools 1 609 929 X40 | (30.8.10)

**32** | Français

#### CE **Déclaration de conformité**

Nous déclarons sous notre propre responsabilité que le produit décrit sous « Caractéristiques Techniques » est en conformité avec les normes ou documents normatifs suivants : EN 61010-1, EN 55022, EN 55024, EN 302435-1,

EN 302435-2 conformément aux dispositions figurant dans les directives 1999/5/CE, 2004/108/CE.

Dr. Egbert Schneider Senior Vice President Engineering

Dr. Eckerhard Strötgen Head of Product Certification

Robert Bosch GmbH, Power Tools Division D-70745 Leinfelden-Echterdingen Leinfelden, 26.07.2010

## **Montage**

## **Mise en place/changement des piles**

Pour ouvrir le couvercle du compartiment à piles **4**, appuyer sur le blocage **5** dans le sens de la flèche et enlever le couvercle du compartiment à piles. Introduire les piles ou les piles rechargeables. Veiller à la bonne position des pôles qui doit correspondre à la figure se trouvant dans le compartiment à piles.

L'indicateur de charge **b** dans la ligne d'état supérieur sur l'écran **16** indique l'état de charge des piles ou des piles rechargeables.

**Note :** Le symbole de piles change ; tenez-en compte afin de remplacer les piles ou les piles rechargeables à temps.

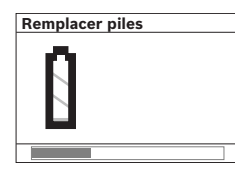

Si, sur l'écran **16**, l'avertissement **« Remplacer piles »** apparaît, les réglages sont mémorisés et l'appareil de mesure s'arrête automatiquement. Il n'est

plus possible d'effectuer des mesures. Remplacer les piles ou les piles rechargeables.

Pour sortir les piles ou les piles rechargeables, appuyer sur l'extrémité arrière d'une pile, conformément à l'illustration du couvercle du compartiment à piles (1.). L'extrémité avant de la pile/de la pile rechargeable se détache du compartiment à piles (2.) de sorte à ce que les piles ou les piles rechargeables puissent être facilement retirées.

Remplacez toujours toutes les piles ou tous les accumulateurs en même temps. N'utilisez que des piles ou des accumulateurs de la même marque avec la même capacité.

f **Sortez les piles ou les accus de l'appareil de mesure au cas où l'appareil ne serait pas utilisé pour une période prolongée.** En cas de stockage prolongé, les piles et les accus peuvent se corroder et se décharger.

## **Fonctionnement**

- **Protégez l'appareil de mesure contre l'humidité, ne l'exposez pas directement aux rayons du soleil.**
- f **N'exposez pas l'appareil de mesure à des températures extrêmes ou de forts changements de température. S'il est exposé à d'importants changements de température, laissez-le revenir à la température ambiante avant de le remettre en marche.** Des températures extrêmes ou de forts changements de température peuvent entraver la précision de l'appareil de mesure et de l'affichage.
- ▶ Ne pas apposer d'autocollants ou de pla**quettes dans la zone de détection 9 au dos de l'appareil de mesure.** En particulier, les plaquettes en métal influencent les résultats de mesure.
- **E** L'utilisation à proximité de stations d'émis**sion tels que WLAN, UMTS, radar d'avions, antennes de transmission ou micro-ondes peut influencer la fonction de mesure.**

Français | **33**

## **Fonctionnement (voir figure B)**

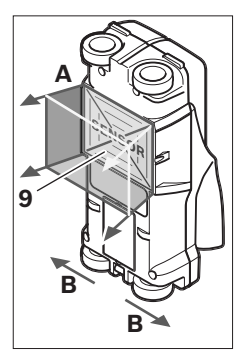

A l'aide de l'appareil de mesure, la surface de la zone de détection **9** est contrôlée dans le sens de la mesure **A** jusqu'à la profondeur de détection indiquée. La détection n'est possible que lors du déplacement de l'appareil de mesure dans le sens **B** et sur une surface minimale de mesure de 10 cm de

longueur. **Toujours déplacer l'appareil de mesure en ligne droite en exerçant une légère pression de manière à ce que les roues restent bien en contact avec la paroi. Les objets dont le matériau constitutif est différent de celui de la paroi sont détectés. Sur l'écran, la profondeur de perçage admissible et, si possible, la nature de l'objet détecté sont indiquées.**

On obtient les meilleurs résultats lorsque la mesure est longue d'au moins 40 cm et que l'appareil de mesure est déplacé lentement sur l'ensemble de la surface à contrôler. De par son mode de fonctionnement, l'appareil détecte de manière fiable les bords supérieurs d'objets disposés perpendiculairement à sa direction de déplacement.

## **Inspecter donc toujours la surface à contrôler selon deux directions de balayage perpendiculaires.**

Lorsque plusieurs objets se trouvent superposés dans l'épaisseur de la paroi, l'objet affiché est celui qui se trouve le plus près de la surface.

L'affichage de la nature des objets détectés sur l'écran **16** peut différer de la nature réelle des objets. En particulier, les objets très étroits semblent plus épais sur l'écran qu'ils ne le sont en réalité. Les objets cylindriques de diamètres importants (p.ex. tubes en plastique, conduites d'eau en plastique) peuvent sembler plus étroits sur l'écran qu'ils ne le sont en réalité.

## **Objets détectables**

- tubes en plastique (p.ex. conduites d'eau en plastique, tels que chauffage par le sol et chauffage mural etc., dont le diamètre est de 10 mm min., tubes vides dont le diamètre est de 20 mm min.)
- lignes électriques (sous tension ou non)
- lignes électriques triphasées (p.ex. d'une cuisinière électrique)
- lignes électriques à courants faibles (p.ex. sonnette, téléphone)
- toutes sortes de tubes métalliques, tiges métalliques, supports métalliques (p.ex. acier, cuivre, aluminium)
- fers d'armature
- poutres en bois
- cavités

### **Mesure possible**

- dans les maçonneries (brique, béton cellulaire, béton expansé, pierre ponce, brique de sable)
- dans le béton/le béton armé
- dans les parois préfabriquées
- sous les surfaces d'enduits, de carrelages, de papiers peints, les parquets, les tapis
- derrière le bois, les plaques de plâtre

### **Cas de mesures spécifiques**

De par la conception de l'appareil, les résultats de mesure peuvent être dégradés par certaines conditions défavorables :

- parois constituées de plusieurs couches
- tubes plastiques vides et poutres en bois dans les cavités et parois préfabriquées
- objets disposés transversalement dans la paroi
- surfaces métalliques et zones humides ; elles peuvent, dans certaines circonstances (p.ex. taux d'humidité élevé), être identifiées dans une paroi comme des objets. Veuillez tenir compte du fait que le béton
- met plusieurs mois à sécher complètement. – cavités d'une paroi ; elles peuvent être affi-
- chées comme des objets.
- proximité d'appareils qui génèrent de forts champs magnétiques ou électromagnétiques, p.ex. stations de base de radiocommunication mobile ou générateurs.

## **34** | Français

#### **Mise en service**

**Protégez l'appareil de mesure contre l'humidité, ne l'exposez pas directement aux rayons du soleil.**

#### **Mise en marche/arrêt**

- ▶ Avant de mettre en service l'appareil de me**sure, assurez-vous que la zone de détection 9 n'est pas humide.** Si nécessaire, séchez l'appareil de mesure à l'aide d'un chiffon.
- f **Au cas où l'appareil de mesure aurait été exposé à une forte différence de température, laissez-le équilibrer sa température avant de le mettre en service.**

#### **Mise en marche**

- Pour **mettre en marche** l'appareil de mesure, appuyez sur la touche Marche/Arrêt **15** ou la touche de démarrage **11**.
- La LED **17** s'allume en vert, et l'écran de démarrage apparaît pendant 4 s sur l'écran **16**.
- Si l'on n'effectue pas de mesure avec l'appareil de mesure, et que l'on n'appuie sur aucune une touche, l'appareil s'éteint automatiquement au bout de 5 min. Dans le menu « réglages », il est possible de modifier le réglage d'**« Arrêt auto »** (voir « Arrêt auto », page 37).

## **Arrêt**

- Pour **arrêter** l'appareil de mesure, appuyez sur la touche Marche/Arrêt **15**.
- Quand l'appareil de mesure est arrêté, tous les réglages effectués dans les menus sont mémorisés.

## **Activation /désactivation du signal sonore**

Au moyen de la touche signal sonore **13**, vous pouvez activer ou désactiver le signal sonore. Dans le menu « réglages » vous pouvez choisir dans le sous-menu **« Sons »** le type de signaux (voir « Sons », page 37).

## **Mesure**

Mettez l'appareil de mesure en marche. Sur l'écran **16**, « l'écran standard » apparaît.

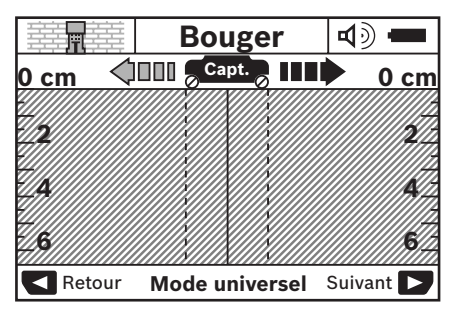

Placer l'appareil de mesure sur le mur et le déplacer dans le sens de déplacement (voir « Fonctionnement », page 33) le long du mur. Après une distance de mesure minimale de 10 cm, les résultats de mesure sont affichés sur l'écran **16**. Pour obtenir des résultats de mesure corrects, déplacer l'appareil de mesure entièrement et lentement au dessus de l'objet supposé dans le mur.

Si vous retirez l'appareil de mesure du mur pendant la prise de mesure, le dernier résultat de mesure reste affiché sur l'écran. Dans l'affichage de la zone de détection **c**, le message

**« Pause »** apparaît. Si vous repositionnez l'appareil de mesure sur le mur, continuez à le déplacer ou appuyez sur la touche de démarrage **11**, la mesure redémarre.

Si la LED **17** est allumée rouge, un objet se trouve dans la zone de détection. Si la LED **17** est allumé verte, aucun objet ne se trouve dans la zone de détection. Si la LED **17** clignote rouge, un objet sous tension se trouve dans la zone de détection.

f **Il est recommandé de consulter d'autres sources d'information avant de percer, scier ou fraiser dans le mur, afin d'éviter tout danger.** Etant donné que les résultats de mesure peuvent être influencés par les effets de l'environnement ou par la structure du mur, on ne peut pas exclure la présence d'un danger même si aucun objet n'est affiché dans la zone de détection (la LED **17** est allumée vert).

Français | **35**

## **Affichage (voir figure A)**

Si un objet se trouve au-dessous du capteur, il apparaît dans la zone de détection **c** de l'écran. Selon la taille et la profondeur de l'objet, il est possible de déterminer le matériau. La profondeur de perçage admissible **l** jusqu'au bord supérieur de l'objet détecté est affichée dans la ligne d'état.

**Note :** L'affichage de la profondeur de perçage admissible **l** ainsi que l'affichage de la nature du matériau **m** se réfèrent à l'objet représenté en noir dans le capteur.

L'affichage nature de l'objet **m** peut afficher les propriétés suivantes :

- $\mathbb{C}^{\mathbb{N}}$  magnétique, p.ex. fers d'armature
- non magnétique, mais métallique, p.ex. **N S** tuyau en cuivre
- I‰ non métallique, p.ex. bois ou matière plastique
- nature du matériau inconnue **N** ?**S**

L'affichage de fils sous tension **n** peut afficher les propriétés suivantes :

- sous tension
- **Note :** Pour les objets sous tension, aucune propriété supplémentaire n'est affichée.
- − 、※? incertain si sous tension ou non

**Note :** Les lignes électriques triphasées peuvent ne pas être reconnues comme des lignes sous tension.

## **Localisation des objets**

Pour localiser des objets il suffit de passer une fois sur la surface à inspecter.

Si vous n'avez détecté aucun objet, répétez le mouvement perpendiculairement par rapport au sens de la mesure d'origine (voir « Fonctionnement », page 33).

Si vous voulez localiser et marquer avec précision un objet détecté, déplacez l'appareil de mesure dans l'autre sens au dessus de la surface à inspecter.

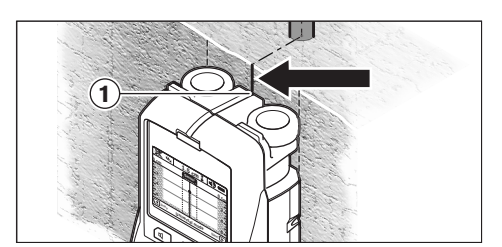

Si, comme dans l'exemple, un objet apparaît au centre en-dessous de la ligne médiane **k** sur l'écran **16**, vous pouvez appliquer un marquage approximatif sur le repère supérieur **1**. Ce marquage n'est cependant précis que lorsqu'il s'agit d'un objet disposé exactement verticalement, puisque la zone de détection se trouve quelque peu en-dessous du repère supérieur.

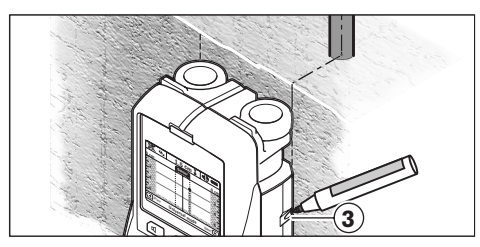

Pour le traçage exact de l'objet sur le mur, déplacez l'appareil de mesure vers la gauche ou vers la droite jusqu'à ce que l'objet détecté se trouve en-dessous d'un bord extérieur. Si, p.ex. l'objet détecté est affiché sur l'affichage **16** au centre en-dessous de la ligne droite pointillée **g**, il est possible de le tracer de manière précise sur le repère de droite **3**.

Il est possible de déterminer le tracé d'un objet détecté dans le mur, en procédant à plusieurs balayages décalés les uns par rapport aux autres (voir figure I et « Exemples de résultats de mesure », page 38). Marquer et relier les points de mesure successifs.

En appuyant sur la touche de démarrage **11**, il est possible d'effacer à tout moment l'affichage des objets détectés et de démarrer une nouvelle prise de mesure.

**36** | Français

## **Choix du mode de fonctionnement**

Au moyen des touches de sélection **10** et **12**, il est possible de choisir entre différents modes de fonctionnement.

- Appuyer brièvement sur la touche de sélection **10** pour choisir le mode de fonctionnement suivant.
- Appuyer brièvement sur la touche de sélection **12** pour choisir le mode de fonctionnement précédent.

Le choix du mode de fonctionnement permet d'adapter l'appareil de mesure aux différents matériaux muraux et, le cas échéant, de supprimer des objets indésirables (p.ex. cavités dans la maçonnerie). Le réglage sélectionné peut être vérifié à tout moment dans l'affichage du mode de fonctionnement **h** de l'écran.

## **Mode universel (par défaut)**

Le mode de fonctionnement **« Mode universel »** est approprié pour la plupart des utilisations dans la maçonnerie ou le béton. Les objets en plastique ou en métal ainsi que les lignes électriques sont affichés. Les cavités des maçonneries ou les tuyaux vides en matière plastique de moins de 2 cm de diamètre peuvent ne pas être affichés. La profondeur de mesure max. est de 6 cm.

#### **Béton**

Le mode de fonctionnement **« Béton »** est particulièrement approprié pour les utilisations dans le béton armé. Les fers d'armature, tuyaux en plastique ou en métal ainsi que les lignes électriques sont affichés. La profondeur de mesure max. est de 15 cm.

#### **Chauffage sol/mur**

Le mode de fonctionnement **« Chauff. sol/ mur »** est particulièrement approprié pour détecter les tubes en métal, les tubes d'assemblage et les tubes en plastique remplis d'eau ainsi que pour les lignes électriques. Les tubes en plastiques vides ne sont pas affichés. La profondeur de mesure max. est de 8 cm.

### **Cloison sèche**

Le mode de fonctionnement **« Cloison sèche »** est approprié pour détecter les poutres en bois, les supports métalliques et les lignes électriques dans les murs de construction sèche (bois, plaque de plâtre). Les tubes en plastique et les poutres en bois sont affichés de façon identique. Les tubes en plastiques vides ne sont pas détectés. La profondeur de mesure max. est de 6 cm.

#### **Briques creuses/parpaings creux**

Le mode de fonctionnement **« Bloc creux »** est approprié pour les murs avec beaucoup d'inclusions d'air. Les objets métalliques ainsi que les conduites électriques sous tension sont détectés. Les tubes en plastique et les conduites sans tension ne sont pas détectés. La profondeur de mesure max. est de 6 cm.

## **Changement du mode d'affichage**

**Note :** Un changement du mode d'affichage est possible dans tous les modes de fonctionnement.

Appuyer longuement sur les touches de sélection **10** ou **12** pour commuter de l'écran standard au mode règle graduée.

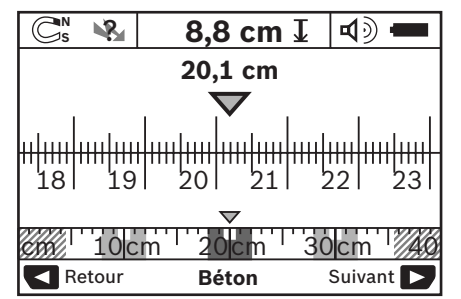

Dans l'exemple, le mode règle graduée illustre la même situation que celle illustrée dans la figure D : trois tiges en fer régulièrement espacées. Le mode règle graduée permet de déterminer la distance entre les objets détectés.

La surface de détection mesurée à partir du point de démarrage est indiquée sous l'affichage de la profondeur de perçage admissible **l** ; dans l'exemple, elle est de 20,1 cm.

Dans la petite échelle au-dessus de l'affichage du mode de fonctionnement **h**, les trois objets détectés sont affichés sous forme de rectangles.

**Note :** L'affichage de la profondeur de perçage admissible **l** ainsi que l'affichage de la nature du matériau **m** se réfèrent à l'objet représenté en noir dans le capteur.
Français | **37**

Pour retourner à l'écran standard, appuyer brièvement sur la touche de sélection **10** (ou **12**).

**Note :** Seul l'affichage est commuté, pas le mode de mesure !

# **Menu « Réglages »**

Pour passer au menu « Réglages », appuyer sur la touche setup **14**.

Pour quitter le menu, appuyer sur la touche de démarrage **11**. Les réglages choisis à ce moment sont enregistrés. L'écran standard pour l'opération de mesure est activé.

### **Navigation dans le menu**

Appuyer sur la touche setup **14** pour défiler vers le bas.

Appuyer sur les touches de sélection **10** et **12** pour choisir les valeurs :

- Au moyen de la touche de sélection **10**, vous choisissez la valeur de droite ou la suivante.
- Au moyen de la touche de sélection **12**, vous choisissez la valeur de gauche ou la précédente.

#### **Langue**

Dans le menu **« Langue »**, vous pouvez modifier la langue des menus. La langue par défaut est **« English »** (Anglais).

#### **Arrêt auto**

Dans le menu **« Arrêt auto »** vous pouvez régler l'intervalle de temps au bout duquel l'appareil de mesure s'arrête automatiquement, si aucune mesure ou aucun réglage ne sont effectués. **« 5 min »** est le réglage par défaut.

#### **Durée de l'éclairage**

Dans le menu **« Durée éclairage »** vous pouvez régler l'intervalle de temps pendant lequel l'affichage **16** reste éclairé. **« 30 s »** est le réglage par défaut.

### **Luminosité**

Dans le menu **« Luminosité »** vous pouvez régler le degré de luminosité de l'éclairage de l'affichage. **« Max »** est le réglage par défaut.

# **Sons**

Dans le menu **« Sons »** vous pouvez régler quand l'appareil de mesure doit émettre un signal sonore, à condition que vous n'ayez pas désactivé le signal au moyen de la touche signal sonore **13**.

- **« Objets détectés »** est préréglé : un signal sonore se fait entendre à chaque fois qu'une touche est appuyée et à chaque fois qu'un objet mural se trouve en-dessous de la zone de détection. En outre, un signal d'avertissement (succession lente de sons) est émis pour les lignes sous tension.
- Avec le réglage **« Fil sous tension »**, un signal sonore se fait entendre à chaque fois qu'une touche est appuyée et le signal d'avertissement pour les fils sous tension est émis (succession lente de sons) si l'appareil de mesure détecte une ligne électrique.
- Avec le réglage **« Appui touche »**, un signal sonore ne se fait entendre que lorsqu'une touche est appuyée.

# **Mode standard**

Dans le menu **« Mode par défaut »**, vous pouvez régler le mode de fonctionnement à la mise en service de l'appareil de mesure. Le mode de fonctionnement **« Mode universel »** est préréglé.

## **Menu « Réglages supplémentaires »**

Pour passer au menu « Réglages supplémentaires », appuyer, l'appareil de mesure éteint, simultanément sur la touche setup **14** et sur la touche Marche/Arrêt **15**.

Pour quitter le menu, appuyer sur la touche de démarrage **11**. L'écran standard pour l'opération de mesure est activé et les réglages sont mémorisés.

### **Navigation dans le menu**

Appuyer sur la touche setup **14** pour défiler vers le bas.

Appuyer sur les touches de sélection **10** et **12** pour choisir les valeurs :

- Au moyen de la touche de sélection **10**, vous choisissez la valeur de droite ou la suivante.
- Au moyen de la touche de sélection **12**, vous choisissez la valeur de gauche ou la précédente.

# **38** | Français

#### **Informations sur l'appareil**

Dans le menu **« Informations produit »**, des informations concernant l'appareil de mesure sont données, p.ex. sur les **« Heures fonction »**.

Dans le menu **« Restaurer réglages usine »**, vous pouvez rétablir le réglage d'origine de l'usine.

#### **Exemples de résultats de mesure**

**Note :** Dans les exemples suivants, le signal sonore de l'appareil de mesure est activé.

Suivant la taille et la profondeur de l'objet se trouvant en-dessous de la zone de détection, il n'est pas toujours possible de déterminer sans aucun doute si cet objet est sous tension ou non. Dans un tel cas, le symbole « apparaît sur l'affichage **n**.

## **Ligne sous tension (voir figure C)**

Un objet métallique sous tension, p.ex. un câble électrique, se trouve dans la zone de détection. La profondeur de perçage admissible est de 1,5 cm. L'appareil de mesure émet le signal d'avertissement pour lignes sous tension – dès que le câble électrique est détecté par le capteur.

#### **Tige en fer (voir figure D)**

Un objet magnétique, p.ex. une tige en fer, se trouve dans la zone de détection. D'autres objets se trouvent à droite et à gauche de celle-ci, à l'extérieur de la zone de détection. La profondeur de perçage admissible est de 8,8 cm. L'appareil de mesure émet un signal sonore.

#### **Tuyau en cuivre (voir figure E)**

Un objet métallique, p.ex. un tuyau en cuivre, se trouve dans la zone de détection. La profondeur de perçage admissible est de 4 cm. L'appareil de mesure émet un signal sonore.

#### **Objet en plastique ou en bois (voir figure F)**

Un objet non-métallique se trouve dans la zone de détection. Il s'agit d'un objet en matière plastique ou en bois à proximité de la surface. L'appareil de mesure émet un signal sonore.

# **Surface étendue (voir figure G)**

Une surface métallique étendue, p.ex. une plaque métallique, se trouve dans la zone de détection. La profondeur de perçage admissible est de 2 cm. L'appareil de mesure émet un signal sonore.

# **Plusieurs signaux indéterminés (voir figures H–I)**

Si beaucoup d'objets sont affichés dans l'écran standard, le mur comprend probablement beaucoup de cavités (parpaings creux). Passer en mode de fonctionnement **« Bloc creux »** pour masquer autant que possible les cavités. Au cas où trop d'objets continuent néanmoins d'être affichés, vous devez effectuer plusieurs mesures à différentes hauteurs et marquer les objets affichés sur le mur. Si les marquages sont décalés, ceci indique des cavités, des marquages sur une même ligne indiquent par contre un objet.

# **Entretien et Service Après-Vente**

#### **Nettoyage et entretien**

▶ Contrôlez l'appareil de mesure avant cha**que utilisation.** En cas de dommages externes visibles ou d'éléments mobiles à l'intérieur, le bon fonctionnement de l'appareil de mesure ne peut plus être garanti.

Tenez toujours l'appareil de mesure propre afin d'assurer un travail impeccable et sûr.

N'immergez jamais l'appareil de mesure dans l'eau ou dans d'autres liquides.

Nettoyez l'appareil à l'aide d'un chiffon doux et sec. N'utilisez pas de détergents ou de solvants.

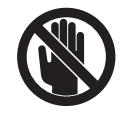

Veiller à ce que le clapet d'entretien **7** soit toujours bien fermé. Seul une station de service après-vente agréée pour outillage Bosch doit ouvrir le clapet d'entretien.

Si, malgré tous les soins apportés à la fabrication et au contrôle de l'appareil de mesure, celui-ci présentait un défaut, la réparation ne doit être confiée qu'à une station de Service Après-Vente agréée pour l'outillage Bosch. Ne démontez pas l'appareil de mesure vous-même.

 $\overline{OBJ}$  BUCH-844-006.book Page 39 Monday, August 30, 2010 10:44 AM

Français | **39**

Pour toute demande de renseignement ou commande de pièces de rechange, nous préciser impérativement le numéro d'article à dix chiffres de l'appareil de mesure indiqué sur la plaque signalétique.

Ne transportez et rangez l'appareil de mesure que dans son étui de protection fourni avec l'appareil.

Au cas où l'appareil devrait être réparé, l'envoyer dans son étui de protection **18**.

# **Service Après-Vente et Assistance Des Clients**

Notre Service Après-Vente répond à vos questions concernant la réparation et l'entretien de votre produit et les pièces de rechange. Vous trouverez des vues éclatées ainsi que des informations concernant les pièces de rechange également sous :

#### **www.bosch-pt.com**

Les conseillers techniques Bosch sont à votre disposition pour répondre à vos questions concernant l'achat, l'utilisation et le réglage de vos produits et de leurs accessoires.

#### **France**

Vous êtes un utilisateur, contactez : Le Service Clientèle Bosch Outillage Electroportatif Tel. : 0 811 36 01 22 (coût d'une communication locale) Fax : +33 (0) 1 49 45 47 67 E-Mail : contact.outillage-electroportatif@fr.bosch.com

Vous êtes un revendeur, contactez : Robert Bosch (France) S.A.S. Service Après-Vente Electroportatif 126, rue de Stalingrad 93705 DRANCY Cédex Tel. : +33 (0) 1 43 11 90 06 Fax : +33 (0) 1 43 11 90 33 E-Mail : sav.outillage-electroportatif@fr.bosch.com

# **Belgique, Luxembourg**

Tel. : +32 (070) 22 55 65 Fax : +32 (070) 22 55 75 E-Mail : outillage.gereedschap@be.bosch.com

#### **Suisse**

Tel. : +41 (044) 8 47 15 12 Fax : +41 (044) 8 47 15 52

# **Autres pays**

Pour avoir des renseignements concernant la garantie, les travaux d'entretien ou de réparation ou les pièces de rechange, veuillez contacter votre détaillant spécialisé.

## **Elimination des déchets**

Les appareils de mesure ainsi que leurs accessoires et emballages, doivent pouvoir suivre chacun une voie de recyclage appropriée.

Ne jetez pas les appareils de mesure et les accus/piles avec les ordures ménagères !

## **Seulement pour les pays de l'Union Européenne :**

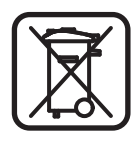

Conformément à la directive européenne 2002/96/CE, les appareils de mesure dont on ne peut plus se servir, et conformément à la directive européenne 2006/66/CE, les accus/piles usés ou défectueux

doivent être isolés et suivre une voie de recyclage appropriée.

Les accus/piles dont on ne peut plus se servir peuvent être déposés directement auprès de : **Suisse**

Batrec AG 3752 Wimmis BE **40** | Français

 $\overline{\bigoplus}$ 

# **Défaut – Causes et remèdes**

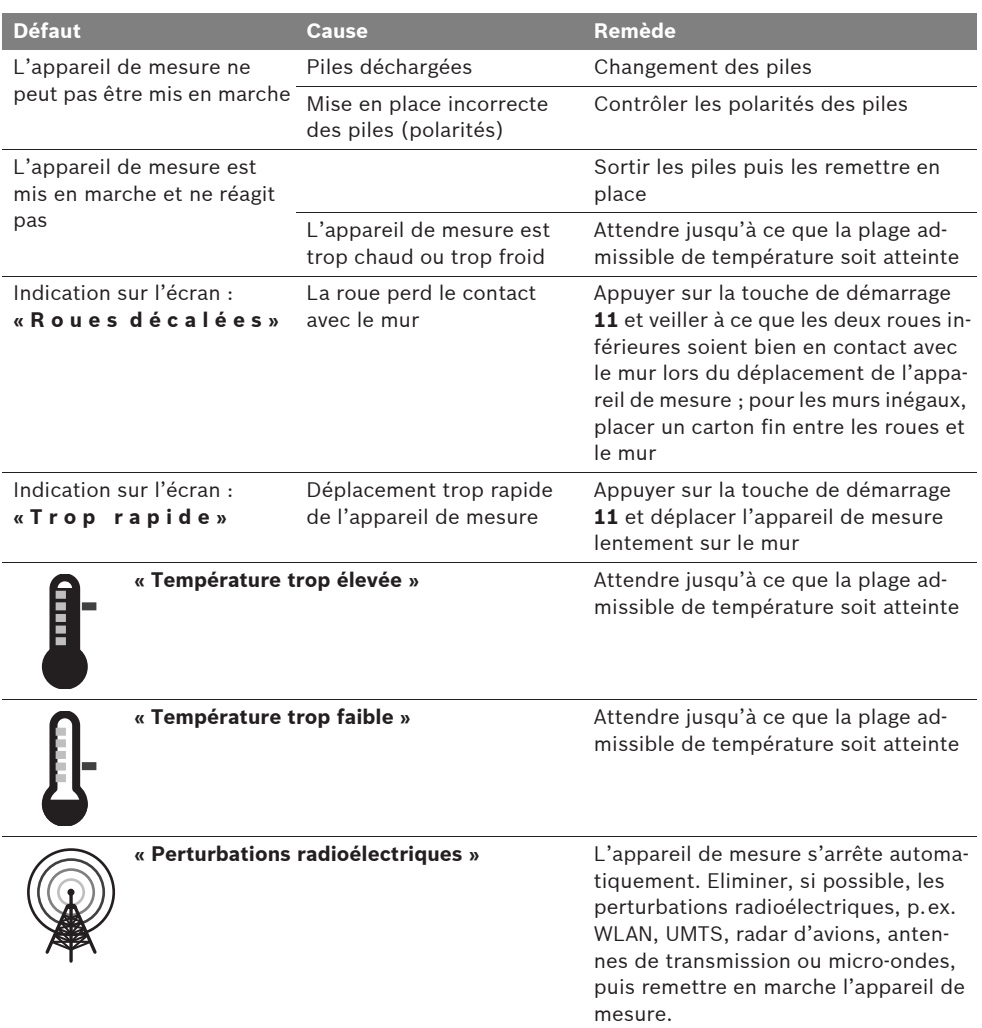

**Sous réserve de modifications.**

Español | **41**

# **Instrucciones de seguridad**

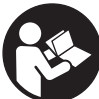

**Deberán leerse y respetarse todas las instrucciones. GUARDE ESTAS INSTRUCCIONES EN UN LUGAR SEGURO.**

- f **Únicamente haga reparar su aparato de medición por un profesional, empleando exclusivamente piezas de repuesto originales.**  Solamente así se mantiene la seguridad del aparato de medición.
- ▶ No utilice el aparato de medición en un **entorno con peligro de explosión, en el que se encuentren combustibles líquidos, gases o material en polvo.** El aparato de medición puede producir chispas e inflamar los materiales en polvo o vapores.
- ▶ Por razones de tipo tecnológico el aparato **de medición no puede garantizar una seguridad total. Para descartar situaciones de peligro, antes de taladrar, serrar o fresar en paredes, techos o suelos, consulte otras fuentes de información como planos de construcción, fotos de las fases de construcción, etc.** Las influencias ambientales como la humedad del aire o la proximidad de otros aparatos eléctricos puede afectar a la precisión del aparato de medición. La naturaleza y estado de las paredes (p.ej. humedad, materiales de construcción que contengan metal, empapelados conductores de electricidad, aislantes, azulejos), así como la cantidad, tipo y posición de los objetos pueden desvirtuar los resultados en las mediciones.

# **Descripción del funcionamiento**

Despliegue y mantenga abierta la solapa con la imagen del aparato de medición mientras lee las instrucciones de manejo.

# **Utilización reglamentaria**

El aparato de medición ha sido diseñado para localizar objetos en paredes, techos y suelos. Dependiendo del estado y tipo del material base es posible detectar objetos de metal, vigas de madera, tubos de plástico, tuberías y cables. En los objetos detectados se determina la profundidad de perforación admisible respecto al borde superior de los mismos.

El aparato de medición satisface los valores límite que marca la EN 302435. En base a esto deberá aclararse si es posible aplicar el aparato de medición, p.ej., en sanatorios, en la proximidades de aeropuertos o estaciones de telefonía móvil.

# **Componentes principales**

La numeración de los componentes está referida a la imagen del aparato de medición en la página ilustrada.

- **1** Muesca superior de marcación
- **2** Rueda
- **3** Muesca izquierda y derecha de marcación
- **4** Tapa del alojamiento de las pilas
- **5** Enclavamiento de la tapa del alojamiento de las pilas
- **6** Empuñadura
- **7** Tapa para mantenimiento
- **8** Número de serie
- **9** Área del sensor
- **10** Tecla selectora derecha
- **11** Tecla Start **Start**
- 12 Tecla selectora izquierda
- 13 Tecla de señal acústica **4**
- **14** Tecla Setup **Setup**
- 15 Tecla de conexión/desconexión 0
- **16** Display
- **17** LED
- **18** Estuche de protección

**Los accesorios descritos e ilustrados no corresponden al material que se adjunta de serie.**

# **42** | Español

# **Elementos de indicación**

- **a** Indicador de señal acústica
- **b** Símbolo de estado de carga
- **c** Indicador del área del sensor
- **d** Área ya explorada
- **e** Escala para la profundidad de perforación admisible
- **f** Área sin explorar todavía
- **g** Bordes laterales correspondientes a la muesca de marcación **3** izquierda o derecha

**h** Indicador del modo de operación

- **i** Gris: objeto localizado situado actualmente fuera del área del sensor
- **j** Negro: objeto localizado situado dentro del área del sensor
- **k** Línea central correspondiente a la muesca de marcación **1**
- **l** Indicador de la profundidad de perforación admisible
- **m** Indicador del material del objeto
- **n** Indicador de conductores bajo tensión

### **Datos técnicos**

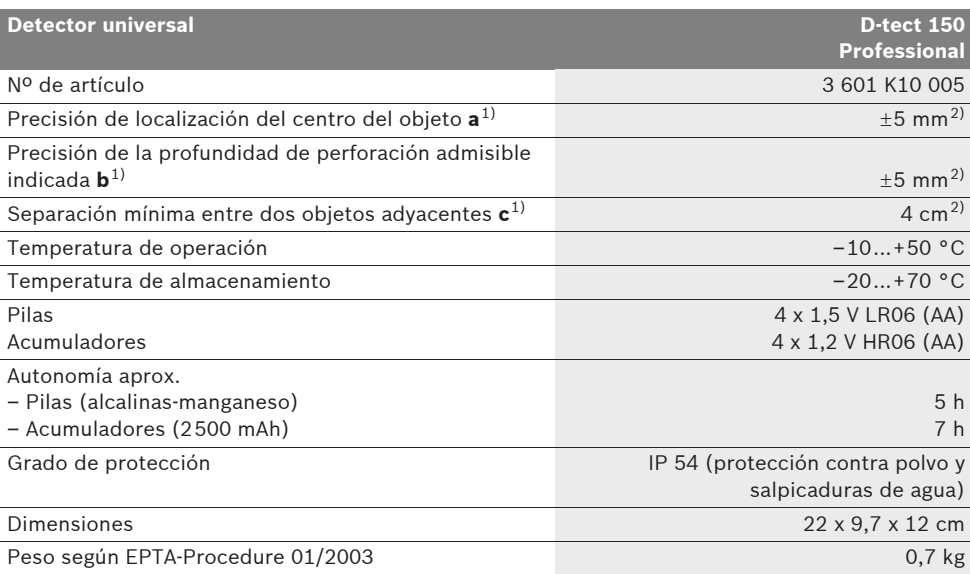

1) ver ilustración

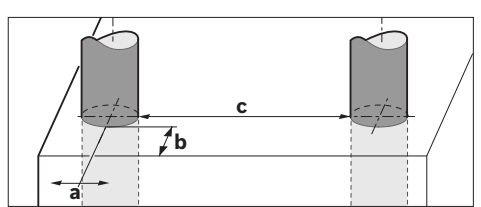

2) dependiente del tamaño y tipo del objeto, así como del material y estado del material de base

#### f **Si las propiedades del material de base son desfavorables ello puede mermar la precisión de la medición.**

Preste atención al nº de artículo que figura en la placa de características de su aparato de medición, ya que pueden variar las denominaciones comerciales en ciertos aparatos de medición.

El número de serie **8** grabado en la placa de características permite identificar de forma unívoca el aparato de medición.

1 609 929 X40 | (30.8.10) Bosch Power Tools

Español | **43**

#### **Declaración de conformidad**  $\epsilon$

Declaramos bajo nuestra responsabilidad, que el producto descrito bajo "Datos técnicos" está en conformidad con las normas o documentos normalizados siguientes: EN 61010-1, EN 55022, EN 55024, EN 302435-1, EN 302435-2 de

acuerdo con las disposiciones en las directivas 1999/5/CE, 2004/108/CE.

Dr. Egbert Schneider Senior Vice President Engineering

Dr. Eckerhard Strötgen Head of Product Certification

Robert Bosch GmbH, Power Tools Division D-70745 Leinfelden-Echterdingen Leinfelden, 26.07.2010

# **Montaje**

# **Inserción y cambio de las pilas**

Para abrir la tapa del alojamiento de la pila **4** presione el enclavamiento **5** en sentido de la flecha y retire la tapa. Inserte las pilas o los acumuladores. Respete la polaridad indicada en el alojamiento de las pilas.

El símbolo de estado de carga **b** en la línea de estado del display **16** muestra el estado de carga de las pilas o acumuladores.

**Observación:** Este atento al cambio de estado del símbolo de la pila para sustituir a tiempo las pilas o acumuladores.

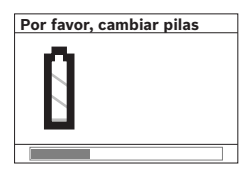

Si en el display **16** aparece la indicación **"Por favor, cambiar pilas"** los ajustes se guardan y el aparato de medición se desconecta automáticamente. En

este caso no es posible realizar ninguna medición. Cambie las pilas o acumuladores.

Para sacar las pilas o acumuladores presiónelos en la parte de abajo, según se indica en la figura de la tapa del alojamiento de la pila (1.). Ello hace que el extremo superior de la pila/acumulador salte hacia fuera de su alojamiento  $(2)$  y pueda extraerse fácilmente.

Siempre sustituya todas las pilas o acumuladores al mismo tiempo. Solamente utilice pilas o acumuladores del mismo fabricante e igual capacidad.

▶ Saque las pilas o acumuladores del aparato **de medición si pretende no utilizarlo durante largo tiempo.** Tras un tiempo de almacenaje prolongado, las pilas y los acumuladores se pueden llegar a corroer o autodescargar.

# **Operación**

- **P** Proteja el aparato de medición de la hume**dad y de la exposición directa al sol.**
- f **No exponga el aparato de medición ni a temperaturas extremas ni a cambios bruscos de temperatura. Si hubiese quedado sometido a un cambio fuerte de temperatura, antes de ponerlo en servicio, espere primero a que la temperatura del aparato se encuentre dentro del margen de funcionamiento.** Las temperaturas extremas o los cambios bruscos de temperatura pueden afectar a la precisión del aparato de medición o a la representación en el display.
- ▶ No fije etiquetas ni placas en el área del **sensor 9 situado al dorso del aparato de medición.** Especialmente las placas que sean de metal pueden afectar a la medición.
- f **La utilización u operación de instalaciones de emisión, como, p.ej., WLAN, UMTS, radar de aviación, antenas de emisora o microondas en las inmediaciones pueden afectar a la medición.**

# **44** | Español

## **Modo de funcionamiento (ver figura B)**

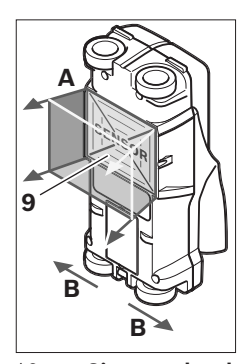

Con el aparato de medición, el material situado debajo del área del sensor **9** es explorado en la dirección de medición **A** hasta la profundidad indicada. La medición solamente puede realizarse desplazando el aparato de medición en el sentido **B**, debiendo cubrirse un recorrido mínimo de

10 cm. **Siempre desplace el aparato de medición en línea recta sobre el firme, ejerciendo una leve presión, cuidando que las ruedas mantengan un buen contacto con el firme. Son detectados aquellos objetos que estén compuestos de un material diferente al del material base. En el display se indica la profundidad de perforación admisible y, siempre que sea posible, el material del que está compuesto el objeto.**

Los resultados obtenidos son óptimos si el tramo de medición es al menos de 40 cm y si el aparato de medición es desplazado lentamente a lo largo de todo el tramo a explorar. Por su principio de funcionamiento, los bordes superiores de los objetos que transcurren a lo ancho del sentido de desplazamiento del aparato de medición son aquellos que éste detecta de forma fiable.

# **Por ello, el área de interés deberá explorarse siempre en dos sentidos perpendiculares entre sí.**

En el caso de que existan varios objetos superpuestos en el material base, en el display se muestra aquel objeto situado más cerca de la superficie.

Puede que el objeto detectado se represente en el display **16** de manera algo diferente a su aspecto real. Especialmente los objetos muy delgados se representan más gruesos en el display. Los objetos cilíndricos grandes (p.ej., tuberías de plástico o para agua) puede que sean representados más estrechos que en la realidad.

### **Objetos detectables**

- Tubos de plástico (p.ej., tuberías para suelos y paredes radiantes de un diámetro mínimo de 10 mm, conductos para cable de un diámetro mínimo de 20 mm)
- Cables eléctricos (independientemente de que se encuentren, o no, bajo tensión)
- Cables de tensión trifásica (p.ej., en cocinas eléctricas)
- Cables de baja señal (p.ej., en timbres, teléfonos)
- Tubos, barras y vigas metálicas de todo tipo (p.ej., de acero, cobre, aluminio)
- Armadura para hormigón
- Vigas de madera
- Huecos

#### **Medición posible**

- En mampostería (ladrillo, hormigón celular, piedra pómez, arenisca calcárea)
- En hormigón armado y sin armar
- En tabiques de construcción ligera
- Bajo superficies enlucidas, azulejos, empapelados, parqué, moqueta
- Detrás de madera, placas de pladur

#### **Casos de medición especiales**

Debido al principio de funcionamiento ciertas circunstancias desfavorables pueden afectar al resultado de la medición:

- Tabiques formados por varias capas
- Tubos de plástico vacíos y vigas de madera ubicados en cavidades y en tabiques de construcción ligera
- Objetos dispuestos inclinados en la pared
- Superficies metálicas y áreas húmedas; éstas puede que lleguen a indicarse como objetos (p.ej., si contienen mucha agua). Tenga en cuenta que el hormigón precisa varios meses para secarse del todo.
- Huecos en una pared; puede que éstos sean representados como objetos.
- Aparatos cercanos que emitan fuertes campos magnéticos o electromagnéticos como, p.ej., estaciones de telefonía móvil o generadores.

#### **Puesta en marcha**

**P** Proteja el aparato de medición de la hume**dad y de la exposición directa al sol.**

## **Conexión/desconexión**

- ▶ Antes de conectar el aparato de medida cer**ciorarse de que no esté humedecida el área del sensor 9.** Si fuera éste el caso secar el aparato de medida con un paño seco.
- ▶ Si el aparato de medida ha sido sometido a **un cambio brusco de temperatura, deje que éste se atempere primero antes de conectarlo.**

### **Conexión**

- Para **conectar** el aparato de medición pulse la tecla de conexión/desconexión **15** o la tecla Start **11**.
- El LED **17** se enciende de color verde y la pantalla inicial aparece durante 4 s en el display **16**.
- Si en el transcurso de 5 min Ud. no realiza ninguna medición, ni pulsa una de las teclas, el aparato de medición se desconecta automáticamente. En el menú "Ajustes" puede Ud. modificar este **"Tiempo desconex"** (ver "Tiempo de desconexión", página 48).

#### **Desconexión**

- Para **desconectar** el aparato de medición pulse la tecla de conexión/desconexión **15**.
- Al desconectar el aparato de medición se mantienen todos los ajustes realizados en los menús.

#### **Conexión/desconexión de la señal acústica**

La tecla señal acústica **13** le permite activar o desactivar la señal acústica. En el menú "Ajustes" puede Ud. modificar en el submenú **"Señal acústica"** el tipo de señal (ver "Señal acústica", página 48).

# **Procedimiento de medición**

Conecte el aparato de medición. En el display **16** aparece la "pantalla estándar".

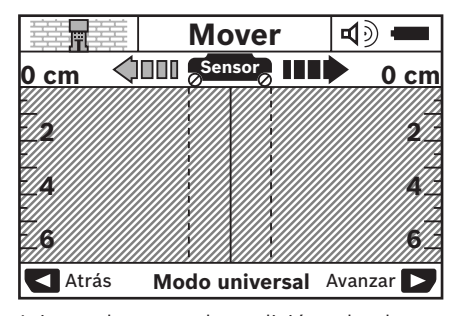

Asiente el aparato de medición sobre la pared y desplácelo en el sentido de marcha (ver "Modo de funcionamiento", página 44) a lo largo de ésta. Los valores medidos son representados en el display **16** tras haber recorrido al menos un tramo de 10 cm. Para obtener resultados correctos desplace íntegramente el aparato de medición de forma lenta sobre el supuesto objeto ubicado en la pared.

Si Ud. separa el aparato de la pared durante la medición, en el display se retiene el último resultado medido. En el indicador del área del sensor **c** aparece el aviso **"Retener"**. Si vuelve a colocar el aparato de medición sobre la pared, si lo sigue desplazando, o si pulsa la tecla Start **11**, la medición se inicia de nuevo.

El LED **17** se enciende de color rojo si se detecta un objeto en el área del sensor. Si el LED **17** se enciende de color verde, no existe ningún un objeto en el área del sensor. Al parpadear de color rojo el LED **17** se señaliza la presencia de un objeto bajo tensión en el área del sensor.

▶ Antes de taladrar, serrar o fresar en la pared **es recomendable que se asegure además de la existencia de posibles peligros recurriendo a otras fuentes de información.** Puesto que los resultados obtenidos en la medición pueden verse influidos por las condiciones del entorno o la naturaleza de la pared, puede que exista un peligro a pesar de no mostrarse ningún objeto en el área del sensor (el LED **17** se enciende de color verde).

# **46** | Español

# **Elementos de indicación (ver figura A)**

Si debajo del sensor se encuentra un objeto, éste se visualiza en el área del sensor **c**. Según el tamaño y profundidad del objeto puede que llegue a identificarse el tipo de material. La profundidad de perforación **l** admisible respecto al borde superior del objeto detectado aparece en la línea de estado.

**Observación:** Tanto la profundidad de perforación **l** admisible como las propiedades del material **m** indicadas, se refieren al objeto representado en negro dentro del área del sensor.

El indicador del material del que está hecho el objeto **m** puede diferenciar entre las siguientes propiedades:

- magnético, p.ej., armadura para hormi-**N S** gón
- no magnético, pero metálico, p.ej. tubo **N S** de cobre
- no metálico, p.ej., madera o plástico Metal
- $\mathbb{C}\!\mathbb{S}\!\!$  propiedades del material desconocidas

El indicador de cables **n** puede diferenciar entre las siguientes propiedades:

- bajo tensión **Observación:** En objetos bajo tensión no se muestra ninguna propiedad adicional del mismo.
- VM, no es posible indicar si el cable se encuentra o no bajo tensión

**Observación:** Puede ocurrir que en los cables de corriente trifásica no se detecte que éstos estén bajo tensión.

# **Detección de objetos**

Para localizar objetos basta recorrer una sola vez el tramo a explorar.

Si no detecta ningún objeto, vuelva a explorar el mismo tramo desplazando ahora el aparato perpendicularmente al sentido anterior (ver "Modo de funcionamiento", página 44).

Si desea localizar y marcar exactamente un objeto detectado retroceda el tramo con el aparato de medición.

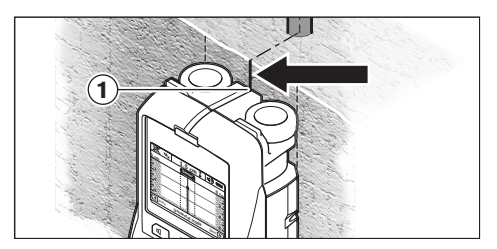

Si, tal como se muestra en el ejemplo, el objeto coincide con la línea central **k** del display **16**, Ud. puede marcar ese punto con la muesca de marcación superior **1**. Sin embargo, esta marca solamente es exacta si el objeto en cuestión transcurre exactamente vertical ya que el área del sensor se encuentra algo más bajo que la muesca de marcación superior.

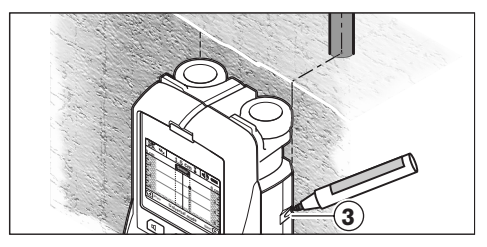

Para marcar exactamente un objeto en la pared desplace el aparato de medición hacia la izquierda o derecha hasta conseguir que el objeto localizado coincida con uno de los bordes laterales. Si, por ejemplo, el objeto localizado se muestra en el display **16** coincidiendo con la línea discontinua derecha **g**, Ud. puede marcar exactamente su posición con la muesca de marcación **3**.

El transcurso del objeto detectado lo puede Ud. determinar si va recorriendo consecutivamente la pared por franjas desplazadas entre sí (ver figura I y "Ejemplos de interpretación de mediciones" en página 49). Marque y conecte los respectivos puntos de medición.

Pulsando la tecla Start **11** puede Ud. borrar en todo momento la pantalla con los objetos localizados e iniciar una nueva medición.

### **Cambio de los modos de operación**

Con las teclas selectoras **10** y **12** puede Ud. ir cambiando entre los diversos modos de operación.

- Pulse brevemente la tecla selectora **10** para elegir la modalidad siguiente.
- Pulse brevemente la tecla selectora **12** para elegir la modalidad previa.

Las diversas modalidades le permiten adaptar el aparato para explorar paredes de distintos materiales y suprimir, dado el caso, aquellas cosas (p.ej. huecos de los ladrillos) que dificulten la exploración. El respectivo ajuste puede verse en todo momento en el campo de indicación **h** del display.

#### **Modo universal (preajustado)**

El modo de operación **"Modo universal"** es apropiado para la mayoría de las aplicaciones en muros de ladrillo u hormigón. Permite detectar objetos de plástico, metal y cables eléctricos. Puede que no se muestren los huecos existentes en los muros, ni los tubos de plástico vacíos de diámetro inferior a 2 cm. La profundidad de medición máxima es de 6 cm.

#### **Especial hormigón**

El modo de operación **"Especial hormigón"** es especialmente apropiado para explorar hormigón armado. Permite detectar armadura para hormigón, tuberías de plástico y metal, así como cables eléctricos. La profundidad de medición máxima es de 15 cm.

### **Suelo radiante**

El modo de operación **"Suelo radiante"** es especialmente apropiado para detectar tuberías de metal, de materiales compuestos o de plástico llenas de agua, así como cables eléctricos. No son detectados tubos de plástico vacíos. La profundidad de medición máxima es de 8 cm.

# **Tabiquería ligera**

El modo de operación **"Tabiquería ligera"** es apropiado para localizar vigas de madera, estructuras metálicas y cables eléctricos en tabiques ligeros (madera, placas de pladur, etc.).

Los tubos de plástico llenos y las vigas de madera se muestran de idéntica forma. No son detectados los tubos de plástico vacíos. La profundidad de medición máxima es de 6 cm.

#### **Ladrillo/bloque hueco**

El modo de operación **"Ladrillo hueco"** es apropiado para explorar paredes con muchas cavidades llenas de aire. Pueden localizarse objetos metálicos y cables eléctricos bajo tensión. No es posible localizar tubos de plástico ni cables eléctricos que no se encuentren bajo tensión. La profundidad de medición máxima es de 6 cm.

#### **Cambio de los modos de representación**

**Observación:** El cambio de los modos de representación puede efectuarse en todas las modalidades.

Pulse prolongadamente la tecla selectora **10** o **12** para cambiar de la pantalla estándar al modo con escala métrica.

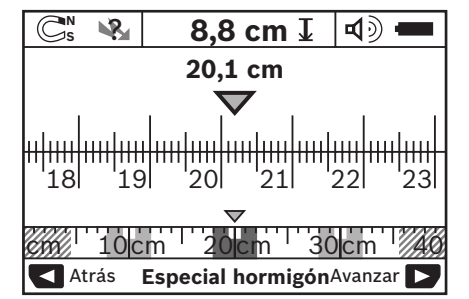

En el ejemplo del modo con la escala métrica se muestra la misma situación que en la figura D: tres barras de hierro colocadas a igual distancia. En el modo con la escala métrica puede determinarse la separación entre los centros de los objetos detectados.

Debajo del indicador de la profundidad de perforación admisible **l** se indica el tramo recorrido desde el inicio, en el ejemplo 20,1 cm.

En la pequeña escala situada encima del campo indicador del modo de operación **h** se representan de forma rectangular los tres objetos localizados.

# **48** | Español

**Observación:** Tanto la profundidad de perforación **l** admisible como las propiedades del material **m** indicadas se refieren al objeto representado en negro dentro del área del sensor.

Para retornar a la pantalla estándar pulse brevemente la tecla selectora **10** o **12**.

**Observación:** ¡Únicamente se cambia la forma de indicación pero no la modalidad de medición!

# **Menú "Ajustes"**

Para acceder al menú "Ajustes" pulse la tecla Setup **14**.

Si desea abandonar el menú pulse la tecla Start **11**. Los ajustes realizados hasta ahora son memorizados. Se activa la pantalla estándar para el proceso de medición.

#### **Navegación por el menú**

Pulse la tecla Setup **14** para avanzar la página.

Pulse la tecla selectora **10** y **12** correspondiente para elegir los valores:

- Con la tecla selectora **10** selecciona Ud. el valor derecho o el siguiente.
- Con la tecla selectora **12** selecciona Ud. el valor izquierdo o el previo.

#### **Idioma**

En el menú **"Idioma"** puede Ud. fijar el idioma del menú. El idioma preajustado es **"English"** (Inglés).

#### **Tiempo de desconexión**

En el menú **"Tiempo desconex"** puede Ud. elegir entre varios intervalos para la desconexión automática del aparato en caso de que dentro de dicho intervalo no se realice ninguna medición o ajuste. El intervalo preajustado es de **"5 min"**.

### **Tiempo de iluminación**

En el menú **"Tiempo de ilum."** puede Ud. fijar el intervalo de iluminación del display **16**. El intervalo preajustado es de **"30 s"**.

# **Intensidad**

En el menú **"Intensidad"** puede Ud. fijar la intensidad de la iluminación del display. El intervalo preajustado es **"Máx"**.

# **Señal acústica**

En el menú **"Señal acústica"** puede Ud. fijar las condiciones para que se emita una señal acústica en el aparato de medición. Premisa para ello es que no haya desactivado la señal acústica con la tecla **13**.

- El modo preajustado es **"Objetos en pared"**: la señal acústica se emite siempre que se pulse una tecla y siempre que se detecte un objeto debajo del área del sensor. Adicionalmente se emite una señal acústica intermitente al detectarse cables bajo tensión.
- En el ajuste **"Cable eléctrico"** se emite una señal acústica siempre que se pulse una tecla y una señal acústica intermitente al detectar el aparato de medición un cable bajo tensión.
- Con el ajuste **"Clic tecla"** la señal acústica se emite solamente al pulsar una tecla.

#### **Modo estándar**

En el menú **"Modo estándar"** puede Ud. preseleccionar el modo de operación que desee activar siempre que conecte el aparato de medición. La modalidad preseleccionada es **"Modo universal"**.

# **Menú "Ajustes ampliados"**

Para acceder al menú "Ajustes ampliados" pulse, estando desconectado el aparato de medición, la tecla Setup **14** simultáneamente con la tecla de conexión/desconexión **15**.

Si desea abandonar el menú pulse la tecla Start **11**. Se activa la pantalla estándar para el proceso de medición y se memorizan los ajustes realizados.

#### **Navegación por el menú**

Pulse la tecla Setup **14** para avanzar la página.

Pulse la tecla selectora **10** y **12** correspondiente para elegir los valores:

- Con la tecla selectora **10** selecciona Ud. el valor derecho o el siguiente.
- Con la tecla selectora **12** selecciona Ud. el valor izquierdo o el previo.

1 609 929 X40 | (30.8.10) Bosch Power Tools

Español | **49**

# **Información sobre el aparato**

En el menú **"Información sobre el aparato"** se obtienen informaciones sobre el aparato de medición como, p.ej., sobre las **"Horas servicio"**.

En el menú **"Restablecer ajustes"** puede Ud. restablecer los ajustes estándar de fábrica.

# **Ejemplos de interpretación de mediciones**

**Observación:** En los siguientes ejemplos se presupone que está activada la señal acústica en el aparato de medición.

Dependiendo del tamaño y profundidad a la que se encuentra el objeto respecto al área del sensor no es posible determinar siempre con certeza si el objeto en cuestión está bajo tensión. En este caso aparece el símbolo «» en el indicador **n**.

# **Cable bajo tensión (ver figura C)**

Bajo el área del sensor se encuentra un objeto metálico, bajo tensión, p.ej., un cable eléctrico. La profundidad de perforación máx. admisible es de 1,5 cm. El aparato de medición emite la señal de advertencia en el momento en que el sensor detecte el cable eléctrico.

### **Barra de hierro (ver figura D)**

Bajo el área del sensor se encuentra un objeto metálico, p.ej., una barra de hierro. A la izquierda y derecha del mismo se encuentran otros objetos fuera del área del sensor. La profundidad de perforación máx. admisible es de 8,8 cm. El aparato de medición emite una señal acústica.

#### **Tubo de cobre (ver figura E)**

Bajo el área del sensor se encuentra un objeto metálico, p.ej., un tubo de cobre. La profundidad de perforación máx. admisible es de 4 cm. El aparato de medición emite una señal acústica.

#### **Objeto de plástico o madera (ver figura F)**

Bajo el área del sensor se encuentra un objeto no metálico. Se trata de un objeto de plástico o madera situado próximo a la superficie. El aparato de medición emite una señal acústica.

# **Superficie extensa (ver figura G)**

Bajo el área del sensor se encuentra un objeto metálico extenso como, p.ej., una placa metálica. La profundidad de perforación máx. admisible es de 2 cm. El aparato de medición emite una señal acústica.

### **Muchos objetos confusos (ver figuras H–I)**

Si en la pantalla estándar se visualizan muchos objetos, es probable que en la pared existan muchos huecos (ladrillos huecos). Cambie a la modalidad **"Ladrillo hueco"** para evitar en gran medida la representación de estos huecos. Si se siguen mostrando demasiados objetos, la pared deberá irse explorando por franjas uniformemente desplazadas entre sí, e ir marcando en la pared la posición de los objetos detectados. Las marcas desplazadas entre sí suelen ser indicio de que existen huecos, mientras que aquellas en línea suelen ser originadas generalmente por objetos.

# **Mantenimiento y servicio**

# **Mantenimiento y limpieza**

f **Examine el aparato de medición antes de cada uso.** En caso de daños manifiestos o de piezas sueltas en el interior del aparato de medición no queda garantizado su seguro funcionamiento.

Siempre mantenga limpio y seco el aparato de medición para trabajar con eficacia y fiabilidad.

No sumerja el aparato de medición en agua ni en otros líquidos.

Limpie el aparato con un paño seco y suave. No utilice agentes de limpieza ni disolvente.

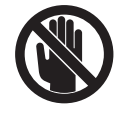

Preste atención a que la tapa para mantenimiento **7** esté siempre bien cerrada. La tapa para mantenimiento solamente deberá ser abierta por un servicio técnico autorizado para herramientas eléctricas Bosch.

Si a pesar de los esmerados procesos de fabricación y control, el aparato de medición llegase a averiarse, la reparación deberá encargarse a un taller de servicio autorizado para herramientas eléctricas Bosch. No abra Ud. el aparato de medición.

# **50** | Español

Al realizar consultas o solicitar piezas de repuesto, es imprescindible indicar siempre el nº de artículo de 10 dígitos que figura en la placa de características del aparato de medición.

Solamente guarde y transporte el aparato de medición en el estuche de protección adjunto.

En caso de una reparación, envíe el aparato en el estuche de protección **18**.

# **Servicio técnico y atención al cliente**

El servicio técnico le asesorará en las consultas que pueda Ud. tener sobre la reparación y mantenimiento de su producto, así como sobre piezas de recambio. Los dibujos de despiece e informaciones sobre las piezas de recambio las podrá obtener también en internet bajo:

## **www.bosch-pt.com**

Nuestro equipo de asesores técnicos le orientará gustosamente en cuanto a la adquisición, aplicación y ajuste de los productos y accesorios.

#### **España**

Robert Bosch España, S.A. Departamento de ventas Herramientas Eléctricas C/Hermanos García Noblejas, 19 28037 Madrid Tel. Asesoramiento al cliente: +34 (0901) 11 66 97 Fax: +34 (091) 327 98 63

# **Venezuela**

Robert Bosch S.A. Final Calle Vargas. Edf. Centro Berimer P.B. Boleita Norte Caracas 107 Tel.: +58 (02) 207 45 11

#### **México**

Robert Bosch S.A. de C.V. Tel. Interior: +52 (01) 800 627 1286 Tel. D.F.: +52 (01) 52 84 30 62 E-Mail: arturo.fernandez@mx.bosch.com

#### **Argentina**

Robert Bosch Argentina S.A. Av. Córdoba 5160 C1414BAW Ciudad Autónoma de Buenos Aires Atención al Cliente Tel.: +54 (0810) 555 2020 E-Mail: herramientas.bosch@ar.bosch.com

### **Perú**

Autorex Peruana S.A. República de Panamá 4045, Lima 34 Tel.: +51 (01) 475-5453 E-Mail: vhe@autorex.com.pe

#### **Chile**

EMASA S.A. Irarrázaval 259 – Ñuñoa Santiago Tel.: +56 (02) 520 3100 E-Mail: emasa@emasa.cl

# **Eliminación**

Recomendamos que los aparatos de medición, accesorios y embalajes sean sometidos a un proceso de recuperación que respete el medio ambiente.

¡No arroje los aparatos de medición, acumuladores o pilas a la basura!

#### **Sólo para los países de la UE:**

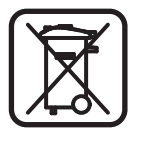

Los aparatos de medición inservibles, así como los acumuladores/pilas defectuosos o agotados deberán acumularse por separado para ser sometidos a un reciclaje ecológico tal como lo marcan las

Directivas Europeas 2002/96/CE y 2006/66/CE, respectivamente.

Los acumuladores/pilas agotados pueden entregarse directamente a su distribuidor habitual de Bosch:

## **España**

Servicio Central de Bosch Servilotec, S.L. Polig. Ind. II, 27 Cabanillas del Campo Tel.: +34 9 01 11 66 97

# **Fallos – causas y soluciones**

 $\hat{\mathbf{\Theta}}$ 

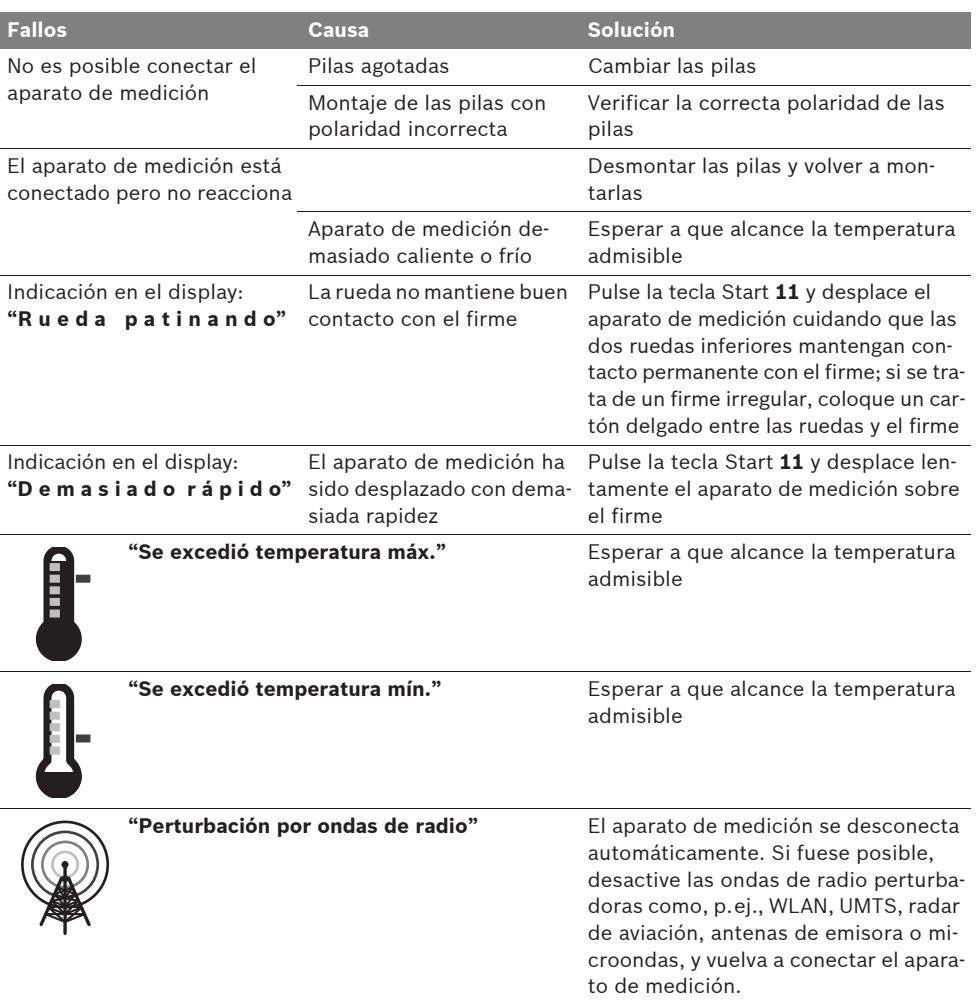

**Reservado el derecho de modificación.**

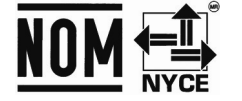

**52** | Português

# pt **Indicações de segurança**

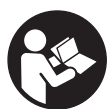

**Todas as instruções devem ser lidas e observadas. GUARDE BEM ESTAS INSTRUÇÕES.**

- ▶ Só permita que o seu aparelho seja repara**do por pessoal especializado e qualificado e só com peças de reposição originais.** Desta forma é assegurada a segurança do instrumento de medição.
- ▶ Não trabalhar com o instrumento de medi**ção em área com risco de explosão, na qual se encontrem líquidos, gases ou pós inflamáveis.** No instrumento de medição podem ser produzidas faíscas, que podem inflamar pós ou vapores.
- f **Por questões tecnológicas, o instrumento de medição não pode garantir uma segurança total. Para excluir perigos, assegure-se através de outras fontes de informação, como plantas, fotos da fase de construção, etc., antes de furar, serrar ou fresar em paredes ou chãos.** Influências ambientais, como humidade do ar ou a proximidade a outros aparelhos eléctricos, podem podem influenciar a exactidão do instrumento de medição. A estrutura e o estado das paredes (por ex. humidade, materiais metálicos, papéis de parede conductíveis, materiais isoladores, ladrilhos), assim como a quantidade, o tipo, o tamanho e a posição dos objectos podem influenciar os resultados de medição.

# **Descrição de funções**

Abrir a página basculante contendo a apresentação do instrumento de medição, e deixar esta página aberta enquanto estiver lendo a instrução de serviço.

# **Utilização conforme as disposições**

O instrumento de medição é destinado à procura de objectos em paredes, tectos e soalhos. De acordo com o material e o estado do subsolo, podem ser detectados objectos metálicos, vigas de madeira, tubos de plástico, cablagens e cabos. A profundidade de perfuração admissível é determinada no canto superior do objecto, dependendo dos objectos detectados.

O instrumento de medição cumpre os valores limites EN 302435. Tendo isto como base, é necessário esclarecer se o instrumento de medição pode ser usado em hospitais, usinas atómicas e nas proximidades de aeroportos e estações de radiotelefonia celular.

# **Componentes ilustrados**

A numeração dos componentes ilustrados refere-se à apresentação do instrumento de medição na página de esquemas.

- **1** Ajuda de marcação superior
- **2** Roda
- **3** Ajuda de marcação esquerda ou direita
- **4** Tampa do compartimento da pilha
- **5** Travamento da tampa do compartimento da pilha
- **6** Punho
- **7** Tampa de manutenção
- **8** Número de série
- **9** Área do sensor
- **10** Tecla de selecção direita
- **11** Tecla de partida **Start**
- 12 Tecla de selecção esquerda  $\blacksquare$
- **13** Tecla do sinal acústico
- **14** Tecla setup **Setup**
- 15 Tecla de ligar-desligar <sup>1</sup>
- **16** Display
- **17** LED
- **18** Bolsa de protecção

**Acessórios apresentados ou descritos não pertencem ao volume de fornecimento.**

# Português | **53**

## **Elementos de indicação**

- **a** Indicador de sinal acústico
- **b** Indicação da pilha
- **c** Indicação para a área do sensor
- **d** Área já examinada
- **e** Escala de medição para a profundidade de perfuração admissível
- **f** Área ainda não examinada
- **g** Cantos externos, para marcar na ajuda de marcação **3** esquerda ou direita
- **h** Indicação do tipo de funcionamento
- **i** Cinzento: objecto detectado além da área do sensor
- **j** Preto: objecto detectado além da área do sensor
- **k** Linha central, corresponde à ajuda de marcação **1**
- **l** Indicação da profundidade de perfuração admissível
- **m** Indicação do material do objecto
- **n** Indicação de cabos sob tensão

# **Dados técnicos**

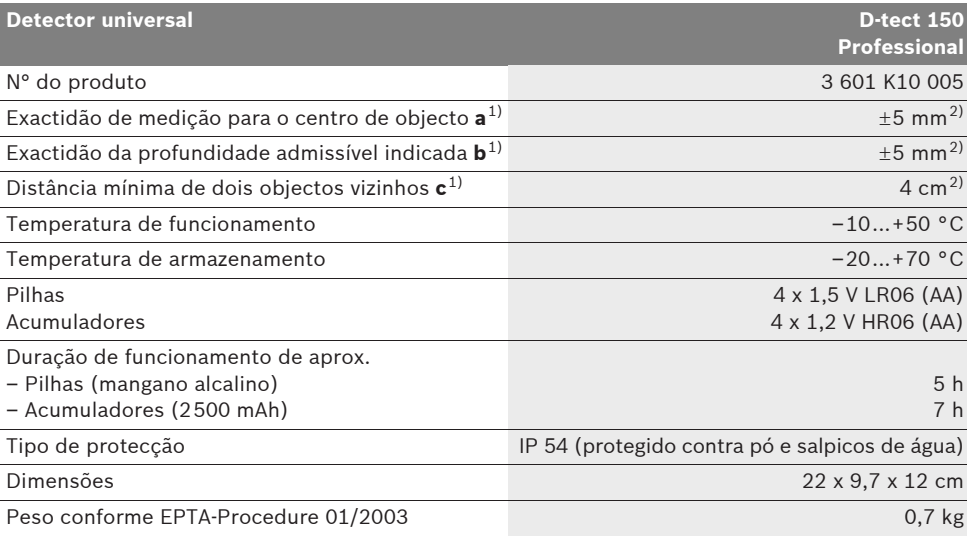

1) veja gráfico

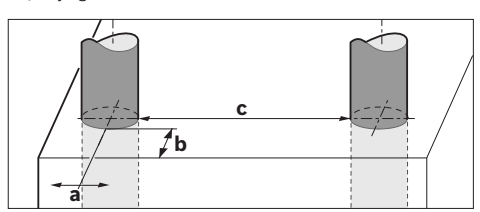

2) dependendo do tamanho e tipo do objecto, assim como do material e do estado do subsolo

#### f **A exactidão do resultado de medição pode ser pior devido a uma estrutura desfavorável da superfície.**

Observe o número do produto sobre a placa de identificação do seu instrumento de medição, pois as designações comerciais dos diversos instrumentos de medição podem variar.

O número de série **8** sobre a placa de características serve para a identificação inequívoca do seu instrumento de medição.

Bosch Power Tools 1 609 929 X40 | (30.8.10)

**54** | Português

#### **Declaração de conformidade**  $\epsilon$

Declaramos sob nossa exclusiva responsabilidade, que o produto descrito nos "Dados técnicos" cumpre as seguintes normas ou documentos normativos: EN 61010-1, EN 55022, EN 55024, EN 302435-1, EN 302435-2 conforme as disposições das directivas 1999/5/CE, 2004/108/CE.

Dr. Egbert Schneider Senior Vice President Engineering

Dr. Eckerhard Strötgen Head of Product Certification

Robert Bosch GmbH, Power Tools Division D-70745 Leinfelden-Echterdingen Leinfelden, 26.07.2010

# **Montagem**

# **Introduzir/substituir pilhas**

Para abrir a tampa do compartimento da pilha **4**, deverá premir o travamento **5** no sentido da seta e remover a tampa do compartimento da pilha. Introduzir as pilhas ou as pilhas recarregáveis. Observar a polarização correcta, de acordo com a indicação no compartimento das pilhas.

A indicação da pilha **b** na linha superior do estado no display **16** indica o estado de carga das pilhas ou das pilhas recarregáveis.

**Nota:** Observe a mudança do símbolo da pilha, para substituir a tempo as pilhas ou as pilhas recarregáveis.

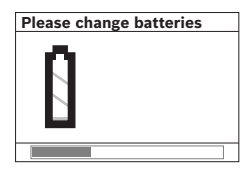

Quando no display **16** aparece a indicação de advertência **"Please change batteries"** (por favor substituir as pilhas), os ajustes são memorizados e o ins-

trumento de medição desliga-se automaticamente. Não é mais possível executar medições. Substituir as pilhas ou as pilhas recarregáveis.

Para retirar as pilhas ou as pilhas recarregáveis, deverá premir a extremidade traseira de uma pilha, como indicado na figura da tampa do compartimento da pilha (1.). A extremidade dianteira da pilha/da pilha recarregável se destaca do compartimento da pilha (2.), de modo que a pilha ou a pilha recarregável pode ser facilmente retirada.

Sempre substituir todas as pilhas ou os acumuladores ao mesmo tempo. Só utilizar pilhas ou os acumuladores de um só fabricante e com a mesma capacidade.

▶ Retirar as pilhas ou os acumuladores do ins**trumento de medição, se este não for utilizado por muito tempo.** As pilhas e os acumuladores podem corroer-se ou descarregar-se no caso de um armazenamento prolongado.

# **Funcionamento**

- f **Proteger o instrumento de medição contra humidade ou insolação directa.**
- f **Não sujeitar o instrumento de medição a temperaturas extremas nem a oscilações de temperatura. No caso de maiores oscilações de temperatura, deverá primeiro deixar o instrumento se ajustar à temperatura ambiente antes de ligar.** No caso de temperaturas ou de oscilações de temperatura extremas é possível que a precisão do instrumento de medição e a indicação no display sejam prejudicadas.
- ▶ Não aplicar adesivos nem placas na área do **sensor 9 que se encontra no lado de trás do instrumento de medição.** Especialmente placas de metal têm uma grande influência nos resultados de medição.
- ▶ A utilização ou o funcionamento de instala**ções de emissão, como p.ex. WLAN, UMTS, radar de voo, mastros de transmissão ou microondas, nas proximidades pode influenciar a função de medição.**

Português | **55**

# **Tipo de funcionamento (veja figura B)**

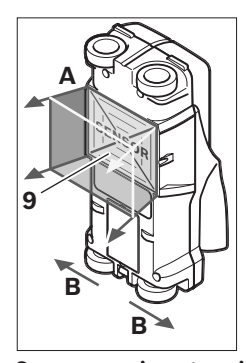

Com o instrumento de medição é examinado o substrato da área do sensor **9**, no sentido de medição **A**, até a profundidade de medição indicada. A medição só é possível durante o movimento do instrumento de medição no sentido de marcha **B** e a um mínimo percurso de medição de 10 cm.

**Sempre movimentar o instrumento de medição de forma recta, com uma leve pressão, sobre a parede, de modo que as rodas tenham um contacto seguro com a parede. Serão detectados objectos que se diferenciam do material da parede. No Display aparece a profundidade de perfuração admissível e se possível o material do objecto.**

São alcançados resultados ideais se o percurso de medição for de no mínimo 40 cm e se o instrumento de medição for movimentado lentamente sobre o completo local a ser examinado. São encontrados, com fiabilidade, cantos superiores de objectos, que percorrem transversalmente à direcção do movimento do instrumento de medição.

## **Portanto deverá sempre percorrer a área examinada com movimentos cruzados.**

Se existirem vários objectos sobrepostos dentro da parede, aparecerá no display o objecto que se encontra mais próximo da superfície.

A apresentação das características dos objectos encontrados no display **16** pode divergir das características reais do objecto. Especialmente objectos extremamente finos, aparecem mais espessos no display. Objectos maiores e cilíndricos (p.ex. tubos de plástico ou canalizações de água) podem ser apresentados no display, mais estreitos do que realmente são.

# **Objectos detectáveis**

- Tubos de plástico (p.ex. tubos de plástico que conduzem água, como aquecimento de soalhos e de parede, etc., com no mínimo 10 mm de diâmetro, tubos vazios de no mínimo 20 mm de diâmetro)
- Cabos eléctricos (não importa se estiverem sob tensão ou não)
- Cabos de corrente alternada trifásica (p.ex. para o fogão)
- Cabos de baixa tensão (p.ex. campainha, telefone)
- Tubos, barras e suportes metálicos de todos os tipos (p.ex. aço, cobre, alumínio)
- Ferro armado
- Vigas de madeira
- Cavidades

## **Medição possível**

- Em alvenaria (tijolos, betão poroso, betão expandido, pedra-pomes, arenito calcário)
- Em betão/betão de aço
- Em paredes de construção leve
- Sob superfícies de reboco, ladrilhos, papéis de parede, parquetes, tapetes
- Atrás de madeira, gesso cartonado

# **Especiais casos de medição**

Condições desfavoráveis podem prejudicar o resultado de medição devido ao princípio de funcionamento:

- Paredes com várias camadas
- Tubos de plástico vazios e vigas de madeira em cavidades e paredes de construção leve
- Objectos que percorrem transversalmente na parede
- Superfícies metálicas e áreas húmidas podem ser indicadas na parede (p.ex. no caso de alto teor de água) como objectos. Observe por favor que o betão necessita vários meses para secar completamente.
- Cavidades na parede podem ser indicadas como objectos.
- A proximidade de aparelhos que produzem fortes campos magnéticos ou electromagnéticos, p.ex. estações de radiotransmissão móvel ou geradores.

**56** | Português

### **Colocação em funcionamento**

f **Proteger o instrumento de medição contra humidade ou insolação directa.**

# **Ligar e desligar**

- f **Antes de ligar o instrumento de medição, deverá assegurar-se de que a área do sensor 9 não esteja húmida.** Se necessário, deverá secar o instrumento de medição com um pano.
- f **Se o instrumento de medição foi exposto a uma extrema mudança de temperatura, deverá permitir que possa se aclimatizar antes de ser ligado.**

# **Ligar**

- Para **ligar** o instrumento de medição, deverá premir o botão de ligar-desligar **15** ou a tecla de partida **11**.
- O LED **17** ilumina-se em verde e o écran inicial aparece durante 4 s no display **16**.
- Se não executar uma medição com o instrumento de medição, nem apertar uma tecla, o instrumento desligar-se-á automaticamente após 5 min. No menu "ajustes" é possível modificar este **"Cut-off time"** (tempo de desligamento) (veja "Tempo de desligamento", página 59).

# **Desligar**

- Premir a tecla de ligar-desligar **15** para **desligar** o instrumento de medição.
- Ao desligar o instrumento de medição, todos os ajustes seleccionados permanecem nos menus.

#### **Ligar e desligar o sinal acústico**

Com a tecla do sinal acústico **13** é possível ligar e desligar o sinal acústico. No menu "ajustes" é possível seleccionar o tipo de sinais no submenu **"Tone signal"** (sinais acústicos) (veja "Sinal acústico", página 59).

# **Processo de medição**

Ligar o instrumento de medição. No display **16** aparece o "écran de indicação padrão".

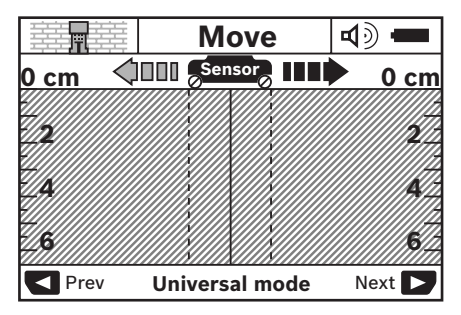

Colocar o instrumento de medição sobre a parede e movimentá-lo no sentido de marcha (veja "Tipo de funcionamento", página 55) sobre a parede. Após um mínimo percurso de medição de 10 cm, os resultados de medição são indicados no display **16**. Para obter resultados de medição correctos, deverá movimentar o instrumento de medição completa e lentamente sobre o objecto presumível na parede.

Se o instrumento de medição for levantado da parede durante a medição, o último resultado de medição permanece no display. Na indicação da área do sensor **c** aparece a mensagem **"Hold"** (parar). Se o instrumento de medição for recolocado sobre a parede e se continuar a

ser movimentado ou se a tecla de partida **11** for premida, a medição será reiniciada.

Se o LED **17** vermelho estiver iluminado, significa que se encontra um objecto na área do sensor. Se o LED **17** verde estiver iluminado, significa que não há um objecto na área do sensor. Se o LED **17** vermelho estiver a piscar, significa que se encontra um objecto sob tensão na área do sensor.

▶ Antes de furar, serrar ou fresar na parede, **deveria se proteger por meio de outras fontes de informação, para não correr perigo.**  Como os resultados de medição podem ser influenciados por condições ambientais ou pela estrutura da parede, pode haver perigo, apesar de não ser indicado nenhum objecto na área do sensor (o LED **17** está iluminado de verde).

Português | **57**

# **Elementos de indicação (veja figura A)**

Se houver um objecto sob o sensor, ele aparece na área do sensor **c** da indicação. Dependendo do tamanho e da profundidade do objecto, é possível uma detecção do material. Na linha de estado é indicada a profundidade de perfuração admissível **l** até o canto superior do objecto detectado.

**Nota:** Tanto a indicação da profundidade de perfuração admissível **l**, como também a da característica do material **m**, referem-se ao objecto apresentado em preto no sensor.

A indicação do material do objecto **m** pode apresentar as seguintes características:

- magnético, p.ex. ferro armado **N S**
- não magnético, mas metálico, p.ex. tubo **N S** de cobre
- I**≫**a não metálico, p.ex. de madeira ou de plástico
- @s Característica do material desconhecida

A indicação de cabos sob tensão **n** pode apresentar as seguintes características:

- sob tensão
- **Nota:** No caso de objectos sob tensão não é indicada mais nenhuma outra característica.
- − №, não está claro se está ou não sob tensão

**Nota:** Cabos de corrente alternada trifásicas podem não ser detectadas como linhas sob tensão.

# **Localização dos objectos**

Para localizar objectos, basta passar uma vez pelo percurso de medição.

Se não tiver detectado nenhum objecto, deverá repetir o movimento, transversalmente ao sentido de medição inicial (veja "Tipo de funcionamento", página 55).

Se desejar localizar e marcar exactamente um objecto detectado, deverá movimentar o instrumento de medição de volta pelo percurso de medição.

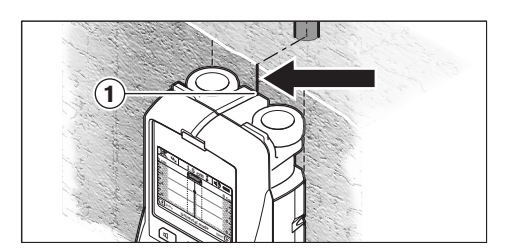

Se como no exemplo, aparecer um objecto no centro, sob a linha central **k** no display **16**, poderá aplicar uma marcação aproximada na ajuda de marcação superior **1**. Esta marcação só é exacta quando se trata de um objecto que percorre exactamente na vertical, pois a área do sensor se encontra um pouco abaixo da ajuda de marcação superior.

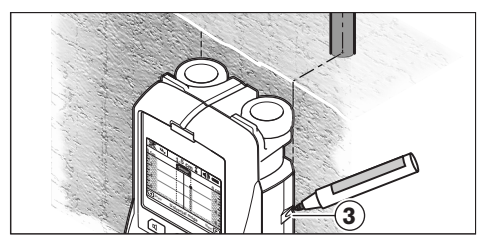

Para marcar exactamente o objecto na parede, deverá movimentar o instrumento de medição para a esquerda ou para a direita, até o objecto detectado estar sob o canto externo. Se, por exemplo, o objecto detectado for indicado no display **16**, no centro, sob a linha tracejada direita **g**, ele poderá ser exactamente marcado na ajuda de marcação direita **3**.

A forma de um objecto encontrado na parede pode ser verificada, percorrendo vários percursos de medição deslocados (veja figura I e "Exemplos de resultados de medição", página 60). Marcar e unir os respectivos pontos de medição.

Premindo da tecla de partida **11** é possível anular, a qualquer altura, a indicação dos objectos detectados e iniciar uma nova medição.

# **58** | Português

# **Comutação dos tipos de funcionamento**

Com as teclas de selecção **10** e **12** é possível comutar entre os diversos tipos de funcionamento.

- Premir por instantes a tecla de selecção **10**, para seleccionar o próximo tipo de funcionamento.
- Premir por instantes a tecla de selecção **12**, para seleccionar o tipo de funcionamento anterior.

Com a selecção dos tipos de funcionamento é possível adaptar o instrumento de medição a diversos materiais de parede e, se necessário, a objectos indesejáveis (p.ex. cavidades no muro). O respectivo ajuste pode ser reconhecido, a qualquer altura, na área de indicação **h** do display.

#### **Modo universal (pré-ajustado)**

O tipo de funcionamento **"Universal mode"** (modo universal) é apropriado para a maioria das aplicações em alvenaria ou em betão. São indicados objectos de plástico e de metal, assim como cabos eléctricos. Eventualmente são indicadas cavidades em muros ou são indicados tubos de plástico vazios com um diâmetro inferior a 2 cm. A máxima profundidade de medição é de 6 cm.

# **Betão especial**

O tipo de funcionamento **"Concrete deep"** (betão especial) é especialmente apropriado para aplicações em betão armado. São indicados aço armado, tubos de plástico e de metal, assim como cabos eléctricos. A máxima profundidade de medição é de 15 cm.

## **Solo radiante**

O tipo de funcionamento **"Panel heating"** (solo radiante) é especialmente apropriado para detectar tubos metálicos, de liga metálica ou tubos de plástico cheios de água, assim como cabos eléctricos. Não são indicados tubos de plástico vazios. A máxima profundidade de medição é de 8 cm.

## **Construção a seco**

O tipo de funcionamento **"Drywall"** (construção a seco) é apropriado para detectar vigas de madeira, suportes metálicos e cabos eléctricos em paredes de construção seca (madeira, gesso cartonado, etc.). Tubos de plástico cheios e vigas de madeira são indicado de forma idêntica. Não são detectados tubos de plástico vazios. A máxima profundidade de medição é de 6 cm.

#### **Blocos e tijolos ocos**

O tipo de funcionamento **"Hollow block"** (blocos e tijolos ocos) é apropriado para paredes com muitas oclusões de ar. São encontrados objectos metálicos, assim como cabos eléctricos sob tensão. Não são encontrados tubos de plástico nem cabos eléctricos que não estiverem sob tensão. A máxima profundidade de medição é de 6 cm.

# **Comutação dos tipos de indicação**

**Nota:** Uma comutação dos tipos de indicação é possível em todos os tipos de funcionamento. Premir prolongadamente as teclas de selecção **10** ou **12**, para comutar do écran de indicação padrão para o modo de barra métrica.

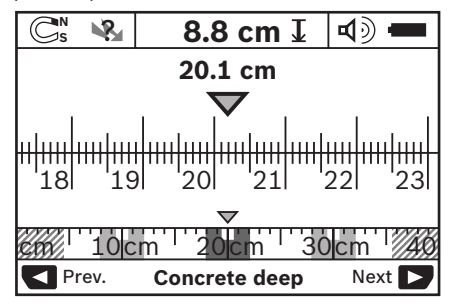

O modo de barra métrica indica, no exemplo, a mesma situação que na figura D: três barras de ferro em distância igual. No modo de barra métrica é possível detectar a distância entre os centros dos objectos detectados.

Abaixo da indicação da profundidade de perfuração admissível **l** é indicado o ponto inicial como percurso de medição percorrido, no exemplo 20,1 cm.

Na pequena escala acima da indicação do tipo de funcionamento **h** são indicados os três objectos detectados, como rectângulos.

1 609 929 X40 | (30.8.10) Bosch Power Tools

Português | **59**

**Nota:** Tanto a indicação da profundidade de perfuração admissível **l**, como também a da característica do material **m**, referem-se ao objecto apresentado em preto no sensor.

Para retornar ao écran de indicação padrão, deverá premir por instantes as teclas de selecção **10** ou **12**.

**Nota:** Agora é comutada a indicação, não o modo de medição!

# **Menu "Ajustes"**

Para chegar ao menu "Ajustes" é necessário premir a tecla setup **14**.

Para sair do menu, deverá premir a tecla de partida **11**. Os ajustes seleccionados neste momento serão assumidos. O écran de indicação padrão para o processo de medição é activado.

## **Navegar no menu**

Premir a tecla setup **14**, para enrolar para baixo.

Premir as teclas de selecção **10** e **12**, para seleccionar os valores:

- Seleccionar o valor direito, ou o valor seguinte, com a tecla de selecção **10**.
- Seleccionar o valor esquerdo, ou o valor anterior, com a tecla de selecção **12**.

#### **Idioma**

No menu **"Language"** (idioma) é possível comutar o idioma no guia do menu. Pré-ajustado está **"English"** (inglês).

# **Tempo de desligamento**

No menu **"Cut-off time"** (tempo de desligamento) é possível ajustar determinados intervalos de tempo, após os quais o instrumento de medição deverá ser desligado automaticamente, se não forem executados processos de medição nem ajustes. Pré-ajustados são **"5 min"**.

#### **Duração da luz**

No menu **"Display illum."** (duração da luz) é possível ajustar o intervalo de tempo, durante o qual o display **16** deve permanecer iluminado. Pré-ajustados são **"30 s"**.

# **Luminosidade**

No menu **"Brightness"** (claridade) é possível ajustar o grau de claridade da iluminação do display. Pré-ajustado está **"Max"**.

#### **Sinal acústico**

No menu **"Tone signal"** (sinal acústico) é possível limitar, quando o instrumento de medição deve emitir um sinal acústico. Contanto que não tenha desligado o sinal com a tecla de sinal acústico **13**.

- Pré-ajustado está **"Wallobjects"** (objectos na parede): um sinal acústico soa a cada pressão de tecla e sempre que, sob a parede, se encontrar um objecto na parede. No caso de cabos sob tensão é adicionalmente emitido um sinal acústico em curta sequência de sons.
- Com o ajuste **"Live wire"** (cabo sob tensão) soa um sinal acústico a cada pressão de tecla e o sinal de advertência para cabos eléctricos sob tensão (curta sequência de sons), quando o instrumento de medição indica um cabo eléctrico.
- Com o ajuste **"Keyclick"** (clique de tecla) soa um sinal acústico só para uma pressão de tecla.

## **Funcionamento padrão**

No menu **"Defaultmode"** (funcionamento padrão) é possível ajustar o tipo de funcionamento que foi pré-seleccionado depois que o instrumento de medição foi desligado. Pré-ajustado é o tipo de funcionamento **"Universal mode"** (funcionamento universal).

# **Menu "Ajustes ampliados"**

Para chegar ao menu "ajustes ampliados", deverá premir, com o instrumento de medição desligado, simultaneamente a tecla setup **14** e a tecla de ligar-desligar **15**.

Para sair do menu, deverá premir a tecla de partida **11**. O écran de indicação padrão para o processo de medição é activado e os ajustes são assumidos.

# **60** | Português

# **Navegar no menu**

Premir a tecla setup **14**, para enrolar para baixo.

Premir as teclas de selecção **10** e **12**, para seleccionar os valores:

- Seleccionar o valor direito, ou o valor seguinte, com a tecla de selecção **10**.
- Seleccionar o valor esquerdo, ou o valor anterior, com a tecla de selecção **12**.

## **Informações sobre o aparelho**

No menu **"Device Info"** (informações sobre o aparelho) são indicadas informações a respeito do instrumento de medição, p.ex. **"Operation Time"** (horas de funcionamento).

No menu **"Restore Settings"** é possível reestabelecer os ajustes de fábrica.

### **Exemplos de resultados de medição**

**Nota:** Nos próximos exemplos, o sinal acústico está ligado no instrumento de medição.

De acordo com o tamanho e a profundidade do objecto que se encontra sob a área do sensor, não pode sempre ser verificado, inequivocamente, se este objecto está sob tensão. Neste caso aparece o símbolo na indicação **n**. ? cam um objecto.

#### **Cabo sob tensão (veja figura C)**

Na área do sensor encontra-se um objecto metálico, sob tensão, p.ex. um cabo eléctrico. A profundidade de perfuração admissível é de 1,5 cm. O instrumento de medição emite um sinal de advertência para cabos sob tensão, assim que o cabo eléctrico for detectado pelo sensor.

# **Barra de ferro (veja figura D)**

Na área do sensor encontra-se um objecto magnético, p.ex. uma barra de ferro. Na esquerda e na direita dela encontram-se outros objectos além da área do sensor. A profundidade de perfuração admissível é de 8,8 cm. O instrumento de medição envia um sinal acústico.

#### **Tubo de cobre (veja figura E)**

Na área do sensor encontra-se um objecto metálico, p.ex. um tubo de cobre. A profundidade de perfuração admissível é de 4 cm. O instrumento de medição envia um sinal acústico.

## **Objecto de plástico ou de madeira (veja figura F)**

Na área do sensor encontra-se um objecto não metálico. Trata-se de um objecto de plástico ou de madeira perto da superfície. O instrumento de medição envia um sinal acústico.

## **Superfície ampliada (veja figura G)**

Na área do sensor encontra-se uma extensa superfície metálica, p. ex. uma placa metálica. A profundidade de perfuração admissível é de 2 cm. O instrumento de medição envia um sinal acústico.

## **Muitos sinais confusos (ver figuras H–I)**

Se no écran de indicação padrão forem indicados demais objectos, significa que a parede provavelmente consiste de muitas cavidades (blocos ocos). Comutar para o tipo de funcionamento **"Hollow block"** (blocos e tijolos ocos), para ignorar as cavidades, o máximo possível. Se ainda forem indicados objectos demais, deverão ser realizadas várias medições em alturas diferentes e marcados os objectos indicados na parede. Marcações deslocadas são um indício de cavidades, marcações lineares indi-

1 609 929 X40 | (30.8.10) Bosch Power Tools

# **Manutenção e serviço**

# **Manutenção e limpeza**

f **Controlar o instrumento de medição antes de cada utilização.** Se forem verificados danos visíveis ou peças soltas no interior do instrumento de medição, não poderá mais ser garantido um funcionamento seguro.

Manter o instrumento de medição sempre limpo e seco, para trabalhar bem e de forma segura.

Não mergulhar o instrumento de medição na água ou em outros líquidos.

Limpar sujidades com um pano seco e macio. Não utilizar produtos de limpeza nem solventes.

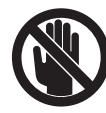

Observe que a tampa de manutenção **7** esteja sempre bem fechada. A tampa de manutenção só deve ser aberta por uma oficina de serviços pós-venda autorizada para ferramentas eléctricas Bosch.

Se o instrumento de medição falhar apesar de cuidadosos processos de fabricação e de teste, a reparação deverá ser executada por uma oficina de serviço autorizada para ferramentas eléctricas Bosch. Não abrir pessoalmente o instrumento de medição.

Para todas as questões e encomendas de peças sobressalentas é imprescindível indicar o número de produto de 10 dígitos como consta na placa de características do instrumento de medição.

Só armazenar e transportar o instrumento de medição na bolsa de protecção fornecida.

Em caso de reparações, enviar o instrumento de medição dentro da bolsa de protecção **18**.

# **Serviço pós-venda e assistência ao cliente**

O serviço pós-venda responde às suas perguntas a respeito de serviços de reparação e de manutenção do seu produto, assim como das peças sobressalentes. Desenhos explodidos e informações sobre peças sobressalentes encontram-se em:

#### **www.bosch-pt.com**

A nossa equipa de consultores Bosch esclarece com prazer todas as suas dúvidas a respeito da compra, aplicação e ajuste dos produtos e acessórios.

# **Portugal**

Robert Bosch LDA Avenida Infante D. Henrique Lotes 2E – 3E 1800 Lisboa Tel.: +351 (021) 8 50 00 00 Fax: +351 (021) 8 51 10 96

#### **Brasil**

Robert Bosch Ltda. Caixa postal 1195 13065-900 Campinas Tel.: +55 (0800) 70 45446 www.bosch.com.br/contacto

# **Eliminação**

Instrumentos de medição, acessórios e embalagens devem ser enviados a uma reciclagem ecológica de matéria prima.

Não deitar os instrumentos de medição e acumuladores/pilhas no lixo doméstico!

#### **Apenas países da União Europeia:**

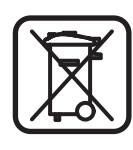

Conforme as Directivas Europeias 2002/96/CE relativa aos resíduos de instrumentos de medição europeias 2006/66/CE é necessário recolher separadamente os acumuladores/as pilhas defeituosos ou gastos e conduzí-los a uma reciclagem ecológica.

# **62** | Português

 $\overline{\bigoplus}$ 

# **Avaria – Causas e acções correctivas**

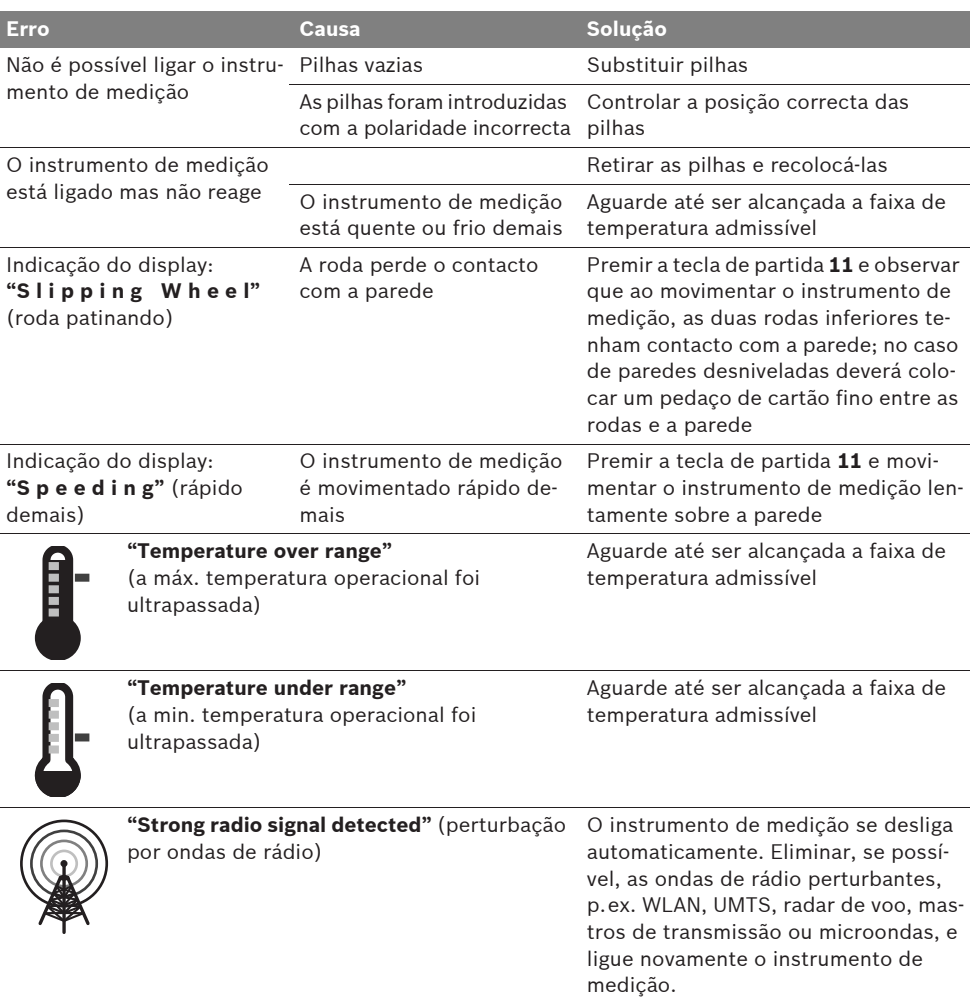

**Sob reserva de alterações.**

Italiano | **63**

# it**Norme di sicurezza**

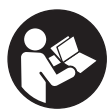

**Tutte le istruzioni devono essere lette ed osservate. CONSERVARE ACCURATAMENTE LE PRESENTI ISTRUZIONI.**

- **Far riparare lo strumento di misura da personale specializzato qualificato e solo con pezzi di ricambio originali.** In tale maniera potrà essere salvaguardata la sicurezza dello strumento di misura.
- f **Evitare di impiegare lo strumento di misura in ambienti soggetti al rischio di esplosioni e nei quali si trovino liquidi, gas oppure polveri infiammabili.** Nello strumento di misura possono prodursi scintille che incendiano la polvere o i vapori.
- **Per ragioni tecniche lo strumento di misura non può garantire una sicurezza assoluta. Per escludere pericoli assicurarsi pertanto prima di ogni foratura, taglio o fresatura in pareti, soffitti o pavimenti tramite altre fonti di informazione come progetti della costruzione, foto effettuate durante la fase di costruzione ecc.** Influssi ambientali come umidità dell'aria oppure vicinanza ad altri apparecchi elettrici possono pregiudicare la precisione dello strumento di misura. Condizioni e stato delle pareti (p.es. umidità, materiali da costruzione contenenti metalli, tappezzerie conduttrici, materiali isolanti, piastrelle) nonché numero, tipo, dimensione e posizione degli oggetti possono falsare i risultati della misurazione.

# **Descrizione del funzionamento**

Si prega di aprire il risvolto di copertina su cui si trova raffigurato schematicamente lo strumento di misura e lasciarlo aperto mentre si legge il manuale delle Istruzioni per l'uso.

# **Uso conforme alle norme**

Lo strumento di misura è idoneo per la ricerca di oggetti in pareti, soffitti e pavimenti. A seconda del materiale e dello stato della base possono essere individuati oggetti metallici, travi di legno, tubi di plastica, tubazioni e cavi. La profondità di foratura ammessa al bordo superiore dell'oggetto viene determinata dal rilevamento dell'oggetto stesso.

Lo strumento di misura corrisponde ai valori limite secondo EN 302435. Su questa base è necessario chiarire, p.es. in ospedali, centrali nucleari ed in prossimità di aeroporti e stazioni di telefonia mobile, se l'impiego dello strumento di misura è permesso.

# **Componenti illustrati**

La numerazione dei componenti si riferisce all'illustrazione dello strumento di misura che si trova sulla pagina con la rappresentazione grafica.

- **1** Ausilio per la marcatura in alto
- **2** Ruota
- **3** Ausilio per la marcatura a sinistra e a destra
- **4** Coperchio del vano batterie
- **5** Bloccaggio del coperchio del vano batterie
- **6** Impugnatura
- **7** Coperchio ribaltabile per manutenzione
- **8** Numero di serie
- **9** Campo del sensore
- 10 Tasto di selezione a destra
- **11** Tasto di avvio **Start**
- 12 Tasto di selezione a sinistra  $\blacksquare$
- 13 Tasto segnale acustico
- **14** Tasto setup **Setup**
- **15** Tasto di accensione/spegnimento  $\circled{0}$
- **16** Display
- **17** LED
- **18** Astuccio di protezione

**L'accessorio illustrato o descritto nelle istruzioni per l'uso non è compreso nella fornitura standard.**

# **64** | Italiano

# **Elementi di visualizzazione**

- **a** Visualizzazione segnale acustico
- **b** LED spia dello stato della batteria
- **c** Indicatore per il campo del sensore
- **d** Settore già esaminato
- **e** Scala di misura per la profondità di foratura ammessa
- **f** Settore non ancora esaminato
- **g** Bordi esterni, da marcare sull'ausilio per marcatura **3** a sinistra e a destra
- **h** Indicatore modo operativo
- **i** Grigio: oggetto trovato al di fuori del campo del sensore
- **j** Nero: oggetto trovato nel campo del sensore
- **k** linea centrale, corrisponde all'ausilio per la marcatura **1**
- **l** Visualizzazione della profondità di foratura ammessa
- **m** Visualizzazione materiale dell'oggetto
- **n** Visualizzazione di cavi conduttori di tensione

# **Dati tecnici**

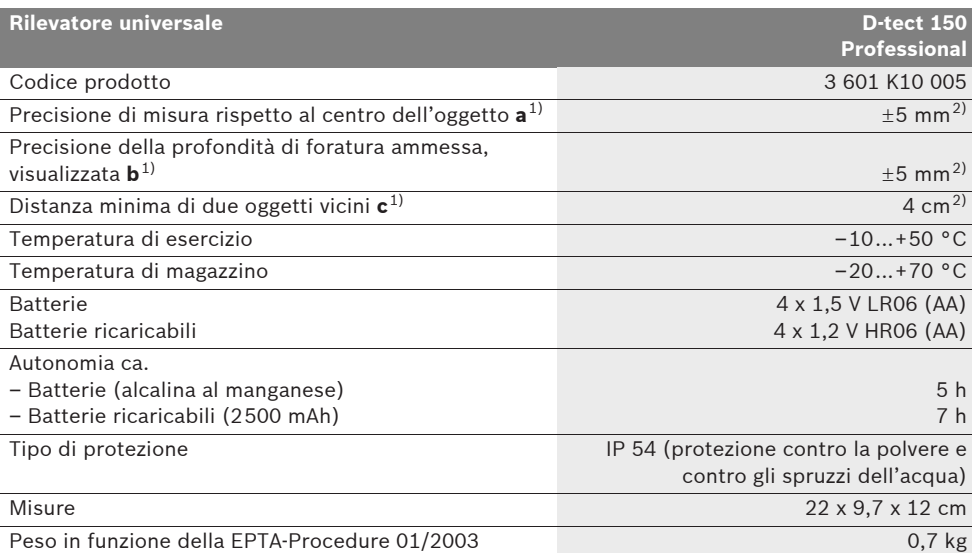

1) vedi grafico

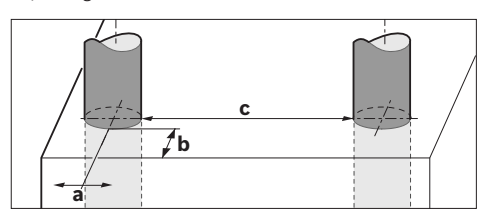

2) in funzione della dimensione e tipo dell'oggetto nonché del materiale e condizione della base

#### ▶ In caso di condizioni sfavorevoli il risultato della misurazione può risultare meno corretto per quanto riguarda **la precisione.**

Si prega di tener presente il codice prodotto applicato sulla targhetta di costruzione del Vostro strumento di misura perché le denominazioni commerciali dei singoli strumenti di misura possono variare.

Per un'inequivocabile identificazione del Vostro strumento di misura fate riferimento al numero di serie **8** riportato sulla targhetta di costruzione.

1 609 929 X40 | (30.8.10) Bosch Power Tools

#### Italiano | **65**

#### CE **Dichiarazione di conformità**

Assumendone la piena responsabilità, dichiariamo che il prodotto descritto nei «Dati tecnici» è conforme alle seguenti normative ed ai relativi documenti: EN 61010-1, EN 55022, EN 55024, EN 302435-1, EN 302435-2 secondo le norme delle direttive 1999/5/CE, 2004/108/CE.

Dr. Egbert Schneider Senior Vice President Engineering

Dr. Eckerhard Strötgen Head of Product Certification

i.V. Mo

Robert Bosch GmbH, Power Tools Division D-70745 Leinfelden-Echterdingen Leinfelden, 26.07.2010

# **Montaggio**

# **Applicazione/sostituzione delle batterie**

Per aprire il coperchio del vano batterie **4** premere il bloccaggio **5** in direzione della freccia e togliere il coperchio del vano batterie. Inserire le batterie oppure le pile ricaricabili, facendo attenzione alla corretta polarizzazione, conformemente all'illustrazione nel vano batterie.

La spia dello stato della batteria **b** nella riga superiore dello stato sul display **16** visualizza lo stato di carica delle batterie oppure delle pile ricaricabili.

**Nota bene:** Prestare attenzione al simbolo per il cambio delle batterie per sostituire per tempo le batterie o le pile ricaricabili.

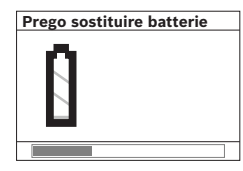

Se sul display **16** compare l'indicazione di avvertenza **«Prego sostituire batterie»**, le regolazioni vengono salvate e lo strumento di misura si spegne auto-

maticamente. Le misurazioni non sono più possibili. Inserire le batterie oppure le pile ricaricabili. Per la rimozione delle batterie oppure delle pile ricaricabili premere sull'estremità inferiore di una batteria, come illustrato nella figura del coperchio del vano batterie (1.). L'estremità superiore della batteria/pila ricaricabile si stacca dal vano batterie (2.) in modo da consentire una facile rimozione della batteria o della pila ricaricabile.

Sostituire sempre contemporaneamente tutte le batterie oppure le batterie ricaricabili. Utilizzare esclusivamente batterie oppure batterie ricaricabili dello stesso produttore e con la stessa capacità.

▶ In caso di non utilizzo per lunghi periodi, **estrarre le batterie oppure le batterie ricaricabili dallo strumento di misura.** In caso di lunghi periodi di deposito, le batterie e le batterie ricaricabili possono subire corrosioni e scaricarsi.

# **Uso**

- **P** Proteggere lo strumento di misura da liqui**di e dall'esposizione diretta ai raggi solari.**
- ▶ Non esporre mai lo strumento di misura a **temperature oppure a sbalzi di temperatura estremi. In caso di sbalzi di temperatura maggiori attendere innanzitutto che l'apparecchio sia a temperatura ambientale prima di accenderlo.** Temperature oppure sbalzi di temperatura estremi possono pregiudicare la precisione dello strumento di misura e la visualizzazione sul display.
- ▶ Non applicare nel campo del sensore 9 sul **retro dello strumento di misura alcuna etichetta o targhetta.** Targhette in metallo influenzano in modo particolare i risultati di misurazione.
- **E** L'impiego oppure il funzionamento di stazio**ni trasmittenti, come p.es. WLAN, UMTS, radar di volo, pali di trasmissione oppure forni a microonde nelle immediate vicinanze può influenzare la funzione di misurazione.**

# **66** | Italiano

# **Funzionamento (vedi figura B)**

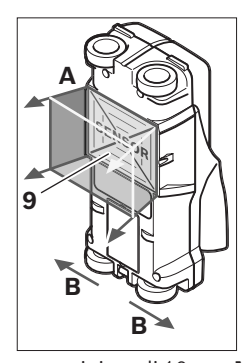

Con lo strumento di misura viene esaminata la base del campo del sensore **9** in direzione di misura **A** fino alla profondità di misura visualizzata. La misurazione è possibile solamente durante lo spostamento dello strumento di misura in direzione di movimento **B** e con un tratto di mi-

sura minimo di 10 cm. **Muovere lo strumento di misura sempre linearmente esercitando una leggera pressione sopra la parete in modo che le rotelle abbiano un contatto sicuro con la parete stessa. Vengono rilevati oggetti di materiale diverso da quello della parete. Sul display viene visualizzata la profondità di foratura ammessa e, se possibile, il materiale dell'oggetto.**

Si possono ottenere risultati ottimali se il tratto di misura è di almeno 40 cm e lo strumento di misura viene mosso lentamente sopra l'intero campo da controllare. Conformemente al funzionamento dello strumento possono essere trovati in modo affidabile i bordi superiori di oggetti che si trovano in posizione obliqua rispetto alla direzione di movimento dello strumento di misura.

# **Per questo motivo, spostare lo strumento sul campo da controllare operando sempre a croce.**

Se nella parete vi sono diversi oggetti sovrapposti, sul display verrà visualizzato l'oggetto che si trova più vicino alla superficie.

La visualizzazione delle caratteristiche degli oggetti trovati sul display **16** può variare dalle reali caratteristiche degli oggetti stessi. In modo particolare oggetti molto sottili possono venire visualizzati sul display più grandi. Oggetti cilindrici di dimensioni maggiori (p.es. tubi di plastica oppure tubazioni dell'acqua) possono apparire sul display più stretti di quanto lo siano realmente.

# **Oggetti rilevabili**

- tubi di plastica (p.es. tubi di plastica in cui scorre acqua, come riscaldamento nel pavimento ed a parete ecc., con almeno 10 mm di diametro, tubi vuoti con almeno 20 mm di diametro)
- cavi elettrici (indipendentemente dal fatto se conduttori di tensione o meno)
- cavi per corrente trifase (p.es. in direzione della cucina)
- cavi per tensione minore (p.es. campanello, telefono)
- tubi, aste, travi di metallo di ogni tipo (p.es. acciaio, rame, alluminio)
- ferri per armatura
- travi di legno
- spazi vuoti

### **Misurazione possibile**

- in murature (mattone, calcestruzzo poroso, calcestruzzo espanso, pomice, pietra arenaria calcarea)
- in calcestruzzo/cemento armato
- in pareti in costruzione leggera
- sotto superfici come intonaco, piastrelle, tappezzeria, parquet, moquette
- dietro legno, cartongesso

## **Casi speciali di misurazione**

Circostanze sfavorevoli possono pregiudicare per principio il risultato di misura:

- costruzioni di pareti con una struttura a più strati
- tubi di plastica vuoti e travi di legno in spazi vuoti e pareti in costruzione leggera
- oggetti che sono posizionati obliquamente nella parete
- Superfici metalliche e settori umidi; in una parete gli stessi possono essere eventualmente visualizzati (p.es. in caso di elevato contenuto d'acqua) come oggetti. Vi preghiamo di tenere presente che il calcestruzzo necessita di diversi mesi per essere completamente asciutto.
- Spazi vuoti in una parete; possono essere visualizzati come oggetti.
- La vicinanza ad apparecchi che generano forti campi magnetici o elettromagnetici, p.es. stazioni base per telefonia mobile oppure generatori.

#### **Messa in funzione**

**P** Proteggere lo strumento di misura da liqui**di e dall'esposizione diretta ai raggi solari.**

# **Accensione/spegnimento**

- ▶ Prima di mettere in funzione lo strumento **di misura accertarsi che il campo del sensore 9 non sia umido.** In tal caso si consiglia di utilizzare un panno di stoffa per asciugare lo strumento.
- ▶ Se lo strumento di misura dovesse essere **stato sottoposto a sbalzi di temperatura, si consiglia prima di accenderlo di nuovo di attendere che torni ad una temperatura normale.**

# **Accensione**

- Per **l'accensione** dello strumento di misura premere il tasto di accensione/spegnimento **15** oppure il tasto di avviamento **11**.
- Il LED **17** è illuminato in verde e la videata di avvio compare per 4 s sul display **16**.
- Se con lo strumento di misura non viene effettuata né una misurazione né viene premuto un tasto, lo stesso si spegne di nuovo automaticamente dopo 5 min. Nel menu «Regolazioni» è possibile modificare questo **«Tempo disinser.»** (vedi «Tempo di disinserimento», pagina 70).

# **Spegnimento**

- Per **spegnere** lo strumento di misura premere il tasto di inserimento/disinserimento **15**.
- Allo spegnimento dello strumento di misura tutte le regolazioni selezionate nei menu rimangono memorizzate.

#### **Inserimento/disinserimento dei segnali acustici**

Con il tasto segnale acustico **13** è possibile inserire oppure disinserire il segnale acustico. Nel menu «Regolazioni» è possibile selezionare nel sottomenu **«Segnali acust.»** il tipo dei segnali (vedi «Segnali acustici», pagina 70).

# **Operazione di misura**

Accendere lo strumento di misura. Sul display **16** compare la «videata di visualizzazione standard».

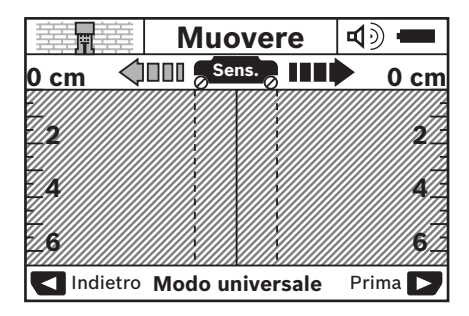

Applicare lo strumento di misura sulla parete e muoverlo in direzione di misurazione (vedi «Funzionamento», pagina 66) sopra la parete. Dopo un tratto di misura minimo di 10 cm i risultati della misurazione vengono visualizzati sul display **16**. Per ottenere risultati di misurazione corretti, muovere lo strumento di misura completamente e lentamente sopra l'oggetto presunto nella parete.

Se durante la misurazione lo strumento di misura viene staccato dalla parete, sul display rimane l'ultimo risultato della misurazione. Nella visualizzazione del campo del sensore **c** compare la segnalazione **«Tenere»**. Quando lo strumento di misura viene applicato di nuovo sulla parete, proseguire con il movimento oppure premere il tasto di avvio **11**, la misurazione si avvia nuovamente.

Quando il LED **17** è illuminato in rosso significa che nel campo del sensore si trova un oggetto. Se il LED **17** è illuminato in verde significa che nel campo del sensore non si trova alcun oggetto. Se il LED **17** lampeggia in rosso significa che nel campo del sensore si trova un oggetto conduttore di tensione.

▶ Prima di forare, tagliare o fresare nella pa**rete sarebbe necessario assicurarsi contro pericoli anche tramite altre fonti di informazione.** Poiché i risultati della misurazione possono essere influenzati dagli influssi ambientali o dalle condizioni della parete, può sussistere pericolo nonostante l'indicatore non segnali alcun oggetto nel campo del sensore (LED **17** è illuminato in verde).

# **68** | Italiano

# **Elementi di visualizzazione (vedi figura A)**

Quando un oggetto si trova sotto il sensore, nel campo del sensore **c** compare la visualizzazione. A seconda della dimensione e della profondità dell'oggetto è possibile un'identificazione del materiale. La profondità di foratura ammessa **l** fino al bordo superiore dell'oggetto trovato viene visualizzata nella riga di stato.

**Nota bene:** Sia la visualizzazione della profondità di foratura ammessa **l** che la caratteristica del materiale **m** si riferiscono all'oggetto rappresentato in nero nel sensore.

La visualizzazione materiale dell'oggetto **m** può rappresentare le seguenti caratteristiche:

- $\mathbb{C}^{\mathsf{M}}_{\mathsf{s}}$  magnetico, p.es. ferri per armatura
- $\mathcal{B}^{\mathsf{m}}_{\mathsf{ss}}$  **non magnetico, tuttavia metallico, p.es.** tubo di rame
- Mea non metallico, p.es. legno oppure plastica
- $\mathbb{C}\!\mathbb{S}\!\!$  caratteristica del materiale sconosciuta

La visualizzazione di cavi conduttori di tensione **n** può rappresentare le seguenti caratteristiche:

- $\mathbf{Q}$  conduttore di tensione **Nota bene:** In caso di oggetti conduttori di tensione non viene visualizzata alcuna ulteriore caratteristica.
- े® non è chiaro se conduttore di tensione o meno

**Nota bene:** Può succedere che cavi per corrente trifase non vengono individuati come cavi conduttori di tensione.

# **Localizzazione degli oggetti**

Per localizzare oggetti è sufficiente passare una volta sul tratto di misurazione.

Se non è stato trovato alcun oggetto, ripetere il movimento obliquamente rispetto alla direzione di misurazione originaria (vedi «Funzionamento», pagina 66).

Se si desidera localizzare e marcare esattamente un oggetto trovato, muovere indietro lo strumento di misura sopra il tratto di misurazione.

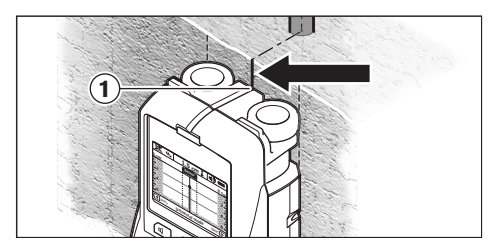

Se, come nell'esempio compare un oggetto centralmente sotto la linea centrale **k** sul display **16**, è possibile applicare una marcatura grossolana sull'ausilio per la marcatura in alto **1**. Questa marcatura è tuttavia esatta solo se si tratta di un oggetto posizionato esattamente in modo verticale, in quanto il campo del sensore si trova un po' al di sotto dell'ausilio per marcatura in alto.

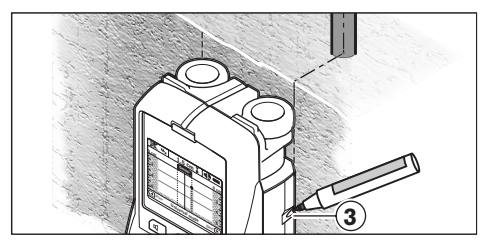

Per la marcatura esatta dell'oggetto sulla parete muovere lo strumento di misura verso sinistra oppure verso destra fino a quando l'oggetto trovato si trova sotto un bordo esterno. Se sul display **16** l'oggetto trovato viene visualizzato ad esempio centralmente sotto la linea tratteggiata destra **g**, è possibile marcare esattamente sull'ausilio per marcatura a destra **3**.

È possibile determinare il tracciato dell'oggetto trovato nella parete passando con lo strumento di misura su più tratti di misura spostati uno dopo l'altro (vedi figura I e «Esempi per risultati di misurazione», pagina 71). Marcare e collegare i rispettivi punti di misura.

Premendo il tasto di avvio **11** è possibile cancellare in ogni momento la visualizzazione degli oggetti trovati ed avviare una nuova misurazione.

Italiano | **69**

# **Cambio dei modi operativi**

Con i tasti di selezione **10** e **12** è possibile passare tra differenti modi operativi.

- Premere brevemente il tasto di selezione **10** per selezionare il successivo modo operativo.
- Premere brevemente il tasto di selezione **12** per selezionare il precedente modo operativo.

Tramite la selezione dei modi operativi è possibile adattare lo strumento di misura ai diversi materiali per pareti ed escludere eventualmente oggetti indesiderati (p.es. spazi vuoti in mattoni). La rispettiva regolazione è individuabile in ogni momento nel settore di visualizzazione **h** del display.

# **Modo universale (preimpostato)**

Il modo operativo **«Modo universale»** è adatto per la maggior parte degli impieghi in muratura o calcestruzzo. Vengono visualizzati oggetti in plastica e in metallo nonché cavi elettrici. Spazi vuoti in mattoni oppure tubi di plastica vuoti con un diametro inferiore a 2 cm potrebbero eventualmente non venire visualizzati. La profondità massima di misurazione è di 6 cm.

#### **Speciale calcestruzzo**

Il modo operativo **«Speciale calcest.»** è adatto in modo particolare per impieghi in cemento armato. Vengono visualizzati ferri per armatura, tubi in plastica e metallici nonché cavi elettrici. La profondità massima di misurazione è di 15 cm.

# **Riscaldamento a pavimento**

Il modo operativo **«Riscald.a pavim.»** è adatto in modo particolare per l'individuazione di tubi metallici, tubi multipli metallici e tubi di plastica pieni d'acqua nonché cavi elettrici. Tubi di plastica vuoti non vengono visualizzati. La profondità massima di misurazione è di 8 cm.

## **Cartongesso**

Il modo operativo **«Cartongesso»** è adatto per trovare travi di legno, supporti metallici e cavi elettrici in pareti costruite a secco (legno, cartongesso ecc.). Tubi di plastica pieni e travi di legno vengono visualizzati in modo identico. Tubi di plastica vuoti non vengono individuati. La profondità massima di misurazione è di 6 cm.

# **Blocco di mattoni forati**

Il modo operativo **«Blocco matt.for.»** è adatto per pareti con molte inclusioni di aria. Vengono trovati oggetti metallici e cavi elettrici conduttori di tensione. Tubi di plastica e cavi elettrici non conduttori di tensione non vengono individuati. La profondità massima di misurazione è di 6 cm.

### **Cambio dei tipi di visualizzazione**

**Nota bene:** Un cambio dei tipi di visualizzazione è possibile in tutti i modi operativi.

Premere a lungo i tasti di selezione **10** oppure **12** per commutare dalla videata di visualizzazione standard nel modo con asta metrica.

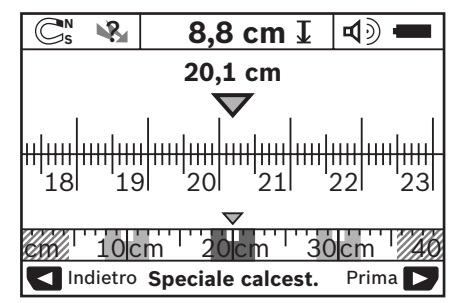

Il modo con asta metrica indica nell'esempio la stessa situazione come illustrato nella figura D: tre barre di ferro a distanza regolare. Nel modo con asta metrica è possibile determinare la distanza tra il centro degli oggetti trovati.

Sotto all'indicazione per la profondità di foratura ammessa **l** viene indicato il tratto di misurazione percorso dal punto di partenza, nell'esempio 20,1 cm.

Sull'asta metrica piccola sopra alla visualizzazione del modo operativo **h** i tre oggetti trovati vengono rappresentanti come rettangoli.

**Nota bene:** Sia la visualizzazione della profondità di foratura ammessa **l** che la caratteristica del materiale **m** si riferiscono all'oggetto rappresentato in nero nel sensore.

Per ritornare alla videata standard, premere brevemente i tasti di selezione **10** oppure **12**.

**Nota bene:** Viene commutata solo la visualizzazione non il modo di misurazione!

# **70** | Italiano

# **Menu «Regolazioni»**

Per andare nel menu «Regolazioni» premere il tasto setup **14**.

Per abbandonare il menu, premere il tasto di avvio **11**. Le regolazioni selezionate in questo momento vengono memorizzate. Viene attivata la videata di visualizzazione standard per l'operazione di misurazione.

### **Navigare nel menu**

Premere il tasto setup **14** per scorrere verso il basso.

Premere i tasti di selezione **10** e **12** per scegliere i valori:

- Con il tasto di selezione **10** selezionare il valore a destra oppure il valore seguente.
- Con il tasto di selezione **12** selezionare il valore a sinistra oppure il valore precedente.

#### **Lingua**

Nel menu **«Lingua»** è possibile modificare la lingua della guida del menu. Preimpostata è **«English»** (Inglese).

#### **Tempo di disinserimento**

Nel menu **«Tempo disinser.»** è possibile regolare determinati intervalli di tempo dopo i quali lo strumento di misura deve spegnersi automaticamente se non vengono effettuate operazioni di misurazione oppure regolazioni. Preimpostati sono **«5 min»**.

#### **Durata luce**

Nel menu **«Durata luce»** è possibile regolare un intervallo di tempo nel quale il display **16** deve essere illuminato. Preregolati sono **«30 s»**.

#### **Luminosità**

Nel menu **«Luminosità»** è possibile regolare il grado di luminosità dell'illuminazione del display. Preimpostato è **«Max»**.

# **Segnali acustici**

Nel menu **«Segnali acust.»** è possibile limitare quando lo strumento di misura debba emettere un segnale acustico. Presupposto che il segnale non sia stato disinserito con il tasto segnale acustico **13**.

- Preimpostato è **«Oggetti a parete»**: un segnale acustico suona ad ogni pressione di tasto e sempre quando sotto il campo del sensore si trova un oggetto nella parete. Inoltre, in caso di cavi conduttori di tensione, viene emesso un segnale di avvertenza con breve successione di segnali.
- In caso di regolazione **«Cavo in tensione»** suona un segnale acustico ad ogni pressione di tasto ed un segnale di avvertenza per cavi conduttori di tensione (breve successione di segnali) quando lo strumento di misura visualizza un cavo elettrico.
- In caso di regolazione **«Tasto click»** un segnale acustico suona solamente in caso di una pressione di tasto.

## **Modo standard**

Nel menu **«Modo standard»** è possibile regolare il modo operativo che è preselezionato all'accensione dello strumento di misura. Preimpostato è il modo operativo **«Modo universale»**.

# **Menu «Regolazioni ampliate»**

Per arrivare nel menu «Regolazioni ampliate», con strumento di misura spento, premere contemporaneamente il tasto setup **14** ed il tasto di accensione/spegnimento **15**.

Per abbandonare il menu, premere il tasto di avvio **11**. La videata di visualizzazione standard viene attivata per l'operazione di misurazione e le regolazioni vengono memorizzate.

### **Navigare nel menu**

Premere il tasto setup **14** per scorrere verso il basso.

Premere i tasti di selezione **10** e **12** per scegliere i valori:

- Con il tasto di selezione **10** selezionare il valore a destra oppure il valore seguente.
- Con il tasto di selezione **12** selezionare il valore a sinistra oppure il valore precedente.

# **Informazioni dell'apparecchio**

Nel menu **«Informazioni apparecchio»** vengono fornite informazioni relative all'apparecchio, p.es. relativamente alle **«Ore d'esercizio»**.

Nel menu **«Ripristinare impostazioni»** è possibile ripristinare la regolazione effettuata dalla fabbrica.

# **Esempi per risultati di misurazione**

**Nota bene:** Negli esempi sotto indicati lo strumento di misura ha il segnale acustico attivato.

A seconda della dimensione e della profondità dell'oggetto che si trova sotto al campo del sensore non è sempre possibile determinare in modo esatto se l'oggetto in questione è conduttore di tensione. In questo caso compare il simbolo nella visualizzazione **n**. ?

#### **Cavo conduttore di tensione (vedi figura C)**

Nel campo del sensore si trova un oggetto metallico, conduttore di tensione, p.es. un cavo elettrico. La profondità di foratura ammessa è di 1,5 cm. Lo strumento di misura invia il segnale di avvertenza per cavi conduttori di tensione non appena il cavo elettrico viene individuato dal sensore.

# **Barra di ferro (vedi figura D)**

Nel campo del sensore si trova un oggetto magnetico, p.es. una barra di ferro. A sinistra ed a destra dello stesso si trovano altri oggetti al di fuori del campo del sensore. La profondità di foratura ammessa è di 8,8 cm. Lo strumento di misura invia un segnale acustico.

### **Tubo di rame (vedi figura E)**

Nel campo del sensore si trova un oggetto metallico, p.es. un tubo di rame. La profondità di foratura ammessa è di 4 cm. Lo strumento di misura invia un segnale acustico.

#### **Oggetto di plastica o di legno (vedi figura F)**

Nel campo del sensore non si trova alcun oggetto metallico. Si tratta di un oggetto di plastica o di legno vicino alla superficie. Lo strumento di misura invia un segnale acustico.

## **Superficie dilatata (vedi figura G)**

Nel campo del sensore si trova una superficie metallica dilatata p.es. una piastra metallica. La profondità di foratura ammessa è di 2 cm. Lo strumento di misura invia un segnale acustico.

# **Molti segnali non chiari (vedi figure H–I)**

Se nella videatar di visualizzazione standard vengono visualizzati molti oggetti, la parete è formata presumibilmente da molti spazi vuoti (Blocco mattoni forati). Commutare nel modo operativo **«Blocco matt.for.»** per oscurare ampiamente gli spazi vuoti. Qualora dovessero essere sempre visualizzati ancora troppi oggetti, è necessario effettuare diverse misurazioni a diverse altezze e marcare gli oggetti visualizzati sulla parete. Marcature spostate rappresentano una indicazione per spazi vuoti, marcature su una linea indicano invece un oggetto.

# **Manutenzione ed assistenza**

# **Manutenzione e pulizia**

f **Controllare lo strumento di misura prima di ogni impiego.** In caso di danneggiamenti evidenti oppure di particolari allentati all'interno dello strumento di misura non è più garantito il funzionamento sicuro dello stesso.

Per lavorare bene ed in modo sicuro mantenere sempre lo strumento di misura pulito ed asciutto.

Non immergere mai lo strumento di misura in acqua oppure in liquidi di altra natura.

Pulire ogni tipo di sporcizia utilizzando un panno asciutto e morbido. Non utilizzare mai prodotti detergenti e neppure solventi.

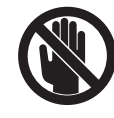

Prestare attenzione affinché il coperchio ribaltabile per manutenzione **7** sia sempre ben chiuso. Il coperchio ribaltabile per manutenzione può essere aperto esclusivamente da un Centro di Assistenza Clienti autorizzato per elettroutensili Bosch.

Italiano | **71**

# **72** | Italiano

Se nonostante gli accurati procedimenti di produzione e di controllo lo strumento di misura dovesse guastarsi, la riparazione deve essere effettuata da un punto di assistenza autorizzato per gli elettroutensili Bosch. Non aprire da soli lo strumento di misura.

Per ogni tipo di richiesta o di ordinazione di pezzi di ricambio, è indispensabile comunicare sempre il codice prodotto a dieci cifre riportato sulla targhetta di fabbricazione dello strumento di misura.

Conservare e trasportare lo strumento di misura utilizzando esclusivamente l'astuccio di protezione fornito in dotazione.

In caso si presentasse la necessità di riparazioni, spedire lo strumento di misura mettendolo nell'apposito astuccio di protezione **18**.

# **Servizio di assistenza ed assistenza clienti**

Il servizio di assistenza risponde alle Vostre domande relative alla riparazione ed alla manutenzione del Vostro prodotto nonché concernenti le parti di ricambio. Disegni in vista esplosa ed informazioni relative alle parti di ricambio sono consultabili anche sul sito:

## **www.bosch-pt.com**

Il team assistenza clienti Bosch è a Vostra disposizione per rispondere alle domande relative all'acquisto, impiego e regolazione di apparecchi ed accessori.

## **Italia**

Officina Elettroutensili Robert Bosch S.p.A. c/o GEODIS Viale Lombardia 18 20010 Arluno Tel.: +39 (02) 36 96 26 63 Fax: +39 (02) 36 96 26 62 Fax: +39 (02) 36 96 86 77 E-Mail: officina.elettroutensili@it.bosch.com

## **Svizzera**

Tel.: +41 (044) 8 47 15 13 Fax: +41 (044) 8 47 15 53

# **Smaltimento**

Smaltire gli imballaggi, gli strumenti di misura e gli accessori dismessi in modo che possano essere riciclati nel pieno rispetto dell'ambiente.

Non gettare strumenti di misura e batterie ricaricabili/batterie tra i rifiuti domestici!

## **Solo per i Paesi della CE:**

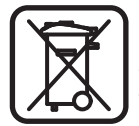

Conformemente alla direttiva europea 2002/96/CE gli strumenti di misura diventati inservibili e, in base alla direttiva europea 2006/66/CE, le batterie ricaricabili/batterie difettose o consumate devono essere raccolte separatamente ed essere inviate ad una riutilizzazione ecologica.

Le batterie ricaricabili/le batterie non funzionanti potranno essere consegnate direttamente presso:

# **Italia**

Ecoelit Viale Misurata 32 20146 Milano Tel.: +39 02 / 4 23 68 63 Fax: +39 02 / 48 95 18 93

#### **Svizzera**

Batrec AG 3752 Wimmis BE

1 609 929 X40 | (30.8.10) Bosch Power Tools
# **Anomalie – cause e rimedi**

 $\overline{\bigcirc}$ 

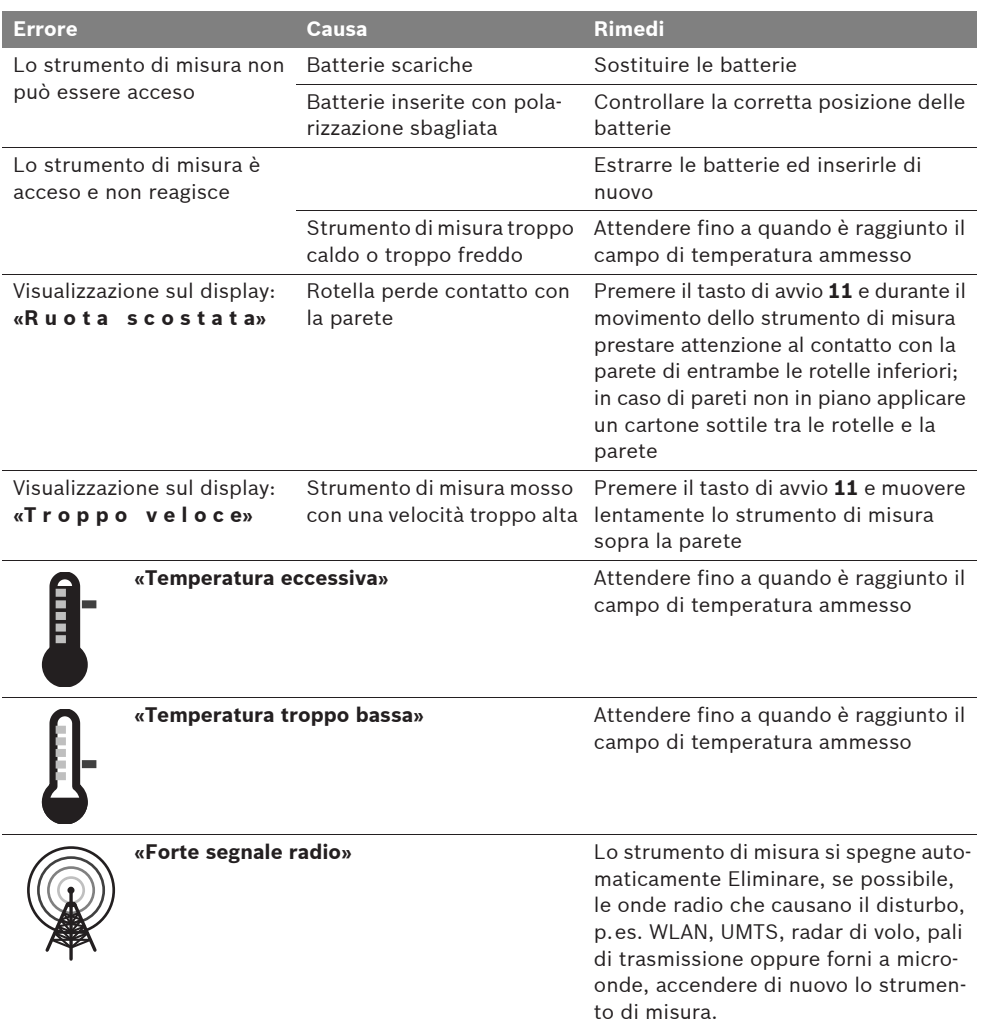

**Con ogni riserva di modifiche tecniche.**

# **74** | Nederlands

# nl**Veiligheidsvoorschriften**

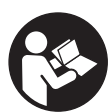

**Lees alle voorschriften en neem deze in acht. BEWAAR DEZE VOORSCHRIFTEN GOED.**

- **Example 1** Laat het meetgereedschap repareren door **gekwalificeerd, vakkundig personeel en alleen met originele vervangingsonderdelen.**  Daarmee wordt gewaarborgd dat de veiligheid van het meetgereedschap in stand blijft.
- ▶ Werk met het meetgereedschap niet in een **omgeving met explosiegevaar waarin zich brandbare vloeistoffen, brandbare gassen of brandbaar stof bevinden.** In het meetgereedschap kunnen vonken ontstaan die het stof of de dampen tot ontsteking brengen.
- ▶ Voor dit meetgereedschap kan om techni**sche redenen geen honderd procent zekerheid worden gegarandeerd. Raadpleeg, als u gevaren wilt uitsluiten, voor uw eigen veiligheid vóór het boren, zagen of frezen in muren, plafonds en vloeren andere informatiebronnen zoals bouwplannen, foto's uit de bouwfase, enz.** Omgevingsinvloeden, zoals luchtvochtigheid of de nabijheid van andere elektrische apparaten, kunnen de nauwkeurigheid van het meetgereedschap nadelig beïnvloeden. Aard en toestand van de muren (bijv. vocht, metaalhoudende bouwmaterialen, geleidend behang, isolatiematerialen, tegels) alsmede aantal, grootte en positie van de voorwerpen kunnen tot verkeerde meetresultaten leiden.

# **Functiebeschrijving**

Vouw de uitvouwbare pagina met de afbeelding van het meetgereedschap open en laat deze pagina opengevouwen terwijl u de gebruiksaanwijzing leest.

# **Gebruik volgens bestemming**

Het meetgereedschap is bestemd voor het zoeken naar voorwerpen in muren, plafonds en vloeren. Afhankelijk van het materiaal en de toestand van de ondergrond kunnen metalen voorwerpen, houten balken, kunststof buizen, leidingen en kabels worden herkend. Van de gevonden voorwerpen wordt de toegestane boordiepte aan de bovenkant van het voorwerp bepaald.

Het meetgereedschap voldoet aan de grenswaarden volgens EN 302435. Op deze basis moet bijvoorbeeld in ziekenhuizen, kerncentrales en in de beurt van luchthavens en zenders voor mobiele telefonie worden vastgesteld of het meetgereedschap mag worden toegepast.

### **Afgebeelde componenten**

De componenten zijn genummerd zoals op de afbeelding van het meetgereedschap op de pagina met afbeeldingen.

- **1** Markeringshulp boven
- **2** Wiel
- **3** Markeringshulp links of rechts
- **4** Deksel van batterijvak
- **5** Vergrendeling van het batterijvakdeksel
- **6** Handgreep
- **7** Onderhoudsklep
- **8** Serienummer
- **9** Sensorgedeelte
- 10 Keuzetoets rechts
- **11** Starttoets **Start**
- 12 Keuzetoets links
- **13** Toets Geluidssignaal **4**
- **14** Setuptoets Setup
- 15 Aan/uit-toets<sup>10</sup>
- **16** Display
- **17** LED
- **18** Beschermetui

**Niet elk afgebeeld en beschreven toebehoren wordt standaard meegeleverd.**

# Nederlands | **75**

# **Indicatie-elementen**

- **a** Indicatie geluidssignaal
- **b** Batterij-indicatie
- **c** Weergave voor sensorbereik
- **d** Reeds onderzocht gedeelte
- **e** Meetschaalverdeling voor toegestane boordiepte
- **f** Nog niet onderzocht gedeelte
- **g** Buitenkanten, te markeren aan de markeringshulp **3** links of rechts

**h** Functie-indicatie

- **i** Grijs: gevonden voorwerp buiten het sensorbereik
- *i* Zwart: gevonden voorwerp in het sensorbereik
- **k** Middellijn, komt overeen met markeringshulp **1**
- **l** Weergave van toegestane boordiepte
- **m** Weergave materiaal voorwerp
- **n** Indicatie van spanningvoerende leidingen

# **Technische gegevens**

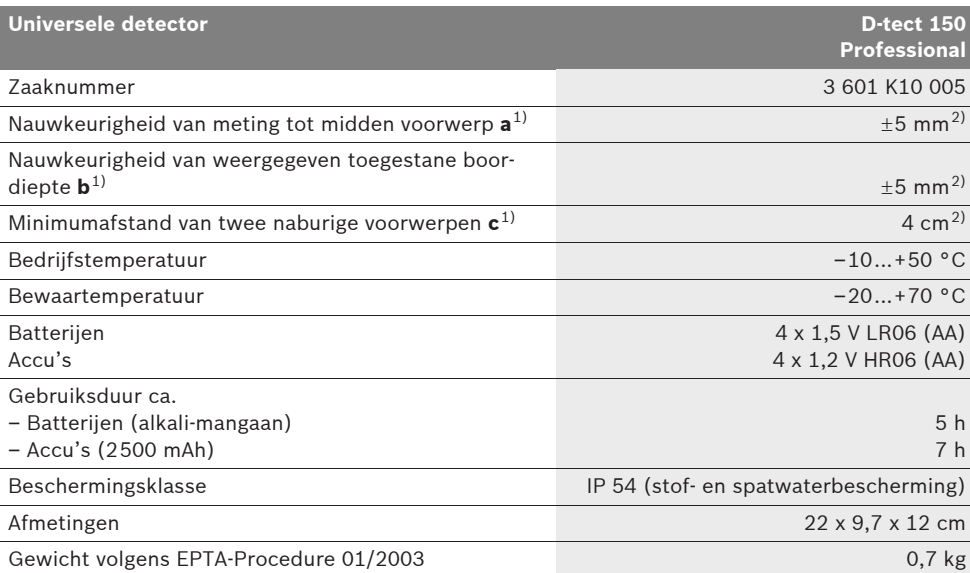

1) Zie afbeelding

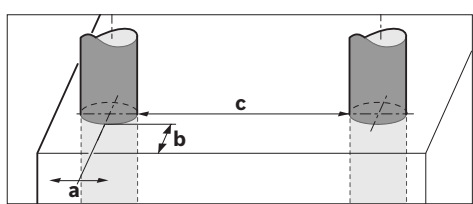

2) Afhankelijk van de grootte en de aard van het voorwerp en van het materiaal en de toestand van de ondergrond **F** Het meetresultaat kan onnauwkeurig zijn als de ondergrond ongunstig is.

Let op het zaaknummer op het typeplaatje van het meetgereedschap. De handelsbenamingen van afzonderlijke meetgereedschappen kunnen afwijken.

Het serienummer **8** op het typeplaatje dient voor de eenduidige identificatie van uw meetgereedschap.

Bosch Power Tools 1 609 929 X40 | (30.8.10)

**76** | Nederlands

#### **Conformiteitsverklaring** CE

Wij verklaren als alleen verantwoordelijke dat het onder "Technische gegevens" beschreven product voldoet aan de volgende normen en normatieve documenten: EN 61010-1, EN 55022, EN 55024, EN 302435-1, EN 302435-2 volgens de bepalingen van de

richtlijnen 1999/5/EG en 2004/108/EG. Dr. Egbert Schneider Senior Vice President

Dr. Eckerhard Strötgen Head of Product Certification

Robert Bosch GmbH, Power Tools Division D-70745 Leinfelden-Echterdingen Leinfelden, 26.07.2010

# **Montage**

Engineering

# **Batterijen inzetten of vervangen**

Als u het batterijvakdeksel **4** wilt openen, drukt u op de vergrendeling **5** in de richting van de pijl en verwijdert u het batterijvakdeksel. Plaats de batterijen of accucellen. Let daarbij op de juiste poolaansluitingen overeenkomstig de afbeelding in het batterijvak.

De batterij-indicatie **b** in de bovenste statusregel in het display **16** geeft de oplaadtoestand van de batterijen of accucellen aan.

**Opmerking:** Let op het veranderende batterijsymbool om de batterijen of accucellen op tijd te vervangen.

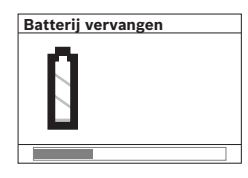

Als in het display **16** de waarschuwing **"Batterij vervangen"** verschijnt, worden de instellingen opgeslagen en wordt het meetgereedschap automa-

tisch uitgeschakeld. Metingen zijn niet meer mogelijk. Vervang de batterijen of accucellen. Als u een batterij of accucel wilt verwijderen, drukt u op de achterkant van een batterij of accucel, zoals op de afbeelding weergegeven (1.). De voorkant van de batterij of accucel komt uit het batterijvak (2.), zodat u de batterij of accucel gemakkelijk kunt verwijderen.

Vervang altijd alle batterijen of accu's tegelijkertijd. Gebruik alleen batterijen of accu's van één fabrikant en met dezelfde capaciteit.

▶ Neem de batterijen of accu's uit het meet**gereedschap als u het langdurig niet gebruikt.** Als de batterijen of accu's lang worden bewaard, kunnen deze gaan roesten en leegraken.

# **Gebruik**

- **Bescherm het meetgereedschap tegen vocht en fel zonlicht.**
- f **Stel het meetgereedschap niet bloot aan extreme temperaturen of temperatuurschommelingen. Laat het bij grote temperatuurschommelingen eerst op de juiste temperatuur komen voordat u het inschakelt.**  Bij extreme temperaturen of temperatuurschommelingen kan de nauwkeurigheid van het meetgereedschap en de weergave in het display nadelig worden beïnvloed.
- ▶ Breng in de buurt van de sensor 9 aan de **achterzijde van het meetgereedschap geen stickers of plaatjes aan.** In het bijzonder plaatjes van metaal beïnvloeden de meetresultaten.
- ▶ Het gebruik of de activiteit van zendinstal**laties zoals WLAN, UMTS, vluchtradar, zendmasten of microgolven in de nabije omgeving kan de meetfunctie beïnvloeden.**

# **Werking (zie afbeelding B)**

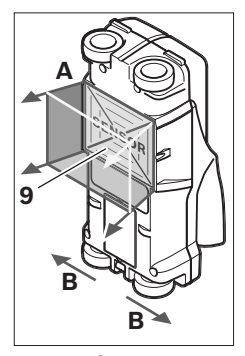

Met het meetgereedschap wordt de ondergrond van het sensorbereik **9** in meetrichting **A** tot aan de weergegeven meetdiepte gecontroleerd. De meting is alleen mogelijk tijdens de beweging van het meetgereedschap in verplaatsingsrichting **B** en bij een minimummeettraject van 10 cm.

**Beweeg het meetgereedschap altijd in een rechte lijn met lichte druk over de muur, zodat de wielen een goed contact met de muur hebben. Herkend worden voorwerpen van een ander materiaal dan het materiaal van de muur. In het display worden de toegestane boordiepte en, indien mogelijk, het materiaal van het voorwerp weergegeven.**

Optimale resultaten worden bereikt wanneer het meettraject minstens 40 cm bedraagt en het meetgereedschap langzaam over het volledige te onderzoeken gedeelte verplaatst wordt. Vanwege de werking van het meetgereedschap worden alleen dwars op de bewegingsrichting van het meetgereedschap verlopende bovenkanten van voorwerpen gevonden.

#### **Beweeg daarom altijd kruiselings over het te onderzoeken gedeelte.**

Als zich meer voorwerpen boven elkaar in de muur bevinden, wordt in het display het voorwerp aangegeven dat het dichtst bij het oppervlak ligt.

De weergave van de gevonden voorwerpen in het display **16** kan van de feitelijke eigenschappen van het voorwerp afwijken. In het bijzonder zeer dunne voorwerpen worden in het display dikker weergegeven. Grote cilindrische voorwerpen (zoals kunststof- en waterbuizen) kunnen in het display smaller worden weergegeven dan deze in feite zijn.

#### **Voorwerpen die kunnen worden gevonden**

- Kunststof buizen (water bevattende kunststof buizen zoals vloer- en muurverwarming met een diameter van minstens 10 mm, lege buizen met een diameter van minstens 20 mm)
- Elektrische leidingen (ongeacht of deze spanningvoerend zijn of niet)
- Driefasedraaistroomleidingen (bijvoorbeeld naar een fornuis)
- Laagspanningsleidingen (bijvoorbeeld deurbel en telefoon)
- Metalen buizen, stangen en dragers van allerlei aard (bijvoorbeeld staal, koper en aluminium)
- **Betonwapening**
- Houten balken
- Holle ruimten

#### **Meting mogelijk**

- In metselwerk (baksteen, poreus beton, blaasbeton, bims, kalkzandsteen)
- In beton en staalbeton
- In lichtbouwwanden
- Onder bijvoorbeeld pleisterwerk, tegels, behang, parket of tapijt
- Achter hout of gipskarton

#### **Bijzondere meetgevallen**

Ongunstige meetomstandigheden kunnen het meetresultaat nadelig beïnvloeden:

- Gelaagde wandopbouw
- Lege kunststof buizen en houten balken in holle ruimten en lichtbouwwanden
- Voorwerpen die schuin de muur verlopen
- Metaaloppervlakken en vochtplekken kunnen in een muur onder bepaalde omstandigheden (zoals een hoog watergehalte) als voorwerpen worden weergegeven.

Denk eraan dat beton een aantal maanden moet drogen voordat het volledig droog is.

- Holle ruimten in een muur kunnen als voorwerpen worden weergegeven.
- In de buurt van apparaten die een sterk magnetisch of elektromagnetisch veld voortbrengen, zoals basisstations voor mobiele telefonie en generatoren.

# **78** | Nederlands

#### **Ingebruikneming**

**Bescherm het meetgereedschap tegen vocht en fel zonlicht.**

**In- en uitschakelen**

- ▶ Controleer voor het inschakelen van het **meetgereedschap dat het sensorgedeelte 9 niet vochtig is.** Wrijf het meetgereedschap indien nodig droog met een doek.
- ▶ Als het meetgereedschap is blootgesteld **aan een sterke temperatuurwisseling, laat u het voor het inschakelen op de juiste temperatuur komen.**

#### **Inschakelen**

- Als u het meetgereedschap wilt **inschakelen**, drukt u op de aan/uit-toets **15** of de starttoets **11**.
- De LED **17** brandt groen en het beginscherm wordt gedurende 4 seconden op het display **16** weergegeven.
- Als u met het meetgereedschap geen meting uitvoert en niet op een toets drukt, wordt het na 5 minuten automatisch weer uitgeschakeld. In het menu "Instellingen" kunt u deze "Uitschakeltijd" wijzigen (zie "Uitschakeltijd", pagina 81).

### **Uitschakelen**

- Als u het meetgereedschap wilt **uitschakelen**, drukt u op de aan/uit-toets **15**.
- Bij het uitschakelen van het meetgereedschap blijven alle gekozen instellingen in de menu's bewaard.

#### **Geluidssignaal in- en uitschakelen**

Met de geluidssignaaltoets **13** kunt u het geluidssignaal in- en uitschakelen. In het menu "Instellingen" kunt u in het submenu "Geluidssignal" het type geluidssignaal kiezen (zie "Geluidssignaal", pagina 81).

# **Meten**

Schakel het meetgereedschap in. In het het display 16 wordt het "standaardscherm" weergegeven.

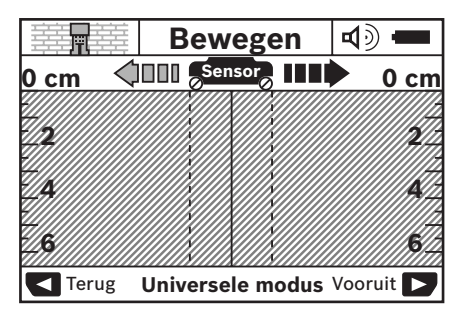

Plaats het meetgereedschap op de muur en beweeg het in de verplaatsingsrichting (zie "Werking", pagina 77) over de muur. De meetwaarden worden na een minimummeettraject van 10 cm in het display **16** weergegeven. Beweeg het meetgereedschap volledig over het vermoede voorwerp in de muur om correcte meetresultaten te krijgen.

Als u het meetgereedschap tijdens de meting van de muur optilt, blijft het laatste meetresultaat in het display staan. In de weergave van het sensorbereik **c** verschijnt de melding **Houden**". Als u het meetgereedschap weer op de muur plaatst of het verder beweegt, of als u op de starttoets **11** drukt, start de meting opnieuw.

Als de LED **17** rood brandt, bevindt zich een voorwerp in het sensorbereik. Als de LED **17** groen brandt, bevindt zich geen voorwerp in het sensorbereik. Als de LED **17** rood knippert, bevindt zich een spanningvoerend voorwerp in het sensorbereik.

▶ Voordat u in de muur boort, zaagt of freest, **dient u andere informatiebronnen te raadplegen om gevaren te voorkomen.** Aangezien omgevingsinvloeden en de aard van de muur de meetresultaten kunnen beïnvloeden, kan er gevaar bestaan, hoewel de indicatie geen voorwerp in het sensorbereik aangeeft (led **17** brandt groen).

Nederlands | **79**

### **Indicatie-elementen (zie afbeelding A)**

Als zich een voorwerp onder de sensor bevindt, verschijnt het in het sensorbereik **c** van de weergave. Afhankelijk van de grootte en diepte van het voorwerp is een materiaalherkenning mogelijk. De toegestane boordiepte **l** tot aan de bovenkant van het gevonden voorwerp wordt in de statusregel weergegeven.

**Opmerking:** De weergave van de toegestane boordiepte **l** en de weergave van de materiaaleigenschap **m** hebben betrekking op het zwart weergegeven voorwerp in de sensor.

De weergave voorwerpmateriaal **m** kan de volgende eigenschappen aangeven:

- $\mathbb{C}^{\mathsf{n}}$  Magnetisch, bijvoorbeeld betonwapening
- Niet magnetisch, maar van metaal, bij-**N S** voorbeeld koperbuis
- Maa Niet van metaal, bijvoorbeeld hout of kunststof
- Materiaaleigenschap onbekend **N** ?**S**

De weergave van spanningvoerende leidingen **n** kan de volgende eigenschappen aangeven:

- Spanningvoerend **Opmerking:** Bij spanningvoerende voorwerpen wordt verder geen eigenschap aangegeven.
- ହ∡ Niet duidelijk, spanningvoerend of niet

**Opmerking:** Driefasedraaistroomleidingen worden eventueel niet als spanningvoerende leidingen herkend.

#### **Lokalisering van voorwerpen**

Eenmaal bewegen over het meettraject is voldoende om voorwerpen te lokaliseren.

Als u geen voorwerp heeft gevonden, herhaalt u de beweging dwars op de oorspronkelijke meetrichting (zie "Werking", pagina 77).

Als u een gevonden voorwerp nauwkeurig wilt lokaliseren en markeren, beweegt u het meetgereedschap over het meettraject terug.

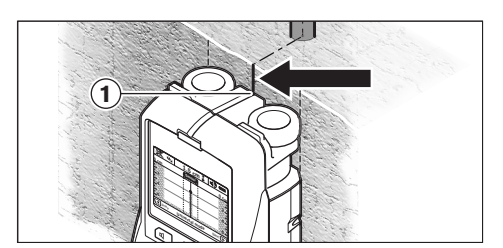

Als net als in het voorbeeld een voorwerp in het midden onder de middellijn **k** in het display **16** verschijnt, kunt u aan de bovenste markeringshulp **1** een grove markering aanbrengen. Deze markering is echter alleen nauwkeurig als het een precies verticaal verlopend voorwerp betreft, aangezien het sensorbereik zich iets onder de bovenste markeringshulp bevindt.

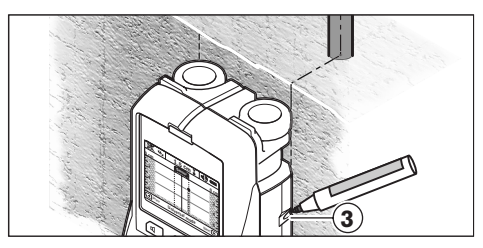

Als u het voorwerp nauwkeurig wilt aantekenen op de muur, beweegt u het meetgereedschap naar links of naar rechts tot het gevonden voorwerp onder een rand ligt. Als in het display **16** het gevonden voorwerp bijvoorbeeld in het midden onder de gestreepte rechtse lijn **g** wordt weergegeven, kunt u het op de rechter markeringshulp **3** nauwkeurig aantekenen.

Het verloop van een gevonden voorwerp in de muur kunt u vaststellen door het meetgereedschap achtereenvolgens langs verschillende meettrajecten te bewegen (zie afbeelding I en "Voorbeelden van meetresultaten", pagina 82). Markeer en verbind de desbetreffende meetpunten.

Door het indrukken van de starttoets **11** kunt u de weergave van de gevonden voorwerpen op elk gewenst moment wissen en een nieuwe meting starten.

# **80** | Nederlands

#### **Van bedrijfsmodus wisselen**

U kunt met de keuzetoetsen **10** en **12** tussen verschillende bedrijfsmodi wisselen.

- Druk kort op de keuzetoets **10** om de volgende bedrijfsmodus te kiezen.
- Druk kort op de keuzetoets **12** om de vorige bedrijfsmodus te kiezen.

Door de keuze van de bedrijfsmodi kunt u het meetgereedschap aan verschillende muurmaterialen aanpassen en eventueel ongewenste voorwerpen (zoals holle ruimten in metselwerk) onderdrukken. De desbetreffende instelling is op elk gewenst moment in het weergavebereik **h** van het display zichtbaar.

### **Universele modus (vooraf ingesteld)**

De bedrijfsmodus "Universele modus" is voor de meeste toepassingen in metselwerk of beton geschikt. Kunststof voorwerpen, metalen voorwerpen en elektrische leidingen worden weergegeven. Holle ruimten in metselwerk of lege kunststof buizen met een diameter van minder dan 2 cm worden eventueel niet weergegeven. De maximale meetdiepte bedraagt 6 cm.

#### **Beton speciaal**

De bedrijfsmodus "Beton speciaal" is speciaal geschikt voor toepassingen in staalbeton. Betonwapening, kunststof buizen, metalen buizen en elektrische leidingen worden weergegeven. De maximale meetdiepte bedraagt 15 cm.

#### **Oppervlakteverwarming**

De bedrijfsmodus "Vloerverwarming" is speciaal geschikt voor het herkennen van metalen buizen, metaalcombinatiebuizen, met water gevulde kunststof buizen en elektrische leidingen. Lege kunststof buizen worden niet weergegeven. De maximale meetdiepte bedraagt 8 cm.

#### **Droogbouw**

De bedrijfsmodus "Droogbouw" is geschikt voor het vinden van houten balken, metalen staanders en elektrische leidingen in droogbouwwanden (hout, gipskarton, enz.). Gevulde kunststof buizen en houten balken worden identiek weergegeven. Lege kunststof buizen worden niet herkend. De maximale meetdiepte bedraagt 6 cm.

# **Holle baksteen**

De bedrijfsmodus **..Holbloksteen**" is geschikt voor muren met veel luchtinsluitingen. Gevonden worden metalen voorwerpen en spanningvoerende elektrische leidingen. Kunststof buizen en niet-spanningvoerende elektrische leidingen worden niet gevonden. De maximale meetdiepte bedraagt 6 cm.

#### **Van weergavetype wisselen**

**Opmerking:** Wisselen van weergavetype is in alle bedrijfsmodi mogelijk.

Druk lang op de keuzetoetsen **10** of **12** om over te schakelen van het standaardscherm naar de meetlatmodus.

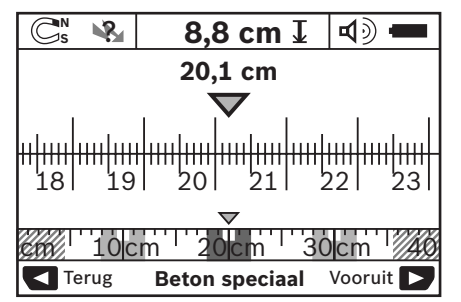

De meetlatmodus toont in het voorbeeld dezelfde situatie als in afbeelding D: drie ijzerstangen op gelijkmatige afstand. In de meetlatmodus kan de afstand tussen het gevonden midden van voorwerpen worden bepaald.

Onder de indicatie voor de toegestane boordiepte **l** wordt het vanuit het startpunt afgelegde meettraject aangegeven, in het voorbeeld 20,1 cm.

Op kleine schaal boven de indicatie van de bedrijfsmodus **h** worden de gevonden drie voorwerpen als rechthoeken weergegeven.

**Opmerking:** De weergave van de toegestane boordiepte **l** en de weergave van de materiaaleigenschap **m** hebben betrekking op het zwart weergegeven voorwerp in de sensor.

Als u naar het standaardscherm wilt terugkeren, drukt u kort op de keuzetoetsen **10** of **12**.

**Opmerking:** Alleen de weergave wordt omgeschakeld, niet de meetmodus.

#### Nederlands | **81**

# **Menu** ..lnstellingen"

Als u naar het menu "Instellingen" wilt gaan, drukt u op de setuptoets **14**.

Als u het menu wilt verlaten, drukt u op de starttoets **11**. De op dit tijdstip gekozen instellingen worden overgenomen. Het standaardscherm voor de meting wordt geactiveerd.

#### **Navigeren in het menu**

Druk op de setuptoets **14** om naar beneden te scrollen.

Druk op de keuzetoetsen **10** en **12** om de waarden te kiezen:

- Met keuzetoets **10** kiest u de rechter- of volgende waarde.
- Met keuzetoets **12** kiest u de linker- of vorige waarde.

#### **Taal**

In het menu **"Taal**" kunt u de taal van de menu's wijzigen. Vooraf ingesteld is **"English**" (Engels).

### **Uitschakeltijd**

In het menu "Uitschakeltijd" kunt u een bepaalde tijdsduur instellen waarna het meetgereedschap automatisch uitgeschakeld moet worden als er geen metingen of instellingen plaatsvinden. Vooraf ingesteld zijn "5 min".

#### **Verlichtingsduur**

In het menu "Lichtduur" kunt de tijdsduur voor de verlichting van het display **16** instellen. Vooraf ingesteld zijn "30 s".

### **Helderheid**

In het menu "Helderheid" kunt u de helderheidsgraad van de displayverlichting instellen. Vooraf ingesteld is **"Maximum**".

### **Geluidssignaal**

In het menu **"Geluidssignal"** kunt u het afgeven van een geluids signaal door het meetgereedschap beperken. Een voorwaarde daarvoor is, dat u het signaal niet met de geluidssignaaltoets **13** heeft uitgeschakeld.

- Vooraf ingesteld is **"Muurvoorwerpen"**: een geluidssignaal klinkt bij elke druk op een toets en altijd wanneer zich onder het sensorbereik een muurvoorwerp bevindt. Bovendien wordt bij spanningvoerende leidingen een waarschuwingssignaal met een korte tonenreeks afgegeven.
- Bij de instelling "Stroomleiding" klinkt een geluidssignaal bij elke druk op een toets en het waarschuwingssignaal voor spanningvoerende leidingen (korte tonenreeks) als het meetgereedschap een stroomleiding aangeeft.
- Bij de instelling **"Toetsklik"** klinkt een geluidssignaal alleen bij het indrukken van een toets.

# **Standaardmodus**

In het menu "Standaardmodus" kunt u de bedrijfsmodus instellen die na het inschakelen van het meetgereedschap vooraf is gekozen. Vooraf ingesteld is de bedrijfsmodus "Universele **modus"**.

**82** | Nederlands

#### **Menu "Uitgebreide instellingen"**

Als u naar het menu "Uitgebreide instellingen" wilt gaan, drukt u, terwijl het meetgereedschap uitgeschakeld is, tegelijkertijd op de setuptoets **14** en de aan/uit-toets **15**.

Als u het menu wilt verlaten, drukt u op de starttoets **11**. Het standaardscherm voor de meting wordt geactiveerd en de instellingen worden overgenomen.

# **Navigeren in het menu**

Druk op de setuptoets **14** om naar beneden te scrollen.

Druk op de keuzetoetsen **10** en **12** om de waarden te kiezen:

- Met keuzetoets **10** kiest u de rechter- of volgende waarde.
- Met keuzetoets **12** kiest u de linker- of vorige waarde.

#### **Informatie over het apparaat**

In het menu "Informatie apparaat" vindt u informatie over het meetgereedschap, bijvoorbeeld over de "Bedrijfsuren".

In het menu "Instellingen terugzetten" kunt u de instellingen terugzetten naar de standaardwaarden.

# **Voorbeelden van meetresultaten**

**Opmerking:** In de volgende voorbeelden is het geluidssignaal van het meetgereedschap ingeschakeld.

Afhankelijk van de grootte en de diepte van het voorwerp dat zich onder het sensorbereik bevindt, kan niet altijd zonder twijfel worden vastgesteld of dit voorwerp spanningvoerend is. In dit geval verschijnt het symbool V<sub>ar</sub>in weergave **n**.

#### **Spanningvoerende leiding (zie afbeelding C)**

In het sensorbereik bevindt zich een metalen, spanningvoerend voorwerp, bijvoorbeeld een elektrische kabel. De toegestane boordiepte bedraagt 1,5 cm. Het meetgereedschap zendt het waarschuwingssignaal voor spanningvoerende leidingen zodra de elektrische kabel door de sensor wordt herkend.

#### **Ijzerstaaf (zie afbeelding D)**

In het sensorbereik bevindt zich een magnetisch voorwerp, bijvoorbeeld een ijzerstaaf. Links en rechts daarvan bevinden zich meer voorwerpen buiten het sensorbereik. De toegestane boordiepte bedraagt 8,8 cm. Het meetgereedschap geeft een geluidssignaal af.

#### **Koperbuis (zie afbeelding E)**

In het sensorbereik bevindt zich een metalen voorwerp, bijvoorbeeld een koperbuis. De toegestane boordiepte bedraagt 4 cm. Het meetgereedschap geeft een geluidssignaal af.

# **Voorwerp van kunststof of hout (zie afbeelding F)**

In het sensorbereik bevindt zich een niet-metalen voorwerp. Het betreft een voorwerp van kunststof of hout dicht aan het oppervlak. Het meetgereedschap geeft een geluidssignaal af.

#### **Uitgebreid oppervlak (zie afbeelding G)**

In het sensorbereik bevindt zich een uitgebreid metalen oppervlak, bijvoorbeeld een metalen plaat. De toegestane boordiepte bedraagt 2 cm. Het meetgereedschap geeft een geluidssignaal af.

## **Veel onduidelijke signalen (zie afbeeldingen H–I)**

Als in het standaardscherm zeer veel voorwerpen worden weergegeven, bestaat de muur vermoedelijk uit vele holle ruimten (holle bakstenen). Schakel over naar de bedrijfsmodus "Holblok**steen"**, om holle ruimten zo veel mogelijk te verbergen. Als er nog steeds te veel voorwerpen worden weergegeven, voert u een aantal metingen op verschillende hoogten uit en markeert u de aangegeven voorwerpen op de muur. Markeringen op verschillende hoogten zijn een aanwijzing voor holle ruimten, markeringen op één lijn duiden daarentegen op een voorwerp.

Nederlands | **83**

# **Onderhoud en service**

# **Onderhoud en reiniging**

**F** Controleer het meetgereedschap altijd voor **het gebruik.** Bij zichtbare beschadigingen of losse delen binnenin het meetgereedschap is de veilige werking niet meer gewaarborgd.

Houd het meetgereedschap altijd schoon en droog om goed en veilig te werken.

Dompel het meetgereedschap niet in water of andere vloeistoffen.

Verwijder vuil met een droge, zachte doek. Gebruik geen reinigings- of oplosmiddelen.

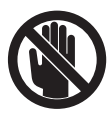

Let erop dat de onderhoudsklep **7** altijd goed afgesloten is. De onderhoudsklep mag alleen door een erkende klantenservicewerkplaats voor Bosch elektrische gereedschappen worden geopend.

Mocht het meetgereedschap ondanks zorgvuldige fabricage- en testmethoden toch defect raken, dient de reparatie te worden uitgevoerd door een erkende klantenservice voor Bosch elektrische gereedschappen. Open het meetgereedschap niet.

Vermeld bij vragen en bestellingen van vervangingsonderdelen altijd het uit tien cijfers bestaande zaaknummer volgens het typeplaatje van het meetgereedschap.

Bewaar en transporteer het meetgereedschap alleen in het meegeleverde beschermetui.

Verzend het meetgereedschap in het beschermetui **18** in het geval van een reparatie.

# **Klantenservice en advies**

Onze klantenservice beantwoordt uw vragen over reparatie en onderhoud van uw product en over vervangingsonderdelen. Explosietekeningen en informatie over vervangingsonderdelen vindt u ook op:

#### **www.bosch-pt.com**

De medewerkers van onze klantenservice adviseren u graag bij vragen over de aankoop, het gebruik en de instelling van producten en toebehoren.

# **Nederland**

Tel.: +31 (076) 579 54 54 Fax: +31 (076) 579 54 94 E-mail: gereedschappen@nl.bosch.com

#### **België en Luxemburg**

Tel.: +32 (070) 22 55 65 Fax: +32 (070) 22 55 75 E-mail: outillage.gereedschap@be.bosch.com

# **Afvalverwijdering**

Meetgereedschappen, toebehoren en verpakkingen dienen op een voor het milieu verantwoorde manier te worden hergebruikt.

Gooi meetgereedschappen, accu's en batterijen niet bij het huisvuil.

#### **Alleen voor landen van de EU:**

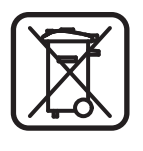

Volgens de Europese richtlijn 2002/96/EG moeten niet meer bruikbare meetgereedschappen en volgens de Europese richtlijn 2006/66/EG moeten defecte of lege accu's en batterijen apart worden ingezameld en op een voor het milieu verantwoorde wijze worden hergebruikt.

# **84** | Nederlands

♦

# **Oorzaken en oplossingen van fouten**

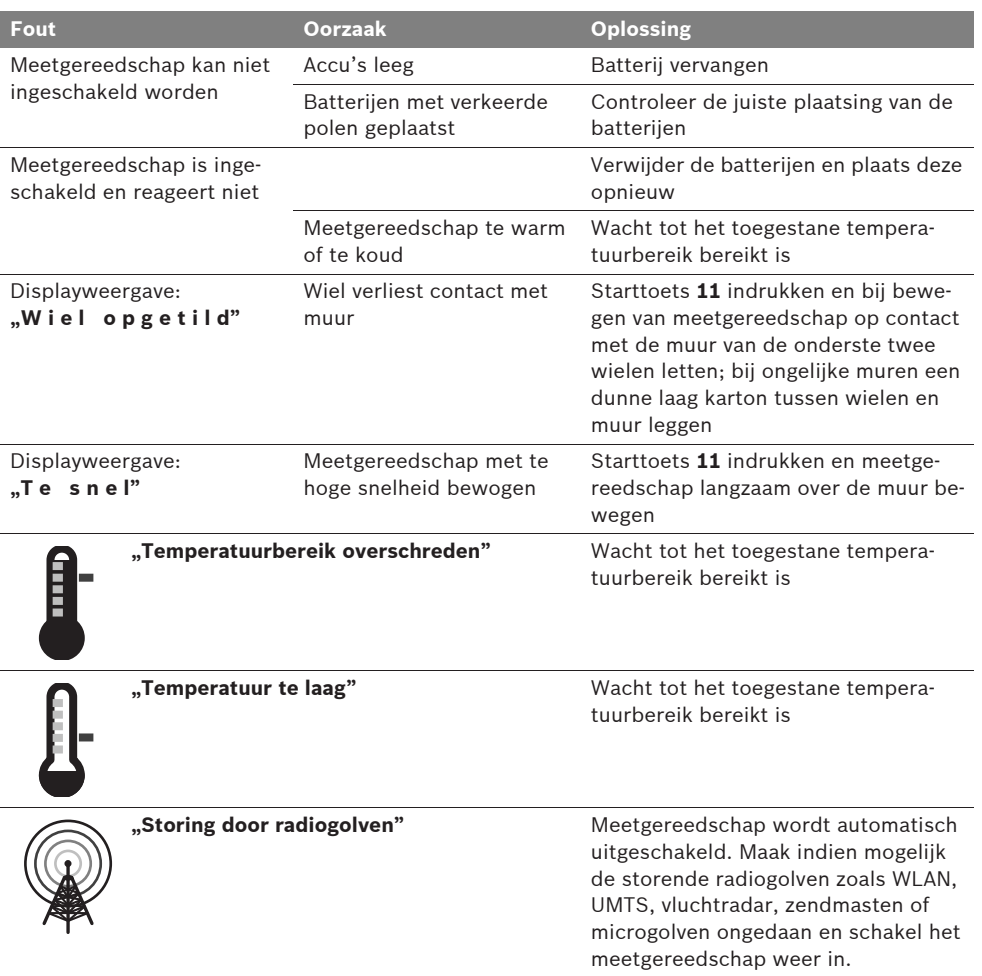

**Wijzigingen voorbehouden.**

Dansk | **85**

# da**Sikkerhedsinstrukser**

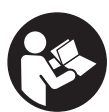

**Alle instrukser skal læses og følges. DISSE INSTRUKSER BØR OP-BEVARES TIL SENERE BRUG.**

- ▶ Sørg for, at måleværktøjet kun repareres af **kvalificerede fagfolk og at der kun benyttes originale reservedele.** Dermed sikres det, at måleværktøjet bliver ved med at være sikkert.
- f **Brug ikke måleværktøjet i eksplosionsfarlige omgivelser, hvor der findes brændbare væsker, gasser eller støv.** I måleværktøjet kan der opstå gnister, der antænder støv eller dampe.
- ▶ Måleværktøiet kan teknologisk set ikke sik**re 100 % sikkerhed. For at udelukke farer bør du derfor sikre vha. andre informationskilder som f.eks. byggeplaner, fotoer fra byggefasen osv., før der bores, saves eller fræses i vægge, lofter eller gulve.** Miljøpåvirkninger som f.eks. luftfugtighed eller nærhed til andre elektriske værktøjer/apparater kan forringe måleværktøjets nøjagtighed. Væggenes beskaffenhed og tilstand (f.eks. fugtighed, metalholdige byggematerialer, ledende tapeter, isoleringsmaterialer, fliser) samt antal, art, størrelse og placering af genstandene kan forfalske måleresultaterne.

# **Funktionsbeskrivelse**

Klap venligst foldesiden med illustration af måleværktøjet ud og lad denne side være foldet ud, mens du læser betjeningsvejledningen.

#### **Beregnet anvendelse**

Måleværktøjet er beregnet til at søge efter genstande i vægge, lofter og gulve. Afhængigt af undergrundens materiale og tilstand kan metalgenstande, træbjælker, kunststofrør, ledninger og kabler identificeres. Fra de fundede genstande bestemmes den tilladte boredybde på overkanten af genstanden.

Måleværktøjet opfylder grænseværdierne iht. EN 302435. På dette grundlag skal det f.eks. på sygehuse, kernekraftværker og i nærheden af lufthavne og mobiltelefonstationer afklares, om måleværktøjet må anvendes eller ej.

# **Illustrerede komponenter**

Nummereringen af de illustrerede komponenter refererer til illustrationen af måleværktøjet på illustrationssiden.

- **1** Markeringshjælp foroven
- **2** Hjul
- **3** Markeringshjælp til højre og venstre
- **4** Låg til batterirum
- **5** Låsning af låg til batterirum
- **6** Håndgreb
- **7** Vedligeholdelsesklap
- **8** Serienummer
- **9** Sensorområde
- **10** Udvalgstaste til højre
- **11** Starttaste **Start**
- 12 Udvalgstaste til venstre
- **13** Taste signaltone
- **14** Setup-taste **Setup**
- 15 Start-stop-tasten  $\boxed{\mathbf{0}}$
- **16** Display
- **17** LED
- **18** Beskyttelsestaske

**Tilbehør, som er illustreret eller beskrevet i betjeningsvejledningen, hører ikke til standard-leveringen.**

# **86** | Dansk

# **Displayelementer**

- **a** Indikator signaltone
- **b** Visning af batteriets tilstand
- **c** Display for sensorområde
- **d** Allerede undersøgt område
- **e** Måleskala for den tilladte boredybde
- **f** Endnu ikke undersøgt område
- **g** Udvendige kanter, der skal markeres på markeringshjælpen **3** til højre og venstre

**h** Lampe funktion

- **i** Grå: Fundet genstand uden for sensorområdet
- **j** Sort: Fundet genstand i sensorområdet
- **k** Midterlinje, svarer til markeringshjælpen **1**
- **l** Visning af den tilladte boredybde
- **m** Visning af genstandens materiale
- **n** Visning af spændingsførende ledninger

# **Tekniske data**

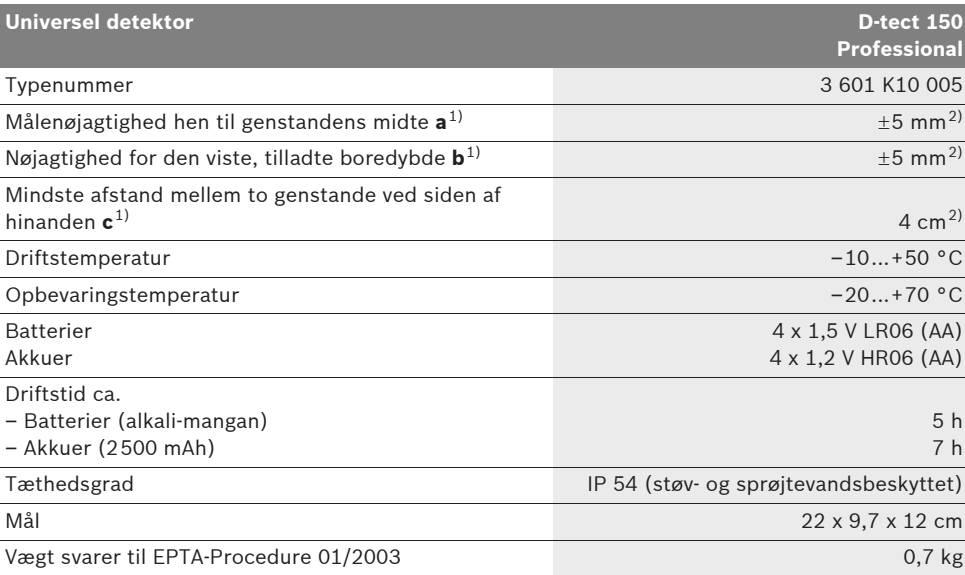

1) se grafik

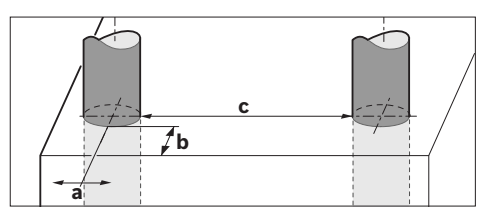

2) afhængigt af genstandens størrelse og art samt undergrundens materiale og tilstand

#### f **Måleresultatet kan blive mindre nøjagtigt, hvis undergrunden er ufordelagtig.**

Vær opmærksom på dit måleværktøjs typenummer (på typeskiltet), handelsbetegnelserne for de enkelte måleværktøjer kan variere.

Dit måleværktøj identificeres entydigt vha. serienummeret **8** på typeskiltet.

1 609 929 X40 | (30.8.10) Bosch Power Tools

#### **Overensstemmelseserklæring** CE

Vi erklærer under almindeligt ansvar, at det produkt, der er beskrevet under "Tekniske data", er i overensstemmelse med følgende standarder eller normative dokumenter: EN 61010-1, EN 55022, EN 55024, EN 302435-1, EN 302435-2 iht. bestemmelserne i direktiverne 1999/5/EF, 2004/108/EF.

Dr. Egbert Schneider Senior Vice President Engineering

Dr. Eckerhard Strötgen Head of Product Certification

i.V. Morgen

Robert Bosch GmbH, Power Tools Division D-70745 Leinfelden-Echterdingen Leinfelden, 26.07.2010

# **Montering**

# **Isætning/udskiftning af batterier**

Låget til batterirummet åbnes **4** ved at trykke låsen **5** i pilens retning og tage låget til batterirummet af. Sæt batterierne eller akkucellerne i. Kontrollér at polerne vender rigtigt iht. illustrationen i batterirummet.

Visningen af batteriets tilstand **b** i den øverste statuslinje i displayet **16** viser batteriernes eller akkucellernes ladetilstand.

**Bemærk:** Vær opmærksom på det skiftende batterisymbol, så batterierne og akkucellerne skiftes rettidigt.

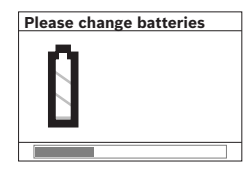

Fremkommer i displayet **16** advarslen **"Please change batteries"** (Skift venligst batteri), sikres indstillingerne og måleværktøjet slukker automa-

tisk. Målinger er ikke længere mulige. Skift batterierne eller akkucellerne.

Batteriene eller akkucellerne tages ud ved at trykke på den bageste ende af et batteri, som vist på låget til batterirummet (1.). Den forreste ende af batteriet/akkucellen løsner sig fra batterirummet (2.), så batteriet eller akkucellen nemt kan tages ud.

Skift altid alle batterier eller akkuer på en gang. Batterier eller akkuer skal stamme fra den samme producent og have den samme kapacitet.

▶ Tag batterierne eller akkuerne ud af måle**værktøjet, hvis måleværktøjet ikke skal bruges i længere tid.** Batterierne og akkuerne kan korrodere og aflade sig selv, hvis de lagres i længere tid.

# **Drift**

- f **Beskyt måleværktøjet mod fugtighed og direkte solstråler.**
- f **Udsæt ikke måleværktøjet for ekstreme temperaturer eller temperatursvingninger. Lad det først udtemperere ved store temperatursvingninger, før det tændes.** Ved ekstreme temperaturer eller temperatursvingninger kan måleværktøjets præcision og visningen i displayet forringes.
- **Anbring ingen etiketter eller skilte i sensorområdet 9 på bagsiden af måleværktøjet.**  Især skilte af metal påvirker måleresultaterne.
- **F** Brug eller drift af sendeanlæg som f.eks. **WLAN, UMTS, flyradar, sendemaster eller mikrobølger i de nære omgivelser kan påvirke målefunktionen.**

#### Dansk | **87**

# **88** | Dansk

# **Funktion (se Fig. B)**

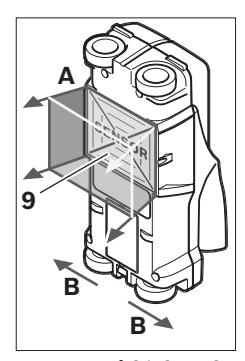

Med måleværktøjet kontrolleres sensorområdets undergrund **9** i måleretning **A** indtil den viste måledybde. Måling er kun mulig, når måleværktøjet bevæges i retning **B**, og der overholdes en måleafstand på mindst 10 cm. **Bevæg altid måleværktøjet i en lige linje med et let tryk hen over** 

**væggen, så hjulene har en sikker vægkontakt. Måleværktøjet registrerer genstande, der er forskellig fra væggens materiale. I displayet vises den tilladte boredybde, og hvis muligt, genstandens materiale.**

De bedste resultater opnås, når målestrækningen er mindst 40 cm, og måleværktøjet bevæges langsomt hen over hele det sted, der skal undersøges. Det er kun muligt på pålidelig vis og funktionsbetinget at finde overkanter på genstande, der forløber på tværs af værktøjets bevægelsesretning.

# **Af den grund skal man altid bevæge værktøjet på kryds og tværs af det område, der skal undersøges.**

Findes der flere genstande over hinanden i væggen, vises i displayet den genstand, der ligger nærmest op mod overfladen.

Visningen af egenskaberne for de fundede genstande i displayet **16** kan afvige fra de faktiske genstandes egenskaber. Især meget tynde genstande vises tykkere i displayet. Større, cylindriske genstande (f.eks. kunststof- eller vandrør) kan fremkomme noget smallere i displayet end de egentlig er.

#### **Genstande, der kan findes**

- Kunststofrør (f.eks. vandførende kunststofrør som f.eks. gulv- og vægvarme osv., med mindst 10 mm diameter, tomme rør med en diameter på mindst 20 mm)
- Elektriske ledninger (uafhængigt af om de er spændingsførende eller ej)
- Trefasede ledninger (f.eks. til komfuret)
- Lavspændingsledninger (f.eks. ringeklokke, telefon)
- Metalrør, -stænger, -holdere af enhver art (f.eks. stål, kobber, aluminium)
- Armeringsjern
- Træbjælker
- Hulrum

#### **Måling mulig**

- I murværk (tegl, cellebeton, ekspanderet beton, bims, kalksandsten)
- I beton/stålbeton
- I lette vægge
- Under overflader som f.eks. puds, fliser, tapet, parket, tæppe
- Bag ved træ, gipskarton

#### **Specielle målesituationer**

Ugunstige omstændigheder kan principbetinget forringe måleresultatet:

- Flerlagede vægopbygninger
- Tomme kunststofrør og træbjælker i hulrum og lette betonvægge
- Genstande, der forløber skråt i væggen
- Metaloverflader og fugtige områder; disse kan i en væg under visse omstændigheder (f.eks. hvis vandindholdet er meget stort) vises som genstande.

Vær opmærksom på, at det varer flere måneder, før beton er tørt.

- Hulrum i en væg; disse kan vises som genstande.
- Nærhed til apparater, der fremstiller stærke magnetiske eller elektromagnetiske felter som f.eks. mobilradiobasisstationer eller generatorer.

# **Ibrugtagning**

**Beskyt måleværktøjet mod fugtighed og direkte solstråler.**

# **Tænd/sluk**

- ▶ Sørg for, at sensorområdet 9 ikke er fugtigt, **før måleværktøjet tændes.** Tør i givet fald måleværktøjet tør med en klud.
- **F** Har måleværktøjet været udsat for et **stærkt temperaturskift, skal det udtempereres, før det tændes.**

#### **Tænding**

- Måleværktøjet **tændes** ved at trykke på startstop-tasten **15** eller starttasten **11**.
- LED-lampen **17** lyser grøn, og startskærmen fremkommer i 4 s i displayet **16**.
- Hvis der hverken gennemføres en måling med måleværktøjet eller trykkes på en tasten, slukker det automatisk igen efter 5 min. I menuen . Indstillinger" kan denne **"Cut-off time**" (slukketid) ændres (se "Slukketid", side 92).

#### **Slukning**

- Måleværktøjet **slukkes** ved at trykke på startstop-tasten **15**.
- Når måleværktøjet slukkes, forbliver alle valgte indstillinger i menuerne.

# **Signaltone tændes/slukkes**

Med tasten signalton **13** kan lydsignalet tændes eller slukkes. I menuen "Indstillinger" kan man i undermenuen "Tone signal" (lydsignal) vælge signalernes art (se "Lydsignal", side 92).

### **Målemetode**

Tænd for måleværktøjet. I displayet **16** fremkommer "standardskærmen".

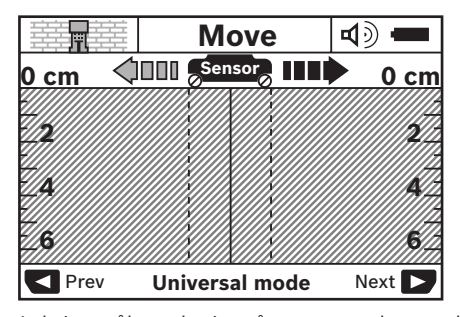

Anbring måleværktøjet på væggen og bevæg det i retningen (se "Funktion", side 88) hen over væggen. Måleresultaterne vises efter en mindste målestrækning på 10 cm i displayet **16**. For at opnå korrekte måleresultater bevæges måleværktøjet fuldstændigt og langsomt hen over den formodede genstand i væggen.

Løftes måleværktøjet væk fra væggen under målearbejdet, bliver det sidste måleresultat i displayet. I sensorområdets visning **c** fremkommer meldingen "Hold" (stop). Anbringes måleværktøjet på væggen igen, bevæges det videre eller trykkes på starttasten **11**, starter målingen igen.

Lyser LED-lampen **17** rød, findes genstanden i sensorområdet. Lyser LED-lampen **17** grøn, findes der ikke nogen genstand i sensorområdet. Blinker LED-lampen **17** rød, findes en spændingsførende genstand i sensorområdet.

f **Før du borer, saver eller fræser i væggen, bør du sikre dig mod farer vha. andre informationskilder.** Da måleresultaterne kan påvirkes af omgivelserne eller væggens beskaffenhed, er der fare, selv om indikatoren ikke viser nogen genstand i sensorområdet (LEDlampen **17** lyser grøn).

# **90** | Dansk

#### **Displayelementer (se Fig. A)**

Findes en genstand under sensoren, fremkommer den i visningens sensorområde **c**. Afhængigt af genstandens størrelse og dybde er det muligt at identificere materialet. Den tilladte boredybde **l** indtil overkanten på den fundede genstand, vises i statuslinjen.

**Bemærk:** Både visningen af den tilladte boredybde **l** og materialeegenskabet **m** gælder den sorte genstand i sensoren.

Visningen af genstandens materiale **m** kan vise følgende egenskaber:

- $\mathbb{C}_{\mathrm{s}}^{\mathrm{s}}$  magnetisk f.eks. armeringsjern
- ikke magnetisk, men metallisk, f.eks. **N S** kobberrør
- Mea ikke metallisk, f.eks. træ- eller kunststof
- **@** materialeegenskab ukendt

Visningen af spændingsførende ledninger **n** kan vise følgende egenskaber:

- spændingsførende **Bemærk:** Ved spændingsførende genstande vises ingen yderligere egenskab.
- Sa ikke entydig, om spændingsførende eller ej

**Bemærk:** Trefasede ledninger registreres evt. ikke som spændingsførende ledninger.

#### **Lokalisering af genstandene**

Det er nok at køre hen over målestrækningen en gang for at lokalisere genstande.

Findes der ikke nogen genstand, gentages bevægelsen på tværs af den oprindelige måleretning (se "Funktion", side 88).

Hvis du vil lokalisere og markere en funden genstand nøjagtigt, bevæges måleværktøjet tilbage hen over målestrækningen.

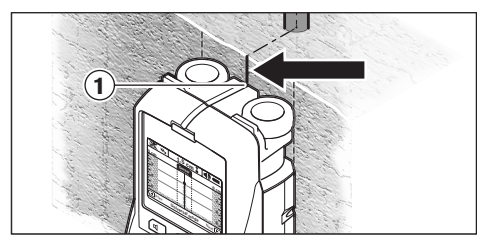

Fremkommer som i eksemplet en genstand midt under midterlinjen **k** i displayet **16**, kan du på den øverste markeringshjælp **1** anbringe en grov

markering. Denne markering er dog kun nøjagtig, hvis der er tale om en nøjagtigt lodret forløbende genstand, da sensorområdet befinder sig noget under den øverste markeringshjælp.

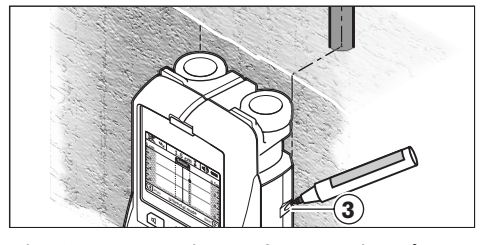

Til nøjagtig opmærkning af genstanden på væggen bevæges måleværktøjet til højre eller venstre, til den fundede genstand ligger under en udvendig kant. Vises den fundede genstand i displayet **16** f.eks. midt under den stiplede højre linje **g**, kan du opmærke den nøjagtigt på den højre markeringshjælp **3**.

Forløbet af den fundede genstand i væggen konstateres ved at køre flere målestrækninger igennem forskudt efter hinanden (se Fig. I og "Eksempler på måleresultater", side 92). Markér og forbind de pågældende målepunkter.

Trykkes på starttasten **11**, kan visningen med de fundede genstande til enhver tid slettes, hvorefter en ny måling kan startes.

## **Skift driftsformerne**

Med udvalgstasterne **10** og **12** skiftes mellem forskellige driftsformer (modi).

- Tryk kort på udvalgstasten **10** for at vælge den næste driftsform.
- Tryk kort på udvalgstasten **12** for at vælge den foregående driftsform.

Udvalget af driftsformer gør det muligt at tilpassse måleværktøjet til forskellige vægmaterialer og i givet fald undertrykke uønskede genstande (f.eks. hulrum i mursten). Den pågældende indstilling kan til enhver tid ses i displayets viseområde **h**.

1 609 929 X40 | (30.8.10) Bosch Power Tools

### **Universalfunktion (forindstillet)**

**Driftsformen "Universal mode"** (universalfunktion) er egnet til de fleste anvendelser i murværk eller beton. Kunststof- og metalgenstande samt elektriske ledninger vises. Hulrumstrukturer i mursten eller tomme kunststofrør med en diameter på under 2 cm vises evt. ikke. Den maximale måledybde er 6 cm.

# **Beton special**

Driftsformen "Concrete deep" (beton special) er specielt egnet til anvendelser i stålbeton. Armeringsjern, kunststof- og metalrør samt elektriske ledninger vises. Den maximale måledybde er 15 cm.

#### **Fladevarme**

Driftsformen "Panel heating" (fladevarme) er egnet specielt til at finde metal-, metalkompositog vandfyldte kunststofrør samt elektriske ledninger. Tomme kunststofrør vises ikke. Den maximale måledybde er 8 cm.

# **Mørtelfrit elementbyggeri**

Driftsformen "Drywall" (mørtelfrit elementbyggeri) er egnet til træbjælker, metalstativer og elektriske ledninger i mørtelfrit elementbyggeri (træ, gipskarton osv.). Fyldte kunststofrør og træbjælker vises identisk. Tomme kunststofrør identificeres ikke. Den maximale måledybde er 6 cm.

#### **Trætegl-blok**

Driftsformen "Hollow block" (trætegl/-blok) er egnet til vægge med mange lufthuller. Den bruges til at finde metalliske objekter samt spændingsførende elektroledninger. Den bruges ikke til at finde kunststofrør og ikke spændingsførende elektroledninger. Den maximale måledybde er 6 cm.

## **Skift viseformer**

**Bemærk:** Det er muligt at skifte viseformer i alle driftsformer.

Tryk i lang tid på udvalgstasterne **10** eller **12** for at skifte fra standardskærmen til meterstavfunktionen.

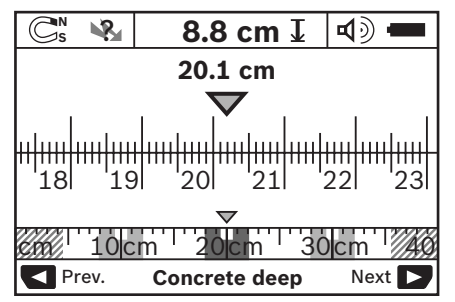

Meterstavfunktionen viser i eksemplet den samme situation som i Fig. D: Tre jernstænger i ensartet afstand. I meterstavfunktionen kan afstanden beregnes mellem fundede genstandsmidter.

Under visningen for den tilladte boredybde **l** angives målestrækningen, der er tilbagelagt ud fra startpunktet (i eksemplet 20,1 cm).

I lille målestok over visningen af driftsformen **h** vises de tre fundede genstande som firkanter.

**Bemærk:** Både visningen af den tilladte boredybde **l** og materialeegenskabet **m** gælder den sorte genstand i sensoren.

Der springes tilbage til standardskærmen ved kort at trykke på udvalgstasterne **10** eller **12**.

**Bemærk:** Kun visningen skiftes, ikke målefunktionen!

# **92** | Dansk

### **Menu ..Indstillinger"**

Der springes til menuen "Indstillinger" ved at trykke på setuptasten **14**.

Menuen forlades ved at trykke på starttasten **11**. De indstillinger, der er valgt på dette tidspunkt, overtages. Standardskærmen til måleprocessen aktiveres.

#### **Navigering i menuen**

Tryk på setuptasten **14** for at rulle ned.

Tryk på udvalgstasterne **10** og **12**, for at vælge værdierne:

- Med udvalgstasten **10** vælges den højre eller følgende værdi.
- Med udvalgstasten **12** vælges den venstre eller følgende værdi.

#### **Sprog**

I menuen "Language" (sprog) ændres sproget i menuføringen. Forindstillet er "English" (engelsk).

### **Slukketid**

I menuen "Cut-off time" (slukketid) kan du indstille bestemte tidsintervaller, efter hvilke måleværktøjet slukkes automatisk, når der hverken gennemføres målinger eller indstillinger. Forindstillet er "5 min".

#### **Lysets varighed**

I menuen "Display illum." (lysets varighed) kan du indstille et tidsinterval, i hvilket displayet **16** skal belyses. Forindstillet er "30 s".

#### **Lysstyrke**

I menuen **"Brightness"** (lysstyrke) kan du indstille lysstyrken for displaybelysningen. Forindstillet er "Max".

### **Lydsignal**

I menuen **"Tone signal"** (lydsignal) kan du indgrænse, hvordan måleværktøjet skal udsende et lydsignal. Dette forudsætter, at du ikke har slukket signalet med tasten lydsignal **13**.

– Forindstillet er "Wallobjects" (væggenstande): Et lydsignal høres, hver gang der trykkes på tasten og altid, når der findes en væggenstand under sensorområdet. Desuden udsendes et advarselssignal med en kort tonerække ved spændingsførende ledninger.

- Ved indstillingen "Live wire" (strømledning) høres et lydsignal, hver gang der trykkes på en taste, og et advarselssignal til spændingsførende ledninger (kort tonerække), når måleværktøjet viser en strømledning.
- Ved indstillingen **"Keyclick"** (tasteklik) høres kun et lydsignal, når der trykkes på en taste.

# **Standardfunktion**

I menuen "Defaultmode" (standardfunktion) kan du indstille driftsformen, der er forudvalgt, når måleværktøjet tændes. Forindstillet er driftsformen "Universal mode" (universalfunktion).

#### **Menu "Udvidede indstillinger"**

Der springes til menuen "Udvidede indstillinger" ved at trykke på setuptasten **14** og start-stop-tasten **15** på samme tid, mens måleværktøjet er slukket.

Menuen forlades ved at trykke på starttasten **11**. Standardskærmen til måleprocessen aktiveres og indstillingerne overtages.

#### **Navigering i menuen**

Tryk på setuptasten **14** for at rulle ned.

Tryk på udvalgstasterne **10** og **12**, for at vælge værdierne:

- Med udvalgstasten **10** vælges den højre eller følgende værdi.
- Med udvalgstasten **12** vælges den venstre eller følgende værdi.

# **Apparatinformationer**

I menuen **"Device Info"** (apparatinformationer) findes informationer om måleværktøjet som f.eks. om "**Operation Time"** (driftstimer).

I menuen **"Restore Settings"** kan du genoprette fabriksindstillingen.

#### **Eksempler på måleresultater**

**Bemærk:** I de efterfølgende eksempler er lydsignalet tændt på måleværktøjet.

Afhængigt af størrelsen og dybden af den genstand, der findes under sensorområdet, er det ikke altid nemt at konstatere helt sikkert, om denne genstand er spændingsførende. I dette tilfælde fremkommer symbolet **8** i visningen **n**.

# **Spændingsførende ledning (se Fig. C)**

I sensorområdet findes en metallisk, spændingsførende genstand som f.eks. et elektrisk kabel. Den tilladte boredybde er 1,5 cm. Måleværktøjet sender advarselssignalet til spændingsførende ledninger, så snart det elektriske kabel identificeres af sensoren.

# **Jernstang (se Fig. D)**

I sensorområdet findes en magnetisk genstand som f.eks. en jernstang. Til højre og venstre findes yderligere genstande uden for sensorområdet. Den tilladte boredybde er 8,8 cm. Måleværktøjet sender et lydsignal.

#### **Kobberrør (se Fig. E)**

I sensorområdet findes en metallisk genstand som f.eks. et kobberrør. Den tilladte boredybde er 4 cm. Måleværktøjet sender et lydsignal.

#### **Kunststof- eller træobjekt (se Fig. F)**

I sensorområdet findes en ikke metallisk genstand. Det drejer sig om en overfladenær kunststof- eller trægenstand. Måleværktøjet sender et lydsignal.

#### **Ekspanderet flade (se Fig. G)**

I sensorområdet findes en metallisk, udbredt flade som f. eks. en metalplade. Den tilladte boredybde er 2 cm. Måleværktøjet sender et lydsignal.

#### **Mange uklare signaler (se Fig. H–I)**

Vises mange genstande i standardskærmen, består væggen formodentlig af mange hulrum (hulbloksten). Skift til driftsformen "Hollow block" (trætegl/-blok) for at få hulrum til at forsvinde. Vises der stadigvæk for mange genstande, skal du foretage flere højdeforskudte målinger og få markeret de viste genstande på væggen. Forskudte markeringer er et tegn på hulrum, markeringer på en linje tyder derimod på en genstand.

# **Vedligeholdelse og service**

# **Vedligeholdelse og rengøring**

f **Kontrollér altid måleværktøjet før brug.** Ses synlige skader på måleværktøjet eller er der løse dele inde i måleværktøjet, er det ikke sikkert, at måleværktøjet fungerer i henhold til hensigten.

Måleværktøjet skal altid holdes rent og tørt for at sikre et godt og sikkert arbejde.

Dyp ikke måleværktøjet i vand eller andre væsker. Tør snavs af med en tør, blød klud. Brug ikke rengørings- eller opløsningsmidler.

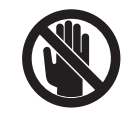

Sørg for, at vedligeholdelsesklappen **7** altid er godt lukket. Vedligeholdelsesklappen må kun åbnes af et autoriseret servicecenter for Bosch-elektroværktøj.

Skulle måleværktøjet trods omhyggelig fabrikation og kontrol alligevel holde op med at fungere, skal reparationen udføres af et autoriseret servicecenter for Bosch el-værktøj. Forsøg ikke at åbne måleværktøjet selv.

Måleværktøjets 10-cifrede typenummer (se typeskilt) skal altid angives ved forespørgsler og bestilling af reservedele.

Opbevar og transportér kun måleværktøjet i den medleverede beskyttelsestaske.

Send altid måleværktøjet til reparation i beskyttelsestasken **18**.

# **Kundeservice og kunderådgivning**

Kundeservice besvarer dine spørgsmål vedr. reparation og vedligeholdelse af dit produkt samt reservedele. Reservedelstegninger og informationer om reservedele findes også under:

# **www.bosch-pt.com**

Bosch kundeservice-team vil gerne hjælpe dig med at besvare spørgsmål vedr. køb, anvendelse og indstilling af produkter og tilbehør.

# **Dansk**

Bosch Service Center Telegrafvej 3 2750 Ballerup Tel. Service Center: +45 (4489) 8855 Fax: +45 (4489) 87 55 E-Mail: vaerktoej@dk.bosch.com

Bosch Power Tools 1 609 929 X40 | (30.8.10)

**94** | Dansk

# **Bortskaffelse**

Måleværktøj, tilbehør og emballage skal genbruges på en miljøvenlig måde.

Smid ikke måleværktøj og akkuer/batterier ud sammen med det almindelige husholdningsaffald!

**Fejl – Årsager og afhjælpning**

# **Gælder kun i EU-lande:**

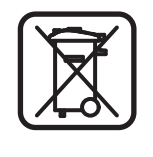

Iht. det europæiske direktiv 2002/96/EF skal kasseret måleværktøj og iht. det europæiske direktiv 2006/66/EF skal defekte eller opbrugte akkuer/batterier indsamles separat og genbruges iht. gældende miljøforskrifter.

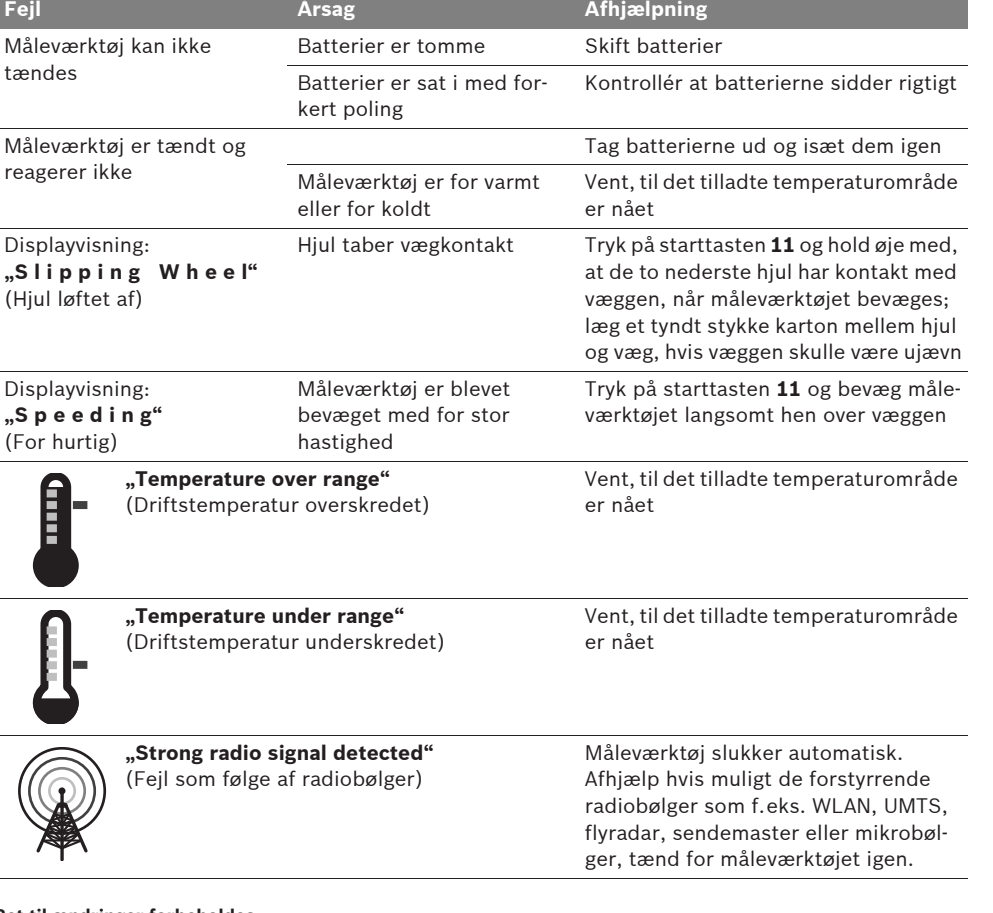

**Ret til ændringer forbeholdes.**

1 609 929 X40 | (30.8.10) Bosch Power Tools

Svenska | **95**

# Säkerhetsanvisningar

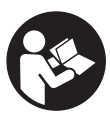

**Läs noga alla anvisningar och beakta dem. TA VÄL VARA PÅ ANVIS-NINGARNA.**

- **Example 1** Låt endast kvalificerad fackpersonal repa**rera mätverktyget med originalreservdelar.**  Detta garanterar att mätverktygets säkerhet upprätthålls.
- $\triangleright$  Mätverktyget får inte användas i explosi**onsfarlig miljö som innehåller brännbara vätskor, gaser eller damm.** Mätverktyg kan ge upphov till gnistor som antänder dammet eller ångorna.
- ▶ Mätverktyget kan beroende på teknisk kon**struktion inte garantera en hundraprocentig säkerhet. För att eliminera eventuella risker bör du före borrning, sågning eller fräsning i väggar, innertak eller golv konsultera andra informationskällor som t.ex. byggnadsplaner, foton från byggfaser etc.**  Miljöfaktorer som t.ex. luftfukt eller närheten till andra elektriska apparater kan negativt påverka mätverktygets noggrannhet. Väggarnas beskaffenhet och skick (t.ex. väta, byggnadsmaterial innehållande metall, strömledande tapeter, isoleringsmaterial, kakel) samt objektens antal, storlek och läge kan även ge fel mätresultat.

# **Funktionsbeskrivning**

Fäll upp sidan med illustration av mätverktyget och håll sidan uppfälld när du läser bruksanvisningen.

# **Ändamålsenlig användning**

Mätverktyget är avsett för sökning av objekt i väggar, tak och golv. Beroende på materialet och underlagets tillstånd kan metallobjekt, träbalkar, plaströr, ledningar och kablar identifieras. För lokaliserade objekt bestäms tillåtet borrningsdjup vid objektets övre kant.

Mätverktyget uppfyller gränsvärden enligt EN 302435. Utgående från detta måste utredas om mätverktyget får användas i sjukhus, kärnkraftverk och i närheten av flygplatser och mobilradiostationer.

#### **Illustrerade komponenter**

Numreringen av komponenterna hänvisar till illustration av mätverktyget på grafiksidan.

- **1** Märkdon upptill
- **2** Hjul
- **3** Märkdon till vänster eller höger
- **4** Batterifackets lock
- **5** Spärr på batterifackets lock
- **6** Handtag
- **7** Servicelucka
- **8** Serienummer
- **9** Sensorområde
- 10 Höger urvalsknapp
- **11** Startknapp **Start**
- 12 Vänster urvalsknapp
- 13 Knapp för ljudsignal
- **14** Setup-knapp **Setup**
- **15** På-/Av-knapp
- **16** Display
- **17** LED
- **18** Skyddsfodral

**I bruksanvisningen avbildat och beskrivet tillbehör ingår inte i standardleveransen.**

# **96** | Svenska

# **Indikeringselement**

- **a** Indikering signal
- **b** Batteriindikering
- **c** Display för sensorområdet
- **d** Redan undersökt område
- **e** Mätskala för tillåtet borrdjup
- **f** Ännu inte undersökt område
- **g** Märk upp yttre kanterna vid vänster eller höger märkdon **3**
- **h** Driftsättsindikator
- **i** Grå: lokaliserat objekt utanför sensorområdet
- **j** Svart: lokaliserat objekt inom sensorområdet
- **k** Mittlinje, motsvarar märkdonet **1**
- **l** Indikering av tillåtet borrdjup
- **m** Indikering av objektmaterial
- **n** Utslag för spänningsförande ledningar

# **Tekniska data**

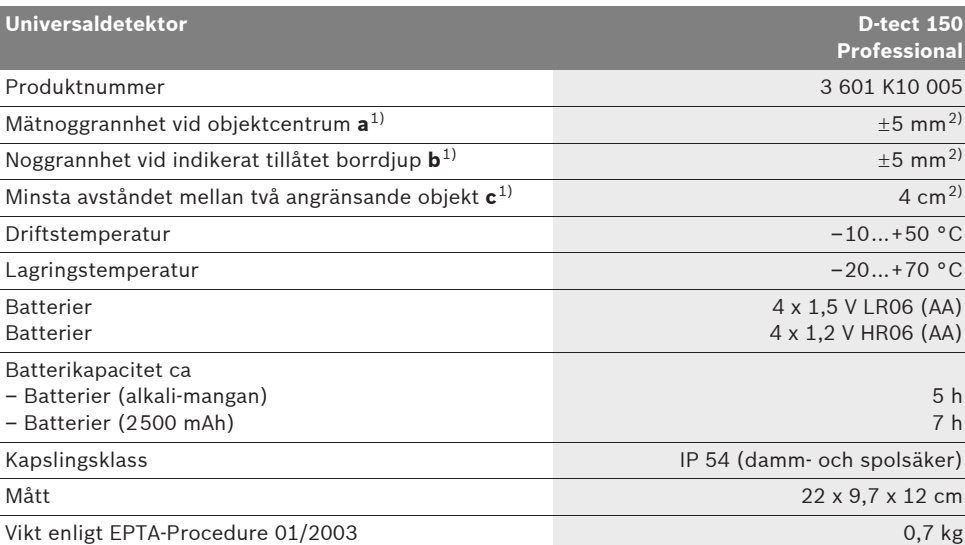

1) se grafik

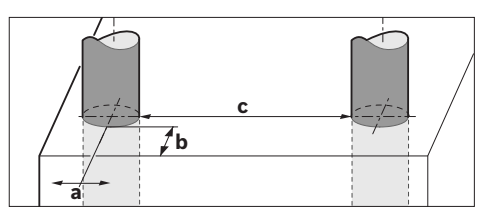

2) beroende av objektets storlek och material samt underlagets material och tillstånd

#### f **Ett ogynnsamt underlag kan nedsätta mätresultatets noggrannhet.**

Kontrollera mätverktygets produktnummer som finns på typskylten, handelsbeteckningarna för enskilda mätverktyg kan variera.

Seriennumret **8** på typskylten identiferar mätverktyget entydigt.

1 609 929 X40 | (30.8.10) Bosch Power Tools

Svenska | **97**

#### $\epsilon$ **Försäkran om överensstämmelse**

Vi försäkrar härmed under exklusivt ansvar att denna produkt som beskrivs i "Tekniska data" överensstämmer med följande normer och normativa dokument: EN 61010-1, EN 55022, EN 55024, EN 302435-1, EN 302435-2 enligt bestämmelserna i direktiven 1999/5/EG och 2004/108/EG.

Dr. Egbert Schneider Senior Vice President Engineering

Dr. Eckerhard Strötgen Head of Product Certification

Robert Bosch GmbH, Power Tools Division D-70745 Leinfelden-Echterdingen Leinfelden, 26.07.2010

# **Montage**

# **Insättning/byte av batterier**

Öppna batterfackets lock **4** genom att trycka spärren **5** i pilens riktning och sedan ta bort batterifackets lock. Sätt in batterierna eller battericellerna. Kontrollera att polerna är korrekta enligt figuren i batterifacket.

Batteriindikeringen **b** i övre statusraden på displayen **16** informerar om batterierna eller battericellernas laddningstillstånd.

**Anvisning:** Kontrollera batterisymbolen, så att batterierna eller battericellerna byts i tid.

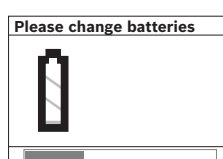

Om på displayen **16** varningen **"Please change batteries"** (byt batterierna) visas, sparas inställningarna och mätverktyget stängs automatiskt av. Mät-

ning kan inte längre utföras. Byt batterierna eller battericellerna.

Ta ut batterierna eller battericellerna genom att trycka på batteriets bakre ända som figuren på batterifacklocket visar (1.). Batteriets/battericellernas främre ända går nu upp ur batterifacket (2.) och batteriet eller battericellen kan lätt tas bort.

Alla batterier ska bytas samtidigt. Använd endast batterier av samma fabrikat och med samma kapacitet.

▶ Ta bort batterierna om mätverktyget inte **används under en längre tid.** Batterierna kan vid långtidslagring korrodera och självurladdas.

# **Drift**

- f **Skydda mätverktyget mot väta och direkt solljus.**
- ▶ Utsätt inte mätverktyget för extrema tem**peraturer eller temperaturväxlingar. Om mätverktyget varit utsatt för större temperaturväxlingar låt det balanseras innan du använder det.** Vid extrem temperatur eller temperaturväxlingar kan mätverktygets precision och indikeringen på displayen påverkas menligt.
- ▶ Fäst inte dekaler eller skyltar på sensorom**rådet 9 på mätverktygets baksida.** Speciellt skyltar av metall påverkar mätresultaten menligt.
- ▶ När sändaranläggningar som t.ex. WLAN, **UMTS, flygradar, sändarmaster eller mikrovåg används i omgivningen kan mätfunktionen påverkas menligt.**

# **98** | Svenska

# **Funktion (se bild B)**

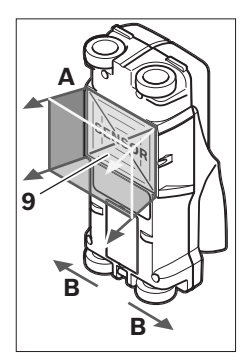

Med mätverktyget undersöks området under sensorn **9** i mätriktning **A** ned till indikerat mätdjup. Mätning kan utföras endast när mätverkyget körs i rörelseriktningen **B** och över en sträcka på minst 10 cm. **För alltid detektorn i rät linje på väggen med lätt tryck så att hjulen har säker kontakt. Ob-**

**jekt som avviker från väggens material kan detekteras. På displayen visas tillåtet borrdjup och om möjligt objektets material.**

Optimala resultat uppnås när mätsträckan uppgår till minst 40 cm och mätverktyget körs långsamt över hela området som ska undersökas. Tillförlitligt lokaliseras utgående från funktionen endast övre kanterna på objekt som ligger på tvären mot mätverktygets rörelseriktning. **Undersök därför aktuellt område genom att köra detektorn korsvis.**

Förekommer flera objekt på varandra i väggen indikeras objektet som ligger närmast ytan.

På displayen **16** visade egenskaper för detekterade objekt kan avvika från faktiska objektegenskaper. Speciellt mycket tunna objekt visas tjockare på displayen. Större cylindriska objekt (t.ex. plast- eller vattenrör) visas på displayen smalare än de verkligen är.

## **Detekterbara objekt**

- Plaströr (t.ex. vattenförande plaströr som golv- och väggvärme etc, med en diameter på minst 10 mm, tomma rör med en diameter på minst 20 mm)
- Elektriska ledningar (oberoende av om de är spänningsförande eller inte)
- Trefaskablar (t.ex. för elspis)
- Klenspänningskablar (t.ex. ringklocka, telefon)
- Metallrör, -stänger, -balkar av alla slag (t.ex. stål, koppar, aluminium)
- Armeringsjärn
- Träbalkar
- Hålrum

# **Mätning möjlig**

- I murverk (tegel, porbetong, lättklinker, kalksandsten)
- I betong/armerad betong
- I lätta väggelement
- Under ytor som t.ex. rappning, stenplattor, tapeter, parkett, heltäckande matta
- Bakom trä, gipsskivor

#### **Speciell mätning**

Ogynnsamma omständigheter kan i princip påverka mätresultat menligt:

- Väggar i flera skikt
- Tomma plaströr och träbalkar i hålrum och lätta väggelement
- Objektet löper snett i väggen
- Metallytor och fuktiga områden i en vägg kan ibland indikeras som objekt (t.ex. vid hög vattenhalt).

Beakta att betong behöver flera månader för att fullständigt torka.

- Hålrum i en vägg kan indikeras som objekt.
- Nära apparater som alstrar kraftiga magnetiska eller elmagnetiska fält som t.ex. mobilradio-stationer och generatorer.

# **Driftstart**

▶ Skydda mätverktyget mot väta och direkt **solljus.**

**In- och urkoppling**

- f **Kontrollera innan mätverktyget kopplas på att sensorområdet 9 inte är fuktigt.** Om så behövs torka av mätverktyget med en trasa.
- f **Har mätverktyget varit utsatt för kraftiga temperaturförändringar låt det före påkoppling anta omgivningens temperatur.**

### **Inkoppling**

- För **inkoppling** av mätverktyget tryck på På-Av-knappen **15** eller startknappen **11**.
- LED **17** lyser grön och startbildskärmen visas för 4 s på displayen **16**.
- När mätning inte utförs och knapp inte heller trycks, stängs mätverktyget automatiskt av efter 5 min. I menyn "inställningar" kan denna **"Cut-off time"** (avstängningstid) ändras (se "Avstängningstid", sidan 102).

#### **Frånkoppling**

- För **Frånkoppling** av mätverktyget tryck på På-Av-knappen **15**.
- Vid frånkoppling av mätverktyget kvarstår i menyn alla valda inställningar.

# **Aktivering/avaktivering av ljudsignal**

Med knappen ljudsignal **13** kan signalen slås på och av. I menyn "inställningar" kan i undermenyn **"Tone signal"** (ljudsignaler) signalernas typ väljas (se "Ljudsignal", sidan 102).

# **Mätning**

Slå på mätverktyget. På displayen **16** visas "standardbildskärmen".

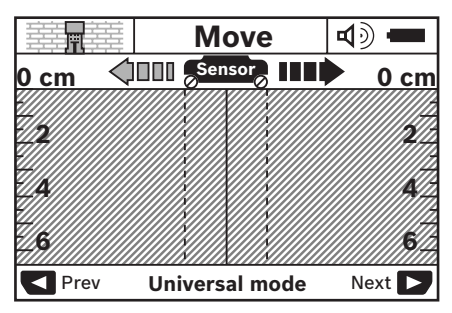

Placera märverktyget mot väggen och förflytta det i körriktningen (se "Funktion", sidan 98) på väggen. Mätresultaten visas efter en sträcka på minst 10 cm på displayen **16**. För att uppnå korrekta mätresultat kör mätverktyget fullständigt och långsamt över förmodat objekt i väggen.

Om mätverktyget under mätningen avlägsnas från väggen, kvarstår senaste mätresultatet på displayen. På displayen för sensorområdet **c** visas texten **"Hold"** (håll). När mätverktyget åter förs mot väggen och körs vidare eller startknappen **11** trycks, startar mätningen på nytt.

När LED **17** lyser röd, finns ett objekt inom sensorområdet. När LED **17** lyser grön, finns inget objekt inom sensorområdet. När LED **17** blinkar röd, finns ett spänningsförande objekt inom sensorområdet.

▶ Innan borrning, sågning eller fräsning ut**förs, ska du konsultera andra informationskällor för att säkra dig mot risker.** Eftersom miljöfaktorer eller väggens beskaffenhet kan påverka mätresultaten, finns risken, även om inget objekt påvisas i sensorområdet, att (LED **17** lyser med grönt ljus).

# **100** | Svenska

#### **Indikeringselement (se bild A)**

När ett objekt finns under sensorn indikeras sensorområdet **c**. Beroende på objektets storlek och djup kan materialet identifieras. Tillåtet borrdjup **l** upp till detekterade objektets övre kant indikeras i statusraden.

**Anvisning:** Både indikeringen av tillåtet borrdjup **l** och materialegenskapen **m** hänför sig till i svart presenterat objekt i sensorn.

Indikeringen av objektmaterialet **m** kan presentera följande egenskaper:

- magnetisk, t.ex. armeringsjärn **N S**
- $-$  @  $\,$  omagnetisk, men i metall, t.ex. kopparrör
- I¥ järnfri metall, t.ex. trä eller plast
- materialets egenskap okänt **N** ?**S**

Indikeringen av spänningsförande ledningar **n** kan presentera följande egenskaper:

- $\mathbf{\mathbf{\mathbf{\mathsf{N}}}}$  spänningsförande **Anvisning:** Vid spänningsförande objekt indikeras inte ytterligare egenskaper.
- VM inte entydigt, spänningsförande eller inte

**Anvisning:** Trefaskablar identifieras eventuellt inte som spänningsförande ledningar.

#### **Lokalisering av objekt**

För lokalisering av objekt behövs endast en körning över mätsträckan.

Om inget objekt hittats, upprepa körning tvärs mot föregående mätriktning (se "Funktion", sidan 98).

När ett hittat objekt skall lokaliseras och märkas korrekt, skall mätverktyget köras tillbaka över mätsträckan.

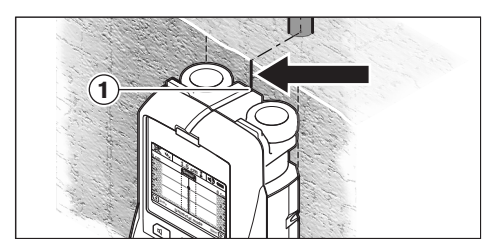

Om exempelvis objektet ligger mitt under centrumlinjen **k** i displayen **16** kan en grov märkning ske vid märkdonet **1**. Denna märkning är endast exakt om objektet löper precis vertikalt, eftersom sensorområdet ligger en aning under det övre märkdonet.

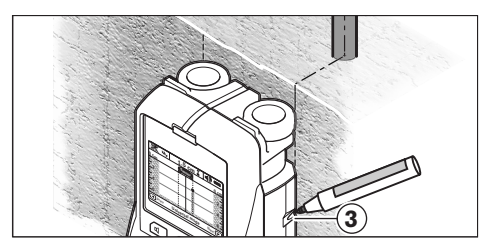

För exakt märkning av objektet på väggen, kör mätverktyget åt vänster eller höger tills det identifierade objektet ligger under en yttre kant. När det detekterade objektet på displayen **16** exempelvis ligger under den streckade högra linjen **g** kan exakt märkning ske vid högra märkdonet **3**.

Det detekterade objektets sträckning i väggen kan bestämmas genom att förskjutet köra flera mätsträckor (se bild I och "Exempel på mätresultat", sidan 103). Märk och sammankoppla mätpunkterna.

Genom att trycka på startknappen **11** kan indikeringen av detekterade objekt när som helst raderas och ny mätning startas.

Svenska | **101**

# **Omkoppling av funktioner**

Med urvalsknapparna **10** och **12** kan du koppla om funktionerna.

- Tryck helt kort urvalsknappen **10** för att välja nästa funktion.
- Tryck helt kort urvalsknappen **12** för att välja föregående funktion.

Genom att välja funktionerna kan mätverktyget anpassas till olika väggmaterial och eventuellt utesluta icke önskade objekt (t.ex. hålrum i mursten). Aktuell inställning visas i indikeringsområdet **h** på displayen.

## **Universalfunktion (förinställd)**

Funktionen **"Universal mode"** (Universalfunktion) är lämplig för de flesta tillämpningarna i murverk och betong. Plast- och metallobjekt samt elledningar indikeras. Hålrumsstrukturer i murstenar eller tomma plaströr med en diameter på mindre än 2 cm kan eventuellt inte indikeras. Maximalt mätdjup är 6 cm.

#### **Specialbetong**

Funktionen **"Concrete deep"** (Specialbetong) är speciellt lämplig för tillämpningarna i armerad betong. Armeringsjärn, plast- och metallrör samt elledningar indikeras. Maximalt mätdjup är 15 cm.

#### **Uppvärmning**

Funktionen **"Panel heating"** (golvvärme) är speciellt lämplig för identifiering av metall-, metallkompound- och vattenfyllda plaströr samt elledningar. Tomma plaströr kan inte indikeras. Maximalt mätdjup är 8 cm.

#### **Inredningsarbeten**

Funktionen **"Drywall"** (Inomhusbygge) är lämplig för detektering av träbalkar, metallstativ och elledningar i inomhusväggar (trä, gipsskivor etc.). Fyllda plaströr och träbalkar indikeras på samma sätt. Tomma plaströr kan inte indikeras. Maximalt mätdjup är 6 cm.

# **Håltegel/-block**

Driftsättet **"Hollow block"** (håltegel/-block) är lämpligt för väggar med flera luftinneslutningar. Metallobjekt och spänningsförande el-ledningar har lokaliserats. Plaströr har inte hittats och inte heller el-ledningar utan spänning. Maximalt mätdjup är 6 cm.

# **Omkoppling av indikering**

**Anvisning:** En omkoppling av indikeringarna är inom alla funktioner möjlig.

Tryck länge på urvalsknapparna **10** eller **12** för att koppla om från standardbildskärmen till måttstocksfunktionen.

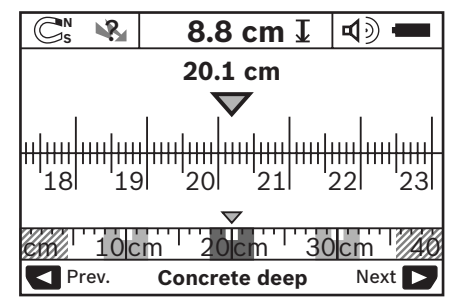

Måttstocksfunktionen visar samma situation som i bild D: tre järnstänger på lika avstånd. I måttstocksfunktionen kan avståndet mellan detekterade objektcentrum bestämmas.

På displayen indikeras för tillåtet borrdjup **l** mätsträckan utgående från startpunkten, i exemplet 20,1 cm.

I liten skala indikeras på displayen ovanför funktionen **h** detekterade tre objekt som rektanglar.

**Anvisning:** Både indikeringen av tillåtet borrdjup **l** och materialegenskapen **m** hänför sig till i svart presenterat objekt i sensorn.

För att återgå till standardbildskärmen tryck helt kort urvalsknapparna **10** eller **12**.

**Anvisning:** Endast indikeringen kopplas om, inte mätfunktionen!

**102** | Svenska

#### **Menyn "Inställningar"**

Öppna menyn "Inställningar" genom att trycka Setup-knappen **14**.

Gå ur menyn genom att trycka startknappen **11**. De inställningar som valts vid denna tidpunkt tas in. Standardbildskärmen för mätning aktiveras.

#### **Navigering i menyn**

Tryck Setup-knappen **14** för att skrolla nedåt.

Tryck urvalsknapparna **10** och **12** för att välja värden:

- Med urvalsknappen **10** väljer du högra eller följande värde.
- Med urvalsknappen **12** väljer du vänstra eller föregående värde.

#### **Språk**

I menyn **"Language"** (Språk) kan språket för menyn ändras. Förinställd är **"English"** (Engelska).

#### **Avstängningstid**

I menyn **"Cut-off time"** (Avstängningstid) kan du ställa in tidsintervaller för automatisk avstängning av märverktyget när inte mätning eller inställningar utförs. Förinställd tid är **"5 min"**.

#### **Belysning**

I menyn **"Display illum."** (Belysningstid) kan för belysning av displayen **16** en tidsintervall ställas in. Förinställd tid är **"30 s"**.

#### **Ljusstyrka**

I menyn **"Brightness"** (ljusstyrka) kan ljusstyrkan för displaybelysningen ställas in. Förinställd är **"Max"**.

# **Ljudsignal**

I menyn **"Tone signal"** (Ljudsignal) kan ljudsignalerna för mätverktyget begränsas. Förutsatt att du inte stängt av signalen med knappen ljudsignal **13**.

- Förinställd är **"Wallobjects"** (Väggobjekt): en ljudsignal avges vid varje knapptryckning och när ett väggobjekt finns under sensorområdet. Dessutom avges för spänningsförande ledningar en varningssignal med kort tonfrekvens.
- Vid inställning **"Live wire"** (Strömledning) avges en ljudsignal vid varje knapptryckning och varningssignalen för spänningsförande ledningar (kort tonfrekvens) när mätverktyget lokaliserat en strömledning.
- Vid inställning **"Keyclick"** (Knappklick) avges en ljudsignal endast vid knapptryckning.

### **Standardfunktion**

I menyn **"Defaultmode"** (Standardfunktion) kan den funktion ställas in som förvalts vid inkoppling av mätverktyget. Förvald är funktionen **"Universal mode"** (Universalfunktion).

### **Menyn "Utökade inställningar"**

Öppna menyn "Utökade inställningar" genom att vid avstängt mätverktyg trycka Setup-knappen **14** och På-Av-knappen **15**.

Gå ur menyn genom att trycka startknappen **11**. Standardbildskärmen för mätning aktiveras och inställningarna tas in.

#### **Navigering i menyn**

Tryck Setup-knappen **14** för att skrolla nedåt.

Tryck urvalsknapparna **10** och **12** för att välja värden:

- Med urvalsknappen **10** väljer du högra eller följande värde.
- Med urvalsknappen **12** väljer du vänstra eller föregående värde.

#### **Apparatinformation**

I menyn **"Device Info"** (Apparatinformation) lämnas information om mätverktyget t.ex. om **"Operation Time"** (Drifttimmar).

I menyn **"Restore Settings"** kan fabriksinställningarna återställas.

Svenska | **103**

# **Exempel på mätresultat**

**Anvisning:** I exemplen som följer har mätverktygets ljudsignal aktiverats.

Beroende på storlek och djup av objektet som ligger under sensorområdet kan man inte helt säkert bestämma om objekt är spänningsförande. I detta fall visas symbolen «» på displayen **n**.

# **Spänningsförande ledning (se bild C)**

Inom sensorområdet finns ett metalliskt, spänningsförande objekt som t.ex. en elkabel. Tillåtna borrdjupet är 1,5 cm. Mätverktyget avger en varningssignal för spänningsförande ledningar så fort sensorn identifierat elledningen.

#### **Järnstång (se bild D)**

Inom sensorområdet finns ett metalliskt objekt som t.ex. en järnstång. Till vänster och höger finns ytterligare objekt utanför sensorområdet. Tillåtna borrdjupet är 8,8 cm. Mätverktyget avger en ljudsignal.

# **Kopparrör (se bild E)**

Inom sensorområdet finns ett metalliskt objekt som t.ex. ett kopparrör. Tillåtna borrdjupet är 4 cm. Mätverktyget avger en ljudsignal.

#### **Plast- eller träobjekt (se bild F)**

Inom sensorområdet finns inte ett metallobjekt. Det är ett plast- eller träobjekt nära ytan. Mätverktyget avger en ljudsignal.

#### **Yta med stort omfång (se bild G)**

Inom sensorområdet finns ett metalliskt, omfattande yta som t.ex. en metallplatta. Tillåtna borrdjupet är 2 cm. Mätverktyget avger en ljudsignal.

#### **Många otydliga ljudsignaler (se bilder H–I)**

Om standardbildskärmen indikerar många objekt består väggen förmodligen av flera hålrum (hålblock). Koppla om till funktionen **"Hollow block"** (Håltegel/-block) för att om möjligt utesluta hålrum. Om fortfarande för många objekt indikeras, måste flera höjdmätningar utföras och indikerade objekt märkas på väggen. Förskjutna märkningar tyder på hålrum, märkningar i en linje tyder på ett objekt.

# **Underhåll och service**

# **Underhåll och rengöring**

▶ Kontrollera mätverktyget för varje använd**ning.** Vid synliga skador eller lösa delar i mätverktygets inre kan en säker funktion inte längre garanteras.

Håll mätverktyget rent och torrt för bra och säkert arbete.

Mätverktyget får inte doppas i vatten eller andra vätskor.

Torka av mätverktyget med en torr, mjuk trasa. Använd inte rengörings- eller lösningsmedel.

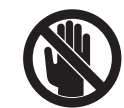

Kontrollera att serviceluckan **7** alltid är stängd. Serviceluckan får endast öppnas hos ett auktoriserat serviceställe för Bosch-elverktyg.

Om störningar uppstår i mätverktyget trots exakt tillverkning och sträng kontroll bör reparationen utföras av en auktoriserad serviceverkstad för Bosch elverktyg. Ta inte isär mätverktyget på egen hand.

Var vänlig ange vid förfrågningar och reservdelsbeställningar produktnummer som består av 10 siffror och som finns på mätverktygets typskylt.

Lagra och transportera mätverktyget endast i det skyddsfodral som medlevererats.

För reparation ska mätverktyget skickas in i skyddsfodralet **18**.

#### **Kundservice och kundkonsulter**

Kundservicen ger svar på frågor beträffande reparation och underhåll av produkter och reservdelar. Sprängskissar och informationer om reservdelar lämnas även på adressen:

# **www.bosch-pt.com**

Bosch kundkonsultgruppen hjälper gärna när det gäller frågor beträffande köp, användning och inställning av produkter och tillbehör.

# **Svenska**

Bosch Service Center Telegrafvej 3 2750 Ballerup Danmark Tel.: +46 (020) 41 44 55 Fax: +46 (011) 18 76 91 **104** | Svenska

# **Avfallshantering**

Mätverktyg, tillbehör och förpackning ska omhändertas på miljövänligt sätt för återvinning.

Släng inte mätverktyg och inte heller batterier i hushållsavfall!

# **Endast för EU-länder:**

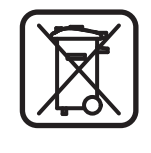

Enligt europeiska direktivet 2002/96/EG måste obrukbara mätverktyg och enligt europeiska direktivet 2006/66/EG felaktiga eller förbrukade batterier separat omhändertas och på miljövänligt sätt lämnas in för återvinning.

# **Fel – Orsak och åtgärd**

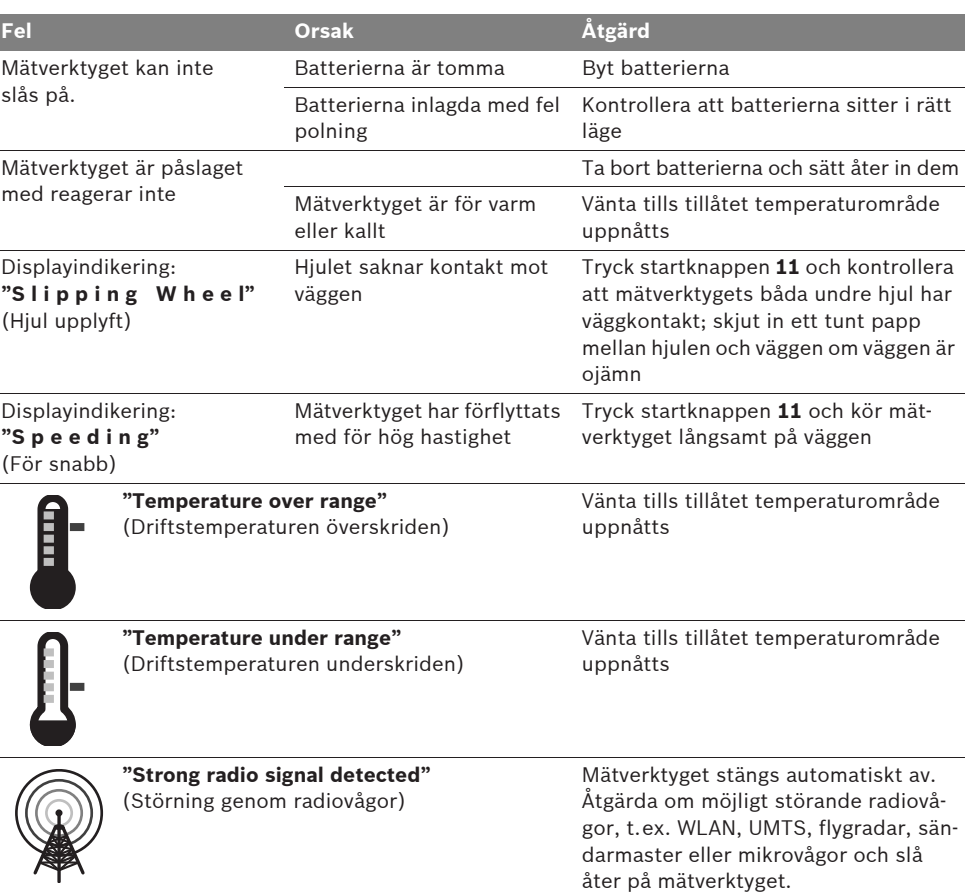

**Ändringar förbehålles.**

1 609 929 X40 | (30.8.10) Bosch Power Tools

Norsk | **105**

# no**Sikkerhetsinformasjon**

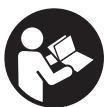

**Les og følg alle instruksene. TA GODT VARE PÅ DISSE IN-STRUKSENE.**

- **F** Måleverktøyet skal alltid kun repareres av **kvalifisert fagpersonale og kun med originale reservedeler.** Slik opprettholdes måleverktøyets sikkerhet.
- **F** Ikke arbeid med måleverktøyet i eksplo**sjonsutsatte omgivelser – der det befinner seg brennbare væsker, gass eller støv.** I måleverktøyet kan det oppstå gnister som kan antenne støv eller damper.
- f **Måleverktøyet kan av teknologiske grunner ikke garantere full sikkerhet. For å utelukke farer må du sjekke andre informasjonskilder som konstruksjonstegninger, bilder fra byggetiden etc. før hver boring, saging eller fresing i vegger, tak eller gulv.** Miljøinnflytelser som luftfuktighet eller nærhet til andre elektriske maskiner kan innskrenke måleverktøyets nøyaktighet. Veggenes type og tilstand (f.eks. fuktighet, metallholdige byggematerialer, lededyktige tapeter, isolasjonsmaterialer, fliser) og antall, type, størrelse og posisjon til objektene kan forfalske måleresultatene.

# **Funksjonsbeskrivelse**

Brett ut utbrettssiden med bildet av måleverktøyet, og la denne siden være utbrettet mens du leser bruksanvisningen.

# **Formålsmessig bruk**

Måleverktøyet er beregnet til søking av objekter i vegger, tak og gulv. Avhengig av materialet og tilstanden til undergrunnen kan metallobjekter, trebjelker, kunststoffrør, ledninger og kables registeres. Av de funnede objektene bestemmes godkjent boredybde på overkanten til objektet.

Måleverktøyet oppfyller grenseverdiene etter EN 302435. På dette grunnlaget må det avklares om måleverktøyet kan brukes f.eks. på sykehus, atomkraftverk og i nærheten av flyplasser og mobiltelefonstasjoner.

## **Illustrerte komponenter**

Nummereringen av de illustrerte komponentene gjelder for bildet av måleverktøyet på illustrasjonssiden.

- **1** Markeringshjelp oppe
- **2** Hjul
- **3** Markeringshjelp på venstre hhv. høyre side
- **4** Deksel til batterirom
- **5** Låsing av batteridekselet
- **6** Håndtak
- **7** Serviceklaff
- **8** Serienummer
- **9** Sensorområde
- **10** Valgtast høyre
- **11** Starttast **Start**
- 12 Valgtast venstre
- 13 Tast lydsignal
- **14** Setup-tast **Setup**
- **15** På-/av-tast
- **16** Display
- **17** LED
- **18** Beskyttelsesveske

**Illustrert eller beskrevet tilbehør inngår ikke i standard-leveransen.**

# **106** | Norsk

# **Visningselementer**

- **a** Indikator lydsignal
- **b** Batteri-indikator
- **c** Melding for sensorområdet
- **d** Allerede undersøkt område
- **e** Måleskala for godkjent boredybde
- **f** Område som enda ikke er undersøkt
- **g** Utvendige kanter, skal markeres på markeringshjelpen **3** på venstre hhv. høyre side
- **h** Melding om driftstype
- **i** Grå: funnet objekt utenfor sensorområdet
- **j** Sort: funnet objekt i sensorområdet
- **k** Midtlinje, tilsvarer markeringshjelpen **1**
- **l** Melding for godkjent boredybde
- **m** Melding objektmaterial
- **n** Anvisning av spenningsførende ledninger

# **Tekniske data**

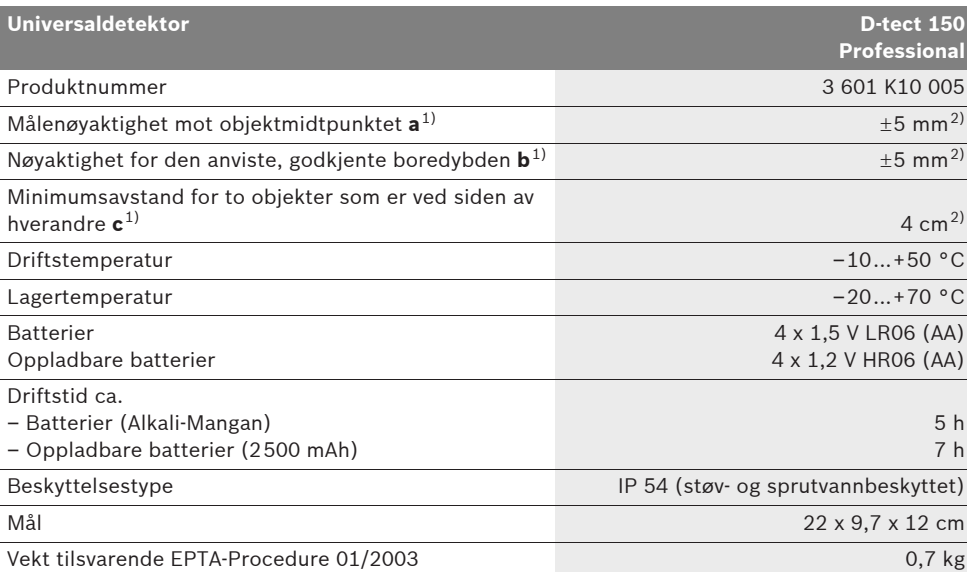

1) Se tegningen

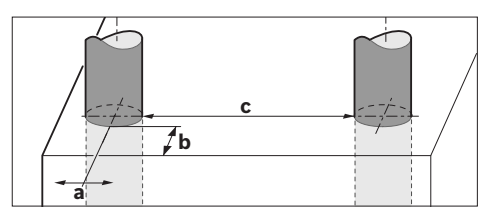

2) Avhengig av størrelsen og typen på objektet, og material og tilstand til undergrunnen

#### f **Måleresultatet kan gi dårligere nøyaktighet ved en ugunstig type undergrunn.**

Legg merke til produktnummeret på typeskiltet til måleverktøyet ditt, handelsbetegnelsene til de enkelte måleverktøyene kan variere.

Serienummeret **8** på typeskiltet er til en entydig identifisering av måleverktøyet.

1 609 929 X40 | (30.8.10) Bosch Power Tools

Norsk | **107**

#### CE **Samsvarserklæring**

Vi erklærer som eneansvarlig at produktet som beskrives under «Tekniske data» stemmer overens med følgende standarder eller standardiserte dokumenter: EN 61010-1, EN 55022, EN 55024, EN 302435-1, EN 302435-2, jf. bestemmelsene i direktivene 1999/5/EF, 2004/108/EF.

Dr. Egbert Schneider Senior Vice President Engineering

Dr. Eckerhard Strötgen Head of Product Certification

Robert Bosch GmbH, Power Tools Division D-70745 Leinfelden-Echterdingen Leinfelden, 26.07.2010

# **Montering**

# **Innsetting/utskifting av batterier**

Til åpning av batteriromdekselet **4** trykker du låsen **5** i pilretning og tar av batteriromdekselet. Sett inn batteriene hhv. battericellene. Pass på riktig poling iht. merkingen i batterirommet.

Batteri-meldingen **b** i den øvre statuslinjen på displayet **16** viser batterienes hhv. battericellenes ladetilstand.

**Merk:** Hold øye med det skiftende batterisymbolet, slik at du skifter batterier hhv. battericeller i tide.

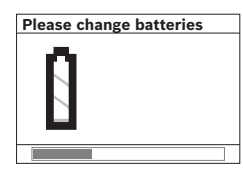

Hvis displayet **16** viser advarselen **«Please change batteries»** (Skift ut batteriene), sikres innstillingene og måleverktøyet koples automatisk ut. Det er

ikke lenger mulig å utføre målinger. Skift ut batteriene hhv. battericellene.

Til fjerning av batteriene hhv. battericellene trykker du på den bakre enden på et batteri, som vist på bildet av batteridekselet (1.). Den fremre enden på batteriet/battericellen løser seg fra batterirommet (2.), slik at batteriet hhv. battericellen lett kan tas ut.

Skift alltid ut alle de vanlige batteriene hhv. de oppladbare batteriene på samme tid. Bruk kun vanlige batterier eller oppladbare batterier fra en produsent og med samme kapasitet.

▶ Ta de vanlige batteriene hhv. de oppladbare **batteriene ut av måleverktøyet, når du ikke bruker det over lengre tid.** De vanlige og de oppladbare batteriene kan korrodere ved lengre tids lagring og lades ut automatisk.

# **Bruk**

- **Beskytt måleverktøyet mot fuktighet og direkte solstråling.**
- f **Ikke utsett måleverktøyet for ekstreme temperaturer eller temperatursvingninger. Ved større temperatursvingninger må du først la det tempereres før du slår det på.**  Ved ekstreme temperaturer eller temperatursvingninger kan presisjonen til måleverktøyet og meldingen på displayet innskrenkes.
- ▶ Ikke sett på etiketter eller skilt i sensorom**rådet 9 på baksiden av måleverktøyet.** Spesielt skilt av metall påvirker måleresultatene.
- **Bruk eller drift av sendeanlegg, som f.eks.WLAN, UMTS, flyradar, sendemaster eller mikrobølger, i nærheten kan påvirke målefunksjonen.**

# **108** | Norsk

# **Funksjon (se bilde B)**

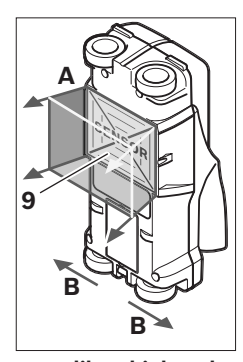

Med måleverktøyet kontrolleres undergrunnen til sensorområdet **9** i måleretning **A** frem til anvist måledybde. Målingen er kun mulig når måleverktøyet beveges i kjøreretning **B** og på en minimumsmålestrekning på 10 cm. **Beveg måleverktøyet alltid rett fremover med et svakt trykk på veg-**

**gen, slik at hjulene har en sikker veggkontakt. Det registreres objekter som skiller seg fra materialet på veggen. På displayet vises tillatt boredybde, og om mulig, objektmaterialet.**

Optimale resultater oppnås, hvis målestrekningen er minst 40 cm og måleverktøyet beveges langsomt over hele stedet som skal kontrolleres. Det finner kun pålitelig overkanter på objekter som ligger på tvers av måleverktøyets bevegelsesretning.

# **Går der alltid kryssvis over området som skal undersøkes.**

Hvis det befinner seg flere objekter over hverandre på veggen, vises det objektet på displayet som er nærmest overflaten.

Fremstillingen av egenskapene på de funnede objektene på displayet **16** kan avvike fra de virkelige objektegenskapene. Spesielt svært tynne objekter vises tykkere på displayet. Større, syndriske objekter (f.eks. kunstoff- eller vannrør) kan vises smalere på displayet enn de virkelig er.

### **Objekter som kan registreres**

- Kunststoffrør (f.eks. vannførende kunststoffrør, som gulvvarme og veggovner etc., med en diameter på minst 10 mm diameter, tomrør med en diameter på minst 20 mm)
- Elektriske ledninger (uavhengig av om de er spenningsførende eller ikke)
- Trefas-ledninger (f.eks. for komfyren)
- Lavspenningsledninger (f.eks. dørklokke, telefon)
- Metallrør, -stenger, -holdere av alle typer (f.eks. stål, kopper, aluminium)
- Armeringsjern
- Trebjelker
- Hulrom

#### **Måling mulig**

- I murverk (murstein, porebetong, lettbetong, pimpstein, kalksandstein)
- I betong/stålbetong
- I lettvegger
- Under overflater som puss, fliser, tapet, parkett, teppe
- Bak tre, gipskartong

### **Spesielle måletilfeller**

Ugunstige omstendigheter kan prinsipielt innskrenke måleresultatet:

- Veggoppbygninger med flere sjikt
- Tomme kunststoffrør og trebjelker i hulrom og lettvegger
- Objekter, som går på skrå i veggen
- Metalloverflater og fuktige områder, disse kan i en vegg under visse omstendigheter (f.eks. ved høyt vanninnhold) vises som objekter.

Husk på at betong trenger flere måneder før den er helt tørr.

- Hulrom i en vegg, disse kan vises som objekter.
- Nærhet til apparater som oppretter sterke magnetiske eller elektromagnetiske felt, f.eks. mobilmaster eller generatorer.
Norsk | **109**

## **Igangsetting**

**Beskytt måleverktøyet mot fuktighet og direkte solstråling.**

## **Inn-/utkobling**

- f **Før måleverktøyet innkobles må du passe på at sensorområdet 9 ikke er fuktig.** Gni måleverktøyet eventuelt tørt med en klut.
- ▶ Hvis måleverktøyet var utsatt for et sterkt **temperaturskifte, må temperaturen utliknes før innkobling.**

## **Innkopling**

- Til **innkobling** av måleverktøyet trykker du på-/av-tasten **15** eller starttasten **11**.
- LED **17** lyser grønt, og startskjermen vises i 4 s på displayet **16**.
- Hvis du verken utfører en måling med måleverktøyet eller trykker på en tast, kopler det seg automatisk ut etter 5 min. På menyen «Innstillinger» kan du endre dette **«Cut-off time»** (utkoplingstid) (se «Utkoplingstid», side 112).

## **Utkopling**

- Til **utkobling** av måleverktøyet trykker du på-/ av-tasten **15**.
- Ved utkopling av måleverktøyet opprettholdes alle valgte innstillingene i menyene.

## **Inn-/utkopling av lydsignalet**

Med lydsignal-tasten **13** kan du kople lydsignalet inn eller ut. På menyen «Innstillinger» kan du i undermenyen **«Tone signal»** (lydsignal) velge signal-typen (se «Lydsignal», side 112).

## **Måling**

Slå på måleverktøyet. På displayet **16** vises «standard-meldingsskjermen».

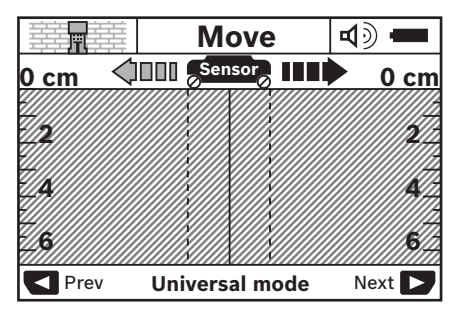

Sett måleverktøyet på veggen og beveg det i kjøreretning (se «Funksjon», side 108) over veggen. Måleresultatene vises etter en minimumsmålestrekning på 10 cm på displayet **16**. For å få korrekte måleresultater, må du bevege måleverktøyet fullstendig og langsomt over det antatte objektet i veggen.

Når du løfter måleverktøyet opp fra veggen, blir det siste måleresultatet stående på displayet. I meldingen for sensorområdet **c** vises teksten **«Hold»** (hold). Når du setter måleverktøyet på veggen igjen, beveger det videre eller trykker på starttasten **11**, starter målingen fra begynnelsen av igjen.

Når LED **17** lyser rødt, befinner det seg et objekt i sensorområdet. Når LED **17** lyser grønt, befinner det seg ikke et objekt i sensorområdet. Når LED **17** blinker rødt, befinner det seg et spenningsførende objekt i sensorområdet.

**Før du borer, sager eller freser i veggen, bør du sikre deg mot farer med andre informasjonskilder.** Da måleresultatene kan påvirkes av miljøinnflytelser eller veggtypen kan det oppstå fare selv om indikatoren ikke viser et objekt i sensorområdet (LED **17** lyser grønt).

## **110** | Norsk

#### **Visningselementer (se bilde A)**

Hvis det befinner seg et objekt under sensoren, vises det i sensorområdet **c** til meldingen. Avhengig av størrelse og dybde på objektet er det mulig å registrere typen material. Den tillatte boredybden **l** frem til overkanten på det funnede objektet anvises i statuslinjen.

**Merk:** Både meldingen for den tilatte boredybden **l** og materialegenskapen **m** gjelder for objektet som vises i sort på sensoren.

Meldingen om objektmaterial **m** kan vise følgende egenskaper:

- $\mathbb{C}^{\mathsf{n}}_{\mathsf{s}}$  magnetisk, f.eks. armeringsjern
- ikke magnetisk, men metallisk, f.eks. **N S** kopperrør
- Mea ikke metallisk, f.eks. tre eller kunststoff
- $\mathcal{Q}_\mathrm{s}^\mathsf{M}$  ukjent materialegenskap

Meldingen om spenningsførende ledninger **n** kan vise følgende egenskaper:

- $\mathbf{Q}$  spenningsførende
	- **Merk:** Ved spenningsførende objekter anvises ingen ytterligere egenskap.
- Sa ikke entydig, om spenningsførende eller ikke

**Merk:** Trefas-ledninger registreres eventuelt ikke som spenningsførende ledninger.

#### **Lokalisering av objekter**

Til lokalisering av objekter er det tilstrekkelig å gå over målestrekningen en gang.

Hvis du ikke har funnet et objekt, gjentar du bevegelsen på tvers av opprinnelig målestrekning (se «Funksjon», side 108).

Hvis du vil lokalisere og avmerke et funnet objekt nøyaktig, beveger du måleverktøyet tilbake over målestrekningen.

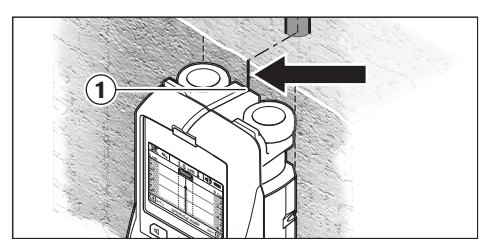

Hvis et objekt f.eks. vises i midten under midtlinjen **k** på displayet **16** kan du lage en grov markering på den øvre markeringshjelpen **1**. Men denne markeringen er kun eksakt, hvis den gjelder et nøyaktig vertikalt liggende objekt, fordi sensorområdet befinner seg litt under den øvre markeringshjelpen.

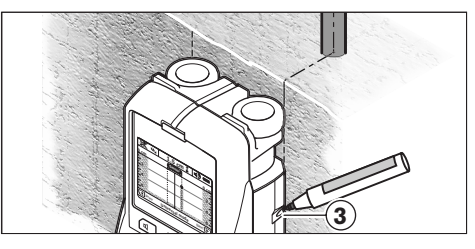

Til en eksakt avmerking av objektet på veggen beveger du måleverktøyet mot venstre eller høyre, til det funnede objektet ligger under en ytterkant. Hvis det funnede objektet f.eks. vises på displayet **16** i midten under den strekede høyre linjen **g**, kan du avmerke det eksakt på den høyre markeringshjelpen **3**.

Plasseringen av et funnet objekt i veggen kan du se ved å gå over flere målestrekninger med litt forskjøvet posisjon (se bilde I og «Eksempler på måleresultater», side 113). Avmerk og forbind de aktuelle målepunktene.

Ved å trykke på starttasten **11** kan du til enhver tid slette meldingen for funnede objekter og starte en ny måling.

Norsk | **111**

## **Skifting av driftstyper**

Med valgtastene **10** og **12** kan du skifte mellom forskjellige driftstyper (modus).

- Trykk et øyeblikk på valgtasten **10**, for å velge neste driftstype.
- Trykk et øyeblikk på valgtasten **12**, for å velge forrige driftstype.

Med valget av driftstypene kan du tilpasse måleverktøyet til forskjellige veggmaterialer og eventuelt undertrykke uønskede objekter (f.eks. hulrom i murstein). Den aktuelle innstillingen er alltid synlig i meldingsområdet **h** på displayet.

#### **Universalmodus (forhåndsinnstilt)**

Driftstypen **«Universal mode»** (universalmodus) er egnet for de fleste anvendelser i murverk eller betong. Det vises kunststoff- og metallobjekter og el-ledninger. Hulrom i murstein eller tomme kunststoffrør med en diameter på mindre enn 2 cm anvises eventuelt ikke. Den maksimale måledybden er 6 cm.

#### **Betong spesial**

Driftstypen **«Concrete deep»** (betong spesial) er spesielt egnet til anvendelser i stålbetong. Det vises armeringsjern, kunststoff- og metallrør og el-ledninger. Den maksimale måledybden er 15 cm.

#### **Flatevarme**

Driftstypen **«Panel Heating»** (flatevarme) er spesielt egnet til registrering av metall-, metallkompound- og vannfylte kunststoffrør og el-ledninger. Tomme kunststoffrør anvises ikke. Den maksimale måledybden er 8 cm.

#### **Tørrbygging**

Driftstypen **«Drywall»** (tørrbygging) er egnet til å finne trebjelker, metallkonstruksjoner og elledninger i tørrvegger (tre, gipskartong etc.). Fylte kunststoffrør og trebjelker anvises identisk. Tomme kunststoffrør registreres ikke. Den maksimale måledybden er 6 cm.

## **Hulstein/-blokk**

Driftstypen **«Hollow block»** (hulstein/-blokk) er egnet for vegger med mange luftlommer. Du kan finne metalliske objekter og spenningsførende el-ledninger. Du kan ikke finne kunststoffrør eller ikke spenningsførende el-ledninger. Den maksimale måledybden er 6 cm.

### **Skifting av meldingstyper**

**Merk:** En skifting av meldingstypene er mulig i alle driftstyper.

Trykk lenge på valgtastene **10** eller **12**, for å komme fra standard-skjermbildet til målemetermodus.

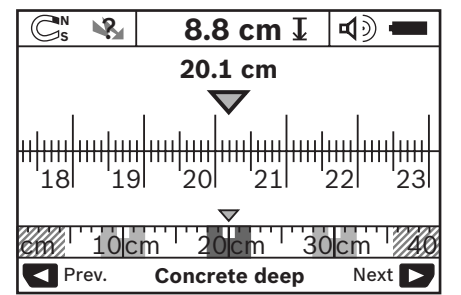

Målemetermodus viser på eksempelet samme situasjon som på bilde D: tre jernstenger i jevn avstand. I målemetermodus kan du finne avstanden mellom de funnede objektmidtpunktene.

Under meldingen for tillatt boredybde **l** angis den utførte målestrekningen fra startpunktet, på eksempelet er det 20,1 cm.

I den lille målestokken over meldingen for driftstype **h** vises de funnede tre objektene som firkanter.

**Merk:** Både meldingen for den tilatte boredybden **l** og materialegenskapen **m** gjelder for objektet som vises i sort på sensoren.

For å komme tilbake til standard-skjermbildet, trykker du kort på valgtastene **10** eller **12**.

**Merk:** Kun meldingen koples om, ikke målemodus!

## **112** | Norsk

#### **Meny «Innstillinger»**

For å komme til menyen «Innstillinger» trykker du på setup-tasten **14**.

For å forlate menyen, trykker du på starttasten **11**. De innstillingene som da var valgt, overtas. Standard-skjermen for målingen aktiveres.

#### **Navigering i menyen**

Trykk på setup-tasten **14**, for å scrolle nedover.

Trykk på valgtastene **10** og **12**, for å velge verdiene:

- Med valgtasten **10** velger du høyre hhv. påfølgende verdi.
- Med valgtasten **12** velger du venstre hhv. forrige verdi.

#### **Språk**

På menyen **«Language»** (språk) kan du endre språket til menyføringen. Forhåndsinnstilt er **«English»** (engelsk).

#### **Utkoplingstid**

På menyen **«Cut-Off time»** (utkoplingstid) kan du innstille bestemte tidsintervaller, som måleverktøyet skal koples automatisk ut etter, hvis det ikke utføres målinger eller innstillinger. Forhåndsinnstilt er **«5 min»**.

#### **Lysvarighet**

På menyen **«Display illum.»** (lysvarighet) kan du innstille et tidsintervall, som displayet **16** skal belyses i. Forhåndsinnstilt er **«30 s»**.

#### **Lysstyrke**

På menyen **«Brightness»** (lysstyrke) kan du innstille lysstyrkegraden på displaybelysningen. Forhåndsinnstilt er **«Max»**.

## **Lydsignal**

På menyen **«Tone signal»** (lydsignal) kan du innskrenke når måleverktøyet skal gi et lydsignal. Forutsatt at du ikke har slått av signalet med lydsignal-tasten **13**.

- Forhåndsinnstilt er **«Wallobjects»** (veggobjekter): et lydsignal lyder ved hvert tastetrykk og alltid når det befinner seg et veggobjekt under sensorområdet. I tillegg lyder et varselsignal med korte signaler ved spenningsførende ledninger.
- Ved innstillingen **«Live wire»** (strømledning) lyder et lydsignal ved hvert tastetrykk og varselsignalet for spenningsførende ledninger (korte signaler), når måleverktøyet viser en strømledning.
- Ved innstillingen **«Keyclick»** (tasttrykking) lyder et lydsignal kun ved tasttrykking.

## **Standardmodus**

På menyen **«Defaultmode»** (standardmodus) kan du innstille driftstypen, som er forhåndsvalgt etter innkopling av måleverktøyet. Forhåndsinnstilt er driftstypen **«Universal mode»** (universalmodus).

#### **Meny «Utvidede innstillinger»**

For å komme til menyen «Utvidede innstillinger», trykker du ved utkoplet måleverktøy samtidig på setup-tasten **14** og på-/av-tasten **15**. For å forlate menyen, trykker du på starttasten **11**. Standard-skjermen for målingen aktiveres og innstillingene overtas.

#### **Navigering i menyen**

Trykk på setup-tasten **14**, for å scrolle nedover.

Trykk på valgtastene **10** og **12**, for å velge verdiene:

- Med valgtasten **10** velger du høyre hhv. påfølgende verdi.
- Med valgtasten **12** velger du venstre hhv. forrige verdi.

#### **Produktinformasjoner**

På menyen **«Device Info»** (produktinformasjoner) gis det informasjoner om måleverktøyet, f.eks. om **«Operation Time»** (driftstimer).

På menyen **«Restore Settings»** kan du gjenopprette fabrikkinnstillingen.

Norsk | **113**

## **Eksempler på måleresultater**

**Merk:** I nedenstående eksempler er lydsignalet koplet inn på måleverktøyet.

Avhengig av størrelse og dybde på objektet som befinner seg under sensorområdet kan det ikke alltid sikkert registreres om dette objektet er spenningsførende. I dette tilfellet vises symbolet «<sup>R</sup>» på meldingen **n**.

#### **Spenningsførende ledning (se bilde C)**

I sensorområdet befinner det seg et metallisk, spenningsførende objekt, f.eks. en strømledning. Den tillatte boredybden er 1,5 cm. Måleverktøyet sender et varselsignal for spenningsførende ledninger, så snart strømledningen er registrert av sensoren.

## **Jernstang (se bilde D)**

I sensorområdet befinner det seg et magnetisk objekt, f.eks. en jernstang. På venstre og høyre side befinner det seg ytterligere objekter utenfor sensorområdet. Den tillatte boredybden er 8,8 cm. Måleverktøyet sender et lydsignal.

## **Kopperrør (se bilde E)**

I sensorområdet befinner det seg et metallisk objekt, f.eks. et kopperrør. Den tillatte boredybden er 4 cm. Måleverktøyet sender et lydsignal.

#### **Kunststoff- eller treobjekt (se bilde F)**

I sensorområdet befinner det seg et ikke metallisk objekt. Dette er et kunststoff- eller treobjekt nær overflaten. Måleverktøyet sender et lydsignal.

#### **Større flate (se bilde G)**

I sensorområdet befinner det seg en metallisk, større flate, f.eks. en metallplate. Godkjent boredybde er 2 cm. Måleverktøyet sender et lydsignal.

#### **Mange uklare signaler (se bildene H–I)**

Hvis det på standard-skjermmeldingen vises svært mange objekter, består veggen antagelig av mange hulrom (hulblokkstein). Skift til driftstypen **«Hollow block»** (hulstein/-blokk), for i stor grad å blende ut hulrom. Hvis det likevel skulle anvises for mange objekter, må du utføre målinger i forskjellige høyder og avmerke de anviste objektene på veggen. Markeringer i forskjellige høyder er et tegn på hulrom, mens markeringer på en linje tyder på et objekt.

## **Service og vedlikehold**

#### **Vedlikehold og rengjøring**

f **Sjekk måleverktøyet før hver bruk.** Ved synlige skader eller løse deler inne i måleverktøyet kan en sikker funksjon ikke lenger garanteres.

Hold måleverktøyet alltid rent og tørt, for å kunne arbeide bra og sikkert.

Dypp aldri måleverktøyet i vann eller andre væsker.

Tørk smussen av med en tørr, myk klut. Ikke bruk rengjørings- eller løsemidler.

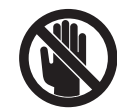

Pass på at serviceklaffen **7** alltid er godt lukket. Serviceklaffen må kun åpnes av et autorisert serviceverksted for Bosch el-verktøy.

Hvis måleverktøyet til tross for omhyggelige produksjons- og kontrollmetoder en gang skulle svikte, må reparasjonen utføres av et Bosch service-/garantiverksted. Du må ikke åpne måleverktøyet selv.

Ved alle forespørsler og reservedelsbestillinger må du oppgi det 10-sifrede produktnummeret som er angitt på måleverktøyets typeskilt.

Måleverktøyet må kun lagres og transporteres i medlevert beskyttelsesvesken.

Send måleverktøyet inn til reparasjon i beskyttelsesvesken **18**.

## **Kundeservice og kunderådgivning**

Kundeservice hjelper deg ved spørsmål om reparasjon og vedlikehold av produktet ditt og reservedelene. Deltegninger og informasjoner om reservedeler finner du også under:

## **www.bosch-pt.com**

Bosch-kundeservice er gjerne til hjelp ved spørsmål om kjøp, bruk og innstilling av produkter og tilbehør.

#### **Norsk**

Robert Bosch AS Postboks 350 1402 Ski Tel.: (+47) 64 87 89 50 Faks: (+47) 64 87 89 55

## **114** | Norsk

## **Deponering**

Måleverktøy, tilbehør og emballasje må leveres inn til miljøvennlig gjenvinning.

Måleverktøy og batterier må ikke kastes i vanlig søppel!

## **Kun for EU-land:**

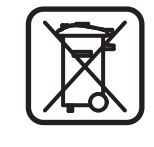

Iht. det europeiske direktivet 2002/96/EF om ubrukelige måleapparater og iht. det europeiske direktivet 2006/66/EF må defekte eller oppbrukte batterier/oppladbare batterier samles inn adskilt og leveres inn til en miljøvennlig resirkulering.

## **Feil – Årsaker og utbedring**

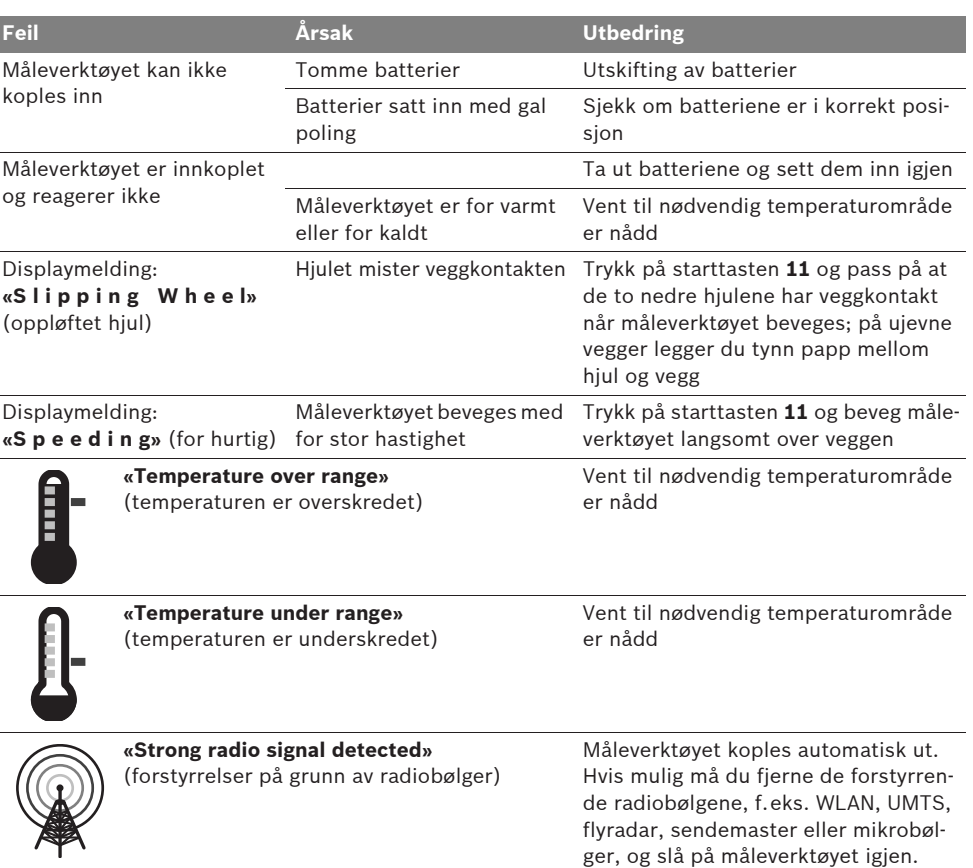

**Rett til endringer forbeholdes.**

1 609 929 X40 | (30.8.10) Bosch Power Tools

Suomi | **115**

## fi**Turvallisuusohjeita**

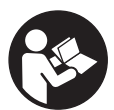

**Kaikki ohjeet täytyy lukea ja noudattaa. SÄILYTÄ NÄMÄ OHJEET HYVIN.**

- f **Anna ainoastaan koulutettujen ammattihenkilöiden korjata mittaustyökalusi ja salli korjauksiin käytettävän vain alkuperäisiä varaosia.** Täten varmistat, että mittaustyökalu säilyy turvallisena.
- **▶ Älä työskentele mittaustyökalulla räjähdysalttiissa ympäristössä, jossa on palavaa nestettä, kaasua tai pölyä.** Mittaustyökalussa voi muodostua kipinöitä, jotka saattavat sytyttää pölyn tai höyryt.
- f **Mittaustyökalu ei tekniikkansa takia voi taata sataprosenttista varmuutta. Vaarojen poissulkemiseksi tulisi siksi ennen jokaista seiniin tehtävää porausta, sahausta tai jyrsintää varmistaa kohde toisista lähteistä, kuten rakennuspiirustuksista, rakennusaikaisista kuvista jne.** Ympäristövaikutukset, kuten ilmankosteus tai toisten sähkölaitteiden läheisyys, voi vaikuttaa mittaustyökalun tarkkuuteen. Seinien koostumus ja kunto (esim. kosteus, metallinpitoiset rakennusaineet, sähköä johtavat tapetit, eristysaineet, laatat) sekä kohteiden lukumäärä, koko, ja sijainti voivat väärentää mittaustuloksia.

# **Toimintaselostus**

Käännä auki taittosivu, jossa on mittaustyökalun kuva ja pidä se uloskäännettynä lukiessasi käyttöohjetta.

**Määräyksenmukainen käyttö**

Mittaustyökalu on tarkoitettu kohteiden etsintään seinissä, sisäkatoissa ja lattioissa. Riippuen alustan materiaalista ja kunnosta voidaan tunnistaa metallikohteita, puupalkkeja, muoviputkia, johtoja ja kaapeleita. Löydettyjen kohteiden perusteella määritellään sallittu poraussyvyys kohteen yläreunaan.

Mittaustyökalu täyttää EN 302435 mukaiset raja-arvot. Tällä perusteella on esim. sairaaloissa ja ydinvoimalaitoksissa sekä lähellä lentokenttiä ja matkapuhelinasemia selvitettävä, saako mittaustyökalua käyttää.

## **Kuvassa olevat osat**

Kuvassa olevien osien numerointi viittaa grafiikkasivussa olevaan mittaustyökalun kuvaan.

- **1** Merkintäapu ylhäällä
- **2** Pyörä
- **3** Merkintäapu vasemmalla ja oikealla
- **4** Paristokotelon kansi
- **5** Paristokotelon kannen lukitus
- **6** Kahva
- **7** Huoltoluukku
- **8** Sarjanumero
- **9** Tunnistinalue
- 10 Valintapainike oikealle
- **11** Käynnistyspainike **Start**
- 12 Valintapainike vasemmalle
- **13** Äänimerkin painike
- **14** Asetuspainike **Setup**
- **15** Käynnistyspainike
- **16** Näyttö
- **17** LED
- **18** Suojalaukku

**Kuvassa tai selostuksessa esiintyvä lisätarvike ei kuulu vakiotoimitukseen.**

## **116** | Suomi

## **Näyttöelementit**

- **a** Näyttö äänimerkki
- **b** Paristokunnon osoitus
- **c** Tunnistusalueen näyttö
- **d** Jo tutkittu alue
- **e** Asteikko joka osoittaa sallitun poraussyvyyden
- **f** Vielä tutkimaton alue
- **g** Ulkoreunat, merkittäviksi merkintäavulla **3** vasemmalla tai oikealla

**h** Käyttömuotonäyttö

- **i** Harmaa: löydetty kohde tunnistinalueen ulkopuolella
- **j** Musta: löydetty kohde tunnistusalueella
- **k** Keskiviiva, vastaa merkintäapua **1**
- **l** Sallitun poraussyvyyden näyttö
- **m** Kohdemateriaalin näyttö
- **n** Jännitteellisten johtojen ilmaisu

## **Tekniset tiedot**

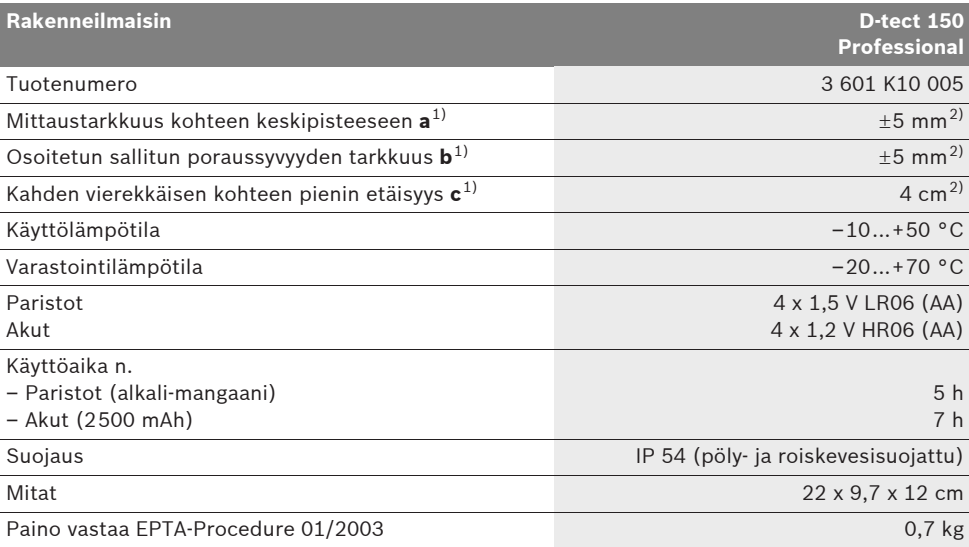

1) katso grafiikkaa

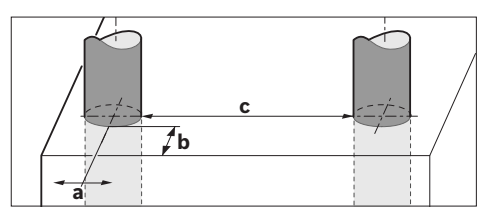

2) riippuu kohteen koosta ja laadusta sekä alustan materiaalista ja tilasta

#### $\blacktriangleright$  **Mittaustulos voi olla tarkkuutta huonompi alustan ominaisuuden ollessa epäedullinen.**

Ota huomioon mittaustyökalusi tyyppikilvessä oleva tuotenumero, yksittäisten mittaustyökalujen kauppanimitys saattaa vaihdella.

Tyyppikilvessä oleva sarjanumero **8** mahdollistaa mittaustyökalun yksiselitteisen tunnistuksen.

1 609 929 X40 | (30.8.10) Bosch Power Tools

#### C E **Standardinmukaisuusvakuutus**

Vakuutamme yksin vastaavamme siitä, että kohdassa "Tekniset tiedot" selostettu tuote vastaa seuraavia standardeja tai standardoituja asiakirjoja: EN 61010-1, EN 55022, EN 55024, EN 302435-1, EN 302435-2 direktiivien 1999/5/EY ja 2004/108/EY määräysten mukaisesti.

Dr. Egbert Schneider Senior Vice President Engineering

Dr. Eckerhard Strötgen Head of Product Certification

i.V. Morgen

Robert Bosch GmbH, Power Tools Division D-70745 Leinfelden-Echterdingen Leinfelden, 26.07.2010

## **Asennus**

## **Paristojen asennus/vaihto**

Avaa paristokotelon kansi **4** painamalla lukitusta **5** nuolen suuntaan ja poistamalla paristokotelon kansi. Aseta paristot tai ladattavat paristot paikoilleen. Tarkista oikea napaisuus paristokotelon sisällä olevasta kuvasta.

Paristokunnon osoitus **b** näytön **16** ylätilarivissä osoittaa paristojen tai ladattavien paristojen varaustilan.

**Ohje:** Tarkkaile muuttuvaa paristotunnusta, jotta vaihtaisit paristot tai ladattavat paristot ajoissa.

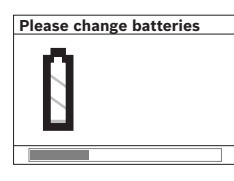

Jos näyttöön **16** ilmestyy varo-ohje **"Please change batteries"** (vaihda paristot), on asetukset tallennettu ja mittaustyökalu sammuttaa itsensä auto-

maattisesti. Mittaukset eivät enää ole mahdollisia. Vaihda paristot tai ladattavat paristot.

## Suomi | **117**

Otat ulos paristot tai ladattavat paristot painamalla pariston takareunaa paristokotelon kannessa olevan kuvan osoittamalla tavalla (1.). Pariston etureuna irtoaa paristokotelosta (2.) niin, että paristo helposti voidaan poistaa.

Vaihda aina kaikki paristot tai akkukennot samanaikaisesti. Käytä yksinomaan saman valmistajan saman tehoisia paristoja tai akkukennoja.

▶ Poista paristot tai akkukennot mittaustvö**kalusta, ellet käytä sitä pitkään aikaan.**  Paristot ja akkukennot saattavat hapettua tai purkautua itsestään pitkäaikaisessa varastoinnissa.

## **Käyttö**

- f **Suojaa mittaustyökalu kosteudelta ja suoralta auringonvalolta.**
- **▶ Älä aseta mittaustyökalua alttiiksi äärimmäisille lämpötiloille tai lämpötilan vaihteluille. Anna suurten lämpötilavaihtelujen jälkeen mittaustyökalun lämpötilan tasaantua, ennen kuin käytät sitä.** Äärimmäiset lämpötilat tai lämpötilavaihtelut voivat vaikuttaa mittaustyökalun tarkkuuteen ja näytön osoitukseen.
- ▶ Älä kiinnitä mitään tarroja tai kilpiä tunnis**tinalueeseen 9 mittaustyökalun takasivussa.** Erityisesti metalliset kilvet vaikuttavat mittaustuloksiin.
- f **Lähettimien käyttö lähiympäristössä, kuten esim. WLAN, UMTS, lentotutka, lähetinmastot tai mikroaallot, voivat vaikuttaa mittaustoimintaan.**

### **118** | Suomi

#### **Toimintaperiaate (katso kuva B)**

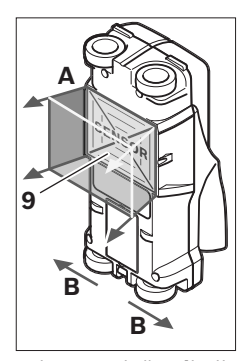

Mittaustyökalu tarkistaa tunnistinalueen **9** alustan mittaussuunnassa **A** osoitettuun mittaussyvyyteen asti. Mittaus on mahdollinen ainoastaan mittaustyökalua liikesuunnassa **B** siirrettäessä ja 10 cm vähimmäismittausmatkalla. **Liikuta aina mittaustyökalu suoraviivaisesti, kevyesti** 

**painaen seinän yli niin, että pyörillä on hyvä seinäkosketus. Kohteet, joiden koostumus poikkeaa seinän materiaalista tunnistetaan. Näytössä näkyy sallittu poraussyvyys ja mikäli mahdollista, kohteen materiaali.**

Parhaat tulokset saa, jos mittausmatka on vähintään 40 cm ja mittaustyökalu kuljetetaan hitaasti koko tutkittavan alueen yli. Johtuen toimintaperiaatteesta löydetään luotettavasti ainoastaan sellaisten kohteiden yläreuna, jotka kulkevat kohtisuorassa mittaustyökalun liikesuuntaa kohti. **Kuljeta siksi mittaustyökalua ristiliikkein tutkittavalla alueella.**

Jos seinässä sijaitsee useita päällekkäisiä kohteita, osoitetaan näytössä se kohde, joka on lähimpänä pintaa.

Löydetyn kohteen ominaisuuksien näyttö **16** saattaa poiketa kohteen todellisista ominaisuuksista. Erityisesti hyvin ohuet kohteet piirtyvät paksumpina näytössä. Suuret, lieriömäiset kohteet (esim. muovi- tai vesiputket) voivat näytössä näyttää kapeimmilta kuin mitä ne todellisuudessa ovat.

### **Löydettävissä olevat kohteet**

- Muoviputket (esim. vesitäytteiset muoviputket lattia- tai seinälämmitystä yms. varten, joiden halkaisija on vähintään 10 mm, tai tyhjät putket, joiden läpimitta on vähintään 20 mm)
- Sähköjohdot (riippumatta siitä ovatko jännitteellisiä tai ei)
- Kolmivaihejohdot (esim. liettä varten)
- Pienjännitejohdot (esim. ovikello, puhelin)
- Kaikenlaiset metalliputket, -tangot ja -palkit (esim. terästä, kuparia tai alumiinia)
- Raudoitusraudat
- Puupalkit
- Ontelot

#### **Mittaus voidaan suorittaa**

- Muuraukseen (tiili, kevytbetoni, puhallusbetoni, hohkakivi ja kalkkihiekkakivi)
- Betoniin/teräsbetoniin
- Kevytrakenneseiniin
- Pintojen alle, kuten rappaus, kivilaatta, tapetti, parketti, matto
- Puun ja kipsilevyn taakse

## **Erikoiset mittaustapaukset**

Epäsuotuisat olosuhteet voivat toimintaperiaatteesta johtuen vaikuttaa mittaustulokseen:

- Monikerroksiset seinärakenteet
- Tyhjät muoviputket ja puupalkit onteloissa ja kevytrakenneseinissä
- Kohteet, jotka kulkevat vinosti seinässä.
- Metallipinnat ja kosteat alueet; määrätyissä tapauksissa ne voivat näkyä objekteina seinässä (esim. suuren vesipitoisuuden takia). Ota huomioon, että betoni tarvitsee monta kuukautta täydelliseen kuivumiseen.
- Seinässä olevat ontelot voidaan osoittaa kohteina.
- Läheisyys laitteisiin, jotka tuottavat voimakkaita magneettisia tai sähkömagneettisia kenttiä, esim. matkapuhelimien tukiasemat tai generaattorit.

#### **Käyttöönotto**

f **Suojaa mittaustyökalu kosteudelta ja suoralta auringonvalolta.**

#### **Käynnistys ja pysäytys**

- ▶ Varmista ennen mittauslaitteen käynnistä**mistä, että tunnistinalue 9 ei ole kostea.**  Kuivaa tarvittaessa mittauslaite liinalla.
- f **Jos mittaustyökalu on ollut voimakkaassa lämpötilan muutoksessa, tulee antaa laitteen lämpötilan tasaantua ennen käynnistämistä.**

#### **Käynnistys**

- **Käynnistä** mittaustyökalu painamalla käynnistyspainiketta **15** tai Start-painiketta **11**.
- LED **17** palaa vihreänä ja käynnistyskuvaruutu ilmestyy 4 s ajaksi näyttöön **16**.
- Ellet suorita mittausta mittaustyökalun kanssa, etkä paina mitään painiketta, mittaustyökalu kytkeytyy automaattisesti pois päältä 5 minuutin kuluttua. Valikossa "Asetukset" voit muuttaa tämän **"Cut-off time"** (poiskytkentäaika) (katso "Poiskytkentäaika", sivu 122).

#### **Poiskytkentä**

- **Pysäytä** mittauslaite painamalla käynnistyspainiketta **15**.
- Mittaustyökalun poiskytkennässä säilyvät kaikki valikon valitut asetukset.

### **Käynnistyksen/poiskytkennän äänimerkki**

Äänimerkkipainikkeella **13** voit kytkeä äänimerkin päälle ja pois päältä. Valikon "Asetukset" alivalikossa **"Tone signal"** (äänimerkki) voit valita äänimerkin tyypin (katso "Äänimerkki", sivu 122).

#### **Mittaustapahtuma**

Käynnistä mittaustyökalu. Näyttöruutuun **16** tulee "Vakionäyttöruutu".

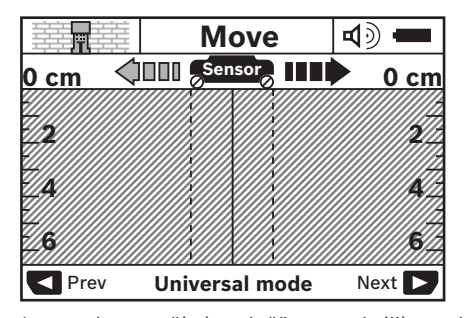

Aseta mittaustyökalu seinää vasten ja liikuta sitä liikesuuntaan (katso "Toimintaperiaate", sivu 118) seinän yli. Mittaustulokset osoitetaan vähimmäismittausmatkan 10 cm näytössä **16**. Jotta saisit oikeita mittaustuloksia, tulee sinun liikuttaa mittaustyökalu täydellisesti ja hitaasti oletetun, seinässä olevan kohteen yli.

Jos mittaustyökalua mittauksen aikana nostetaan irti seinästä, säilyy viimeisin mittaustulos näytössä. Tunnistinalueen näytössä **c** näkyy viesti **"Hold"** (pito). Kun uudelleen asetat mittaustyökalun seinää vasten, liikutat sitä eteenpäin, tai painat käynnistyspainiketta **11**, alkaa mittaus uudelleen.

Jos LED **17** palaa punaisena, tunnistinalueella kohde. Jos LED **17** palaa vihreänä, tunnistinalueella ei ole kohdetta. Jos LED **17** vilkkuu punaisena, tunnistinalueella on jännitteellinen kohde.

f **Ennen kuin poraat, sahaat tai jyrsit seinään, tulisi sinun vielä varmistaa turvallisuus muita lähteitä käyttäen.** Koska mittaustuloksiin voivat vaikuttaa ympäristövaikutukset ja seinän ominaisuus, saattaa syntyä vaaratilanteita, vaikka tunnistinalueella ei näy kohdetta (LED **17** palaa vihreänä).

## **120** | Suomi

#### **Näyttöelementit (katso kuva A)**

Jos kohde on tunnistimen alla, näkyy se näytön tunnistinalueella **c**. Riippuen kohteen koosta ja syvyydestä saattaa materiaalitunnistus olla mahdollinen. Sallittu poraussyvyys **l** löydetyn kohteen yläreunaan asti näytetään tilarivissä.

**Ohje:** Sekä sallitun poraussyvyyden **l** näyttö, että myös materiaaliominaisuus **m** koskee tunnistimen kentässä mustana näytettyä kohdetta.

Kohdemateriaalinäyttö **m** voi esittää seuraavia ominaisuuksia:

- $\mathbb{C}^{\mathbb{N}}$  magneettinen esim. betoniteräs
- $-$  **@** ei magneettinen, mutta metalli, esim. kupariputki
- I‰l ei magneettinen, esim. puu tai muovi
- Materiaaliominaisuus tuntematon **N** ?**S**

Jännitteellisten johtojen **n** näyttö voi esittää seuraavia ominaisuuksia:

- jännitteellinen **Ohje:** Jännitteisten kohteiden yhteydessä ei näytetä muita ominaisuuksia.
- − V‰ ei selvää onko jännitteellinen vai ei

**Ohje:** Kolmevaiheisia voimavirtajohtoja saatetaan tunnistaa ei jännitteisinä.

#### **Kohteiden paikantaminen**

Kohteiden paikantamiseksi riittää mittauspinnan kertaylitys.

Ellei kohdetta ole löytynyt, tulee liike toistaa kohtisuoraan alkuperäisen mittaussuunnan kanssa (katso "Toimintaperiaate", sivu 118).

Jos tahdot paikantaa löydetyn kohteen tarkasti ja merkitä se, tulee sinun liikuttaa mittaustyökalu takaisin mittausreitin yli.

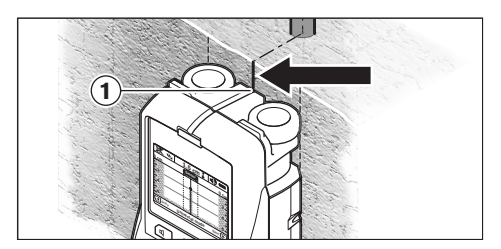

Jos, kuten esimerkissä, kohde näkyy keskellä keskiviivan **k** alla näytössä **16** voit tehdä karkean merkin ylemmän merkintäavun **1** kohdalle. Tämä merkki on kuitenkin tarkka vain, jos kyseessä on täsmälleen pystysuorassa kulkeva kohde, koska tunnistinalue sijaitsee vähän ylemmän merkintäavun alapuolella.

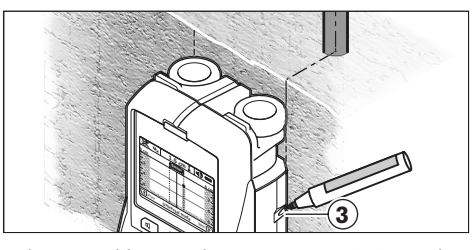

Kohteen tarkkaa merkintää varten seinään, tulee mittaustyökalu liikuttaa vasemmalle tai oikealle, kunnes löydetty kohde on ulkoreunan alla. Jos löydetty kohde näkyy näytössä **16** keskellä oikeanpuolisen katkoviivan **g** alla, voit merkitä sen tarkasti oikealla merkintäavun **3** avulla.

Löydetyn kohteen kulku seinässä voidaan päätellä ajamalla useampia toisiinsa nähden siirrettyjä mittaussuoria (katso kuva I ja "Esimerkkejä mittaustuloksista", sivu 123). Merkitse ja yhdistä tällöin kyseiset mittauspisteet.

Painamalla Start-painiketta **11** voit milloin vain poistaa löydettyjen kohteiden osoitus näytöstä ja aloittaa uusi mittaus.

Suomi | **121**

## **Käyttömuotojen vaihto**

Voit valintapainikkeilla **10** ja **12** vaihtaa eri käyttömuotojen (tilojen) välillä.

- Paina lyhyesti painiketta **10** seuraavan käyttömuodon valitsemiseksi.
- Paina lyhyesti painiketta **12** edellisen käyttömuodon valitsemiseksi.

Valitsemalla käyttömuotoa, on mahdollista sovittaa mittaustyökalu erilaisille seinämateriaaleille ja tarvittaessa ehkäistä epäoleellisten kohteiden osoitus (esim. seinäkivien reikärakenteet). Kukin asetus näkyy aina näytön näyttöalueella **h**.

#### **Yleistila (esiasetettu)**

Käyttömuoto **"Universal mode"** (yleistila) soveltuu käytettäväksi useimpiin mittauksiin muurauksessa tai betonissa. Se osoittaa muovi- ja metallikohteita sekä sähköjohtoja. Muurauskivien ontelorakenteet tai halkaisijaltaan 2 cm pienemmät tyhjät muoviputket saattavat jäädä osoittamatta. Suurin mittaussyvyys on 6 cm.

#### **Betoni, erikoinen**

Käyttömuoto **"Concrete deep"** (betoni erikoinen) soveltuu käytettäväksi mittauksiin teräsbetonissa. Se osoittaa betoniteräkset, muovi- ja metalliputket sekä sähköjohdot. Suurin mittaussyvyys on 15 cm.

#### **Pintalämmitys**

Käyttömuoto **"Panel heating"** (pintalämmitys) soveltuu erityisesti metalli-, metalliyhdiste- ja vesitäytteisten muoviputkien sekä sähköjohtojen tunnistukseen. Tyhjiä muoviputkia ei osoiteta. Suurin mittaussyvyys on 8 cm.

#### **Kuivarakenne**

Käyttömuoto **"Drywall"** (kuivarakenne) soveltuu puupalkkien, metallipylväiden ja sähköjohtojen tunnistukseen sisäseinissä (puu, kipsilevy jne.). Täydet muoviputket ja puupalkit näkyvät samanlaisina. Tyhjiä muoviputkia ei osoiteta. Suurin mittaussyvyys on 6 cm.

## **Puutiili/-pölkyt**

Käyttömuoto **"Hollow block"** (puutiili/-pölkky) soveltuu käytettäväksi seiniin, joissa on paljon ilmataskuja. Se löytää metalliset kohteet ja jännitteiset sähköjohdot. Se ei löydä muoviputkia tai jänitteettömiä sähköjohtoja. Suurin mittaussyvyys on 6 cm.

### **Näyttötapojen vaihto**

**Ohje:** Näyttötapojen vaihto on mahdollista kaikissa käyttömuodoissa.

Paina pitkään valintapainikkeita **10** tai **12**, kytkeäksesi pois vakionäyttökuvaruudusta mittapalkkitilaan.

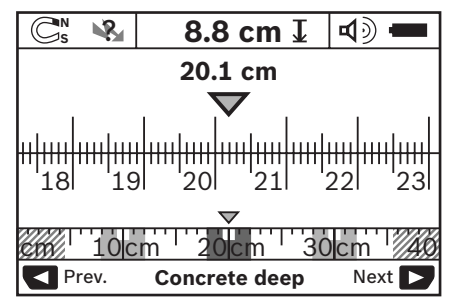

Mittapalkkitila näyttää esimerkkinä saman tilanteen kuin kuvassa D: kolme rautatankoa samalla etäisyydellä. Mittapalkkitilassa voidaan määrittää löydettyjen kohteiden välinen etäisyys.

Sallitun poraussyvyysnäytön **l** alla ilmoitetaan lähtöpisteestä kuljettu mittausmatka, esimerkissä 20,1 cm.

Pienessä mitta-asteikossa käyttömuodon näytön **h** yläpuolella näkyvät löydetyt kolme kohdetta suorakaiteina.

**Ohje:** Sekä sallitun poraussyvyyden **l** näyttö, että myös materiaaliominaisuus **m** koskee tunnistimen kentässä mustana näytettyä kohdetta.

Pääset takaisin vakionäyttökuvaruutuun painamalla lyhyesti valintapainikkeita **10** tai **12**.

**Ohje:** Vain näyttö muuttuu, ei mittaustapa!

## **122** | Suomi

## **Valikko "Asetukset"**

Pääset valikkoon "Asetukset" painamalla asetuspainiketta **14**.

Poistu valikosta painamalla Start-painiketta **11**. Tässä vaiheessa valitut asetukset otetaan käyttöön. Mittaustapahtuman vakionäyttökuvaruutu aktivoituu.

#### **Navigointi valikossa**

Paina asetuspainiketta **14** vierittääksesi alaspäin.

- Paina painikkeita **10** ja **12** arvojen valitsemiseksi.
- Valintapainikkeella **10** valitset oikeanpuolisen tai seuraavan arvon.
- Valintapainikkeella **12** valitset vasemmanpuolisen tai edellisen arvon.

#### **Kieli**

Valikossa **"Language"** (kieli) voit muuttaa valikko-ohjauskielen. Oletuksena on **"English"** (englanti).

## **Poiskytkentäaika**

Valikossa **"Cut-off time"** (poiskytkentäaika) voit asettaa määrättyjä aikavälejä, joiden kuluttua mittaustyökalun tulee sammua automaattisesti, ellei mittauksia tai asetuksia suoriteta. Oletusarvona on **"5 min"**.

## **Valon kesto**

Valikossa **"Display illum."** (valon kesto) voit asettaa ajan, jonka näyttö **16** pysyy valaistuna. Oletusarvona on **"30 s"**.

#### **Kirkkaus**

Valikossa **"Brightness"** (kirkkaus) voit asettaa näytön valaistuksen kirkkauden. Oletuksena on **"Max"**.

## **Äänimerkki**

Valikossa **"Tone signal"** (äänimerkki) voit valita, milloin mittaustyökalun tulee antaa äänimerkki. Edellyttäen, että et ole kytkenyt pois äänimerkin äänimerkkipainikkeella **13**.

- Oletuksena on **"Wallobjects"** (seinäkohteet): äänimerkki kuuluu jokaisella painikkeen painalluksella ja aina, kun tunnistusalueen alla on kohde. Lisäksi kuuluu jännitteellisille johdoille varoitusääni, jonka sävelkulku on lyhyt.
- Asetuksella **"Live wire"** (virtajohto) kuuluu äänimerkki jokaisella painikkeen painalluksella ja jännitteellisten johtojen varoitusääni (lyhyt sävelkulku), kun mittaustyökalu on tunnistanut virtajohdon.
- Asetuksella **"Keyclick"** (näppäinpainallus) äänimerkki kuuluu ainoastaan painikkeiden painalluksesta.

## **Vakiotila**

Valikossa **"Defaultmode"** (vakiotila) voit asettaa käyttömuodon, joka on esivalittuna mittaustyökalua käynnistettäessä. Oletuksena on käyttömuoto **"Universal mode"** (yleistila).

#### **Valikko "Lisäasetukset"**

Pääset valikkoon "Lisäasetukset" painamalla yhtä aikaa asetuspainiketta **14** ja käynnistyspainiketta **15**, mittaustyökalun ollessa poiskytkettynä.

Poistu valikosta painamalla Start-painiketta **11**. Mittaustapahtuman vakionäyttökuvaruutu aktivoituu ja asetukset otetaan käyttöön.

#### **Navigointi valikossa**

Paina asetuspainiketta **14** vierittääksesi alaspäin.

Paina painikkeita **10** ja **12** arvojen valitsemiseksi.

- Valintapainikkeella **10** valitset oikeanpuolisen tai seuraavan arvon.
- Valintapainikkeella **12** valitset vasemmanpuolisen tai edellisen arvon.

#### **Laitteen tiedot**

Valikossa **"Device Info"** (laitteen tiedot) annetaan tietoa mittaustyökalusta, esim. **"Operation Time"** (käyttötunneista).

Valikossa **"Restore Settings"** voit palauttaa tehdasasetukset.

Suomi | **123**

## **Esimerkkejä mittaustuloksista**

**Ohje:** Seuraavissa esimerkeissä on mittaustyökalun äänimerkki kytkettynä.

Riippuen tunnistusalueen alla olevan kohteen koosta ja syvyydestä ei aina pystytä kiistattomasti toteamaan onko kohde jännitteellinen. Tässä tapauksessa tunnus **B** ilmestyy näyttöön **n**.

#### **Jännitteellinen johto (katso kuva C)**

Tunnistusalueella on metallinen jännitteellinen kohde, esim. sähköjohto. Suurin sallittu poraussyvyys on 1,5 cm. Mittaustyökalu antaa varoitusäänimerkin jännitteellistä johtoa varten heti, kun tunnistin tunnistaa sähköjohdon.

## **Rautatanko (katso kuva D)**

Tunnistusalueella on magneettinen kohde, esim. rautatanko. Vasemmalla ja oikealla siitä on muita kohteita, tunnistinalueen ulkopuolella. Suurin sallittu poraussyvyys on 8,8 cm. Mittaustyökalu antaa äänimerkin.

#### **Kupariputki (katso kuva E)**

Tunnistusalueella on metallikohde, esim. kupariputki. Suurin sallittu poraussyvyys on 4 cm. Mittaustyökalu antaa äänimerkin.

#### **Muovi- tai puukohde (katso kuva F)**

Tunnistusalueella on kohde, joka ei ole metallia. Kysymyksessä on lähellä pintaa oleva muovi- tai puukohde. Mittaustyökalu antaa äänimerkin.

#### **Laajapintainen kohde (katso kuva G)**

Tunnistusalueella on metallinen, laajapintainen kohde, esim. metallilevy. Suurin sallittu poraussyvyys on 2 cm. Mittaustyökalu antaa äänimerkin.

#### **Monta epäselvää signaalia (katso kuvat H–I)**

Jos vakionäyttökuvaruudussa osoitetaan hyvin monta kohdetta, seinässä on todennäköisesti monta onteloa (reikätiilet). Vaihda käyttömuotoon **"Hollow block"** (reikätiili, uraharkko), onteloiden vaimentamiseksi mahdollisimman hyvin. Jos edelleen näkyy liian monta kohdetta, tulee sinun suorittaa useita mittauksia eri korkeudella, ja merkitä kohteet seinään. Vuoroittaiset merkinnät viittaavat onteloihin, suoralla olevat merkinnät sitä vastoin kohteeseen.

## **Hoito ja huolto**

## **Huolto ja puhdistus**

f **Tarkista aina mittaustyökalu ennen käyttöä.**  Jos mittaustyökalussa näkyy vaurioita tai jos sen sisällä on irtonaisia osia, ei sen varmaa toimintaa enää voida taata.

Pidä aina mittaustyökalu puhtaana ja kuvana, jotta voit työskennellä hyvin ja turvallisesti. Älä koskaan upota mittaustyökalua veteen tai

muihin nesteisiin.

Pyyhi pois lika kuivalla, pehmeällä liinalla. Älä käytä puhdistusaineita tai liuottimia.

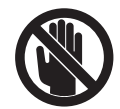

Varmista aina, että huoltoluukku **7** on hyvin suljettu. Huoltoluukkua saa avata ainoastaan Bosch-sopimushuollossa.

Jos mittaustyökalussa, huolellisesta valmistuksesta ja koestusmenettelystä huolimatta esiintyy vikaa, tulee korjaus antaa Bosch huollon tehtäväksi. Älä itse avaa mittaustyökalua.

Ilmoita ehdottomasti kaikissa kyselyissä ja varaosatilauksissa 10-numeroinen tuotenumero, joka löytyy mittaustyökalun tyyppikilvestä.

Säilytä ja kuljeta mittauslaite vain toimitukseen kuuluvassa suojataskussa.

Lähetä korjaustapauksessa mittaustyökalu suojalaukussa **18** korjattavaksi.

#### **Huolto ja asiakasneuvonta**

Huolto vastaa tuotteesi korjausta ja huoltoa sekä varaosia koskeviin kysymyksiin. Räjähdyspiirustuksia ja tietoja varaosista löydät myös osoitteesta:

#### **www.bosch-pt.com**

Bosch-asiakasneuvonta auttaa mielellään sinua tuotteiden ja lisätarvikkeiden ostoa, käyttöä ja säätöä koskevissa kysymyksissä.

## **Suomi**

Robert Bosch Oy Bosch-keskushuolto Pakkalantie 21 A 01510 Vantaa Puh.: +358 (10) 480 8363 Faksi: +358 (09) 870 2318 www.bosch.fi

**124** | Suomi

## **Hävitys**

Toimita mittaustyökalut, lisätarvikkeet ja pakkausmateriaali ympäristöystävälliseen kierrättämiseen.

Älä heitä mittaustyökaluja tai akkuja/paristoja talousjätteisiin!

## **Vain EU-maita varten:**

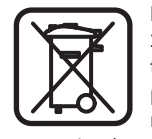

Eurooppalaisen direktiivin 2002/96/EY mukaan käyttökelvottomat mittaustyökalut ja eurooppalaisen direktiivin 2006/66/EY mukaan vialliset tai loppuun käytetyt akut/paristot täytyy kerätä erikseen ja toi-

mittaa ympäristöystävälliseen kierrätykseen.

**Viat – Syyt ja korjaus**

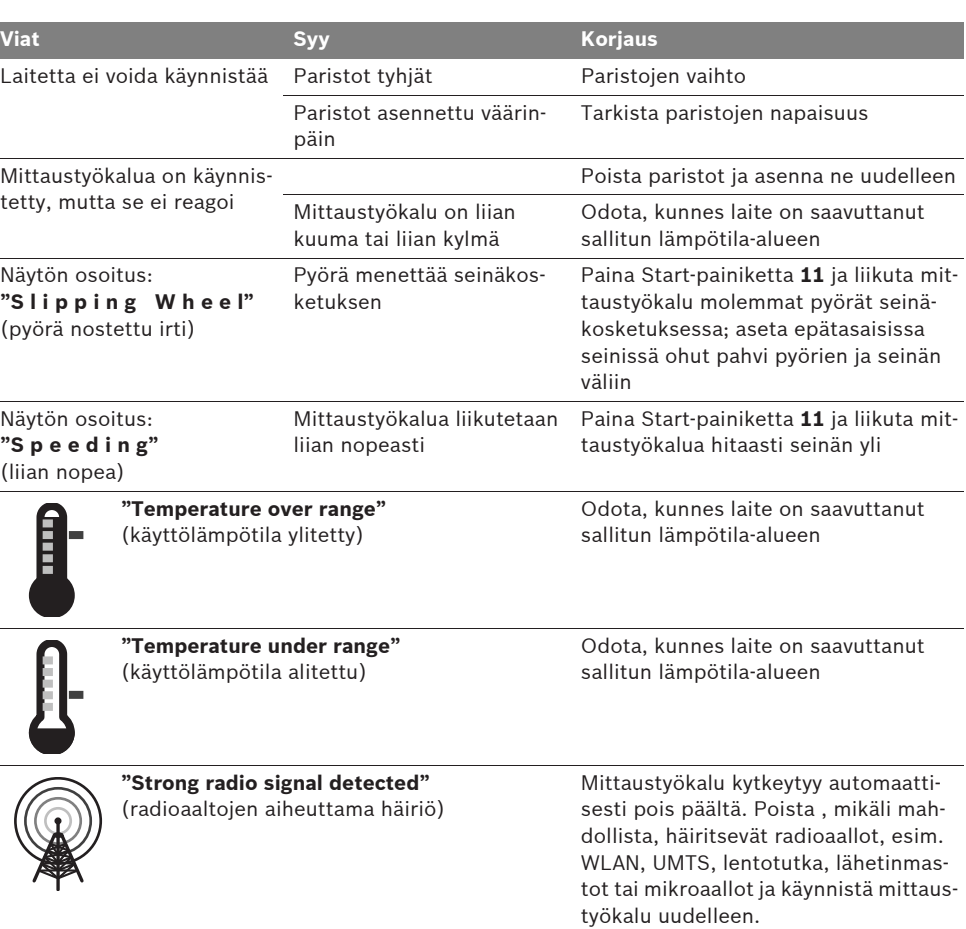

**Oikeus teknisiin muutoksiin pidätetään.**

1 609 929 X40 | (30.8.10) Bosch Power Tools

Eλληνικά | **125**

## el**Υποδείξεις ασφαλείας**

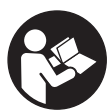

**Πρέπει να διαβάσετε και να τηρείτε όλες τις οδηγίες. ΔΙΑΦΥΛΑΞΑΤΕ ΚΑΛΑ ΤΙΣ ΠΑΡΟΥΣΕΣ ΟΔΗΓΙΕΣ.**

- **Να δίνετε το εργαλείο μέτρησης για επισκευή οπωσδήποτε σε κατάλληλα εκπαιδευμένο προσωπικό και μόνο με γνήσια ανταλλακτικά.** Μ' αυτόν τον τρόπο εξασφαλίζεται η διατήρηση της ασφαλούς λειτουργίας του εργαλείου μέτρησης.
- f **Να μην εργάζεστε με το εργαλείο μέτρησης σε περιβάλλον στο οποίο υπάρχει κίνδυνος έκρηξης, ή στο οποίο βρίσκονται εύφλεκτα υγρά, αέρια ή σκόνες.** Στο εσωτερικό του εργαλείου μέτρησης μπορεί να δημιουργηθεί σπινθηρισμός κι έτσι να αναφλεχθούν η σκόνη ή οι αναθυμιάσεις.
- f **Για τεχνικούς λόγους το εργαλείο μέτρησης δεν προσφέρει 100 % απόλυτη ασφάλεια. Για να αποκλείσετε κάθε ενδεχόμενο κίνδυνο, πριν αρχίσετε το τρύπημα, την κοπή, το πριόνισμα ή το φρεζάρισμα σε τοίχους, ταβάνια ή δάπεδα, να εξασφαλίζεστε λαμβάνοντας υπόψη και άλλες πηγές πληροφοριών, π.χ. δομικά σχέδια, φωτογραφίες από την οικοδομική φάση κτλ.** Η ακρίβεια του εργαλείου μέτρησης μπορεί να επηρεαστεί από την υγρασία της ατμόσφαιρας ή από άλλες, γειτονικές ηλεκτρικές συσκευές. Η σύσταση και η κατάσταση των τοίχων (π.χ. υγρασία, δομικά υλικά που περιέχουν μέταλλα, αγώγιμες ταπετσαρίες, μονωτικά υλικά, πλακίδια) καθώς και ο αριθμός, το είδος, το μέγεθος και η θέση των αντικειμένων μπορεί να αλλοιώσουν τα αποτελέσματα των μετρήσεων.

# **Περιγραφή λειτουργίας**

Παρακαλούμε ξεδιπλώστε το διπλό εξώφυλλο με την απεικόνιση του εργαλείου μέτρησης κι αφήστε το ξεδιπλωμένο κατά τη διάρκεια της ανάγνωσης των οδηγιών χειρισμού.

## **Χρήση σύμφωνα με τον προορισμό**

Το εργαλείο μέτρησης προορίζεται για την αναζήτηση αντικειμένων σε τοίχους, οροφές και δάπεδα. Ανάλογα με το εκάστοτε υλικό και την κατάσταση του υποστρώματος μπορούν να ανιχνευτούν μεταλλικά αντικείμενα, ξύλινα δοκάρια, πλαστικοί σωλήνες, γραμμές και καλώδια. Υπολογίζεται το επιτρεπτό βάθος τρυπήματος στο υπόστρωμα βάσει της άνω ακμής των ευρεθέντων αντικειμένων.

Το εργαλείο μέτρησης εκπληρώνει τις τιμές ορίου σύμφωνα με το πρότυπο EN 302435. Γι' αυτό πρέπει να ελεγχθεί, αν επιτρέπεται η χρήση του, π.χ. εντός νοσοκομείων και ατομικών εργοστασίων καθώς και κοντά σε αεροδρόμια και σε σταθμούς κινητής τηλεφωνίας.

## **Απεικονιζόμενα στοιχεία**

Η αρίθμηση των απεικονιζόμενων στοιχείων βασίζεται στην απεικόνιση του εργαλείου μέτρησης στη σελίδα γραφικών.

- **1** Βοήθημα σημαδέματος άνω
- **2** Τροχός
- **3** Βοήθημα σημαδέματος δεξιά ή αριστερά
- **4** Καπάκι θήκης μπαταρίας
- **5** Ασφάλεια του καπακιού θήκης μπαταρίας
- **6** Λαβή
- **7** Καπάκι συντήρησης
- **8** Αριθμός σειράς
- **9** Περιοχή αισθητήρα
- 10 Πλήκτρο επιλογής δεξιά
- **11** Πλήκτρο εκκίνησης **Start**
- 12 Πλήκτρο επιλογής αριστερά
- **13** Πλήκτρο Ακουστικό σήμα
- **14** Πλήκτρο Ρυθμίσεων **Setup**
- **15** Πλήκτρο ON/OFF
- **16** Οθόνη
- **17** Φωτοδίοδος
- **18** Τσάντα προστασίας

**Εξαρτήματα που απεικονίζονται ή περιγράφονται δεν περιέχονται στη στάνταρ συσκευασία.**

## **126** | Eλληνικά

## **Στοιχεία ένδειξης**

- **a** Ένδειξη Ακουστικό σήμα
- **b** Ένδειξη μπαταρίας
- **c** Ένδειξη περιοχής αισθητήρα
- **d** Ελεγμένη περιοχή
- **e** Κλίμακα μέτρησης για επιτρεπτό βάθος τρυπήματος
- **f** Μη ελεγμένη περιοχή
- **g** Εξωτερικές ακμές, για σημάδεμα στο βοήθημα σημαδέματος **3** αριστερά ή, ανάλογα, δεξιά

**h** Ένδειξη τρόπου λειτουργίας

- **i** Γκρι: αντικείμενο που ευρέθηκε εκτός της περιοχής αισθητήρα
- **j** Μαύρο: αντικείμενο που ευρέθηκε εντός της περιοχής αισθητήρα
- **k** Μεσαία γραμμή, αναλογεί στο βοήθημα σημαδέματος **1**
- **l** Ένδειξη επιτρεπτού βάθους τρυπήματος
- **m** Ένδειξη υλικού αντικειμένου
- **n** Ένδειξη ηλεκτροφόρων αγωγών

## **Τεχνικά χαρακτηριστικά**

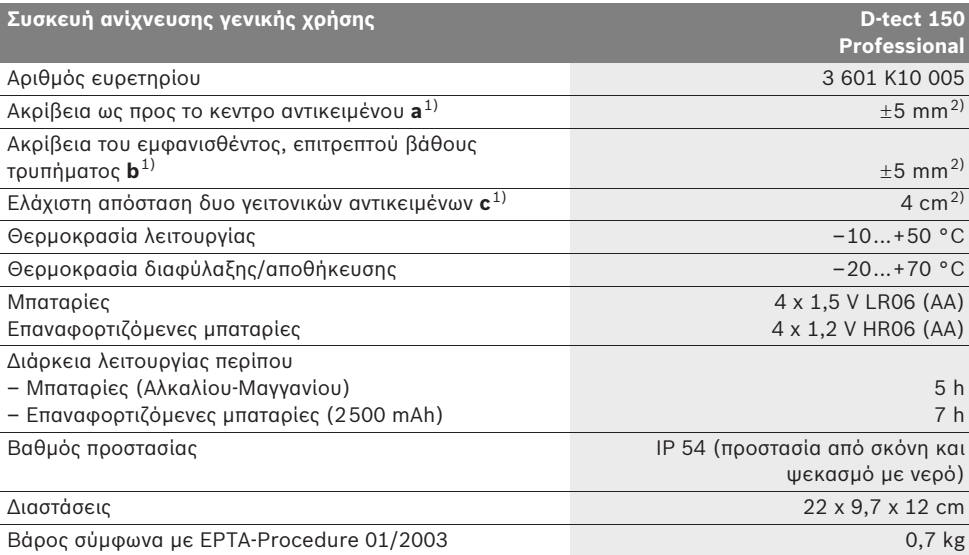

1) βλέπε γραφικά

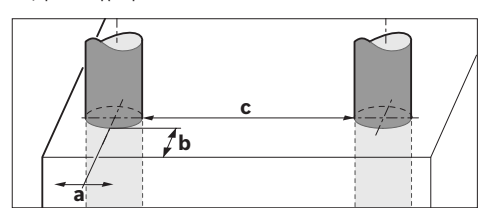

2) εξαρτάται από το μέγεθος και το είδος του αντικειμένου καθώς και από το υλικό και την κατάσταση του υποστρώματος

#### f **Το αποτέλεσμα της μέτρησης μπορεί να αλλοιωθεί αρνητικά εξαιτίας της δυσμενούς κατάστασης του υποστρώματος.**

Σας παρακαλούμε να προσέξετε τον αριθμό ευρετηρίου επάνω στην πινακίδα κατασκευαστή του εργαλείου μέτρησης γιατί οι εμπορικοί χαρακτηρισμοί μεμονωμένων εργαλείων μέτρησης μπορεί να διαφέρουν.

Ο αριθμός σειράς **8** στην πινακίδα του κατασκευαστή χρησιμεύει για τη σαφή αναγνώριση του δικού σας εργαλείου μέτρησης.

1 609 929 X40 | (30.8.10) Bosch Power Tools

Eλληνικά | **127**

#### $\epsilon$ **Δήλωση συμβατότητας**

Δηλώνουμε υπευθύνως ότι το προϊόν που περιγράφεται στα «Τεχνικά χαρακτηριστικά» εκπληρώνει τους εξής κανονισμούς ή κατασκευαστικές συστάσεις: EN 61010-1, EN 55022, EN 55024, EN 302435-1, EN 302435-2 σύμφωνα με τις διατάξεις των οδηγιών 1999/5/EG, 2004/108/EG.

Dr. Egbert Schneider Senior Vice President Engineering

Dr. Eckerhard Strötgen Head of Product Certification

Robert Bosch GmbH, Power Tools Division D-70745 Leinfelden-Echterdingen Leinfelden, 26.07.2010

# **Συναρμολόγηση**

## **Τοποθέτηση/αντικατάσταση – μπαταριών**

Για να ανοίξετε το καπάκι της θήκης μπαταρίας **4** πατήστε τη μανδάλωση **5** όπως δείχνει το βέλος και αφαιρέστε το καπάκι της θήκης μπαταρίας. Τοποθετήστε τις μπαταρίες. Δώστε προσοχή στη σωστή πολικότητα, σύμφωνα με την εικόνα στο εσωτερικό της θήκης μπαταρίας.

Η ένδειξη μπαταρίας **b** στην άνω γραμμή κατάστασης στην οθόνη **16** δείχνει την κατάσταση φόρτισης των μπαταριών.

**Υπόδειξη:** Να δίνετε προσοχή στο μεταβαλλόμενο σύμβολο μπαταρίας για να μπορέσετε να αλλάξετε εγκαίρως τις μπαταρίες.

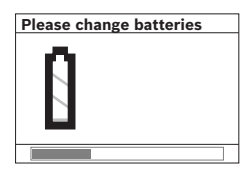

 Όταν στην οθόνη **16** εμφανιστεί η ένδειξη **«Please change batteries»** (παρακαλούμε αλλάξτε μπαταρία) το εργαλείο μέτρησης διακόπτει αυτόματα τη

λειτουργία του αφού πρώτα αποθηκευτούν οι ρυθμίσεις του. Η διεξαγωγή μετρήσεων είναι ανέφικτη. Αλλάξτε μπαταρίες.

 Για να αφαιρέσετε τις μπαταρίες πατήστε το πίσω άκρο μιας μπαταρίας, όπως φαίνεται στην εικόνα του καπακιού της θήκης μπαταρίας (1.). Το μπροστινό άκρο της μπαταρίας ανασηκώνεται (2.) και έτσι μπορείτε να αφαιρέσετε εύκολα την μπαταρία.

Να αλλάζετε όλες τις μπαταρίες ταυτόχρονα. Οι μπαταρίες πρέπει να είναι όλες από τον ίδιο κατασκευαστή και να έχουν την ίδια χωρητικότητα.

f **Να βγάζετε τις μπαταρίες από το εργαλείο μέτρησης όταν δεν πρόκειται να το χρησιμοποιήσετε για αρκετό καιρό.** Σε περίπτωση μακρόχρονης αποθήκευσης οι μπαταρίες μπορεί να σκουριάσουν και να αυτοεκφορτιστούν.

## **Λειτουργία**

- f **Προστατεύετε το εργαλείο μέτρησης από υγρασία κι από άμεση ηλιακή ακτινοβολία.**
- f **Μην εκθέτετε το εργαλείο μέτρησης σε ακραίες θερμοκρασίες ή διακυμάνσεις θερμοκρασιών. Σε περίπτωση μεγάλων διακυμάνσεων της θερμοκρασίας να το αφήνετε πρώτα να αποκτά τη θερμοκρασία του περιβάλλοντος πριν το χρησιμοποιήσετε.** Υπό ακραίες θερμοκρασίες ή διακυμάνσεις θερμοκρασιών μπορεί να επηρεαστεί αρνητικά η ακρίβεια του εργαλείου μέτρησης και η ένδειξη στην οθόνη.
- f **Να μην κολλάτε/στερεώνετε πινακίδες στην περιοχή αισθητήρα 9 στην πίσω πλευρά του εργαλείου μέτρησης.** Τα αποτελέσματα των μετρήσεων επηρεάζονται ιδιαιτέρα από τις μεταλλικές πινακίδες.
- f **Η χρήση ή λειτουργία εγκαταστάσεων εκπομπής, π.χ. WLAN, UMTS, ραντάρ πτήσεων, κεραιών εκπομπής ή μικροκυμάτων στο άμεσο περιβάλλον μπορεί να επηρεάσουν τη λειτουργία μέτρησης.**

## **128** | Eλληνικά

#### **Τρόπος λειτουργίας (βλέπε εικόνα B)**

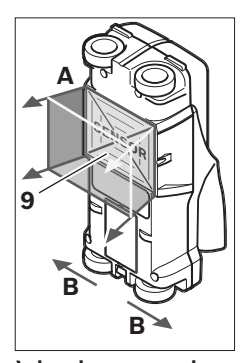

Με το εργαλείο μέτρησης ελέγχεται το υπόστρωμα της περιοχής αισθητήρα **9** με φορά μέτρησης **A** μέχρι το βάθος μέτρησης που δείχνεται. Η μέτρηση είναι εφικτή όσο το εργαλείο μέτρησης κινείται με κατεύθυνση **B** και σε διαδρομή μέτρησης τουλάχιστον 10 cm. **Να μετακινείτε ο εργα-**

**λείο μέτρησης επάνω στον τοίχο πάντοτε ίσια και ασκώντας ελαφριά πίεση δίνοντας ταυτόχρονα προσοχή, οι τροχοί να ακουμπάν πάντοτε ασφαλώς επάνω στον τοίχο. Αναγνωρίζονται αντικείμενα με διαφορετικό υλικό απ' αυτό που αποτελείται ο τοίχος. Στην οθόνη εμφανίζεται το επιτρεπτό βάθος τρυπήματος και, εφόσον αυτό είναι εφικτό, και το υλικό του αντικειμένου.**

Άριστα αποτελέσματα επιτυγχάνονται όταν η διαδρομή μέτρησης έχει μήκος τουλάχιστον 40 cm και το εργαλείο μέτρησης κινείται σιγάσιγά επάνω στην υπό μέτρηση επιφάνεια. Για τεχνικούς λόγους αναγνωρίζονται αξιόπιστα οι επάνω ακμές αντικειμένων όταν αυτές είναι κάθετες ως προς τη φορά κίνησης του εργαλείου μέτρησης.

## **Γι' αυτό να κινείτε το εργαλείο μέτρησης σταυρωτά επάνω στην υπό έλεγχο περιοχή.**

Σε περίπτωση που μέσα στον τοίχο βρίσκονται το ένα πάνω από το άλλο περισσότερα του ενός αντικείμενα, τότε στην οθόνη εμφανίζεται το αντικείμενο που βρίσκεται πιο κοντά στην επιφάνεια.

Η εμφάνιση των ιδιοτήτων των ευρεθέντων αντικειμένων στην οθόνη **16** μπορεί να διαφέρει από τις πραγματικές ιδιότητες των αντικειμένων. Ιδιαίτερα πολύ λεπτά αντικείμενα απεικονίζονται στην οθόνη με μεγαλύτερο πάχος. Σχετικά μεγάλα, κυλινδρικά αντικείμενα (π.χ. πλαστικοί σωλήνες και υδροσωλήνες) μπορεί να εμφανιστούν στην οθόνη με μικρότερη διάμετρο από την πραγματική.

#### **Εντοπιζόμενα αντικείμενα**

- Πλαστικοί αγωγοί (μεταξύ των άλλων υδροφόροι σωλήνες με διάμετρο τουλάχιστον 10 mm, π.χ. ενδοδαπέδιες και εντοιχισμένες διατάξεις θέρμανσης, καθώς και άδειοι σωλήνες με διάμετρο τουλάχιστον 20 mm)
- Ηλεκτρικές γραμμές (ανεξάρτητα αν αυτές βρίσκονται ή όχι υπό τάση)
- Γραμμές τριφασικού ρεύματος (π.χ. που τροφοδοτούν ηλεκτρικές κουζίνες)
- Γραμμές χαμηλής τάσης (π.χ. στα ηλεκτρικά κουδούνια και τα τηλέφωνα)
- Κάθε είδους σωλήνες, ράβδοι και δοκοί από μέταλλο (π.χ. από χάλυβα, χαλκό ή αλουμίνιο)
- Σίδερα οπλισμού σκυροδέματος
- Ξύλινα δοκάρια
- Κοιλότητες

#### **Η μέτρηση είναι εφικτή**

- Σε τοιχοδομές (τούβλα, πορώδες μπετόν, αεριομπετόν, ελαφρόπετρα, ασβεστόλιθος)
- Σε μπετόν/μπετόν με οπλισμό
- Σε ελαφρές τοιχοδομές
- Κάτω από επιφάνειες από σοβά, πλακίδια, ταπετσαρίες, παρκέτα, χαλιά
- Πίσω από ξύλο, γυψοσανίδες

## **Ιδιαίτερες περιπτώσεις μέτρησης**

Για κατασκευαστικούς λόγους διάφορες δυσμενείς καταστάσεις επηρεάζουν αρνητικά τα αποτελέσματα των μετρήσεων:

- Πολυστρωματικές τοιχοδομές
- Άδειοι πλαστικοί σωλήνες και δοκάρια από ξύλο μέσα σε κοιλότητες
- Αντικείμενα που βρίσκονται λοξά μέσα στον τοίχο
- Μεταλλικές επιφάνειες και υγρές περιοχές, που υπό ορισμένες περιπτώσεις (π.χ. όταν περιέχουν πολύ νερό) μπορεί να εμφανιστούν σαν αντικείμενα.

Παρακαλούμε να λαμβάνετε υπόψη σας ότι το μπετόν χρειάζεται πολλούς μήνες μέχρι να στεγνώσει.

- Κοιλότητες μέσα σ' έναν τοίχο μπορεί να εμφανιστούν σαν αντικείμενα.
- Η γειτνίαση με συσκευές που παράγουν ισχυρά μαγνητικά ή ηλεκτρομαγνητικά πεδία, π.χ. σταθμοί κινητής τηλεφωνίας ή γεννήτριες.

#### **Θέση σε λειτουργία**

f **Προστατεύετε το εργαλείο μέτρησης από υγρασία κι από άμεση ηλιακή ακτινοβολία.**

## **Θέση σε λειτουργία κι εκτός λειτουργίας**

- f **Πριν θέσετε το εργαλείο μέτρησης σε λειτουργία πρέπει να βεβαιωθείτε ότι η περιοχή μέτρησης 9 δεν είναι υγρή.** Αν χρειαστεί, τρίψτε το εργαλείο μέτρησης μ' ένα πανί για να στεγνώσει.
- f **Σε περίπτωση που το εργαλείο μέτρησης ήταν εκτεθειμένο σε ισχυρές διακυμάνσεις θερμοκρασίας τότε, πριν το θέσετε σε λειτουργία, αφήστε το να αποκτήσει σταθερή θερμοκρασία.**

#### **Θέση σε λειτουργία**

- Για να **θέσετε σε λειτουργία** το εργαλείο μέτρησης πατήστε το πλήκτρο ON/OFF **15** ή το πλήκτρο εκκίνησης **11**.
- Η φωτοδίοδος **17** ανάβει με χρώμα πράσινο και η ένδειξη οθόνης εκκίνησης εμφανίζεται για 4 s στην οθόνη **16**.
- Σε περίπτωση που για 5 min δεν πατηθεί κανένα πλήκτρο, τότε το εργαλείο μέτρησης απενεργοποιείται αυτόματα. Στο μενού «Ρυθμίσεις» μπορείτε να αλλάξετε αυτόν το **«Cut-off time»** (χρόνο απενεργοποίησης) (βλέπε «Χρόνος απενεργοποίησης», σελίδα 132).

#### **Θέση εκτός λειτουργίας**

- Για να **θέσετε εκτός λειτουργίας** το εργαλείο μέτρησης πατήστε το πλήκτρο ON/OFF **15**.
- Όταν το εργαλείο μέτρησης τεθεί εκτός λειτουργίας στο μενού διατηρούνται όλες οι επιλεγμένες ρυθμίσεις.

## **Ενεργοποίηση/Απενεργοποίηση του ακουστικού σήματος**

Με το πλήκτρο Ακουστικό σήμα **13** μπορείτε να ενεργοποιήσετε και να απενεργοποιήσετε το ακουστικό σήμα. Στο μενού «Ρυθμίσεις» υπομενού **«Tone signal»** (Ακουστικό σήμα) μπορείτε να επιλέξετε το είδος σήματος (βλέπε «Ακουστικό σήμα», σελίδα 132).

## **Διαδικασία μέτρησης**

Θέστε το εργαλείο μέτρησης σε λειτουργία. Στην οθόνη **16** εμφανίζεται η «ένδειξη οθόνης στάνταρ».

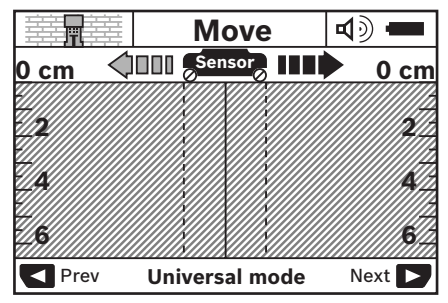

Θέστε το εργαλείο μέτρησης επάνω στον τοίχο και κινείτε το επάνω σ' αυτόν σύμφωνα με την αντίστοιχη κατεύθυνση (βλέπε «Τρόπος λειτουργίας», σελίδα 128). Μετά από μια ελάχιστη διαδρομή 10 cm τα αποτελέσματα της μέτρησης εμφανίζονται στην οθόνη **16**. Για να επιτύχετε άριστα αποτελέσματα πρέπει να κινείτε το εργαλείο μέτρησης σιγά-σιγά τελείως πάνω από το αντικείμενο που υποθέτετε ότι βρίσκεται στον τοίχο. Όταν κατά τη διάρκεια της μέτρησης ανασηκώσετε το εργαλείο μέτρησης από τον τοίχο το τελευταίο αποτέλεσμα της μέτρησης παραμένει στην οθόνη. Στην ένδειξη της περιοχής αισθητήρα **c** εμφανίζεται το μήνυμα **«Hold»** (Συγκράτηση). Όταν θέσετε το εργαλείο μέτρησης πάλι επάνω στον τοίχο και ακολούθως συνεχίσετε μα το κινείτε, ή όταν πατήσετε το πλήκτρο εκκίνησης **11** η μέτρηση ξεκινά εκ νέου.

Όταν η φωτοδίοδος **17** ανάψει με χρώμα κόκκινο το αντικείμενο βρίσκεται μέσα στην περιοχή αισθητήρα. Όταν η φωτοδίοδος **17** ανάψει με χρώμα πράσινο στην περιοχή αισθητήρα δεν βρίσκεται κανένα αντικείμενο. Όταν η φωτοδίοδος **17** αναβοσβήνει με χρώμα κόκκινο τότε μέσα στην περιοχή αισθητήρα βρίσκεται ένα ηλεκτροφόρο αντικείμενο.

f **Πριν τρυπήσετε, κόψετε ή φρεζάρετε τον τοίχο πρέπει να εξασφαλίζεστε από τυχόν κινδύνους παίρνοντας πληροφορίες και από άλλες πηγές.** Επειδή οι περιβαλλοντικές επιδράσεις ή/και η κατάσταση του τοίχου μπορεί να επηρεάσουν τα αποτελέσματα των μετρήσεων μπορεί να υπάρχει κίνδυνος, μολονότι η ένδειξη δεν δείχνει κάποιο αντικείμενο στην περιοχή των αισθητήρων (η φωτοδίοδος **17** ανάβει με χρώμα πράσινο).

## **130** | Eλληνικά

#### **Στοιχεία ένδειξης (βλέπε εικόνα A)**

Όταν ένα αντικείμενο βρεθεί κάτω από τον αισθητήρα, τότε αυτό εμφανίζεται στην ένδειξη της περιοχής αισθητήρα **c**. Ανάλογα με το μέγεθος και το βάθος του αντικειμένου μπορεί να εξακριβωθεί και το είδος του υλικού. Το επιτρεπτό, μέχρι την επάνω ακμή του ευρεθέντος αντικειμένου, βάθος τρυπήματος **l** παρουσιάζεται στη γραμμή κατάστασης.

**Υπόδειξη:** Και ή ένδειξη για το επιτρεπτό βάθος **l** και το είδος του υλικού **m** αναφέρονται στο μαύρο αντικείμενο που φαίνεται στον αισθητήρα.

Η ένδειξη Υλικό αντικειμένου **m** μπορεί να δείχνει τις εξής ιδιότητες:

- μαγνητικά, π.χ. σίδερα οπλισμού **N S** σκυροδέματος
- μη μαγνητικά, αλλά μεταλλικά, π.χ. **N S** χάλκινος σωλήνας
- ΣΑΦΕ μη μαγνητικό, π.χ. ξύλο ή πλαστικό
- άγνωστο είδος υλικού **N** ?**S**

Η ένδειξη **n** για ηλεκτροφόρους αγωγούς μπορεί δείχνει τις εξής ιδιότητες:

- ηλεκτροφόρο
- **Υπόδειξη:** Στα ηλεκτροφόρα αντικείμενα δεν δείχνεται καμιά άλλη ιδιότητα.
- ΝΕ, δεν είναι σαφές, αν πρόκειται για ηλεκτροφόρο ή μη αντικείμενο

**Υπόδειξη:** Γραμμές τριφασικού ρεύματος μπορεί να μην αναγνωριστούν σαν ηλεκτροφόρες γραμμές.

## **Εντοπισμός των αντικειμένων**

Για τον εντοπισμό ενδεχομένων αντικειμένων αρκεί να κινήσετε το εργαλείο μέτρησης μόνο μια φορά πάνω από την υπό μέτρηση διαδρομή.

Όταν εντοπίσετε κάποιο αντικείμενο κινήστε το εργαλείο μέτρησης εγκάρσια ως προς την αρχική κατεύθυνση μέτρησης (βλέπε «Τρόπος λειτουργίας», σελίδα 128).

Σε περίπτωση που θα θελήσετε να εντοπίσετε και να σημαδέψετε με ακρίβεια ένα ευρεθέν αντικείμενο, τότε κινήστε το εργαλείο μέτρησης προς τα πίσω, επάνω στην ίδια διαδρομή.

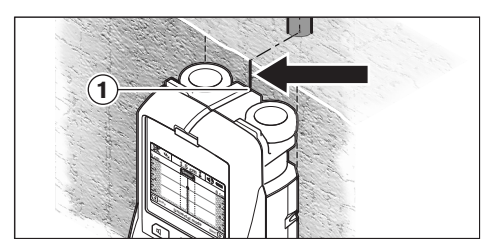

Όταν ένα αντικείμενο εμφανιστεί, όπως στο παράδειγμα κάτω από τη μέση της μεσαίας γραμμής **k**, στην οθόνη **16** τότε μπορείτε να σημειώσετε ένα παχύ σημάδι στο άνω βοήθημα σημαδέματος **1**. Το σημάδι αυτό είναι, όμως, μόνο τότε ακριβές, όταν το αντικείμενο έχει ακριβώς κάθετη θέση ως προς τη μεσαία γραμμή, επειδή η περιοχή αισθητήρα βρίσκεται λίγο πιο κάτω από το άνω βοήθημα σημαδέματος.

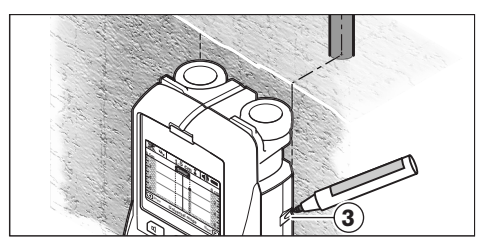

Για να σημειώσετε το αντικείμενο με ακρίβεια στον τοίχο κινήστε το εργαλείο μέτρησης προς τα αριστερά ή τα δεξιά, μέχρι το αντικείμενο να βρεθεί κάτω από μια εξωτερική ακμή. Όταν το ευρεθέν αντικείμενο εμφανιστεί, για παράδειγμα, στην οθόνη **16** κάτω από τη μέση της διακεκομμένης δεξιάς γραμμής **g** τότε μπορείτε να το σημαδέψετε ακριβώς στο δεξιό βοήθημα σημαδέματος **3**.

Μπορείτε να προσδιορίσετε τη διαδρομή ενός ευρεθέντος αντικειμένου μετατοπίζοντας το εργαλείο μέτρησης αλλεπάλληλα (βλέπε εικόνα I και «Παραδείγματα για αποτελέσματα μέτρησης», σελίδα 133). Σημαδέψτε και συνδέστε μεταξύ τους τα αντίστοιχα σημεία μέτρησης. Με πάτημα του πλήκτρου εκκίνησης **11** μπορείτε να σβήσετε ανά πάσα στιγμή την ένδειξη των ευρεθέντων αντικειμένων και ακολούθως να ξεκινήσετε μια νέα μέτρηση.

Eλληνικά | **131**

## **Αλλαγή των τρόπων λειτουργίας**

Με τα πλήκτρα επιλογής **10** και **12** μπορείτε να επιλέξετε έναν από τους διάφορους τρόπους λειτουργίας (Modi).

- Πατήστε σύντομα το πλήκτρο επιλογής **10** για να επιλέξετε τον επόμενο τρόπο λειτουργίας.
- Πατήστε σύντομα το πλήκτρο **12** για να επιλέξετε τον επόμενο τρόπο λειτουργίας.

Χάρη στη δυνατότητα επιλογής του κατάλληλου τρόπου λειτουργίας μπορείτε να προσαρμόσετε το εργαλείο μέτρησης στο εκάστοτε υλικό του τοίχου κι έτσι να καταστείλετε ανεπιθύμητα αντικείμενα (π.χ. κοιλότητες στο πέτρωμα του τοίχου. Η αντίστοιχη ρύθμιση εμφανίζεται στην περιοχή ένδειξης **h** της οθόνης.

## **Γενικός τρόπος λειτουργίας (προρυθμισμένος)**

Η λειτουργία **«Universal mode»** (Γενικός τρόπος λειτουργίας) είναι κατάλληλη για τις περισσότερες χρήσεις σε τοιχοδομές και σε μπετόν. Δείχνονται πλαστικά και μεταλλικά αντικείμενα όπως και ηλεκτροφόροι αγωγοί. Κοιλότητες στο πέτρωμα του τοίχου ή άδειοι πλαστικοί σωλήνες με διάμετρο μικρότερη από 2 cm μπορεί, ενδεχομένως, να μη δειχτούν. Το μέγιστο βάθος μέτρησης ανέρχεται σε 6 cm.

#### **Ειδικό μπετόν**

Η λειτουργία **«Concrete deep»** (Ειδικό μπετόν) είναι ιδιαίτερα κατάλληλη για χρήσεις σε μπετόν με οπλισμό. Δείχνονται σίδερα οπλισμού, πλαστικοί και μεταλλικοί σωλήνες καθώς και ηλεκτρικές γραμμές. Το μέγιστο βάθος μέτρησης ανέρχεται σε 15 cm.

### **Ενδοδαπέδια θέρμανση**

Η λειτουργία **«Panel heating»** (Ενδοδαπέδια θέρμανση) είναι ιδιαίτερα κατάλληλη για την αναγνώριση μεταλλικών σωλήνων και σωλήνων με μεταλλική επίστρωση καθώς και πλαστικών σωλήνων γεμάτων με νερό. Άδειοι πλαστικοί σωλήνες δεν δείχνονται. Το μέγιστο βάθος μέτρησης ανέρχεται σε 8 cm.

## **Ξηρές κατασκευές**

Η λειτουργία **«Drywall»** (Ξηρές κατασκευές) είναι κατάλληλη για την ανεύρεση ξύλινων δοκαριών, μεταλλικών ορθοστατών και ηλεκτρικών γραμμών σε τοίχους ξηρών κατασκευών (ξύλο, γυψοσανίδες κτλ.). Γεμάτοι πλαστικοί σωλήνες και ξύλινα δοκάρια απεικονίζονται με τον ίδιο τρόπο. Το μέγιστο βάθος μέτρησης ανέρχεται σε 6 cm.

## **Κοίλα τούβλα/πλινθώματα**

Ο τρόπος λειτουργίας **«Hollow block»** (Κοίλα τούβλα/ πλινθώματα) είναι κατάλληλος για τοίχους με πολλά διάκενα. Εντοπίζονται μεταλλικά αντικείμενα καθώς και υπό τάση ευρισκόμενες ηλεκτρικές γραμμές. Ηλεκτρικές γραμμές που δεν βρίσκονται υπό τάση και πλαστικοί σωλήνες δεν εντοπίζονται. Το μέγιστο βάθος μέτρησης ανέρχεται σε 6 cm.

## **Αλλαγή τρόπου ένδειξης**

**Υπόδειξη:** Η αλλαγή του τρόπου ένδειξης είναι εφικτή σε όλες τις λειτουργίες.

Πατήστε συνεχώς τα πλήκτρα επιλογής **10** ή **12** για να μεταβείτε από την ένδειξη οθόνης στάνταρ στην εκατοστιαία κλίμακα.

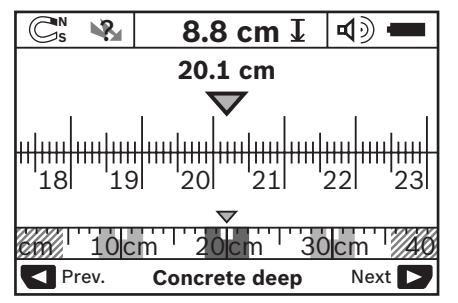

Στην εκατοστιαία κλίμακα στο παράδειγμα δείχνεται η ίδια κατάσταση που φαίνεται στην εικόνα D: Με την εκατοστιαία κλίμακα μπορείτε να εξακριβώσετε την απόσταση ανάμεσα στα κέντρα τυχόν ευρεθέντων αντικειμένων.

Κάτω από την ένδειξη για το επιτρεπτό βάθος τρυπήματος **l** αναφέρεται η διανυμένη διαδρομή μέτρησης, στο παράδειγμα: 20,1 cm.

## **132** | Eλληνικά

Πάνω από την ένδειξη του τρόπου λειτουργίας **h** δείχνονται σε μικρότερη κλίμακα τα τρία ευρεθέντα αντικείμενα σαν ορθογώνια παραλληλόγραμμα.

**Υπόδειξη:** Η ένδειξη για το επιτρεπτό βάθος τρυπήματος **l** καθώς επίσης και η ένδειξη για το είδος του υλικού **m** αναφέρονται στο αντικείμενο που απεικονίζεται στον αισθητήρα με χρώμα μαύρο.

Για να επιστρέψετε στην ένδειξη οθόνης στάνταρ πατήστε σύντομα το πλήκτρο **10** ή το πλήκτρο **12**.

**Υπόδειξη:** Αλλάζει μόνο ή ένδειξη, όχι ο τρόπος μέτρησης!

## **Μενού «Ρυθμίσεις»**

Για να επιλέξετε το μενού «Ρυθμίσεις» πατήστε το πλήκτρο ρυθμίσεων **14**.

Για να εγκαταλείψετε το μενού πατήστε το πλήκτρο εκκίνησης **11**. Οι τρέχουσες επιλεγμένες ρυθμίσεις παραλαμβάνονται. Για τη διαδικασία μέτρησης ενεργοποιείται η ένδειξη οθόνης στάνταρ.

#### **Περιήγηση στο μενού**

Για κύλιση προς τα κάτω πατήστε το πλήκτρο ρυθμίσεων **14**.

Πατήστε τα πλήκτρα επιλογής **10** και **12** για να επιλέξετε τις τιμές:

- Με το πλήκτρο επιλογής **10** επιλέγετε τη δεξιά ή την επόμενη τιμή.
- Με το πλήκτρο επιλογής **12** επιλέγετε την αριστερή ή την προηγούμενη τιμή.

#### **Γλώσσα**

Στο μενού **«Language»** (Γλώσσα) μπορείτε να αλλάξετε τη γλώσσα περιήγησης στο μενού. Έχει προρυθμιστεί η γλώσσα **«English»** (Αγγλικά).

### **Χρόνος απενεργοποίησης**

Στο μενού **«Cut-off time»** (Χρόνος απενεργοποίησης) μπορείτε να προσδιορίσετε ορισμένα χρονικά διαστήματα, μετά τα οποία το εργαλείο μέτρησης θα απενεργοποιείται αυτόματα, όταν δεν θα διεξάγονται πλέον άλλες μετρήσεις ή ρυθμίσεις. Έχουν προρυθμιστεί **«5 min»**.

### **Διάρκεια φωτισμού**

Στο μενού **«Display illum.»** (Διάρκεια φωτισμού) μπορείτε να ρυθμίσετε ένα χρονικό διάστημα, κατά τη διάρκεια του οποίου θα φωτίζεται η οθόνη **16** Έχουν προρυθμιστεί **«30 s»**.

## **Φωτεινότητα**

Στο μενού **«Brightness»** (Φωτεινότητα) μπορείτε να επιλέξετε το βαθμό φωτεινότητας του φωτισμού της οθόνης. Έχει προρυθμιστεί **«Max»**.

#### **Ακουστικό σήμα**

Στο μενού **«Tone signal»** (Ακουστικό σήμα) μπορείτε να περιορίσετε τις δυνατότητες εκπομπής ενός ακουστικού σήματος από το εργαλείο μέτρησης. Προϋπόθεση: το σήμα δεν έχει απενεργοποιηθεί με το πλήκτρο Ακουστικό σήμα **13**.

- Έχει προρυθμιστεί **«Wallobjects»** (Αντικείμενα στον τοίχο): ένα ακουστικό σήμα ηχεί σε κάθε πάτημα πλήκτρου και πάντοτε όταν ένα αντικείμενο βρίσκεται μέσα στον τοίχο κάτω από την περιοχή αισθητήρα. Όταν εντοπιστούν ηλεκτροφόρες γραμμές ηχεί συμπληρωματικά ένα προειδοποιητικό σήμα αποτελούμενο από μια σύντομη σειρά ήχων.
- Στη ρύθμιση **«Live wire»** (Ηλεκτρική γραμμή) ηχεί ένα ακουστικό σήμα σε κάθε πάτημα πλήκτρου καθώς και το προειδοποιητικό σήμα για ηλεκτροφόρες γραμμές (σύντομη σειρά ήχων) όταν το εργαλείο μέτρησης δείχνει μια ηλεκτροφόρα γραμμή.
- Στη ρύθμιση **«Keyclick»** (Κλικ πληκτρολόγησης) ηχεί ένα ακουστικό σήμα σε κάθε πάτημα πλήκτρου.

#### **Τρόπος στάνταρ**

Στο μενού **«Defaultmode»** (Τρόπος στάνταρ) μπορείτε να επιλέξετε τον τρόπο λειτουργίας που θα ρυθμιστεί μετά την ενεργοποίηση του εργαλείου μέτρησης. Έχει προρυθμιστεί η λειτουργία **«Universal mode»** (Γενικός τρόπος λειτουργίας).

Eλληνικά | **133**

## **Μενού «Λεπτομερείς ρυθμίσεις»**

Για να μεταβείτε στο μενού «Λεπτομερείς ρυθμίσεις» πατήστε, όταν το εργαλείο μέτρησης είναι απενεργοποιημένο, ταυτόχρονα τo πλήκτρο ρυθμίσεων **14** και το πλήκτρο ON/OFF **15**.

Για να εγκαταλείψετε το μενού πατήστε το πλήκτρο εκκίνησης **11**. Για τη διαδικασία μέτρησης ενεργοποιείται η ένδειξη οθόνης στάνταρ και παραλαμβάνονται οι τρέχουσες ρυθμίσεις.

## **Περιήγηση στο μενού**

Για κύλιση προς τα κάτω πατήστε το πλήκτρο ρυθμίσεων **14**.

Πατήστε τα πλήκτρα επιλογής **10** και **12** για να επιλέξετε τις τιμές:

- Με το πλήκτρο επιλογής **10** επιλέγετε τη δεξιά ή την επόμενη τιμή.
- Με το πλήκτρο επιλογής **12** επιλέγετε την αριστερή ή την προηγούμενη τιμή.

#### **Πληροφορίες για τις συσκευές**

Στο μενού **«Device Info»** (Πληροφορίες για τις συσκευές) προσφέρονται πληροφορίες σχετικά με το εργαλείο μέτρησης, π.χ. μέσω του **«Operation Time»** (Ώρες λειτουργίας).

Στο μενού **«Restore Settings»** μπορείτε να επαναφέρετε τις ρυθμίσεις του κατασκευαστή.

## **Παραδείγματα για αποτελέσματα μέτρησης**

**Υπόδειξη:** Στα παραδείγματα που ακολουθούν το ακουστικό σήμα είναι ενεργοποιημένο.

Ανάλογα με μέγεθος και το βάθος του αντικειμένου που βρίσκεται κάτω από την περιοχή αισθητήρα μπορείτε να εξακριβώσετε πάντοτε αξιόπιστα, αν αυτό το αντικείμενο βρίσκεται υπό ηλεκτρική τάση. Σε μια τέτοια περίπτωση εμφανίζεται το σύμβολο N‰ στην ένδειξη **n**.

#### **Ηλεκτροφόρα γραμμή (βλέπε εικόνα C)**

Στην περιοχή αισθητήρα βρίσκεται ένα μεταλλικό ηλεκτροφόρο αντικείμενο, π.χ. ένα ηλεκτρικό καλώδιο. Το επιτρεπτό βάθος τρυπήματος ανέρχεται σε 1,5 cm. Μόλις το ηλεκτρικό καλώδιο αναγνωριστεί από τον αισθητήρα, το εργαλείο μέτρησης εκπέμπει το ακουστικό προειδοποιητικό σήμα για ηλεκτροφόρες γραμμές.

## **Μεταλλική ράβδος (βλέπε εικόνα D)**

Στην περιοχή αισθητήρα βρίσκεται ένα μεταλλικό αντικείμενο, π.χ. μια μεταλλική ράβδος. Δεξιά και αριστερά απ' αυτό, εκτός της περιοχής αισθητήρα, βρίσκονται ακόμη μερικά αντικείμενα. Το επιτρεπτό βάθος τρυπήματος ανέρχεται σε 8,8 cm. Το εργαλείο μέτρησης εκπέμπει ένα ακουστικό σήμα.Το εργαλείο μέτρησης εκπέμπει ένα ακουστικό σήμα.

#### **Χάλκινος σωλήνας (βλέπε εικόνα E)**

Στην περιοχή αισθητήρα βρίσκεται ένα μεταλλικό αντικείμενο, π.χ. ένας χάλκινος σωλήνας. Το επιτρεπτό βάθος τρυπήματος ανέρχεται 4 cm. Το εργαλείο μέτρησης εκπέμπει ένα ακουστικό σήμα.

### **Ξύλινο ή πλαστικό αντικείμενο (βλέπε εικόνα F)**

Στην περιοχή αισθητήρα βρίσκεται ένα μη μεταλλικό αντικείμενο. Πρόκειται για ένα πλαστικό ή ξύλινο αντικείμενο κοντά στην επιφάνεια. Το εργαλείο μέτρησης εκπέμπει ένα ακουστικό σήμα.

#### **Εκτεταμένη επιφάνεια (βλέπε εικόνα G)**

Στην περιοχή αισθητήρα βρίσκεται μια μεταλλική, εκτεταμένη επιφάνεια, π.χ. μια μεταλλική πλάκα. Το επιτρεπτό βάθος τρυπήματος ανέρχεται σε 2 cm. Το εργαλείο μέτρησης εκπέμπει ένα ακουστικό σήμα.

#### **Πολλά ασαφή σήματα (βλέπε εικόνες H–I)**

Όταν στην ένδειξη οθόνης στάνταρ εμφανιστούν πάρα πολλά αντικείμενα, τότε ο τοίχος αποτελείται πιθανόν από πολλές κοιλότητες (κοίλα πλινθώματα). Πηγαίνετε στη λειτουργία **«Hollow block»** (Κοίλα τούβλα/πλινθώματα) για να απαλείψετε, όσο το δυνατόν, τις κοιλότητες. Σε περίπτωση που συνεχίζουν να εμφανίζονται ακόμη πάρα πολλά κοιλώματα, τότε θα πρέπει να διεξάγετε αλλεπάλληλες μετρήσεις, μετατοπίζοντας ανάλογα το εργαλείο μέτρησης. Πολλά μετατοπισμένα σημάδια αποτελούν ένδειξη ύπαρξης κοιλοτήτων, ενώ, αντίθετα, σημάδια επάνω σε μια γραμμή ένδειξη για ένα μόνο αντικείμενο.

**134** | Eλληνικά

## **Συντήρηση και Service**

## **Συντήρηση και καθαρισμός**

**- Να ελέγχετε το εργαλείο μέτρησης κάθε φορά πριν το χρησιμοποιήσετε.** Σε περίπτωση εμφανών ζημιών ή χαλαρών εξαρτημάτων στο εσωτερικό του εργαλείου μέτρησης δεν εξασφαλίζεται πλέον η άριστη λειτουργία του.

Να διατηρείτε το εργαλείο μέτρησης διαρκώς καθαρό και στεγνό για να μπορείτε να εργάζεστε με αυτό καλά και ασφαλώς.

Μη βυθίσετε το εργαλείο μέτρησης σε νερό ή σε άλλα υγρά.

Καθαρίστε τυχόν βρωμιές μ' ένα καθαρό και μαλακό πανί. Να μη χρησιμοποιήσετε μέσα καθαρισμού ή διαλύτες.

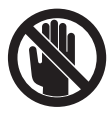

Φροντίζετε, το καπάκι συντήρησης **7** να είναι πάντοτε καλά κλειστό. Το καπάκι συντήρησης επιτρέπεται να ανοιχτεί μόνο από ένα εξουσιοδοτημένο κατάστημα Service της Bosch.

Αν, παρ' όλες τις επιμελημένες μεθόδους κατασκευής και ελέγχου, το εργαλείο μέτρησης σταματήσει κάποτε να λειτουργεί, τότε η επισκευή του πρέπει να ανατεθεί σ' ένα εξουσιοδοτημένο συνεργείο για ηλεκτρικά εργαλεία της Bosch. Μην ανοίξετε ο ίδιος/η ίδια το εργαλείο μέτρησης.

Παρακαλούμε, όταν κάνετε διασαφητικές ερωτήσεις καθώς και κατά την παραγγελία ανταλλακτικών, να αναφέρετε πάντοτε το 10ψήφιο αριθμό ευρετηρίου που βρίσκεται στην πινακίδα κατασκευαστή του εργαλείου μέτρησης.

Να διαφυλάγετε και να μεταφέρετε το εργαλείο μέτρησης μόνο μέσα στην προστατευτική τσάντα που το συνοδεύει.

Το εργαλείο μέτρησης πρέπει να αποστέλλεται για επισκευή μέσα στην προστατευτική τσάντα **18**.

## **Service και σύμβουλος πελατών**

To Service απαντά στις ερωτήσεις σας σχετικά με την επισκευή και τη συντήρηση του προϊόντος σας καθώς και για τα αντίστοιχα ανταλλακτικά. Λεπτομερή σχέδια και πληροφορίες για τα ανταλλακτικά θα βρείτε στην ηλεκτρονική διεύθυνση:

## **www.bosch-pt.com**

Η ομάδα συμβούλων της Βosch σας υποστηρίζει ευχαρίστως όταν έχετε ερωτήσεις σχετικές με την αγορά, τη χρήση και τη ρύθμιση των προϊόντων και ανταλλακτικών.

## **Ελλάδα**

Robert Bosch A.E. Ερχείας 37 19400 Κορωπί – Αθήνα Tel.: +30 (0210) 57 01 270 Fax: +30 (0210) 57 01 283 www.bosch.com www.bosch-pt.gr

ABZ Service A.E. Tel.: +30 (0210) 57 01 380 Fax: +30 (0210) 57 01 607

## **Απόσυρση**

Τα εργαλεία μέτρησης, τα εξαρτήματα και οι συσκευασίες πρέπει να ανακυκλώνονται με τρόπο φιλικό προς το περιβάλλον.

Μην ρίξετε τα εργαλεία μέτρησης και τις μπαταρίες στα απορρίμματα του σπιτιού σας!

### **Μόνο για χώρες της ΕΕ:**

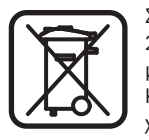

Σύμφωνα με την Κοινοτική Οδηγία 2002/96/EΚ τα άχρηστα εργαλεία μέτρησης, και σύμφωνα με την Κοινοτική Οδηγία 2006/66/EΚ οι χαλασμένες ή αναλωμένες

μπαταρίες δεν είναι πλέον υποχρεωτικό να συλλέγονται ξεχωριστά για να ανακυκλωθούν με τρόπο φιλικό προς το περιβάλλον.

## **Σφάλματα – Αιτίες και θεραπεία**

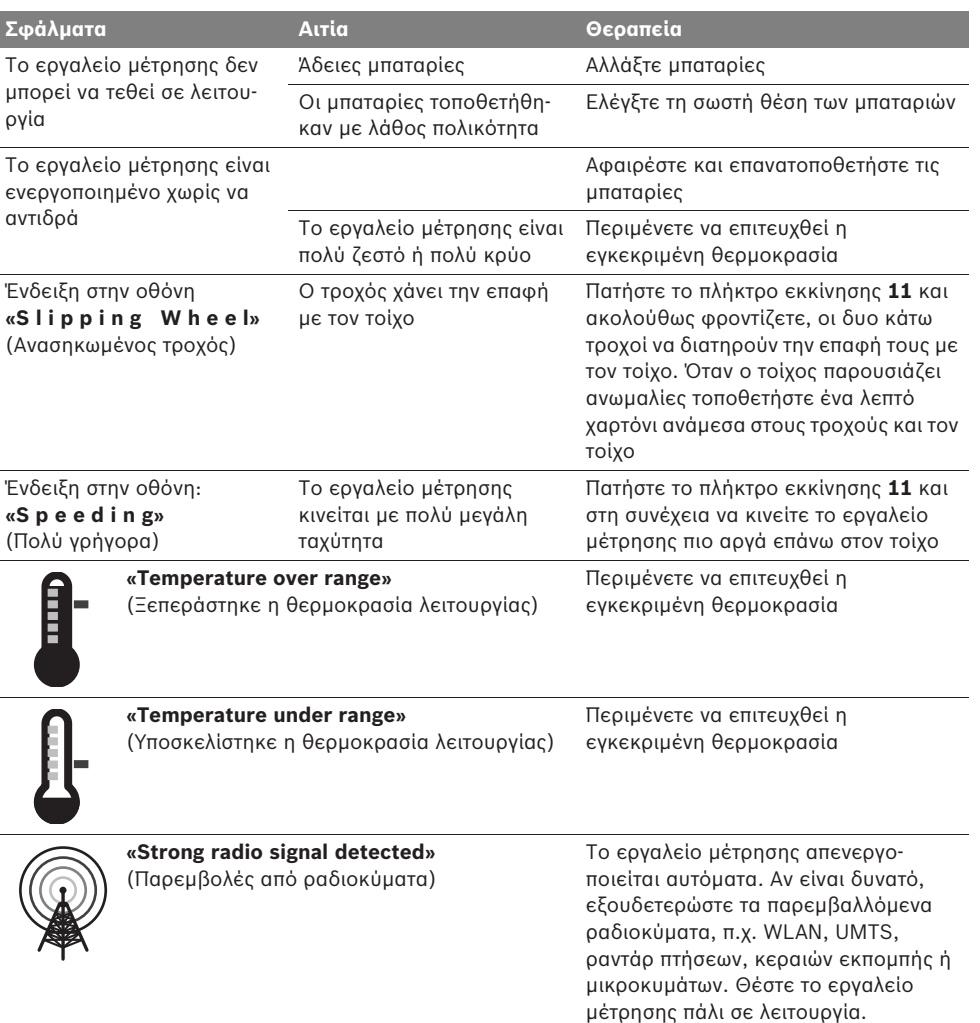

**Τηρούμε το δικαίωμα αλλαγών.**

**136** | Türkçe

## Güvenlik Talimatı

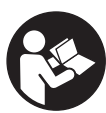

**Bütün talimat hükümleri okunmalve bunlara uyulmal-d-r. BU TALİMATI İYİ VE GÜVENLİ BİR YERDE SAKLAYIN.**

- ▶ Ölçme cihazını sadece kalifiye uzmanlara ve **orijinal yedek parça kullanma koşulu ile onartın.** Bu yolla ölçme cihazının güvenliğini her zaman sağlarsınız.
- ▶ Bu ölçme cihazı ile yakınında yanıcı sıvılar, gazlar veya tozların bulunduğu patlama teh**likesi olan yerlerde çalışmayın.** Ölçme cihazı içinde toz veya buharları tutuşturabilecek kıvılcımlar üretilebilir.
- **▶ Bu elektrikli el aleti teknolojiye bağlı olarak yüzde yüzlük bir güvenliği garanti edemez. Bu nedenle tehlikeli durumlardan kaç-nmak üzere duvarlarda, tavanlarda veya zeminlerde delme, kesme veya freze**  işlerine başlamadan önce her defasında yapı planı, fotoğraf veya yapı aşaması gibi **bilgi kaynaklarından yararlanın.** Hava nemi veya diğer elektrikli aletlerin yakında bulunması gibi çevre etkileri cihazın ölçme hassaslığını olumsuz yönde etkileyebilir. Duvarların niteliği ve durumu (örneğin nem, metal içeren yapı malzemesi, iletken duvar kağıtları, yalıtım malzemesi, fayanslar) ve nesnelerin sayısı, türü, büyüklüğü ve uzunluğu ölçme sonuçlarında yanlışlık veya karışıklıklara neden olabilir.

## **Fonksiyon tanımı**

Lütfen ölçme cihazının bulunduğu kapağı açın ve kullanım kılavuzunu okuduğunuz sürece bu kapağı açık tutun.

## Usulüne uygun kullanım

Bu ölçme cihazı; duvar, tavan ve yerlerde nesnelerin aranması için tasarlanmıştır. Malzeme özelliğine ve zeminin durumuna göre metal nesneler, ahşap kalaslar, plastik borular, nakil hatları ve kablolar algılanabilir. Bulunan bu nesnelerden hareketle, nesnelerin yüzeyinden itibaren müsaade edilen delik derinliği belirlenir.

Bu ölçme cihazı EN 302435'e uygun sınır değerlere sahiptir. Buna bakılarak ölçme cihazının örneğin hastanelerde, atom santrallerinde ve hava alanları ile mobil telefon istasyonları yakınlarında kullanılıp kullanılamayacağı belirlenmek zorundadır.

### **Şekli gösterilen elemanlar**

Şekli gösterilen cihaz elemanlarının numaraları ölçme cihazının şeklinin bulunduğu grafik sayfasında bulunmaktadır.

- $\mathbf 1$  Üst işaretleme yardımcısı
- **2** Tekerlek
- **3** Sağ veya sol işaretleme yardımcısı
- **4** Batarya gözü kapağı
- **5** Batarya gözü kapak kilidi
- **6** Tutamak
- 7 Bakım klapesi
- **8** Seri numarası
- **9** Sensör alanı
- **10** Sağ seçme tuşu
- **11** Start tuşu **Start**
- 12 Sol seçme tuşu
- 13 Sesli sinyal tuşu
- **14** Setup tuşu **Setup**
- **15** Açma/kapama tuşu
- **16** Display
- **17** LED
- **18** Koruyucu çanta

**Şekli gösterilen veya tan-mlanan aksesuar standart**  teslimat kapsamında değildir.

#### Türkçe | **137**

#### Gösterge elemanları

- **a** Sinyal sesi göstergesi
- **b** Batarya göstergesi
- **c** Sensör alanı göstergesi
- **d** Araştırılmış alan
- **e** Müsaade edilen delik derinliği ölçme skalas-
- **f** Henüz araştırılmamış alan
- **g** Sol veya sağ işaretleme yardımcılarında **3** işaretleme yapmak için dış kenarlar
- **h** İşletim türü göstergesi
- **i** Gri: Bulunan nesne sensör alanının dışında
- **j** Siyah: Bulunan nesne sensör alanının içinde
- **k** Orta çizgi, işaretleme yardımcısına uygundur **1**
- **l** Müsaade edilen delik derinliği göstergesi
- **m** Nesne malzemesi göstergesi
- **n** Akım ileten kablo göstergesi

## **Teknik veriler**

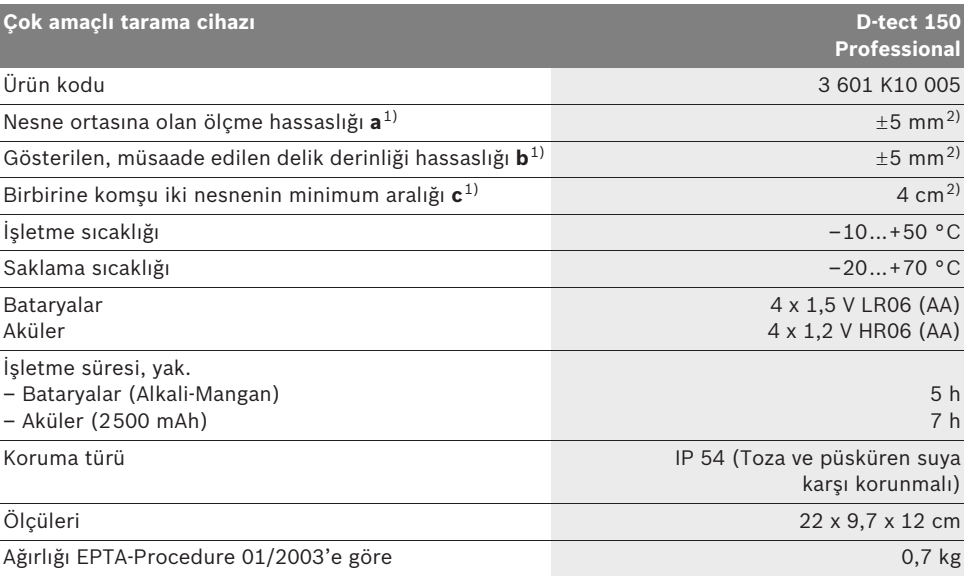

1) Grafiğe bakın

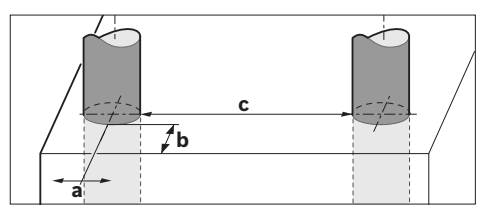

2) Nesnenin büyüklüğü ve türü ile malzemeye ve zeminin durumuna bağlı

#### ▶ Ölçme sonucunun hassaslığı zeminin elverişsiz özelliği tarafından olumsuz yönte etkilenebilir.

Lütfen aletinizin tip etiketi üzerindeki ürün koduna dikkat edin, tek tek aletlerin ürün kodları değişik olabilir.

Ölçme cihazınızın tam olarak belirlenmesi tip etiketi üzerindeki seri numarası **8** ile olur.

**138** | Türkçe

#### $\epsilon$ Uygunluk beyanı

Tek sorumlu olarak "Teknik veriler" bölümünde tanımlanan ürünün aşağıdaki norm veya normatif belgelere uygunluğunu beyan ederiz: 1999/5/AT, 2004/108/AT yönetmelik hükümleri uyarınca EN 61010-1, EN 55022, EN 55024, EN 302435-1, EN 302435-2.

Dr. Egbert Schneider Senior Vice President Engineering

Dr. Eckerhard Strötgen Head of Product Certification

1.V. PUD Gru

Robert Bosch GmbH, Power Tools Division D-70745 Leinfelden-Echterdingen Leinfelden, 26.07.2010

## **Montaj**

## **Bataryalar-n tak-lmas-/değiştirilmesi**

Batarya gözü kapağını **4** açmak için kilide **5** ok yönünde bastırın ve batarya gözü kapağını çıkarın. Bataryaları veya akü hücrelerini yerlerine yerleştirin. Doğru kutuplama yapmak için batar gözü içindeki şekle bakın.

Batarya göstergesi **b** Display'in **16** üst statü satırında gösterilir ve bataryaların veya akü hücrelerinin şarj durumunu gösterir.

**Açıklama:** Bataryaları veya akü hücrelerini zamanında değiştirmek için değişken batarya sembolüne dikkat edin.

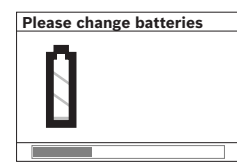

Display'de **16 "Please change batteries"** (Lütfen bataryay değiştirin) uyarısı çıkınca, ayarlamalar emniyete alınır ve ölçme cihazı otomatik

olarak kapanır. Bu durumda artık ölçme yapmak mümkün değildir. Bataryaları veya akü hücrelerini değiştirin.

Bataryaları veya akü hücrelerini çıkarmak için batarya gözü kapağındaki şekilde gösterildiği gibi bir bataryanın arka ucuna bastırın (1.). Batarya veya akü hücresinin ön ucu batarya gözünden çıkar (2.) ve batarya veya akü hücresi rahat bir biçimde çıkarılabilir.

Bütün bataryaları veya aküleri aynı anda değiştirin. Daima aynı üreticinin aynı kapasitedeki bataryalarını veya akülerini kullanın.

▶ Ölçme cihazını uzun süre kullanmayacak**sanız bataryaları veya aküleri çıkarın.** Uzun süre kullanım dışı kaldıklarında bataryalar veya aküler korozyona uğrar ve kendiliklerinden boşalırlar.

## **İşletme**

- ▶ Ölçme cihazınızı nemden/ıslaklıktan ve **doğrudan güneş -ş-n-ndan koruyun.**
- ▶ Ölçme cihazını aşırı sıcaklıklara veya sıcaklık değişikliklerine maruz bırakmayın. **Büyük sıcaklık değişikliklerinden sonra**  $\ddot{\text{o}}$ lçme cihazını açmadan önce sıcaklık **dengelemesi yapmasını bekleyin.** Aşırı sıcaklıklarda veya sıcaklık değişikliklerinde ölçme cihazının hassasiyeti ve Display'deki görüntüler olumsuz yönde etkilenebilir.
- ▶ Ölçme cihazının arka tarafındaki sensör **alan-na 9 etiket veya plaka yerleştirmeyin.**  Özellikle metal plakalar ölçme sonucunu etkiler.
- ▶ Yakında bulunan WLAN, UMTS, uçuş radarı, **verici direkleri veya mikro dalgalar gibi verici sistemlerin kullan-lmas- veya işletilmesi ölçme fonksiyonunu etkiler.**

Türkçe | **139**

### **Çal-şma şekli (Bak-n-z: Şekil B)**

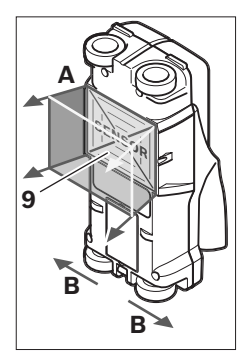

Bu ölçme cihazı ile sensör alanının **9** zemini **A** ölçme yönünde gösterilen ölçme derinliğine kadar taranır ve kontrol edilir. Ölçme işlemi ancak ölçme cihazının **B** yönünde hareketi esnasında ve en azından 10 cm'lik bir ölçme uzaklığında mümkün**dür. Ölçme cihazını duvar üzerinde doğ-**

**rusal biçimde ve tekerlekler duvar yüzeyine**  hafifçe temas edecek kadar bastırarak hareket ettirin. Duvar malzemesinden farklılık gösteren nesneler algılanır. Display'de müsaade edilen delik derinliği ve mümkünse algılanan **nesnenin malzemesi gösterilir.**

Optimum ölçme sonuçları ölçme uzaklığı en azından 40 cm olduğunda ve ölçme cihazı araştırılacak yüzeyin bütününde yavaşça hareket ettirildiğinde elde edilir. Fonksiyona bağlı olarak, üst kenarları ölçme cihazının hareket yönüne dik olarak seyreden nesneler güvenilir biçimde algılanır.

## Bu nedenle ölçme cihazını araştırma yapılan **yüzeyde birbirine dik yönlerde hareket ettirin.**

Duvar içinde üst üste nesneler varsa, Display'de yüzeye en yakın nesne gösterilir.

Dispay'de **16** gösterilen nesnenin özellikleri, o nesnenin gerçek özelliklerinden farklılık gösterebilir. Özellikle çok ince nesneler Display'de daha kalın gösterilir. Büyük, silindirik nesneler (örneğin plastik borular veya su boruları) Display'de olduklarından daha ince gösterilebilir.

## **Bulunabilir nesneler**

- Plastik borular (en azından 10 mm çapındaki zemin veya duvardaki su dolu kalorifer boruları, en azından 20 mm çapındaki boş borular)
- Elektrik kabloları (gerilim altında olup olmadıklarından bağımsız olarak)
- Uç fazlı alternatif akım kabloları (örneğinelektrikli ocak kabloları)
- Düşük gerilim ileten kablolar (örneğin zil, telefon)
- Her türlü metal borular, çubuklar, taşıyıcılar (örneğin çelik, bakır, alüminyum)
- Betonarme demirleri
- Ahşap direk ve kirişler
- Boşluklar

## **Ölçümün mümkün olduğu yerler**

- Duvarlar (tuğla, gözenekli beton, gazbeton, ponza, kireçli kum taşı)
- Beton/çelikli beton
- Hafif yapı duvarları
- Sıva, fayans, duvar kağıdı, parke, halı altları
- Ahşap, alçı karton arkaları

#### **Özel ölçme durumlar-**

Elverişsiz koşullar ilkesel olarak ölçme sonucunu olumsuz yönde etkileyebilir:

- Çok katmanlı duvarlar
- Boşluklardaki ve hafif yapı duvarlarındaki boş plastik borular ve ahşap direkler
- Duvar içinde eğik duran nesneler
- Metal yüzeyler veya nemli alanlar; bunlar baz durumlarda (yüksek nem oranında) nesne olarak gösterilebilir.

Betonun tam olarak kuruyabilmesi için aylar geçmesi gerektiğini unutmayın.

- Bir duvar içindeki boşluklar; bunlar nesne olarak gösterilebilir.
- Örneğin mobil telefon istasyonları veya jeneratörler gibi güçlü manyetik veya elektro manyetik alan oluşturan cihazların veya sistemlerin yakını.

## **140** | Türkçe

#### **Çal-şt-rma**

▶ Ölçme cihazınızı nemden/ıslaklıktan ve **doğrudan güneş -ş-n-ndan koruyun.**

#### **Açma/kapama**

- ▶ Tarama cihazını açmadan önce sensör alanının 9 nemli olmamasına dikkat edin. Eğer gerekiyorsa cihazınızı bir bezle silerek kurulayın.
- ▶ Cihazınız aşırı bir sıcaklık değişikliğine  $u$ ğramışsa, açmadan önce bir süre sıcaklık **dengelemesini bekleyin.**

#### **Açma**

- Ölçme cihazını **açmak** için açma/kapama tuşuna **15** veya start tuşuna **11** basın.
- LED **17** yeşil olarak yanar ve start ekran- 4 saniye Display'de **16** gözükür.
- Ölçme cihazı ile herhangi bir ölçme yapmaz ve herhangi bir tuşa basmazsanız, cihaz 5 dakika sonra otomatik olarak kapanır. "Ayarlar" menüsünde bu **"Cut-off time"** (Kapama süresi)'ni değiştirebilirsiniz (Bakınız: "Kapama süresi", sayfa 143).

#### **Kapama**

- Cihazınızı **kapatmak** için açma/kapama tuşuna **15** basın.
- Ölçme cihazı kapatıldığında seçilen bütün ayarlar menülerde muhafaza edilir.

#### Sesli sinyalin açılıp kapatılması

Sinyal sesi tuşu 13 ile sesli sinyali açıp kapatabilirsiniz. "Ayarlar" menüsünde, alt menü **"Tone signal"** (Sinyal sesi)'nde sinyalin türünü seçebilirsiniz (Bakınız: "Sesli sinyal", sayfa 143).

## **Ölçme işlemi**

Ölçme cihazını açın. Display'de **16** "Standart gösterge ekranı" gözükür.

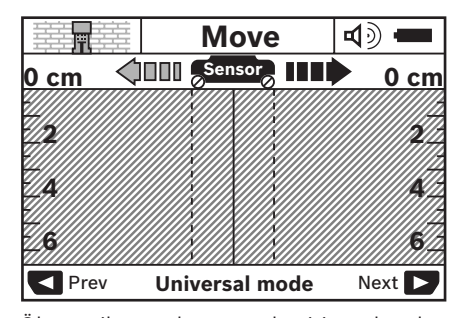

Ölçme cihazını duvara yerleştirin ve hareket yönünde (Bakınız: "Çalışma şekli", sayfa 139) hareket ettirin. Ölçme sonuçları en azından 10 cm'lik bir ölçme uzaklığına göre Display'de 16 gösterilir. Kusursuz ölçme sonuçları elde edebilmek için ölçme cihazını duvar içinde nesnenin bulunduğu tahmin edilen yer üzerinde yavaş ve tam olarak hareket ettirin.

Ölçme işlemi esnasında cihazı duvardan kaldırırsanız, son ölçme sonucu Display'de muhafaza edilir. Sensör alan- göstergesinde **c "Hold"** (Tutma) uyarısı gözükür. Ölçme cihazını tekrar duvara yarleştirirseniz, hareket ettirirseniz veya start tuşuna **11** basarsanız, ölçme işlemi yeniden başlatılır.

LED **17** kırmızı olarak yanarsa sensör alanında bir nesne bulunuyor demektir. LED **17** yeşil olarak yanarsa sensör alanında hiçbir nesne yok demektir. LED **17** kırmızı olarak yanıp sönerse sensör alanında gerilim ileten bir nesne var demektir.

▶ Duvarlarda delme, kesme veya freze işle**mine başlamadan önce başka bilgi kaynak**larına da başvurarak tehlikeler hakkında  $\bm{b}$ ilgi almalı ve güvenliğinizi sağlamalısınız. Olçme sonuçları çevre koşulları veya duvar malzemesinin özelliği tarafından etkilenebileceğinden, gösterge sensör alanında hiçbir nesne göstermemesine rağmen tehlike olabilir (LED **17** yeşil olarak yanar).

1 609 929 X40 | (30.8.10) Bosch Power Tools

Türkçe | **141**

#### **Gösterge elemanları (Bakınız: Şekil A)**

Sensörün altında bir nesne olursa, sensör alanı göstergesinde **c** gözükür. Nesnenin büyüklüğü ve derinliğine göre malzeme algılaması mümkündür. Bulunan nesnenin yüzeyine kadar olan müsaade edilen delik derinliği **I** statü satırında gösterilir.

**Aç-klama:** Hem müsaade edilen delik derinliği göstergesi **l** hem de malzeme özelliği **m** sensör üzerinde siyah olarak gösterilen nesneye aittir.

Nesne malzemesi göstergesi **m** şu özellikleri gösterebilir:

- $\;\mathbb{C}_{\mathrm{s}}^{\mathrm{s}}$  Manyetik, örneğin donatı demiri
- Manyetik olmayan, ancak metalik, **N S** örneğin bakır boru
- Metalik olmayan, örneğin ahşap veya Metal plastik
- Bilinmeyen malzeme özelliği **N** ?**S**

Gerilim ileten kabloların göstergesi **n** şu özellikleri gösterebilir:

- Gerilim ileten **Açıklama:** Gerilim ileten nesnelerde başka özellik gösterilmez.
- Gerilim iletip iletmediği belli değil ?

**Açıklama:** Uç fazlı alternatif akım kabloları muhtemelen gerilim ileten kablolar olarak algılanmaz.

#### **Nesnelerin yerinin belirlenmesi**

Bir nesnenin yerinin belirlenmesi için cihazın ölçme hattında bir kez hareket ettirilmesi yeterlidir.

Herhangi bir nesne bulamazsanız, cihazı ilk ölçme yönüne dik bir çizgide hareket ettirin (Bakınız: "Çalışma şekli", sayfa 139).

Bulduğunuz bir nesnenin yerini tam olarak belirlemek ve işaretlemek istiyorsanız, ölçme cihazını aynı ölçme hattında geri hareket ettirin.

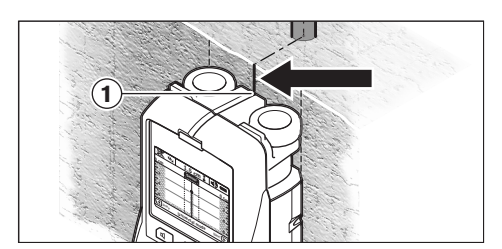

Örnekte görüldüğü gibi bir nesne orta çizginin **k** ortasında Display'de 16 görünürse, üst işaretleme yardımcısında **1** kaba bir işaretleme yapabilirsiniz. Ancak bu işaretleme, sensör alanı üst işaretleme yardımcısının biraz altında bulunduğundan, bulunan nesne tam dik konumda olan bir nesne ise tam ve hassas olur.

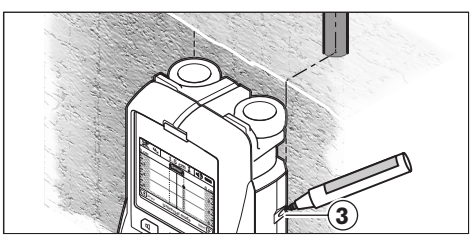

Duvardaki nesneyi tam ve hassas olarak işaretleyebilmek için, ölçme cihazını, bulunan nesne bir dış kenarın altına gelinceye kadar, sağa veya sola hareket ettirin. Örneğin bulunan nesne Display'de **16** taranmış sağ çizginin altında **g** tam ortada gösteriliyorsa, sağ işaretleme yardımcısında 3 hassas işaretleme yapabilirsiniz.

Duvar içinde bulunan bir nesnenin seyrini, cihazı çok sayıdaki ölçme hattı üzerinde hareket ettirerek tespit edebilirsiniz (Bakınız: Şekil I ve "Ölçme sonucu örnekleri", sayfa 144). İlgili ölçme noktalarını işaretleyin ve birleştirin.

Start tuşuna **11** basarak bulunan nesnenin göstergesini silebilir ve yeni bir ölçme işlemi başlatabilirsiniz.

## **142** | Türkçe

#### **İşletim türlerinin değiştirilmesi**

Seçme tuşları 10 ve 12 ile çeşitli işletim türleri (modi) arasında değişiklik yapabilirsiniz.

- Bir sonraki işletim türünü seçmek için seçme tuşuna **10** kısaca basın.
- Bir önceki işletim türünü seçmek için seçme tuşuna **12** kısaca basın.

lşletim türlerini seçerek ölçme cihazını çeşitli duvar malzemesine uyarlayabilir ve gerektiğinde istenmeyen nesneleri (örneğin tuğlalar içindeki boşluklar) devre dışı bırakabilirsiniz. Seçmiş olduğunuz ayar her zaman Display'in gösterge alanında **h** görülür.

#### $\ddot{\bm{\mathsf{U}}}$ niversal/çok amaçlı mod (ön ayarlı)

İşletim türü **"Universal mode"** (Üniversal mod) duvar veya betondaki birçok uygulamaya uygundur. Bu işletim türünde plastik ve metal nesnelerle elektrik kabloları gösterilir. Tuğlalar içindeki boşluklarla 2 cm'den daha küçük çaplı boş plastik borular muhtemelen gösterilmez. Maksimum ölçme derinliği 6 cm'dir.

#### **Beton özel**

İşletim türü **"Concrete deep"** (Beton özel) çelikli betondaki uygulamalara uygundur. Bu işletim türünde donatı demirleri, plastik ve metal borular ile elektrik kabloları gösterilir. Maksimum ölçme derinliği 15 cm'dir.

#### **Yüzey -s-tma**

**İşletim türü <b>"Panel heating"** (Yüzey ısıtma) özel olarak metal ve metal bileşiklerinin, su dolu plastik borular ve elektrik kablolarının bulunmasına uygundur. Boş plastik borular gösterilmez. Maksimum ölçme derinliği 8 cm'dir.

#### Kuru yapı

İşletim türü **"Drywall"** (Kuru yapı) kuru duvarlardaki (ahşap, alçı levha vb.) ahşap direklerin, metal dayanakların ve elektrik kablolarının bulunmasına uygundur. Dolu plastik borular ve ahşap kirişler aynı gösterilir. Boş plastik borular algılanmaz. Maksimum ölçme derinliği 6 cm'dir.

#### **Boşluklu tuğla ve briket**

İşletim türü **"Hollow block"** (Boşluklu tuğla ve briket) çok sayıda hava boşluğu içeren duvarlara uygundur. Metal nesneler ve gerilim ileten elektrik kabloları algılanır. Plastik borular ve gerilim iletmeyen kablolar algılanmaz. Maksimum ölçme derinliği 6 cm'dir.

#### **Gösterge türlerinin değiştirilmesi**

**Aç-klama:** Gösterge türlerinin değişimi bütün işletim türlerinde mümkündür.

Standart ekrandan çubuk metre moduna geçmek için tuşlardan **10** veya **12** birine uzunca basın.

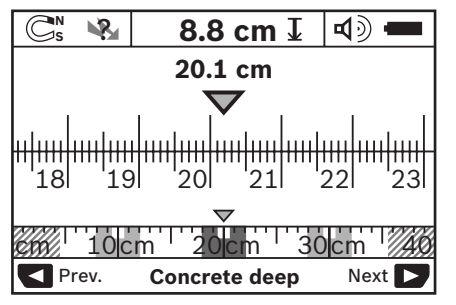

Çubuk metre modu örneğin Şekil D'deki gibi aynı durumu gösterir: Birbirine aynı mesafedeki üç demir çubuk. Çubuk metre modunda bulunan nesnelerin ortaları arasındaki mesafe belirlenebilir.

Müsaade edilen delik derinliği göstergesi **l** altında hareket noktasından itibaren geride bırakılan mesafe belirtilir, örnekte 20,1 cm.

İşletim türü göstergesinin **h** üstündeki küçük çubuk metrede bulunan üç nesne dik dörtgen olarak gösterilir.

**Aç-klama:** Hem müsaade edilen delik derinliği göstergesi **l** hem de malzeme özelliği **m** sensörde siyah olarak gösterilen nesneye aittir.

Standart ekrana geri dönmek için seçme tuşlarından **10** veya **12** birine kısaca basın.

**Aç-klama:** Sadece gösterge değişir, ölçme modu değil!

Türkçe | **143**

## **Menü "Ayarlar"**

"Ayarlar" menüsüne geçmek için setup tuşuna **14** basın.

Menüden çıkmak için start tuşuna **11** basın. Bu anda seçilmiş bulunan ayarlar alınır. Ölçme işlemi standart ekranı aktif hale gelir.

#### **Menüde hareket**

Aşağıya doğru kaymak için setup tuşuna **14** basın.

Değerleri seçmek için seçme tuşlar-na **10** ve **12** basın:

- Seçme tuşu **10** ile sağdaki bir sonraki değeri seçin.
- Seçme tuşu **12** ile soldaki bir önceki değeri seçin.

#### **Dil**

**"Language"** (Dil) menüsünde kullanacağınız dili seçebilirsiniz. Ayarl- dil **"English"** (İngilizce).

#### **Kapama süresi**

**"Cut-off time"** (Kapama süresi) menüsünde ölçme veya ayar yapılmadığı zamanlarda ölçme cihazının kapanmasının gerektiği zaman aral-klar-n- ayarlayabilirsiniz. Ön ayar **"5 min"** (5 dakika).

#### **Iş-k süresi**

**"Display illum."** (Iş-k süresi) menüsünde Display'in 16 aydınlatılmasının gerektiği zaman aral-klar-n- ayarlayabilirsiniz. Ön ayar **"30 s"** (30 saniye).

#### **Ayd-nl-k**

**"Brightness"** (Ayd-nl-k) menüsünde Display aydınlatmasının derecesini ayarlayabilirsiniz. Ön ayar **"Max"**.

## **Sesli sinyal**

**"Tone signal"** (Sinyal sesi) menüsünde ölçme cihazının ne zaman sesli sinyal çıkaracağını belirleyebilirsiniz. Ancak bunu yapabilmeniz için sesli sinyali sinyal tuşu **13** ile kapatmamış olmanız gerekir.

- Ön ayar **"Wallobjects"** (Duvar nesneleri): Her tuşa basılışta ve sensör alanının altında bir duvar nesnesi bulunduğunda sesli sinyal duyulur. Buna ek olarak gerilim ileten kablolara rastlandığında kısa aralıklı uyarı sinyali duyulur.
- **"Live wire"** (Akım kablosu) ayarında her tuşa basılışta sesli sinyal ve ölçme cihazı bir akım kablosunu gösterdiğinde uyarı sinyali (kısa aralıklı) duyulur.
- **"Keyclick"** (Tuş klik) ayarında sadece bir tuşa basıldığında sesli sinyal duyulur.

#### **Standart mod**

**"Defaultmode"** (Standart mod) menüsünde ölçme cihazının açıldıktan sonraki işletim türünü ayarlayabilirsiniz. Ön ayar işletim türü **"Universal mode"** (Üniversal mod).

## **Menü "Genişletilmiş ayarlar"**

"Genişletilmiş ayarlar" menüsüne geçmek için cihaz kapalı durumda iken aynı anda setup tuşuna **14** ve açma/kapama tuşuna **15** basın. Menüden çıkmak için start tuşuna **11** basın. Ölçme işlemi standart ekranı aktif hale gelir ve ayarlar alınır.

#### **Menüde hareket**

Aşağıya doğru kaymak için setup tuşuna **14** basın.

Değerleri seçmek için seçme tuşlar-na **10** ve **12** basın:

- Seçme tuşu **10** ile sağdaki bir sonraki değeri seçin.
- Seçme tuşu **12** ile soldaki bir önceki değeri seçin.

## **Cihaz bilgileri**

**"Device Info"** (Cihaz bilgileri) menüsünde ölçme cihazı hakkındaki bilgiler, örneğin

**"Operation Time"** (İşletme saatleri) verilir. **"Restore Settings"** Standart ayarlar menüsünde

fabrikasyon ayarları tekrar seçebilirsiniz.

Bosch Power Tools 1 609 929 X40 | (30.8.10)

**144** | Türkçe

#### **Ölçme sonucu örnekleri**

**Açıklama:** Aşağıdaki örneklerde ölçme cihazında sesli sinyal açıktır.

Sensör alanının altında bulunan nesnenin büyüklüğü ve derinliğine göre, bu nesnenin gerilim iletip iletmediği her zaman kesin olarak tespit edilemez. Bu durumda sembol % göstergede **n** gözükür.

#### **Gerilim ileten kablo (Bak-n-z: Şekil C)**

Sensör alanında metalik ve gerilim ileten bir nesne, örneğin elektrik kablosu vardır. Müsaade edilen delik derinliği 1,5 cm'dir. Elektrik kablosu sensör tarafından algılandığında ölçme cihazı gerilim ileten kablolara ait uyarı sinyali verir.

#### **Demir çubuk (Bak-n-z: Şekil D)**

Sensör alanında manyetik bir nesne, örneğin bir demir çubuk bulunmaktadır. Bu çubuğun sağında ve solunda sensör alanının dışında başka nesneler bulunmaktadır. Müsaade edilen delik derinliği 8,8 cm'dir. Ölçme cihazı bir sesli sinyal çıkarır.

#### **Bakır boru (Bakınız: Şekil E)**

Sensör alanında metalik bir nesne, örneğin bir bakır boru bulunmaktadır. Müsaade edilen delik derinliği 4 cm'dir. Ölçme cihazı bir sesli sinyal çıkarır.

#### **Plastik veya ahşap nesne (Bakınız: Şekil F)**

Sensör alanında metalik olmayan bir nesne bulunmaktadır. Burada yüzeye yakın plastik veya ahşap bir nesne söz konusudur. Ölçme cihazı bir sesli sinyal çıkarır.

#### **Geniş yüzey (Bak-n-z: Şekil G)**

Sensör alanında metalik, geniş bir yüzey, örneğin bir metal levha bulunmaktadır. Müsaade edilen delik derinliği 2 cm'dir. Ölçme cihazı bir sesli sinyal çıkarır.

#### **Çok say-da net olmayan sinyal (Bak-n-z: Şekiller H–I)**

Standart ekranda çok sayıda nesne gösterilirse muhtemelen duvarda çok sayıda boşluk vardır (boşluklu tuğla). Boşlukları devre dışı bırakmak için **"Hollow block"** (Boşluklu tuğla ve briket) işletim türüne geçin. Buna rağmen yine çok sayıda nesne gösteriliyorsa, çok sayıda yüksekliği farklı ölçme yapmanız ve gösterilen nesneleri duvarda işaretlemeniz gerekir. Birbirini tutmayan işaretler boşluklara, bir çizgi üzerindeki işaretler ise bir nesneye işarettir.
Türkçe | **145**

# **Bakım ve servis**

#### **Bak-m ve temizlik**

 $\blacktriangleright$  Her kullanımdan önce ölçme cihazını **kontrol edin.** Görünür bir hasar veya gevşek parça tespit ederseniz cihazın fonksiyonu güvenli olmaz.

İyi ve güvenli çalışabilmek için ölçme cihazını her zaman temiz ve kuru tutun.

Ölçme cihazını hiçbir zaman suya veya başka sıvılara daldırmayın.

Kirleri kuru ve yumuşak bir bezle silin. Deterjan veya çözücü madde kullanmayın.

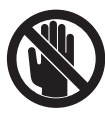

Bakım klapesinin 7 her zaman iyi biçimde kapatılmış olmasına dikkat edin. Bakım klapesi sadece Bosch Elektrikli El Aletleri için yetkili bir serviste açılabilir.

Dikkatli üretim ve test yöntemlerine rağmen ölçme cihazı arıza yapacak olursa, onarım Bosch Elektrikli El Aletleri için yetkili bir serviste yaptırılmalıdır. Ölçme cihazını kendiniz açmayın.

Bütün sorularınız ve yedek parça siparişlerinizde mutlaka cihazınızın tip etiketindeki 10 haneli ürün kodunu belirtin.

Ölçme cihazını daima birlikte teslim edilen koruyucu çanta içinde saklayın ve taşıyın.

Onarılması gerektiğinde ölçme cihazını koruyucu çanta 18 içinde yollayın.

# Müşteri servisi ve müşteri danışmanlığı

Müşteri servisleri ürününüzün onarım ve bakımı ile yedek parçalarına ait sorularınızı yanıtlandırır. Demonte görünüşler ve yedek parçalara ait bilgileri şu adreste de bulabilirsiniz:

# **www.bosch-pt.com**

Bosch müşteri servisi timi satın alacağınız ürünün özellikleri, bu ürünün kullanımı ve ayar işlemleri hakkındaki sorularınız ile yedek parçalarına ait sorularınızı memnuniyetle yanıtlandırır.

# **Türkçe**

Bosch San. ve Tic. A.S. Ahi Evran Cad. No:1 Kat:22 Polaris Plaza 80670 Maslak/Istanbul Müşteri Danışmanı: +90 (0212) 335 06 66 Müşteri Servis Hattı: +90 (0212) 335 07 52

# **Tasfiye**

Tarama cihazı, aksesuar ve ambalaj malzemesi yeniden kazanım merkezine yollanmalıdır.

Ölçme cihazını ve aküleri/bataryaları evsel çöplerin içine atmayın!

#### **Sadece AB üyesi ülkeler için:**

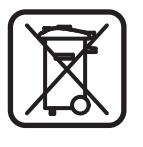

2002/96/AT yönetmeliği uyarınca kullanım ömrünü tamamlamış ölçme cihazları ve 2006/66/AT yönetmeliği uyarınca arızalı veya kullanım ömrünü tamamlamış aküler/bataryalar ayrı ayrı toplanmak ve çevre dostu tasfiye için geri kazanım merkezlerine gönderilmek zorundadır.

**146** | Türkçe

# **Hatalar-n nedenleri ve giderilmeleri**

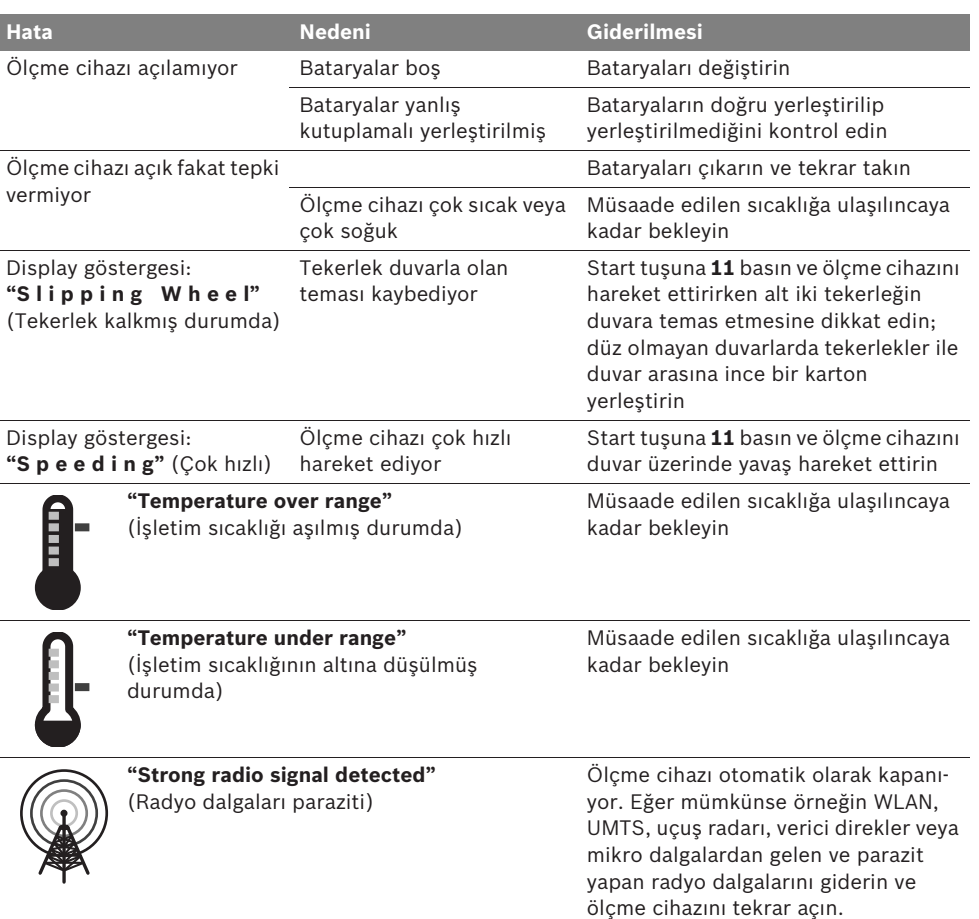

 $\Delta$ Değişiklik haklarımız saklıdır.

Polski | **147**

# pl**Wskazówki bezpieczeństwa**

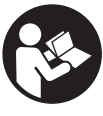

**Należy przeczytać i zastosować wszystkie instrukcje i wskazówki. PROSIMY ZACHOWAĆ I STARAN-NIE PRZECHOWYWAĆ NINIEJSZE WSKAZÓWKI.**

- **EXECUTE: Napraw urządzenia pomiarowego powinien dokonywać jedynie wykwalifikowany personel, przy użyciu oryginalnych części zamiennych.** Tylko w ten sposób można zapewnić bezpieczną eksploatację przyrządu.
- ▶ Nie należy stosować tego urządzenia pomia**rowego w otoczeniu zagrożonym wybuchem, w którym znajdują się łatwopalne ciecze, gazy lub pyły.** W urządzeniu pomiarowym może dojść do utworzenia iskier, które mogą spowodować zapłon pyłów lub oparów.
- ▶ Urządzenie pomiarowe nie jest w stanie **ze względu na swoją technologię – zagwarantować stuprocentową pewność pomiarów. Aby wykluczyć ewentualne zagrożenia, przed przystąpieniem do wiercenia, cięcia, frezowania w ścianach, sufitach i podłogach, należy zabezpieczyć się dodatkowo, sięgając do innych źródeł informacji, takich jak plany budowlane, zdjęcia z poszczególnych etapów budowy itp.** Wpływy zewnętrzne, takie jak wilgotność powietrza lub znajdujące się w pobliżu inne instrumenty elektroniczne mogą mieć wpływ na dokładność pomiarową urządzenia pomiarowego. Rodzaj ścian i ich stan (np. stopień wilgotności, materiały budowlane zawierające metal, tapety przewodzące prąd, materiał wyciszający, płytki ceramiczne), jak również ilość, rodzaj, wielkość i położenie obiektów mogą zakłamywać wyniki pomiarowe.

# **Opis funkcjonowania**

Proszę rozłożyć stronę z graficznym przedstawieniem urządzenia pomiarowego i pozostawić ją rozłożoną podczas czytania instrukcji obsługi.

### **Użycie zgodne z przeznaczeniem**

Urządzenie pomiarowe przeznaczone jest do lokalizowania obiektów w ścianach, stropach i podłogach. W zależności od rodzaju materiału i stanu podłoża lokalizować można obiekty metalowe, belki drewniane, rury z tworzyw sztucznych, przewody i kable. Po lokalizacji obiektu na górnej jego krawędzi ustalona zostanie dopuszczalna głębokość wiercenia.

Urządzenie pomiarowe zgodne jest z wartościami granicznymi podanymi w normie EN 302435. Na tej podstawie należy przed przystąpienie do pracy w na przykład szpitalach, elektrowniach atomowych lub w pobliżu lotnisk i stacji radiotelefonii upewnić się, czy stosowanie urządzeń pomiarowych tego typu jest dozwolone.

## **Przedstawione graficznie komponenty**

Numeracja przedstawionych komponentów odnosi się do schematu urządzenia pomiarowego, znajdującego się na stronie graficznej.

- **1** Miejsce do oznaczania celu (znacznik u góry)
- **2** Koło
- **3** Miejsce do oznaczania celu (znacznik lewy lub znacznik prawy)
- **4** Pokrywa wnęki na baterie
- **5** Blokada pokrywy wnęki na baterie
- **6** Uchwyt
- **7** Otwór konserwacyjny
- **8** Numer serii
- **9** Zakres czujnika
- 10 Przycisk wyboru, w prawo
- **11** Przycisk startowy **Start**
- 12 Przycisk wyboru, w lewo
- 13 Przycisk sygnalizatora dźwiękowego
- **14** Przycisk setup **Setup**
- 15 Wyłącznik urządzenia 0
- **16** Wyświetlacz
- **17** Doda LED
- **18** Futerał

**Przedstawiony na rysunkach lub opisany osprzęt nie wchodzi w skład wyposażenia standardowego.**

# **148** | Polski

#### **Elementy wskaźników**

- **a** Symbol włączonego sygnału dźwiękowego
- **b** Wskaźnik naładowania baterii
- **c** Wskaźnik zakresu działania czujnika
- **d** Już skontrolowany zakres
- **e** Skala z podziałką dla dozwolonej głębokości wiercenia
- **f** Zakres jeszcze nieskontrolowany
- **g** Krawędzie zewnętrzne urządzenia do zaznaczania przy znacznikach **3** z lewej lub z prawej strony
- **h** Wskaźnik trybu pracy
- **i** Obszar szary: obiekt zlokalizowany poza zakresem działania czujnika
- **j** Obszar czarny: obiekt zlokalizowany w zakresie działania czujnika
- **k** Linia środkowa urządzenia, odpowiada znacznikowi **1**
- **l** Wskaźnik dozwolonej głębokości wiercenia
- **m** Wskaźnik rodzaju materiału zlokalizowanego obiektu
- **n** Wskaźnik przewodów będących pod napięciem

# **Dane techniczne**

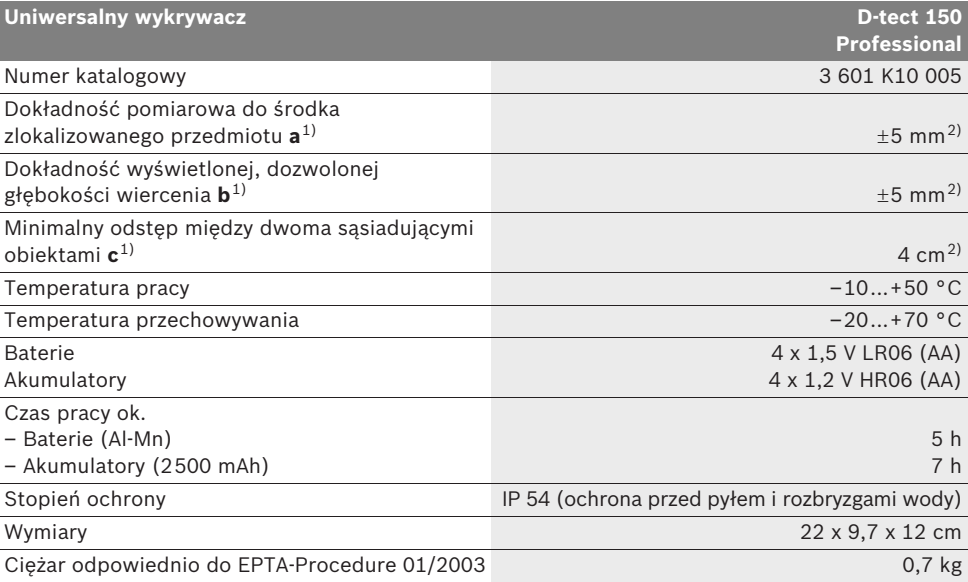

1) zob. rys.

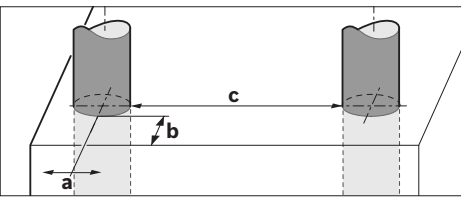

2) w zależności od wielkości i rodzaju obiektu, a także rodzaju materiału i stanu podłoża

#### f **Wynik pomiaru może okazać się nie dokładny, w przypadku niekorzystnego składu podłoża.**

Należy zwracać uwagę na numer katalogowy na tabliczce znamionowej nabytego narzędzia pomiarowego, poszczególne nazwy handlowe pojedynczych narzędzi pomiarowych mogą się różnić.

Do jednoznacznej identyfikacji narzędzia pomiarowego służy numer serii **8**, znajdujący się na tabliczce znamionowej.

1 609 929 X40 | (30.8.10) Bosch Power Tools

#### Polski | **149**

#### **Deklaracja zgodności**  $\epsilon$

Oświadczamy z pełną odpowiedzialnością, że produkt przedstawiony w rozdziale "Dane techniczne" odpowiada wymaganiom następujących norm i dokumentów normatywnych:

EN 61010-1, EN 55022, EN 55024, EN 302435-1, EN 302435-2 – zgodnie z wymaganiami dyrektyw 1999/5/WE, 2004/108/WE.

Dr. Egbert Schneider Senior Vice President Engineering

Dr. Eckerhard Strötgen Head of Product Certification

Robert Bosch GmbH, Power Tools Division D-70745 Leinfelden-Echterdingen Leinfelden, 26.07.2010

# **Montaż**

# **Wkładanie/wymiana baterii**

Aby otworzyć pokrywkę wnęki na baterie **4**, należy przesunąć blokadę **5** w kierunku ukazanym strzałką i zdjąć pokrywkę. Włożyć baterie lub ogniwa akumulatorowe do wnęki. Należy przy tym zachować prawidłową biegunowość zgodnie ze schematem umieszczonym wewnątrz wnęki.

Wskaźnik naładowania baterii **b**, znajdujący się w górnym pasku stanu na wyświetlaczu **16** ukazuje stan naładowania baterii lub ogniw akumulatorowych.

**Wskazówka:** Należy zwracać uwagę na zmieniający się symbol baterii, aby we właściwym czasie zdążyć wymienić baterie lub ogniwa akumulatorowe.

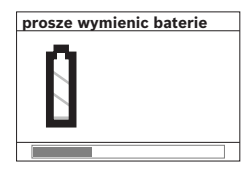

Po ukazaniu się na wyświetlaczu **16** ostrzeżenia **"prosze wymienic baterie"**, ustawienia są zapamiętywane i urządzenie wyłącza się automatycznie.

Dokonywanie pomiarów nie jest już możliwe. Wymienić baterie lub ogniwa akumulatorowe. Aby wyjąć baterie lub ogniwa akumulatorowe, należy nacisnąć na tylny koniec baterii, jak ukazano na rysunku, znajdującym się na pokrywie wnęki na baterie (1.). Przedni koniec baterii/ ogniwa wysuwa się z wnęki (2.), ułatwiając w ten sposób wyjęcie baterii lub ogniwa.

Baterie lub akumulatory należy zawsze wymieniać kompletami. Należy stosować tylko baterie lub akumulatory pochodzące od tego samego producenta i o jednakowej pojemności.

f **Jeżeli urządzenie pomiarowe nie będzie przez dłuższy czas używane, należy wyjąć z niego baterie lub akumulatory.** Nieużywane przez dłuższy czas baterie i akumulatory mogą ulec korozji i ulec samorozładowaniu.

# **Praca urządzenia**

- $\blacktriangleright$  Urządzenie pomiarowe należy chronić **przed wilgocią i bezpośrednim napromieniowaniem słonecznym.**
- f **Narzędzie należy chronić przed ekstremalnie wysokimi lub niskimi temperaturami, a także przed wahaniami temperatury. W przypadku, gdy urządzenie pomiarowe poddane było większym wahaniom temperatury, należy przed włączeniem odczekać, aż powróci ono do normalnej temperatury.**  Ekstremalnie wysokie lub niskie temperatury, a także silne wahania temperatury mogą mieć negatywny wpływ na precyzję pomiaru, a także na wskazanie wyświetlane na wyświetlaczu.
- f **Nie wolno naklejać żadnych naklejek, ani mocować żadnych tabliczek w zakresie działania czujnika 9 na tylnej części urządzenia pomiarowego.** W szczególności metalowe tabliczki mają wpływ na wyniki pomiaru.
- ▶ Zastosowanie lub praca stacji nadawczych, **np. WLAN, UMTS, radaru samolotowego, masztów lub kuchenek mikrofalowych w pobliżu urządzenia pomiarowego może mieć wpływ na pracę urządzenia.**

# **150** | Polski

#### **Sposób funkcjonowania (zob. rys. B)**

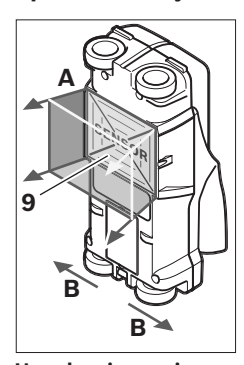

Za pomocą urządzenia pomiarowego kontrolowane jest całe podłoże zakresu czujnika **9** w kierunku **A**, aż do zaznaczonej głębokości pomiaru. Pomiar możliwy jest tylko podczas ruchu urządzenia pomiarowego w kierunku **B**, przy minimalnym odcinku pomiarowym, wynoszącym 10 cm.

**Urządzenie pomiarowe należy przesuwać zawsze po linii prostej, wywierając lekko nacisk na ścianę tak, aby kółka dobrze przylegały do ściany. Wykryte będą wszystkie przedmioty, które zostały wykonane z materiału innego niż ściana. Na wyświetlaczu ukazuje się dozwolona głębokość wiercenia i – w razie możliwości – rodzaj materiału.**

Optymalne wyniki można osiągnąć, gdy odcinek pomiarowy wynosi nie mniej niż 40 cm, a urządzenie pomiarowe przesuwane jest wolno przez cały kontrolowany obszar. Najłatwiej wykrywalne są górne krawędzie przedmiotów, przebiegających w poprzek kierunku ruchu urządzenia pomiarowego.

#### **Dlatego należy badać kontrolowany obszar krzyżującymi się liniami.**

Jeżeli w ścianie znajduje się kilka przedmiotów/ obiektów na różnej głębokości, na wyświetlaczu ukazany zostanie ten, który znajduje się najbliżej powierzchni.

Właściwości wykrytego przedmiotu ukazane na wyświetlaczu **16** mogą nieco odbiegać od rzeczywistych właściwości przedmiotu. W szczególności bardzo cienkie przedmioty ukazywane są jako grubsze. Większe przedmioty, o cylindrycznym kształcie (np. rury z tworzyw sztucznych lub wodociągi) mogą wydawać się na wyświetlaczu nieco węższe, niż są w rzeczywistości.

#### **Przedmioty możliwe do ustalenia**

- rury z tworzywa sztucznego (np. rury z tworzyw sztucznych do ogrzewania podłogowego, ściennego itp., o średnicy co najmniej 10 mm wodociągi, puste rury o średnicy co najmniej 20 mm)
- przewody elektryczne (niezależnie od tego czy są pod napięciem)
- przewody prądu trójfazowego (np. od kuchenki)
- przewody pod małym napięciem (np. od dzwonka, telefonu)
- rury, pręty i profile metalowe wszelkiego rodzaju (np. stal, miedź, aluminium)
- stal zbrojeniowa
- bele drewniane
- puste przestrzenie

#### **Pomiary są możliwe**

- w murze (cegła, beton komórkowy i porowy, pumeks, piaskowiec)
- w betonie/żelbetonie
- ścianach z lekkich elementów budowlanych
- pod powierzchniami takimi jak tynk, kafelki, tapety, parkiet, dywan
- pod drewnem, płytami gipsowo-kartonowymi

#### **Praca w specyficznych warunkach**

Niekorzystne okoliczności mogą mieć z zasady negatywny wpływ na wynik pomiaru:

- Kilkuwarstwowe dobudówki naścienne
- Puste rury z tworzyw sztucznych i belki drewniane umieszczone w pustej przestrzeni lub w konstrukcjach lekkich
- Obiekty, które przebiegają w ścianie pod skosem
- Powierzchnie metalowe lub wilgotne płaszczyzny; te ostatnie mogą zostać w niektórych okolicznościach (np. w przypadku dużej zawartości wody) wykazane jako obiekty. Trzeba koniecznie wziąć pod uwagę, że beton potrzebuje kilku miesięcy do osiągnięcia stanu całkowicie suchego.
- Puste przestrzenie w ścianach mogą zostać wykazane jako obiekty.
- Urządzenia, wytwarzające silne pola magnetyczne lub elektromagnetyczne (np. stacje telefonii komórkowej lub generatory), znajdujące się pobliżu.

1 609 929 X40 | (30.8.10) Bosch Power Tools

### **Włączenie**

**EXP** Urządzenie pomiarowe należy chronić **przed wilgocią i bezpośrednim napromieniowaniem słonecznym.**

#### **Włączanie/wyłączanie**

- f **Przed włączeniem urządzenia pomiarowego należy upewnić się, czy okolice czujnika 9 nie uległy zawilgoceniu.** W przypadku stwierdzenia wilgoci, urządzenie pomiarowe należy wytrzeć do sucha ściereczką.
- **▶ Jeżeli urządzenie pomiarowe poddane zostało dużym wahaniom temperatury, należy przed włączeniem pozwolić powrócić mu do normalnej temperatury.**

#### **Włączanie**

- Aby **włączyć** urządzenie pomiarowe, należy nacisnąć włącznik/wyłącznik **15** lub przycisk startowy **11**.
- Dioda LED **17** zaświeca się na zielono, a ekran startowy ukazuje się na wyświetlaczu **16** na ok. 4 sek.
- Jeżeli nie przystąpimy do pomiaru ani nie naciśniemy żadnego przycisku na urządzeniu pomiarowym, po 5 minutach wyłączy się ono automatycznie. W menu "Ustawienia" można zmienić te ustawienia **"czas wylaczania"** (zob."Czas wyłączania", str. 154).

## **Wyłączanie**

- W celu **wyłączenia** urządzenia pomiarowego należy nacisnąć włącznik/wyłącznik **15**.
- Po wyłączeniu urządzenia pomiarowego wszystkie ustawienia pozostają zachowane w pamięci.

### **Włączanie/wyłączanie sygnału dźwiękowego**

Za pomocą przycisku sygnał dźwiękowy **13** można włączyć lub wyłączyć sygnał dźwiękowy. W menu "Ustawienia" można za pomocą podmenu **"sygnaly dzwiek."** wybrać rodzaj sygnału (zob."Sygnał dźwiękowy", str. 154).

# **Pomiar**

Włączyć urządzenie pomiarowe. Na wyświetlaczu 16 pojawi się "wskazanie standardowe".

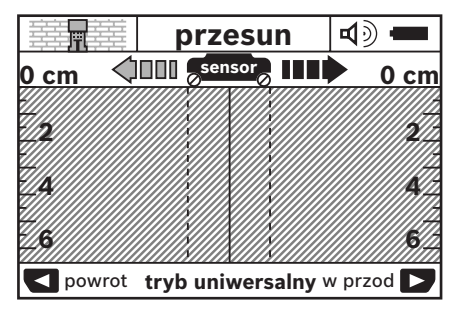

Przyłożyć urządzenie pomiarowe do ściany i przesunąć je w "kierunku jazdy" (zob. "Sposób funkcjonowania", str. 150) po ścianie. Wyniki pomiaru zostaną wyświetlone na wyświetlaczu **16** po przesunięciu przez odcinek wynoszący co najmniej 10 cm. Aby osiągnąć dokładne wyniki pomiarowe, należy przesuwać urządzenie pomiarowe całkowicie i powoli ponad domniemywanym obiektem w ścianie.

Po odjęciu urządzenia pomiarowego od ściany podczas trwania pomiaru, na wyświetlaczu pozostanie ostatnio wyświetlony wynik pomiaru. Na wskaźniku zakresu czujnika **c** pojawi się komunikat **"hold"**. Po powtórnym przyłożeniu urządzenia pomiarowego do ściany i przesunięciu go lub wciśnięciu przycisku startowego **11**, pomiar rozpoczyna się od nowa.

Gdy dioda LED **17** świeci się na czerwono, obiekt znajduje się w zasięgu czujnika. Gdy dioda LED **17** świeci się na zielono, żaden obiekt nie znajduje się w zasięgu czujnika. Gdy dioda LED **17** miga na czerwono, w zasięgu czujnika znajduje się obiekt znajdujący się pod napięciem.

**Przed przystąpieniem do wiercenia otworów w ścianach, cięcia lub frezowania, należy się dodatkowo zabezpieczyć, sięgając do innych źródeł informacji.** Ponieważ na wyniki pomiarów wpływ mogą mieć zarówno czynniki zewnętrzne, jak i właściwości ściany, niebezpieczeństwo może zaistnieć też mimo niewykazania zakresie sensora żadnego obiektu (dioda LED **17** świeci się na zielono).

# **152** | Polski

#### **Elementy wskaźników (zob. rys. A)**

Jeżeli obiekt znajduje się dokładnie pod czujnikiem, wyświetlany on jest w zakresie czujnika **c** wskazania. W zależności od wielkości obiektu i głębokości jego położenia możliwe jest rozpoznanie rodzaju materiału. W pasku stanu wyświetlana jest dozwolona głębokość wiercenia **l** (odległość do krawędzi górnej zlokalizowanego obiektu).

**Wskazówka:** Zarówno wskazanie dozwolonej głębokości wiercenia **l**, jak i rodzaj materiału **m** odnoszą się do obiektu w czujniku oznaczonego kolorem czarnym.

Za pomocą wskazania "materiał obiektu" m możliwe jest sprecyzowanie następujących właściwości:

- $\mathbb{C}^{\mathsf{N}}$  o właściwościach magnetycznych, np. żelazo zbrojeniowe
- − ©‰ o właściwościach niemagnetycznych, np. rury miedziane
- I‰ materiały niemetaliczne, np. tworzywa sztuczne lub drewno
- właściwości materiału nierozpoznane **N** ?**S**

Za pomocą wskazania przewodów znajdujących się pod napięciem **n** możliwe jest sprecyzowanie następujących właściwości:

– pod napięciem

**Wskazówka:** W przypadku przedmiotów znajdujących się pod napięciem na wyświetlaczu nie zostaje pokazana dodatkowa jednostka.

– nie rozpoznane, czy materiał znajduje się ? pod napięciem czy nie

**Wskazówka:** Linie prądu trójfazowego mogą zostać ewentualnie zakwalifikowane do przewodów nie znajdujących się pod napięciem.

#### **Lokalizacja obiektów**

Aby zlokalizować obiekt, wystarczy jednorazowo przesunąć urządzenie pomiarowe po odcinku pomiarowym.

W przypadku niezlokalizowania obiektu, należy powtórzyć ruch w kierunku poprzecznym do pierwotnego kierunku ruchu (zob. "Sposób funkcjonowania", str. 150).

Do precyzyjnego zlokalizowania i zaznaczeniu znalezionego obiektu należy przesunąć urządzenie pomiarowe po tym samym odcinku pomiarowym w przeciwnym kierunku.

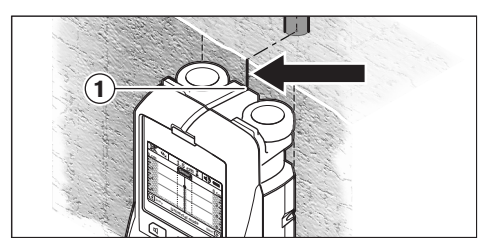

Jeżeli na przykład obiekt ukazuje się pośrodku pod linią środkową **k** na wyświetlaczu **16**, można zgrubnie wykonać znak przy górnym znaczniku **1**. Zaznaczenie to będzie jednak tylko wtedy dokładne, gdy chodzi o obiekt, który przebiega dokładnie pionowo, gdyż zasięg czujnika znajduje się nieco poniżej górnego znacznika.

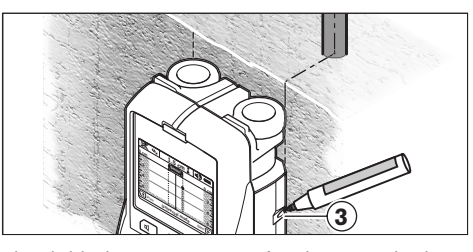

Aby dokładnie sprecyzować położenie obiektu w ścianie, należy przesunąć urządzenie pomiarowe w lewo lub w prawo, aż znaleziony obiekt nie znajdzie się pod jedną z krawędzi zewnętrznych. Jeżeli na wyświetlaczu **16** znaleziony obiekt ukazany zostanie przykładowo pośrodku pod przerywaną prawą linią **g**, można go dokładnie zaznaczyć przy pomocy prawego znacznika **3**.

Przebieg zlokalizowanego obiektu w ścianie można ustalić przez kolejne przesunięcia urządzenia pomiarowego po odcinkach leżących dokładnie jeden przy drugim (z zakładką) (zob. rys. I i "Przykłady wyników pomiarowych", str. 155). Zaznaczyć i połączyć poszczególne punkty pomiarowe.

Naciskając przycisk startowy **11** można w każdej chwili skasować wskazanie zlokalizowanego obiektu i rozpocząć nowy pomiar.

1 609 929 X40 | (30.8.10) Bosch Power Tools

Polski | **153**

### **Zmiana trybu pracy**

Za pomocą przycisków **10** i **12** można przeskakiwać pomiędzy poszczególnymi trybami pracy.

- Aby przejść do następnego trybu pracy, należy krótko wcisnąć przycisk **10**.
- Aby powrócić do poprzedniego trybu pracy, należy krótko wcisnąć przycisk **12**.

Poprzez zmianę trybu pracy można dostosować urządzenie pomiarowe do danego materiału, z którego wykonana jest ściana, a także wykluczyć w razie potrzeby niepożądane obiekty (np. puste przestrzenie w pustakach). Dane ustawienie można w każdej chwili skontrolować w zakresie **h** wyświetlacza.

#### **Tryb pracy uniwersalny (ustawiony fabrycznie)**

Tryb pracy "tryb uniwersalny" nadaje się do większości zastosowań w murze lub betonie. Zlokalizowane zostanę obiekty z tworzyw sztucznych, metalu i przewody elektryczne. Puste przestrzenie w murze lub puste rury z tworzyw sztucznych o średnicy mniejszej niż 2 cm mogą ewentualnie nie zostać wyświetlone. Maksymalna głębokość pomiaru wynosi 6 cm.

#### **Beton, tryb specjalny**

Tryb pracy **"beton specjalny"** przeznaczony jest w szczególności do prac w żelazobetonie. Zlokalizowane zostanie żelazo zbrojeniowe, rury z tworzyw sztucznych i metalu, a także przewody elektryczne. Maksymalna głębokość pomiaru wynosi 15 cm.

### **Ogrzewanie (centralne) powierzchniowe**

Tryb pracy **"ogrz. powierzchn."** przeznaczony jest do lokalizowania rur metalowych, rur ze związków metalicznych i wypełnionych wodą rur z tworzyw sztucznych, a także do przewodów elektrycznych. Puste rury z tworzyw sztucznych nie są lokalizowane. Maksymalna głębokość pomiaru wynosi 8 cm.

### **Prefabrykaty**

Tryb pracy **"prefabrykaty"** przeznaczony jest do lokalizowania belek drewnianych, profili metalowych i przewodów elektrycznych w ścianach z prefabrykatów (drewno, płyty gipsowo-kartonowe itp.). Wypełnione rury z tworzyw sztucznych i belki drewniane oznaczane są w taki sam sposób. Puste rury z tworzyw sztucznych nie są rozpoznawane. Maksymalna głębokość pomiaru wynosi 6 cm.

#### **Pustaki**

Tryb pracy **"cegla sitowka"** jest dostosowany do ścian z pecherzykami powietrza. Lokalizować można elementy metaliczne jak również przewody elektryczne pod napięciem Rury z tworzyw sztucznych, a także przewody elektryczne nie znajdujące się pod napięciem nie są lokalizowane. Maksymalna głębokość pomiaru wynosi 6 cm.

### **Zmiana rodzaju wskazania**

**Wskazówka:** Zmiana rodzaju wskazania jest możliwa w każdym trybie pracy.

Nacisnąć przyciski wyboru **10** lub **12** przez dłuższy okres czasu, aby przełączyć ekran standardowy na tryb calówki.

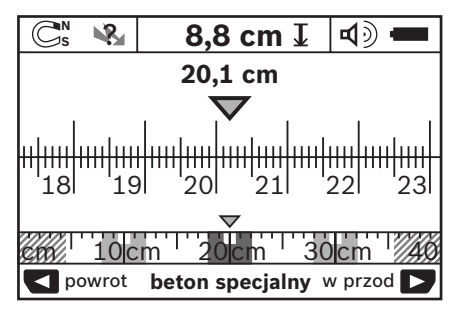

Tryb calówki ukazuje na przykład identyczną sytuację, jak ukazana na rys. D: trzy pręty żelazne w równych odstępach. W tym trybie możliwe jest ukazanie odstępu pomiędzy zlokalizowanymi obiektami (ich środkami).

Na wskazaniu dozwolonej głębokości wiercenia **l** podany zostanie odcinek pomiarowy pomierzony od punktu startu, na przykład 20,1 cm. W mniejszej skali ponad wskazaniem trybu

pracy **h** wykazane zostaną znalezione trzy obiekty jako prostokąty.

Bosch Power Tools 1 609 929 X40 | (30.8.10)

# **154** | Polski

**Wskazówka:** Zarówno wskazanie dozwolonej głębokości wiercenia **l**, jak i rodzaj materiału **m** odnoszą się do obiektu w czujniku oznaczonego kolorem czarnym.

Aby powrócić do ekranu standardowego, należy krótko nacisnąć przyciski wyboru **10** lub **12**.

**Wskazówka:** Przełączany jest wyłącznie wskaźnik, a nie tryb pomiarowy!

#### **Menu "Ustawienia"**

Aby przejść do menu "Ustawienia", należy wcisnąć przycisk setup **14**.

Aby opuścić to menu, należy wcisnąć przycisk startowy **11**. Ustawienia dokonane do tego momentu zostaną zapamiętane. Nastąpi aktywacja ekranu standardowego dla procesu pomiarowego.

#### **Nawigacja w menu**

Wcisnąć przycisk setup **14**, aby przewinąć menu w dół.

Wcisnąć przyciski wyboru **10** i **12**, aby wybrać wartości:

- za pomocą przycisku **10** dokonuje się wyboru prawej lub następnej wartości.
- za pomocą przycisku **12** dokonuje się wyboru lewej lub poprzedniej wartości.

#### **Język**

W menu **"jezyk"** można zmienić język menu. Fabrycznie ustawiony jest **"English"** (język angielski).

#### **Czas wyłączania**

W menu "czas wylaczania" możliwe jest ustawienie czasu, po upływie którego urządzenie pomiarowe ma zostać automatycznie wyłączone, w przypadku gdy nie przeprowadzane są żadne pomiary ani nie zmieniane żadne ustawiemia. Fabrycznie ustawiony czas wynosi "5 min".

#### **Czas podświetlania ekranu**

W menu **"czas swiecenia**" możliwe jest ustawienie okresu czasu, w którym wyświetlacz **16** ma być podświetlany. Fabrycznie ustawiony czas wynosi **"30 s"**.

### **Jasność**

W menu **"jasnosc"** można ustawić stopień jasności podświetlenia ekranu. Fabrycznie ustawiony jest **"Max"**.

#### **Sygnał dźwiękowy**

W menu **"sygnaly dzwiek."** możliwe jest sprecyzowanie sytuacii, w których urządzenie pomiarowe ma wydawać sygnał dźwiękowy. Zmiana ustawień jest możliwa pod warunkiem, że sygnał dźwiękowy nie został całkowicie wyłączony przy pomocy przycisku **13**.

- Fabrycznie ustawiony jest **"elem. w scianie"**: sygnał dźwiękowy rozlega się przy każdym naciśnięciu przycisku i zawsze, gdy w zasięgu czujnika zlokalizowany zostanie jakiś obiekt. Dodatkowo w przypadku przewodów pod napięciem rozlega się sygnał ostrzegawczy – krótkie następujące po sobie dźwięki.
- W przypadku ustawienia **"przewod elektr."** sygnał dźwiękowy rozbrzmiewa przy każdym naciśnięciu przycisku, a sygnał ostrzegawczy (krótkie następujące po sobie dźwięki), gdy urządzenie pomiarowe zlokalizuje przewód elektryczny.
- W przypadku ustawienia **"wcisniecie przyc."** sygnał dźwiękowy rozlega się tylko przy naciśnięciu przycisku.

# **Tryb standardowy**

W menu **"tryb standard."** można wybrać tryb pracy, który będzie ustawiony przy każdym włączeniu urządzenia pomiarowego. Fabrycznie **ustawiony jest "tryb uniwersalny".** 

Polski | **155**

#### **Menu "Ustawienia rozszerzone"**

Aby przejść do menu "Ustawienia rozszerzone", należy wcisnąć (przy wyłączonym urządzeniu pomiarowym) jednocześnie przycisk setup **14** i włącznik/wyłącznik **15**.

Aby opuścić to menu, należy wcisnąć przycisk startowy **11**. Nastąpi aktywacja ekranu standardowego dla procesu pomiarowego, a ustawienia zostaną zapamiętane.

### **Nawigacja w menu**

Wcisnąć przycisk setup **14**, aby przewinąć menu w dół.

Wcisnąć przyciski wyboru **10** i **12**, aby wybrać wartości:

- za pomocą przycisku **10** dokonuje się wyboru prawej lub następnej wartości.
- za pomocą przycisku **12** dokonuje się wyboru lewej lub poprzedniej wartości.

#### **Informacje sprzętowe**

W menu **"informacje dot. urzadzenia"** wyświetlane są informacje dotyczące urządzenia pomiarowego, na przykład dot. "czas pracy".

W menu **"przywroc ustawienia"** można przywrócić ustawienia fabryczne.

# **Przykłady wyników pomiarowych**

**Wskazówka:** W następujących przykładach w urządzeniu pomiarowym włączony jest sygnał dźwiękowy.

W zależności od wielkości obiektu i głębokości położenia pod zasięgiem czujnika nie zawsze jest możliwe ustalenie, czy obiekt znajduje się pod napięciem, czy nie. W takim wypadku ukazuje się symbol Na na wskaźniku **n**.

### **Przewody pod napięciem (zob. rys. C)**

W zasięgu czujnika znajduje się metalowy, znajdujący się pod napięciem obiekt, na przykład przewód elektryczny. Dozwolona głębokość wiercenia wynosi 1,5 cm. Urządzenie pomiarowe wysyła sygnał ostrzegawczy o przewodach znajdujących się pod napięciem natychmiast, jak tylko czujnik wykryje przewód elektryczny.

#### **Pręty żelazne (zob. rys. D)**

W zasięgu czujnika znajduje się obiekt magnetyczny, na przykład pręt żelazny. Z lewej i prawej strony znajdują się inne obiekty, poza zasięgiem czujnika. Dozwolona głębokość wiercenia wynosi 8,8 cm. Urządzenie pomiarowe wysyła sygnał dźwiękowy.

#### **Rura miedziana (zob. rys. E)**

W zasięgu czujnika znajduje się obiekt metalowy, na przykład rura miedziana. Dozwolona głębokość wiercenia wynosi 4 cm. Urządzenie pomiarowe wysyła sygnał dźwiękowy.

## **Obiekt z tworzywa sztucznego lub z drewna (zob. rys. F)**

W zasięgu czujnika znajduje się przedmiot niemetaliczny. W tym wypadku został wykryty obiekt drewniany lub wykonany z tworzywa sztucznego, znajdujący się tuż pod powierzchnią. Urządzenie pomiarowe wysyła sygnał dźwiękowy.

#### **Rozległa płaszczyzna (zob. rys. G)**

W zasięgu czujnika znajduje się rozległa powierzchnia metaliczna, np. płyta metalowa. Dozwolona głębokość wiercenia wynosi 2 cm. Urządzenie pomiarowe wysyła sygnał dźwiękowy.

# **Większa ilość niejasnych sygnałów (zob. rys. H–I)**

Gdy na ekranie standardowym ukazanych jest wiele obiektów, prawdopodobnie w ścianie znajduje się wiele pustych przestrzeni (pustaki). Należy wówczas zmienić tryb pracy na "cegla **sitowka"**, co spowoduje ignorowanie pustych przestrzeni. Jeżeli mimo zmiany trybu nadal ukazanych jest zbyt wiele obiektów, należy przeprowadzić większą ilość pomiarów na różnych wysokościach i zaznaczyć każdy zlokalizowany obiekt na ścianie. Znaczniki na różnych wysokościach świadczą o pustych przestrzeniach w ścianie, znaczniki ułożone w jednej linii świadczą o obiekcie znajdującym się w ścianie.

**156** | Polski

# **Konserwacja i serwis**

#### **Konserwacja i czyszczenie**

f **Przed każdym użyciem należy skontrolować urządzenie pomiarowe.** W przypadku widocznych uszkodzeń lub oderwanych części wewnatrz urządzenia, prawidłowe funkcjonowanie nie jest zagwarantowane.

Urządzenie pomiarowe należy utrzymywać w czystości i przechowywać w suchym miejscu, aby zagwarantować jego prawidłowe i bezpieczne funkcjonowanie.

Nie wolno zanurzać urządzenia pomiarowego w wodzie ani innych cieczach.

Zanieczyszczenia należy wycierać suchą, miękką ściereczką. Nie należy używać żadnych środków czyszczących lub rozpuszczalników.

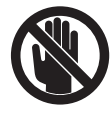

Należy zawsze zwracać uwagę, by otwór serwisowy **7** był dobrze zamknięty. Otwór serwisowy może być otwierany tylko w autoryzowanym punkcie serwisowym firmy Bosch.

Jeśli urządzenie pomiarowe, mimo starannych metod produkcji i kontroli uległoby awarii, naprawę powinien przeprowadzić autoryzowany serwis elektronarzędzi firmy Bosch. Nie wolno samemu otwierać urządzenia pomiarowego.

Przy wszystkich zapytaniach i zamówieniach części zamiennych, proszę podać koniecznie 10 cyfrowy numer katalogowy podany na tabliczce znamionowej urządzenia pomiarowego.

Urządzenie pomiarowe należy przechowywać i transportować tylko w znajdującej się w wyposażeniu standardowym torbie ochronnej.

W przypadku konieczności naprawy, urządzenie pomiarowe należy odesłać w futerale **18**.

# **Obsługa klienta oraz doradztwo techniczne**

Ze wszystkimi pytaniami, dotyczącymi naprawy i konserwacji nabytego produktu oraz dostępu do części zamiennych prosimy zwracać się do punktów obsługi klienta. Rysunki techniczne oraz informacje o częściach zamiennych można znaleźć pod adresem:

# **www.bosch-pt.com**

Zespół doradztwa technicznego firmy Bosch służy pomocą w razie pytań związanych z zakupem produktu, jego zastosowaniem oraz regulacją urządzeń i osprzętu.

#### **Polska**

Robert Bosch Sp. z o.o. Serwis Elektronarzędzi Ul. Szyszkowa 35/37 02-285 Warszawa Tel.: +48 (022) 715 44 60 Faks: +48 (022) 715 44 41 E-Mail: bsc@pl.bosch.com Infolinia Działu Elektronarzędzi: +48 (801) 100 900 (w cenie połączenia lokalnego) E-Mail: elektronarzedzia.info@pl.bosch.com www.bosch.pl

#### **Usuwanie odpadów**

Urządzenia pomiarowe, osprzęt i opakowanie powinny zostać dostarczone do utylizacji zgodnie z przepisami ochrony środowiska.

Urządzeń pomiarowych i akumulatorów/baterii nie wolno wyrzucać do odpadów domowych!

#### **Tylko dla państw należących do UE:**

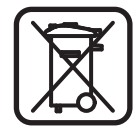

Zgodnie z europejską wytyczną 2002/96/WE, niezdatne do użytku urządzenia pomiarowe, a zgodnie z europejską wytyczną 2006/66/WE uszkodzone lub

zużyte akumulatory/baterie, należy zbierać osobno i doprowadzić do ponownego przetworzenia zgodnego z zasadami ochrony środowiska.

# **Błędy – przyczyny i usuwanie**

 $\overline{\bigcirc}$ 

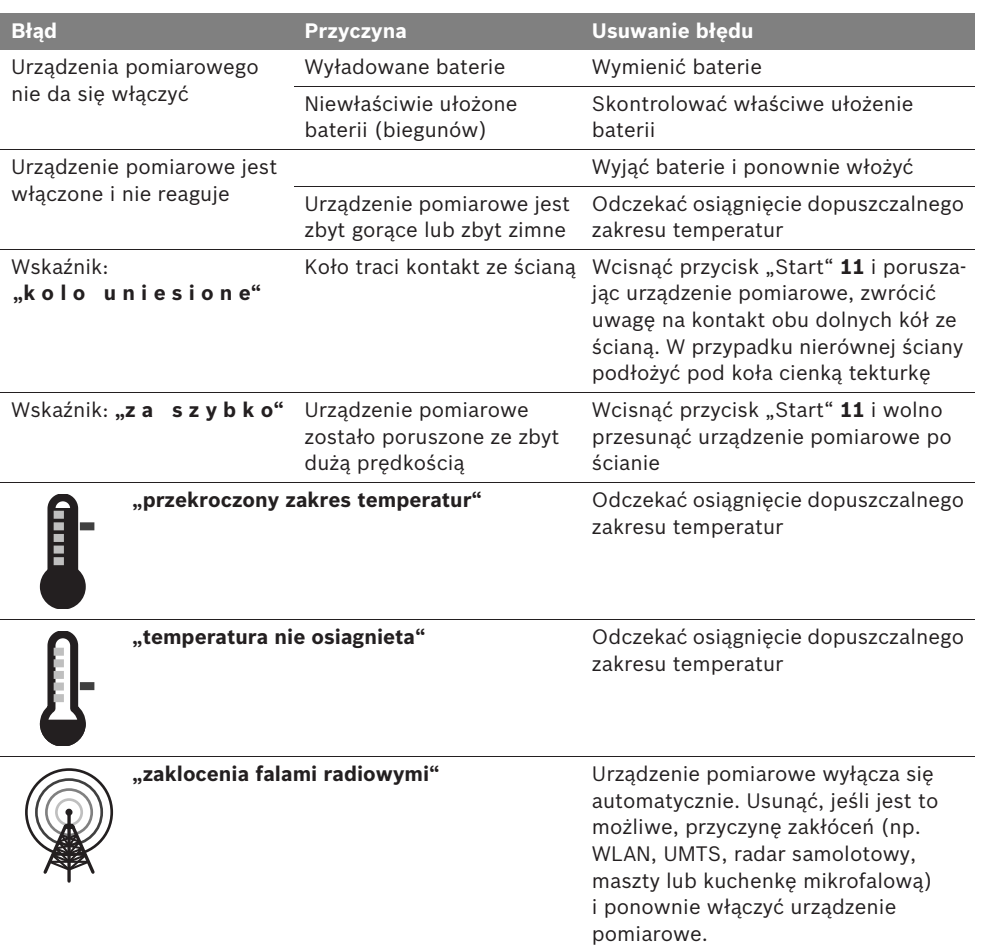

**Zastrzega się prawo dokonywania zmian.**

**158** | Česky

# cs**Bezpečnostní upozornění**

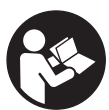

**Veškeré pokyny je třeba číst a dbát jich. TYTO POKYNY DOBŘE USCHOVEJTE.**

- **EXECUTE:** Měřící přístroj nechte opravit kvalifikova**ným odborným personálem a jen originálními náhradními díly.** Tím bude zajištěno, že bezpečnost přístroje zůstane zachována.
- f **Nepracujte s měřícím přístrojem v prostředí s nebezpečím výbuchu, v němž se nacházejí hořlavé kapaliny, plyny nebo prach.** V měřícím přístroji se mohou vytvářet jiskry, jež zapálí prach nebo plyny.
- **▶ Měřicí přístroj nemůže zaručit stoprocentní jistotu, což je podmíněno technologicky. Pro vyloučení nebezpečí se proto pojistěte před každým vrtáním, řezáním nebo frézování do stěn, stropů či podlah i z jiných informačních zdrojů jako jsou stavební plány, fotografie stavebních fází atd.** Vlivy okolního prostředí, jako vlhkost vzduchu nebo blízkost jiných elektrických zařízení, mohou negativně ovlivnit přesnost měřicího přístroje. Charakter a stav stěn (např. vlhkost, stavební hmoty s obsahem kovu, elektricky vodivé tapety, izolační materiály, obkládačky) a též počet, druh, velikost a poloha objektů mohou výsledky měření zkreslit.

# **Funkční popis**

Otočte vyklápěcí stranu se zobrazením měřícího přístroje a nechte tuto stranu během čtení návodu k obsluze otočenou.

# **Určující použití**

Měřící přístroj je určen pro vyhledávání objektů ve stěnách, stropech a podlahách. Podle materiálu a stavu podkladu mohou být rozpoznány kovové objekty, dřevěné trámy, plastové trubky, rozvody a kabely. Od nalezených objektů je určena přípustná hloubka vrtání k vrchnímu okraji objektu.

Měřící přístroj splňuje hraniční hodnoty podle EN 302435. Na tomto základě musí být vyjasněno, zda např. v nemocnicích, v jaderných elektrárnách a v blízkosti letišť a stanic mobilních sítí smí být měřící přístroj nasazen.

### **Zobrazené komponenty**

Číslování zobrazených komponent se vztahuje na zobrazení měřícího přístroje na obrázkové straně.

- **1** Značkovací pomůcka horní
- **2** Kolo
- **3** Značkovací pomůcka levá resp. pravá
- **4** Kryt přihrádky baterie
- **5** Aretace krytu přihrádky pro baterie
- **6** Rukojeť
- **7** Servisní klapka
- **8** Sériové číslo
- **9** Oblast čidla
- **10** Výběrové tlačítko pravé
- **11** Tlačítko Start **Start**
- **12** Výběrové tlačítko levé
- **13** Tlačítko signálního tónu
- **14** Tlačítko Setup **Setup**
- 15 Tlačítko zapnutí/vypnutí
- **16** Displej
- **17** LED
- **18** Ochranná taška

**Zobrazené nebo popsané příslušenství nepatří do standardní dodávky.**

Česky | **159**

# **Zobrazované prvky**

- **a** Ukazatel signálního tónu
- **b** Ukazatel baterie
- **c** Ukazatel oblasti čidla
- **d** Právě prohledávaná oblast
- **e** Měrná stupnice přípustné hloubky vrtání
- **f** Dosud neprohledávaná oblast
- **g** Vnější hrany, kvůli označení na značkovací pomůcce **3** vlevo resp. vpravo
- **h** Ukazatel druhu provozu
- **i** Šedá: nalezený objekt vně oblasti čidla
- **j** Černá: nalezený objekt v oblasti čidla
- **k** Středová čára, odpovídá značkovací pomůcce **1**
- **l** Ukazatel přípustné hloubky vrtání
- **m** Ukazatel materiálu objektu
- **n** Ukazatel elektrického vedení

# **Technická data**

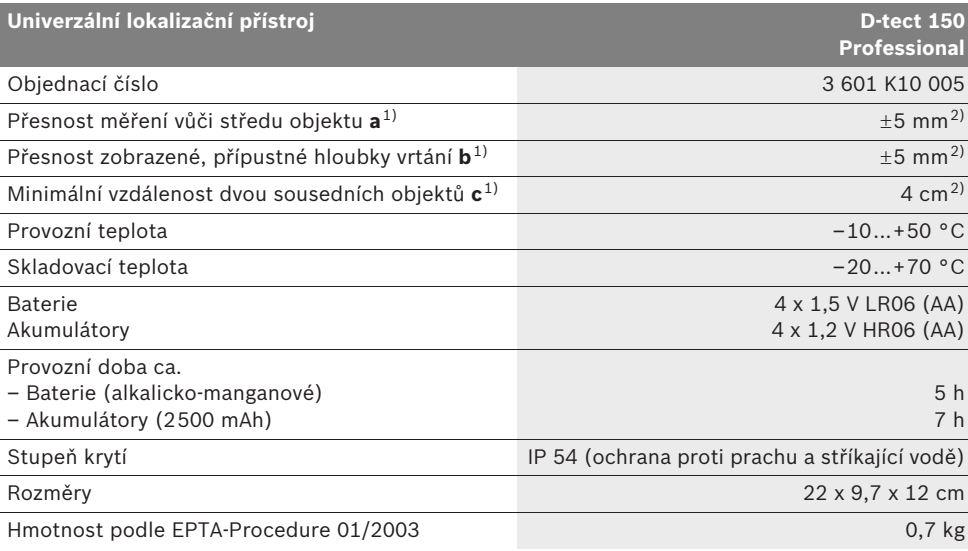

1) viz grafika

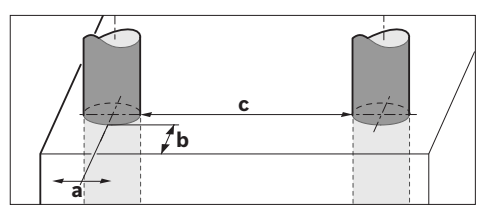

2) závislé na velikosti a druhu objektu a též na materiálu a stavu podkladu

### f **Výsledek měření může, pokud jde o přesnost při nepříznivých vlastnostech podkladu, skončit hůře.**

Dbejte prosím objednacího čísla na typovém štítku Vašeho měřícího přístroje, obchodní označení jednotlivých měřících přístrojů se může měnit.

K jednoznačné identifikaci Vašeho měřícího přístroje slouží sériové číslo **8** na typovém štítku.

**160** | Česky

#### CE **Prohlášení o shodě**

Prohlašujeme ve výhradní zodpovědnosti, že v odstavci "Technická data" popsaný výrobek je v souladu s následujícími normami nebo normativními dokumenty: EN 61010-1, EN 55022, EN 55024, EN 302435-1, EN 302435-2 podle ustanovení směrnic 1999/5/ES, 2004/108/ES.

Dr. Egbert Schneider Senior Vice President Engineering

Dr. Eckerhard Strötgen Head of Product Certification

1.V. PUD Gru

Robert Bosch GmbH, Power Tools Division D-70745 Leinfelden-Echterdingen Leinfelden, 26.07.2010

# **Montáž**

# **Nasazení/výměna baterií**

Pro otevření krytu přihrádky baterií **4** stiskněte aretaci **5** ve směru šipky a kryt přihrádky baterií odejměte. Vložte baterie resp. akumulátorové články. Dbejte přitom na správnou polaritu podle vyobrazení v přihrádce pro baterie.

Ukazatel baterie **b** v horním stavovém řádku na displeji **16** ukazuje stav nabití baterií resp. akumulátorových článků.

**Upozornění:** Všímejte si měnícího se symbolu baterie, aby se baterie resp. akumulátorové články včas vyměnily.

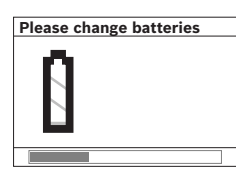

Objeví-li se na displeji **16** varovné upozornění **"Please change batteries"** (Vyměňte prosím baterie), zabezpečí se nastavení a měřící přístroj se auto-

maticky vypne. Měření už nejsou možná. Vyměňte baterie resp. akumulátorové články.

Pro vyjmutí baterií resp. akumulátorových článků zatlačte na zadní konec baterie, jak je znázorněno ve vyobrazení krytu přihrádky baterií (1.). Přední konec baterie/akumulátorového článku se uvolní z přihrádky pro baterie (2.), takže baterii resp. akumulátorový článek lze lehce vyjmout.

Nahraďte vždy všechny baterie resp. akumulátory současně. Použijte pouze baterie nebo akumulátory jednoho výrobce a stejné kapacity.

**▶ Pokud měřící přístroj delší dobu nepoužíváte, vyjměte z něj baterie resp. akumulátory.** Baterie a akumulátory mohou pří delším skladování korodovat a samy se vybít.

# **Provoz**

- ▶ Chraňte měřící přístroj před vlhkem a pří**mým slunečním zářením.**
- f **Nevystavujte měřící přístroj žádným extrémním teplotám nebo teplotním výkyvům. Při větších teplotních výkyvech nechte měřící přístroj nejprve vytemperovat, než jej zapnete.** Při extrémních teplotách nebo teplotních výkyvech může být omezena přesnost přístroje a narušeno zobrazení na displeji.
- f **V oblasti čidla 9 na zadní straně měřícího přístroje neumísťujte žádné samolepky nebo štítky.** Zejména štítky z kovu ovlivňují výsledky měření.
- f **Používání nebo provoz vysílacích zařízení, jako např. WLAN, UMTS, letecký radar, vysílací stožáry nebo mikrovlnné trouby, v blízkém okolí může ovlivnit funkci měření.**

#### Česky | **161**

#### **Funkce (viz obr. B)**

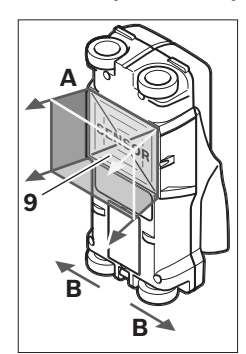

Pomocí měřícího přístroje se kontroluje podklad oblasti čidla **9** ve směru měření **A** až do zobrazované hloubky měření. Měření je možné pouze během pohybu měřícího přístroje ve směru jízdy **B** a při minimální měřené dráze 10 cm. **Pohybujte měřícím** 

**přístrojem přes stěnu** 

**neustále přímočaře s lehkým tlakem tak, aby kola měla spolehlivý kontakt se stěnou. Rozpoznány budou objekty, jež se odlišují od materiálu stěny. Na displeji se zobrazí přípustná hloubka vrtání a, pokud je to možné, materiál objektu.**

Optimálních výsledků se docílí, když měřená dráha činí minimálně 40 cm a když se měřící přístroj pohybuje pomalu přes celé prohledávané místo. Spolehlivě budou nalezeny funkcí podmíněné vrchní hrany objektů, jež probíhají napříč vůči směru pohybu měřícího přístroje. **Přejíždějte proto prohledávanou oblast vždy křížem.**

Nachází-li se ve stěně více objektů nad sebou, pak se na displeji zobrazí objekt, který leží nejblíže povrchu.

Zobrazení vlastností nalezených objektů na displeji **16** se může odlišovat od skutečných vlastností objektu. Zejména velmi tenké objekty budou na displeji zobrazeny tlustší. Větší, válcové objekty (např. umělohmotné nebo vodovodní trubky) se mohou na displeji jevit užší, než skutečně jsou.

## **Lokalizovatelné objekty**

- Umělohmotné trubky (např. vodu vedoucí umělohmotné trubky, jako podlahové a stěnové topení atd., s průměrem minimálně 10 mm, prázdné trubky s průměrem minimálně 20 mm)
- Elektrická vedení (nezávisle na tom, zda jsou pod napětím či nikoli)
- Vedení třífázového střídavého proudu (např. ke sporáku)
- Vedení nízkého napětí (např. zvonek, telefon)
- Kovové trubky, tyče, nosníky jakéhokoliv druhu (např. ocel, měď, hliník)
- Armovací železo
- Dřevěné trámy
- Dutiny

#### **Měření jsou možná**

- Ve zdivu (cihly, porobeton, keramzit, pemza, vápencový pískovec)
- V betonu/železobetonu
- V lehkých příčkách
- Pod povrchy jako omítka, obkládačky, tapety, parkety, koberec
- Za dřevem, sádrokartonem

#### **Zvláštní případy měření**

Nepříznivé okolnosti mohou výsledek měření narušit, což je podmíněno principem:

- Vícevrstvé provedení stěny
- Prázdné umělohmotné trubky a dřevěné trámy v dutinách a lehkých stavebních příčkách
- Objekty, jež probíhají ve stěně šikmo
- Kovové povrchy a vlhké oblasti; ty mohou být ve stěně podle okolností (např. při vysokém obsahu vody) zobrazeny jako objekty. Respektujte prosím, že beton potřebuje pro úplné vyschnutí několik měsíců.
- Dutiny ve stěně; ty mohou být zobrazeny jako objekty.
- Blízkost přístrojů, jež vytvářejí silná magnetická nebo elektromagnetická pole, např. základové stanice mobilních sítí nebo generátory.

# **162** | Česky

#### **Uvedení do provozu**

**F** Chraňte měřící přístroj před vlhkem a pří**mým slunečním zářením.**

#### **Zapnutí – vypnutí**

- **▶ Před zapnutím měřícího přístroje zajistěte, aby oblast čidla 9 nebyla vlhká.** Případně přístroj vytřete do sucha hadříkem.
- f **Pokud byl přístroj vystaven silné změně teplot, potom jej nechte před zapnutím vytemperovat.**

#### **Zapnutí**

- Pro **zapnutí** měřícího přístroje stlačte tlačítko zapnutí/vypnutí **15** nebo tlačítko Start **11**.
- LED **17** se rozsvítí zeleně a na 4 s se na displeji **16** objeví startovní obrazovka.
- Pokud s měřícím přístrojem neprovedete ani jedno měření, ani nestisknete žádné tlačítko, pak se automaticky po 5 min opět vypne. V menu "Nastavení" můžete tuto hodnotu **"Cut-off time"** (Doba vypnutí) změnit (viz "Doba vypnutí", strana 165).

#### **Vypnutí**

- K **vypnutí** měřícího přístroje stlačte tlačítko zapnutí/vypnutí **15**.
- Při vypnutí měřícího přístroje zůstanou všechna zvolená nastavení v menu zachována.

# **Zapnutí/vypnutí signálního tónu**

Pomocí tlačítka signálního tónu **13** můžete signální tón zapnout nebo vypnout. V menu "Nastavení" můžete v submenu **"Tone signal"** (Tónový signál) zvolit druh signálu (viz "Tónový signál", strana 165).

# **Postup měření**

Zapněte měřící přístroj. Na displeji **16** se objeví "Standardní obrazovka".

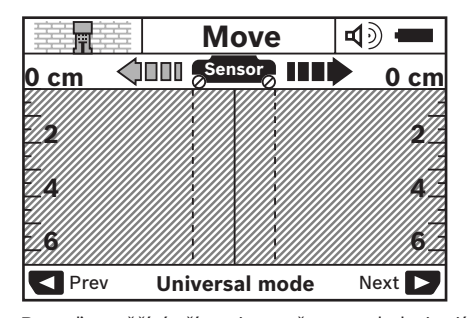

Posaďte měřící přístroj na stěnu a pohybujte jím ve směru jízdy (viz "Funkce", strana 161) po stěně. Výsledky měření se po ujetí minimální dráhy měření 10 cm zobrazí na displeji **16**. Pro obdržení korektních výsledků měření pohybujte měřícím přístrojem kompletně a pomalu nad předpokládaným objektem ve stěně.

Pokud během měření zdvihnete měřící přístroj od stěny, zůstává poslední výsledek měření zachovaný na displeji. V ukazateli oblasti čidla **c** se objeví hlášení "Hold" (Podržet). Pokud posadíte měřící přístroj opět na stěnu, pohybujete jím dále nebo stisknete tlačítko Start **11**, startuje měření znovu.

Svítí-li LED **17** červeně, nachází se v oblasti čidla nějaký objekt. Svítí-li LED **17** zeleně, nenachází se v oblasti čidla žádný objekt. Bliká-li LED **17** červeně, nachází se v oblasti čidla objekt vedoucí napětí.

f **Dříve, než budete do stěny vrtat, řezat nebo frézovat, měli byste se ještě pojistit před nebezpečím i z jiných informačních zdrojů.**  Poněvadž výsledky měření mohou být ovlivněny vlivy okolního prostředí nebo charakterem stěny, může existovat nebezpečí, i když ukazatel nezobrazí v oblasti senzoru žádný objekt (LED **17** svítí zeleně).

Česky | **163**

### **Zobrazované prvky (viz obr. A)**

Nachází-li se pod čidlem objekt, objeví se v oblasti čidla **c** indikace. Podle velikosti a hloubky objektu je možné rozpoznání materiálu. Přípustná hloubka vrtání **l** až k hornímu okraji nalezeného objektu se zobrazí ve stavovém řádku.

**Upozornění:** Jak zobrazení přípustné hloubky vrtání **l**, tak i ukazatel vlastnosti materiálu **m** se vztahují na objekt znázorněný v čidle černě.

Ukazatel materiálu objektu **m** může znázornit následující vlastnosti:

- magnetický, např. armovací železo **N S**
- nemagnetický, ale kovový, např. měděná **N S** trubka
- **≫**a nekovový, např. dřevo nebo umělá hmota
- vlastnost materiálu neznáma **N** ?**S**

Ukazatel elektrických vedení **n** může znázornit následující vlastnosti:

- vedoucí napětí **Upozornění:** U objektů vedoucích napětí se žádná další vlastnost nezobrazí.
- №, nejednoznačné, zda vedoucí nebo nevedoucí napětí

**Upozornění:** Vedení třífázového střídavého proudu se případně nerozpoznají jako vedení vedoucí napětí.

#### **Lokalizace objektů**

Pro lokalizaci objektů postačí jedno jediné projetí měřené dráhy.

Pokud jste nenalezli žádný objekt, opakujte pohyb napříč k původnímu směru měření (viz "Funkce", strana 161).

Pokud chcete nalezený objekt přesně lokalizovat a označit, pohybujte měřícím přístrojem po měřené dráze nazpět.

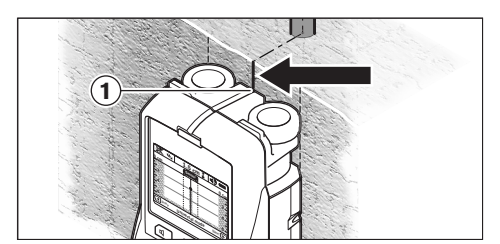

Objeví-li se jako v příkladu nějaký objekt uprostřed pod středovou čárou **k** na displeji **16**, můžete na horní značkovací pomůcce **1** umístit hrubou rysku. Tato ryska je ovšem pouze tehdy exaktní, pokud se jedná o přesně svisle probíhající objekt, poněvadž oblast čidla se nachází o něco níže než horní značkovací pomůcka.

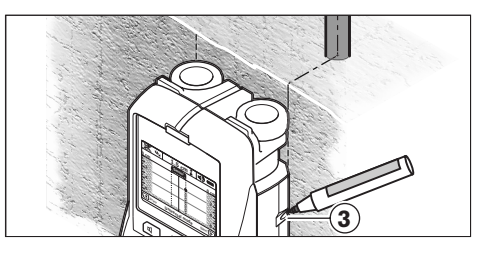

Pro exaktní vyznačení objektu na stěně pohybujte měřícím přístrojem doleva nebo doprava, až leží nalezený objekt pod jednou vnější hranou. Je-li na displeji **16** nalezený objekt zobrazený například uprostřed pod pravou přerušovanou čárou **g**, můžete jej na pravé značkovací pomůcce **3** přesně vyznačit.

Průběh nalezeného objektu ve stěně můžete určit tím, že projedete několik po sobě přesazených drah měření (viz obrázek I a "Příklady výsledků měření", strana 166). Označte a spojte příslušné měřené body.

Stiskem tlačítka Start **11** můžete kdykoliv smazat zobrazení nalezených objektů a nastartovat nové měření.

# **164** | Česky

#### **Změna druhů provozu**

Pomocí výběrových tlačítek **10** a **12** můžete měnit mezi různými druhy provozu (režimy).

- Stiskněte krátce výběrové tlačítko **10**, aby se vybral další druh provozu.
- Stiskněte krátce výběrové tlačítko **12**, aby se vybral předchozí druh provozu.

Výběrem druhů provozu můžete měřící přístroj přizpůsobit různým materiálům stěny a nežádoucí objekty (např. dutiny ve zdivu) případně potlačit. Příslušné nastavení je neustále diagnostikováno v zobrazovací oblasti **h** displeje.

#### **Univerzální režim (přednastaven)**

Druh provozu **"Universal mode"** (Univerzální režim) je vhodný pro většinu aplikací ve zdivu nebo betonu. Zobrazí se umělohmotné a kovové objekty a též elektrická vedení. Dutiny ve zdivu nebo prázdné umělohmotné trubky s průměrem menším než 2 cm se případně nezobrazí. Maximální hloubka měření činí 6 cm.

#### **Beton speciál**

Druh provozu **"Concrete deep"** (Beton speciál) je vhodný speciálně pro aplikace v železobetonu. Zobrazí se armovací železo, umělohmotné a kovové trubky a též elektrická vedení. Maximální hloubka měření činí 15 cm.

#### **Plošné vytápění**

Druh provozu **"Panel heating"** (Plošné vytápění) je vhodný speciálně pro rozpoznání kovových, kovem povrstvených a vodou naplněných umělohmotných trubek a též elektrických vedení. Prázdné umělohmotné trubky se nezobrazí. Maximální hloubka měření činí 8 cm.

#### **Suchá výstavba**

Druh provozu **"Drywall"** (Suchá výstavba) je vhodný pro vyhledání dřevěných trámů, kovových stojin a elektrických vedení ve stěnách stavěných za sucha (dřevo, sádrokarton atd.). Naplněné umělohmotné trubky a dřevěné trámy se zobrazí identicky. Prázdné umělohmotné trubky se nepoznají. Maximální hloubka měření činí 6 cm.

### **Duté cihly/duté cihlové bloky**

Druh provozu **"Hollow block"** (Dutá cihla) je vhodný pro stěny s mnoha vzduchovými komorami. Naleznou se kovové objekty a též elektrická vedení pod napětím. Umělohmotné trubky a elektrická vedení bez napětí se nenaleznou. Maximální hloubka měření činí 6 cm.

# **Změna druhů zobrazení**

**Upozornění:** Změna druhů zobrazení je možná ve všech druzích provozu.

Stiskněte dlouze výběrová tlačítka **10** nebo **12**, abyste přepnuli ze standardního zobrazení obrazovky do režimu metru.

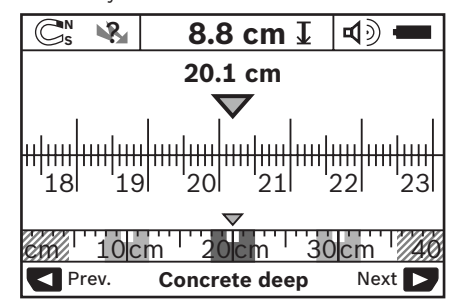

Režim metru ukazuje v příkladu stejnou situaci jako na obrázku D: tři železné tyče ve stejnoměrném rozestupu. V režimu metru lze zjistit rozestup mezi nalezenými středy objektů.

Pod ukazatelem přípustné hloubky vrtání **l** je uveden údaj od startovního bodu po ujetou dráhu měření, v příkladu 20,1 cm.

V malém měřítku nad ukazatelem druhu provozu **h** jsou znázorněny nalezené tři objekty jako obdélníky.

**Upozornění:** Jak zobrazení přípustné hloubky vrtání **l**, tak i ukazatel vlastnosti materiálu **m** se vztahují na objekt znázorněný v čidle černě.

Pro přechod zpátky ke standardnímu zobrazení obrazovky stiskněte krátce výběrová tlačítka **10** nebo **12**.

**Upozornění:** Přepne se pouze zobrazení, nikoli režim měření!

#### Česky | **165**

#### **Menu "Nastavení"**

Pro přechod do menu "Nastavení" stiskněte tlačítko Setup **14**.

Pro opuštění menu stiskněte tlačítko Start **11**. Do této chvíle zvolená nastavení se převezmou. Aktivuje se standardní zobrazení obrazovky pro daný proces měření.

#### **Navigace v menu**

Pro rolování dolů stiskněte tlačítko Setup **14**.

Pro volbu hodnot stiskněte výběrová tlačítka **10** a **12**:

- Pomocí výběrového tlačítka **10** volíte pravou resp. následující hodnotu.
- Pomocí výběrového tlačítka **12** volíte levou resp. předchozí hodnotu.

#### **Jazyk**

V menu **"Language"** (Jazyk) můžete změnit jazyk průvodce po menu. Přednastaveno je **"English"** (anglicky).

#### **Doba vypnutí**

V menu **"Cut-off time"** (Doba vypnutí) můžete nastavit určité časové intervaly, po kterých se má měřící přístroj automaticky vypnout, jestliže nebudou provedeny žádné procesy měření nebo nastavování. Přednastaveno je "5 min".

#### **Prodleva osvětlení**

V menu "Display illum." (Prodleva osvětlení) můžete nastavit časový interval, v němž má být displej 16 osvětlený. Přednastaveno je "30 s".

### **Jas**

V menu **"Brightness"** (Jas) můžete nastavit stupeň jasu osvětlení displeje. Přednastaveno je **"Max"**.

#### **Tónový signál**

V menu **"Tone signal"** (Tónový signál) můžete omezit, kdy má měřící přístroj vydávat signální tón. Za předpokladu, že jste signál pomocí tlačítka signálního tónu **13** nevypnuli.

- Přednastaveno je **"Wallobjects"** (Objekty ve stěně): signální tón zazní při každém stisku tlačítka a vždy, když se pod oblastí čidla nachází ve stěně objekt. Navíc bude u vedení vedoucích napětí vydáván varovný signál s krátkým sledem tónů.
- Při nastavení **"Live wire"** (Elektrické vedení) zazní tónový signál při každém stisku tlačítka a varovný signál pro vedení vedoucí napětí (krátký sled tónů), když měřící přístroj ukáže elektrické vedení.
- Při nastavení **"Keyclick"** (Kliknutí tlačítka) zazní signální tón pouze při stisku tlačítka.

#### **Standardní režim**

V menu **"Defaultmode"** (Standardní režim) můžete nastavit druh provozu, který bude předvolen při zapnutí měřícího přístroje. Přednastavený druh provozu je "Universal **mode"** (Univerzální režim).

**166** | Česky

#### **Menu "Rozšířená nastavení"**

Pro přechod do menu "Rozšířená nastavení" stiskněte, při vypnutém měřícím přístroji, současně tlačítko Setup **14** a tlačítko zapnutí/ vypnutí **15**.

Pro opuštění menu stiskněte tlačítko Start **11**. Aktivuje se standardní zobrazení obrazovky pro daný proces měření a převezmou se nastavení.

#### **Navigace v menu**

Pro rolování dolů stiskněte tlačítko Setup **14**.

Pro volbu hodnot stiskněte výběrová tlačítka **10** a **12**:

- Pomocí výběrového tlačítka **10** volíte pravou resp. následující hodnotu.
- Pomocí výběrového tlačítka **12** volíte levou resp. předchozí hodnotu.

#### **Informace o přístroji**

V menu **"Device Info"** (Informace o přístroji) jsou udány informace o měřícím přístroji, např. údaj **"Operation Time"** (Doba provozu).

V menu **"Restore Settings"** můžete obnovit tovární nastavení.

#### **Příklady výsledků měření**

**Upozornění:** V následujících příkladech je tónový signál na měřícím přístroji zapnutý.

Podle velikosti a hloubky objektu nacházejícího se pod oblastí čidla nelze vždy jistotně stanovit, zda je tento objekt pod napětím. V tom případě se objeví symbol «» na ukazateli **n**.

#### **Vedení vedoucí napětí (viz obr. C)**

V oblasti čidla se nachází kovový objekt vedoucí napětí, např. elektrický kabel. Přípustná hloubka vrtání činí 1,5 cm. Jakmile je elektrický kabel čidlem rozpoznán, vysílá měřící přístroj varovný signál pro vedení vedoucí napětí.

### **Železná tyč (viz obr. D)**

V oblasti čidla se nachází magnetický objekt, např. železná tyč. Vlevo a vpravo od ní se vně oblasti čidla nacházejí další objekty. Přípustná hloubka vrtání činí 8,8 cm. Měřící přístroj vysílá tónový signál.

#### **Měděná trubka (viz obr. E)**

V oblasti čidla se nachází kovový objekt, např. měděná trubka. Přípustná hloubka vrtání činí 4 cm. Měřící přístroj vysílá tónový signál.

#### **Umělohmotný nebo dřevěný objekt (viz obr. F)**

V oblasti čidla se nachází nekovový objekt. Jedná se o povrchově blízký umělohmotný nebo dřevěný objekt. Měřící přístroj vysílá tónový signál.

#### **Rozměrná plocha (viz obr. G)**

V oblasti čidla se nachází kovová, rozměrná plocha, např. kovová deska. Přípustná hloubka vrtání činí 2 cm. Měřící přístroj vysílá tónový signál.

#### **Mnoho nejasných signálů (viz obr. H–I)**

Ukáže-li se ve standardním zobrazení obrazovky velmi mnoho objektů, skládá se stěna pravděpodobně z mnoha dutin (duté tvárnice). Přejděte do druhu provozu **"Hollow block"** (Dutá cihla), aby se dutiny dalekosáhle potlačily. Zobrazuje-li se stále ještě příliš mnoho objektů, musíte provést několik výškově přesazených měření a zobrazené objekty si na stěně označit. Přesazená označení jsou upozornění na dutiny, označení na jedné přímce poukazují naproti tomu na nějaký objekt.

Česky | **167**

# **Údržba a servis**

# **Údržba a čištění**

f **Před každým použitím měřící přístroj zkontrolujte.** Při viditelných poškozeních nebo uvolněných dílech uvnitř měřícího přístroje už není zaručena spolehlivá funkce.

Měřící přístroj udržujte neustále čistý a suchý, aby dobře a spolehlivě pracoval.

Měřící přístroj neponořujte do vody nebo jiných kapalin.

Nečistoty otřete suchým, měkkým hadříkem. Nepoužívejte žádné čistící prostředky nebo rozpouštědla.

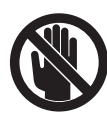

Dbejte na to, aby byla servisní klapka **7** neustále dobře uzavřena. Servisní klapka může být otevřena pouze autorizovaným servisem pro elektronářadí Bosch.

Pokud by došlo přes pečlivou výrobu a zkušební metody u měřícího přístroje někdy k výpadku, nechte opravu provést v autorizovaném servisu pro elektronářadí Bosch. Měřící přístroj sami neotvírejte.

Při všech dotazech a objednávkách náhradních dílů nezbytně prosím uvádějte 10-místné objednací číslo podle typového štítku měřícího přístroje.

Uskladňujte a převážejte měřící přístroj pouze v dodávané ochranné tašce.

V případě opravy zašlete měřící přístroj v ochranné tašce **18**.

### **Zákaznická a poradenská služba**

Zákaznická služba zodpoví Vaše dotazy k opravě a údržbě Vašeho výrobku a též k náhradním dílům. Technické výkresy a informace k náhradním dílům naleznete i na:

# **www.bosch-pt.com**

Tým poradenské služby Bosch Vám rád pomůže při otázkách ke koupi, používání a nastavení výrobků a příslušenství.

#### **Czech Republic**

Robert Bosch odbytová s.r.o. Bosch Service Center PT K Vápence 1621/16 692 01 Mikulov Tel.: +420 (519) 305 700 Fax: +420 (519) 305 705 E-Mail: servis.naradi@cz.bosch.com www.bosch.cz

#### **Zpracování odpadů**

Měřící přístroje, příslušenství a obaly by měly být dodány k opětovnému zhodnocení nepoškozujícímu životní prostředí.

Neodhazujte měřicí přístroje a akumulátory/ baterie do domovního odpadu!

#### **Pouze pro země EU:**

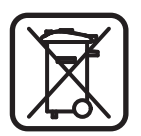

Podle evropské směrnice 2002/96/ES musejí být neupotřebitelné měřící přístroje a podle evropské směrnice 2006/66/ES vadné nebo opotřebované akumu-

látory/baterie rozebrané shromážděny a dodány k opětovnému zhodnocení nepoškozujícímu životní prostředí.

**168** | Česky

# **Chyby – příčiny a nápomoc**

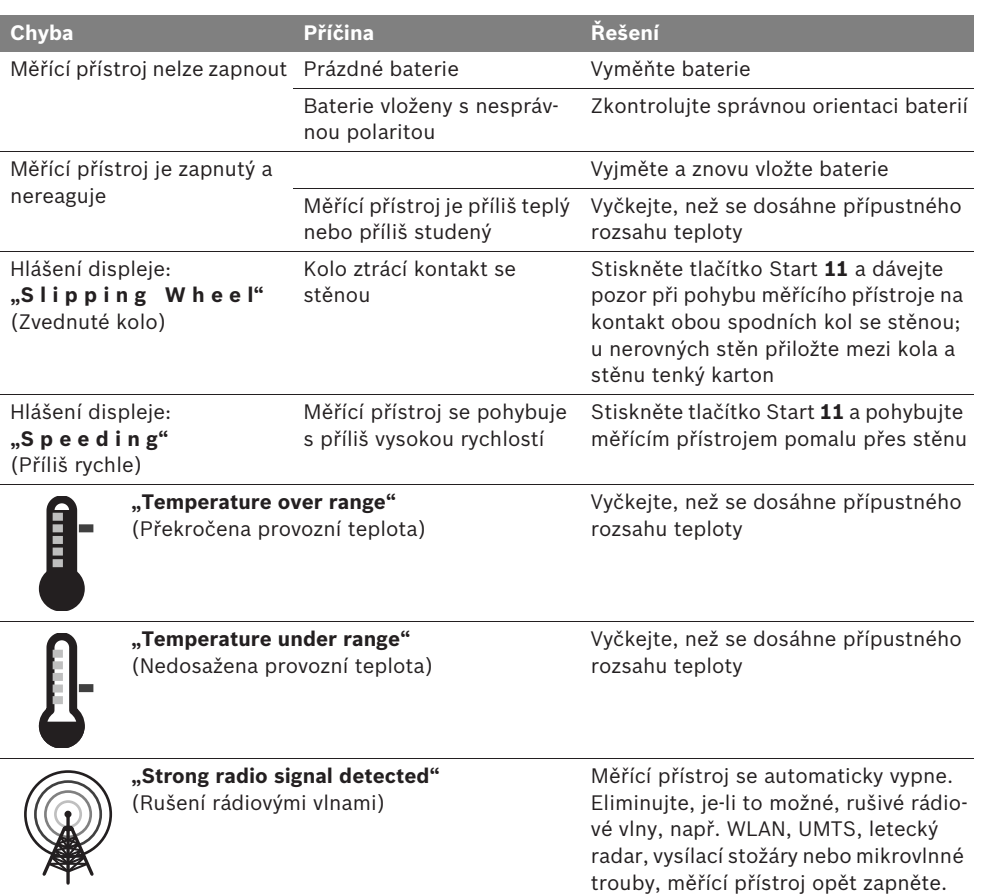

**Změny vyhrazeny.**

Slovensky | **169**

# sk**Bezpečnostné pokyny**

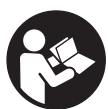

**Starostlivo si prečítajte a dodržiavajte všetky pokyny. TIETO POKYNY SI DOBRE USCHOVAJTE.**

- ▶ Merací prístroj nechávajte opravovať len **kvalifikovanému personálu, ktorý používa originálne náhradné súčiastky.** Tým sa zaručí, že bezpečnosť meracieho prístroja zostane zachovaná.
- f **Nepracujte s týmto meracím prístrojom v prostredí ohrozenom výbuchom, v ktorom sa nachádzajú horľavé kvapaliny, plyny alebo horľavý prípadne výbušný prach.**  V tomto meracom prístroji sa môžu vytvárať iskry, ktoré by mohli uvedený prach alebo výpary zapáliť.
- f **Tento merací prístroj Vám nemôže zaručiť stopercentnú technologicky podmienenú bezpečnosť. Aby ste predišli možným zdrojom nebezpečenstva, pred každým vŕtaním, rezaním alebo frézovaním do stien, stropov alebo podláh si zabezpečte informácie aj z iných prameňov, ako sú stavebné plány, fotografie z príslušnej fázy**  stavby a podobne. Vplyvy životného prostredia, ako aj vlhkosť vzduchu a blízkosť iných elektrických prístrojov môžu negatívne ovplyvňovať presnosť meracieho prístroja. Vlastnosti a stav stien (napríklad vlhkosť, stavebné materiály obsahujúce kovy, tapety s dobrou elektrickou vodivosťou, izolačné materiály, obkladačky) ako aj počet, druh, veľkosť a poloha objektov môžu výsledky merania výrazne skresliť.

# **Popis fungovania**

Vyklopte si láskavo vyklápaciu stranu s obrázkami meracieho prístroja a nechajte si ju vyklopenú po celý čas, keď čítate tento Návod na používanie.

## **Používanie podľa určenia**

Tento merací prístroj je určený na vyhľadávanie rôznych objektov, ktoré sa nachádzajú v stenách, stropoch a v podlahách. Podľa druhu materiálu a stavu podkladu sa dajú identifikovať (spoznávať) kovové objekty, drevené nosníky, plastové rúry, potrubia a káble. K nájdeným objektom sa určí dovolená hĺbka vrtu po hornú hranu príslušného objektu.

Tento merací prístroj spĺňa limitné hodnoty podľa normy EN 302435. Na základe toho je potrebné napr. v nemocniciach, jadrových elektrárňach a v blízkostí letísk a telefónnych staníc mobilných operátorov prekonzultovať, či sa merací prístroj bude smieť používať.

### **Vyobrazené komponenty**

Číslovanie jednotlivých zobrazených komponentov sa vzťahuje na vyobrazenie meracieho prístroja na grafickej strane tohto Návodu na používanie.

- **1** Označovacia pomôcka hore
- **2** Koleso
- **3** Označovacia pomôcka vľavo resp. vpravo
- **4** Viečko priehradky na batérie
- **5** Aretácia veka priehradky na batérie
- **6** Rukoväť
- **7** Kryt pre údržbu
- **8** Sériové číslo
- **9** Priestor senzora
- 10 Tlačidlo pre voľbu vpravo
- **11** Spúšťacie tlačidlo **Start**
- 12 Tlačidlo pre voľbu vľavo
- 13 Tlačidlo zvukový signál <a>
- **14** Tlačidlo Setup **Setup**
- 15 Tlačidlo vypínača **1**
- **16** Displej
- **17** LED
- **18** Ochranná taška

**Zobrazené alebo popísané príslušenstvo nepatrí do základnej výbavy produktu.**

# **170** | Slovensky

# **Zobrazovacie (indikačné) prvky**

- **a** Indikácia Zvukový signál
- **b** Indikácia batérie
- **c** Indikácia pre oblasť senzora
- **d** Práve kontrolovaný priestor
- **e** Meracia stupnica pre prípustnú hĺbku vrtu
- **f** Ešte neprekontrolovaný priestor
- **g** Vonkajšie hrany, treba označiť na označovacej pomôcke **3** vľavo resp. vpravo
- **h** Indikácia režimu prevádzky
- **i** Šedá: Nájdený objekt mimo dosahu senzora
- **j** Čierna: nájdený objekt v dosahu senzora
- **k** Stredová čiara, zodpovedá označovacej pomôcke **1**
- **l** Indikácia prípustnej hĺbky vrtu
- **m** Indikácia Materiál objektu
- **n** Indikácia elektrického vedenia pod napätím

# **Technické údaje**

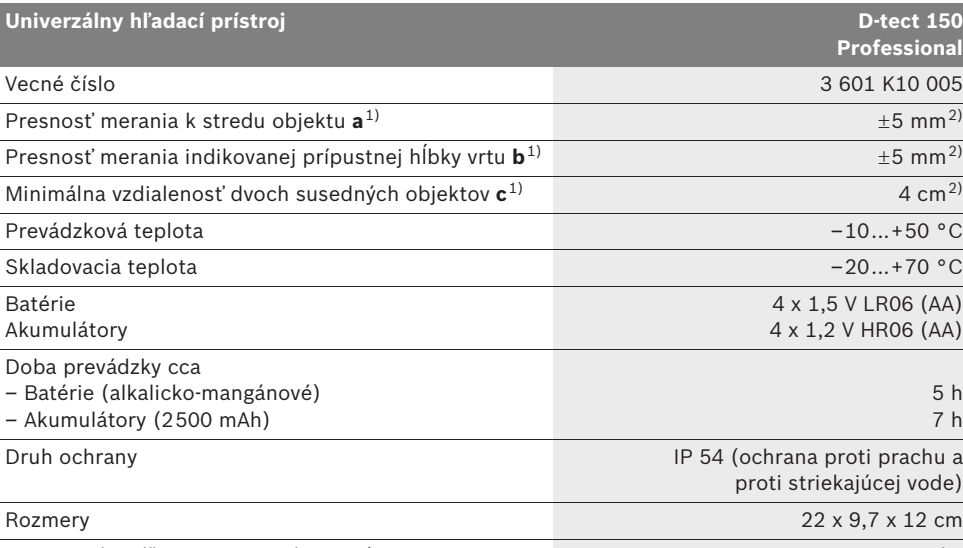

Hmotnosť podľa EPTA-Procedure 01/2003 0,7 kg

1) pozri obrázok

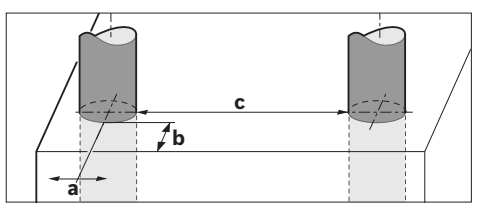

2) v závislosti od veľkosti a druhu objektu ako aj od materiálu a stavu podkladu

#### **▶ V prípade nepriaznivých vlastností podkladu môže byť dosiahnutý výsledok merania z hľadiska presnosti horší.**

Všimnite si láskavo vecné číslo na typovom štítku Vášho produktu, pretože obchodné názvy meracích prístrojov sa môžu odlišovať.

Na jednoznačnú identifikáciu Vášho meracieho prístroja slúži sériové číslo **8** na typovom štítku.

1 609 929 X40 | (30.8.10) Bosch Power Tools

Slovensky | **171**

#### CE **Vyhlásenie o konformite**

Na vlastnú zodpovednosť vyhlasujeme, že výrobok, popísaný nižšie v časti "Technické údaje", sa zhoduje s nasledujúcimi normami alebo normatívnymi dokumentmi: EN 61010-1, EN 55022, EN 55024, EN 302435-1, EN 302435-2 podľa ustanovení smerníc 1999/5/ES, 2004/108/ES.

Dr. Egbert Schneider Senior Vice President Engineering

Dr. Eckerhard Strötgen Head of Product Certification

i.V. PUD tyle

Robert Bosch GmbH, Power Tools Division D-70745 Leinfelden-Echterdingen Leinfelden, 26.07.2010

# **Montáž**

# **Vkladanie/výmena batérií**

Ak chcete otvoriť viečko priehradky na batérie **4**, stlačte aretáciu **5** v smere šípky a viečko priehradky na batérie demontujte. Vložte príslušné batérie resp. akumulátorové články. Dávajte pritom pozor na správne pólovanie podľa vyobrazenia v priehradke na batérie.

Indikácia batérie **b** v hornom stavovom riadku na displeji **16** indikuje stav nabitia batérií, resp. akumulátorových článkov.

**Upozornenie:** Dávajte pozor na meniaci sa symbol Batéria, aby ste batérie resp. akumulátorové články zavčasu vymenili.

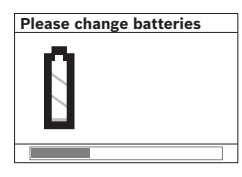

Keď sa na displeji **16** objaví výstražné upozornenie **"Please change batteries"** (Prosím vymeniť batérie), nastavenie prístroja sa zaistí

(uloží) a merací prístroj sa samočinne vypne. Ďalšie merania už nie sú možné. Vymeňte batérie resp. akumulátorové články.

Keď chcete batérie resp. akumulátorové články vybrať, stlačte zadný koniec batérie podľa obrázka na viečku priehradky na batérie (1.). Predný koniec batérie/akumulátorového článku sa z priehradky na batérie (2.) uvoľní, takže batéria resp. akumulátorový článok sa dá ľahko vybrať.

Vymieňajte vždy všetky batérie, resp. všetky akumulátorové články súčasne. Pri jednej výmene používajte len batérie jedného výrobcu a vždy také, ktoré majú rovnakú kapacitu.

f **Keď merací prístroj dlhší čas nepoužívate, vyberte z neho batérie, resp. akumulátorové články.** Počas dlhšieho skladovania by mohli batérie alebo akumulátorové články korodovať a mohli by sa samočinne vybíjať.

# **Používanie**

- ▶ Merací prístroj chráňte pred vlhkom a pred **priamym slnečným žiarením.**
- f **Merací prístroj nevystavujte extrémnym teplotám ani veľkému kolísaniu teplôt. V prípade väčšieho kolísania teploty nechajte prístroj najprv temperovať, až potom ho zapnite.** V prípade extrémnych teplôt alebo veľkého kolísania teploty môže nastať zníženie precíznosti merania a indikácie na displeji.
- f **Neumiestňujte do priestoru senzora 9 na zadnej strane meracieho prístroja žiadne nálepky alebo štítky.** Predovšetkým kovové štítky môžu mať negatívny vplyv na výsledky merania.
- f **Používanie alebo prevádzka vysielacích zariadení, ako napr. bezdrôtovej počítačovej siete WLAN alebo univerzálny mobilný telekomunikačný systém UMTS, leteckých radarov, stožiarov vysielačiek alebo mikrovlnových žiaričov, v tesnej blízkosti môže mať negatívny vplyv na meraciu funkciu.**

# **172** | Slovensky

#### **Spôsob činnosti (pozri obrázok B)**

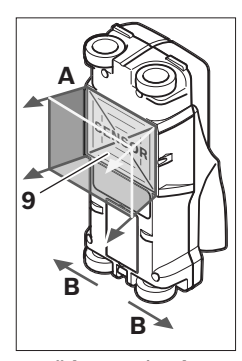

Pomocou tohto meracieho prístroja sa kontroluje podklad v priestore senzora **9** v smere merania **A** až do indikovanej hĺbky merania. Meranie je možné len počas pohybu meracieho prístroja v posuvnom smere **B** a pri minimálnej dĺžke meracej trasy 10 cm. **Pohybujte merací prístroj zásad-**

**ne vždy po priamke vyvíjaním jemného tlaku na stenu tak, aby mali kolieska prístroja spoľahlivý kontakt so stenou. Prístroj spozná objekty, ktoré sú odlišné ako materiál steny. Na displeji sa ukáže prípustná hĺbka vrtu a ak je to možné, aj materiál zisteného objektu.**

Optimálne výsledky sa dosiahnete prístrojom vtedy, keď je meracia trasa dlhá minimálne 40 cm a merací prístroj pomaly pohybujete po celej kontrolovanej ploche. Prístroj spoľahlivo identifikuje na základe svojej funkčnosti horné hrany objektov, ktoré sa nachádzajú priečne k smeru pohybu meracieho prístroja.

# **Po skúmanej ploche prechádzajte preto prístrojom vždy do kríža.**

Ak sa v nejakej stene nachádza viacero objektov jeden nad druhým, na displeji sa zobrazí ten objekt, ktorý sa nachádza najbližšie k povrchovej ploche.

Zobrazenie vlastností (druhu materiálu) identifikovaných objektov na displeji **16** sa môže odlišovať od skutočných vlastností objektu. Predovšetkým veľmi tenké objekty sa na displeji zobrazia hrubšie. Väčšie valcovité objekty (napr. plastové alebo vodovodné rúry) sa môžu na displeji zobraziť tenšie, ako v skutočnosti sú.

#### **Identifikovateľné objekty**

- Plastové rúry (napríklad vodovodné plastové rúry ako rúrky podlahového kúrenia alebo stenového vykurovania a pod. s minimálnym priemerom 10 mm, prázdne rúrky s minimálnym priemerom 20 mm)
- Elektrické vedenia (bez ohľadu na to, či sa nachádzajú pod prúdom alebo nie)
- Trojfázové elektrické vedenia (napríklad prívod k elektrickému sporáku)
- Nízkonapäťové vedenia (napríklad zvončekové alebo telefónne vedenie)
- Kovové rúrky, kovové tyče, kovové nosníky všetkých druhov) (napríklad oceľové, medené alebo hliníkové)
- Armovacie železo (stavebná oceľ)
- Drevené nosníky
- Duté priestory

#### **Možné meranie**

- V murive (tehla, pórobetón, keramzitový betón, pemza/pemzbetón, murivo vápennopieskových tvárnic)
- V betóne/vo vystuženom betón (železobetóne)
- V stenách z ľahkých stavebných materiálov
- Pod povrchmi ako omietka, obkladačky, tapety, parkety, koberce
- Za dreveným materiálom, sadrokartónom

#### **Špeciálne prípady merania**

Nepriaznivé okolnosti môžu zásadne negatívne ovplyvniť výsledok merania:

- Viacvrstvové obloženie steny
- Prázdne plastové rúry a drevené nosníky v dutých priestoroch a v stenách z ľahkých stavebných materiálov
- Objekty, ktoré sa nachádzajú v stene umiestnené šikmo
- Kovové povrchové plochy a vlhké miesta; tieto môžu byť za určitých okolností indikované ako objekty (napríklad v prípade vysokého obsahu vody). Uvedomte si, že betón si vyžaduje na dokonalé vyschnutie viacero mesiacov.
- Duté priestory, ktoré sa nachádzajú v stene; tieto môžu byť indikované ako objekty.
- V blízkosti sa nachádzajúce prístroje, ktoré vyžarujú silné magnetické alebo elektromagnetické polia, napríklad vysielacie jednotky mobilnej telefónnej siete alebo generátory.

1 609 929 X40 | (30.8.10) Bosch Power Tools

#### **Uvedenie do prevádzky**

▶ Merací prístroj chráňte pred vlhkom a pred **priamym slnečným žiarením.**

### **Zapínanie/vypínanie**

- **Pred zapnutím meracieho prístroja zabezpečte, aby priestor senzora 9 nebol vlhký.**  Vyutierajte merací prístroj v prípade potreby dosucha handričkou.
- **▶ Ak bol merací prístroj vystavený veľkej zmene teploty, nechajte ho v takomto prípade pred zapnutím temperovať na teplotu prostredia, v ktorom ho použijete.**

### **Zapnutie**

- Na **zapnutie** meracieho prístroja stlačte tlačidlo vypínača **15** alebo spúšťacie tlačidlo **11**.
- Indikácia LED **17** svieti zeleno a na dobu 4 sek. sa na displeji **16** objaví indikácia spustenia (štartovacia obrazovka).
- Keď nevykonávate meracím prístrojom žiadne meranie, ani nestlačíte žiadne tlačidlo, merací prístroj sa po 5 minútach automaticky opäť vypne. V menu "Nastavenia" môžete meniť nasledovné funkcie **"Cut-off time"** (Doba vypnutia) zmeniť (pozri "Doba vypnutia", strana 176).

#### **Vypnutie**

- Na **vypnutie** meracieho prístroja stlačte tlačidlo vypínača **15**.
- V prípade vypnutia meracieho prístroja zostanú zachované všetky zvolené nastavenia v menu.

#### **Zapnutie/vypnutie zvukového signálu**

Pomocou tlačidla Zvukový signál **13** môžete zapínať alebo vypínať zvukový signál. V menu "Nastavenia" môžete v podmenu **"Tone signal"** (Zvukový signál) zvoliť druh signálov (pozri "Zvukový signál", strana 176).

### **Meranie**

Zapnite merací prístroj. Na displeji **16** sa objaví "štandardná indikácia".

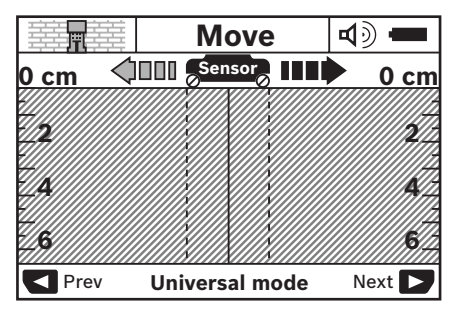

Priložte merací prístroj na stenu a pohybujte ním po stene v posuvnom smere (pozri "Spôsob činnosti", strana 172). Výsledky merania sa po prejdení minimálnej trasy 10 cm zobrazia na displeji **16**. Aby ste získali korektné výsledky merania, pohybujte merací prístroj úplne a pomaly nad predpokladaným objektom v stene.

Keď počas merania nadvihnete merací prístroj od steny, na displeji zostane zachovaný merací výsledok posledného merania. V oblasti senzora **c** sa na displeji objaví hlásenie **"Hold"** (zachovaný – uložený merací výsledok). Keď priložíte merací prístroj opäť na stenu, pohybujte ním ďalej, alebo stlačíte spúšťacie tlačidlo **11**, spustí sa meranie znova.

Keď svieti indikácia LED **17** červeno, v dosahu senzora sa nachádza nejaký objekt. Keď svieti indikácia LED **17** zeleno, v dosahu senzora sa nenachádza žiaden objekt. Keď bliká indikácia LED **17** červeno, v dosahu senzora sa nachádza nejaký objekt vedúci elektrické napätie.

f **Ešte predtým ako začnete vŕtať, píliť alebo frézovať do steny, by ste sa mali chrániť pred možnými nebezpečenstvami aj pomocou informácií z iných informačných zdrojov.** Pretože výsledky merania môžu byť negatívne ovplyvnené vplyvmi vonkajšieho prostredia alebo vlastnosťami steny, môže hroziť nebezpečenstvo, hoci indikácia v oblasti senzora žiaden objekt nezobrazuje (indikácia LED **17** svieti zeleným svetlom).

# **174** | Slovensky

#### **Zobrazovacie (indikačné) prvky (pozri obrázok A)**

Keď sa pod senzorom nachádza nejaký objekt, objaví sa to v senzorovom priestore **c** displeja. V závislosti od veľkosti a hĺbky objektu je možná identifikácia materiálu. Prípustná hĺbka vrtu **l** po hornú hranu identifikovaného objektu sa zobrazí v stavovom riadku displeja.

**Upozornenie:** Indikácia prípustnej hĺbky vrtu **l** ako aj materiálové vlastnosti **m** sa týkajú čierno zobrazeného objektu v senzore.

Indikácia materiálu objektu **m** môže predstavovať nasledujúce vlastnosti:

- magnetický, napr. armovacie železo **N S** (stavebná oceľ)
- nemagnetický, ale kovový, napríklad **N S** medená rúrka
- । Interpriklad drevo alebo plast
- materiál neznámych vlastností **N** ?**S**

Indikácia vedení pod napätím **n** môže znamenať nasledujúce vlastnosti:

– pod napätím

**Upozornenie:** Pri objektoch, ktoré sú pod prúdom, sa nebude indikovať žiadna vlastnosť.

– №, identifikácia nejednoznačná, či je pod napätím alebo nie

**Upozornenie:** Trojfázové elektrické vedenia pod prúdom môžu byť prípadne identifikované ako vedenia nevedúce elektrický prúd.

### **Lokalizácia objektov**

Na lokalizáciu objektov stačí prejdenie po meracej trase jediný raz.

Keď ste nenašli žiaden objekt, opakujte pohyb kolmo na pôvodný smer merania (pozri "Spôsob činnosti", strana 172).

Keď chcete identifikovaný objekt presne lokalizovať a označiť, pohybujte merací prístroj po meranej trase naspäť.

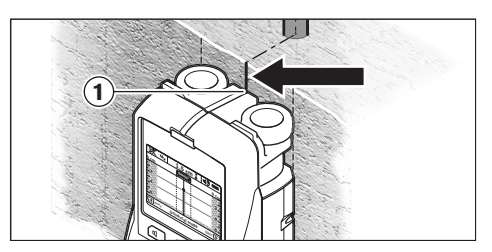

Ak sa objaví ako v uvedenom príklade objekt v stredovej polohe pod stredovou čiarou **k** na displeji **16** môžete na hornej označovacej pomôcke **1** umiestniť hrubé označenie (značku). Toto označenie je však presné iba v tom prípade, ak ide o presne vertikálne prebiehajúci objekt (zvislý objekt), pretože priestor senzora sa nachádza kúsok pod hornou označovacou pomôckou.

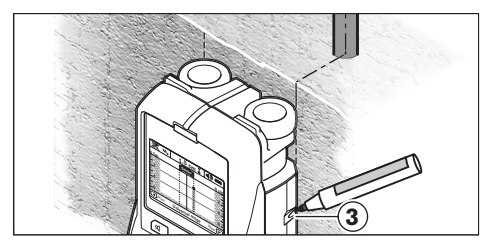

Ak chcete označiť objekt na stene presne, pohybujte merací prístroj doľava alebo doprava dovtedy, kým sa bude identifikovaný objekt nachádzať pod niektorou vonkajšou hranou. Ak sa napríklad zobrazí identifikovaný objekt na displeji **16** stredovo pod pravou čiarkovanou líniou **g**, môžete ho celkom presne nakresliť na pravej označovacej pomôcke **3**.

Priebeh identifikovaného objektu v stene môžete zistiť tak, že viaceré meracie trasy o kúsok posunuté prechádzate prístrojom jednu po druhej (pozri obrázok I a "Príklady výsledkov merania", strana 177). Označte príslušné meracie body a prepojte ich.

Stlačením spúšťacieho tlačidla **11** môžete indikáciu identifikovaných objektov kedykoľvek zrušiť a spustiť nové meranie.

Slovensky | **175**

# **Zmena druhu prevádzky**

Pomocou tlačidiel pre voľbu **10** a **12** môžete striedať rôzne druhy prevádzky (prevádzkové režimy).

- Stlačte nakrátko tlačidlo pre voľbu **10**, keď chcete zvoliť nasledovný druh prevádzky.
- Stlačte nakrátko tlačidlo pre voľbu **12**, keď chcete zvoliť predchádzajúci druh prevádzky.

Pomocou výberu rôznych druhov prevádzky (prevádzkových režimov) môžete prispôsobiť merací prístroj rôznym druhom materiálu steny a v prípade potreby potlačiť neželané objekty (napríklad duté priestory v murive). Konkrétne nastavenie prístroja sa dá v každom čase spoznať na displeji podľa indikácie v priestore **h** displeja.

# **Univerzálny druh prevádzky (prednastavený z výroby)**

Druh prevádzky **"Universal mode"** (Univerzálny druh prevádzky) je vhodný pre väčšinu prípadov merania v murive alebo v betóne. Pri tomto druhu prevádzky sú identifikované plastové a kovové objekty a tiež elektrické vedenia. Duté priestory v murive alebo prázdne plastové rúry s priemerom menším ako 2 cm sa prípadne nemusia zobraziť. Maximálna indikovaná meracia hĺbka je 6 cm.

#### **Betón špeciál**

Druh prevádzky **"Concrete deep"** (betón špeciál) je špeciálne určený na používanie v armovanom betóne (železobetóne). Pri tomto druhu prevádzky sú identifikované armovacie železo, plastové a kovové rúry a tiež elektrické vedenia. Maximálna indikovaná meracia hĺbka je 15 cm.

#### **Plošné vykurovanie**

Druh prevádzky **"Panel heating"** (Plošné vykurovanie) je osobitne vhodný na identifikáciu kovových, viacvrstvových zliatinových rúr a vodou naplnených plastových rúr a tiež elektrických vedení. Prázdne plastové rúry sa na displeji nezobrazia. Maximálna indikovaná meracia hĺbka je 8 cm.

# **Suchá stavba**

Druh prevádzky **"Drywall"** (Suchá stavba) je vhodný na identifikáciu drevených nosníkov, kovových stojok a elektrických vedení v stenách postavených technológiou suchej stavby (drevo, sadrokartón a pod.). Naplnené plastové rúry a drevené nosníky sa zobrazujú rovnako. Prázdne plastové rúry sa na displeji nezobrazia. Maximálna indikovaná meracia hĺbka je 6 cm.

#### **Duté tehly/prefabrikáty**

Druh prevádzky **"Hollow block"** (Duté tehly/prefabrikáty) je vhodný pre steny obsahujúce veľké množstvo vzduchových dutín. Vyhľadávajú sa kovové objekty, ako sú elektrické vedenia pod prúdom. Nevyhľadávajú sa plastické rúry ani elektrické vedenia, ktoré nie sú pod prúdom. Maximálna indikovaná meracia hĺbka je 6 cm.

# **Zmena spôsobu zobrazenia (druhu indikácie)**

**Upozornenie:** Zmena spôsobu zobrazenia je možná pri všetkých druhoch prevádzky.

Stlačte na dlhšiu dobu tlačidlo pre voľbu **10** alebo **12**, keď chcete prepnúť displej zo štandardného zobrazenia na režim metrového meradla.

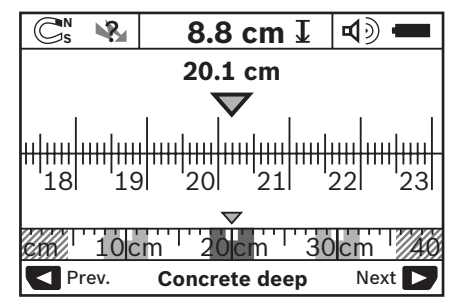

Režim metrového meradla v uvedenom príklade ukazuje rovnakú situáciu ako obrázok D: tri železné tyče v rovnakej vzdialenosti od seba. V režime metrového meradla sa dá zistiť vzdialenosť medzi stredmi jednotlivých identifikovaných objektov.

Pod indikáciou pre prípustnú hĺbku vrtu **l** je uvedená meracia trasa prejdená od štartovacieho bodu, v uvedenom príklade 20,1 cm.

# **176** | Slovensky

Na malom meradle nad indikáciou druhu prevádzky **h** sú identifikované tri objekty zobrazené ako pravouholníky.

**Upozornenie:** Indikácia prípustnej hĺbky vrtu **l** ako aj materiálové vlastnosti **m** sa týkajú čierno zobrazeného objektu v senzore.

Ak sa chcete vrátiť späť do štandardného zobrazenia, stlačte krátko tlačidlo pre voľbu **10** alebo **12**.

**Upozornenie:** Prepne sa len spôsob zobrazenia (druh indikácie), nie druh merania!

### **Menu "Nastavenia"**

Aby ste sa dostali do menu "Nastavenia", stlačte tlačidlo Setup **14**.

Keď chcete toto menu opustiť, stlačte spúšťacie tlačidlo **11**. Nastavenia, ktoré boli zvolené do tohto času, budú prevzaté. Aktivizuje sa režim štandardného zobrazenia pre dané meranie.

#### **Navigovanie v menu**

Stlačte tlačidlo Setup **14**, keď sa chcete posúvať smerom dole.

Stlačte tlačidlá pre voľbu **10** a **12**, keď chcete zvoliť nejaké hodnoty:

- Pomocou tlačidla pre voľbu **10** zvolíte pravú, resp. nasledujúcu hodnotu.
- Pomocou tlačidla pre voľbu **12** zvolíte ľavú, resp. predchádzajúcu hodnotu.

#### **Jazyk**

V menu **"Language"** (Jazyk) môžete zvoliť jazyk menu. Z výroby je prednastavený jazyk "English" (angličtina).

#### **Doba vypnutia**

V menu **"Cut-off time"** (Doba vypnutia) môžete nastavovať určité časové intervaly, po uplynutí ktorých sa má merací prístroj automaticky vypnúť v prípade, že sa nevykonávajú žiadne merania ani nastavovania. Prednastavená je hodnota "5 min".

# **Doba osvetlenia**

V menu **..Display illum.**" (Doba osvetlenia) môžete nastaviť časový interval, počas ktorého má byť displej **16** osvetlený. Prednastavená je hodnota **"30 s"**.

# **Jas**

V menu **"Brightness"** (Jas) môžete nastavovať stupeň jasu osvetlenia displeja. Prednastavená je hodnota **"Max"**.

#### **Zvukový signál**

V menu **"Tone signal"** (Zvukový signál) môžete vymedziť prípady, kedy má merací prístroj vydávať zvukový signál. Za predpokladu, že ste tento signál pomocou tlačidla Zvukový signál **13** nevypli.

- Prednastavená je hodnota **"Wallobjects"** (Objekty v stene): zvukový signál zaznie pri každom stlačení tlačidla a vždy vtedy, keď sa pod priestorom senzora nachádza v stene nejaký objekt. Navyše sa pri identifikovaní vedenia pod napätím ozve výstražný prerušovaný signál s krátkymi intervalmi.
- Pri nastavovaní **"Live wire"** (Elektrické vedenie) zaznie zvukový signál pri každom stlačení tlačidla a výstražný signál (prerušovaný signál s veľkou frekvenciou), keď prístroj indikoval elektrické vedenia pod napätím.
- Pri nastavovaní **"Keyclick"** (Kliknutie tlačidla) zaznie zvukový signál len pri jednom stlačení tlačidla.

#### **Štandardný druh prevádzky**

V menu **"Defaultmode"** (Štandardný druh prevádzky – režim) môžete nastaviť druh prevádzky, ktorý má byť predvolený po zapnutí meracieho prístroja Z výrobného závodu je prednastavený režim **"Universal mode"** (Univerzálny druh prevádzky).

Slovensky | **177**

#### **Menu "Rozšírené nastavenia"**

Aby ste sa dostali do menu "Rozšírené nastavenia", stlačte pri vypnutom meracom prístroji súčasne tlačidlo Setup **14** aj tlačidlo vypínača **15**.

Keď chcete toto menu opustiť, stlačte spúšťacie tlačidlo **11**. Aktivuje sa štandardné zobrazenie pre dané meranie a nastavenia sa prevezmú.

#### **Navigovanie v menu**

Stlačte tlačidlo Setup **14**, keď sa chcete posúvať smerom dole.

Stlačte tlačidlá pre voľbu **10** a **12**, keď chcete zvoliť nejaké hodnoty:

- Pomocou tlačidla pre voľbu **10** zvolíte pravú, resp. nasledujúcu hodnotu.
- Pomocou tlačidla pre voľbu **12** zvolíte ľavú, resp. predchádzajúcu hodnotu.

#### **Informácie o meracom prístroji**

V menu **"Device Info"** (Informácie o meracom prístroji) vyvoláte informácie o meracom prístroji, napríklad prostredníctvom "Operation **Time"** (Prevádzkové hodiny).

V menu **"Restore Settings"** môžete prístroj vrátiť na pôvodné nastavenia z výrobného závodu.

#### **Príklady výsledkov merania**

**Upozornenie:** V nasledujúcich príkladoch je na meracom prístroji zapnutý zvukový signál.

Podľa veľkosti a hĺbky uloženia objektu, ktorý sa nachádza v dosahu senzora, sa dá vždy bez akýchkoľvek pochybností určiť, či je tento objekt pod prúdom. V takomto prípade sa zobrazí symbol <sup>№</sup> na displeji **n**.

# **Elektrické vedenie pod prúdom (pozri obrázok C)**

V dosahu senzora sa nachádza kovový objekt pod prúdom, napríklad nejaký elektrický kábel. Prípustná hĺbka vrtu je 1,5 cm. Merací prístroj začne vysielať výstražný signál pre elektrické vedenia pod napätím, hneď ako senzor elektrický kábel identifikuje.

#### **Železná tyč (pozri obrázok D)**

V dosahu senzora sa nachádza nejaký magnetický objekt, napríklad železná tyč. Naľavo a napravo od nej sa nachádzajú ďalšie objekty ležiace mimo dosahu senzora. Prípustná hĺbka vrtu je 8,8 cm. Merací prístroj vysiela zvukový signál.

#### **Medená rúrka (pozri obrázok E)**

V dosahu senzora sa nachádza nejaký kovový objekt, napríklad medená rúrka. Prípustná hĺbka vrtu je 4 cm. Merací prístroj vysiela zvukový signál.

### **Plastový alebo drevený objekt (pozri obrázok F)**

V dosahu senzora sa nachádza nejaký nekovový predmet. Ide o plastový alebo drevený objekt nachádzajúci sa blízko povrchovej plochy. Merací prístroj vysiela zvukový signál.

#### **Širšia plocha (pozri obrázok G)**

V dosahu senzora sa nachádza nejaká širšia kovová plocha, napríklad nejaká kovová platňa. Prípustná hĺbka vrtu je 2 cm. Merací prístroj vysiela zvukový signál.

#### **Viaceré nejasné signály (pozri obrázky H–I)**

Ak sú na displeji v štandardnom zobrazení indikované viaceré objekty, stena sa pravdepodobne skladá z viacerých dutých priestorov (duté prefabrikáty). Zmeňte druh prevádzky na **"Hollow block"** (Duté tehly/prefabrikáty), aby sa dutiny nezobrazovali. Ak sa ešte stále zobrazuje príliš veľa objektov, treba vykonať viaceré merania s rozličnou výškou a indikované objekty si vyznačiť na stene. Ak sú označenia posunuté, svedčí to o dutých priestoroch (dutinách), zatiaľ čo značky v jednej línii poukazujú na jeden objekt.

**178** | Slovensky

# **Údržba a servis**

# **Údržba a čistenie**

**Pred každým použitím merací prístroj skontrolujte.** V prípade viditeľného poškodenia, alebo ak sú uvoľnené nejaké súčiastky vo vnútri meracieho prístroja, nie je zaručené jeho spoľahlivé fungovanie.

Merací prístroj udržiavajte vždy v čistote a v suchu, aby ste mohli pracovať kvalitne a bezpečne.

Neponárajte merací prístroj do vody ani do iných kvapalín.

Znečistenia utrite suchou mäkkou handričkou. Nepoužívajte žiadne čistiace prostriedky ani rozpúšťadlá.

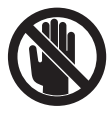

Dávajte pozor na to, aby bol kryt pre údržbu **7** vždy dobre uzavretý. Kryt pre údržbu smie otvoriť len autorizované servisné stredisko ručného elektrického náradia Bosch.

Ak by merací prístroj napriek starostlivej výrobe a kontrole predsa len prestal niekedy fungovať, treba dať opravu vykonať autorizovanej servisnej opravovni ručného elektrického náradia Bosch. Merací prístroj sami nikdy neotvárajte.

Pri všetkých dopytoch a objednávkach náhradných súčiastok uvádzajte bezpodmienečne 10-miestne vecné číslo uvedené na typovom štítku výrobku.

Merací prístroj skladujte a transportujte v ochrannej taške, ktorá sa dodáva spolu s meracím prístrojom.

V prípade potreby zasielajte merací prístroj do opravy v ochrannej taške **18**.

# **Servisné stredisko a poradenská služba pre zákazníkov**

Servisné stredisko Vám odpovie na otázky týkajúce sa opravy a údržby Vášho produktu ako aj náhradných súčiastok. Rozložené obrázky a informácie k náhradným súčiastkam nájdete aj na web-stránke:

#### **www.bosch-pt.com**

Tím poradenskej služby pre zákazníkov Bosch Vám rád pomôže aj pri problémoch týkajúcich sa kúpy a nastavenia produktov a príslušenstva.

### **Slovakia**

Tel.: +421 (02) 48 703 800 Fax: +421 (02) 48 703 801 E-Mail: servis.naradia@sk.bosch.com www.bosch.sk

# **Likvidácia**

Výrobok, príslušenstvo a obal treba dať na recykláciu šetriacu životné prostredie.

Neodhadzujte opotrebované meracie prístroje ani akumulátory/batérie do komunálneho odpadu!

# **Len pre krajiny EÚ:**

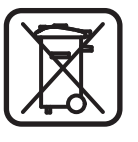

Podľa Európskej smernice 2002/96/ES sa musia už nepoužiteľné meracie prístroje a podľa európskej smernice 2006/66/ES sa musia poškodené alebo opotrebované akumulátory/ batérie zbierať separovane a treba ich dávať na recykláciu zodpovedajúcu ochrane životného prostredia.

# **Poruchy – príčiny a ich odstránenie**

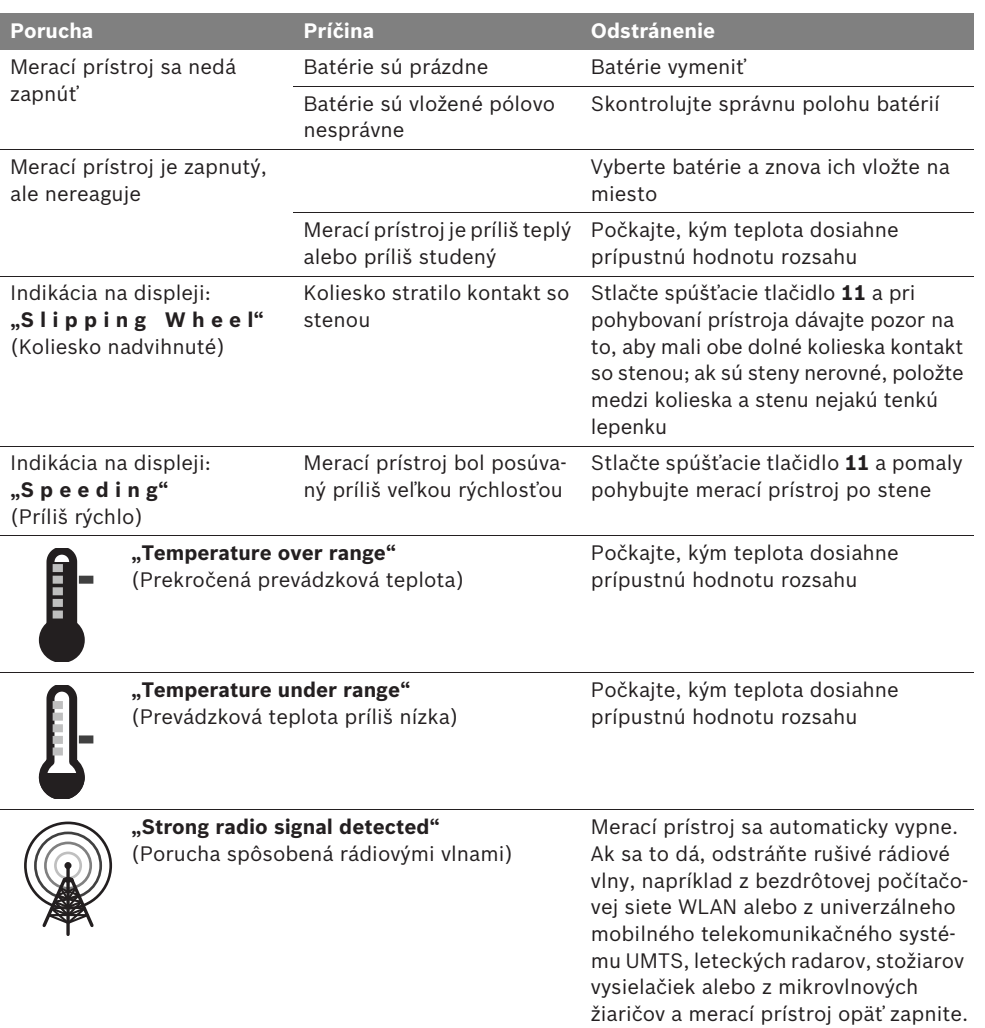

**Zmeny vyhradené.**

**180** | Magyar

# hu**Biztonsági előírások**

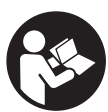

**Olvassa el valamennyi és tartsa be valamennyi előírást. KÉRJÜK GONDOSAN ŐRIZZE MEG EZEKET AZ ELŐÍRÁSOKAT.**

- f **A mérőműszert csak szakképzett személyzet csak eredeti pótalkatrészek felhasználásával javíthatja.** Ez biztosítja, hogy a mérőműszer biztonságos műszer maradjon.
- ▶ Ne dolgozzon a mérőműszerrel olyan robba**násveszélyes környezetben, ahol éghető folyadékok, gázok vagy porok vannak.**  A mérőműszerben szikrák keletkezhetnek, amelyek a port vagy a gőzöket meggyújthatják.
- f **A mérőműszer az alkalmazott technológia következtében nem garantálhat százszázalékos biztonságot. A veszélyek kizárására ezért falakban, mennyezetekben és padlóborításokban végrehajtandó fúrás, fűrészelés vagy marás megkezdése előtt használjon más információforrásokat (pl. építési terveket, az építés közben készített fényképfelvételeket stb.) is.** Környezeti behatások, például a levegő nedvességtartalma, közeli elektromos berendezések, befolyással lehetnek a mérőműszer pontosságára. A mérési eredményeket a fal felépítése és állapota (például nedvesség, fémeket tartalmazó építési anyagok, elektromosan vezető tapéták, szigetelő anyagok, csempék) valamint a falon és a falban található tárgyak száma, fajtája, mérete és elhelyezkedése meghamisíthatja.

# **A működés leírása**

Kérjük hajtsa ki a Kezelési Utasításnak a mérőműszer képét tartalmazó kihajtható lapját, miközben a Kezelési Utasítást olvassa.

# **Rendeltetésszerű használat**

A mérőműszer tárgyaknak a falakban, mennyezetekben és padlókban való keresésére szolgál. A készülékkel az alap anyagától és állapotától függően fémtárgyakat, fagerendákat, műanyagcsöveket, vezetékeket és kábeleket lehet felismerni. A megtalált tárgyak elhelyezkedése alapján a készülék meghatározza a tárgy felső pereménél megengedhető legnagyobb furatmélységet.

A mérőműszer megfelel az EN 302435 szabványban megadott határoknak. Ennek alapján kell eldönteni, hogy a mérőműszert például kórházakban, atomerőművekben és repülőterek és rádiótelefonállomások közelében szabad-e használni.

#### **Az ábrázolásra kerülő komponensek**

Az ábrázolásra kerülő alkatrészek számozása a mérőműszernek az ábrákat tartalmazó oldalon található ábráira vonatkozik.

- **1** Jelölési segédvonal fent
- **2** Kerék
- **3** Jelölési segédvonal a bal, illetve a jobb oldalon
- **4** Az elemtartó fedele
- **5** Az elemtartó fiók fedelének reteszelése
- **6** Fogantyú
- **7** Karbantartási fedél
- **8** Gyártási szám
- **9** Érzékelő tartomány
- **10** Kijelölő gomb jobbra
- **11** Indítógomb **Start**
- 12 Kijelölő gomb balra
- 13 Hangjel kiadó gomb
- **14** Beállítási gomb **Setup**
- 15 Be-/ki-gomb 0
- **16** Kijelző
- **17** LED
- **18** Védőtáska

**A képeken látható vagy a szövegben leírt tartozékok részben nem tartoznak a standard szállítmányhoz.**
## Magyar | **181**

## **Kijelző elemek**

- **a** Hangjel kijelzése
- **b** Elem-kijelzés
- **c** Ézékelési tartomány kijelző
- **d** Már megvizsgált terület
- **e** A megengedett furatmélység mérőskálája
- **f** Még meg nem vizsgált terület
- **g** Külső élek, a **3** jelölési segédvonalnál való megjelölésre a bal, illetve a jobb oldalon

**h** Üzemmód kijelzés

- **i** Szürke: megtalált tárgy az érzékelő tartományon kívül
- **j** Fekete: megtalált tárgy az érzékelő tartományon belül
- **k** Középvonal, megfelel a **1** jelölési segédvonalnak
- **l** A megengedett furatmélység kijelzése
- **m** A tárgy anyagának kijelzése
- **n** Feszültség alatt álló vezetékek kijelzése

## **Műszaki adatok**

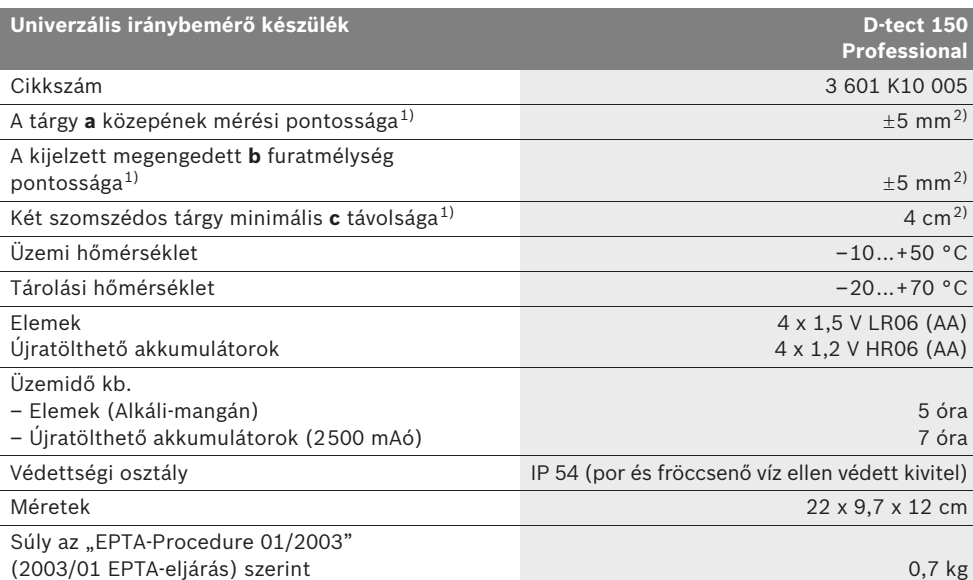

1) lásd az ábrát

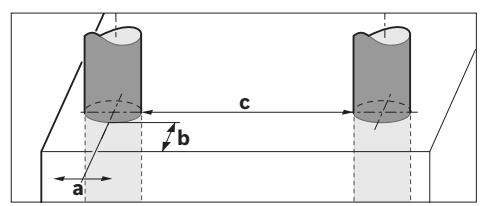

2) a tárgyak méretétől és típusától, valamint az alap anyagától és állapotától függően

f **A mérési eredmény pontossága hátrányos jellegű alapfelület esetén csökkenhet.**

Kérem, ügyeljen a mérőműszer helyes cikkszámára a típustáblán, egyes mérőműszereknek több különböző kereskedelmi megnevezése is lehet.

Az ön mérőműszere a típustáblán található **8** gyártási számmal egyértelműen azonosítható.

Bosch Power Tools 1 609 929 X40 | (30.8.10)

**182** | Magyar

#### **Megfelelőségi nyilatkozat** CE

Egyedüli felelőséggel kijelentjük, hogy a "Műszaki adatok" alatt leírt termék megfelel a következő szabványoknak, illetve irányadó dokumentumoknak: EN 61010-1, EN 55022, EN 55024, EN 302435-1, EN 302435-2 az 1999/5/EK, 2004/108/EK irányelveknek megfelelően.

Dr. Egbert Schneider Senior Vice President Engineering

Dr. Eckerhard Strötgen Head of Product Certification

Robert Bosch GmbH, Power Tools Division D-70745 Leinfelden-Echterdingen Leinfelden, 26.07.2010

# **Összeszerelés**

## **Elemek behelyezése/kicserélése**

Az elemtartó **4** fedelének kinyitásához tolja el a **5** reteszelést a nyíl által jelzett irányban és vegye le a fedelet. Tegye be az elemeket, illetve az akkumulátorcellákat. Ügyeljen eközben az elemtartóban található ábrának megfelelő helyes polarításra.

A **b** akkumulátor-kijelző a **16** kijelző felső állapotsorában az elemek, illetve akkumulátorcellák töltési szintjét mutatja.

**Megjegyzés:** Ügyeljen a változó elemszimbólumra, hogy időben kciserélje az elemeket, illetve az akkumulátorcellákat.

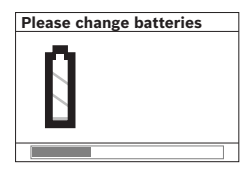

Ha a **16** kijelzőn megjelenik a **"Please change batteries"** (Kérjük cserélje ki az elemet) figyelmeztetés, a beállítások mentésre kerülnek és a mé-

rőműszer automatikusan kikapcsolódik. A mérőműszerrel ekkor már nem lehet több mérést végrehajtani. Cserélje ki az elemeket, illetve akkumulátorcellákat.

Az elemek, illetve akkumulátorcellák kivételéhez nyomja meg az egyik elem hátsó végét, amint ez az elemfiók fedelén található ábrán ábrázolva van (1.). Az elem/akkumulátorcella első vége ekkor kiemelkedik az elemfiókból (2.), úgy hogy az elemet, illetve akkumulátorcellát könnyen ki lehet venni.

Mindig valamennyi elemet, illetve akkumulátort egyszerre cserélje ki. Csak egyazon gyártó cégtől származó és azonos kapacitású elemeket vagy akkumulátorokat használjon.

▶ Vegye ki az elemeket, illetve az **akkumulátorokat a mérőműszerből, ha azt hosszabb ideig nem használja.** Az elemek és akkumulátorok egy hosszabb tárolás során korrodálhatnak, vagy maguktól kimerülhetnek.

# **Üzemeltetés**

- f **Óvja meg a mérőműszert a nedvességtől és a közvetlen napsugárzás behatásától.**
- f **Ne tegye ki a mérőműszert extrém hőmérsékleteknek vagy hőmérsékletingadozásoknak. Nagyobb hőmérsékletingadozások után hagyja a mérőműszert temperálódni, mielőtt azt bekapcsolná.** Extrém hőmérsékletek vagy hőmérsékletingadozások esetén a mérőműszer pontossága és a kijelzőn megjelenő értékek hibásakká válhatnak.
- f **A 9 érzékelő tartományban, a mérőműszer hátoldalára ne tegyen öntapadó címkéket és táblákat.** Mindenek előtt a fémből készült táblák befolyással vannak a mérési eredményekre.
- ▶ Ha a mérőműszer közelében adóberendezé**sek vannak, például WLAN, UMTS, repülőtéri radar, rádióadó, vagy mikrohullámú berendezések, ez befolyással lehet a mérési funkcióra.**

OBJ\_BUCH-844-006.book Page 183 Monday, August 30, 2010 10:50 AM

Magyar | **183**

## Működési mód (lásd a "B" ábrát)

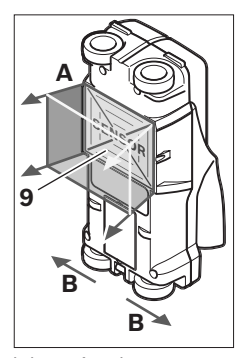

A mérőműszerrel az alap a **9** érzékelő tartományban az **A** mérési irányban a kijelzett mérési mélységig kerül megvizsgálásra. A mérést csak a a mérőműszernek a **B** menetirányban végzett mozgása közben és csak egy legalább 10 cm mérési szakaszon való végighaladás esetén

lehet végrehajtani. **A mérőműszert mindig egyenes vonalban, kissé rányomva mozgassa a fal mentén, hogy a kerekek állandóan érintkezésben legyenek a fallal. A készülék olyan tárgyakat ismer fel, amelyek anyaga különbözik a fal anyagától. A kijelzőn a megengedett furatmélység és, ha lehetséges, a tárgy anyaga kerül kijelzésre.**

Optimális eredményeket akkor lehet elérni, ha a mérési szakasz legalább 40 cm, és a mérőműszert lassan végigviszik valamennyi megvizsgálandó felületen. A mérőműszer működési elvének megfelelően csak olyan tárgyak felső élét ismeri fel megbízhatóan, amelyek a mérőműszer mozgásirányára merőlegesen helyezkednek el.

## **Ezért a megvizsgálandó területen mindig váltakozva keresztirányban is végig kell haladni.**

Ha a falban több különböző tárgy helyezkedik el egymás felett, a kijelző azt a tárgyat jelzi, amely a legközelebb van a felülethez.

A megtalált tárgyaknak a **16** kijelzőn ábrázolt tulajdonságai eltérhetnek a tárgyak tényleges tulajdonságaitól. Mindenek előtt a nagyon vékony tárgyak a kijelzőn vastagabbként kerülnek kijelzésre. A nagyobb méretű hengeralakú tárgyakat (pl. műanyag- vagy vízvezetékcsöveket) a készülék kijelzője a valóságosnál kisebb méretűként is jelezheti.

## **Megtalálható tárgyak**

- Műanyagcsövek (például vízzel telt műanyagcsövek, mint például padló- és falfűtés csövei, legalább 10 mm átmérő esetén, üres csövek legalább 20 mm átmérő esetén)
- Villamos vezetékek (attól függetlenül, hogy feszültség alatt vannak-e vagy nem)
- Háromfázisú váltakozó áramú vezetékek (pl. tűzhelyek tápvezetéke)
- Alacsony feszültségű vezetékek (pl. csengő, telefon)
- Mindenféle fémcsövek, -rúdak, -tartók (például acél, vörösréz, alumínium)
- **Betonvas**
- Fagerendák
- Üregek

## **A mérést a következő anyagokban lehet végrehajtani:**

- Falakban (tégla, porózus beton, duzzadóbeton, habkő, mészhomokkő)
- Betonban/vasbetonban
- Könnyű válaszfalakban
- Olyan felületek alatt mint vakolat, csempe, tapéta, parkett, szőnyeg
- Fa, gipszkarton mögött

## **Különleges mérési esetek**

Hátrányos körülmények a mérési eredményeket a mérési elv következményeként is befolyásolhatják:

- Többrétegű falfelépítmények
- Üres műanyag csövek és fagerendák üregekben és könnyű válaszfalakban
- Olyan tárgyak, amelyek a falban ferde irányban helyezkednek el
- Fémfelületek és egy fal nedves részei; ezeket a készülék bizonyos körülmények között (pl. magas nedvességtartalom esetén) felismert tárgyakként jelzi.

Kérjük vegye tekintetbe, hogy a beton teljes kiszáradásához több hónapra van szükség.

- Üregek a falban; ezeket a készülék tárgyakként jelezheti.
- Olyan közeli berendezések, amelyek erős mágneses vagy elektromágneses teret hoznak létre, például rádiótelefonállomások vagy generátorok.

## **184** | Magyar

## **Üzembevétel**

f **Óvja meg a mérőműszert a nedvességtől és a közvetlen napsugárzás behatásától.**

**Be- és kikapcsolás**

- f **A mérőműszer bekapcsolása előtt győződjön meg arról, hogy a 9 érzékelő tartomány nem nedves.** Szükség esetén egy kendővel dörzsölje szárazra a mérőműszert.
- ▶ Ha a mérőműszert erős hőmérséklet**változásoknak vetették alá, akkor a bekapcsolás előtt várja meg, amíg az megfelelően temperálódik.**

### **Bekapcsolás**

- A mérőműszer **bekapcsolásához** nyomja meg a **15** Be-/Ki-gombot vagy a **11** indítógombot.
- A **17** LED zöld színben világít, és a startképernyő 4 másodpercre megjelenik a **16** kijelzőn.
- Ha a mérőműszerrel nem hajtanak végre semmiféle mérést és nem is nyomnak meg egy gombot sem, akkor a mérőműszer 5 perc elteltével ismét automatikusan kikapcsolódik. A "Beállítások" menüben ezt a "Cut-off **time"** (kikapcsolási idő) paramétert meg lehet változtatni (lásd "Kikapcsolási idő", a 187. oldalon).

#### **Kikapcsolás**

- A mérőműszer **kikapcsolásához** nyomja meg a **15** be-/ki-gombot billentyűt.
- A mérőműszer kikapcsolásakor a menükben kijelölt valamennyi beállítás megmarad.

#### **A hangjelzés be- és kikapcsolása**

A **13** hangjelzés gombbal a hangjelzést be, illetve ki lehet kapcsolni. A "beállítások" menün belül a **"Tone signal"** (hangjelzés) almenüben ki lehet jelölni a jelzések típusát (lásd "Hangjelzés", a 187. oldalon).

## **Mérési folyamat**

Kapcsolja be a mérőműszert. A **16** kijelzőn megjelenik a "standard kijelző képernyő".

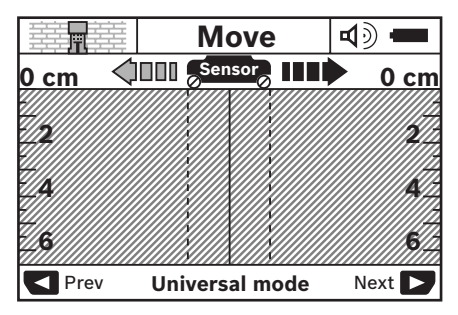

Tegye fel a mérőműszert a falra és mozgassa el menetirányban (lásd "Működési mód", a 183. oldalon) a falon. A mérési eredmények egy legalább 10 cm mérési szakasz megtétele után a **16** kijelzőn megjelennek. Korrekt mérési eredmények eléréséhez mozgassa a mérőműszert lassan a falban gyanított egész tárgy felett.

Ha a mérőműszert mérés közben leemelik a falról, akkor a kijelzőn megmarad a legutolsó mérési eredmény. A **c** érzékelő tartomány kijelzőjén megjelenik a "Hold" (Megtartva) üzenet. Ha ismét felhelyezi a mérőműszert a falra, és tovább mozgatja, vagy ha megnyomja a **11** indítógombot, a mérés újra kezdődik.

Ha a **17** LED piros színben világít, akkor egy tárgy található az érzékelő tartományban. Ha a **17** LED zöld színben világít, nincs tárgy az érzékelő tartományban. Ha a **17** LED piros színben villog, akkor egy feszültség alatt álló tárgy található az érzékelő tartományban.

f **A falakban végrehajtandó fúrás, fűrészelés vagy marás megkezdése előtt a veszélyek kizárására használjon más** 

**információforrásokat is.** Mivel a mérési eredményekre a fal állapota és környezeti hatások is kihatással lehetnek, előfordulhat, hogy annak ellenére veszély áll fenn, hogy a kijelző az érzékelési tartományban nem jelzi tárgyak jelenlétét (a **17** gyűrűs lámpa zöld színben világít).

Magyar | **185**

## Kijelző elemek (lásd az "A" ábrát)

Ha az érzékelő alatt egy tárgy található, akkor az a kijelző **c** érzékelő tartományában megjelenik. A tárgy méreteitől és elhelyezkedési mélységétől függően az anyag felismerésére is van lehetőség. A megtalált tárgy felső pereméig megengedett furatmélység **l** az állapotsorban kerül kijelzésre.

**Megjegyzés:** Mind a **l** megengedett furatmélység, mind a **m** anyag tulajdonság kijelzett értéke az érzékelő alatti, fekete színben ábrázolt tárgyra vonatkozik.

A **m** tárgy anyagának kijelzéseként a következő tulajdonságok jelenhetnek meg:

- mágneses, például betonvas **N S**
- nem mágneses, de fémes, például **N S** vörösrézcső
- nem fémes, például fa, vagy műanyag Metal
- **@s** az anyag tulajdonsága ismeretlen

A **n** feszültség alatt álló vezetékek tulajdonságaiként a következők jelenhetnek meg:

- feszültség alatt álló **Megjegyzés:** Feszültség alatt álló tárgyak esetén további tulajdonságok nem kerülnek kijelzésre.
- № nem egyértelmű, hogy feszültség alatt áll-e vagy nem

**Megjegyzés:** Háromfázisú váltakozó áramú vezetékek bizonyos körülmények között nem feszültség alatt álló vezetékként kerülnek kijelzésre.

#### **Tárgyak helyzetének meghatározása**

A tárgyak felismeréséhez és beméréséhez elegendő egyszer végighaladni a készülékkel a mérési felületen.

Ha nem talált tárgyat, akkor ismételje meg a mozgást az eredeti mérési irányra merőleges irányban (lásd "Működési mód", a 183. oldalon).

Ha pontosan lokalizálni akar egy megtalált tárgyat és pontosan meg akarja jelölni annak helyét, mozgassa el a mérőműszert ugyanazon mérési szakasz mentén visszafelé.

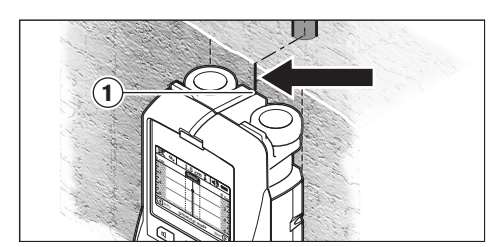

Ha egy tárgy a példához hasonlóan a **k** középvonal alatt központosan jelenik meg a **16** kijelzőn, akkor a **1** felső jelölési segédvonalnál fel lehet vinni egy durva jelet. Ez a jel azonban csak akkor fogja pontosan megjelölni a tárgy helyzetét, ha egy pontosan függőleges helyzetű tárgyról van szó, mivel az érzékelő tartomány valamivel a felső jelölési segédvonal alatt van.

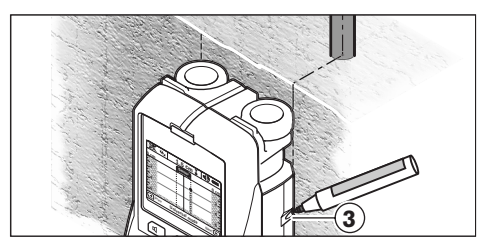

A tárgy pontos feljelöléséhez a falon mozgassa el a mérőműszert balra vagy jobbra, amíg a megtalált tárgy egy külső él alatt fekszik. Ha a megtalált tárgy a **16** kijelzőn például központosan a **g** szaggatott jobb oldali vonal alatt jelenik meg, akkor azt a **3** jobb oldali jelölési segédvonal segítségével pontosan fel lehet jelölni.

Egy a falban megtalált tárgy pontos elhelyezkedésének meghatározásához egymás után végig kell haladni a mérőműszerrel több, egymáshoz képest eltolt mérési szakaszon (lásd az I ábrát és "Mérési eredmény példák", a 188. oldalon). Jelölje be, majd kösse össze egymással a mindenkori mérési pontokat.

A **11** indítógomb megnyomásával a megtalált tárgy kijelzését bármikor ki lehet törölni és egy új mérést lehet elindítani.

## **186** | Magyar

#### **Átkapcsolás az üzemmódok között**

A **10** és **12** kijelölő gombokkal át lehet kapcsolni a különböző üzemmódok között.

- Nyomja be rövid időre a **10** kijelölő gombot, hogy kijelölje a következő üzemmódot.
- Nyomja be rövid időre a **12** kijelölő gombot, hogy kijelölje az előző üzemmódot.

Az üzemmódok kiválasztásával a mérőműszert különböző falanyagoknak megfelelően lehet beállítani és a nem kívánatos tárgyak (pl. a téglák üregei) kijelzését el lehet nyomni. A mindenkori beállítást a kijelzőn a **h** kijelzési területen mindig fel lehet ismerni.

#### **Univerzális üzemmód (előre beállítva)**

Az **"Universal mode"** (univerzális üzemmód) téglafalakban és betonfalakban a legtöbb alkalmazáshoz megfelel. Ebben az üzemmódban műanyag- és fémtárgyak, valamint elektromos vezetékek kerülnek kijelzésre. A téglafalak üreges szerkezeteit és a 2 cm átmérő alatti üres műanyag csöveket a készülék esetleg nem jelzi. A maximális mérési mélység 6 cm.

#### **Különleges beton**

A **"Concrete deep"** (különleges beton) üzemmód csak a vasbeton falakhoz alkalmazható. Ebben az üzemmódban betonvas, műanyag- és fémcsövek, valamint elektromos vezetékek kerülnek kijelzésre. A maximális mérési mélység 15 cm.

#### **Nagyobb felületű falba szerelt fűtőberendezés**

A **"Panel heating"** (Falba szerelt fűtőberendezés) üzemmód fémcsövek, réteges fémcsövek és vízzel teli műanyagcsövek, valamint elektromos vezetékek felismerésére alkalmas. Üres műanyagcsövek nem kerülnek kijelzésre. A maximális mérési mélység 8 cm.

#### **Száraz építési szerkezetek**

A **"Drywall"** (Száraz építési szerkezetek) üzemmód fagerendák, fémállványok és elektromos vezetékek száraz építési szerkezetekben (fa, gipszkarton stb.) felismerésére szolgál. A teli műanyagcsövek és a fagerendák azonos módon kerülnek kijelzésre. A műszer az üres műanyagcsöveket ebben az üzemmódban nem ismeri fel. A maximális mérési mélység 6 cm.

#### **Üreges tégla/blokk**

A **"Hollow block"** (Üreges tégla/blokk) üzemmód sok légzárványt tartalmazó falakhoz alkalmazható. Ekkor a berendezéssel fémtárgyakat, valamint feszültség alatt álló vezetékeket lehet meghatározni. Műanyagcsöveket és feszültségmentes vezetékeket nem lehet keresni. A maximális mérési mélység 6 cm.

## **A kijelzési mód átkapcsolása**

**Megjegyzés:** A kijelzési módot minden üzemmódban át lehet kapcsolni.

Nyomja be hosszabb időre a **10** vagy **12** kijelölő gombot, hogy átkapcsoljon a standard kijelző képernyőről a méterrúd-üzemmódra.

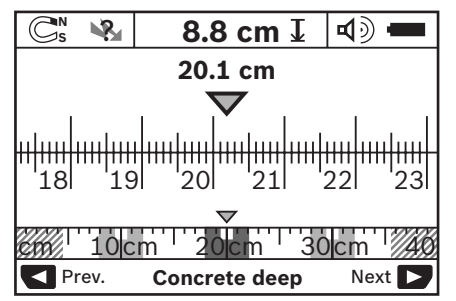

A méterrúd-üzemmód a példában ugyanazt a szituációt mutatja, ami a D ábrán is látható: Három, egymástól azonos távolságra elhelyezett vasrúd. A méterrúd-üzemmódban meg lehet határozni az egyes tárgyak középpontjai közötti távolságot.

A **l** megengedett furatmélység kijelzése alatt a kezdőponttól megtett mérési szakasz jelenik meg, a példában ez 20,1 cm.

Magyar | **187**

A **h** üzemmód kijelzés felett a megtalált három tárgy kis méretben jelenik meg.

**Megjegyzés:** Mind a **l** megengedett furatmélység, mind a **m** anyag tulajdonság kijelzett értéke az érzékelő alatti, fekete színben ábrázolt tárgyra vonatkozik.

A standard kijelző képernyőhöz való visszatéréshez nyomja meg rövid időre a **10** vagy **12** kijelölő gombot.

**Megjegyzés:** Ekkor csak a kijelzés kerül átkapcsolásra, a mérési módszer nem!

## **"Beállítások" menü**

A "Beállítások" menü felhívásához nyomja meg a **14** beállítási gombot.

A menüből való kilépéshez nyomja meg a **11** indítógombot. Az eddig az időpontig kijelölt beállítások átvételre kerülnek. A mérési eljáráshoz tartozó standard kijelző képernyő aktiválásra kerül.

#### **Navigálás a menün belül**

Nyomja meg a **14** beállítási gombot, ha a képernyőt lefelé akarja görgetni.

Az értékek kijelöléséhez nyomja meg a **10** és **12** kijelölő gombot.

- A **10** kijelölő gombbal jelölje ki a jobb oldali, illetve következő értéket.
- A **12** kijelölő gombbal jelölje ki a bal oldali, illetve előző értéket.

#### **Nyelv**

A **"Language"** (nyelv) menüben meg lehet változtatni a menü üzeneteinek nyelvét. Előre az **"English"** (angol) van beállítva.

## **Kikapcsolási idő**

A **"Cut-off time"** (kikapcsolási idő) menüben meg lehet határozni azt az időtartamot, amelynek eltelte után a mérőműszer automatikusan kikapcsolódik, he sem méréseket, sem beállításokat nem hajtanak rajta végre. Az előre beállított időtartam **"5 min"** (5 perc).

## **Világítási időtartam**

A **"Display illum."** (világítási időtartam) menüben be lehet állítani azt az időtartamot, ameddig a **16** kijelző meg van világítva. Az előre beállított időtartam **"30 s"** (30 másodperc).

## **Fényerő**

A **"Brightness"** (fényerő) menüben a kijelző megvilágítás fényerejét lehet beállítani. Előre a **"Max"** (legnagyobb) érték van beállítva.

#### **Hangjelzés**

A **"Tone signal"** (hangjelzés) menüben korlátozni lehet azokat az eseteket, amikor a mérőműszer kibocsát egy hangjelzést. Erre csak akkor van lehetőség, ha nem kapcsolta ki a **13** hangjelzés gombbal a hangjelzést.

- Előre a **"Wallobjects"** (falban található tárgyak) érték van beállítva: Minden gombnyomásnál és minden olyan esetben, amikor az érzékelő tartomány alatt található a falban egy tárgy, felhangzik egy hangjelzés. Ezen felül feszültség alatt álló vezetékek észlelése esetén egy rövid hangjelzés-sorozat kerül kibocsátásra.
- A **"Live wire"** (áramvezeték) beállítás esetén a mérőműszer minden gombnyomásnál kibocsát egy hangjelzést; és ha a mérőműszer egy áramvezetéket észlel, felhangzik egy figyelmeztető hangjelzés (rövid hangjelzés-sorozat).
- A **"Keyclick"** (gombnyomás) beállítás esetén csak minden gombnyomásnál kerül kibocsátásra egy hangjelzés.

#### **Standard üzemmód**

A **"Defaultmode"** (Standard üzemmód) menüben ki lehet jelölni azt az üzemmódot, amely a mérőműszer bekapcsolása után először működésbe lép. Előre a **"Universal mode"** (univerzális üzemmód) van beállítva.

**188** | Magyar

### **"Kibővített beállítások" menü**

A "Kibővített beállítások" menü felhívásához nyomja meg kikapcsolt mérőműszer mellett egyidejűleg a **14** beállítási gombot és a **15** Be-/ Ki-gombot.

A menüből való kilépéshez nyomja meg a **11** indítógombot. Ekkor aktiválásra kerül a mérési eljáráshoz tartozó standard kijelző képernyő, és a beállítások átvételre kerülnek.

## **Navigálás a menün belül**

Nyomja meg a **14** beállítási gombot, ha a képernyőt lefelé akarja görgetni.

Az értékek kijelöléséhez nyomja meg a **10** és **12** kijelölő gombot.

- A **10** kijelölő gombbal jelölje ki a jobb oldali, illetve következő értéket.
- A **12** kijelölő gombbal jelölje ki a bal oldali, illetve előző értéket.

#### **Információk a berendezésről**

A **"Device Info"** (Információk a berendezésről) menüben a mérőműszerrrel kapcsolatos információk, például az **"Operation Time"** (üzemórák száma) jelenik meg.

A **"Restore Settings"** menüben vissza lehet állítani a gyárilag beállított értékeket.

### **Mérési eredmény példák**

**Megjegyzés:** Az alábbi példákban a hangjelzés a mérőműszeren be van kapcsolva.

Az érzékelő tartomány alatt található tárgyaknál azok méretétől és mélységétől függően nem lehet mindig minden kétséget kizáró módon megállapítani, hogy az adott tárgy feszültség alatt áll-e vagy nem. Ebben az esetben megjelenik a «R» szimbólum a **n** kijelzőn. utalnak.

#### **Feszültség alatt álló vezeték (lásd a "C" ábrát)**

Az érzékelő tartományban egy fémes, feszültség alatt álló tárgy, például egy elektromos vezeték található. A megengedett furatmélység 1,5 cm. A mérőműszer azonnal kiad egy feszültség alatt álló vezetékre figyelmeztető jelet, mihelyt az érzékelő felismeri az elektromos vezetéket.

## **Vasrúd (lásd a "D" ábrát)**

Az érzékelő tartományban egy mágneses tárgy, például egy vasrúd található. A rúdtól jobbra és balra, az érzékelő tartományon kívül további tárgyak találhatók. A megengedett furatmélység 8,8 cm. A mérőműszer egy hangjelzést bocsát ki.

## **Vörösrézcső (lásd az "E" ábrát)**

Az érzékelő tartományban egy fémes tárgy, például egy vörösrézcső található. A megengedett furatmélység 4 cm. A mérőműszer egy hangjelzést bocsát ki.

#### **Műanyag-vagy fatárgy (lásd az "F" ábrát)**

Az érzékelő tartományban egy nem fémes tárgy található. Ez egy, a felülethez közeli műanyagvagy fatárgy. A mérőműszer egy hangjelzést bocsát ki.

#### **Nagy kiterjedésű felület (lásd a "G" ábrát)**

Az érzékelő tartományban egy fémes, nagy kiterjedésű felület, például egy fémlemez, található. A megengedett furatmélység 2 cm. A mérőműszer egy hangjelzést bocsát ki.

## **Sok nem egyértelmű jel (lásd a "H" – "I" ábrát)**

Ha a standard kijelző képernyőn nagyon sok tárgy jelenik meg, akkor a falban feltehetően sok üreg van (például üreges téglákból készült fal). Kapcsoljon át a **"Hollow block"** (Üreges tágla/blokk) üzemmódra, hogy az üregek megjelenítését messzemenően elnyomja. Ha még mindig túl sok tárgy kerül kijelzésre, akkor több különböző magasságban kell méréseket végrehajtani és a kijelzett tárgyakat fel kell jelölni a falra. Az egymáshoz képest eltolt jelek üregekre, egy vonalban fekvő jelek inkább tárgyakra

Magyar | **189**

# **Karbantartás és szerviz**

## **Karbantartás és tisztítás**

f **A mérőműszert minden egyes használat előtt ellenőrizze.** Ha a mérőműszeren kívülről látható rongálódásokat észlel, vagy a készülék belsejében lazán vagy egyáltalán nem rögzített alkatrészek vannak, a készülék biztonságos működése nem garantálható.

A mérőszerszámot mindig tartsa tisztán és szárazon, hogy jól és biztonságosan dolgozhasson.

Ne merítse vízbe vagy más folyadékokba a mérőszerszámot.

A szennyeződéseket egy száraz, puha kendővel törölje le. Ne használjon tisztító- vagy oldószereket.

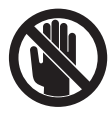

Ügyeljen arra, hogy a **7** karbantartási fedél mindig jól le legyen zárva. A karbantartási fedelet csak egy Bosch elektromos kéziszerszám-műhely ügyfélszolgálatának szabad felnyitania.

Ha a mérőműszer a gondos gyártási és ellenőrzési eljárás ellenére egyszer mégis meghibásodna, akkor a javítással csak Bosch elektromos kéziszerszám-műhely ügyfélszolgálatát szabad megbízni. Ne nyissa fel saját maga a mérőműszert.

Ha kérdései vannak, vagy pótalkatrészeket akar megrendelni, okvetlenül adja meg a mérőműszer típustábláján található 10-jegyű rendelési számot.

A mérőműszert csak az azzal együtt szállított védőtáskában tárolja és szállítsa.

Ha javításra van szükség, a **18** védőtáskába csomagolva küldje be a mérőműszert.

## **Vevőszolgálat és tanácsadás**

A vevőszolgálat a terméke javításával és karbantartásával, valamint a pótalkatrészekkel kapcsolatos kérdésekre szívesen válaszol. A tartalékalkatrészekkel kapcsolatos robbantott ábrák és egyéb információ a következő címen találhatók:

## **www.bosch-pt.com**

A Bosch Vevőszolgálat szívesen segít Önnek, ha a termékek és tartozékok vásárlásával, alkalmazásával és beállításával kapcsolatos kérdései vannak.

### **Magyar**

Robert Bosch Kft. 1103 Budapest Gyömrői út. 120. Tel.: +36 (01) 431-3835 Fax: +36 (01) 431-3888

## **Eltávolítás**

A mérőműszereket, a tartozékokat és a csomagolást a környezetvédelmi szempontoknak megfelelően kell újrafelhasználásra előkészíteni.

Ne dobja ki a mérőműszereket és az akkumulátorokat/elemeket a háztartási szemétbe!

## **Csak az EU-tagországok számára:**

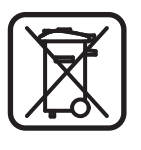

Az elhasznált mérőműszerekre vonatkozó 2002/96/EK európai irányelvnek és az elromlott vagy elhasznált akkumulátorokra/ elemekre vonatkozó 2006/66/EK európai irányelvnek megfelelően a

már nem használható akkumulátorokat/ elemeket külön össze kell gyűjteni és a környezetvédelmi szempontoknak megfelelően kell újrafelhasználásra leadni.

**190** | Magyar

 $\overline{\bigoplus}$ 

## **Hiba – Okok és elhárításuk**

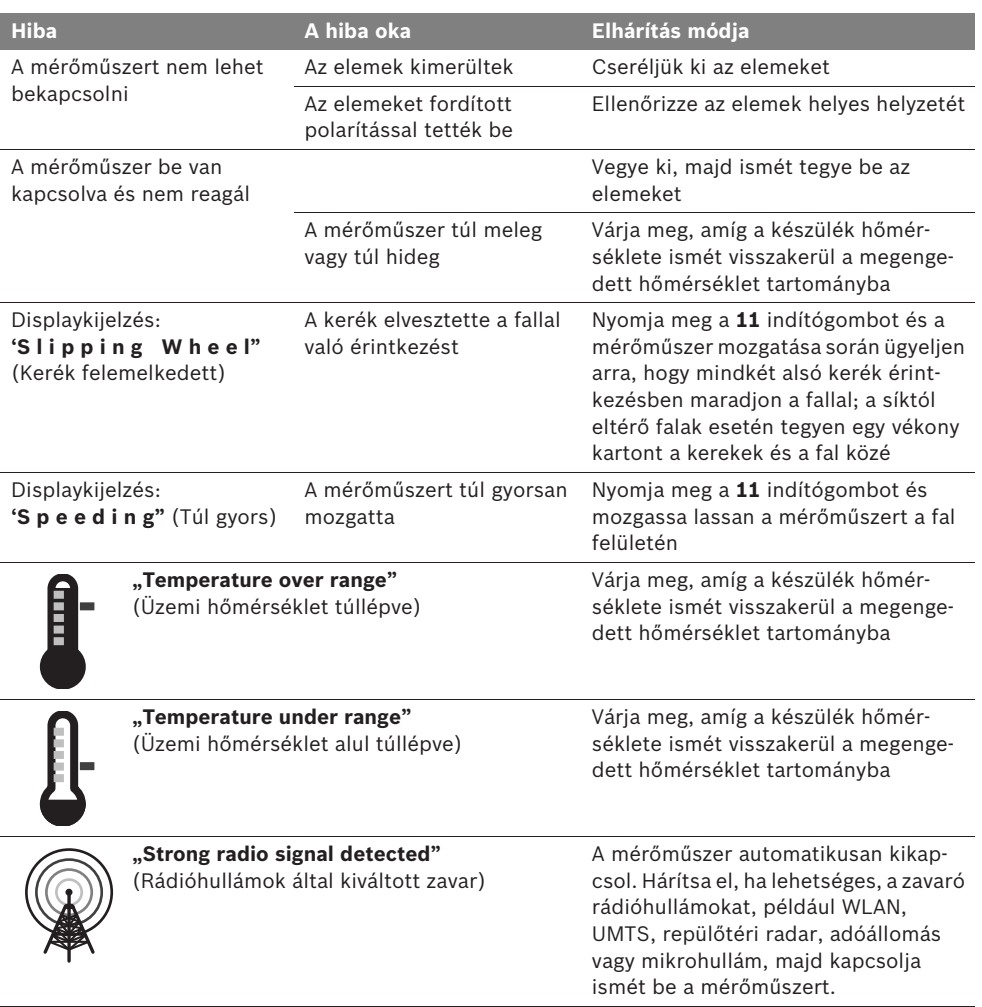

**A változtatások joga fenntartva.**

Русский | **191**

## ru**Указания по безопасности**

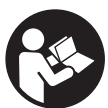

**Прочитайте и выполняйте все указания. СОХРАНИТЕ ЭТИ УКАЗАНИЯ.**

- **Ремонт Вашего измерительного инструмента поручайте только квалифицированному персоналу, используя только оригинальные запасные части.** Этим обеспечивается безопасность измерительного инструмента.
- **Не работайте с измерительным инструментом во взрывоопасной среде, поблизости от горючих жидкостей, газов и пыли.** В измерительном инструменте могут образоваться искры, от которых может воспламениться пыль или пары.
- **По технологическим причинам измерительный инструмент не дает стопроцентной гарантии. Во избежание опасности перед сверлением, распиливанием или фрезерованием в стенах, потолках и в полу обезопасьте себя информацией из дополнительных источников, таких как, строительные чертежи, изготовленные во время строительства фотографии и т.п.**  Факторы окружающей среды, напр., влажность воздуха, или расположенные поблизости другие электрические приборы могут отрицательно повлиять на точность измерительного инструмента. Конструкция и состояние стен (напр., влажность, строительные материалы с содержанием металла, обои с токопроводящими свойствами, изоляционные материалы, плитка), а также количество, вид, размер и положение объектов могут искажать результаты измерений.

## **Описание функции**

Пожалуйста, откройте раскладную страницу с иллюстрациями инструмента и оставляйте ее открытой, пока Вы изучаете руководство по эксплуатации.

### **Применение по назначению**

Измерительный инструмент предназначен для поиска объектов в стенах, потолках и полах. В зависимости от материала и состояния поверхностей с его помощью можно находить металлические объекты, деревянные балки, пластмассовые трубы и кабели. В случае нахождения объектов допустимая глубина сверления определяется по верхнему краю объекта.

Измерительный инструмент соответствует предельным значениям в соответствии с EN 302435. На этом основании перед применением в больницах, АЭС и вблизи аэропортов, а также станций мобильной связи следует выяснить, допустимо ли использование данного инструмента.

## **Изображенные составные части**

Нумерация представленных составных частей выполнена по изображению измерительного инструмента на странице с иллюстрациями.

- **1** Верхний паз для маркировки
- **2** Колесико
- **3** Левый/правый паз для маркировки
- **4** Крышка батарейного отсека
- **5** Фиксатор крышки батарейного отсека
- **6** Рукоятка
- **7** Откидная крышка для технического обслуживания
- **8** Серийный номер
- **9** Сенсорная зона
- **10** Кнопка выбора правая
- **11** Кнопка «старт» **Start**
- 12 Кнопка выбора левая
- 13 Кнопка звукового сигнала
- **14** Кнопка настройки **Setup**
- **15** Выключатель
- **16** Дисплей
- **17** СИД
- **18** Защитный чехол

**Изображенные или описанные принадлежности не входят в стандартный комплект поставки.**

## **192** | Русский

#### **Элементы индикации**

- **a** Индикатор звукового сигнала
- **b** Индикатор заряда батареи
- **c** Индикатор сенсорной зоны
- **d** Уже исследованный участок
- **e** Измерительная шкала допустимой глубины сверления
- **f** Еще не исследованный участок
- **g** Внешние края, отмечаются по левому/правому пазу **3**
- **h** Индикатор режима работы
- **i** Серый: обнаруженный объект вне сенсорной зоны
- **j** Черный: обнаруженный объект в сенсорной зоне
- **k** Средняя линия, соответствует пазу для маркировки **1**
- **l** Индикатор допустимой глубины сверления
- **m** Индикатор материала объекта
- **n** Индикатор токоведущей проводки

## **Технические данные**

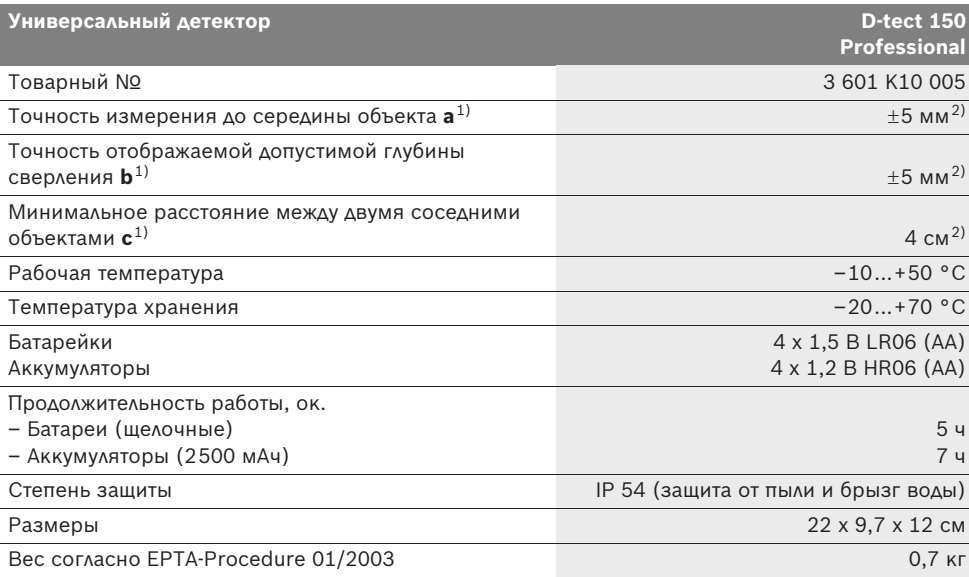

1) см. рис.

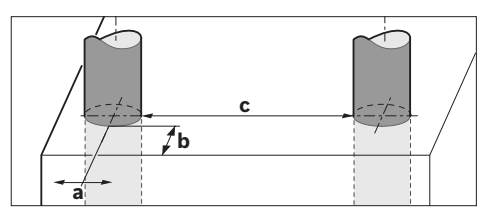

2) в зависимости от размера и вида объекта, а также материала и состояния поверхности

#### f **При неблагоприятных свойствах основания точность результата измерения может ухудшиться.**

Учитывайте товарный номер на заводской табличке Вашего измерительного инструмента, торговые названия отдельных инструментов могут различаться.

Однозначная идентификация Вашего измерительного инструмента возможна по серийному номеру **8** на заводской табличке.

1 609 929 X40 | (30.8.10) Bosch Power Tools

## Русский | **193**

#### CE **Заявление о соответствии**

Мы заявляем с полной ответственностью, что описанный в «Технических данных» продукт отвечает следующим стандартам и нормативам: EN 61010-1, EN 55022, EN 55024, EN 302435-1, EN 302435-2 в соответствии с директивами 1999/5/EС, 2004/108/EС.

Dr. Egbert Schneider Senior Vice President Engineering

Dr. Eckerhard Strötgen Head of Product Certification

i.V. Pust

Robert Bosch GmbH, Power Tools Division D-70745 Leinfelden-Echterdingen Leinfelden, 26.07.2010

## **Сборка**

## **Установка/замена батареек**

Чтобы открыть крышку батарейного отсека **4**, нажмите на фиксатор **5** в направлении стрелки и снимите крышку. Вставьте батарейки/аккумуляторные элементы. При этом следите за правильной полярностью в соответствии с изображением внутри батарейного отсека.

Индикатор заряда батарей **b** в верхней строке дисплея **16** отображает степень заряда батарей/аккумуляторных элементов.

**Указание:** Следите за изменениями символа батарей, чтобы вовремя зарядить батареи/аккумуляторные элементы.

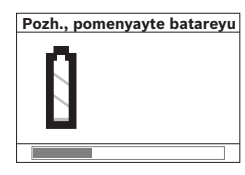

Если на дисплее появилось **16** предупреждение **«Pozh., pomenyayte batareyu»**, настройки сохраняются и измерительный инстру-

мент автоматически отключается. Продолжение измерений более невозможно. Замените батарейки/аккумуляторные элементы.

Чтобы извлечь батареи/аккумуляторные элементы, нажмите на задний конец батареи, как показано на рисунке с изображением батарейного отсека (1.). Передний конец батареи/аккумуляторного элемента выходит из батарейного отсека (2.), так что батарею/аккумуляторный элемент можно с легкостью вытащить.

Всегда заменяйте все батарейки/аккумуляторные батареи одновременно. Используйте только батарейки/аккумуляторные батареи одного производителя и с одинаковой емкостью.

f **Вынимайте батарейки/аккумуляторные батареи из измерительного инструмента, если Вы длительное время не будете его использовать.** При длительном хранении возможна коррозия или саморазрядка батареек/аккумуляторных батарей.

## **Работа с инструментом**

- $\blacktriangleright$  **Защищайте измерительный инструмент от влаги и прямых солнечных лучей.**
- **Не подвергайте измерительный инструмент воздействию экстремальных температур и температурных перепадов. При значительных колебаниях температуры дайте инструменту перед включением сначала стабилизировать температуру.**  Экстремальные температуры и температурные перепады могут отрицательно влиять на точность измерительного инструмента и индикацию на дисплее.
- **Не прикрепляйте в сенсорной зоне 9 на обратной стороне измерительного инструмента наклейки или таблички.** В особенности металлические таблички могут оказывать влияние на результат измерений.
- f **Работа передающих устройств, таких как WLAN, UMTS, авиарадаров, радиомачт и микроволновых печей, может повлиять на измерительную функцию инструмента, если они расположены в непосредственной близости.**

## **194** | Русский

### **Принцип действия (см. рис. В)**

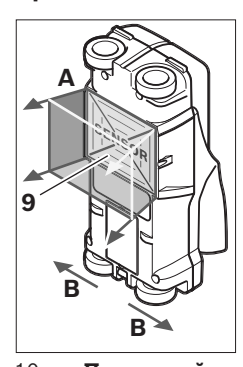

С помощью измерительного прибора проверяется площадь в сенсорной зоне **9** в направлении **A** до отображаемой глубины измерения. Измерение возможно только при движении измерительного инструмента в направлении **B**, минимальная длина участка составляет

10 см. **Перемещайте измерительный инструмент всегда ровно по стене, слегка нажимая на него, чтобы колесики хорошо соприкасались со стеной. Инструмент распознает объекты, состоящие из иного, чем стена, материала. На дисплее отображается допустимая глубина сверления и, если возможно, материал, из которого состоит объект.**

Оптимальные результаты достигаются, когда длина участка измерения составляет мин. 40 см и измерительный инструмент медленно перемещается по всему обследуемому участку. В силу функциональных особенностей наиболее надежно обнаруживаются верхние края объектов, расположенные поперечно к направлению движения измерительного инструмента.

## **По этой причине рекомендуется исследовать участок, перемещая измерительный инструмент в разных направлениях (крест-накрест).**

Если в стене находится несколько объектов друг над другом, на дисплее отображается объект, находящийся ближе всего к поверхности.

Отображаемые на дисплее **16** свойства найденных объектов могут отличаться от их фактических свойств. В особенности это касается очень тонких объектов, толщина которых на дисплее больше, чем в действительности. Крупные цилиндрические объекты (напр., пластмассовые или водопроводные трубы) могут выглядеть на дисплее тоньше, чем в действительности.

#### **Обнаруживаемые объекты**

- пластмассовые трубы (напр., заполненные водой пластмассовые трубы, такие как трубы отопления в полу, стенах и т.д., с мин. диаметром 10 мм, пустые трубы с мин. диаметром 20 мм)
- электропроводка (независимо от наличия или отсутствия напряжения)
- проводка трехфазного переменного тока (напр., проводка кухонной плиты)
- низковольтная проводка (напр., проводка дверного звонка, телефона)
- металлические трубы, стержни, балки всех видов (напр., из стали, меди, алюминия)
- арматура
- деревянные балки
- пустоты

#### **Измерения возможны**

- в стенной кладке (кирпич, пористый и пенобетон, пемзовый камень, силикатный кирпич)
- в бетоне/железобетоне
- в стенах легких строительных конструкций
- под такими поверхностями как штукатурка, керамическая плитка, обои, паркет, ковровые покрытия
- за древесиной, гипсокартоном

#### **Особые случаи**

В силу принципа работы измерительного инструмента на результат измерения могут отрицательно воздействовать такие неблагоприятные условия:

- многослойная конструкция стен
- пустые пластмассовые трубы и деревянные балки в полостях и стенах легких конструкций
- объекты, залегающие в стенах по диагонали
- металлические поверхности и влажные участки; таковые могут при определенных обстоятельствах (напр., при высоком содержании воды) отображаться в стене как объекты.

Пожалуйста, учитывайте, что бетону для полного высыхания необходимо несколько месяцев.

1 609 929 X40 | (30.8.10) Bosch Power Tools

- Полости в стене; они могут отображаться как объекты.
- Близость к приборам с сильными магнитными или электромагнитными полями, напр., базам радиотелефонов или генераторам.

## **Эксплуатация**

**• Защищайте измерительный инструмент от влаги и прямых солнечных лучей.**

#### **Включение/выключение**

- f **Перед включением измерительного инструмента убедитесь в сухом состоянии сенсорной зоны 9.** При необходимости вытрите измерительный инструмент насухо тряпкой.
- **После резкого изменения температуры измерительный инструмент следует выдержать перед включением до выравнивания температуры.**

#### **Включение**

- Для **включения** измерительного инструмента нажмите на выключатель **15** или кнопку «старт» **11**.
- Светодиод **17** загорается зеленым, и на 4 с на дисплее **16** появляется начальное изображение экрана.
- Если Вы не проводите измерения измерительным инструментом и не нажимаете ни на какие кнопки, через 5 мин. измерительный инструмент автоматически выключается. В меню «настройки» Вы можете изменить это время **«Vremya vykl.»** (см. «Время выключения», стр. 198).

#### **Выключение**

- Для **выключения** измерительного инструмента нажмите кнопку выключателя **15**.
- При выключении измерительного инструмента все произведенные в меню настройки сохраняются.

#### **Включение/выключение звукового сигнала**

С помощью кнопки звукового сигнала **13** Вы можете включать и выключать звуковой сигнал. В меню «настройки» в подменю **«Zvuk. signaly»** Вы можете выбрать вид сигнала (см. «Звуковой сигнал», стр. 198).

## **Измерение**

Включите измерительный инструмент. На дисплее **16** появляется «стандартное изображение экрана».

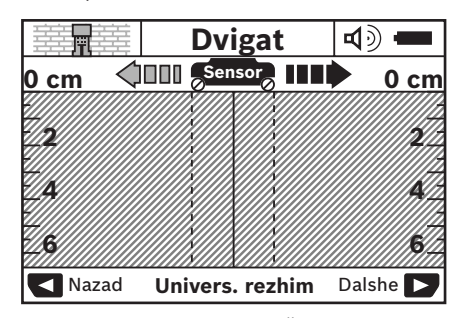

Приставьте измерительный инструмент к стене и перемещайте его в направлении движения (см. «Принцип действия», стр. 194) по стене. После прохождения минимального участка длиной 10 см на дисплее **16** отображаются результаты измерений. Чтобы достичь правильных результатов измерения, медленно перемещайте измерительный инструмент по всему предполагаемому объекту в стене.

При поднятии измерительного инструмента во время измерения со стены на дисплее сохраняется последний результат измерения. На индикаторе сенсорной зоны **c** появляется сообщение **«Derzh.»**. Если Вы вновь приставите измерительный инструмент к стене, будете перемещать его дальше или нажмете кнопку «старт» **11**, измерение начнется сначала.

Если светодиод **17** горит красным, объект располагается в сенсорной зоне. Если светодиод **17** горит зеленым, в сенсорной зоне объектов не обнаружено. Если светодиод **17** мигает красным, в сенсорной зоне найден объект, находящийся под напряжением.

f **Прежде чем осуществлять сверление, распиливание или фрезерование в стене, Вам необходимо обезопасить себя информацией из других источников.** Поскольку факторы окружающей среды или конструкция стен могут отрицательно влиять на результаты измерения, возможна опасность даже в том случае, если индикатор не отображает объектов в сенсорной зоне (светодиод **17** горит зеленым цветом).

## **196** | Русский

### **Элементы индикации (см. рис. А)**

Если под сенсором обнаружен объект, он отображается в сенсорной зоне **c**. В зависимости от размера объекта и глубины его залегания возможно распознавание материала. Допустимая глубина сверления **l** до верхнего края найденного объекта отображается в статусной строке.

**Указание:** Как отображаемая допустимая глубина сверления **l**, так и свойства материала **m** относятся к объекту, изображенному под сенсором черным цветом.

Индикатор материала объекта **m** может отображать следующие свойства:

- магнитные объекты, напр., арматура, **N S**
- не магнитные, но металлические **N S** объекты, напр., медные трубы,
- Маянеметаллический, напр., древесина или пластмасса
- − @'s свойства материала неизвестны

Индикатор токоведущей проводки **n** может отображать следующие свойства:

- под напряжением
- **Указание:** При токоведущих объектах другие свойства не отображаются.
- − ≷г не ясно, под напряжением или нет

**Указание:** Проводка трехфазного переменного тока может отображаться как проводка без напряжения.

## **Локализация объектов**

Чтобы локализовать объекты, достаточно один раз пройтись по участку.

Если объект не обнаружен, повторите движение поперек предыдущего направления измерения (см. «Принцип действия», стр. 194).

Если Вы хотите с точностью локализовать и отметить обнаруженный объект, проведите измерительным инструментом по участку измерения в обратном направлении.

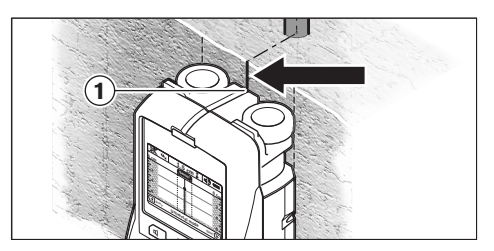

Если объект, как в примере, отображается на дисплее **16** в центре под средней линией **k**, Вы можете начерно отметить его местонахождение с помощью верхнего паза для маркировки **1**. Однако данная маркировка является точной только в том случае, если речь идет о строго вертикально залегающем объекте, поскольку сенсорная зона находится несколько ниже верхнего паза для маркировки.

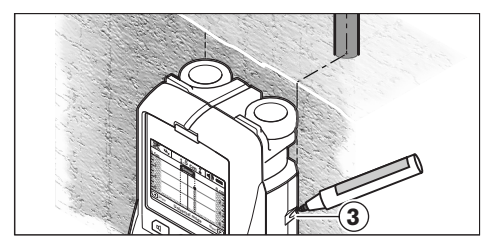

Для точного обозначения объекта на стене перемещайте измерительный инструмент влево или вправо, пока найденный объект не окажется под внешним краем. Если обнаруженный объект отображается на дисплее **16**, напр., в центре под пунктирной правой линией **g**, Вы можете точно обозначить его месторасположение с помощью правого паза для маркировки **3**.

Расположение всего обнаруженного в стене объекта Вы можете установить, пройдясь по нескольким смещенным по отношению друг к другу различным участкам (см. рис. I и «Примеры результатов измерений», стр. 199). Обозначьте и соедините соответствующие точки измерения.

Нажатием кнопки «старт» **11** Вы можете в любой момент удалить отображаемую индикацию найденных объектов и начать новое измерение.

#### **Переключение режима работы**

Вы можете выбирать различные режимы работы, используя кнопки выбора **10** и **12**.

- Коротко нажмите кнопку выбора **10** для выбора следующего режима работы.
- Коротко нажмите кнопку выбора **12** для выбора предыдущего режима работы.

Переключая режим работы, Вы можете настроить измерительный инструмент на соответствующий материал стен и, при необходимости, игнорировать нежелательные объекты (напр., пустоты в кладке). Актуальная настройка всегда видна на индикаторе режима работы **h** на дисплее.

## **Универсальный (предварительно настроенный) режим**

Режим работы **«Univers. rezhim»** подходит для большинства применений в кладке или бетоне. В нем отображаются пластмассовые и металлические объекты, а также электропроводка. Полости в каменной стенной кладке или полые пластмассовые трубы с диаметром менее 2 см, возможно, отображаться не будут. Макс. глубина измерения составляет 6 см.

## **Специальный бетон**

Режим работы **«Spec. beton»** подходит в особенности для железобетона. В нем отображается арматура, пластмассовые и металлические трубы, а также электропроводка. Макс. глубина измерения составляет 15 см.

#### **Панельное отопление**

Режим работы **«Panelnoye otopl.»** разработан специально для распознавания металлических, металлопластиковых и заполненных водой пластмассовых труб, а также электропроводки. Пустые пластмассовые трубы не отображаются. Макс. глубина измерения составляет 8 см.

### **Гипсокартон**

Режим работы **«Gipsokarton»** подходит для обнаружения деревянных балок, металлических опор и электропроводки в гипсокартонных стенах (древесина, гипсокартон и т.д.). Заполненные водой пластмассовые трубы и деревянные балки отображаются таким же

образом. Пустые пластмассовые трубы не распознаются. Макс. глубина измерения составляет 6 см.

#### **Пустотелые кирпичи/блоки**

Режим работы **«Pustotelyye bloki»** предназначен для стен с многочисленными включениями воздуха. Инструмент находит металлические объекты и электропроводку под напряжением. Инструмент не находит пластмассовые трубы и не находящуюся под напряжением электропродку. Макс. глубина измерения составляет 6 см.

### **Переключение способа индикации**

**Указание:** Переключение способа индикации возможно в любом режиме работы.

Нажмите и удерживайте нажатыми кнопки выбора **10** или **12**, чтобы переключиться со стандартного экрана в режим метрической линейки.

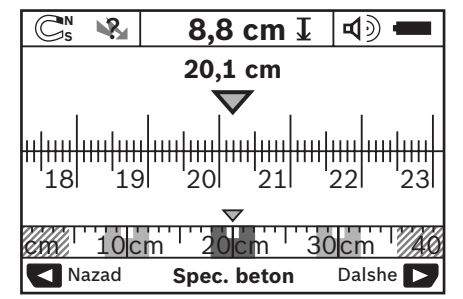

Режим метрической линейки показывает в примере ту же ситуацию, что и на рис. D: три металлических прута на равном расстоянии друг от друга. В режиме метрической линейки можно определить расстояние между центрами обнаруженных объектов.

Под индикатором допустимой глубины сверления **l** отображается пройденное от исходной точки расстояние, в примере 20,1 см.

В малом масштабе над индикатором режима работы **h** найденные три объекта показаны прямоугольниками.

**Указание:** Как отображаемая допустимая глубина сверления **l**, так и свойства материала **m** относятся к объекту, показанному под сенсором черным цветом.

## **198** | Русский

Чтобы вновь перейти к стандартному изображению, коротко нажмите кнопку выбора **10** или **12**.

**Указание:** Переключается только способ индикации, а не режим измерения!

#### **Меню «настройки»**

Чтобы перейти в меню «настройки», нажмите кнопку настройки **14**.

Чтобы выйти из меню, нажмите кнопку «старт» **11**. Выбранные к этому моменту настройки перенимаются. Для операции измерения активируется стандартный экран.

#### **Навигация в меню**

Нажмите кнопку настройки **14**, чтобы переместиться вниз.

Нажмите кнопки выбора **10** и **12**, чтобы выбрать значения:

- Кнопкой выбора **10** выберите правое/следующее значение.
- Кнопкой выбора **12** выберите левое/предыдущее значение.

#### **Язык**

В меню **«Yazyk»** Вы можете переключать язык меню. Предварительно настроен **«English»** (английский).

#### **Время выключения**

В меню **«Vremya vykl.»** Вы можете задавать временные интервалы, по истечении которых измерительный инструмент должен автоматически выключаться, если не проводятся измерения или не производятся настройки. Предварительно настроенное время – **«5 min»** (5 мин).

### **Продолжительность подсветки**

В меню **«Dlit. Podsvetki»** Вы можете задавать временной интервал, в течение которого освещается дисплей **16**. Предварительно настроенное время – **«30 s»** (30 с).

#### **Яркость**

В меню **«Yarkost»** Вы можете настраивать степень яркости дисплея. Предварительно настроено **«Max.»** (макс.) значение.

## **Звуковой сигнал**

В меню **«Zvuk. signaly»** Вы можете ограничить круг случаев, когда измерительный инструмент должен подавать звуковой сигнал. При условии, что Вы не выключили сигнал с помощью кнопки звукового сигнала **13**.

- Предварительно заданная настройка **«Obyekty v stene»**: Звуковой сигнал раздается при каждом нажатии кнопки, если под сенсорной зоной в стене находится объект. Дополнительно в случае обнаружения проводки под напряжением раздается короткий прерывистый предупредительный сигнал.
- При настройке **«Provodka»** звуковой сигнал раздается при каждом нажатии кнопки, а обнаружение измерительным прибором электропроводки под напряжением сопровождается коротким прерывистым предупредительным сигналом.
- При настройке **«Shchelchok knopki»** звуковой сигнал раздается только при нажатии на кнопку.

#### **Стандартный режим**

В меню **«Stand. rezhim»** Вы можете задать режим работы, который устанавливается после включения измерительного инструмента. Предварительно настроенный режим работы **«Univers. rezhim»**.

#### **Меню «дополнительные настройки»**

Чтобы перейти в меню «дополнительные настройки», нажмите при выключенном измерительном инструменте одновременно кнопку настройки **14** и выключатель **15**.

Чтобы выйти из меню, нажмите кнопку «старт» **11**. Для операции измерения активируется стандартный экран, настройки принимаются.

#### **Навигация в меню**

Нажмите кнопку настройки **14**, чтобы переместиться вниз.

Нажмите кнопки выбора **10** и **12**, чтобы выбрать значения:

- Кнопкой выбора **10** выберите правое/следующее значение.
- Кнопкой выбора **12** выберите левое/предыдущее значение.

**Информация об инструменте**

В меню **«Informaciya ob instrumente»** содержится информация об измерительном инструменте, напр., о **«Chasov raboty»**.

В меню **«Vosstanovit nastroyki»** Вы можете вернуться к заводским настройкам.

### **Примеры результатов измерений**

**Указание:** В нижеследующих примерах у измерительного инструмента включен звуковой сигнал.

В зависимости от размера и глубины находящегося под сенсорной зоной объекта всегда можно без сомнения установить, находится ли этот объект под напряжением. В этом случае отображается символ Вина индикаторе **n**.

## **Электропроводка под напряжением (см. рис. С)**

В сенсорной зоне находится металлический объект под напряжением, напр., электрокабель. Допустимая глубина сверления составляет 1,5 см. Измерительный инструмент подает предупредительный сигнал обнаружения проводки под напряжением, как только сенсор распознает электрокабель.

### **Металлический стержень (см. рис. D)**

В сенсорной зоне находится магнитный объект, напр., металлический стержень. Слева и справа от него находятся другие объекты вне сенсорной зоны. Допустимая глубина сверления составляет 8,8 см. Измерительный инструмент подает звуковой сигнал.

#### **Медная труба (см. рис. Е)**

В сенсорной зоне находится металлический объект, напр., медная труба. Допустимая глубина сверления составляет 4 см. Измерительный инструмент подает звуковой сигнал.

## **Пластмассовый или деревянный объект (см. рис. F)**

В сенсорной зоне находится неметаллический объект. Речь идет о находящемся близко к поверхности пластмассовом или деревянном объекте. Измерительный инструмент подает звуковой сигнал.

#### **Обширные площади (см. рис. G)**

В сенсорной зоне находится обширная металлическая поверхность, напр., металлическая плита. Допустимая глубина сверления составляет 2 см. Измерительный инструмент подает звуковой сигнал.

Русский | **199**

### **Множество неясных сигналов (см. рис. H–I)**

Если на стандартном экране отображается очень много объектов, возможно, стена состоит из множества пустот (пустотелых блоков). Переключитесь в режим работы **«Pustotelyye bloki»**, чтобы игнорировать пустоты. Если отображенные объекты все еще слишком многочисленны, необходимо провести несколько измерений на различной высоте и обозначить отображенные объекты на стене. Обозначения на различной высоте свидетельствуют о пустотах, обозначения на одной линии, напротив, указывают на объект.

## **Техобслуживание и сервис**

#### **Техобслуживание и очистка**

**• Каждый раз перед применением проверяйте измерительный инструмент.** При видимых повреждениях или расшатавшихся деталях внутри измерительного инструмента надежная работа больше не гарантируется.

Для обеспечения качественной и безопасной работы следует постоянно содержать измерительный инструмент в чистоте и сухим.

Никогда не погружайте измерительный инструмент в воду или другие жидкости.

Вытирайте загрязнения сухой и мягкой тряпкой. Не применяйте никакие очищающие средства или растворители.

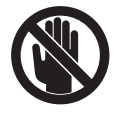

Следите за тем, чтобы откидная крышка для технического обслуживания **7** всегда была хорошо закрыта. Откидную крышку для технического

обслуживания разрешается открывать только сотрудникам авторизированной службы сервиса для электроинструментов Bosch.

## **200** | Русский

Если несмотря на тщательную процедуру изготовления и испытания измерительный инструмент все-таки выйдет из строя, ремонт должна производить авторизированная сервисная мастерская для электроинструментов Bosch. Не вскрывайте самостоятельно измерительный инструмент.

Пожалуйста, во всех запросах и заказах запчастей обязательно указывайте 10-значный товарный номер по заводской табличке измерительного инструмента.

Храните и транспортируйте измерительный инструмент только в поставленном защитном чехле.

На ремонт отправляйте измерительный инструмент в защитном чехле **18**.

## **Сервиснoe обслуживаниe и консультация покупатeлeй**

Сервисный отдел ответит на все Ваши вопросы по ремонту и обслуживанию Вашего продукта, а также по запчастям. Монтажные чертежи и информацию по запчастям Вы найдете также по адресу:

#### **www.bosch-pt.com**

Коллектив консультантов Bosch охотно поможет Вам в вопросах покупки, применения и настройки продуктов и принадлежностей.

#### **Для региона: Россия, Беларусь, Казахстан**

Гарантийное обслуживание и ремонт электроинструмента, с соблюдением требований и норм изготовителя производятся на территории всех стран только в фирменных или авторизованных сервисных центрах «Роберт Бош».

ПРЕДУПРЕЖДЕНИЕ! Использование контрафактной продукции опасно в эксплуатации, может привести к ущербу для Вашего здоровья. Изготовление и распространение контрафактной продукции преследуется по Закону в административном и уголовном порядке.

## **Россия**

ООО «Роберт Бош» Сервисный центр по обслуживанию электроинструмента ул. Академика Королева, стр. 13/5 129515, Москва Россия Тел.: +7 (800) 100 800 7 E-Mail: pt-service@ru.bosch.com Полную информацию о расположении сервисных центров Вы можете получить на официальном сайте www.bosch-pt.ru либо по телефону справочно-сервисной службы Bosch 8-800-100-8007 (звонок бесплатный).

## **Беларусь**

ИП «Роберт Бош» ООО Сервисный центр по обслуживанию электроинструмента ул. Тимирязева, 65А-020 220035, г. Минск Беларусь Тел.: +375 (17) 254 78 71 Тел.: +375 (17) 254 79 15/16 Факс: +375 (17) 254 78 75 E-Mail: pt-service@by.bosch.com Официальный сайт: www.bosch-pt.by

### **Казахстан**

ТОО «Роберт Бош» Сервисный центр по обслуживанию электроинструмента ул. Сейфуллина 51 050037 г. Алматы Казахстан Тел.: +7 (727) 232 37 07 Факс: +7 (727) 251 13 36 E-Mail: pt-service@kz.bosch.com Официальный сайт: www.bosch-pt.kz

Русский | **201**

## **Утилизация**

Отслужившие свой срок измерительные инструменты, принадлежности и упаковку следует сдавать на экологически чистую рекуперацию отходов.

Не выбрасывайте измерительные инструменты и аккумуляторные батареи/батарейки в бытовой мусор!

## **Только для стран-членов ЕС:**

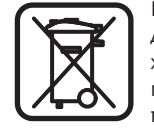

В соответствии с европейской директивой 2002/96/EС отслужившие измерительные инструменты и в соответствии с европейской директивой 2006/66/ЕС

поврежденные либо отработанные аккумуляторы/батарейки нужно собирать отдельно и сдавать на экологически чистую рекуперацию.

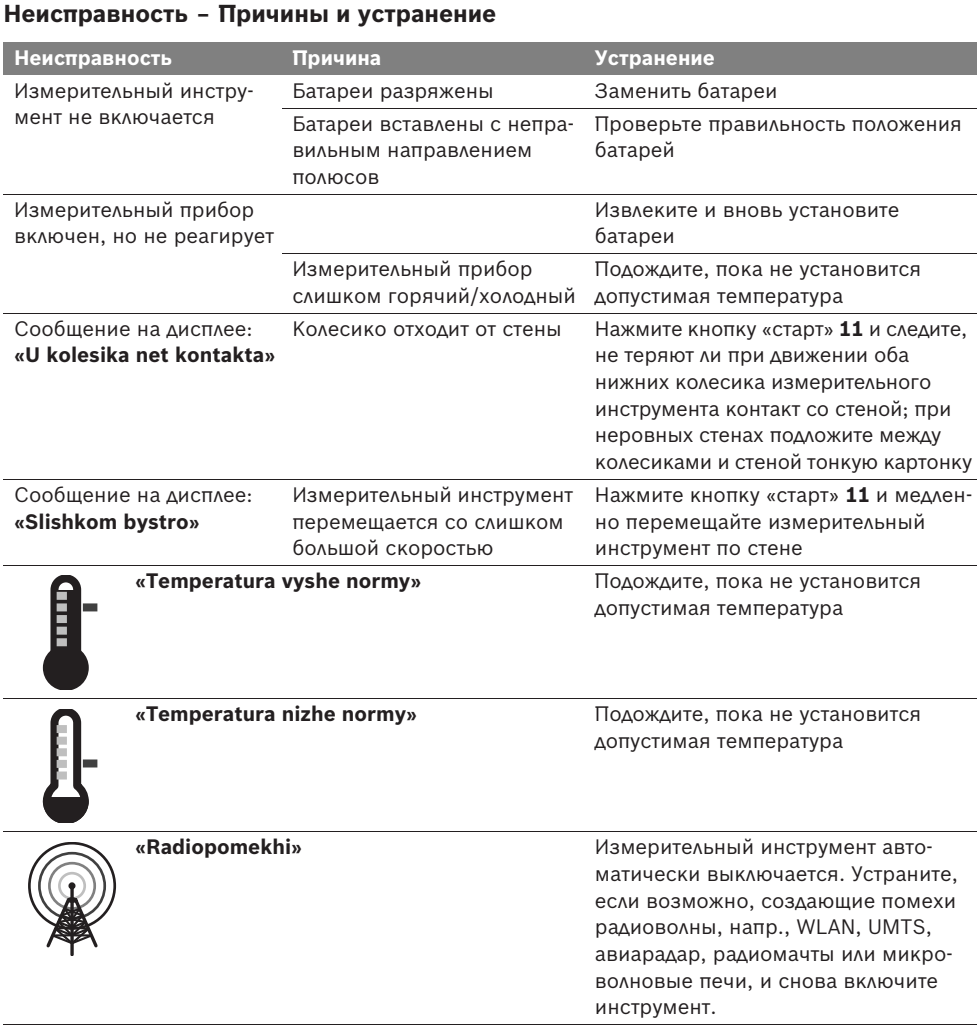

**Возможны изменения.**

**202** | Українська

## uk**Вказівки з техніки безпеки**

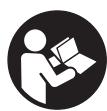

**Прочитайте і виконуйте усі вказівки. ДОБРЕ ЗБЕРІГАЙТЕ ЦІ ВКАЗІВКИ.**

- **Віддавайте свій вимірювальний прилад на ремонт лише кваліфікованим фахівцям та лише з використанням оригінальних запчастин.** Тільки за таких умов Ваш вимірювальний прилад і надалі буде залишатися безпечним.
- **Не працюйте з вимірювальним приладом у середовищі, де існує небезпека вибуху внаслідок присутності горючих рідин, газів або пилу.** У вимірювальному приладі можуть утворюватися іскри, від яких може займатися пил або пари.
- f **З технологічних причин вимірювальний інструмент не дає стовідсоткової гарантії. Щоб уникнути небезпеки, перед свердленням, розпилюванням або фрезеруванням в стінах, стелі або підлозі підстрахуйтеся інформацією з інших джерел, таких як, будівельні креслення, виготовлені під час будівництва фотографії тощо.** Фактори навколишнього середовища, напр., вологість повітря, або інші електричні прилади, що знаходяться поблизу, можуть негативно вплинути на точність вимірювального інструменту. Конструкція та стан стін (напр., вологість, будівельні матеріали із вмістом металу, шпалери із струмопровідними властивостями, ізоляційні матеріали, плитка), а також кількість, вид, розмір та положення об'єктів можуть спотворити результати вимірювання.

## **Описання принципу роботи**

Будь ласка, розгорніть сторінку із зображенням вимірювального приладу і тримайте її розгорнутою весь час, поки будете читати інструкцію.

## **Призначення**

Вимірювальний прилад призначений для пошуку об'єктів в стінах, стелі та підлозі. В залежності від матеріалу та стану поверхні прилад може знаходити металеві об'єкти, дерев'яні балки, пластмасові труби, електропроводку та кабелі. При знаходженні об'єктів допустима глибина свердлення визначається по верхньому краю об'єкта.

Вимірювальний прилад відповідає граничним величинам відповідно до EN 302435. Виходячи з цього, напр., в лікарнях, атомних електростанціях та поблизу аеропортів та станцій мобільного зв'язку потрібно з'ясувати, чи можна користуватися вимірювальним приладом.

## **Зображені компоненти**

Нумерація зображених компонентів посилається на зображення вимірювального приладу на сторінці з малюнком.

- **1** Верхня зарубка
- **2** Коліщатко
- **3** Ліва/права зарубка
- **4** Кришка секції для батарейок
- **5** Фіксатор секції для батарейок
- **6** Рукоятка
- **7** Кришка для технічного обслуговування
- **8** Серійний номер
- **9** Сенсорна зона
- **10** Кнопка вибору праворуч
- **11** Кнопка пуску **Start**
- 12 Кнопка вибору ліворуч  $\blacksquare$
- 13 Кнопка звукового сигналу
- **14** Кнопка настройки **Setup**
- **15** Вимикач
- **16** Дисплей
- **17** Світлодіод
- **18** Захисна сумка

**Зображене чи описане приладдя не належить до стандартного обсягу поставки.**

## Українська | **203**

#### **Елементи індикації**

- **a** Індикатор звукового сигналу
- **b** Індикатор зарядженості батарейок
- **c** Індикатор сенсорної зони
- **d** Вже обстежена ділянка
- **e** Шкала вимірювання для допустимої глибини свердління
- **f** Ще не обстежена ділянка
- **g** Зовнішні краї, позначаються по лівій/правій зарубці **3**
- **h** Індикатор режиму роботи
- **i** Сірий колір: знайдений об'єкт за межами сенсорної зони
- **j** Чорний колір: знайдений об'єкт в межах сенсорної зони
- **k** Середня ліня, відповідає зарубці **1**
- **l** Індикатор допустимої глибини свердління
- **m** Індикатор матеріалу об'єкта
- **n** Індикатор електропроводки

#### **Технічні дані**

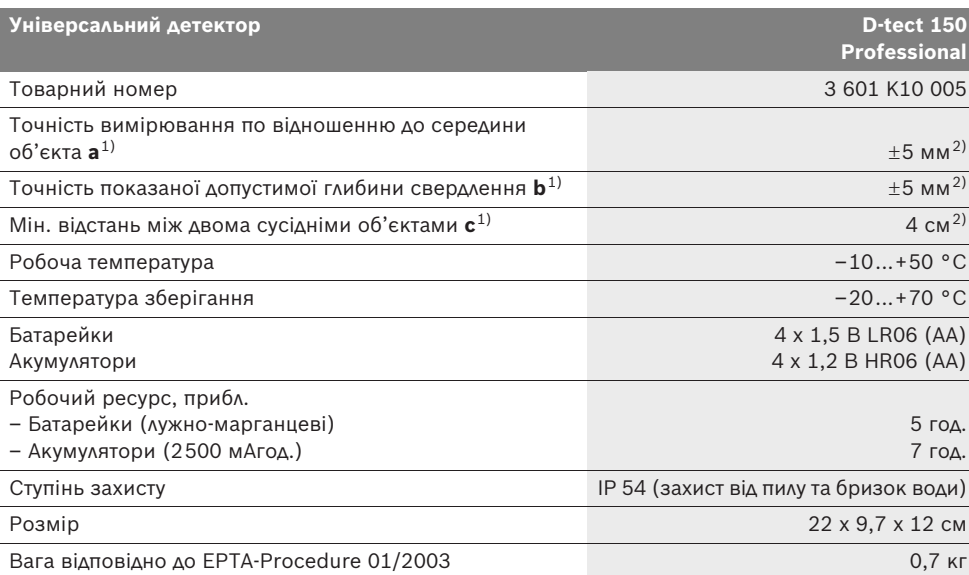

1) див. мал.

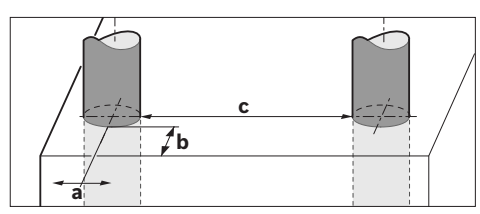

2) в залежності від розміру та виду об'єкта, а також від матеріалу та стану поверхні

**• При несприятливій структурі основи точність результату вимірювання погіршується.** 

Будь ласка, зважайте на товарний номер, що зазначений на заводській табличці Вашого вимірювального приладу, адже торговельні назви окремих приладів можуть розрізнятися.

Для точної ідентифікації вимірювального приладу на заводській табличці позначений серійний номер **8**.

Bosch Power Tools 1 609 929 X40 | (30.8.10)

**204** | Українська

#### $\epsilon$ **Заява про відповідність**

Ми заявляємо під нашу виключну відповідальність, що описаний в «Технічних даних» продукт відповідає таким нормам або нормативним документам: EN 61010-1, EN 55022, EN 55024, EN 302435-1, EN 302435-2

відповідно до положень директив 1999/5/EC, 2004/108/EC.

Dr. Egbert Schneider Senior Vice President Engineering

Dr. Eckerhard Strötgen Head of Product Certification

 $1. V. FUDE$ 

Robert Bosch GmbH, Power Tools Division D-70745 Leinfelden-Echterdingen Leinfelden, 26.07.2010

## **Монтаж**

## **Вставлення/заміна батарейок**

Щоб відкрити кришку секції для батарейок **4**, натисніть на фіксатор **5** в напрямку стрілки і підніміть кришку секції для батарейок угору. Встроміть батарейки або акумуляторні елементи. Зважайте при цьому на правильну полюсність, як це показано у секції для батарейок.

Індикатор зарядженості батарейок **b** у верхньому рядку дисплея **16** показує ступінь зарядженості батарейок/акумуляторних елементів.

**Вказівка:** Звертайте увагу на зміни у символі батарейок, щоб своєчасно замінити батарейки/акумуляторні елементи.

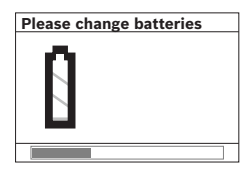

Якщо на дисплеї **16** з'являється попередження **«Please change batteries »** (замініть, будь ласка, батарейки), настройки зберігаються і

вимірювальний прилад автоматично вимикається. Здійснювати вимірювання більше не можливо. Замініть батарейки/акумуляторні елементи.

Щоб вийняти батарейки/акумуляторні елементи, натисніть на задній кінець батарейки, як показано на зображенні кришки секції для батарейок ( ). Передній кінець батарейки/ акумуляторного елемента виходить із секції для батарейок (2.), і Ви можете легко вийняти батарейку/акумуляторний елемент.

Завжди міняйте одночасно всі батарейки/акумуляторні батареї. Використовуйте лише батарейки або акумуляторні батареї одного виробника і однакової ємності.

f **Виймайте батарейки/акумуляторні батареї із вимірювального приладу, якщо Ви тривалий час не будете користуватися приладом.** При тривалому зберіганні батарейки та акумуляторні батареї можуть кородувати і саморозряджатися.

## **Експлуатація**

- **Захищайте вимірювальний прилад від вологи і сонячних промeнів.**
- f **Не допускайте впливу на вимірювальний прилад екстремальних температур та температурних перепадів. Якщо вимірювальний прилад зазнав впливу перепаду температур, перш ніж вмикати його, дайте йому стабілізувати свою температуру.**  Екстремальні температури та температурні перепади можуть погіршувати точність вимірювального приладу та впливати на якість зображення на дисплеї.
- **Не навішуйте в сенсорній зоні 9 з заднього боку вимірювального приладу ніяких наклейок або табличок.** Особливо металеві таблички можуть вплинути на результати вимірювання.
- f **Використання або експлуатація в безпосередній близькості передавачів, таких, як напр., безпровідні локальні обчислювальні мережі, УМТС, радари контролю повітряного простору, радіощогли або мікрохвильові печі, може вплинути на результати вимірювання.**

1 609 929 X40 | (30.8.10) Bosch Power Tools

Українська | **205**

## **Принцип роботи (див. мал. B)**

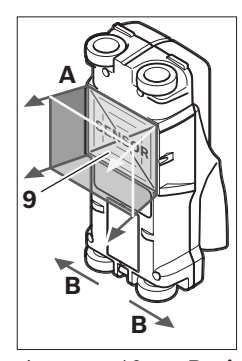

За допомогою вимірювального приладу можна перевіряти поверхню під сенсорною зоною **9** в напрямку вимірювання **A** до вказаної глибини вимірювання. Вимірювання можливі лише під час пересування приладу в напрямку пересування **B**, мінімальна довжина вимірювальної

ділянки – 10 см. **Водіть приладом, злегка натискуючи на нього, прямолінійно по стіні, щоб коліщатка добре торкалися стіни. Прилад розпізнає об'єкти, матеріал яких відрізняється від стіни. На дисплеї з'являється допустима глибина свердління і, якщо можливо, матеріал об'єкта.**

Для досягнення оптимальних результатів довжина вимірювальної ділянки має становити принаймні 40 см і приладом треба повільно водити по всій обстежуваній ділянці. Зважаючи на принцип роботи вимірювального приладу, він надійно знаходить лише верхні краї об'єктів, що розташовані впоперек до напрямку пересування приладу.

### **З цієї причини обстежувану ділянку треба завжди проходити навхрест.**

Якщо в стіні знаходиться декілька об'єктів один над одним, на дисплеї показується лише той з них, що розташований найближче всього до поверхні.

Зображення властивостей знайдених об'єктів на дисплеї **16** може відрізнятися від їх справжніх властивостей. Особливо дуже тонкі об'єкти показуються товщими на дисплеї. Великі, циліндричні об'єкти (напр., пластмасові або водопровідні труби) можуть з'являтися на дисплеї вужчими, ніж вони є насправді.

#### **Об'єкти, що можуть знаходитися приладом**

- пластмасові труби (напр., заповнені водою пластмасові труби, зокрема труби для підлогового та панельного опалення, з мінімальним діаметром 10 мм, порожні труби з мінімальним діаметром 20 мм)
- електропроводка (незалежно від того, під напругою чи ні)
- трьохфазні лінії (напр., електропроводка від плити)
- електропроводка малої напруги (напр., від дзвінка, телефону)
- різні металеві труби, прутки, балки (напр., сталь, мідь, алюміній)
- залізна арматура
- дерев'яні балки
- пустоти

#### **Вимірювання можливе**

- в кам'яних стінах (цеглі, пористому бетоні, пінобетоні, пемзовому камені, силікатній цеглі)
- в бетоні/залізобетоні
- в стінах легких будівельних конструкцій
- під поверхнями, як напр., під штукатуркою, кахлем, шпалерами, паркетом, килимом
- під деревом, гіпсокартоном

#### **Особливі випадки**

Зважаючи на принцип роботи приладу, на результатах вимірювання можуть позначитися такі несприятливі обставини:

- багатошарові стінні конструкції
- порожні пластмасові труби і дерев'яні балки в пустотах і стінах з легких будівельних плит
- об'єкти, які розміщені в стіні навкоси,
- металеві поверхні та вологі ділянки; за певних умов (напр., при високому вмісті води) прилад показує в стіні вологі місця як об'єкти.

Зверніть, будь ласка, увагу на те, що бетону потрібно декілька місяців, щоб повністю висохнути.

- пустоти в стіні; їх прилад може показати як об'єкти.
- близька відстань до приладів, що генерують сильні магнітні або електромагнітні поля, напр., станції мобільного зв'язку або генератори.

### **206** | Українська

#### **Початок роботи**

**• Захищайте вимірювальний прилад від вологи і сонячних промeнів.**

### **Вмикання/вимикання**

- **Перед вмиканням вимірювального приладу перевірте, щоб сенсорна зона 9 не була вологою.** Якщо необхідно, витріть вимірювальний прилад ганчіркою.
- **Не вмикайте вимірювальний прилад після перепаду температур певний час, доки температура приладу не стабілізується.**

#### **Вмикання**

- Щоб **увімкнути** вимірювальний прилад, натисніть на вимикач **15** або на кнопку пуску **11**.
- Світлодіод **17** світиться зеленим кольором, на дисплеї **16** на 4 с з'являється початковий екран.
- Якщо Ви не здійснюєте ніяких вимірювань за допомогою вимірювального приладу і не натискуєте ні на які його кнопки, через 5 хвил. він знову автоматично вимикається. В меню «настройки» – **«Cut-off time»** (час вимкнення) – Ви можете поміняти час вимкнення (див. «Час вимкнення», стор. 209).

## **Вимкнення**

- Щоб **вимкнути** вимірювальний прилад, натисніть на вимикач **15**.
- Після вимкнення вимірювального приладу всі настройки меню зберігаються.

#### **Ввімкнення/вимкнення звукового сигналу**

За допомогою кнопки звукового сигналу **13** Ви можете вмикати або вимикати звуковий сигнал. В меню «настройки» Ви можете в допоміжному меню **«Tone signal»** (звуковий сигнал) вибирати вид сигналів (див. «Звуковий сигнал», стор. 209).

## **Процедура вимірювання**

Увімкніть вимірювальний прилад. На дисплеї **16** з'являється «стандартний екран».

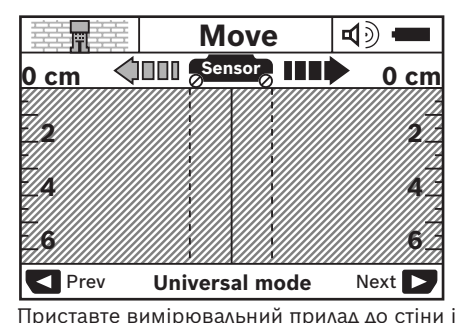

ведіть ним по стіні в напрямку пересування (див. «Принцип роботи», стор. 205). Результати вимірювання з'являються на дисплеї **16** після проходження мінімальної довжини вимірювальної ділянки, що становить 10 см. Для одержання правильних результатів вимірювання ведіть вимірювальним приладом повільно та по всій поверхні об'єкта, який Ви очікуєте в стіні.

Якщо Ви під час вимірювання відсунете вимірювальний прилад від стіни, на дисплеї зберігається останній результат вимірювання. На індикаторі сенсорної зони **c** з'явиться повідомлення **«Hold»** (тримайте). Якщо Ви знову приставите вимірювальний прилад до стіни, проведете ним або натиснете кнопку пуску **11**, вимірювання почнеться спочатку.

Якщо світлодіод **17** світиться червоним кольором, в сенсорній зоні знаходиться об'єкт. Якщо світлодіод **17** світиться зеленим кольором, в сенсорній зоні немає об'єкта. Якщо світлодіод **17** мигає червоним кольором, в сенсорній зоні знаходиться об'єкт під напругою.

**• Перш ніж свердлити, розпилювати або фрезерувати в стіні, Вам потрібно підстрахуватися інформацією з інших джерел.** Оскільки на результати вимірювання можуть впливати фактори навколишнього середовища та конструкція стіни, небезпека може виникнути навіть незважаючи на те, що індикатор не показує наявність об'єкта в сенсорній зоні (світодіод **17** світиться зеленим кольором).

1 609 929 X40 | (30.8.10) Bosch Power Tools

Українська | **207**

## **Елементи індикації (див. мал. A)**

Якщо під сенсором знаходиться об'єкт, він відтворюється в сенсорній зоні **c** індикатора. В залежності від розміру та глибини знаходження об'єкта вимірювальний прилад може розпізнати також і матеріал об'єкта. Допустима глибина свердлення **l** до верхнього краю знайденого об'єкта з'являється у верхньому рядку дисплея.

**Вказівка:** Допустима глибина свердлення **l** та властивості матеріалу **m** посилаються на зображений чорним кольором об'єкт на сенсорі.

Індикатор матеріалу об'єкта **m** може показувати наступні властивості:

- магнітні об'єкти, напр., залізна **N S** арматура,
- не магнітні металеві об'єкти, напр., **N S** мідна труба,
- неметалевий об'єкт, напр., дерево або Metal пластмаса
- властивість матеріалу невідома **N** ?**S**

Індикатор електропроводки **n** може показувати наступні властивості:

- під напругою **Вказівка:** При об'єктах під напругою інші властивості не відображаються.
- & не ясно, під напругою чи не під напругою

**Вказівка:** Трьохфазні лінії прилад може не розпізнати як електропроводку.

#### **Локалізація об'єктів**

Щоб виявити об'єкт, достатньо один раз провести приладом по обстежуваній ділянці.

Якщо об'єкт не виявлено, повторіть процедуру впоперек до попереднього напрямку обстежування (див. «Принцип роботи», стор. 205).

Якщо Ви хочете виявити точне місцезнаходження об'єкта та позначити його, проведіть вимірювальним приладом по обстежуваній ділянці в зворотному напрямку.

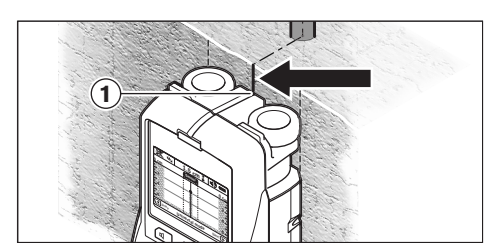

Якщо об'єкт з'являється, як в прикладі, на дисплеї **16** посередині під середньою лінією **k**, то Ви можете по верхній зарубці **1** поставити приблизну позначку. Ця позначка лише тоді точна, якщо об'єкт розміщений строго перпендикулярно, тому що сенсорна зона знаходиться дещо нижче верхньої зарубки.

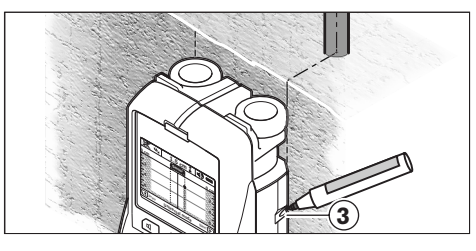

Для точного нанесення місцезнаходження об'єкта на стіні проведіть вимірювальним приладом ліворуч або праворуч, поки знайдений об'єкт не опиниться під зовнішнім краєм. Якщо знайдений об'єкт з'являється на дисплеї **16**, напр., посередині під пунктирною правою лінією **g**, то його місцезнахождення можна точно позначити по правій зарубці **3**.

Розміщення знайденого об'єкта в стіні можна встановити, якщо пройтись декілька разів різними траєкторіями (див. мал. I і «Приклади результатів вимірювання», стор. 210). Позначайте та з'єднайте відповідні точки вимірювання.

Натискуючи на кнопку пуску **11**, Ви можете в будь-який момент стерти зображення знайденого об'єкта та почати вимірювання спочатку.

## **208** | Українська

## **Перемикання режимів роботи**

За допомогою кнопок вибору **10** і **12** Ви можете встановлювати різні режими роботи.

- Коротко натисніть кнопку вибору **10**, щоб вибрати наступний режим роботи.
- Коротко натисніть кнопку вибору **12**, щоб вибрати попередній режим роботи.

Шляхом вибору режиму роботи прилад можна пристосовувати до різних матеріалів, з яких можуть бути зроблені стіни, щоб залишити без уваги неважливі об'єкти (напр., дірчасту структуру цегли). Встановлений режим роботи завжди видно на дисплеї **h**.

### **Універсальний режим (попередньо налаштований)**

Режим роботи **«Universal mode»** (універсальний режим) придатний для більшості застосувань в кам'яній кладці або бетоні. В цьому режимі прилад може знаходити пластмасові та металеві об'єкти, а також електропроводку. Пустотілі структури в будівельному камінні або порожні пластмасові труби з діаметром менше 2 см, можливо, залишаться непоміченими. Максимальна глибина вимірювання становить 6 см.

### **Спеціальний бетон**

Режим роботи **«Concrete deep»** (спеціальний бетон) придатний особливо для застосування в залізобетоні. В цьому режимі прилад може знаходити залізну арматуру, пластмасові та металеві труби, а також електропроводку. Максимальна глибина вимірювання становить 15 см.

## **Панельне опалення**

Режим роботи **«Panel heating»** (панельне опалення) придатний для розпізнавання металевих, металопластикових труб та водопровідних пластмасових труб, а також електропроводки. Порожні пластмасові труби залишаються без уваги. Максимальна глибина вимірювання становить 8 см.

#### **Гіпсокартонні плити**

Режим роботи **«Drywall»** (гіпсокартонні плити) придатний для знаходження дерев'яних балок, металевих опорних конструкцій та електропроводки в гіпсокартонних плитах (дерево, гіпсокартон тощо). Наповнені пластмасові труби та дерев'яні балки відображаються однаково. Порожні пластмасові труби не розпізнаються. Максимальна глибина вимірювання становить 6 см.

#### **Пустотіла цегла/блоки**

Режим роботи **«Hollow block»** (пустотіла цегла/блоки) призначений для стін з багатьма повітряними вкрапленнями. Інструмент знаходить металеві об'єкти і проводку під напругою. Інструмент не знаходить пластмасові труби і електропроводку, що не знаходиться під напругою. Максимальна глибина вимірювання становить 6 см.

#### **Перемикання способу індикації**

**Вказівка:** Спосіб індикації можна перемикати на всіх режимах роботи.

Натисніть довго кнопки вибору **10** або **12**, щоб перейти зі стандартного зображення в режим метричної лінійки.

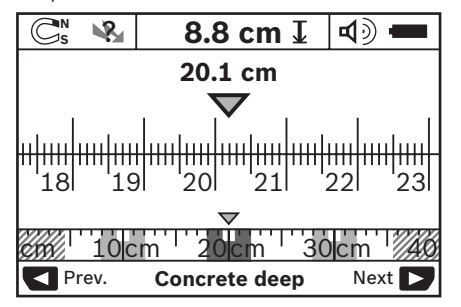

Режим метричної лінійки показує в даному прикладі те саме, що і на мал. D: три металевих стрижня на однаковій відстані. В режимі метричної лінійки можна вирахувати відстань між центрами знайдених об'єктів.

На індикаторі допустимої глибини свердління **l** вказується пройдена на обстежуваній ділянці відстань, починаючи з початкової точки. В прикладі вона становить 20,1 см.

В малому масштабі на індикаторі режиму роботи **h** три знайдені об'єкти зображуються у вигляді прямого кута.

Українська | **209**

**Вказівка:** Зазначена допустима глибина свердлення **l** та властивості матеріалу **m** посилаються на зображений чорним кольором об'єкт під сенсором.

Щоб повернутися в стандартний екран, коротко натисніть кнопки вибору **10** або **12**.

**Вказівка:** Ви перемикаєте лише спосіб індикації, а не режим вимірювання!

#### **Меню «настройки»**

Щоб зайти в меню «настройки», натисніть кнопку настройки **14**.

Щоб вийти із меню, натисніть кнопку пуску **11**. Прилад переймає вибрані на даний момент настройки. Для вимірювання активується стандартний екран.

#### **Навігація в меню**

Натисніть кнопку настройки **14**, щоб перейти вниз.

Натисніть кнопки вибору **10** та **12**, щоб вибрати значення:

- За допомогою кнопки вибору **10** вибирається праве/наступне значення.
- За допомогою кнопки вибору **12** вибирається ліве/попереднє значення.

#### **Мова**

В меню **«Language»** (мова) Ви можете змінити мову меню. В меню попередньо настроєна **«English»** (англійська мова).

#### **Час вимкнення**

В меню **«Cut-off time»** (час вимкнення) Ви можете настроювати проміжки часу, через які вимірювальний прилад автоматично вимикається, якщо не виконується вимірювання або не здійснюється настроювання. Попередньо настроєний проміжок часу: **«5 min»** (5 хвил.).

### **Тривалість підсвічування**

В меню **«Display illum.»** (тривалість підсвічування) Ви можете настроювати проміжок часу, протягом якого дисплей **16** буде підсвічуватися. Попередньо настроєний проміжок часу: **«30 s»** (30 с).

## **Яскравість**

В меню **«Brightness»** (яскравість) Ви можете настроїти ступінь яскравості дисплею. Попередньо настроєний ступінь яскравості: **«Max.»** (макс.).

## **Звуковий сигнал**

В меню **«Tone signal»** (звуковий сигнал) Ви можете настроїти, коли вимірювальний прилад повинен подавати звуковий сигнал. Ви можете виконати цю настройку лише за умови, якщо Ви не вимкнули звуковий сигнал за допомогою кнопки звукового сигналу **13**.

- Попередньо настроєний **«Wallobjects»** (об'єкти в стіні): звуковий сигнал лунає кожного разу, коли Ви натискаєте на кнопку та коли в сенсорній зоні знаходиться об'єкт. При знаходженні електропроводки під напругою додатково лунає короткий переривчастий попереджувальний сигнал.
- При настройці **«Live wire»** (електропроводка) лунає звуковий сигнал при кожному натисненні на кнопку та попереджувальний сигнал для електропроводки під напругою (короткий переривчастий сигнал), якщо вимірювальний прилад знаходить електропроводку.
- При настройці **«Keyclick»** (клацання при натисненні на кнопку) лунає звуковий сигнал тільки при натисненні на кнопку.

#### **Стандартний режим**

В режимі **«Defaultmode»** (стандартний режим) Ви можете настроювати режим роботи, який встановлюється після ввімкнення вимірювального приладу. Поперньо настроєний режим роботи: **«Universal mode»** (універсальний режим).

## **210** | Українська

#### **Меню «додаткові настройки»**

Щоб перейти в меню «додаткові настройки», натисніть при вимкненому вимірювальному приладі одночасно кнопку настройки **14** та вимикач **15**.

Щоб вийти із меню, натисніть кнопку пуску **11**. Активується стандартний екран для проведення вимірювання, і прилад переймає настройки.

## **Навігація в меню**

Натисніть кнопку настройки **14**, щоб перейти вниз.

Натисніть кнопки вибору **10** та **12**, щоб вибрати значення:

- За допомогою кнопки вибору **10** вибирається праве/наступне значення.
- За допомогою кнопки вибору **12** вибирається ліве/попереднє значення.

#### **Інформація стосовно приладу**

В меню **«Device Info»** (інформація про прилад) міститься інформація стосовно вимірювального приладу, напр., **«Operation Time»** (години роботи).

В меню **«Restore Settings»** Ви можете відновити заводські настройки.

#### **Приклади результатів вимірювання**

**Вказівка:** В наступних прикладах на вимірювальному приладі ввімкнено звуковий сигнал.

В залежності від розміру та глибини об'єктів, що знаходяться під сенсорною зоною, не можна завжди без сумнівів встановити, чи знаходиться даний об'єкт під напругою. В цьому випадку на індикаторі **n** з'являється символ .

#### **Електропроводка під напругою (див. мал. C)**

В сенсорній зоні знаходиться металевий об'єкт під напругою, напр., електрокабель. Допустима глибина свердління становить 1,5 см. Вимірювальний прилад подає попереджувальний сигнал для електропроводки під напругою, тільки-но сенсор розпізнає електрокабель.

#### **Металевий стрижень (див. мал. D)**

В сенсорній зоні знаходиться магнітний об'єкт, напр., металевий стрижень. Ліворуч та праворуч від нього знаходяться інші об'єкти поза межами сенсорної зони. Допустима глибина свердління становить 8,8 см. Вимірювальний прилад посилає звуковий сигнал.

#### **Мідна труба (див. мал. E)**

В сенсорній зоні знаходиться металевий об'єкт, напр., мідна труба. Допустима глибина свердління становить 4 см. Вимірювальний прилад посилає звуковий сигнал.

## **Пластмасовий або дерев'яний об'єкт (див. мал. F)**

В сенсорній зоні знаходиться неметалевий об'єкт. Це пластмасовий або дерев'яний об'єкт, що знаходиться близько до поверхні. Вимірювальний прилад посилає звуковий сигнал.

#### **Довгі поверхні (див. мал. G)**

В сенсорній зоні знаходиться велика металева поверхня, напр., металева плита. Допустима глибина свердління становить 2 см. Вимірювальний прилад посилає звуковий сигнал.

## **Багато нерозбірливих сигналів (див. мал. H–I)**

Якщо на стандартному екрані з'являється дуже багато об'єктів, то в стіні, можливо, багато пустот (пустотілі блоки). Перейдіть в режим **«Hollow block»** (пустотіла цегла/блоки), щоб залишити пустоти без уваги. Якщо все ще з'являється дуже багато об'єктів, здійсніть декілька вимірювань на різній висоті та позначте знайдені об'єкти на стіні. Позначки на різній висоті слугують вказівкою на пустоти, ? позначки на одній лінії вказують на об'єкт.

Українська | **211**

## **Технічне обслуговування і сервіс**

## **Технічне обслуговування і очищення**

**• Перевіряйте вимірювальний прилад перед кожним використанням.** Якщо на ньому видні пошкодження або усередині розхиталися деталі, надійна робота вимірювального приладу не гарантована.

Для якісної і безпечної роботи тримайте вимірювальний прилад чистим і сухим.

Не занурюйте вимірювальний прилад у воду або інші рідини.

Стирайте забруднення сухою, м'якою ганчіркою. Не використовуйте мийні засоби і розчинники.

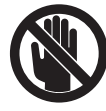

Слідкуйте за тим, щоб заслінка для технічного обслуговування **7** завжди була добре зачиненою. Заслінку для технічного обслуговування дозволяється

відкривати лише в майстерні, авторизованій для електроінструментів Bosch.

Якщо незважаючи на ретельну процедуру виготовлення і випробування вимірювальний прилад все-таки вийде з ладу, ремонт має виконувати лише майстерня, авторизована для електроінструментів Bosch. Не відкривайте самостійно вимірювальний інструмент.

При будь-яких запитаннях і замовленні запчастин, будь ласка, обов'язково зазначайте 10-значний товарний номер, що знаходиться на заводській табличці вимірювального приладу.

Зберігайте і переносьте вимірювальний прилад лише в захисній сумці, яка іде в комплекті.

Надсилайте вимірювальний прилад на ремонт в захисній сумці **18**.

## **Cервіснa мaйcтepня i обслуговування клiєнтiв**

В сервісній майстерні Ви отримаєте відповідь на Ваші запитання стосовно ремонту і технічного обслуговування Вашого продукту. Малюнки в деталях і інформацію щодо запчас-

тин можна знайти за адресою:

## **www.bosch-pt.com**

Консультанти Bosch з радістю допоможуть Вам при запитаннях стосовно купівлі, застосування і налагодження продуктів і приладдя до них.

Гарантійне обслуговування і ремонт електроінструменту здійснюються відповідно до вимог і норм виготовлювача на території всіх країн лише у фірмових або авторизованих сервісних центрах фірми «Роберт Бош». ПОПЕРЕДЖЕННЯ! Використання контрафактної продукції небезпечне в експлуатації і може мати негативні наслідки для здоров'я. Виготовлення і розповсюдження контрафактної продукції переслідується за Законом в адміністративному і кримінальному порядку.

## **Україна**

ТОВ «Роберт Бош» Cервісний центр електроінструментів вул. Крайня, 1, 02660, Київ-60 Україна Тел.: +38 (044) 4 90 24 07 (багатоканальний) E-Mail: pt-service@ua.bosch.com Офіційний сайт: www.bosch-powertools.com.ua

Адреса Регіональних гарантійних сервісніх майстерень зазначена в Національному гарантійному талоні.

## **212** | Українська

## **Утилізація**

Вимірювальні прилади, приладдя і упаковку треба здавати на екологічно чисту повторну переробку.

Не викидайте вимірювальні інструменти та акумуляторні батареї/батарейки в побутове сміття!

## **Лише для країн ЄС:**

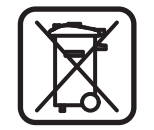

Відповідно до європейської директиви 2002/96/EС та європейської директиви 2006/66/EС відпрацьовані вимірювальні прилади, пошкоджені або

відпрацьовані акумуляторні батареї/батарейки повинні здаватися окремо і утилізуватися екологічно чистим способом.

## **Неполадки – причини і усунення**

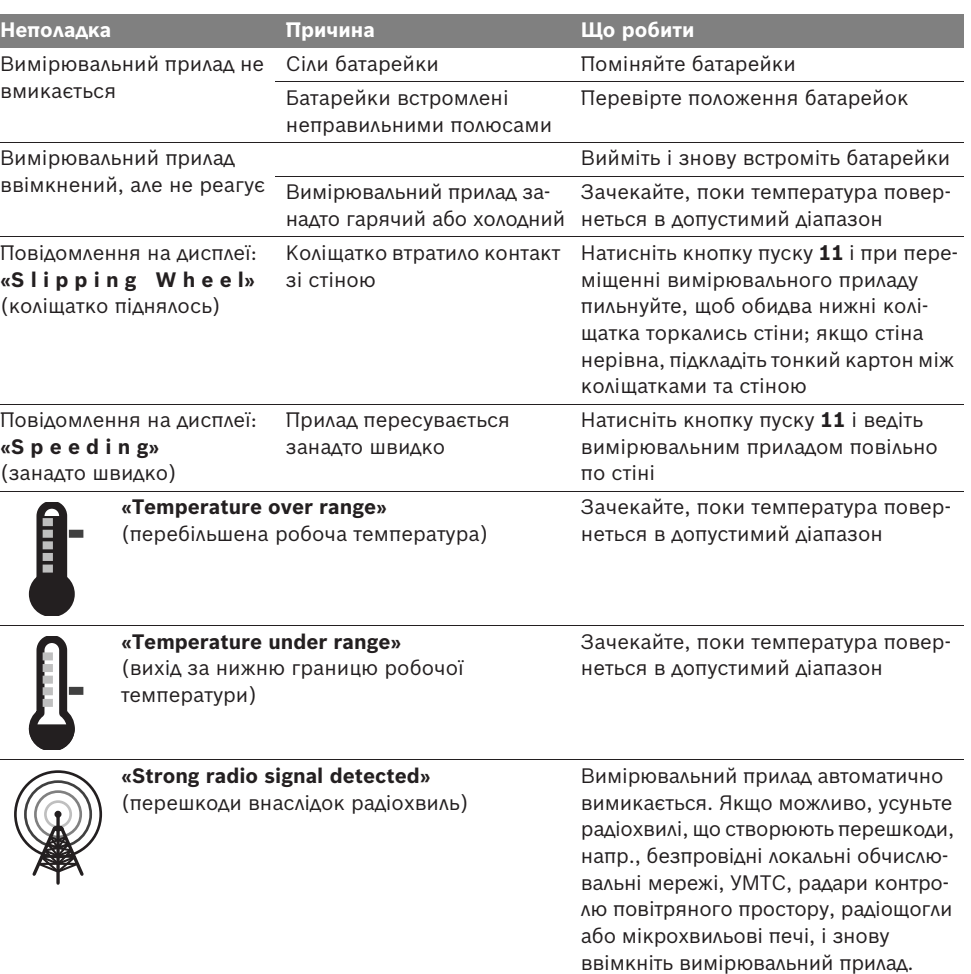

#### **Можливі зміни.**

1 609 929 X40 | (30.8.10) Bosch Power Tools

Română | **213**

## ro**Instrucţiuni privind siguranţa şi protecţia muncii**

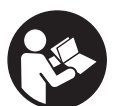

Cititi și respectati toate instructiu**nile. PĂSTRAŢI ÎN CONDIŢII BUNE PREZENTELE INSTRUCŢIUNI.**

- ▶ Nu permiteți repararea aparatului de mă**sură decât de către personal de specialitate corespunzător calificat şi numai cu piese de schimb originale.** Numai în acest mod poate fi garantată siguranţa de exploatare a aparatului de măsură.
- f **Nu lucraţi cu aparatul de măsură în mediu cu pericol de explozie în care se află lichide, gaze sau pulberi inflamabile.** În aparatul de măsură se pot produce scântei care să aprindă praful sau vaporii.
- ▶ Pe baza tehnologiei sale de fabricatie, **aparatul de măsură nu poate oferi rezultate sigure 100 %. Pentru a exclude situaţiile periculoase, de fiecare dată înainte de a găuri, a tăia sau a freza pereţi, plafoane sau podele, pentru protecţia dumneavoastră consultaţi şi alte surse de informaţii precum planurile de construcţie, fotografii din faza de construcţie, etc.** Influenţele mediului, ca umiditatea aerului sau vecinătatea altor aparate electrice, pot afecta precizia aparatului de măsură. Structura şi starea pereţilor (de exemplu, materiale de constructii cu metal, tapet conducător electric, materiale de izolatie, faiantă) cât și numărul, tipul, dimensiunile și pozitia obiectelor pot falsifica rezultatele de măsurare.

# **Descrierea funcţionării**

Vă rugăm să desfaceti pagina pliantă cu ilustrarea aparatului de măsură şi să o lăsaţi desfăcută cât timp citiţi instrucţiunile de folosire.

## **Utilizare conform destinaţiei**

Aparatul de măsură este destinat detectării de obiecte în pereti, plafoane și pardoseli. În funcţie de material şi de starea substratului, pot fi identificate obiecte de metal, grinzi de lemn, ţevi din material plastic, conductori şi cabluri. Pentru obiectele detectate se stabileşte adâncimea de găurire până la marginea superioară a acestora.

Aparatul de măsură îndeplineşte valorile limită conform EN 302435. Pe această bază trebuie clarificat dacă este permisă utilizarea aparatului de măsură de ex. în spitale, centrale atomoelectrice și în apropierea aeroporturilor și a statiilor radio mobile.

### **Elemente componente**

Numerotarea componentelor ilustrate se referă la schiţa de la pagina grafică.

- **1** Reper ajutător de marcare superior
- **2** Roată
- **3** Reper ajutător de marcare stânga resp. dreapta
- **4** Capac compartiment baterie
- **5** Dispozitiv de blocare compartiment baterie
- **6** Mâner
- **7** Capac de întretinere
- **8** Număr de serie
- **9** Sector senzor
- 10 Tastă de selectie dreapta
- **11** Tastă de pornire **Start**
- 12 Tastă de selectie stânga
- 13 Tastă pentru semnal acustic
- **14** Tastă Setup **Setup**
- **15** Tastă pornit-oprit **O**
- **16** Display
- **17** LED
- **18** Geantă de protecţie

**Accesoriile ilustrate sau descrise nu sunt incluse în setul de livrare standard.**

## **214** | Română

#### **Elemente afişaj**

- **a** Indicator semnal acustic
- **b** Indicator baterii
- **c** Indicator zonă de detecţie senzor
- **d** Sector deja verificat
- **e** Scală de măsurare pentru adâncimea de găurire admisă
- **f** Sector încă neverificat
- **g** Muchii extrerioare, pentru marcarea pe reperul ajutător de marcare **3** stânga resp. dreapta

**h** Indicator mod de funcţionare

- **i** Gri: obiectul detectat se află în afara zonei de detectie a senzorului
- **j** Negru: obiectul detectat se află în zona de detecţie a senzorului
- **k** Linie mediană, corespunde reperului de marcare **1**
- **l** Indicator al adâncimii de găurire admise
- **m** Indicator material obiect
- **n** Indicator de conductori sub tensiune

## **Date tehnice**

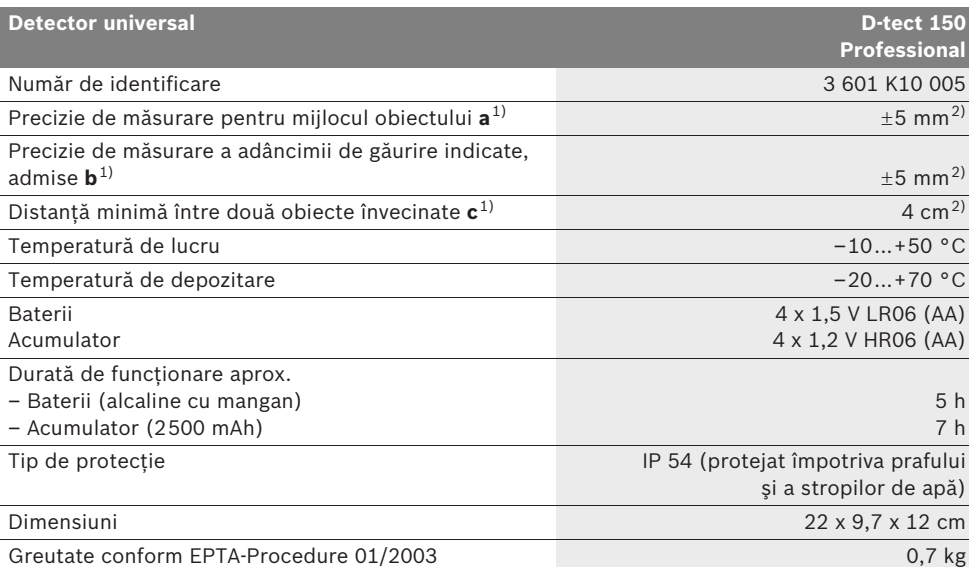

1) vezi schitele grafice

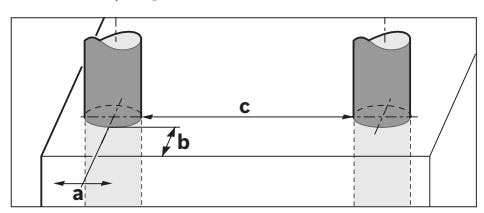

2) depinde de dimensiunile şi tipul obiectului cât şi de materialul şi starea substratului

#### **▶ Rezultatul de măsurare poate fi mai puțin precis în cazul unei structuri nefavorabile a suprafeței scanate.**

Vă rugăm să luaţi în considerare numărul de identificare de pe plăcuţa indicatoare a tipului aparatului dumneavoastră de măsură, denumirile comerciale ale diferitelor aparate de măsură pot varia.

Numărul de serie **8** de pe plăcuţa indicatoare a tipului serveşte la identificarea aparatului dumneavoastră de măsură.

1 609 929 X40 | (30.8.10) Bosch Power Tools

#### Română | **215**

#### **Declaraţie de conformitate** CE

Declarăm per proprie răspundere că produsul descris la paragraful "Date tehnice" corespunde următoarelor standarde sau documente normative : EN 61010-1, EN 55022, EN 55024, EN 302435-1, EN 302435-2 conform dispoziţiilor

Directivelor 1999/5/CE, 2004/108/CE.

Dr. Egbert Schneider Senior Vice President Engineering

Dr. Eckerhard Strötgen Head of Product Certification

<u>s.V. M</u>

Robert Bosch GmbH, Power Tools Division D-70745 Leinfelden-Echterdingen Leinfelden, 26.07.2010

## **Montare**

## **Montarea/schimbarea bateriilor**

Pentru deschiderea capacului compartimentului de baterii **4** împingeţi dispozitivul de blocare **5** în directia săgetii și scoateti afară capacul compartimentului de baterii. Introduceţi bateriile resp. celulele de acumulator. Respectaţi polaritatea corectă, conform schitei din interiorul compartimentului de baterii.

Indicatorul pentru baterii **b** din bara superioară de stare a displayului **16** indică nivelul de încărcare al bateriilor resp. al celulelor de acumulator.

**Indicaţie:** Fiţi atenţi atunci când simbolul de baterii se schimbă, pentru a înlocui din timp bateriile resp. celulele de acumulator.

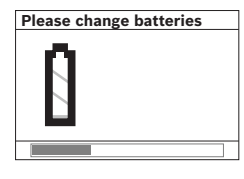

Dacă pe displayul **16** apare avertismentul **"Please change batteries"** (vă rugăm să schimbați bateriile). setările sunt salvate iar aparatul de măsură se

deconectează automat. Nu mai sunt posibile măsurători. Schimbaţi bateriile resp. celulele de acumulator.

Pentru extragerea bateriilor resp. a celulelor de acumulator apăsaţi capătul posterior al unei baterii, conform celor redate în schita capacului compartimentului de baterii (1.). Capătul anterior al bateriei/celulei de acumulator se desprinde din compartimentul de baterii (2.), astfel încât bateria resp. celula de acumulator să poată fi extrasă cu uşurinţă.

Înlocuiţi întotdeauna toate bateriile resp. acumulatorii în același timp. Folositi numai baterii sau acumulatori de aceeaşi fabricaţie şi având aceeaşi capacitate.

**► Extrageti bateriile resp. acumulatorii din aparatul de măsură, atunci când nu-l veţi folosi un timp mai îndelungat.** În cazul unei depozitări mai îndelungate, bateriile şi acumulatorii se pot coroda şi autodescărca.

## **Funcţionare**

- **▶ Feriți aparatul de măsură de umezeală și de expunere directă la radiaţii solare.**
- ▶ Nu expuneți aparatul de măsură unor tem**peraturi extreme sau unor variaţii foarte mari de temperatură. În cazul unor variaţii mai mari de temperatură lăsaţi aparatul să se acomodeze înainte de a-l conecta.** În caz de temperaturi extreme sau variatii foarte mari de temperatură, precizia aparatului de măsură şi afişajul displayului pot fi afectate.
- **► Nu aplicati etichete adezive sau plăcute pe zona de detecţie a senzorului 9 de pe partea posterioară a aparatului de măsură.** În special plăcuţele de metal influenţează rezultatele de măsurare.
- ▶ Utilizarea sau functionarea emitătoarelor, **ca de ex. WLAN, UMTS, radare de aviaţie, antene de emisie sau microunde, în imediata apropiere a aparatului poate influenţa funcţia de măsurare a acestuia.**

## **216** | Română

### **Mod de funcţionare (vezi figura B)**

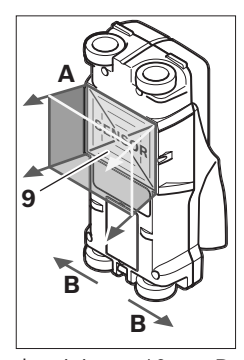

Cu aparatul de măsură se verifică substratul zonei de detectie a senzorului 9 în directia de măsurare **A** până la adâncimea de măsurare afişată. Măsurarea este posibilă numai în timpul mişcării aparatului de măsură în direcţia de deplasare **B** şi numai în cazul unui tronson de măsurare

de minimum 10 cm. **Deplasaţi aparatul de măsură întotdeauna în linie dreaptă apăsându-l uşor pe perete, astfel încât roţile să se sprijine sigur pe acesta. Sunt detectate obiectele din alt material decât peretele. Pe display va fi afişată adâncimea de găurire admisă şi, dacă**  este posibil, materialul din care este confectio**nat obiectul.**

Rezultate optime se obtin atunci când tronsonul de măsurare are cel puţin 40 cm iar aparatul de măsură este deplasat deasupra întregii porţiuni de verificat. Sunt localizate fiabil, conform principiului de funcţionare, marginile superioare ale obiectelor, situate transversal pe direcţia de deplasare a aparatului.

## **De aceea parcurgeţi întotdeauna încrucişat sectorul care trebuie verificat.**

Dacă în perete se află mai multe obiecte suprapuse, displayul va afişa obiectul cel mai apropiat de suprafaţă.

Redarea pe displayul **16** a proprietăţilor obiectelor detectate poate diferi de proprietăţile reale ale acestora. În special obiectele foarte subţiri sunt redate pe display ca fiind mai groase. Obiectele mai mari, cilindrice (de ex. conductele din material plastic sau ţevile de apă) pot apărea pe display ca fiind mai înguste decât în realitate.

#### **Obiecte detectabile**

- Conducte din material plastic (de ex. conducte de apă din material plastic, pentru instalaţiile de încălzire prin perete şi pardoseală, etc., având un diametru de minimum10 mm, tevi goale cu un diametru de minimum 20 mm)
- Conductori electrici (indiferent dacă sunt sau nu sub tensiune)
- Cabluri de curent trifazat (de ex. pentru plită electrică)
- Cabluri de joasă tensiune (de ex. sonerie, telefon)
- Ţevi, bare, grinzi metalice de orice fel (de ex. otel, cupru, aluminiu)
- Armături de fier
- Grinzi de lemn
- **Cavități**

## **Măsurarea este posibilă**

- În zidărie (cărămizi, beton poros, piatră ponce, cărămizi din var cu nisip)
- În beton/oţel beton
- În pereţi de panouri uşoare
- Sub suprafeţe cum sunt tencuiala, plăcile de faianţă şi gresie, tapet, parchet, mochetă
- În spatele lemnului, gipscartonului

#### **Cazuri speciale de măsurare**

În baza principiului de functionare, următoarele situații nefavorabile pot afecta rezultatul măsurării:

- Pereţi multistrat
- Conducte goale din material plastic şi grinzi de lemn în cavități și pereți de construcții uşoare
- Obiecte, cu traiect oblic în perete
- Suprafete metalice și zone umede; în anumite situaţii (de ex. în cazul unui conţinut ridicat de apă), acestea pot fi identificate drept obiecte într-un perete. Vă rugăm să ţineţi seama de faptul că betonul necesită mai multe luni pentru uscare completă.
- Goluri în perete; acestea pot fi semnalizate ca fiind obiecte.
- Apropierea de aparate, care generează câmpuri magnetice sau electromagnetice puternice, de ex. staţii radio de bază sau generatoare.

1 609 929 X40 | (30.8.10) Bosch Power Tools
#### **Punere în funcţiune**

**▶ Feriti aparatul de măsură de umezeală și de expunere directă la radiaţii solare.**

#### **Conectare/deconectare**

- f **Înainte de conectarea aparatului de măsură asiguraţi-vă că zona senzorului 9 nu este umedă.** Dacă este necesar, uscaţi aparatul de măsură prin ştergere cu o lavetă.
- ▶ Dacă aparatul de măsură a fost expus unei **schimbări puternice de temperatură, înainte de conectare lăsaţi-l mai întâi să se acomodeze.**

#### **Conectare**

- Pentru **conectarea** aparatului de măsură apăsati tasta Pornit-Oprit 15 sau tasta Start 11.
- LED-ul **17** luminează verde, iar ecranul de start apare timp de 4 s pe display **16**.
- Dacă nu executaţi nicio măsurătoare cu aparatul de măsură și nici nu apăsați nicio tastă, după 5 min acesta se deconectează din nou automat. În meniul "Setări" puteți modifica acest **"Cut-off time"** (timp de deconectare) (vezi "Timp de deconectare", pagina 220).

#### **Deconectare**

- Pentru **deconectarea** aparatului de măsură apăsaţi tasta pornit-oprit **15**.
- La deconectarea aparatului de măsură toate setările selectate sunt menţinute în meniuri.

#### **Conectarea/deconectarea semnalului sonor**

Cu tasta pentru semnal sonor **13** puteţi conecta sau deconecta semnalul sonor. În meniul "Setări" puteţi selecta, în submeniul **"Tone signal"** (semnale sonore), tipul semnalelor (vezi "Semnal sonor", pagina 220).

#### **Procesul de măsurare**

Deconectaţi aparatul de măsură. Pe display **16** apare ecranul de afişare standard.

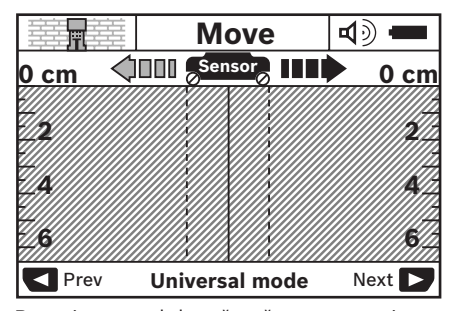

Puneti aparatul de măsură pe perete și deplasati-l în directia de mers (vezi "Mod de funcționare", pagina 216). După parcurgerea unui tronson de măsurare de minimum 10 cm rezultatele de măsurare vor fi afişate pe displayul **16**. Pentru a obtine rezultate de măsurare corecte, deplasati lent și în întregime aparatul de măsură deasupra obiectului presupus din perete.

Dacă în timpul măsurării ridicati aparatul de măsură de pe perete, pe display va rămâne afişat ultimul rezultat de măsurare. Pe afişajul zonei de detectie a senzorului **c** apare mesajul **"Hold"** (fixare). Dacă veţi aşeza din nou pe perete aparatul de măsură, îl veţi deplasa în continuare sau veţi apăsa tasta Start **11**, procesul de măsurare va fi reluat de la capăt.

Atunci când LED-ul **17** luminează roşu, un obiect se află în zona de detectie a senzorului. Atunci când LED-ul **17** luminează verde, nicun obiect nu se află în zona de detectie a senzorului. Atunci când LED-ul **17** clipeşte roşu, în zona de detectie a senzorului există un obiect sub tensiune electrică.

f **Înainte de a găuri, a tăia sau a freza într-un perete, ar trebui să vă asiguraţi împotriva pericolelor consultând şi alte surse de informaţii.** Deoarece rezultatele de măsurare pot fi afectate de influenţele mediului sau de structura peretelui, este posibil să existe un pericol în ciuda faptului că indicatorul nu semnalizează niciun obiect în zona de detecţie a senzorilor (LED-ul **17** luminează verde).

#### **218** | Română

#### **Elemente afişaj (vezi figura A)**

Dacă sub senzor există vreun obiect, acesta va apărea în zona de detecţie a senzorului **c** de pe afișaj. În functie de mărimea și adâncimea la care se află obiectul, este posibilă şi identificarea materialului acestuia. În bara de stare va fi afişată adâncimea de găurire admisă **l** până la marginea superioară a obiectului detectat.

**Indicaţie:** Atât indicatorul adâncimii de găurire admise **l** cât şi proprietăţile materialului **m** se referă la obiectul de culoare neagră de pe afişajul senzorului.

Indicatorul pentru materialul obiectului **m** poate afişa următoarele proprietăţi:

- $\mathbb{C}^{\mathbb{N}}$  magnetic, de ex. armături de fier
- nemagnetic, dar metalic, de ex. ţeavă de **N S** cupru
- Ma nemetalic, de ex. material lemnos sau plastic
- proprietaţile materialului necunoscute **N** ?**S**

Indicatorul pentru conductori aflati sub tensiune **n** poate afişa următoarele proprietăţi:

- $\blacktriangleright$  este sub tensiune
- **Indicaţie:** În cazul obiectelor aflate sub tensiune nu va mai fi afişată şi altă proprietate în afară de aceasta.
- №, nu este clar dacă se află sub tensiune sau nu

**Indicaţie:** Eventual conductorii de curent trifazat nu sunt recunoscuți ca fiind conductori sub tensiune.

#### **Localizarea obiectelor**

Pentru a localiza obiecte, este suficient să se parcurgă o singură dată tronsonul de măsurare.

Dacă nu ati detectat niciun obiect, deplasati din nou aparatul, de data aceasta transversal pe direcția inițială de măsurare (vezi "Mod de functionare", pagina 216).

Dacă vreţi să localizaţi şi să marcaţi exact un obiect detectat, deplasaţi aparatul de măsură deasupra tronsonului de măsurare aducându-l înapoi în punctul de plecare.

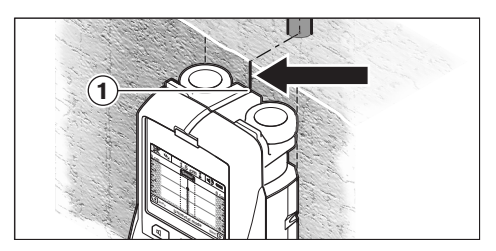

Dacă, de exemplu apare un obiect în centru, sub linia mediană **k** pe displayul 16 puteti face un marcaj aproximativ pe reperul ajutător de marcare superior **1**. Acest marcaj va fi precis, desigur, numai dacă este vorba despre un obiect exact vertical, deoarece zona de detectie a senzorului se află aproximativ sub reperul ajutător de marcare superior.

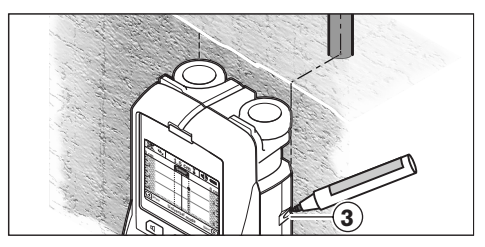

Pentru marcarea exactă a obiectului pe perete, depasaţi aparatul de măsură spre stânga sau dreapta, până când obiectul detectat se va afla sub o muchie exterioară. Dacă pe displayul **16**, de exemplu, obiectul detectat este semnalizat în centru, sub linia dreaptă întreruptă **g**, îl puteţi marca exact pe reperul ajutător de marcare din dreapta **3**.

Puteti stabili traiectul din perete al obiectului detectat, parcurgând consecutiv mai multe tronsoane de măsurare (vezi figura I și "Exemple pentru rezultatele de măsurare", pagina 221). Marcati și uniti punctele de măsurare.

Prin apăsarea tastei Start **11** puteţi şterge în orice moment afişajul obiectului detectat şi puteţi începe o nouă măsurare.

Română | **219**

#### **Schimbarea modurilor de funcţionare**

Cu tastele de selectie 10 și 12 puteti comuta între diferite moduri de functionare.

- Apăsaţi scurt tasta de selecţie **10**, pentru a selecta modul de functionare următor.
- Apăsaţi scurt tasta de selecţie **12**, pentru a selecta modul de functionare anterior.

Prin selectarea modurilor de funcţionare puteţi adapta aparatul de măsură la diferitele materiale din care sunt construiţi pereţii şi, dacă este cazul, puteti evita obiectele nedorite (de ex. golurile din cărămizi și boltari). Setarea respectivă poate fi identificată în orice moment în sectorul cu indicatoare **h** al displayului.

#### **Modul universal (presetat)**

Modul de funcţionare **"Universal mode"** (mod universal) este adecvat pentru majoritatea utilizărilor în zidărie sau beton. Sunt identificate obiecte din material plastic sau metal cât şi conductori electrici. Eventual golurile din cărămizi şi bolţari sau conductele goale din material plastic având un diametru mai mic de 2 cm nu vor fi detectate. Adâncimea de măsurare maximă este de 6 cm.

#### **Beton special**

Modul de funcţionare **"Concrete deep"** (beton special) este adecvat în special pentru utilizări în oţel beton. Sunt detectate armături de fier, ţevi din material plastic şi metal cât şi conductori electrici. Adâncimea de măsurare maximă este de 15 cm.

#### **Încălzire cu panouri radiante**

Modul de funcţionare **"Panel heating"** (încălzire cu panouri radiante) este în mod special adecvat localizării ţevilor de metal, tuburilor compozite şi conductelor din material plastic pentru aducţia apei cât şi a conductorilor electrici. Ţevile goale din material plastic nu sunt detectate. Adâncimea de măsurare maximă este de 8 cm.

#### **Gips carton**

Modul de functionare **"Drywall"** (elemente prefabricate) este adecvat pentru localizarea grinzilor de lemn, a grinzilor metalice şi a conductorilor electrici în pereţii din elemente prefabricate (lemn, gipscarton etc.). Conductele din material plastic pentru aductia apei și grinzile de lemn sunt semnalate în mod identic. Conductele goale din material plastic nu sunt detectate. Adâncimea maximă de măsurare este de 6 cm.

#### **Cărămizi/bolţari cu goluri**

Modul de funcţionare **"Hollow block"** (cărămizi/ boltari cu goluri) este adecvat pentru peretii cu multe incluziuni de aer. Sunt detectate obiectele metalice şi conductorii electrici sub tensiune. Nu sunt detectate conductele din material plastic şi conductorii electrici care nu se află sub tensiune. Adâncimea de măsurare maximă este de 6 cm.

# **Schimbarea tipurilor de afişaj**

**Indicatie:** O schimbare a tipurilor de afisaj este posibilă în toate modurile de funcţionare.

Apăsaţi un timp îndelungat tastele de selecţie **10** sau **12**, pentru a comuta din ecranul de afişare standard în modul Riglă gradată.

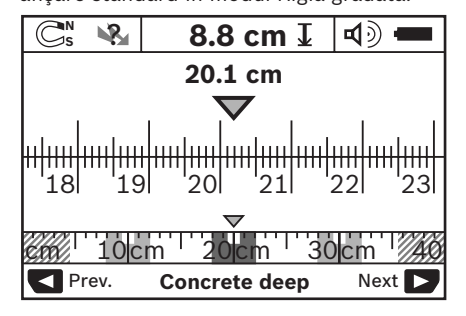

Modul Riglă gradată prezintă de exemplu, aceeaşi situaţie ca aceea din figura D: trei bare de fier la aceeaşi distanţă între ele. În modul Riglă gradată se poate determina distanta dintre centrele obiectelor detectate.

Sub indicatorul adâncimii de găurire admise **l** este reprezentat punctul de plecare al tronsonului de măsurare parcurs, în exemplul dat, de 20,1 cm.

#### **220** | Română

Pe mica riglă gradată de deasupra indicatorului modului de functionare **h** cele trei obiecte detectate sunt reprezentate în formă de dreptunghiuri.

**Indicaţie:** Atât valoarea afişată de indicatorul adâncimii de găurire admise **l** cât şi simbolul afisat de indicatorul proprietătilor materialului **m** se referă la obiectul reprezentat în negru la senzor.

Pentru a reveni în ecranul de afişare standard, apăsaţi scurt tastele de selecţie **10** sau **12**.

**Indicaţie:** Se comută numai afişajul, nu şi modul de măsurare!

## **Meniu "Setări"**

Pentru a ajunge în meniul "Setări", apăsați tasta Setup **14**.

Pentru a ieşi din meniu, apăsaţi tasta Start **11**. Sunt preluate setările selectate în acest moment. Este activat ecranul de afişare standard pentru procesul de măsurare.

#### **Navigare în meniu**

Apăsaţi tasta Setup **14**, pentru a derula în jos sau în sus.

Apăsaţi tastele de selecţie **10** şi **12**, pentru a selecta valorile:

- Selectaţi cu tasta de selecţie **10** valoarea din dreapta resp. valoarea următoare.
- Selectaţi cu tasta de selecţie **12** valoarea din stânga resp. valoarea anterioară.

#### **Limbă**

În meniul **"Language"** (limbă) puteţi modifica limba de comunicare pentru parcurgerea meniului. Este presetată "English" (engleză).

#### **Timp de deconectare**

În meniul **"Cut-off time"** (timp de deconectare) puteţi seta anumite intervale de timp, după care aparatul de măsură se va deconecta automat, în cazul în care nu se efectuează măsurători sau setări. Este presetat intervalul de "5 min".

## **Durata de iluminare**

În meniul **"Display illum."** (durata de iluminare) puteţi seta un interval de timp în care displayul **16** să fie iluminat. Presetat este intervalul de **"30 s"**.

#### **Luminozitate**

În meniul **"Brightness"** (luminozitate) puteţi seta gradul de luminozitate al displayului. Presetat este "Max".

#### **Semnal sonor**

În meniul **"Tone signal"** (semnale sonore) puteţi limita timpul în care aparatul de măsură emite un semnal sonor. Presupunând că nu ati deconectat semnalul sonor cu tasta de semnal sonor **13**.

- Presetat este "Wallobjects" (obiecte din perete): se aude un semnal sonor la fiecare apăsare de tastă şi întotdeauna când sub zona de detectie a senzorului este localizat un obiect în perete. Suplimentar, în cazul detectării de conductori aflaţi sub tensiune este emis un sunet de avertizare de cadentă scurtă.
- În cazul setării **"Live wire"** (conductor sub tensiune) se aude un semnal sonor la fiecare apăsare de tastă şi sunetul de avertizare pentru conductorii sub tensiune (cadentă scurtă), atunci când aparatul de măsură localizează un conductor sub tensiune.
- În cazul setării **"Keyclick"** (clic pe tastă) se aude un semnal sonor numai la apăsarea unei taste.

### **Modul standard**

În meniul **"Defaultmode"** (mod standard) puteţi seta modul de funcţionare, care va fi preselectat după conectarea aparatului de măsura. Presetat este modul de functionare **"Universal mode"** (mod universal).

### **Meniul "Setări extinse"**

Pentru a ajunge în meniul "Setări extinse", cu aparatul de măsură deconectat, apăsati în acelaşi timp tasta Setup **14** şi tasta Pornit-Oprit **15**.

Pentru a ieși din meniu, apăsați tasta Start 11. Se activează ecranul de afişaj standard pentru procesul de măsurare şi sunt preluate setările efectuate.

#### **Navigare în meniu**

Apăsaţi tasta Setup **14**, pentru a derula în jos sau în sus.

Apăsaţi tastele de selecţie **10** şi **12**, pentru a selecta valorile:

- Selectaţi cu tasta de selecţie **10** valoarea din dreapta resp. valoarea următoare.
- Selectaţi cu tasta de selecţie **12** valoarea din stânga resp. valoarea anterioară.

#### **Informaţii despre aparat**

În meniul **"Device Info"** (informaţii despre aparat) sunt furnizate informaţii despre aparatul de măsură, de ex. despre **"Operation Time"** (ore de funcționare).

În meniul **"Restore Settings"** puteţi restabili setarea din fabrică.

#### **Exemple pentru rezultatele de măsurare**

**Indicaţie:** În următoarele exemple semnalul sonor este activat la aparatul de măsură.

În funcţie de dimensiuni şi adâncimea la care se află obiectul sub zona de detecţie a senzorului, nu se poate stabili indubitabil dacă acest obiect se află sau nu sub tensiune. În acest caz apare simbolul \& la indicatorul **n**.

#### **Conductor sub tensiune (vezi figura C)**

În zona de detecţie a senzorului se află un obiect metalic, aflat sub tensiune, de ex. un cablu electric. Adâncimea de găurire admisă este de 1,5 cm. Aparatul de măsură emite un sunet de avertizare de îndată ce senzorul deteectează cablul electric.

#### **Bară de fier (vezi figura D)**

În zona de detectie a senzorului se află un obiect magnetic, de ex. o bară de fier. În stânga şi în dreapta acesteia se află alte obiecte, în afara zonei de detecție a senzorului. Adâncimea de găurire admisă este de 8,8 cm. Aparatul de măsură emite un semnal sonor.

#### **Ţeavă de cupru (vezi figura E)**

În zona de detectie a senzorului se află un obiect metalic, de ex. o ţeavă de cupru. Adâncimea de găurire admisă este de 4 cm. Aparatul de măsură emite un semnal sonor.

#### **Obiect de material plastic sau de lemn (vezi figura F)**

În zona de detecţie a senzorilor se află un obiect nemetalic. Este vorba despre un obiect de plastic sau de lemn, apropiat de suprafată. Aparatul de măsură emite un semnal sonor.

#### **Suprafaţă întinsă (vezi figura G)**

În zona de detectie a senzorilor se află o suprafaţă metalică, întinsă, de ex. o placă de metal. Adâncimea de găurire admisă este de 2 cm. Aparatul de măsură emite un semnal sonor.

#### **Multe semnale neclare (vezi figurile H–I)**

Dacă în ecranul de afişaj standard sunt reprezentate multe obiecte, probabil în perete există multe goluri(bolţari cu goluri). Comutaţi în modul de funcţionare **"Hollow block"** (cărămizi/boltari cu goluri), pentru a masca în mare parte golurile. Dacă în continuare mai sunt semnalizate prea multe obiecte, trebuie să executati mai multe măsurători decalate pe înăltime și să marcați pe perete obiectele detectate. Marcajele în zigzag indică prezenţa golurilor, în timp ce marcajele pe aceeaşi linie semnalizează existenta unui obiect.

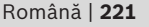

**222** | Română

# **Întreţinere şi service**

# **Întreţinere şi curăţare**

f **Verificaţi aparatul de măsură înainte de fiecare utilizare.** În caz de deteriorări vizibile sau dacă există piese desprinse sau slăbite în interiorul aparatului, nu mai este garantată funcţionarea sigură a acestuia.

Mentineti întotdeauna aparatul curat și uscat, pentru a putea lucra bine şi sigur.

Nu cufundaţi aparatul de măsură în apă sau în alte lichide.

Ştergeţi impurităţile cu o lavetă uscată, moale. Nu folosiţi detergenţi sau solvenţi.

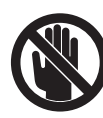

Închideti întotdeauna bine capacul de întreţinere **7**. Capacul de întreţinere poate fi deschis numai la un centru autorizat de asistenţă tehnică post-vânzări pentru scule electrice Bosch.

Dacă, în ciuda procedeelor de fabricaţie şi verificare riguroase, aparatul de măsură are totuşi o defectiune, repararea acesteia se va efectua la un centru autorizat de service şi asistenţă postvânzări pentru scule electrice Bosch. Nu deschideți singuri aparatul de măsură.

În caz de reclamaţii şi comenzi de piese de schimb vă rugăm să indicaţi neapărat numărul de identificare format din 10 cifre, conform plăcutei indicatoare a tipului aparatului dumneavoastră de măsură.

Depozitati și transportati aparatul de măsură numai în geanta de protecţie din setul de livrare.

Expediaţi aparatul de măsură în vederea reparării, ambalat în geanta sa de protectie 18.

# Serviciu de asistentă tehnică post**vânzări şi consultanţă clienţi**

Serviciul nostru de asistenţă tehnică post-vânzări răspunde întrebărilor dumneavoastră privind întretinerea și repararea produsului dumneavoastră cât şi privitor la piesele de schimb. Desene descompuse ale ansamblelor cât şi informatii privind piesele de schimb găsiti și la: **www.bosch-pt.com**

Echipa de consultantă clienti Bosch răspunde cu plăcere la întrebările privind cumpărarea, utilizarea şi reglarea produselor şi accesoriior lor.

#### **România**

Robert Bosch SRL Bosch Service Center Str. Horia Măcelariu Nr. 30–34, 013937 Bucureşti Tel. Service scule electrice: +40 (021) 4 05 75 40 Fax: +40 (021) 4 05 75 66 E-Mail: infoBSC@ro.bosch.com Tel. Consultantă tehnică: +40 (021) 4 05 75 39 Fax: +40 (021) 4 05 75 66 E-Mail: infoBSC@ro.bosch.com www.bosch-romania.ro

### **Eliminare**

Aparatele de măsură, accesoriile și ambalaiele trebuie direcţionate către o staţie de revalorificare ecologică.

Nu aruncaţi aparatele de măsură şi acumulatorii/bateriile în gunoiul menajer!

#### **Numai pentru ţările UE:**

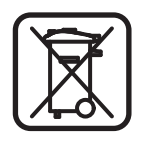

Conform Directivei Europene 2002/96/CE aparatele de măsură scoase din uz şi, conform Directivei Europene 2006/66/CE, acumulatorii/bateriile defecte sau consumate trebuie colectate separat şi dirijate către o staţie de reciclare ecologică.

# **Defecţiuni – cauze şi remedieri**

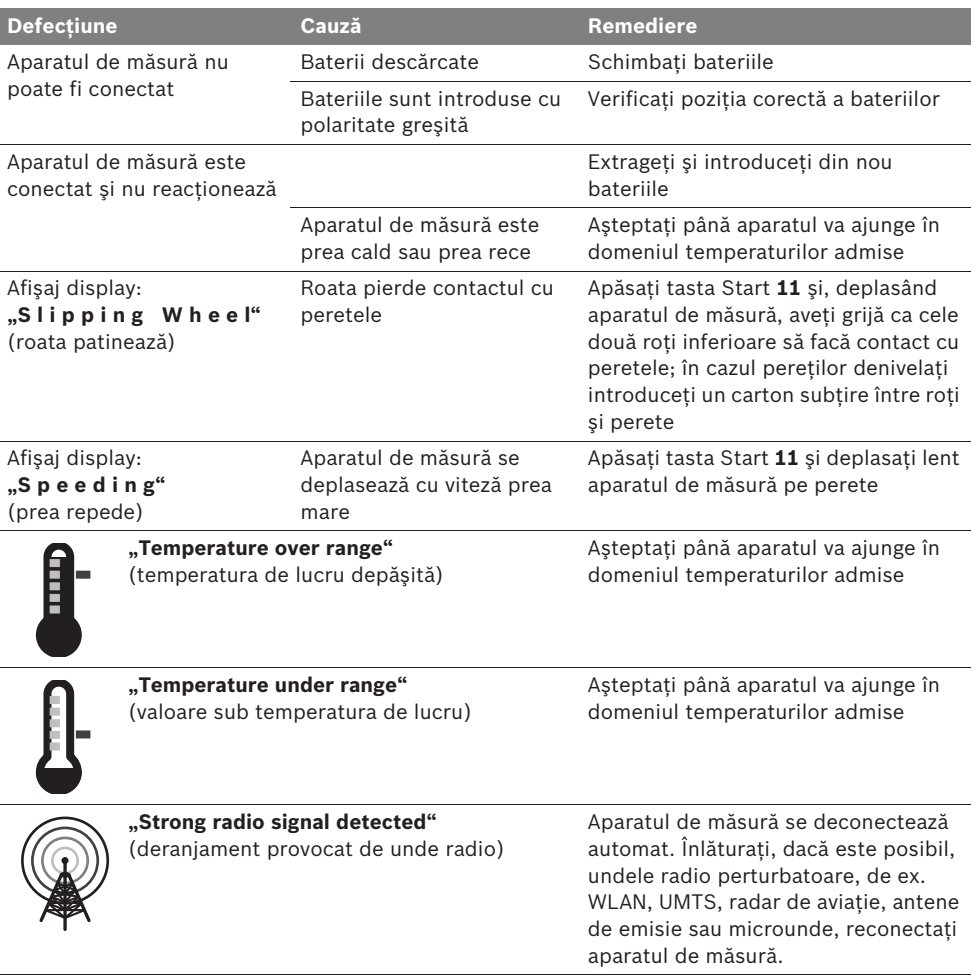

**Sub rezerva modificărilor.**

#### **224** | Български

# bg**Указания за безопасна работа**

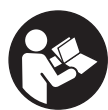

**Необходимо е да прочетете и спазвате стриктно всички указания. СЪХРАНЯВАЙТЕ ТЕЗИ УКАЗАНИЯ НА СИГУРНО МЯСТО.**

- f **Допускайте измервателният уред да бъде ремонтиран само от квалифицирани техници и само с използване на оригинални резервни части.** С това се гарантира запазването на функциите, осигуряващи безопасността на измервателния уред.
- **Не работете с измервателния уред в среда с повишена опасност от експлозии, в която има леснозапалими течности, газове или прахове.** В измервателния уред могат да възникнат искри, които да възпламенят праха или парите.
- **Поради принципа си на действие измервателният уред не може да осигури 100-процентова сигурност. За да бъдат изключени опасни ситуации, преди пробиване, рязане или фрезоване в стени, тавани или подове си осигурявайте допълнителна информация, напр. от строителни чертежи, снимки от периода на строежа и т.н.** Влияния на околната среда, напр. влажност на въздуха и близост до други електрически уреди, могат да влошат точността на измерването. Структурата и състоянието на стените (напр. влажност, съдържащи метал строителни материали, токопровеждащи тапети, изолационни материали, фаянсови плочки и т.н.), както и броят, видът, големината и положението на обектите могат да направят измерването невалидно.

# **Функционално описание**

Моля, отворете разгъващата се страница с фигурите на измервателния уред и, докато четете ръководството, я оставете отворена.

#### **Предназначение на уреда**

Измервателният уред е предназначен за откриване на обекти в стени, тавани и подове. В зависимост от материала и състоянието на основата могат да бъдат откривани метални обекти, дървени греди, пластмасови тръби, различни проводи и кабели. За отрити обекти се определя допустимата дълбочина на пробиване до горния ръб на обектите.

Измервателният уред съответства на граничните изисквания съгласно EN 302435. Въз основа на това при използване в болнични заведения, ядрени централи и базови станции на мобилни мрежи предварително трябва да се изясни дали това е допустимо.

#### **Изобразени елементи**

Номерирането на елементите се отнася до изображението на измервателния уред на страницата с фигурите.

- **1** Помощен надрез за маркиране горе
- **2** Колело
- **3** Помощни надрези за маркиране отляво и отдясно
- **4** Капак на гнездото за батерии
- **5** Бутон за застопоряване на капака на гнездото за батерии
- **6** Ръкохватка
- **7** Предпазен капак
- **8** Сериен номер
- **9** Сензорна зона
- **10** Десен бутон за избор
- **11** Бутон старт **Start**
- 12 Ляв бутон за избор
- **13** Бутон за звуков сигнал
- **14** Бутон за настройка (Setup) <sup>[setup</sup>
- **15** Пусков прекъсвач
- **16** Дисплей
- **17** LED
- **18** Предпазна чанта

**Изобразените на фигурите или описани в ръководството за експлоатация допълнителни приспособления не са включени в окомплектовката.**

#### Български | **225**

#### **Елементи на дисплея**

- **a** Символ за включен звуков сигнал
- **b** Индикатор за състоянието на батериите
- **c** Област за изобразяване на зоната на сензора
- **d** Изследвана област
- **e** Мерителна скала за допустимата дълбочина на пробиване
- **f** Все още неизследвана област
- **g** Външни ръбове, за маркиране с помощта на надрезите **3** отляво или отдясно
- **h** Индикатори за режима на работа
- **i** Сиво: открит обект извън зоната на сензорите
- **j** Черно: открит обект в зоната на сензорите
- **k** Централна линия, съответства на позицията на надреза **1**
- **l** Зона за изобразяване на допустимата дълбочина на пробиване
- **m** Символ за материала на открития обект
- **n** Символ за проводници под напрежение

#### **Технически данни**

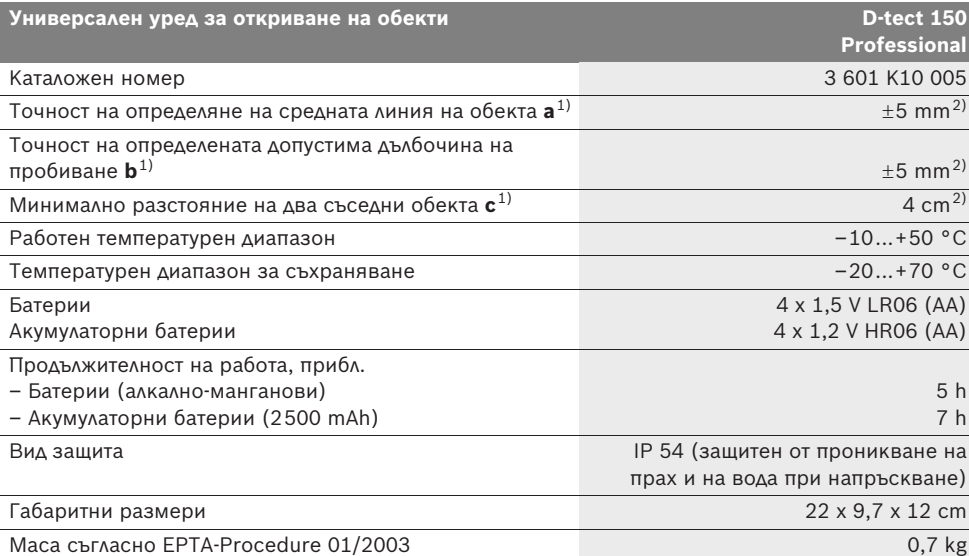

1) вижте фигурата

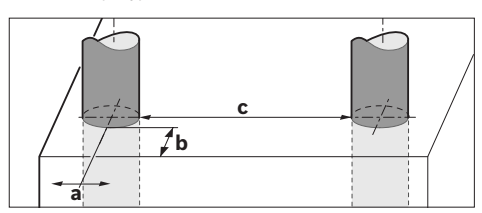

2) в зависимост от големината и вида на обекта, както и от вида на материала и състоянието на основата

#### f **При неблагоприятна структура на основата точността на резултата от измерването може да се влоши.**

Моля, обърнете внимание на каталожния номер на табелката на измервателния уред, търговските наименования могат в някои случаи да бъдат променяни.

За еднозначното идентифициране на Вашия измервателен уред служи серийният номер **8** на табелката му.

Bosch Power Tools 1 609 929 X40 | (30.8.10)

**226** | Български

#### CE **Декларация за съответствие**

С пълна отговорност ние декларираме, че описаният в раздела «Технически данни» продукт съответства на следните стандарти или нормативни документи EN 61010-1, EN 55022,

EN 55024, EN 302435-1, EN 302435-2 съгласно изискванията на директиви 1999/5/EО, 2004/108/EО.

Dr. Egbert Schneider Senior Vice President Engineering

Dr. Eckerhard Strötgen Head of Product Certification

Robert Bosch GmbH, Power Tools Division D-70745 Leinfelden-Echterdingen Leinfelden, 26.07.2010

# **Монтиране**

#### **Поставяне/смяна на батериите**

За отваряне на капака на гнездото за батерии **4** натиснете бутона **5** в посоката, указана със стрелка, и извадете капака. Поставете обикновени батерии, респ. акумулаторни батерии. При това внимавайте за правилната им полярност, изобразена от вътрешната страна на гнездото за батерии.

Символът **b** на горния ред за състоянието на уреда на дисплея **16** показва степента на зареденост на батериите, респ. на акумулаторните батерии.

**Упътване:** Следете промяната на символа, за да заменяте батериите, респ. акумулаторните батерии своевременно.

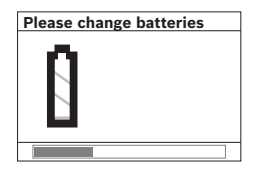

Ако на дисплея **16** се появи предупредителното указание **«Please change batteries»** (Моля, заменете батериите), текущите настройки се записват и

измервателният уред се изключва автоматично. Не е възможно по-нататъшното извършване на измервания. Заменете батериите, респ. акумулаторните батерии.

За изваждане на батериите, респ. акумулаторните батерии, натиснете задния край на някоя от батериите, както е показан на фигурата на капака на гнездото ( ). Предният край на батерията/акумулаторната батерия се повдига от гнездото (2.), така че тя може да бъде извадена лесно.

Винаги сменяйте всички батерии, респ. акумулаторните батерии едновременно. Използвайте само батерии или акумулаторни батерии на един производител и с еднакъв капацитет.

**• Когато няма да използвате измервателния уред продължително време, изваждайте батериите, респ. акумулаторните батерии.** При продължително съхраняване в уреда батериите и акумулаторните батерии могат да кородират и да се саморазредят.

# **Работа с уреда**

- f **Предпазвайте измервателния прибор от овлажняване и директно попадане на слънчеви лъчи.**
- **Не излагайте измервателния уред на екстремни температури или резки температурни промени. При големи температурни разлики изчакайте уредът да се темперира, преди да го включите.** При екстремни температури или резки температурни изменения точността на измервателния уред и изображението на дисплея могат да се влошат.
- **Не поставяйте лепенки и табелки в зоната на сензора 9 на гърба на измервателния уред.** Табелки от метал влияят силно на резултатите от измерването.
- **Процесът на измерване може да бъде повлиян от работата в близост на излъчващи радиовълни устройства, напр. безжични мрежови устройства, UMTSустройства, въздушни радари, предаващи антени или микровълнови фурни.**

1 609 929 X40 | (30.8.10) Bosch Power Tools

Български | **227**

#### **Начин на работа (вижте фиг. В)**

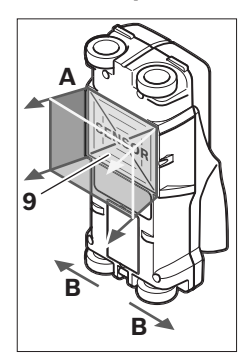

С измервателния уред се проверява основата в зоната на сензорите **9** по направление на измерването **A** до посочената дълбочина. Измерването е възможно само при преместване на измервателния уред в посоката, означена с **B** и при изминаване на минимално разстоя-

ние от 10 cm. **Придвижвайте измервателния уред винаги по права линия с леко притискане към стената, така че колелата да контактуват сигурно с нея. Разпознават се обекти, които са от материал, различен от този на стената. На дисплея се изобразява допустимата дълбочина на пробиване и, ако е възможно, материалът на обекта.**

Оптимални резултати се получават, ако отсечката, по която мерите, е най-малко 40 cm и измервателният уред се премества бавно по цялата изследвана зона. Поради принципа на действие надеждно се откриват ръбове на обекти, които са напречно на направлението на преместване на измервателния уред. **Затова винаги преминавайте през изследваната зона в две взаимно перпендикулярни направления.**

Ако в стената има няколко разположени един над друг обекта, на дисплея се изобразява най-близкият до повърхността.

Показваните на дисплея **16** на уреда свойства на откритите обекти могат да се различават от действителните свойства на обекта. Специално много тънки обекти се изобразяват на дисплея с по-голяма дебелина. По-големи цилиндрични обекти (напр. пластмасови тръби или водопровод) могат да изглеждат на дисплея потесни, отколкото са в действителност.

#### **Откриваеми обекти**

- Пластмасови тръби (напр. пластмасови водопроводни тръби, като подово или стенно отопление и т.н. с минимален диаметър 10 mm, празни тръби с минимален диаметър 20 mm)
- Електрически проводници (независимо дали са под напрежение или не)
- Трифазни електропроводи (напр. към мощни консуматори като котли и др.п.)
- Слаботокови проводници (напр. за звънец, телефон)
- Метални тръби, метални щанги, метални трегери от всякакъв вид (напр. стомана, мед, алуминий)
- Армировъчна стомана
- Дървени греди
- Кухини

#### **Измерването е възможно**

- В зидария (тухли, порест бетон, пенобетон, пемза, варовик)
- В бетон/стоманобетон
- В стени от леки строителни материали
- Под покрития и повърхностни слоеве като замазки, плочки, тапети, паркет, килим
- Зад дърво, гипс-картон

#### **Специални измервания**

Поради принципа на измерване съществуват неблагоприятни обстоятелства, които могат да влошат точността:

- Скрити триизмерни конструктивни елементи
- Празни пластмасови тръби и дървени греди в кухи пространства и стени от леки строителни материали
- Обекти, които са разположени косо спрямо стената
- Метални повърхности и влажни зони; в някои случаи (напр. високо водно съдържание) последните могат да бъдат показани като обекти.

Моля, отчитайте, че бетонът се нуждае от няколко месеца за пълното си изсъхване.

- Кухини в стената; те могат да бъдат изобразени като обекти.
- Близост до уреди, които създават силни магнитни или електромагнитни полета, напр. базисни станции на мобилни телекомуникационни мрежи.

Bosch Power Tools 1 609 929 X40 | (30.8.10)

#### **228** | Български

#### **Пускане в експлоатация**

f **Предпазвайте измервателния прибор от овлажняване и директно попадане на слънчеви лъчи.**

#### **Включване и изключване**

- f **Преди включване на измервателния уред се уверете, че сензорната зона 9 не е влажна.** При необходимост подсушете уреда с мека кърпа.
- f **Ако уредът е бил подложен на резки температурни промени, преди да го включите, го оставете да се темперира.**

#### **Включване**

- За **включване** на измервателния уред натиснете пусковия прекъсвач **15** или бутона «старт» **11**.
- Светодиодът светва зелено и за **17** секунди на дисплея 4 секунди на дисплея **16** се изобразява началният екран.
- Ако не извършвате измервания и не натиснете бутон, измервателният уред се изключва автоматично след 5 min. От менюто «Настройки» можете да промените съответния параметър **«Cut-off time»** (Време за изключване) (вижте «Време за изключване», страница 231).

#### **Изключване**

- За **изключване** на уреда натиснете пусковия прекъсвач **15**.
- При изключване на измервателния уред се запазват всички настройки на менютата.

#### **Включване/изключване на звуковата сигнализация**

С бутона **13** можете да включите или изключите звуковата сигнализация. В менюто «Настройки», в подменюто **«Tone signal»** (Звукова сигнализация) можете да изберете вида на звуковия сигнал (вижте «Звуков сигнал», страница 231).

#### **Измерване**

Включете измервателния уред. На дисплея **16** се изобразява «стандартният екран».

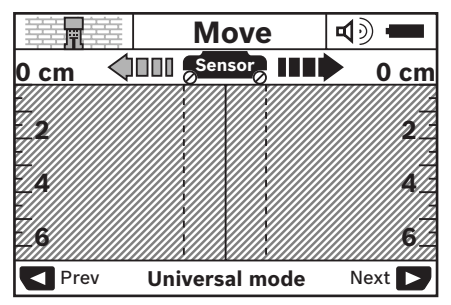

Допрете измервателния уред до стената и започнете да го придвижвате по стената в посоката на измерване (вижте «Начин на работа», страница 227). След като бъде изминато минимално разстояние 10 cm резултатите от измерването се изобразяват на дисплея **16**. За да получите верни резултати, премествайте измервателния уред бавно и над целия предполагаем обект в стената.

Ако по време на измерване отделите измервателния уред от стената, на дисплея остава последния изобразен резултат. В зоната за сензора на дисплея **c** се изписва съобщението **«Hold»** (Спиране). Ако поставите измервателния уред отново на стената и продължите да го придвижвате или ако натиснете бутона «старт» **11**, измерването започва отначало.

Ако светодиодът **17** светне с червена светлина, в зоната на сензорите се намира открит обект. Ако светодиодът **17** свети зелено, в зоната на сензорите няма обект. Ако светодиодът **17** мига с червена светлина, в зоната на сензорите се намира обект под електрическо напрежение.

f **Преди да пробивате, режете или фрезовате стената, трябва да се осигурите срещу евентуални опасности чрез допълнителни източници на информация.** Тъй като резултатите от измерването могат да бъдат повлияни от околната среда или структурата на стената, е възможно да съществува опасност, въпреки че на дисплея не се изобразява обект в зоната на сензора (светодиодът **17** свети със зелена светлина).

Български | **229**

#### **Елементи на дисплея (вижте фиг. А)**

Ако под сензора се намира обект, той се изобразява в областта **c** на дисплея. В зависимост от големината и дълбочината на обекта в някои случаи е възможно разпознаването на материала на обекта. На реда за състоянието се изобразява допустимата дълбочина **l** на пробиване до ръба на обекта.

**Упътване:** Както изобразената допустима дълбочина на пробиване **l**, така и показанията за материала **m** се отнасят до изобразения в черно обект в зоната на сензора.

Показанията за материала на обекта **m** могат да бъдат:

- магнитни, напр. армировъчна стомана **N S**
- немагнитни, но метални, напр. медна **N S** тръба
- Ма неметален, напр. дърво или пластмаса
- − @'s видът на материала е неизвестен

Показанията за електрически проводници **n** могат да бъдат:

- под напрежение **Упътване:** При обекти под електрическо напрежение не се показват други техни свойства.
- − № наличието на напрежение не може да бъде установено еднозначно

**Упътване:** В някои случаи проводници на трифазен ток се разпознават като проводници, по които няма напрежение.

#### **Локализиране на обектите**

За локализирането на обектите е достатъчно еднократното преминаване над тях.

Ако не откриете обект, повторете проверката на същото място в перпендикулярно направление (вижте «Начин на работа», страница 227).

Ако искате да локализирате точно и да отбележите мястото на открит обект, върнете измервателния уред назад.

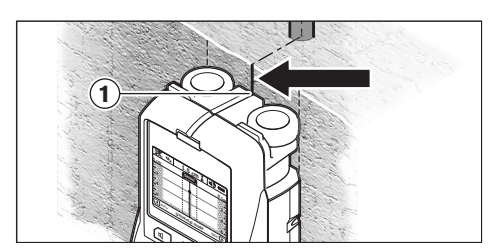

Когато обектът се изобрази под централната линия **k** на дисплея **16**, с помощта на горния надрез **1** можете да нанесете груба маркировка. Все пак тази маркировка е точна само ако обектът е разположен строго вертикално, тъй като зоната на сензора се намира малко под горния надрез за маркиране.

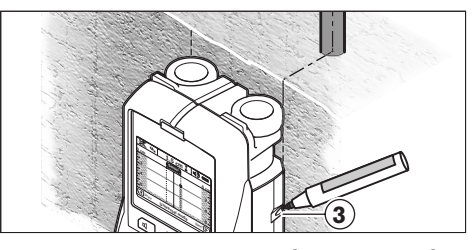

За точното означаване на габаритите на обекта преместете измервателния уред наляво или надясно, докато обектът застане под външния ръб. Например ако обектът бъде изобразен на дисплея **16** централно под щрихованата дясна линия **g**, можете да го маркирате точно по десния надрез **3**.

Разположението на открития обект в стената можете да установите, като преминете с уреда по няколко отместени една спрямо друга отсечки (вижте фигура І и «Примери за резултати от измервания», страница 232). Маркирайте и съединете съответните точки.

С натискане на бутона «старт» **11** можете да изтриете от дисплея показанията за откритите обекти и да започнете ново измерване.

#### **230** | Български

#### **Смяна на режима на работа**

С бутоните за избор **10** и **12** можете да сменяте различни режими на работа.

- За да изберете следващия режим на работа, натиснете краткотрайно бутона за избор **10**.
- За да изберете предходния режим на работа, натиснете краткотрайно бутона за избор **12**.

Чрез избора на режимите на работа можете да напасвате измервателния уред към различни строителни материали и в някои случаи да подтиснете изобразяването на нежелани обекти (напр. кухини в тухли). Текущият режим се изобразява непрекъснато в зоната **h** на дисплея.

#### **Универсален режим (избран по подразбиране)**

Режимът на работа **«Universal mode»** (Универсален режим) е подходящ за най-често срещаните приложения при търсене в зидария или бетон. При него се откриват пластмасови и метални обекти, както и електрически проводници. В повечето случаи кухините в тухлите или празни пластмасови тръби с диаметър, помалък от 2 cm, не се откриват. Максималната дълбочина на измерване е 6 cm.

#### **Специален режим за бетон**

Режимът на работа **«Concrete deep»** (Специален за бетон) е специално за приложения в железобетон. Откриват се армировъчна стомана, пластмасови и метални тръби, както и елетрически проводници. Максималната дълбочина на измерване е 15 cm.

#### **Вградено отопление**

Режимът на работа **«Panel heating»** (Вградено отопление) е специално за откриване на метални и композитни и пластмасови тръби, пълни с вода, както и електрически проводници. Празни пластмасови тръби не се откриват. Максималната дълбочина на измерване е 8 cm.

#### **Сухо строителство**

Режимът на работа **«Drywall»** (е подходящ за откриване на дървени греди, метални държачи и електрически проводници в стени, изработени чрез сухо строителство (дърво, гипскартон и т.н.). Запълнени пластмасови тръби и дървени греди се изобразяват по един и същ начин. Максималната дълбочина на измерване е 6 cm.

#### **Тухли/блокове с кухини**

Режимът на работа **«Hollow block»** (тухли/блокове с кухини) е подходящ за стени с много въздушни кухини. Откриват се метални обекти, както и проводници под напрежение. Пластмасови тръби и проводници, които не са под напрежение, не се откриват. Максималната дълбочина на измерването е 6 cm.

#### **Смяна на изобразяваната информация**

**Упътване:** Смяна на изобразяваната информация е възможна във всички режими на работа.

Натиснете продължително бутоните за избор **10** или **12**, за да превключите от стандартния екран на екран «рулетка».

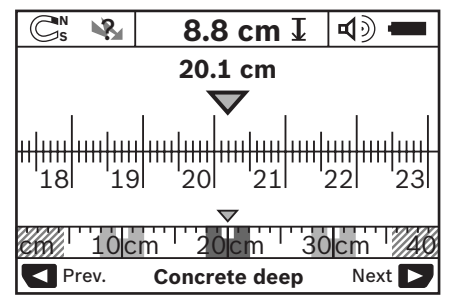

На фигура D е показан примерен екран тип «рулетка»: на него се виждат три стоманени арматури на равни разстояния. В този режим може да се определи разстоянието между намерените обекти.

Под зоната за показване на допустимата дълбочина на пробиване **l** е изписано изминатото разстояние от началото на измерването, на примера 20,1 cm.

На малката мерителна линия над показанието за режима на работа **h** трите открити обекта се изобразяват като правоъгълници.

**Упътване:** Показанията за допустимата дълбочина на пробиване **l** и за вида на материала **m** се отнасят до изобразения в черно обект в зоната на сензора.

За да се върнете към стандартния екран, натиснете краткотрайно някой от бутоните за избор **10** или **12**.

**Упътване:** Сменя се само вида на изобразяване на информацията, не и режима на работа!

#### **Меню «Настройки»**

За да влезете в меню «Настройки», натиснете бутона **14**.

За да излезете от менюто, натиснете бутона «старт» **11**. Избраните до момента опции се запазват. Активира се стандартния екран за режим на измерване.

#### **Навигиране в менюто**

Натиснете бутона за настройки **14**, за да скролирате екрана надолу.

Натискайте бутоните за избор **10** и **12**, за да избирате стойности:

- С бутона за избор **10** избирате дясната, респ. следващата стойност.
- С бутона за избор **12** избирате лявата, респ. предходната стойност.

#### **Език**

В менюто **«Language»** (език) можете да промените езика на менютата. Предварително избраният режим е **«English»** (Английски).

#### **Време за изключване**

В менюто **«Cut-off time»** (Време за изключване) можете да настроите интервала, след който измервателният уред се изключва автоматично, ако не бъде използван. Предварителната настройка е **«5 min»**.

#### **Продължителност на осветяване**

В менюто **«Display illum.»** (Продължителност на осветяване) можете да настроите интервала, през който дисплеят **16** се осветява. Предварителната настройка е **«30 s»**.

### **Яркост**

В менюто **«Brightness»** (Яркост) можете да настроите интензивността на осветяването на дисплея. Предварителната на стройка е **«Max»**.

#### **Звуков сигнал**

В менюто **«Tone signal»** (звуков сигнал) можете да ограничите събитията, при които се издава звуков сигнал. Звуков сигнал се издава само ако звукът не е спрян с бутона **13**.

- Предварителната настройка е **«Wallobjects»** (Открити обекти): звуков сигнал се издава при всяко натискане на бутон и когато в зоната на сензора бъде открит обект. Освен това, ако откритият обект е електрически проводник под напрежение, звуковият сигнал се повтаря през кратки интервали.
- Ако бъде избрана стойността **«Live wire»** (Проводник под напрежение) се издава звуков сигнал при всяко натискане на бутон и предупредителен звуков сигнал за проводник под напрежение (повтарящ се през кратки интервали сигнал.
- При стойността **«Keyclick»** (Натискане на бутон) се издава звуков сигнал само при натискането на бутон.

#### **Режим на работа по подразбиране**

В менюто **«Defaultmode»** (Режим по подразбиране) можете да настроите режима на работа, който се избира след включване на измервателния уред. Предварителната настройка е **«Universal mode»** (Универсален режим).

**232** | Български

#### **Меню «Допълнителни настройки»**

За да влезете в меню «Допълнителни настройки», при изключен измервателен уред натиснете едновременно бутона за настройки **14** и пусковия прекъсвач **15**.

За да излезете от менюто, натиснете бутона «старт» **11**. Извършените настройки се запазват и се активира стандартният екран за режим на измерване.

#### **Навигиране в менюто**

Натиснете бутона за настройки **14**, за да скролирате екрана надолу.

Натискайте бутоните за избор **10** и **12**, за да избирате стойности:

- С бутона за избор **10** избирате дясната, респ. следващата стойност.
- С бутона за избор **12** избирате лявата, респ. предходната стойност.

#### **Информация за уреда**

В менюто **«Device Info»** (Информация за уреда) се виждат различни данни за измервателния уред, напр. за **«Operation Time»** (Работни часове).

В менюто **«Restore Settings»** можете да възстановите настройките по подразбиране за всички опции (извършени в завода-производител).

#### **Примери за резултати от измервания**

**Упътване:** В примерите по-долу звуковият сигнал на измервателния уред е включен.

В зависимост от големината и дълбочината на намиращия се в зоната на сензорите обект не винаги е възможно да се определи дали това е проводник под напрежение или не. В такъв случай символът се изобразява в зоната **n** на дисплея.

#### **Проводник под напрежение (вижте фиг. C)**

В зоната на сензорите се намира метален обект под напрежение, напр. електрически проводник. Допустимата дълбочина на пробиване е 1,5 cm. Измервателният уред излъчва предупредителния сигнал за проводник под напрежение веднага след като обектът бъде разпознат като такъв.

#### **Стоманен прът (вижте фиг. D)**

В зоната на сензора се намира магнитен обект, напр. стоманен прът. Отляво и отдясно има други обекти извън зоната на сензора. Допустимата дълбочина на пробиване е 8,8 cm. Измервателният уред излъчва звуков сигнал.

#### **Медна тръба (вижте фиг. Е)**

В зоната на сензора се намира метален обект, напр. медна тръба. Допустимата дълбочина на пробиване е 4 cm. Измервателният уред излъчва звуков сигнал.

#### **Пластмасов или дървен обект (вижте фигура F)**

В зоната на сензора се намира неметален обект. Това е пластмасов или дървен обект, намиращ се близо до повърхността. Измервателният уред излъчва звуков сигнал.

#### **Плоча (вижте фигура G)**

В зоната на сензора се намира метален обект с голяма площ, напр. метална плоча. Допустимата дълбочина на пробиване е 2 cm. Измервателният уред излъчва звуков сигнал.

#### **Множество неясни сигнали (вижте фигури H–I)**

Ако в стандартен режим на работа на екрана се показват много обекти, е възможно в стената да има много кухини (напр. тухли с кухини). Сменете режима на работа на **«Hollow block»** (тухли/блокове с кухини), за да елиминирате голямата част от кухините. Ако въпреки това продължават да се изобразяват твърде много обекти, трябва да извършите няколко отместени по височина измервания и да маркирате откритите обекти на стената. Отместени маркировки се отнасят до кухини, маркировки в линия указват за открит обект.

1 609 929 X40 | (30.8.10) Bosch Power Tools

Български | **233**

# **Поддържане и сервиз**

#### **Поддържане и почистване**

f **Винаги преди употреба проверявайте измервателния уред.** При видими повреди или разхлабени елементи вътре в него използването му не е безопасно.

За да работите качествено и сигурно, дръжте измервателния уред винаги чист и сух.

Не потопявайте измервателния уред във вода или други течности.

Избърсвайте замърсявания със суха мека кърпа. Не използвайте почистващи препарати или разтворители.

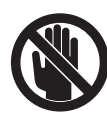

Внимавайте предпазният капак **7** винаги да е добре затворен. Допуска се предпазният капак да бъде отварян само в оторизиран сервиз за електроинструменти на Бош.

Ако въпреки прецизното производство и внимателно изпитване измервателният уред се повреди, ремонтът трябва да бъде извършен в оторизиран сервиз за електроинструменти на Бош. Не се опитвайте да отваряте измервателния уред.

Моля, когато се обръщате към представителите на Бош с въпроси и когато поръчвате резервни части, непременно посочвайте 10-цифрения каталожен номер от табелката на измервателния уред.

Съхранявайте и пренасяйте уреда само във включената в окомплектовката предпазна чанта.

При необходимост от ремонт предоставяйте измервателния уред в чантата **18**.

#### **Сервиз и консултации**

Сервизът ще отговори на въпросите Ви относно ремонти и поддръжка на закупения от Вас продукт, както и относно резервни части. Монтажни чертежи и информация за резервни части можете да намерите също и на

#### **www.bosch-pt.com**

Екипът от консултанти на Бош ще Ви помогне с удоволствие при въпроси относно закупуване, приложение и възможности за настройване на различни продукти от производствената гама на Бош и допълнителни приспособления за тях.

#### **Роберт Бош EООД – България**

Бош Сервиз Център Гаранционни и извънгаранционни ремонти yл. Сребърна № 3–9 1907 София Тел.: +359 (02) 962 5302 Тел.: +359 (02) 962 5427 Тел.: +359 (02) 962 5295 Факс: +359 (02) 62 46 49 www.bosch.bg

#### **Бракуване**

Измервателния уред, допълнителните приспособления и опаковките трябва да бъдат подложени на екологична преработка за усвояване на съдържащите се в тях суровини.

Не изхвърляйте измервателни уреди и акумулаторни батерии/батерии при битовите отпадъци!

#### **Само за страни от ЕС:**

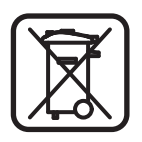

Съгласно Европейска директива 2002/96/EО измервателни уреди и съгласно Европейска директива 2006/66/ЕО акумулаторни или обикновени батерии, които не

могат да се използват повече, трябва да се събират отделно и да бъдат подлагани на подходяща преработка за оползотворяване на съдържащите се в тях суровини.

# **234** | Български

 $\overline{\bigoplus}$ 

# **Грешки – причини за възникване и начини за отстраняването им**

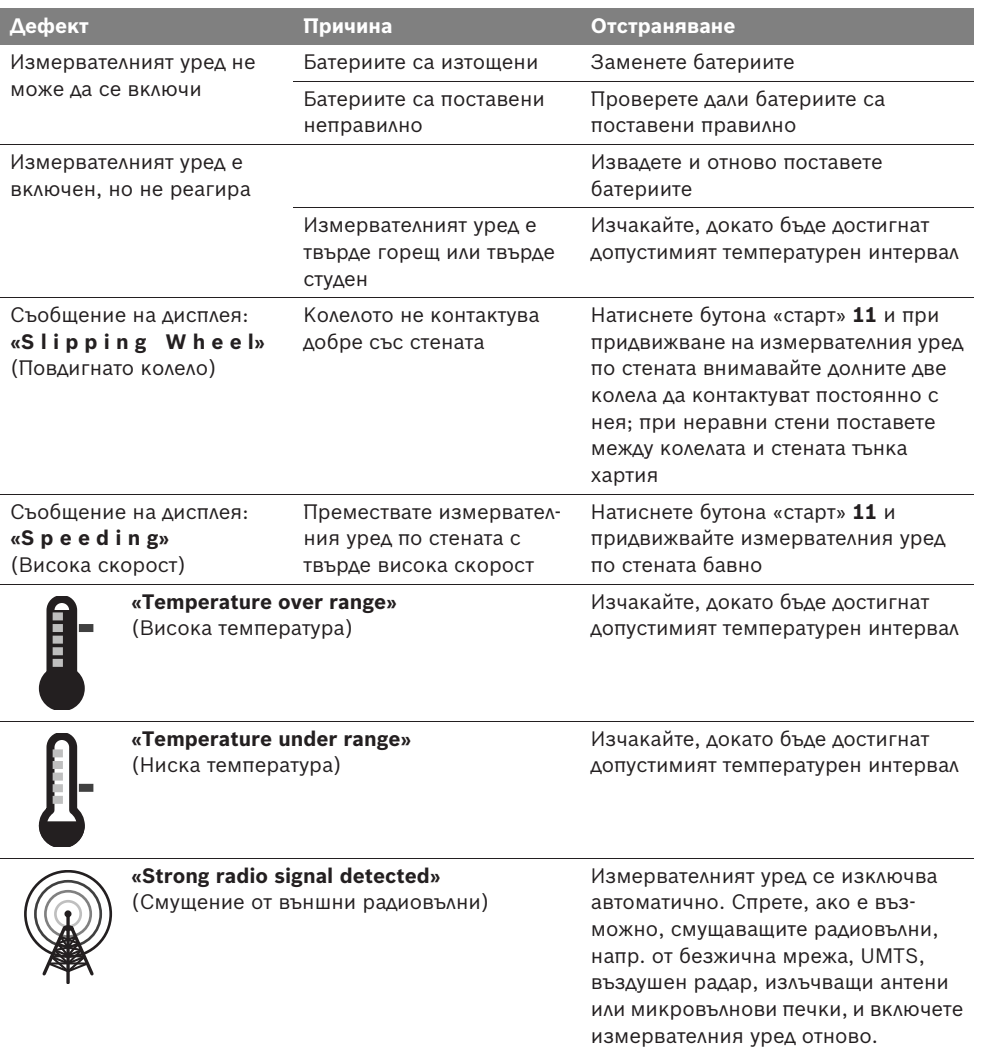

**Правата за изменения запазени.**

1 609 929 X40 | (30.8.10) Bosch Power Tools

Srpski | **235**

# sr**Uputstva o sigurnosti**

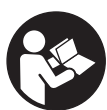

**Sva uputstva se moraju čitati i na njih obraćati pažnja. ČUVAJTE OVA UPUTSTVA DOBRO.**

- f **Neka Vam merni alat popravlja stručno osoblje i samo sa originalnim rezervnim delovima.** Time se obezbedjuje, da sigurnost mernog alata ostaje sačuvana.
- ▶ Ne radite sa mernim alatom u okolini gde **postoji opasnost od eksplozija, u kojoj se nalaze zapaljive tečnosti, gasovi ili prašine.**  U mernom alatu se mogu proizvesti varnice, koje bi zapalite prašinu ili isparenja.
- **▶ Merni alat može tehnološki uslovljeno da ne garantuje stopostotnu sigurnost. Da bi isključili opasnosti, obezbedite se pre svakog bušenja, testerisanja ili glodanja u zidovima, plafonima ili podovima preko drugih informacionih izvora kao o gradjevinskim planovima, fotografijama iz faze gradnje, itd.** Uticaji vremena, kao vlage iz vazduha ili blizina drugih električnih uredjaja može loše uticati na tačnost mernog alata. Osobina i stanje zidova (na primer vlaga, gradjevinski materijali koji sadrže metale, provodljivi tapeti, materijali kao prigušivači, pločice) kao i broj, vrsta, veličina i položaj objekta mogu krivotvoriti merne rezultate.

# **Opis funkcija**

Molimo da otvorite preklopljenu stranicu sa prikazom mernog alata, i ostavite ovu stranicu otvorenu dok čitate uputstvo za rad.

### **Upotreba koja odgovara svrsi**

Merni alat je zamišljen za traženje objekata u zidovima, plafonima i podovima. Zavisno od materijala i stanja podloge mogu se prepoznati metalni objekti, drvene grede, cevi od plastike, vodovi i kablovi. Od nadjenih objekata se odredjuje dozvoljena dubina bušenja na gornjoj ivici objekta.

Merni alat ispunjava granične vrednosti prema EN 302435. Na ovoj osnovi mora na primer u bolnicama, atomskim centralama i u blizini aerodroma i stanica mobilne telefonije da se razjasni, da li merni alat sme da se upotrebljava.

#### **Komponente sa slike**

Označavanje brojevima komponenti sa slike odnosi se na prikaz mernog alata na grafičkoj stranici.

- **1** Oznaka za pomoć gore
- **2** Točak
- **3** Oznaka za pomoć levo odnosno desno
- **4** Poklopac prostora za bateriju
- **5** Blokiranje poklopca prostora za bateriju
- **6** Drška
- **7** Klapna za održavanje
- **8** Serijski broj
- **9** Senzorsko područje
- **10** Taster za izbor desno **D**
- **11** Taster za start **Start**
- 12 Taster za izbor levo
- **13** Taster za signalni ton
- **14** Setup-Taster **Setup**
- 15 Taster za uključivanje-isključivanje **O**
- **16** Displej
- **17** LED
- **18** Zaštitna torba

**Pribor sa slike ili koji je opisan ne spada u standardni obim isporuka.**

### **236** | Srpski

#### **Elementi za pokazivanje**

- **a** Pokazivanje signalnog tona
- **b** Pokazivač baterije
- **c** Pokazivač za područje senzora
- **d** Već ispitano područje
- **e** Merna skala za dozvoljenu dubinu bušenja
- **f** Još ne ispitano područje
- **g** Spoljne ivice, označiti na oznaci za pomoć **3** levo odnosno desno
- **h** Pokazivač vrste rada
- **i** Sivo: nadjeni objekat izvan područja senzora
- **j** Crno: nadjeni objekat u području senzora
- **k** Srednja linija, odgovara oznaci za pomoć **1**
- **l** Pokazivač dozvoljene dubine bušenja
- **m** Pokazivač materijala objekta
- **n** Pokazivač vodova koji provode napon

# **Tehnički podaci**

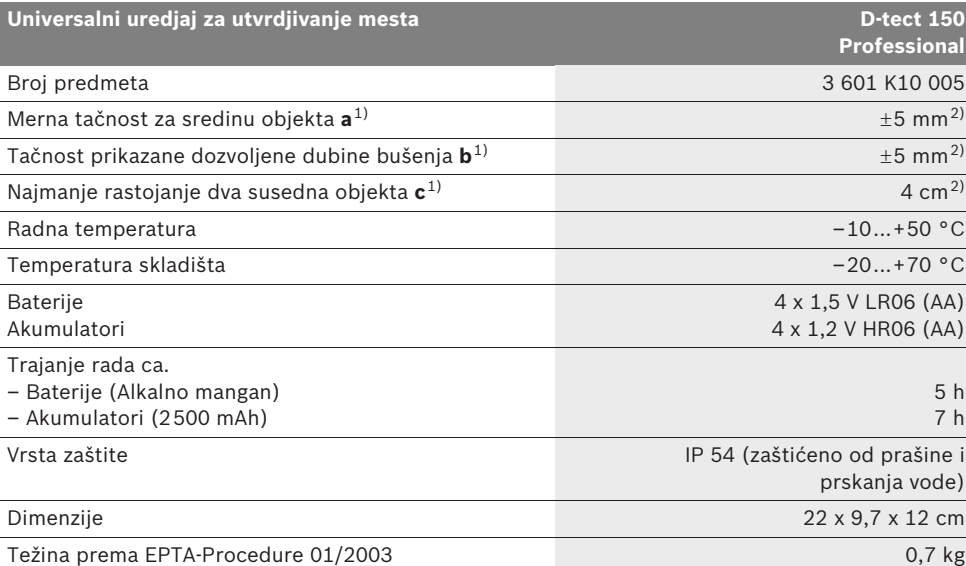

1) pogledajte grafiku

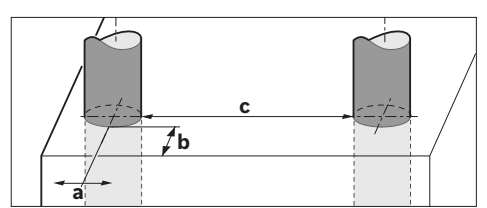

2) zavisno od veličine i vrste objekta kao i materijala i stanja podloge

#### f **Merni rezultat može loše da ispadne u pogledu tačnosti kod nepovoljnih osobina podloge.**

Molimo obratite pažnju na broj predmeta na tipskoj tablici Vašeg mernog alata, trgovačke oznake pojedinih mernih alata mogu varirati.

Za jasniju identifikaciju Vašeg mernog alata služi serijski broj **8** na tipskoj tablici.

1 609 929 X40 | (30.8.10) Bosch Power Tools

#### Srpski | **237**

#### **Izjava o usaglašenosti**  $\epsilon$

Izjavljujemo na vlastitu odgovornost da je proizvod opisan pod "Tehnički podaci" usaglašen sa sledećim standardima ili normativnim aktima: EN 61010-1, EN 55022, EN 55024,

EN 302435-1, EN 302435-2 prema odredbama smernica 1999/5/EG, 2004/108/EG.

Dr. Egbert Schneider Senior Vice President Engineering

Dr. Eckerhard Strötgen Head of Product Certification

i.V. PUDE

Robert Bosch GmbH, Power Tools Division D-70745 Leinfelden-Echterdingen Leinfelden, 26.07.2010

# **Montaža**

#### **Ubacivanje baterije/promena**

Za otvaranje poklopca prostora za bateriju **4** pritisnite blokadu **5** u pravcu strelice i izvadite poklopac prostora za bateriju. Ubacite baterije odnosno akumulatorske ćelije unutra. Pazite pritom na pravi pol prema prikazu u prostoru za baterije.

Pokazivač baterije **b** u gornjem statusnom redu na displeju **16** pokazuje stanje punjenja baterija odnosno akumulatorskih ćelija.

**Pažnja:** Pazite na promenljive simbole baterija, da bi baterije odnosno akumulatorske ćelije na vreme promenili.

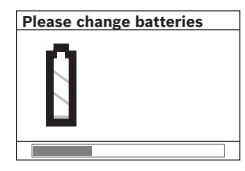

Ako se na displeju pojavi **16** uputstvo sa opomenom **"Please change batteries"** (bateriju molimo promenite), obezbedjuju se podešavanja i merni

alat se automatski isključuje. Merenja više nisu moguća. Promenite baterije odnosno akumulatorske ćelije.

Za vadjenje baterija odnosno akumulatorskih ćelija pritisnite zadnji kraj baterije, kao što je prikazano na slici poklopca prostora za bateriju ( ). Prednji kraj baterije/akumulatorske ćelije odvaja se iz prostora za bateriju (2.), tako da se baterija odnosno akumulatorska ćelija lako može izvaditi.

Menjajte uvek sve baterije odnosno akumulatore istovremeno. Upotrebljavajte samo baterije ili akumulatore jednog proizvodjača i sa istim kapacitetom.

f **Izvadite baterije odnosno akumulatore iz mernog alata, kada duže vremena ne koristite.** Baterije i akumulatori mogu kod dužeg čuvanja korodirati i same se isprazniti.

# **Rad**

- f **Čuvajte merni alat od vlage i direktnog sunčevog zračenja.**
- f **Ne izlažite merni alat ekstremnim temperaturama ili temperaturnim kolebanjima. Pustite ga pri većim temperaturnim kolebanjima da se prvo temperira, pre nego ga uključite.** Pri ekstremnim temperaturama ili temperaturnim kolebanjima može se oštetiti preciznost mernog alata i pokazivač na displeju.
- f **Ne stavljajte u području senzora 9 na poledjini mernog alata nikakve nalepnice ili tablice.** Posebno tablice od metala utiču na merne rezultate.
- f **Korišćenje ili rad odašiljača kao na primer WLAN, UMTS, avionski radari, odašiljačke antene ili mikro talasi u bližoj okolini mogu uticati na mernu funkciju.**

### **238** | Srpski

# **Način funkcionisanja (pogledajte sliku B)**

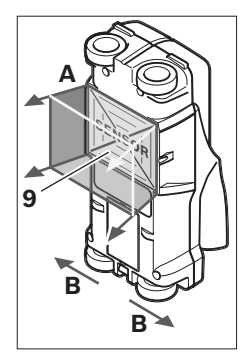

Sa mernim alatom se kontroliše podloga područja senzora **9** u pravcu merenja **A** sve do prikazane dubine merenja. Merenje je moguće samo za vreme pokretanja mernog alata u pravcu kretanja **B** i pri najmanjoj mernog liniji od 10 cm. **Pokrećite merni alat uvek u pravoj liniji sa** 

**lakim pritiskom preko zida, tako da točkovi imaju siguran kontakt sa zidom. Prepoznaju se objekti koji se razlikuju od materijala od kojeg je zid. Na displeju se pokazuje dozvoljena dubina bušenja i, ako je moguće materijal objekta.**

Opimalni rezultati se postižu ako merna linija iznosi najmanje 40 cm i merni alat se pokreće lagano preko celog mesta koje treba ispitati. Pouzdano se uslovljeno funkcijom pronalaze gornje ivice koje se protežu popreko na pravac pokretanja mernog alata.

#### **Stoga prelazite područje koje treba ispitati uvek unakrst.**

Ako se više objekata nalaze u zidu jedan preko drugog, pokazuje se na displeju objekat, koji je najbliži gornjoj površini.

Prikaz osobina nadjenih objekata na displeju **16** može odstupati od stvarnih osobina objekata. Posebno vrlo tanki objekti se prikazuju na displeju deblje. Veći, cilindrični objekti (na primer cevi od plastike ili za vidu) mogu se pojaviti uže nego što su stvarno.

#### **Objekti koji se mogu naći**

- Cevi od plastike (na primer cevi od plastike koje provode vodu, kao i grejanja podova i zidova itd. sa najmanje 10 mm preseka, prazne cevi sa najmanje 20 mm preseka)
- Električni vodovi (nezavisno od toga, da li provode napon ili ne)
- Trofazni vodovi naizmenične struje (na primer za šporet)
- Vodovi sa malim naponom (na primer zvonce, telefon)
- Metalne cevi, metalne šipke, metalni nosači svih vrsta (na primer čelik, bakar, aluminijum)
- Gvoždje za armiranje
- Drvene grede
- Šuplje prostorije

#### **Merenja su moguća**

- U ozidu (opeka, porozni beton, beton sa bubrenjem, plavac, krečnjak)
- U betonu/čelik betonu
- U lakim gradjevinskim zidovima
- Donje površine kao malter, pločice, tapeti, parket, tepih
- Iza drveta, gips karton

#### **Posebni merni slučajevi**

Nepovoljne okolnosti mogu merni rezultat uslovljeno principom oštetiti.

- Višeslojne zidne naslage
- Prazne cevi od plastike i drvene grede u šupljim prostorima i zidovima sa lakom gradnjom
- Objekti koji su postavljeni u zidu ukoso
- Metalne površine i vlažna područja, mogu se u nekom zidu pod odredjenim okolnosima (na primer pri velikom sadržaju vode) pokazati kao objekti.

Molimo da pazite na to, da beton treba nekoliko meseci da se potpuno osuši.

- Šuplje prostorije u nekom zidu, mogu se prikazati kao objekti.
- Blizina uredjaja koji proizvode jaka magnetna ili elektromagnetna polja, na primer bazni uredjaji mobilne telefonije ili generatori.

#### **Puštanje u rad**

f **Čuvajte merni alat od vlage i direktnog sunčevog zračenja.**

#### **Uključivanje-isključivanje**

- ▶ Uverite se pre uključivanja mernog pribora, **da područje senzora 9 nije vlažno.** Osušite brišući merni pribor u datom slučaju sa nekom krpom.
- ▶ Ako ie merni pribor bio izložen jakoj pro**meni temperature, onda posle uključivanja pustite da se temperature izjednače.**

#### **Uključivanje**

- Za **uključivanje** mernog alata pritisnite taster za uključivanje-isključivanje **15** ili taster za start **11**.
- LED **17** svetli zeleno, i pojavljuje se okvir startne slike na 4 s na displeju **16**.
- Ako sa mernim alatom ne vršite nikakvo merenje, niti pritiskate taster, isključuje se on automatski posle 5 min ponovo. U meniju "Podešavanja" možete ih menjati **"Cut-off time"** (vreme isključivanja) (pogledajte "Vreme isključivanja", stranicu 242).

#### **Isključivanje**

- Za **isključivanje** mernog pribora pritisnite taster za uključivanje-isključivanje **15**.
- Kod isključivanja mernog alata ostaju sva izabrana podešavanja sačuvana u meniju.

#### **Uključivanje-isključivanje signalnog tona**

Sa dirkom signalnog tona **13** možete uključivati/isključivati signalni ton. U meniju "Podešavanje" možete birati u pod-meniju **"Tone signal"** (tonski signal) vrstu signala (pogledajte "Tonski signal", stranicu 242).

#### **Radnja merenja**

Uključite merni alat. Na dispelju **16** se pojavljuje "standardni okvir slike pokazivača".

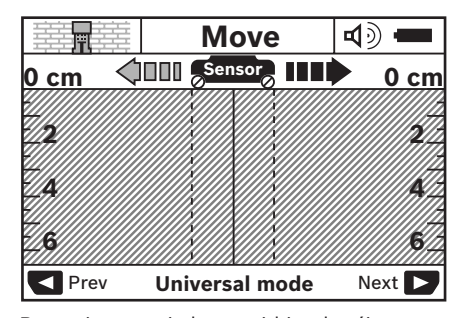

Postavite merni alat na zid i pokrećite ga u pravcu rada (pogledajte "Način funkcionisanja", stranicu 238) preko zida. Merni rezultati se posle najmanje merne linije od 10 cm pokazuju na displeju **16**. Da bi dobili korektne merne rezultate, pokrećite merni alat kompletno i lagano preko pretpostavljenog objekta u zidu.

Kada merni alat podignete za vreme merenja sa zida, ostaje poslednji merni rezultat na displeju sačuvan. Na pokazivaču senzorskog područja **c** pojavljuje se javljanje **"Hold"** (čuvanje). Kada ponovo stavite na zid merni alat i dalje ga pokrećete ili taster za start **11** pritisnete, startuje merenje ponovo.

Ako LED **17** svetli crveno, nalazi se objekat u senzorskom području. Ako LED svetli **17** zeleno, ne nalazi se nikakav objekat u senzorskom području. Ako LED treperi **17** crveno, nalazi se objekat koji provodi napon u senzorskom poedručju.

**Pre nego što počnete bušiti u zidu, testerisati ili glodati, trebali bi se još informisati o drugim izvorima informacija o opasnostima.** Pošto merni rezultati mogu biti pod uticajem okoline ili osobina zida, može postojati opasnost mada LED pokazivač ne pokazuje neki objekat u senzorskom području **17** (svetli zeleno).

# **240** | Srpski

#### **Elementi za pokazivanje (pogledajte sliku A)**

Ako se ispod senzora nalazi neki objekat, pojavljuje se u senzorskom području **c** pokazivač. zavisno od veličine i dubine objekta moguće je prepoznavanje materijala. Dozvoljena dubina bušenja **l** do gornje ivice nadjenog objekta pokazuje se u statusu.

**Pažnja:** Kako pokazivač dozvoljene dubine bušenja **l** tako i osobina materijala **m** odnose se na crno prikazani objekat na senzoru.

Pokazivač materijala objekta **m** može prikazati sledeće osobine:

- magnetne, na primer armaturno gvoždje **N S**
- $-$  **C** ne magnetne, medjutim metalne, na primer bakarna cev
- I lo nemetalna, na primer drvo ili plastika
- nepoznata osobina materijala **N** ?**S**

Pokazivač vodova koji provode napon **n** mogu pokazati sledeće osobine:

- $\rightarrow$  da provode napon **Pažnja:** Kod objekata koji provode napon ne prikazuju se nikave druge osobine.
- − VM nije jasno, da li provode ili ne napon

**Pažnja:** Vodovi naizmeničke trofazne struje se eventualno ne prepoznaju kao vodovi koji provode napon.

#### **Lokalizacija objekata**

Da bi našli objekte, dovoljno je jednom preći mernu liniju.

Ako se ne nadje nijedan objekat, ponovite pokretanje popreko na prvobitan merni pravac (pogledajte "Način funkcionisanja", stranicu 238).

Ako tačno lokalizujete neki nadjeni objekat i hoćete da ga markirate, pokrećite unazad merni alat preko merne linije.

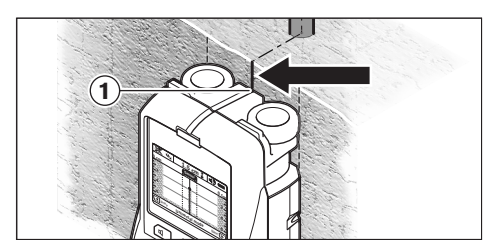

Ako se na primer pojavi neki objekat po sredini ispod srednje linije **k** na displeju **16** možete na gornjoj pomoći za markiranje **1** naneti grubi marker. Ovaj marker je svakako samo onda tačan, ako se radi o objektu koji tačno ide po vertikali, pošto se senzorsko područje nalazi nešto ispod gornje pomoći za markiranje.

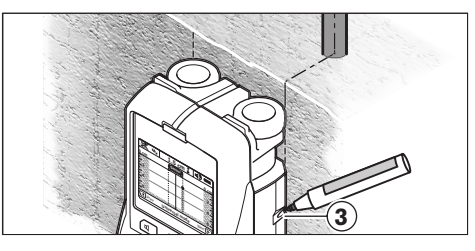

Za tačno prikazivanje objekta na zidu pokrećite merni alat u levo ili desno, sve dok se nadjeni objekat na nadje ispod jedne spoljne ivice. Ako se na displeju **16** prikazuje nadjeni objekat primera radi po sredini ispod podvučene desne linije **g**, možete ga na desnoj pomoći za markiranje **3** tačno prikazati.

Protezanje nekog nadjenog objekta u zidu možete konstatovati, krećići se pomerajući jedno za drugim više prelaženja (pogledajte sliku I i "Primeri za merne rezultate", stranicu 243). Markirajte i povežite postojeće merne tačke.

Pritiskujući taster za start **11** možete obrisati pokazivač nadjenog objekta u svako vreme i startovati novo merenje.

Srpski | **241**

#### **Promena vrste baterija**

Možete sa tasterima za biranje **10** i **12** menjati izmedju raznih vrsti rada (Modi).

- Pritisnite na kratko taster za biranje **10**, da bi izabrali sledeću vrstu rada.
- Pritisnite na kratko taster za biranje **12**, da bi izabrali prethodnu vrstu rada.

Biranjem vrste rada možete merni alat prilagodjavati raznim zidnim materijalima i u datom slučaju potiskivati neželjene objekte (na primer šuplje prostore u ozidu). Postojeće podešavanje se može prepoznati u svako doba u polju pokazivača **h** displeja.

#### **Universalni modus (prethodno podešen)**

Vrsta rada **"Universal mode"** (Universalni modus) je odredjen za većinu primena u ozidu ili betonu. Pokazuju se objekti od plastike i metala kao i električni vodovi. Šuplji prostori u ozidu ili prazne cevi od plastike sa presekom manjim od 2 cm eventualno se ne pokazuju. Maksimalna dubina merenja iznosi 6 cm.

#### **Beton Spezial**

Vrsta rada **"Concrete deep"** (Beton Spezial) je specijalno odredjen za primene u čeličnom betonu. Pokazuju se gvoždje iz armature, cevi od plastike i metala kao i električni vodovi. Maksimalna dubina merenja iznosi 15 cm.

#### **Grejanje površina**

Vrsta rada **"Panel heating"** (grejanje površina) je specijalno zamišlejno za prepoznavanje cevi od metala, metalnih jedinjenja i cevi od plastike koje su napunjene vodom kao i električnih vodova. Prazne cevi od plastike se ne pokazuju. Maksimalna dubina merenja iznosi 8 cm.

#### **Suvi gradjevinski elementi**

Vrsta rada **"Drywall"** (suvi gradjevisnki elementi) je zamišljena, da se nalaze drvene grede, metalni stalci i električni vodovi u zidovima sa suvim tgradjevinskim elementima (drvo, gips katron itd.). Napunjene cevi od plastike i drvene grede se identično prikazuju. Prazne cevi od plastike se ne prepoznaju. Maksimalna dubina merenja iznosi 6 cm.

### **Šuplja opeka/-blok**

Vrsta rada **"Hollow block"** (šuplja opeka/-blok) je pogodan za zidove sa mnogim vazdušnim popunama. Nalaze se metalni objekti kao i električni vodovi koji provode napon. Cevi od plastike i električni vodovi koji ne provode napon se ne mogu nalaziti. Maksimalna merna dubina iznosi 6 cm.

#### **Promena vrste pokazivača**

**Pažnja:** Promena vrste pokazivača je moguća u svim vrstama rada.

Pritiskivanjem duže tastera za biranje **10** ili **12**, da bi prebacili sa standardnog okvira slike za pokazivanje na modus sa metarskim merilom.

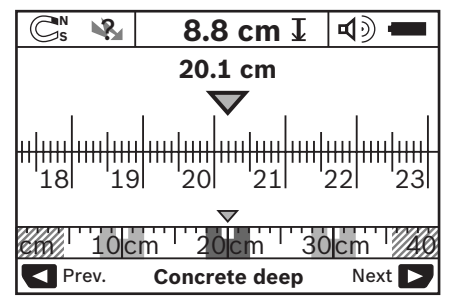

Modus sa metarskim merilom pokazuje na primer istu situaciju kao što je na slici D: tri gvozdene šipke na istom rastojanju. U modusu sa metarskim merilom može se dobiti rastojanje izmedju nadjenih sredina objekta.

Pod pokazivanjem dozvoljene dubine bušenja **l** se navodi merna linija koja je unazad postavljena od startne tačke, na primer 20,1 cm.

U manjoj razmeri preko pokazivača vrste rada **h** prikazuju se nadjena tri objekta kao pravougli.

**Pažnja:** Kako pokazivanje dozvoljene dubine bušenja **l** tako i osobina materijala **m** odnosi se na crno prikazani objekat na senzoru.

Da bi se kod standardnog okvira slike pokazivača vratili nazad, pritisnite na kratko tastere za biranje **10** ili **12**.

**Pažnja:** Prebacuje se samo pokazivač, ne merni modus.

# **242** | Srpski

#### **Meni "podešavanja"**

Da bi dospeli u meni "podešavanje", pritisnite taster Setup **14**.

Da bi napustili meni, pritisnite taster za start **11**. Podešavanja koja su izabrana do ovoga trenutka se preuzimaju. Standardni okvir slike pokazivača se aktivira za merneje.

#### **Rad u meniju**

Pritisnite taster Setup **14**, da bi pomerili na dole.

Pritisnite tastere za biranje **10** i **12**, da bi izabrali vrednosti.

- Sa tasterom za biranje **10** birate desnu odnosno sledeću vrednost.
- Sa tasterom za biranje **12** birate levu odnosno prethodnu vrednost.

#### **Jezik**

U meniju **"Language"** (jezik) možete menjati jezik u vodjenju menija. Prethodno je podešen **"English"** (engleski).

#### **Vreme isključivanja**

U meniju **"Cut-off time"** (vreme isključivanja) možete podesiti odredjene vremenske intervale, prema kojima treda da se isključi merna vrednost automatski, ukoliko se ne vrše nikakva merenja ili podešavanja. Prethodno su podešeni **"5 min"**.

#### **Trajanje svetla**

U meniju "Display illum." (trajanje svetla) možete podesiti vremenske intervale, u kojima se osvetljava displej 16. Podešeno je "30 s".

#### **Svetlo**

U meniju **"Brightness"** (svetlo) možete podesiti stepen osvetlenja displeja. Podešeno je "Max".

#### **Tonski signal**

U meniju **"Tone signal"** (tonski signal) možete ograničiti, kada merni alat treba da da signalni ton. Uslovljeno niste isključili signal sa tasterom signalni ton **13**.

- Prethodno je podešeno **"Wallobjects"** (zidni objekti): signalni ton će se čuti kod svakog pritiska tastera i uvek, kada se ispod senzorskog područja nalazi neki objekat u zidu. Dodatno se dobija kod vodova koji provode napon i signal opomene sa kratkim tonom.
- Pri podešavanju "Live wire" (strujni vod) se čuje tonski signal kod svakog pritiska tastera i signal opomene za vodove koji provode napon (kratak ton), kada merni alat pokazuje vod sa strujom.
- Kod podešavanja **"Keyclick"** (taster klik) čuje se tonski signal samo pri pritisku na taster.

#### **Standardni modus**

U meniju **"Defaultmode"** (Standardni modus) možete podešavati vrste rada, koje su prethodno izabrane posle uključenja mernog alata. Prethodno je podešena vrsta rada "**Universal mode"** (Universalni modus).

Srpski | **243**

#### **Meni "Proširena podešavanja"**

Da bi dospeli u meni "Proširena podešavanja", pritisnite pri isključenom mernom alatu, istovremeno taster za Setup **14** i taster za uključivanjeisključivanje **15**.

Da bi napustili meni, pritisnite taster za start **11**. Standardni okvir slike pokazivača za merenje se aktivira i preuzima podešavanja.

#### **Rad u meniju**

Pritisnite taster Setup **14**, da bi pomerili na dole.

Pritisnite tastere za biranje **10** i **12**, da bi izabrali vrednosti.

- Sa tasterom za biranje **10** birate desnu odnosno sledeću vrednost.
- Sa tasterom za biranje **12** birate levu odnosno prethodnu vrednost.

#### **Informacije o uredjaju**

U meniju **"Device Info"** (Informacije o uredjaju) se daju informacije o mernom uredjaju, na primer o "Operation Time" (radnim satima).

U meniju **"Restore Settings"** možete ponovo dobiti podešavanja iz fabrike.

#### **Primeri za merne rezultate**

**Pažnja:** U sledećim primerima na mernom alatu uključen je tonski signal.

Zavisno od veličine i dubine objekta koji se nalazi ispod senzorskog područja ne može se uvek bez dvoumnjenja konstatovati, da li ovaj objekat provodi napon. U ovom slučaju pojavljuje se simbol Vu u pokazivanju **n**.

#### **Vodovi koji provode napon (pogledajte sliku C)**

U senzorskom području nalazi se jedan objekat koji provodi napon na primer električni kabel. Dozvoljena dubina bušenja iznosi 1,5 cm. Merni alat šalje signal opomenu za vodove koji provode napon, čim senzor prepozna električni napon.

#### **Gvozdena poluga (pogledajte sliku D)**

U senzorskom području nalazi se magnetni objekat, na primer gvozdena poluga. Levo i desno od nje nalaze se drugi objekti izvan senzorskog područja. Dozvoljena dubina bušenja iznosi 8,8 cm. Merni alat šalje tonski signal.

#### **Bakarna cev (pogledajte sliku E)**

U senzorskom području nalazi se metalni objekat, na primer bakarna cev. Dozvoljena dubina bušenja iznosi 4 cm. Merni alat šalje tonski signal.

#### **Objekat od plastike ili drveta (pogledajte sliku F)**

U senzorskom području ne nalazi se metalni objekat. Radi se o plastičnom ili drvenom objektu u blizini površine. Merni alat šalje tonski signal.

#### **Izvučena površina (pogledajte sliku G)**

U senzorskom području nalazi se metalna razvučena površina, na primer jedna metalna ploča. Dozvoljena dubina bušenja iznosi 2 cm. Merni alat šalje tonski signal.

#### **Mnogi nejasni signali (pogledajte slike H–I)**

Ako se u standardnom okviru slike pokazivača prikazuju mnogi objekti, zid je verovatno od mnogo šupljih prostora (kameni šuplji blokovi). Promenite vrstu rada **"Hollow block"** (Šuplje opeke/blokovi), da bi šuplje prostore što više selektovali. Ako bi se i dalje prikazivali mnogi objeki, morali bi preduzeti više merenja pomerajući visinu i markirati na zidu prikazane objekte. Ove oznake su skretanje pažnje na šuplje prostore, oznake na jednoj liniji znače medjutin da je jedan objekat.

**244** | Srpski

# **Održavanje i servis**

#### **Održavanje i čišćenje**

**Prekontrolišite merni alat pre svake upotrebe.** Kod vidljivih oštećenja ili odpuštenih delova u unutrašnjosti mernog alata nije više obezbedjena sigurna funkcija.

Držite merni alat uvek čist i suv, da bi dobro i sigurno radili.

Ne uranjajte merni alat u vodu ili druge tečnosti.

Izbrišite zaprljanja sa suvom i mekom krpom. Ne upotrebljavajte nikakva sredstva za čišćenje ili rastvarače.

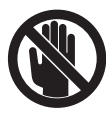

Pazite na to, da je klapna za održavanje **7** uvek dobro zatvorena. Klapnu za održavanje sme otvarati samo neki stručni servis za Boschelektrične alate.

Ako bi merni alat i pored brižljivog postupka proizvodnje i kontrole nekada otkazao, popravku mora vršiti neki stručni servis za Bosch-električne alate. Ne otvarajte merni alat sami.

Kod svih pitanja i naručivanja rezervnih delova navedite neizostavno broj predmeta prema tipskoj tablici mernog alata koja ima 10 brojčanih mesta.

Čuvajte i transportujte merni pribor samo u isporučenoj zaštitnoj futroli.

U slučaju popravke šaljite merni alat u zaštitnoj torbi **18**.

#### **Servis i savetovanja kupaca**

Servis odgovara na Vaša pitanja u vezi popravke i održavanja Vašeg proizvoda kao i u vezi rezervnih delova. Šematske prikaze i informacije u vezi rezervnih delova naći ćete i pod:

# **www.bosch-pt.com**

Bosch-ov tim savetnika će Vam pomoći kod pitanja u vezi kupovine, primene i podešavanja proizvoda i pribora.

#### **Srpski**

Bosch-Service Dimitrija Tucovića 59 11000 Beograd Tel.: +381 (011) 244 85 46 Fax: +381 (011) 241 62 93 E-Mail: asboschz@EUnet.yu

### **Uklanjanje djubreta**

Merni alati, pribor i pakovanja treba da se dovoze na regeneraciju koja odgovara zaštiti čovekove okoline.

Ne bacajte merne alate i akumulatore (baterije u kućno djubre).

### **Samo za EU-zemlje:**

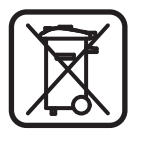

Prema evropskoj smernici 2002/96/EG ne moraju više neupotrebljivi merni alati a prema evropskoj smernici 2006/66/EG ne moraju više akumulatori/baterije u kvaru i istrošeni da se odvojeno sakupljaju i odvoze reciklaži koja odgovara zaštiti čovekove sredine.

1 609 929 X40 | (30.8.10) Bosch Power Tools

# **Greške – uzroci i pomoć**

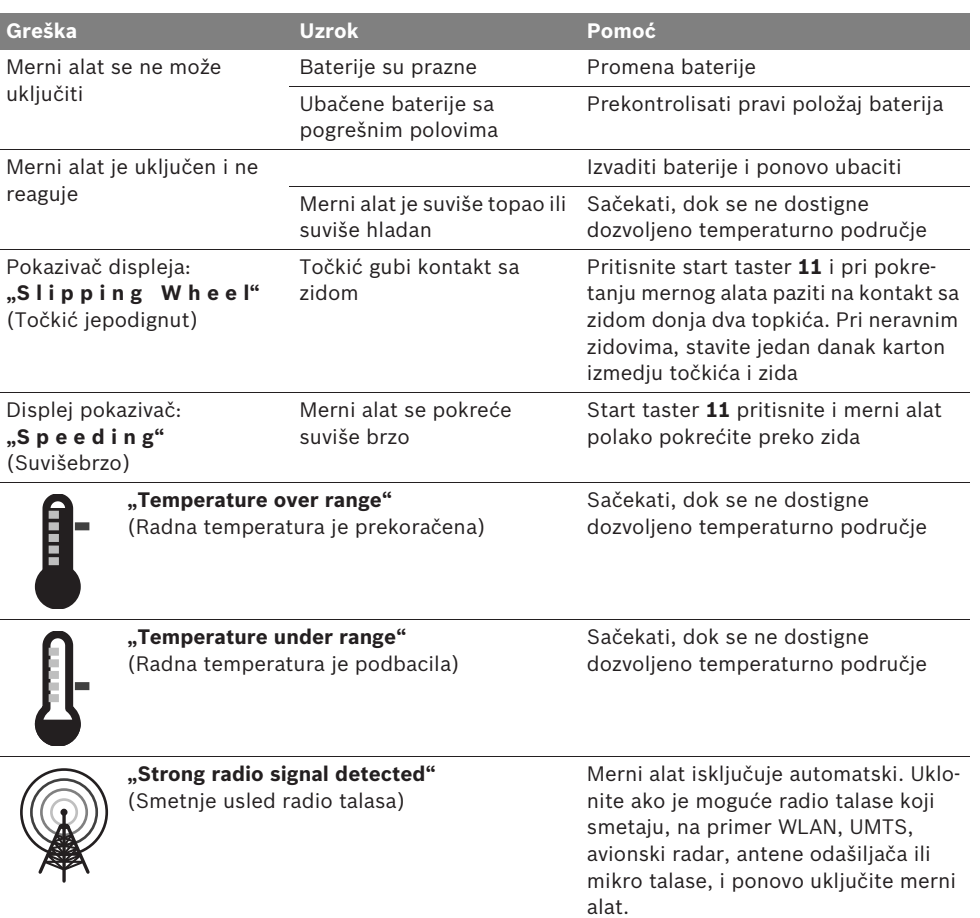

**Zadržavamo pravo na promene.**

**246** | Slovensko

# sl**Varnostna navodila**

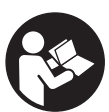

**Vsa navodila morate prebrati in jih upoštevati. TA NAVODILA DOBRO SHRANITE.**

- ▶ Merilno orodje lahko popravlja samo kvalifi**cirano strokovno osebje z origialnimi nadomestnimi deli.** Na ta način bo ohranjena varnost merilnega orodja.
- ▶ Z merilnim orodjem ne smete delati v oko**lju, kjer je nevarnost eksplozije in kjer se nahajajo gorljive tekočine, plini ali prah.**  Merilno orodje lahko povzroči iskrenje, ki lahko vname prah ali hlape.
- f **Merilno orodje tehnološko pogojeno ne more zagotoviti stoodstotne varnosti. Da bi preprečili nevarnost, se zaradi tega zavarujte pred vsakim vrtanjem, žaganjem ali rezkanjem v stene, stropove ali tla še s pomočjo drugih virov informacij kot npr. z gradbenimi načrti, fotografijami iz gradbene faze, ipd.** Okoljski vplivi, kot vlažnost zraka ali bližina drugih električnih naprav, lahko negativno vplivajo na natančnost merilnega orodja. Struktura in stanje sten (npr. vlažnost, gradbeni materiali z vsebnostjo kovine, prevodne tapete, izolacijski materiali, ploščice) ter število, vrsta, velikost in položaj objektov lahko izkrivijo merilne rezultate.

# **Opis delovanja**

Prosimo odprite zloženo stran, kjer je prikazano merilno orodje in pustite to stran med branjem navodila za uporabo odprto.

#### **Uporaba v skladu z namenom**

Merilno orodje je namenjeno za iskanje objektov v stenah, stropovih in tleh. Glede na material in stanje podloge se lahko zaznajo kovinski objekti, leseni tramovi, plastične cevi, vodi in kabli. Pri najdenih objektih se določi dovoljena vrtalna globina na vrhnjem robu objekta.

Merilno orodje izpolnjuje mejne vrednosti po EN 302435. Na tej podlagi se mora npr. v bolnišnicah, jedrskih elektrarnah in v bližini letališč in baznih postajah za mobilno telefonijo razjasniti, ali je uporaba merilnega orodja dovoljena.

#### **Komponente na sliki**

Oštevilčenje naslikanih komponent se nanaša na prikaz merilnega orodja na strani z grafiko.

- **1** Pomagalo za označevanje zgoraj
- **2** Kolo
- **3** Pomagalo za označevanje levo oz. desno
- **4** Pokrov predalčka za baterije
- **5** Aretiranje pokrova predalčka za baterije
- **6** Ročaj
- **7** Pokrov za vzdrževanje
- **8** Serijska številka
- **9** Območje senzorja
- 10 Izbirna tipka desno
- **11** Startna tipka **Start**
- 12 Izbirna tipka levo
- **13** Tipka zvočni signal
- **14** Tipka za nastavitve **Setup**
- **15** Vklopno/izklopna tipka **10**
- **16** Zaslon
- **17** LED
- **18** Zaščitna torba

**Prikazan ali opisan pribor ne spada v standardni obseg dobave.**

#### Slovensko | **247**

# **Prikazovalni elementi**

- **a** Prikaz zvočnega signala
- **b** Prikaz napolnjenosti baterije
- **c** Prikaz senzorskega območja
- **d** Že preiskano območje
- **e** Merilna skala za dovoljeno vrtalno globino
- **f** Še ne preiskano območje
- **g** Zunanji robovi, ki jih je potrebno označiti na pomagalu za označevanje **3** levo oz desno

**h** Prikaz vrste delovanja

- **i** Siva barva: najden objekt zunaj senzorskega območja
- **j** Črna brava: najden objekt na senzorskem območju
- **k** Sredinska linija, ustreza pomagalu za označevanje **1**
- **l** Prikaz dovoljene vrtalne globine
- **m** Prikaz materiala objekta
- **n** Prikaz vodnikov pod napetostjo

#### **Tehnični podatki**

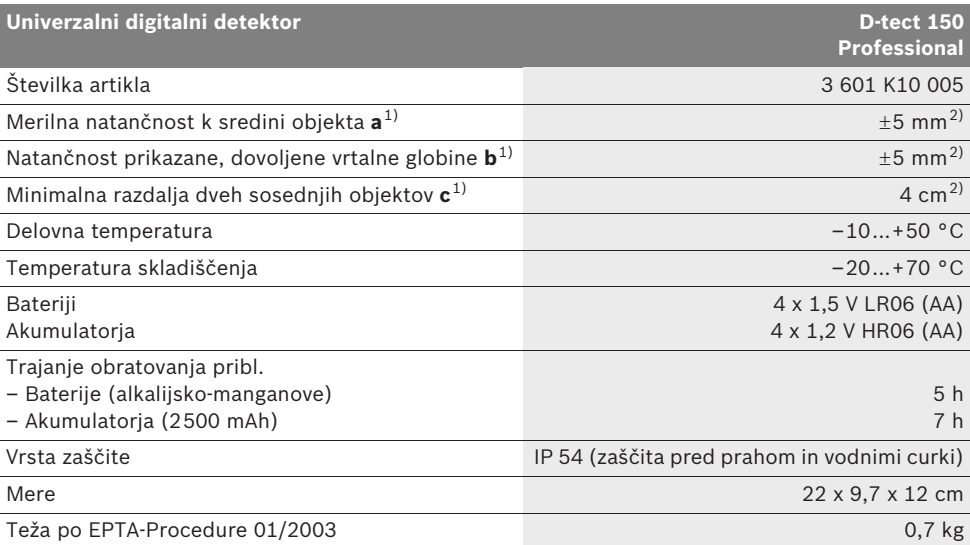

1) glejte grafiko

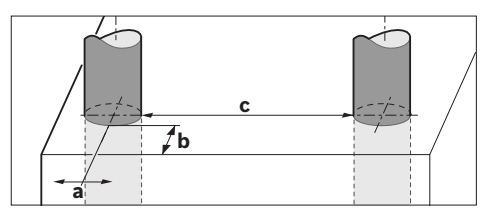

2) odvisno od velikosti in vrste objekta ter materiala in stanja podloge

#### f **Merilni rezultat je lahko glede natančnosti slab tudi pri neugodni strukturi tal.**

Prosimo upoštevajte številko artikla na tipski ploščici Vašega merilnega orodja – trgovske oznake posameznih merilnih orodij so lahko drugačne.

Jasno identifikacijo Vašega merilnega orodja omogoča serijska številka **8** na tipski ploščici.

**248** | Slovensko

#### $\epsilon$ **Izjava o skladnosti**

Izjavljamo pod izključno odgovornostjo, da proizvod, ki je opisan pod "Tehnični podatki" ustreza naslednjim standardom oz. standardiziranim dokumentom: EN 61010-1, EN 55022,

EN 55024, EN 302435-1, EN 302435-2 v skladu z določili direktiv 1999/5/ES, 2004/108/ES.

Dr. Egbert Schneider Senior Vice President Engineering

Dr. Eckerhard Strötgen Head of Product Certification

i.V. PUTS

Robert Bosch GmbH, Power Tools Division D-70745 Leinfelden-Echterdingen Leinfelden, 26.07.2010

# **Montaža**

# **Vstavljanje/zamenjava baterij**

Če želite odpreti pokrov predalčka za baterijo **4**, pritisnite aretiranje **5** v smeri puščice in snemite pokrov predalčka za baterijo. Vstavite baterije oz. akumulatorske celice. Pri tem pazite na pravilnost polov z ozirom na prikaz v predalčku za baterije.

Prikazovalnik za baterije **b** v zgornji statusni vrstici na displeju **16** prikazuje stanje napolnjenosti baterij oz. akumulatorskih celic.

**Opozorilo:** Pri tem pazite na trenutek, ko se simbol za baterije menja, da boste lahko baterije oz. akumulatorske celice pravočasno zamenjali.

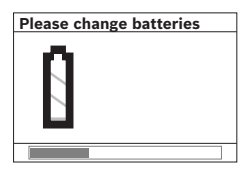

Če se na displeju **16** pojavi varnostno opozorilo **"Please change batteries"** (prosimo zamenjajte baterije), se nastavitve shranijo in merilno orodje se

avtomatsko izklopi. Merjenja niso več mogoča. Zamenjajte baterije oz. akumulatorske celice.

Za odstranitev baterij oz. akumulatorskih celic pritisnite na zadnji konec baterije, kot je prikazano na sliki pokrovčka za baterije (1.). Sprednji konec baterije/akumulatorske celice se sprosti iz predalčka za baterije (2.), tako da lahko baterije oz. akumulatorske celice enostavno vzamete ven.

Zamenjati morate vedno vse baterije oz. akumulatorske baterije. Uporabite samo baterije ali akumulatorske baterije enega proizvajalca in z enako kapaciteto.

f **Če merilnega orodja dalj časa ne uporabljate, vzemite baterije iz merilnega orodja.** Baterije in akumulatorske baterije lahko pri daljšem skladiščenju korodirajo in se samostojno izpraznejo.

# **Delovanje**

- ▶ Zavaruite merilno orodie pred vlago in **direktnim sončnim sevanjem.**
- f **Merilnega orodja ne izpostavljajte extremnim temperaturam ali temperaturnim nihanjem. Pustite, da se temperatura pri večjih temperaturnih nihanjih najprej uravna, preden jo vklopite.** Ekstremne temperature ali temperaturna nihanja lahko negativno vplivajo na natančnost merilnega orodja in prikaz na displeju.
- f **Na senzorskem območju 9 na hrbtni strani merilnega orodja ne smete namestiti nalepk ali tablic.** Še posebej tablice iz kovine vplivajo na merilne rezultate.
- f **Uporaba ali obratovanje oddajniniških naprav, kot so npr. WLAN, UMTS, letališki radar, oddajniki ali mikrovalovi, lahko v bližnji okolici vplivajo na merilno funkcijo.**

#### Slovensko | **249**

#### **Način delovanja (glejte sliko B)**

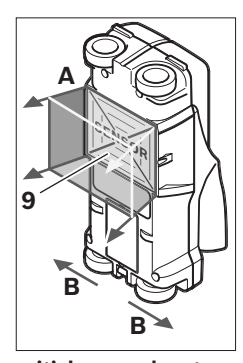

Z merilnim orodjem se preizkuša podloga senzorskega območja **9** v merilni smeri **A** do prikazane merilne globine. Meritev je možna samo med premikanjem merilnega orodja v smeri vožnje **B** in pri minimalni merilni razdalji 10 cm. **Premikajte merilno orodje vedno naravnost z rahlim** 

**pritiskom preko stene, tako da imajo kolesa varni stik s steno. Prepoznajo se objekti, ki se razlikujejo od materiala stene. Na displeju se prikažeta dovoljena vrtalna globina in, če je možno, material objekta.**

Optimalni rezultati se dosežejo, če znaša merilna razdalja najmanj 40 cm in merilno orodje počasi premikate preko celotnega mesta, ki ga želite preiskati. Pogojeno s funkcijo se zagotovo najdejo vrhnji robovi objektov, ki potekajo prečno k smeri premikanja merilnega orodja. **Zaradi tega vedno navzkriž peljite po območju, ki ga želite preiskati.**

Če se v steni nahaja več objektov drug nad drugim, se na displeju prikaže tisti objekt, ki leži najbližje površini.

Prikaz lastnosti najdenih objektov na displeju **16** lahko odstopa od dejanskih lastnosti objekta. Še posebej zelo tanki objekti se na displeju prikažejo debelejši. Večji, cilindrični objekti (npr. cevi iz umetne mase ali vodovodi) se na displeju lahko prikažejo tanjši, kot dejansko so.

#### **Objekti, ki jih lahko najdete**

- Plastične cevi (kot npr. vodovodne plastične cevi za npr. talno ogrevanje ali ogrevanje stene ipd. s premerom najmanj 10 mm, prazne cevi s premerom najmanj 20 mm)
- Električni vodniki (neodvisno od tega, ali so pod napetostjo ali ne)
- Trifazni vodniki (npr. k štedilniku)
- Vodniki z majhno napetostjo (npr. za zvonec, telefon)
- Kovinske cevi, drogovi ali nosilci vseh vrst (npr. iz jekla, bakra, aluminija)
- Armirano železo
- Leseni tramovi
- Prazni prostori

#### **Tukaj je merjenje možno**

- V zidu (opeka, porozni beton, ekspandiran beton, beton iz plovca, apneni peščenec)
- V betonu/armiranem betonu
- V lahkih gradbenih stenah
- Pod površinami kot omet, ploščice, tapete, parket, preproga
- Za lesom, mavčnim kartonom

#### **Posebni primeri merjenja**

Načelno lahko neugodne razmere vplivajo na merilni rezultat:

- Večslojno izgrajene stene
- Prazne cevi iz umetne mase, leseni tramovi in prazni prostori in lahke gradbene stene
- Objekti, ki se nahajajo prečno v steni
- Kovinske površine in vlažna območja, ki bi se lahko v steni morda prikazali kot objekti (npr. pri visoki vsebnosti vode).

Prosimo upoštevajte, da beton potrebuje več mesecev, da se popolnoma posuši.

- Prazni prostori v steni; ti se lahko prikažejo kot objekti.
- Bližina k napravam, ki lahko ustvarijo možna magnetna ali elektromagnetna polja, npr. bazna postaja mobilne telefonije ali generatorji.

#### **250** | Slovensko

#### **Zagon**

▶ Zavarujte merilno orodje pred vlago in **direktnim sončnim sevanjem.**

#### **Vklop/izklop**

- **Pred vklopom merilnega orodja preverite, če je območje senzorja 9 suho.** Merilno orodje po potrebi obrišite s krpo.
- f **Če je bilo merilno orodje izpostavljeno močnim temperaturnim spremembam, pred vklopom počakajte, da se temperatura izravna.**

#### **Vklop**

- Za **vklop** merilnega orodja pritisnite vklopno/izklopno tipko **15** ali startno tipko **11**.
- LED **17** sveti zeleno, in začetni zaslon se prikaže za 4 s na displeju **16**.
- Če z merilnim orodjem ne izvajate meritev in ne pritisnete nobene tipke, se vselej po 5 min ponovno izklopi. V meniju "Nastavitve" lahko nastavitve **"Cut-off time"** (izklopni čas) spremenite (glejte "Izklopni čas", stran 253).

#### **Izklop**

- Za **izklop** merilnega orodja pritisnite vklopno/izklopno tipko **15** na merilnem orodju.
- Pri izklopu merilnega orodja se vse izbrane nastavitve v menijih ohranijo.

#### **Vklop/izklop zvočnega signala**

S tipko zvočni signal **13** lahko zvočni signal vklopite ali izklopite. V meniju "Nastavitve" lahko v podmeniju **"Tone signal"** (zvočni signali) izberete vrsto signalov (glejte "Zvočni signali", stran 253).

#### **Postopek meritve**

Vklopite merilno orodje. Na displeju **16** se pojavi "standardni prikazovalni zaslon".

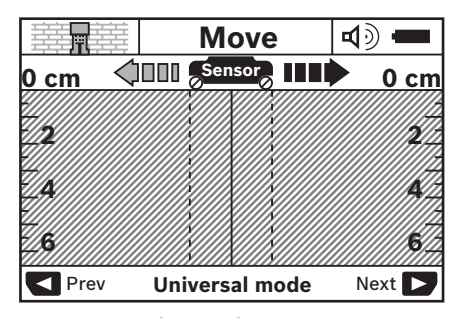

Postavite merilno orodje na steno in ga premikajte v smeri naprej (glejte "Način delovanja", stran 249) po steni. Merilni rezultati se prikažejo po minimalni merilni razdalji 10 cm na displeju **16**. Za pridobitev pravilnih merilnih rezulatov morate premikati merilno orodje popolnoma in počasi preko domnevnega objekta v steni.

Če med merjenjem dvignete merilno orodje s stene, se zadnji merilni rezultat na displeju ohrani. Na prikazovalniku senzorskega območja **c** se pojavi sporočilo **"Hold"** (zadrži). Če merilno orodje ponovno nastavite na steno, ga pomaknete naprej ali pritisnete startno tipko **11**, merjenje prične znova.

Če svetilka LED **17** sveti rdeče, se na senzorskem območju nahaja objekt. Če svetilka LED **17** sveti zeleno, na senzorskem območju ni objekta. Če svetilka LED **17** sveti rdeče, se na senzorskem območju nahaja objekt pod napetostjo.

f **Preden boste pričeli z vrtanjem, žaganjem ali rezkanjem v steno, se morate zavarovati tudi s pomočjo drugih virov informacij.**  Vplivi okolice ali struktura stene lahko vplivajo na rezultate merjenja, zato lahko kljub temu obstaja nevarnost, čeprav prikazovalnik ne prikazuje objekta v senzorskem območju (LED **17** sveti zeleno).

Slovensko | **251**

#### **Prikazovalni elementi (glejte sliko A)**

Če se objekt nahaja pod senzorjem, se pojavi pod senzorskim območjem **c** prikazovalnika. Glede na velikost ali globino objekta je možno tudi prepoznavanje materiala. Dovoljena vrtalna globina **l** do vrhnjega roba najdenega objekta se prikaže v statusni vrstici.

**Opozorilo:** Tako prikaz dovoljene vrtalne globine **l**, kot tudi lastnost materiala **m** se nanaša na črno nastavljen objekt v senzorju.

Prikazovalnik za material objekta **m** lahko prikaže naslednje lastnosti:

- magnetno, npr. armirano železo **N S**
- ni magnetno, vendar kovinsko, npr. **N S** bakrena cev
- ���� ni kovinsko, npr. les ali plastična masa
- lastnost materiala ni poznana **N** ?**S**

Prikazovalnik vodnikov pod napetostjo **n** lahko prikazuje naslednje lastnosti:

- $\mathbf{Q}$  pod napetostjo **Opozorilo:** Pri objektih, ki so pod napetostjo, ni prikaza drugih lastnosti.
- − Na neprepoznavno, ali je pod napetostjo ali ne

**Opozorilo:** Trifazni vodniki se morda ne prepoznajo kot vodniki, ki so pod napetostjo.

#### **Lokalizacija objektov**

Za določanje lege objektov je dovolj, da enkrat zapeljete po merilni razdalji.

Če objekta niste našli, ponovite gib prečno k prvotni merilni smeri (glejte "Način delovanja", stran 249).

Če želite pri najdenem objektu natančno določiti lego in ga označiti, premaknite merilno orodje čez merilno razdaljo in nazaj.

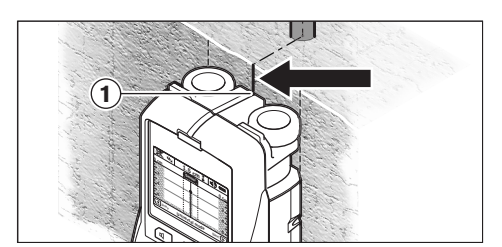

Če se pojavi na primer objekt v sredini pod sredinsko linijo **k** na displeju **16**, lahko na zgornjem pomagalu za označevanje **1** namestite grobo oznako. Vendar je oznaka pravilna samo takrat, če gre za objekt, ki poteka natančno navpično nekoliko pod zgornjim pomagalom za označevanje.

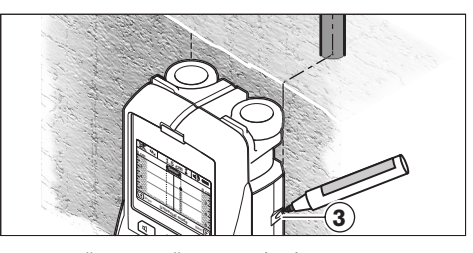

Za natančno označevanje objekta na steni morate pomikati merilno orodje na levo ali desno tako dolgo, da se bo nahajal najden objekt pod zunanjim robom. Če se na displeju **16** najden objekt na primer nahaja v sredini pod črtkano desno linijo **g**, ga lahko natančno zaznamujete na desnem pomagalu za označevanje **3**.

Potek najdenega objekta na steni lahko določite tako, da zapeljete več merilnih razdalj zamaknjenih eno za drugi (glejte sliko I in "Primeri za merilne rezultate", stran 254). Označite in povežite konkretne merilne točke.

S pritiskom startne tipke **11** lahko kadarkoli izbrišete prikaz za najdene objekte in zaženete novo meritev.

#### **252** | Slovensko

#### **Menjava vrst obratovanj**

Z izbirnima tipkama **10** in **12** lahko menjate med različnimi vstami obratovanj (modusi).

- Za kratek čas pritisnite izbirno tipko **10** in tako izberite naslednjo vrsto obratovanja.
- Za kratek čas pritisnite izbirno tipko **12**, in tako izberite prejšnjo vrsto obratovanja.

Z izbiro vrst obratovanja lahko prilagodite merilno orodje glede na različne materiale stene in po potrebi izločite prikaz neželjenih objektov (npr. praznih prostorv v zidu). Aktualno nastavitev lahko kadarkoli prepoznate na prikazu vrst obratovanja **h**, ki se nahaja displeju.

### **Univerzalna vrsta obratovanja (prednastavljena)**

Vrsta obratovanja **"Universal mode"** (univerzalna vrsta obratovanja) je primerna za večino načinov uporabe za zid ali beton. Prikažejo se objekti iz umetne mase in kovine ter električni vodniki. Prazni prostori v zidu ali prazne cevi iz umetne mase, ki so manjši od 2 cm se morebiti ne prikažejo. Maksimalna globina merjenja znaša 6 cm.

#### **Beton special**

Vrsta obratovanja **"Concrete deep"** (beton special) je primerna posebej za način uporabe v jeklenem betonu. Prikaže se armirano železo, cevi iz umetne mase in kovine ter električni vodniki. Maksimalna globina merjenja znaša 15 cm.

#### **Površinski ogrevalni sistemi**

Vrsta obratovanja **"Panel heating"** (površinski ogrevalni sistemi) je primerna posebej za prepoznavanje cevi iz kovine, kovinskih spojin ter umetne mase, ki so napolnjene z vodo in pa električnih vodnikov. Prazne cevi iz umetne mase se ne zaznajo oz. prikažejo. Maksimalna globina merjenja znaša 8 cm.

#### **Suha gradnja**

Vrsta obratovanja **"Drywall"** (suha gradnja) je primerna za zaznavanje lesenih tramov, kovinskih stebrov in električnih vodnikov v stenah suhe gradnje (les, mavčni karton ipd.). Polne cevi iz umetne mase in leseni tramovi se prikažejo na isti način. Prazne cevi iz umetne mase se ne zaznajo. Maksimalna globina merjenja znaša 6 cm.

#### **Opečni votlak**

Vrsta obratovanja **"Hollow block"** (opečni votlak) je primerna za stene z velikim številom praznih prostorov. Najdejo se vsi kovinski objekti ter električni vodniki pod napetostjo. Cevi iz umetne mase in električni vodniki, ki niso pod napetostjo, se ne najdejo. Maksimalna globina merjenja znaša 6 cm.

#### **Menjava načinov prikazovanja**

**Opozorilo:** Menjava načinov prikazovanja je možna v vseh vrstah obratovanja.

Če želite menjati od standardnega prikazovalnega zaslona v način z mersko letvico, dalj časa pritisnite izbirni tipki **10** ali **12**.

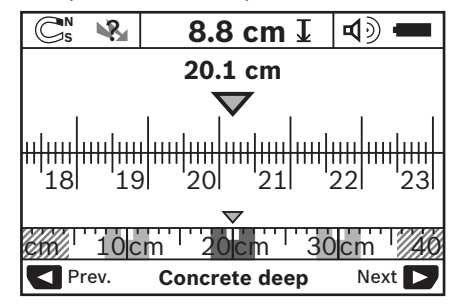

Način prikazovanja z mersko letvico vam v zgornjem primeru prikaže enako situacijo kot na sliki D: tri železne drogove v enakomernem razmaku. V načinu prikazovanja z mersko letvico se lahko izračuna razmak med najdenimi sredinami objekta.

Pod prikazom za dopustno vrtalno globino **l** se prikaže pot merjenja, ki ste jo opravili – v navedenem primeru je to 20,1 cm.
Slovensko | **253**

V majhnem merilu nad prikazom vrste obratovanja **h** so prikazani trije najdeni objekti v obliki pravokotnikov.

**Opozorilo:** Tako prikaz dovoljene vrtalne globine **l**, kot tudi lastnost materiala **m** se nanaša na črno nastavljen objekt v senzorju.

Da bi se vrnili v standarni prikazovalni zaslon, pritisnite za kratek čas izbirni tipki **10** ali **12**.

**Opozorilo:** Menja se samo način prikaza, ne pa tudi način obratovanja pri merjenju!

## **Meni "Nastavitve"**

Da bi prispeli v meni "Nastavitve", pritisnite tipko za nastavitve **14**.

Za zapustitev menija pritisnite startno tipko **11**. Nastavitve, ki ste jih v tem trenutku imeli izbrane, se prevzamejo. Za merilni postopek se aktivira standardni prikazovalni zaslon.

#### **Navigacija v meniju**

Pritisnite tipko za nastavitve **14** in pojdite navzdol.

Pritisnite izbirni tipki **10** in **12**, da bi izbrali vrednosti, kot sledi:

- z izbirno tipko **10** izberete desno oz. sledečo vrednost.
- z izbirno tipko **12** izberete levo oz. prejšnjo vrednost.

#### **Jezik**

V meniju **"Language"** (jezik) lahko spremenite jezik za vodenje po meniju. Prednastavljeni jezik je **"English"** (angleščina).

## **Izklopni čas**

V meniju **"Cut-off time"** (izklopni čas) lahko nastavite določene časovne intervale, pri katerih se naj merilno orodje avtomatsko izklopi, če se ne izvajajo merilni postopki ali nastavitve. Prednastavljen čas je "5 min".

## **Osvetlitveni čas**

V meniju **"Display illum."** (osvetlitveni čas) lahko nastavite časovni interval, kako dolgo bo displej **16** osvetljen. Prednastavljen čas je "30 s".

#### **Svetlost**

V meniju **"Brightness"** (svetlost) lahko nastavite stopnjo osvetlitve displeja. Prednastavljeno je **"Max"** (maks.).

#### **Zvočni signali**

V meniju **"Tone signal"** (zvočni signali) lahko določite, kdaj naj bi merilno orodje oddajalo zvočne signale. Predpostavljeno, da niste signale izključili s tipko izklop zvočnih signalov **13**.

- Prednastavljeno je **"Wallobjects"** (stenski objekti): zvočni signali se pojavijo pri vsakem pritisku na tipko in vedno, ko se pod senzorskim območjem nahaja stenski objekt. Dodatno k temu se pri vodnikih, ki so pod napetostjo, pojavi opozorilni signal s kratkim razmakom zvokov.
- Pri nastavitvi **"Live wire"** (električni vodnik) se pojavi zvočni signal pri vsakem pritisku tipke in opozorilni signal pri vodnikih pod napetostjo (kratek razmak zvokov), ko merilno orodje zazna električni vodnik.
- Pri nastavitvi **"Keyclick"** (pritisk tipk) se pojavi zvočni signal samo pri pritisku tipk.

#### **Standarna vrsta obratovanja**

V meniju **"Defaultmode"** (standardni vrsta obratovanja) lahko nastavite vrsto obratovanja, ki je prednastavljena po vsakem vklopu merilnega orodja. Prednastavljena je vrsta obratovanja **"Universal mode"** (univerzalna vrsta obratovanja).

**254** | Slovensko

#### **Meni "Razširjene nastavitve"**

Da bi prispeli v meni "Razširjene nastavitve", pritisnite pri izklopljenem merilnem orodju istočasno tipko za nastavitve **14** in vklopno/izklopno tipko **15**.

Ta zapustitev menija pritisnite startno tipko **11**. Za merilni postopek se aktivira standardni prikazovalni zaslon in nastavitve se prevzamejo.

#### **Navigacija v meniju**

Pritisnite tipko za nastavitve **14** in pojdite navzdol.

Pritisnite izbirni tipki **10** in **12**, da bi izbrali vrednosti, kot sledi:

- z izbirno tipko **10** izberete desno oz. sledečo vrednost.
- z izbirno tipko **12** izberete levo oz. prejšnjo vrednost.

#### **Informacije o napravi**

V meniju **"Device Info"** (informacije o napravi) se prikažejo informacije o merilnem orodju, npr. **"Operation Time"** (ure obratovanja).

V meniju **"Restore Settings"** lahko ponovno vzpostavite tovarniške nastavitve.

### **Primeri za merilne rezultate**

**Opozorilo:** V naslednjih primerih je na merilnem orodju vklopljen zvočni signal.

Glede na velikost in globino objekta, ki se nahaja pod senzorskim območjem, ni možno brez dvoma zaznati, ali je objekt pod napetostjo ali ne. V tem primeru se pojavi simbol & na prikazovalniku **n**.

#### **Vodnik pod napetostjo (glejte sliko C)**

Na senzorskem območju se nahaja kovinski objekt pod napetostjo, npr. električni kabel. Dovoljena vrtalna globina znaša 1,5 cm. Merilno orodje pošlje opozorilni signal za zaznavanje vodnikov pod napetostjo takoj, ko senzor prepozna električni kabel.

#### **Železni drog (glejte sliko D)**

Na senzorskem območju se nahaja magnetni objekt, npr. železni drog. Levo in desno se nahajajo drugi objekti izven območja senzorja. Dovoljena vrtalna globina znaša 8,8 cm. Na merilnem orodju zaznate zvočni signal.

#### **Bakrena cev (glejte sliko E)**

Na senzorskem območju se nahaja kovinski objekt, npr. bakrena cev. Dovoljena vrtalna globina znaša 4 cm. Na merilnem orodju zaznate zvočni signal.

#### **Objekt iz umetne mase ali lesa (glejte sliko F)**

Na senzorskem območju se nahaja nekovinski objekt. Gre za objekt iz umetne mase ali lesa, ki je blizu površine. Na merilnem orodju zaznate zvočni signal.

### **Raztegnjena površina (glejte sliko G)**

Na senzorskem območju se nahaja kovinski objekt, raztegnjena površina, npr. kovinska plošča. Dovoljena vrtalna globina znaša 2 cm. Na merilnem orodju zaznate zvočni signal.

## **Veliko število nejasnih signalov (glejte sliki H–I)**

Če se na standarnem prikazovalnem zaslonu pojavi zelo veliko število objektov, sestoji stena verjetno iz velikega števila praznih prostorov (opečni votlaki). Menjajte v vrsto obratovanja **"Hollow block"** (opečni votlak), tako boste prazne prostore v veliki meri izključili. Če se bo še naprej prikazovalo preveliko število objektov, morate opraviti več višinsko zamaknjenih meritev in si te prikazane objekte označiti na steni. Zamaknjene oznake nakazujejo prazne prostore, oznake na eni liniji pa nakazujejo objekt.

Slovensko | **255**

# **Vzdrževanje in servisiranje**

## **Vzdrževanje in čiščenje**

**EXECUTE: Merilno orodje preverite pred vsako uporabo.** Pri vidnih poškodbah ali razrahljanih delih v notranjosti merilnega orodja ni več moč zagotoviti varnega delovanja.

Za dobro in varno delovanje morate poskrbeti za to, da bo merilno orodje vselej čisto in suho.

Merilnega orodja nikoli ne potapljajte v vodo ali v druge tekočine.

Umazanijo odstranite s suho, mehko krpo. Uporaba čistil ali razredčil ni dovoljena.

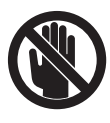

Pazite na to, da bo pokrov za vzdrževanje **7** vselej dobro zaprt. Pokrov za vzdrževanje se sme odpreti le s strani pooblaščenega servisa za električna orodja Bosch.

Če merilna naprava kljub skrbnim postopkom proizvodnje in preizkusov ne deluje, morate poskrbeti za to, da se popravilo izvede s strani pooblaščenega servisa za električna orodja Bosch. Merilnega orodja sami ne smete odpirati.

V primeru kakršnihkoli vprašanj in pri naročanju nadomestnih delov obvezno navedite 10-mestno številko artikla, ki se nahaja na tipski ploščici merilnega orodja.

Merilno orodje lahko hranite in transportirate samo v priloženi zaščitni torbi.

Merilno orodje pošljite na popravilo v zaščitni torbi **18**.

## **Servis in svetovanje**

Servis vam bo dal odgovore na vaša vprašanja glede popravila in vzdrževanja izdelka ter nadomestnih delov. Prikaze razstavljenega stanja in informacije glede nadomestnih delov se nahajajo tudi na internetnem naslovu:

## **www.bosch-pt.com**

Skupina svetovalcev podjetja Bosch vam bo z veseljem na voljo pri vprašanjih glede nakupa, uporabe in nastavitve izdelka in pribora.

## **Slovensko**

Top Service d.o.o. Celovška 172 1000 Ljubljana Tel.: +386 (01) 5194 225 Tel.: +386 (01) 5194 205 Fax: +386 (01) 5193 407

## **Odlaganje**

Merilna orodja, pribor in embalažo oddajte v okolju prijazno ponovno predelavo.

Merilna orodja in akumulatorskih baterij/baterij ne smete odvreči med hišne odpadke!

## **Samo za države EU:**

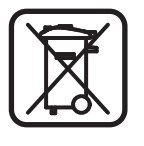

V skladu z Direktivo 2002/96/ES se morajo merilna orodja, ki niso več v uporabi ter v skladu z Direktivo 2006/66/ES morate okvarjene ali obrabljene akumulatorske baterije/baterije zbirati ločeno in jih okolju prijazno reciklirati.

**256** | Slovensko

 $\overline{\bigoplus}$ 

# **Napake – Vzroki in pomoč**

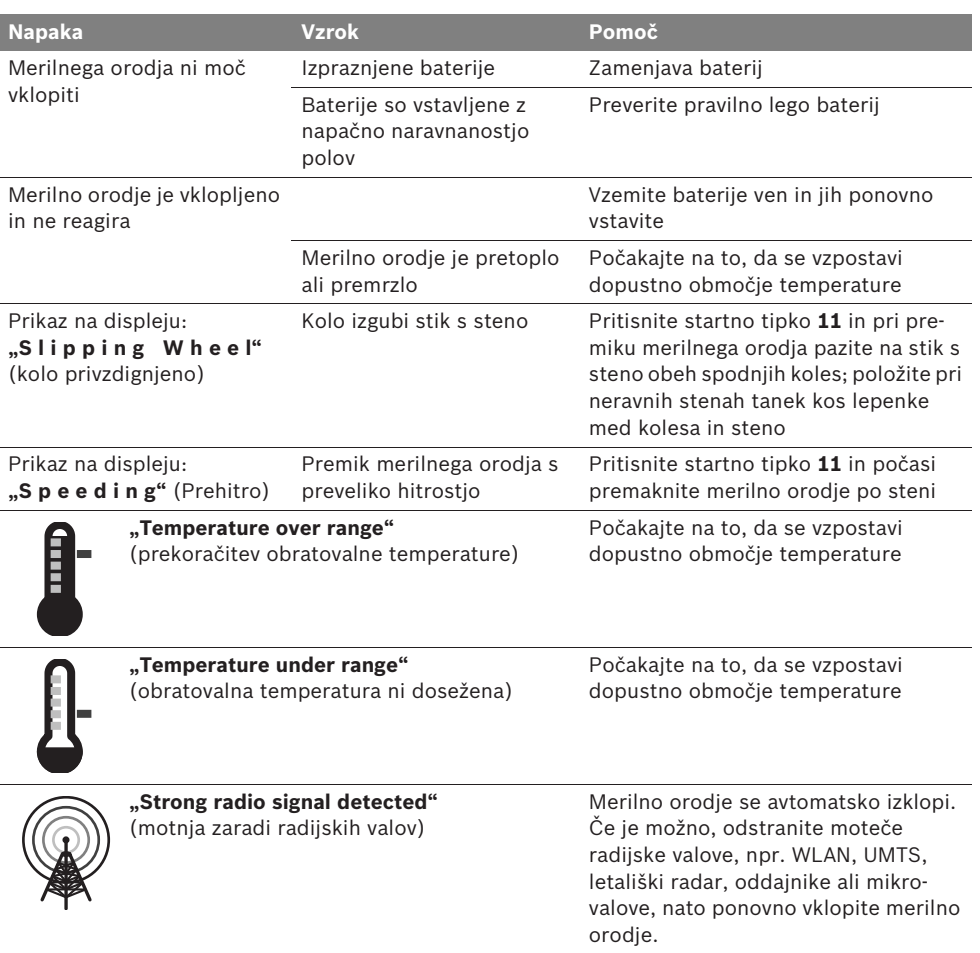

**Pridržujemo si pravico do sprememb.**

 $\frac{1}{\sqrt{1-\frac{1}{2}}}\left( \frac{1}{\sqrt{1-\frac{1}{2}}}\right)$ 

Hrvatski | **257**

# hr**Upute za sigurnost**

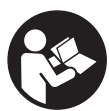

**Sve upute treba pročitati i pridržavati ih se. MOLIMO SPREMITE OVE UPUTE NA SIGURNO MJESTO.**

- f **Popravak mjernog alata prepustite samo kvalificiranom stručnom osoblju i samo sa originalnim rezervnim dijelovima.** Na taj će se način postići da ostane zadržana sigurnost mjernog alata.
- ▶ Sa mjernim alatom ne radite u okolini ugro**ženoj eksplozijom, u kojoj se nalaze zapaljive tekućine, plinovi ili prašina.** U mjernom alatu mogu nastati iskre koje mogu zapaliti prašinu ili pare.
- f **Mjerni alat zbog tehničkih razloga ne može jamčiti stopostotnu sigurnost. Kako biste izbjegli opasnosti, zbog toga prije bušenja, piljenja ili glodanja u zidove, stropove ili podove potražite i ostale izvore informacija (npr. građevne nacrte, fotografije iz faze izgradnje itd.).** Vremenske prilike, npr. vlažnost zraka ili blizina drugih električnih uređaja, mogu utjecati na preciznost mjernog alata. Svojstva i stanje zidova (npr. vlaga, metalni materijali, vodljive tapete, izolacijski materijali, keramičke pločice) te količina, vrsta, veličina i položaj objekta mogu utjecati na rezultate mjerenja.

# **Opis djelovanja**

Molimo otvorite preklopnu stranicu s prikazom mjernog alata i držite ovu stranicu otvorenom dok čitate upute za uporabu.

**Uporaba za određenu namjenu**

Mjerni alat je predviđen za traženje objekata u zidovima, stropovima i podovima. Ovisno od materijala i stanja podloge, mogu se prepoznati metalni objekti, drvene grede, plastične cijevi, vodovi i kablovi. Od pronađenih objekata određuje se dopuštena dubina bušenja na gornjem rubu objekta.

Mjerni alat ispunjava granične vrijednosti prema EN 302435. Na osnovi toga se npr. u bolnicama, nuklearnim elektranama i blizu zračnih luka i stanica mobilne telefonije, mora izjaviti da li se mjerni alat smije koristiti.

## **Prikazani dijelovi uređaja**

Numeriranje prikazanih komponenti odnosi se na prikaz mjernog alata na stranici sa slikama.

- **1** Gornji znak za obilježavanje
- **2** Kotač
- **3** Lijevi, odnosno desni znak za obilježavanje
- **4** Poklopac pretinca za baterije
- **5** Aretiranje poklopca pretinca za baterije
- **6** Ručka
- **7** Poklopac za održavanje
- **8** Serijski broj
- **9** Područje senzora
- **10** Desna tipka za biranje
- **11** Startna tipka **Start**
- 12 Lijeva tipka za biranje
- **13** Tipka signalnog tona
- **14** Setup tipka **Setup**
- **15** Tipka za uključivanje/isključivanje
- **16** Displej
- **17** LED
- **18** Zaštitna torbica

**Prikazan ili opisan pribor ne pripada standardnom opsegu isporuke.**

# **258** | Hrvatski

## **Pokazni elementi**

- **a** Pokazivač signalnog tona
- **b** Pokazivač baterije
- **c** Pokazivač područja senzora
- **d** Već ispitano područje
- **e** Mjerna skala za dopuštenu dubinu bušenja
- **f** Još neispitano područje
- **g** Vanjski rubovi za obilježavanje na lijevom, odnosno desnom znaku za obilježavanje **3**

**h** Pokazivač načina rada

- **i** Sivo: pronađeni objekt izvan područja senzora
- **j** Crno: pronađeni objekt u području senzora
- **k** Središnja linija, odgovara znaku za obilježavanje **1**
- **l** Pokazivač dopuštene dubine bušenja
- **m** Pokazivač materijala objekta
- **n** Pokazivač električnih vodova pod naponom

# **Tehnički podaci**

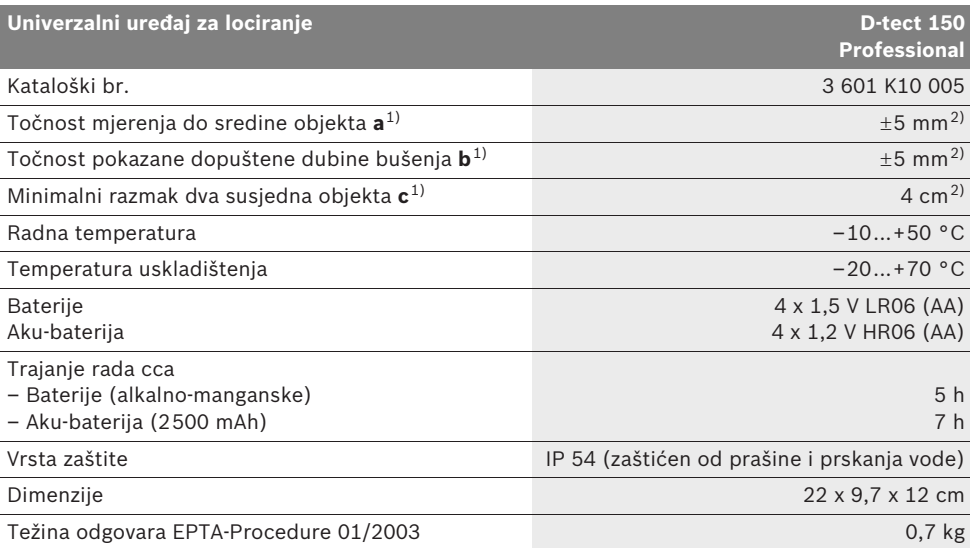

1) vidjeti crtež

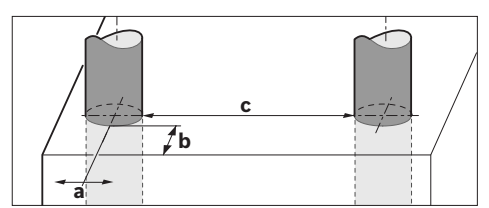

2) ovisno od veličine i vrste objekta, kao i materijala i stanja podloge

#### f **Rezultat mjerenja može biti neispravan i zbog preciznosti kod nepovoljnih svojstava podloge.**

Molimo pridržavajte se kataloškog broja na tipskoj pločici vašeg mjernog alata, jer trgovačke oznake pojedinih mjernih alata mogu varirati.

Za jednoznačno identificiranje vašeg mjernog alata služi serijski broj **8** na tipskoj pločici.

1 609 929 X40 | (30.8.10) Bosch Power Tools

#### Hrvatski | **259**

#### CE **Izjava o usklađenosti**

Izjavljujemo uz punu odgovornost da je proizvod opisan u "Tehničkim podacima" usklađen sa slijedećim normama ili normativnim dokumentima: EN 61010-1, EN 55022, EN 55024, EN 302435-1, EN 302435-2 prema odredbama smjernica 1999/5/EG, 2004/108/EG.

Dr. Egbert Schneider Senior Vice President Engineering

Dr. Eckerhard Strötgen Head of Product Certification

1.V. PUD Grey

Robert Bosch GmbH, Power Tools Division D-70745 Leinfelden-Echterdingen Leinfelden, 26.07.2010

# **Montaža**

## **Stavljanje/zamjena baterije**

Za otvaranje poklopca pretinca **4** pritisnite aretiranje **5** u smjeru strelice i uklonite poklopac pretinca za baterije. U pretinac stavite baterije odnosno aku-baterije. Kod toga pazite na ispravan polaritet prema shemi u pretincu za baterije.

Pokazivač baterije **b** u gornjem retku stanja na displeju **16** pokazuje stanje napunjenosti baterija, odnosno aku-baterija.

**Napomena:** Za pravovremenu zamjenu baterija odnosno aku-baterija pazite na promjenjivi simbol baterije.

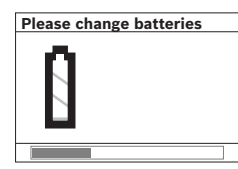

Ako bi se na displeju **16** pojavio tekst upozorenja **"Please change batteries"** (Molimo zamijeniti bateriju), podešavanja su osigurana i mjerni alat će se

automatski isključiti. Mjerenja više nisu moguća. Treba zamijeniti baterije odnosno aku-baterije.

Za vađenje baterija, odnosno aku-baterija, pritisnite na stražnji kraj baterije, kao što je prikazano na slici poklopca baterije (1.). Prednji kraj baterije/aku-baterije će se osloboditi iz pretinca za baterije (2.), tako da se baterije, odnosno akubaterije mogu lako izvaditi.

Uvijek istodobno zamijenite sve baterije, odnosno aku-bateriju. Koristite samo baterije ili aku-bateriju istog proizvođača i istog kapaciteta.

**▶ Baterije, odnosno aku-bateriju izvadite iz mjernog alata ako se dulje vrijeme neće koristiti.** Baterije i aku-baterija kod duljeg uskladištenja mogu korodirati i sami se isprazniti.

# **Rad**

- ▶ Zaštitite mjerni alat od vlage i izravnog **djelovanja sunčevih zraka.**
- f **Mjerni alat ne izlažite ekstremnim temperaturama ili oscilacijama temperatura. Kod većih oscilacija temperature, prije uključivanja ga temperirajte.** Kod ekstremnih temperatura ili oscilacija temperature, to može umanjiti preciznost mjernog alata i pokazivanja na displeju.
- f **Na područje senzora 9 na stražnjoj strani mjernog alata ne stavljajte nikakve naljepnice ili znakove.** Posebno metalni natpisi utječu na rezultate mjerenja.
- ▶ Na funkciju mjerenja može utjecati kori**štenje ili rad odašiljačkih uređaja, kao npr. WLAN, UMTS, radara kontrole leta, odašiljača ili mikrovalova u neposrednoj okolini.**

# **260** | Hrvatski

#### **Način djelovanja (vidjeti sliku B)**

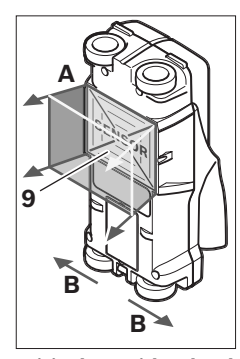

Sa mjernim alatom se provjerava podloga područja senzora **9** u smjeru mjerenja **A**, sve do pokazane mjerne dubine. Mierenie je moguće samo tijekom gibanja mjernog alata u smjeru kretanja **B** i na minimalnoj mjernoj stazi od 10 cm. **Mjerni alat pomočite uvijek pravocrtno, uz manji** 

**pritisak na zid, tako da kotačići imaju siguran kontakt sa zidom. Prepoznaju se objekti koji se razlikuju od materijala zida. Na displeju će se pokazati dopuštena dubina bušenja, i ako je moguće, materijala objekta.**

Optimalni rezultati će se postići ako mjerna staza iznosi najmanje 40 cm i ako se mjerni alat polako pomiče preko čitavog ispitivanog mjesta. Uvjetovano funkcijom mjernog alata, pouzdano se pronalaze gornji rubovi objekata položeni poprečno na smjer gibanja mjernog alata. **Po ispitivanom području se uvijek krećite u križ.**

Ako se više objekata u zidu nalazi jedan iznad drugog, na displeju će se pokazati objekt najbliži površini.

Prikaz svojstava pronađenog objekta na displeju **16** može odstupati od stvarnih svojstava objekta. Posebno vrlo tanki predmeti na displeju prikazuju se kao deblji. Veći cilindrični objekti (npr. plastične ili vodovodne cijevi), na displeju se mogu pojaviti uži nego što stvarno jesu.

#### **Objekti koji se mogu pronaći**

- Plastične cijevi (npr. vodovodne plastične cijevi, kao što su cijevi podnog grijanja i zidnog grijanja, itd., promjera najmanje 10 mm, prazne cijevi promjera najmanje 20 mm)
- Električni vodovi (neovisno od toga da li su pod naponom ili ne)
- Trofazni vodovi (npr. do štednjaka)
- Niskonaponski vodovi (npr. električno zvonce, telefon)
- Metalne cijevi, šipke, nosači svih vrsta (npr. do čelika, bakra, aluminija)
- Čelična armatura
- Drvene grede
- Šupljine

#### **Moguća mjerenja**

- U zidovima (od opeke, porobetona, ekspandirane gline, plovučca, krečnopješčanika)
- U betonu/armiranom betonu
- U zidovima lakih konstrukcija
- Ispod površina kao što je žbuka, keramičke pločice, tapete, parketi, tepisi
- Iza drva, gipsanog kartona

#### **Posebni slučajevi mjerenja**

Nepovoljne okolnosti mogu u principu negativno utjecati na rezultate mjerenja:

- Višeslojne zidne nadgradnje
- Prazne plastične cijevi i drvene grede u šupljinama i u zidovima lakih konstrukcija
- Objekti položeni koso u zid
- Metalne površine i vlažna područja, koja se pod određenim okolnostima u zidu mogu pokazati kao objekti (npr. u slučaju visokog sadržaja vlage).

U takvim se slučajevima prije mjerenja beton mora više tjedana potpuno osušiti.

- Šupljine u zidu; mogu se pokazati kao objekti.
- Blizu uređaja koji proizvode jaka magnetska ili elektromagnetska polja, npr. stanice mobilne telefonije ili generatori.

#### **Puštanje u rad**

▶ Zaštitite mjerni alat od vlage i izravnog **djelovanja sunčevih zraka.**

## **Uključivanje/isključivanje**

- f **Prije uključivanja mjernog alata, područje senzora 9 ne smije biti vlažno.** Prema potrebi sa krpom istrljajte mjerni alat na suho.
- ▶ Ako bi mjerni alat bio izložen jakim tem**peraturnim promjenama, tada ga prije uključivanja treba temperirati.**

#### **Uključivanje**

- Za **uključivanje** mjernog alata pritisnite tipku za uključivanje-isključivanje **15** ili startnu tipku **11**.
- LED **17** svijetli kao zeleni i na 4 s će se pojavljuje startni zaslon na displeju **16**.
- Ako sa mjernim alatom ne provodite mjerenje niti pritišćete neku od tipki, on će se nakon 5 minuta automatski ponovno isključiti. U meniju "Podešavanja" možete promijeniti **"Cut-off time"** (vrijeme isključivanja) (vidjeti "Vrijeme isključivanja", stranica 264).

#### **Isključivanje**

- Za **isključivanje** mjernog alata pritisnite tipku za uključivanje/isključivanje **15**.
- Kod isključivanja mjernog alata sva odabrana podešavanja ostaju zadržana u meniju.

## **Uključivanje/isključivanje signalnog tona**

Sa tipkom signalnog tona **13** možete uključiti ili isključiti signalni ton. U meniju "Podešavanja" u podmeniju **"Tone signal"** (tonski signal) možete odabrati vrstu signala (vidjeti "Tonski signal", stranica 264).

## **Postupak mjerenja**

Uključite mjerni alat. Na displeju **16** će se pojaviti "Standardni zaslon pokazivanja".

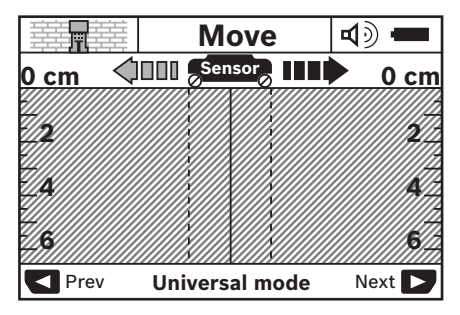

Stavite mjerni alat na zid i pomičite ga po zidu u smjeru kretanja (vidjeti "Način djelovanja", stranica 260). Rezultati mjerenja će se pokazati na displeju **16** nakon minimalne mjerne staze od 10 cm. Kako bi se zadržali točni rezultati mjerenja, mjerni alat pomičite potpuno i sporo preko traženog objekta u zidu.

Ako bi se mjerni alat tijekom mjerenja odvojio od zida, na displeju će ostati zadržan zadnji rezultat mjerenja. Na pokazivaču područja senzora **c** pojavit će se poruka **"Hold"** (Držanje). Ako mjerni alat ponovno stavite na zid i ako se dalje pomiče ili pritisne startna tipka **11**, mjerenje će započeti od početka.

Ako bi LED **17** svijetlio kao crveni, objekt se nalazi u području senzora. Ako bi LED **17** svijetlio kao zeleni, znači da u području senzora nema nikakvog objekta. Ako bi LED **17** treperio kao crveni, u području senzora se nalazi objekt pod naponom.

f **Prije bušenja u zidove, piljenja ili glodanja trebali biste potražiti i ostale izvore informacija radi zaštite od opasnosti.**  Budući da na rezultate mjerenja mogu utjecati utjecaji okoline ili svojstva zidova, može nastati opasna situacija iako pokazivač ne prikazuje nikakav objekt u području

senzora (LED **17** svijetli zeleno).

# **262** | Hrvatski

#### **Pokazni elementi (vidjeti sliku A)**

Ako se neki objekt nalazi ispod senzora, u području senzora **c** će se pojaviti pokazivanje. Ovisno od veličine i dubine objekta, moguće je prepoznavanje materijala. Dopuštena dubina bušenja **l** do gornjeg ruba pronađenog objekta pokazat će se u retku stanja.

**Napomena:** Pokazivanja dopuštene dubine bušenja **l**, kao i svojstva materijala **m**, odnose se na crno prikazan objekt u senzoru.

Pokazivač materijala objekta **m** može prikazati slijedeća svojstva:

- magnetično, npr. čelična armatura **N S**
- nemagnetično, ali metalno, npr. bakrena **N S** cijev
- । India nemetalno, npr. drvo ili plastika
- nepoznato svojstvo materijala **N** ?**S**

Pokazivač vodova pod naponom **n** može prikazati slijedeća svojstva:

- $\mathbf{v}$  vod je pod naponom **Napomena:** Na objektima pod naponom ne pokazuju nikakva daljnja svojstva.
- №, nije jednoznačno da li se radi o vodu pod naponom ili ne

**Napomena:** Trofazni električni vodovi se eventualno neće prepoznati kao vodovi pod naponom.

#### **Lociranje objekata**

Za lociranje objekta dovoljno je jednom prijeći preko staze mjerenja.

Ako niste pronašli nikakav objekt, ponovite gibanje poprečno na prvotni smjer mjerenja (vidjeti "Način djelovanja", stranica 260).

Ako pronađeni objekt želite točno locirati i obilježiti, mjerni alat pomičite natrag preko staze mjerenja.

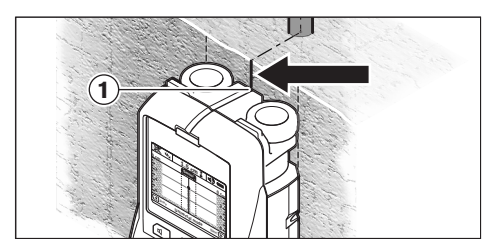

Ako bi se kao u primjeru pojavio neki objekt po sredini ispod središnje linije **k** na displeju **16**, tada možete na gornji znak za obilježavanje **1** staviti grubu oznaku. Ova je oznaka samo u tom slučaju točna ako se radi o objektu točno vertikalno položenom, jer se područje senzora nalazi nešto ispod gornjeg znaka za obilježavanje.

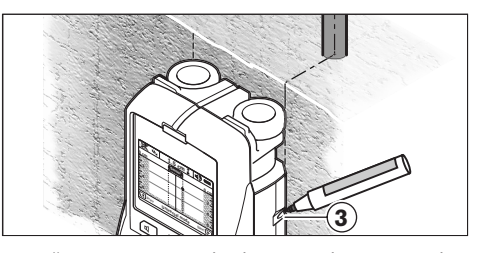

Za točno ucrtavanje objekta na zidu, mjerni alat pomičite u lijevo ili desno, sve dok se pronađeni objekt ne nađe ispod vanjskog ruba. Ako bi se na displeju **16** pronađeni objekt npr. pokazao po sredini ispod crtkane desne linije **g**, tada možete točno ucrtati na desnom znaku za obilježavanje **3**.

Tok pronađenog objekta u zidu možete tako ustanoviti da prođete preko više, jedne iza drugih pomaknutih mjernih staza (vidjeti sliku I i "Primjeri za rezultate mjerenja", stranica 265). Označite i spojite pripadajuće mjerne točke.

Pritiskom na startnu tipku **11** u svakom trenutku možete izbrisati pokazivanje pronađenog objekta i startati novo mjerenje.

Hrvatski | **263**

# **Promjena načina rada**

Sa tipkama za biranje **10** i **12** možete mijenjati između različitih načina (režima) rada.

- Kratko pritisnite tipku za biranje **10** za biranje slijedećeg načina rada.
- Kratko pritisnite tipku za biranje **12** za biranje prethodnog načina rada.

Biranjem načina rada, mjerni alat možete prilagoditi različitim materijalima zida i u danom slučaju možete neutralizirati neželjene objekte (npr. šupljine u zidnom kamenu). Pripadajuće podešavanje se u svakom trenutku može prepoznati na području pokazivanja **h** displeja.

#### **Univerzalni režim (prethodno podešen)**

Način rada **"Universal mode"** (Univerzalni režim) prikladan je za najčešće slučajeve primjene u zidovima ili betonu. Pokazat će se plastični i metalni objekti, kao i električni vodovi. Eventualno se neće pokazati šupljine u zidnom kamenu ili prazne plastične cijevi promjera manjeg od 2 cm. Maksimalna dubina mjerenja iznosi 6 cm.

#### **Specijalno za beton**

Način rada **"Concrete deep"** (Specijalno za beton) posebno je prikladan za primjene u armiranom betonu. Pokazat će se čelična armatura, plastične i metalne cijevi, kao i električni vodovi. Maksimalna dubina mjerenja iznosi 15 cm.

#### **Plošno grijanje**

Način rada **"Panel heating"** (Plošno grijanje) posebno je prikladan za prepoznavanje metalnih, metalnih kompozitnih i vodom ispunjenih plastičnih cijevi, kao i električnih vodova. Prazne plastične cijevi se neće pokazati. Maksimalna dubina mjerenja iznosi 8 cm.

#### **Suho građenje**

Način rada **"Drywall"** (Suho građenje) posebno je prikladan za pronalaženje metalnih greda, metalnih stalaka i električnih vodova u zidovima suhog građenja (drvo, gipsani karton, itd.). Ispunjene plastične cijevi i drvene grede će se identično pokazati. Prazne plastične cijevi se neće prepoznati. Maksimalna dubina mjerenja iznosi 6 cm.

## **Šuplja opeka/blokovi**

Način rada **"Hollow block"** (šuplja opeka/blokovi) prikladan je za zidove sa mnogo zračnih šupljina. Mogu se pronai metalni predmeti kao i električni vodovi pod naponom. Ne mogu se pronai plastične cijevi i električni vodovi koji nisu pod naponom. Maksimalna dubina mjerenja iznosi 6 cm.

## **Promjena načina pokazivanja**

**Napomena:** Promjena načina pokazivanja moguća je u svim načinima rada.

Dulje pritisnite tipke za biranje **10** ili **12** za prebacivanje sa standardnog zaslona za pokazivanje na način rada sa štapastim metrom.

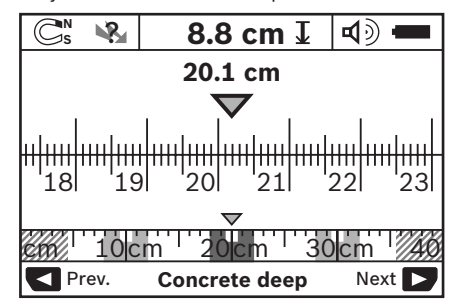

Način rada sa štapastim metrom pokazuje u primjeru istu situaciju kao i na slici D: tri čelične šipke na jednakom razmaku. U načinu rada sa štapastim metrom može se odrediti razmak između pronađenih objekata.

Ispod pokazivanja dopuštene dubine bušenja **l** navodi se mjerna staza prijeđena od startne točke, a u ovom primjeru je to 20,1 cm.

U malom mjerilu iznad pokazivanja načina rada **h** pronađena tri objekta se pokazuju kao pravokutnik.

**Napomena:** Pokazivanja dopuštene dubine bušenja **l**, kao i svojstva materijala **m**, odnose se na crno prikazan objekt u senzoru.

Da bi dospjeli natrag u standardni pokazni zaslon, pritisnite kratko tipku za biranje **10** ili **12**.

**Napomena:** Promijenit će se samo pokazivanje, ne režim mjerenja!

**264** | Hrvatski

## **Meni "Podešavanja"**

Da bi dospjeli u meni "Podešavanja", pritisnite Setup tipku **14**.

Za izlaz iz menija pritisnite startnu tipku **11**. Preuzimaju se do tog trenutka odabrana podešavanja. Aktivirat će se standardni zaslon pokazivanja za postupak mjerenja.

#### **Kretanje kroz meni**

Pritisnite Setup tipku **14** za prelistavanje prema dolje.

Pritisnite tipke za biranje **10** i **12** za biranje vrijednosti:

- Sa tipkom za biranje **10** odaberite desnu, odnosno slijedeću vrijednost.
- Sa tipkom za biranje **12** odaberite lijevu, odnosno prethodnu vrijednost.

#### **Jezik**

U meniju **"Language"** (Jezik) možete promijeniti jezik za vođenje kroz meni. Prethodno je podešen **"English"** (engleski).

## **Vrijeme isključivanja**

U meniju **"Cut-off time"** (vrijeme isključivanja) možete podesiti određene vremenske intervale, nakon kojih se mjerni alat treba automatski isključiti, ako se ne provode nikakvi postupci mjerenja ili podešavanja. Prethodno je podešeno **"5 min"**.

#### **Trajanje svjetla**

U meniju "Display illum." (Trajanje svjetla) možete podesiti vremenski interval u kojem displej **16** treba biti osvijetljen. Prethodno je podešeno **"30 s"**.

## **Svjetloća**

U meniju **"Brightness"** (Svjetloća) možete podesiti stupanj svjetloće osvjetljenja displeja. Prethodno je podešen "Max".

#### **Tonski signal**

U meniju **"Tone signal"** (Tonski signal) možete ograničiti kada se mjerni alat treba oglasiti signalnim tonom. Pretpostavlja se da signal niste isključili sa tipkom signalnog tona **13**.

– Prethodno je podešeno **"Wallobjects"** (Zidni objekti): signalni ton će se oglasiti kod svakog pritiska na tipku i uvijek kada se ispod

područja senzora nalazi zidni objekt. Dodatno će se kod vodova pod naponom oglasiti signal upozorenja sa kratkim slijedom tonova.

- Kod podešavanja **"Live wire"** (Električni vod) oglasit će se tonski signal kod svakog pritiska na tipku i signal upozorenja za vodove pod naponom (kratki slijed tonova), kada mjerni alat pokaže električni vod.
- Kod podešavanja **"Keyclick"** (Klik tipke) signalni ton će se oglasiti samo kod jednog pritiska na tipku.

# **Standardni režim**

U meniju **"Defaultmode"** (Standardni režim) možete podesiti način rada koji je prethodno odabran nakon uključivanja mjernog alata. Prethodno je podešen način rada "Universal **mode"** (Univerzalni režim).

## **Meni "Proširena podešavanja"**

Da bi dospieli u meni "Proširena podešavanja", kod isključenog mjernog alata istodobno pritisnite Setup tipku **14** i tipku za uključivanjeisključivanje **15**.

Za izlaz iz menija pritisnite startnu tipku **11**. Aktivirat će se standardni pokazni zaslon za postupak mjerenja i preuzeti će se podešavanja.

#### **Kretanje kroz meni**

Pritisnite Setup tipku **14** za prelistavanje prema dolje.

Pritisnite tipke za biranje **10** i **12** za biranje vrijednosti:

- Sa tipkom za biranje **10** odaberite desnu, odnosno slijedeću vrijednost.
- Sa tipkom za biranje **12** odaberite lijevu, odnosno prethodnu vrijednost.

#### **Informacije o uređaju**

U meniju **"Device Info"** (Informacije o uređaju), informacije se zadaju preko mjernog alata, npr. preko "Operation Time" (Sati rada).

U meniju **"Restore Settings"** možete ponovno uspostaviti tvornička podešavanja.

Hrvatski | **265**

## **Primjeri za rezultate mjerenja**

**Napomena:** U slijedećim primjerima na mjernom alatu je uključen tonski signal.

Ovisno od veličine i dubine objekta koji se nalazi ispod područja senzora, uvijek se ne može bez sumnje ustanoviti da li je ovaj objekt pod naponom. U tom će se slučaju na pokazivaču **n** pojaviti simbol 、

#### **Vod pod naponom (vidjeti sliku C)**

U području senzora nalazi se metalni objekt pod naponom, npr. električni kabel. Dopuštena dubina bušenja iznosi 1,5 cm. Mjerni alat šalje signal upozorenja za vodove pod naponom, čim senzor prepozna električni kabel.

## **Željezna šipka (vidjeti sliku D)**

U području senzora nalazi se magnetski objekt, npr. željezna šipka. Lijevo i desno od njega nalaze se ostali objekti, izvan područja senzora. Dopuštena dubina bušenja iznosi 8,8 cm. Mjerni alat šalje tonski signal.

#### **Bakrena cijev (vidjeti sliku E)**

U području senzora nalazi se metalni objekt, npr. bakrena cijev. Dopuštena dubina bušenja iznosi 4 cm. Mjerni alat šalje tonski signal.

#### **Plastični ili drveni objekt (vidjeti sliku F)**

U području senzora nalazi se nemetalni objekt. Radi se o plastičnom ili drvenom objektu blizu površine. Mjerni alat šalje tonski signal.

### **Razvijene površine (vidjeti sliku G)**

U području senzora nalazi se metalni plošni objekt, npr. metalna ploča. Dopuštena dubina bušenja iznosi 2 cm. Mjerni alat šalje tonski signal.

#### **Mnogi nejasni signali (vidjeti slike H–I)**

Ako se u standardnom pokaznom zaslonu pokaže mnogo objekata, postoji vjerojatnost da je zid pun šupljina (šuplji blokovi opeke). U tom slučaju prijeđite u način rada **"Hollow block"** (Šuplja opeka/blokovi), da bi u znatnoj mjeri pokazali šupljine. Ako bi se još uvijek pokazali mnogi objekti, morate provesti više visinski pomaknutih mjerenja i pokazane objekte označiti na zidu. Pomaknute oznake ukazuju na šupljine, a oznake na liniji ukazuju na objekt.

# **Održavanje i servisiranje**

### **Održavanje i čišćenje**

**Prije svake uporabe provjerite mjerni alat.** U slučaju vidljivih oštećenja ili otpuštenih dijelova unutar mjernog alata, više nije zajamčena njegova sigurna funkcija.

Mjerni alat uvijek održavajte čistim i suhim, kako bi se s njim moglo dobro i sigurno raditi. Ne uranjajte mjerni alat u vodu ili u druge tekućine.

Obrišite prljavštinu suhom, mekom krpom. U tu svrhu ne koristite nikakva sredstva za čišćenje i otapala.

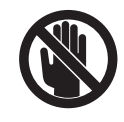

Pazite da je uvijek dobro zatvoren poklopac za održavanje **7**. Poklopac za održavanje smije se otvoriti samo u ovlaštenom servisu za Bosch električne alate.

Ako bi mjerni alat unatoč brižljivih postupaka izrade i ispitivanja ipak prestao raditi, popravak treba prepustiti ovlaštenom servisu za Bosch električne alate. Ne otvarajte sami mjerni alat. Kod svih povratnih upita i naručivanja rezervnih dijelova, molimo neizostavno navedite 10-znamenkasti kataloški broj sa tipske pločice mjernog alata.

Mjerni alat spremite i transportirajte samo u za to isporučenoj zaštitnoj torbici.

U slučaju popravka pošaljite mjerni alat u zaštitnoj torbici **18**.

## **Servis za kupce i savjetovanje kupaca**

Naš servis će odgovoriti na vaša pitanja o popravku i održavanju vašeg proizvoda, kao i o rezervnim dijelovima. Crteže u rastavljenom obliku i informacije o rezervnim dijelovima možete naći i na našoj adresi:

## **www.bosch-pt.com**

Tim Bosch savjetnika za kupce rado će odgovoriti na vaša pitanja o kupnji, primjeni i podešavanju proizvoda i pribora.

## **Hrvatski**

Robert Bosch d.o.o Kneza Branimira 22 10040 Zagreb Tel.: +385 (01) 295 80 51 Fax: +386 (01) 5193 407

# **266** | Hrvatski

# **Zbrinjavanje**

Mjerne alate, pribor i ambalažu treba dostaviti na ekološki prihvatljivo recikliranje.

Mjerni alat, aku-bateriju/baterije ne bacajte u kućni otpad!

**Greške – uzroci i otklanjanje**

# **Samo za zemlje EU:**

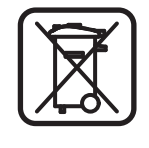

Prema Europskim smjernicama 2002/96/EG, neuporabivi mjerni alati i prema Smjernicama 2006/66/EG neispravne ili istrošene aku-baterije/baterije moraju se odvojeno sakupljati i dovesti na ekološki prihvatljivo recikliranje.

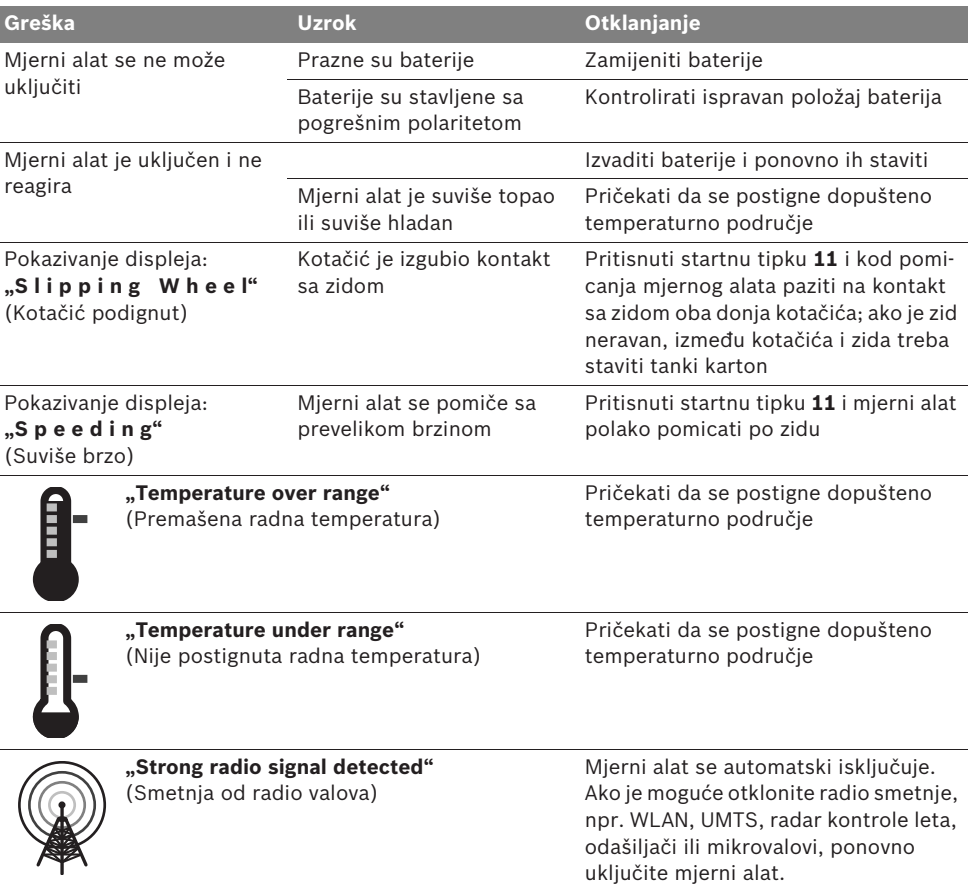

**Zadržavamo pravo na promjene.**

1 609 929 X40 | (30.8.10) Bosch Power Tools

Eesti | **267**

# et**Ohutusnõuded**

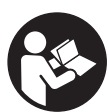

**Lugege kõik juhised läbi ja järgige neid. HOIDKE KÕIK JUHISED HOOLIKALT ALLES.**

- f **Laske mõõteseadet parandada üksnes vastava ala asjatundjatel, kes kasutavad originaalvaruosi.** Nii tagate mõõteseadme ohutu töö.
- ▶ Ärge kasutage mõõteseadet plahvatusoht**likus keskkonnas, kus leidub süttivaid vedelikke, gaase või tolmu.** Mõõteseadmes võivad tekkida sädemed, mille toimel võib tolm või aur süttida.
- ▶ Tehnoloogilistel põhjustel ei saa mõõte**seade tagada sajaprotsendilist ohutust. Ohtude välistamiseks tutvuge iga kord enne seinte, lagede või põrandate puurimist, saagimist või freesimist teiste infoallikatega, nt ehitusprojektiga, ehituse eri etappidel tehtud fotodega jmt.** Keskkonnamõjud, näiteks õhuniiskus või teiste elektriseadmete lähedus, võivad mõjutada mõõteseadme täpsust. Seinte struktuur ja seisund (nt niiskus, metallisisaldusega ehitusmaterjalid, elektrit juhtivad tapeedid, isolatsioonimaterjalid, keraamilised plaadid) ning objektide arv, liik, suurus ja asend võivad mõõtetulemusi moonutada.

# **Tööpõhimõtte kirjeldus**

Voltige lahti kasutusjuhendi ümbris seadme joonistega ja jätke see kasutusjuhendi lugemise ajaks avatuks.

## **Nõuetekohane kasutus**

Mõõteseade on ette nähtud seintes, lagedes ja põrandates olevate objektide tuvastamiseks. Sõltuvalt materjalist ja pinna seisundist on võimalik tuvastada metallobjekte, puitprusse, plasttorusid, juhtmeid ja kaableid. Tuvastatud objektide suhtes määratakse lubatud puurimissügavus kindlaks arvestusega objekti ülaservast.

Mõõteseade vastab standardis EN 302435 sätestatud piirväärtustele. Sellest tulenevalt peab kindlaks tegema, kas seadet tohib kasutada nt haiglates, tuumaelektrijaamades ning lennujaamade ja mobiilsideantennide läheduses.

#### **Seadme osad**

Seadme osade numeratsiooni aluseks on jooniste leheküljel toodud numbrid.

- **1** Ülemine märgistusabi
- **2** Ratas
- **3** Vasak ja parem märgistusabi
- **4** Patareikorpuse kaas
- **5** Patareikorpuse kaane lukustus
- **6** Käepide
- **7** Hooldusklapp
- **8** Seerianumber
- **9** Sensorpiirkond
- **10** Parem valikunupp
- 11 Start-nupp Start
- 12 Vasak valikunupp
- 13 Helisignaali nupp
- **14** Setup-nupp **Setup**
- **15** Lüliti (sisse/välja) **15**
- **16** Ekraan
- **17** LED-tuli
- **18** Kaitsekott

**Tarnekomplekt ei sisalda kõiki kasutusjuhendis olevatel joonistel kujutatud või kasutusjuhendis nimetatud lisatarvikuid.**

# **268** | Eesti

# **Ekraani näidud**

- **a** Helisignaali näit
- **b** Patarei madala pinge sümbol
- **c** Sensori välja näit
- **d** Juba läbiuuritud piirkond
- **e** Lubatud puurimissügavuse mõõtskaala
- **f** Veel läbiuurimata piirkond
- **g** Välisservad, märgistada vasaku või parema märgistusabi **3** juures
- **h** Töörežiimi näit
- **i** Hall: väljaspool sensori välja leitud objekt
- **j** Must: sensori väljas leitud objekt
- **k** Keskjoon, vastab märgistusabile **1**
- **l** Lubatud puurimissügavuse näit
- **m** Objekti materjali näit
- **n** Pinge all olevate juhtmete näit

# **Tehnilised andmed**

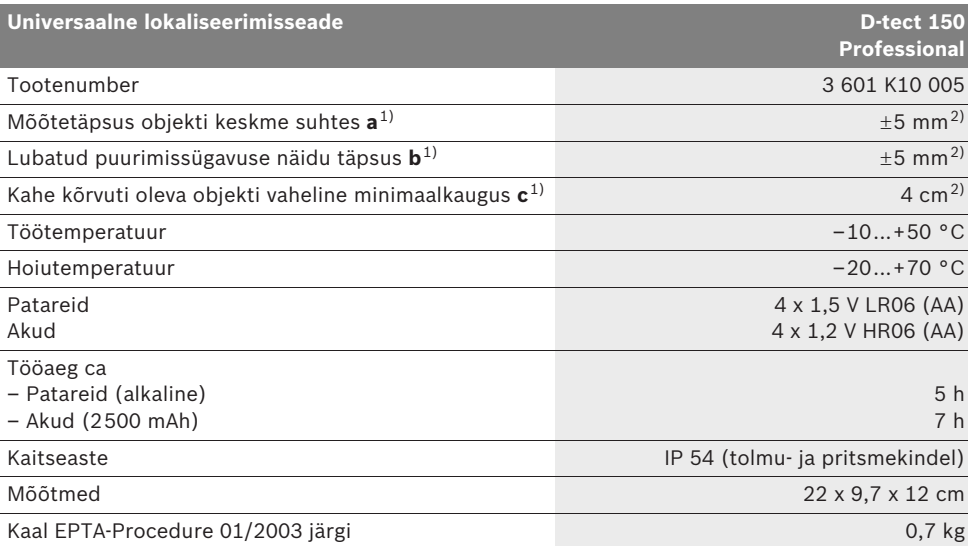

1) vt graafikut

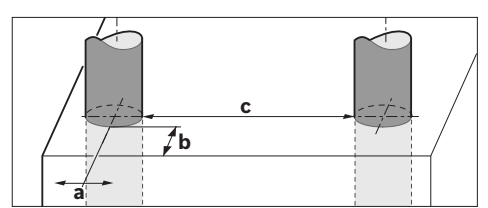

2) sõltuvalt objekti suurusest ja liigist ning pinna materjalist ja seisundist

#### f **Kui aluspind ei ole hea kvaliteediga, võib mõõtetulemus olla ebatäpne.**

Pöörake tähelepanu oma mõõteseadme tootenumbrile, mõõteseadmete kaubanduslik tähistus võib olla erinev.

Oma mõõteseadet saate identifitseerida andmesildil oleva seerianumbri **8** järgi.

1 609 929 X40 | (30.8.10) Bosch Power Tools

#### Eesti | **269**

#### $\epsilon$ **Vastavus normidele**

Kinnitame ainuvastutajana, et punktis "Tehnilised andmed" kirjeldatud toode vastab järgmistele standarditele või õigusaktidele: EN 61010-1, EN 55022, EN 55024, EN 302435-1, EN 302435-2 kooskõlas direktiivide 1999/5/EÜ, 2004/108/EÜ sätetega.

Dr. Egbert Schneider Senior Vice President Engineering

Dr. Eckerhard Strötgen Head of Product Certification

i.V. Motjen

Robert Bosch GmbH, Power Tools Division D-70745 Leinfelden-Echterdingen Leinfelden, 26.07.2010

# **Montaaž**

# **Patareide paigaldamine/vahetamine**

Patareikorpuse kaane **4** avamiseks vajutage lukustus **5** noole suunas ja võtke patareikorpuse kaas maha. Asetage patareid või akuelemendid kohale. Seejuures jälgige õiget polaarsust vastavalt patareikorpusel olevatele märkidele.

Patarei sümbol **b** ekraani **16** ülemisel oleku real näitab patareide või akuelementide laetuse astet.

**Märkus:** Pöörake tähelepanu patareisümboli vahetumisele, et tagada patareide või akuelementide õigeaegne vahetamine.

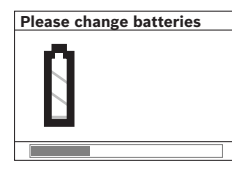

Kui ekraanile **16** ilmub hoiatus **"Please change batteries"** (patareid välja vahetada), lülitub mõõteseade seadistuste muutumatu kuju taga-

miseks automaatselt välja. Mõõtmisi ei saa enam teostada. Vahetage patareid või akuelemendid välja.

Patareide või akuelementide eemaldamiseks vajutage patarei tagaosale, nagu näidatud patareikorpuse kaanel oleval joonisel (1.). Patarei/akuelemendi esiosa tuleb patareikorpusest (2.) välja, nii et saate patarei või akuelemendi kergesti eemaldada.

Vahetage alati välja kõik patareid või akud ühekorraga. Kasutage üksnes ühe tootja ja ühesuguse mahtuvusega patareisid või akusid.

f **Kui Te mõõteseadet pikemat aega ei kasuta, võtke patareid või akud seadmest välja.**  Patareid ja akud võivad pikemal seismisel korrodeeruda või iseeneslikult tühjeneda.

# **Kasutamine**

- ▶ Kaitske mõõteseadet niiskuse ja otsese päi**kesekiirguse eest.**
- f **Ärge hoidke mõõteseadet väga kõrgetel ja väga madalatel temperatuuridel, samuti vältige temperatuurikõikumisi. Suuremate temperatuurikõikumiste korral laske mõõteseadmel enne sisselülitamist kõigepealt ruumi temperatuuriga kohaneda.**  Äärmuslikel temperatuuridel ja temperatuurikõikumiste korral võib seadme ja ekraani näidu täpsus väheneda.
- f **Ärge kleepige seadme tagaküljel olevale sensori väljale 9 kleebiseid ega silte.**  Eeskätt metallist sildid mõjutavad mõõtetulemuste täpsust.
- ▶ Saatjate, nt WLAN, UMTS, lennuradarite, **saatemastide või mikrolainete kasutamine või töö mõõteseadme läheduses võib mõõteseadme tööd mõjutada.**

# **270** | Eesti

## **Tööviis (vt joonist B)**

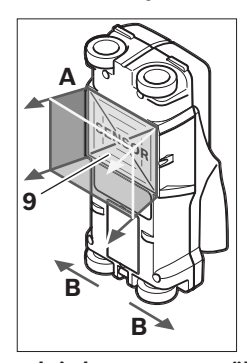

Mõõteseadmega kontrollitakse sensori välja **9** alla jääv piirkond mõõtmissuunas **A** kuni näidatud mõõtesügavuseni üle. Mõõtmist on võimalik teostada ainult siis, kui mõõteseade liigub suunas **B** ja kui mõõdetava ala pikkus on minimaalselt 10 cm. **Juhtige mõõteseadet kogu aeg sirgjooneli-**

**selt ja kerge survega üle seina, nii et rattad puutuvad seinaga kokku. Mõõteseade tuvastab objektid, mis materjalist ja seinast erinevad. Ekraanile ilmub lubatud puurimissügavuse ja võimaluse korral objekti materjali näit. Tuvastatakse objektid, mis materjalist ja seinast erinevad. Ekraanile ilmub lubatud puurimissügavuse ja võimaluse korral objekti materjali näit.**

Parimad tulemused saavutatakse siis, kui mõõdetava ala pikkus on vähemalt 40 cm ja kui mõõteseadet juhitakse aegaselt üle kogu uuritava ala. Usaldusväärselt tuvastatakse nende objektide ülaservad, mis kulgevad mõõteseadme liikumissuunaga risti.

# **Seetõttu juhtige seadet piki uuritavat ala mitmes suunas, paremalt vasakule ja ülalt alla.**

Kui seinas on üksteise peal mitu objekti, näidatakse ekraanil objekti, mis on pinnale kõige lähemal.

Leitud objektide omaduste kirjeldus ekraanil **16** võib objekti tegelikest omadustest erineda. Eelkõige väga õhukesi objekti kujutatakse ekraanil paksematena. Suuremad silindrilised objektid (nt plast- või veetorud) võivad ekraanil tunduda tegelikust suuremad.

#### **Tuvastatavad objektid**

- plasttorud (nt vettjuhtivad plasttorud nagu põranda- või seinaküttetorud jmt läbimõõduga vähemalt 10 mm, tühjad torud läbimõõduga vähemalt 20 mm)
- elektrijuhtmed (pingestatud ja pingestamata)
- kolmefaasilised juhtmed (nt elektripliidi juhe)
- madalpingejuhtmed (nt uksekell, telefon)
- igat liiki metalltorud, -latid, -kandurid (nt teras, vask, alumiinium)
- armatuurraud
- puitprussid
- tühimikud

#### **Mõõtmist saab teostada**

- müüritises (tellis, poorbetoon, mullbetoon, pimss, silikaattellis)
- betoonis/terasbetoonis
- kergvaheseintes
- krohvi, keraamiliste plaatide, tapeedi, parketi, vaipkatte all
- puidu, kipskartongi all

## **Mõõtmise erijuhud**

Ebasoodsad asjaolud võivad mõõtetulemust mõjutada:

- mitmekihilised seinad
- tühjad plasttorud ja puitprussid tühimikes ja kergvaheseintes
- objektid, mis paiknevad seinas nurga all
- metallpinnad ja niisked piirkonnad; neid kuvatakse teatud tingimustel (nt suure veesisalduse korral) objektidena. Pidage meeles, et betooni täielikuks kuivamiseks kulub mitu kuud.
- tühimikud seinas; neid võib mõõteseada kuvada objektidena.
- tugevad magnet- või elektromagnetvälja tekitavate seadmete, nt mobiilsidemastide või generaatorite lähedus.

#### **Kasutuselevõtt**

▶ Kaitske mõõteseadet niiskuse ja otsese päi**kesekiirguse eest.**

### **Sisse-/väljalülitus**

- ▶ Enne seadme sisselülitamist veenduge, et **sensorpiirkond 9 ei ole niiske.** Vajadusel pühkige seade lapiga kuivaks.
- ▶ Kui seadme hoiutemperatuur erineb **kasutustemperatuurist, tuleb seadmel enne sisselülitamist lasta temperatuuriga kohaneda.**

## **Sisselülitamine**

- Mõõteseadme **sisselülitamiseks** vajutage lülitile (sisse/välja) **15** või start-nupule **11**.
- LED-tuli **17** süttib rohelise tulega ja 4 sekundiks ilmub ekraanile **16** stardikujutis.
- Kui Te ei teosta mõõteseadmega ühtegi mõõtmist ega vajuta ühelegi nupule, lülitub seade 5 minuti pärast automaatselt välja. Menüüs "Seadistused" saate seda "Cut-off **time"** (väljalülitusaeg) muuta (vt "Väljalülitusaeg", lk 273).

### **Väljalülitamine**

- Seadme **väljalülitamiseks** vajutage lülitile (sisse/välja) **15**.
- Mõõteseadme väljalülitamisel jäävad kõik valitud seadistused menüüdesse alles.

### **Helisignaali sisse-/väljalülitamine**

Helisignaali nupuga **13** saate helisignaali sisse ja välja lülitada. Menüü "Seadistused" alamenüüs "Tone signal" (helisignaal) saate valida signaali liigi (vt "Helisignaal", lk 274).

## **Mõõtmine**

Lülitage mõõteseade sisse. Ekraanile **16** ilmub "standardkujutis".

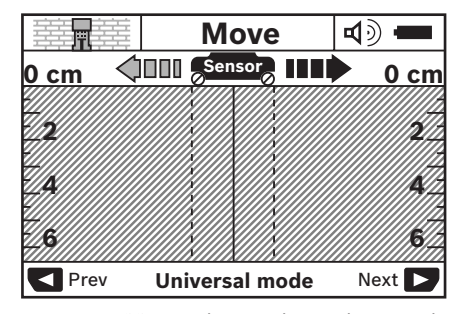

Asetage mõõteseade seinale ja juhtige seda liikumissuunas (vt "Tööviis", lk 270) üle seina. Mõõtetulemused ilmuvad pärast minimaalse distantsi 10 cm läbimist ekraanile **16**. Õigete mõõtetulemuste saamiseks juhtige mõõteseadet täies ulatuses ja aeglaselt üle objekti, mille olemasolu seinas eeldate.

Kui tõstate mõõteseadme mõõtmise ajal seinalt ära, jääb ekraanile viimase mõõtmise tulemus. Sensori välja näidule c ilmub teade "Hold" (hoida). Kui asetate mõõteseadme uuesti seinale, juhite seda edasi või vajutate startnupule **11**, käivitub mõõtmine uuesti.

Kui LED-tuli **17** süttib punase tulega, on sensori välja piirkonnas objekt. Kui LED-tuli **17** süttib rohelise tulega, ei ole sensori välja piirkonnas objekti. Kui LED-tuli **17** vilgub punase tulega, on sensori välja piirkonnas pingestatud objekt.

**► Enne seina puurimist, saagimist või freesimist tutvuge ohtude välistamiseks teiste infoallikatega.** Kuna mõõtetulemusi võivad mõjutada keskkonnamõjud või seina kvaliteet, võib puurimine olla ohtlik, kuigi mõõteseade ei näita sensoripiirkonnas ühtegi objekti (LED **17** põleb rohelise tulega).

# **272** | Eesti

#### **Ekraani näidud (vt joonist A)**

Kui sensori all on objekt, ilmub see sensori piirkonna välja näidule **c**. Sõltuvalt objekti suurusest ja sügavusest on võimalik tuvastada objekti materjal. Oleku real näidatakse lubatud puurimissügavust **l** kuni leitud objekti ülaservani.

**Märkus:** Nii lubatud puurimissügavuse näit **l** kui ka materjali näit **m** käivad sensoris mustaga kujutatud objekti kohta.

Objekti materjali näit **m** võib edastada järgmisi omadusi:

- $\mathbb{C}_{\mathrm{s}}^{\mathrm{s}}$  magnetiline, nt armatuurraud
- mittemagnetiline, kuid metallist, nt **N S** vasktoru
- I‰ mittemetall, nt puit- või plasttoru
- $\mathcal{Q}_{\mathrm{s}}^{\mathrm{w}}$  **materjali omadus teadmata**

Pingestatud juhtmete näit **n** võib edastada järgmisi omadusi:

– pingestatud **Märkus:** Pingestud objektide puhul ei kuvata ühtegi teist omadust.

− V‰ ei ole selge, kas pingestatud või mitte **Märkus:** Kolmefaasilisi juhtmeid ei tuvastata

teatud tingimustel pingestatud juhtmetena.

#### **Objektide lokaliseerimine**

Objektide lokaliseerimiseks piisab sellest, kui mõõdetav ala seadmega üks kord läbida.

Kui Te objekti ei leidnud, juhtige seadet veelkord üle sama piirkonna, kuid eelmise mõõtesuunaga risti (vt "Tööviis", lk 270).

Kui soovite leitud objekti täpselt lokaliseerida ja märgistada, juhtige mõõteseade uuesti üle mõõdetava piirkonna, alustades lõpust.

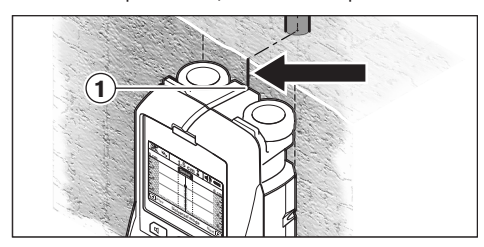

Kui objekt, nagu toodud näites, ilmub täpselt **Setup** keskjoone **k** all ekraanile **16**, võite ülemise märgistusabi **1** juurde teha ligikaudse märgi. See märgistus on aga täpne vaid siis, kui tegemist on täpselt vertikaalselt kulgeva objektiga, kuna sensori väli on ülemisest märgistusabist veidi allpool.

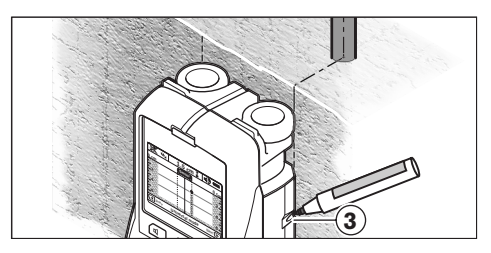

Objekti täpseks märkimiseks seinale juhtige mõõteseadet vasakule või paremale, kuni leitud objekt on välisserva all. Kui leitud objekti näidatakse ekraanil **16** näiteks viirutatud parempoolse joone **g** all keskel, saate selle parema märgistusabi **3** juures täpselt seinale visandada.

Leitud objekti täpse asendi kindlakstegemiseks juhtige seadet mitu korda üle piirkonna, nihutades seadet iga kord pisut (vt joonist I ja "Mõõtetulemuste näiteid", lk 274). Märgistage ja ühendage vastavad mõõtepunktid.

Start-nupule **11** vajutamisega saate leitud objektide näidud kustutada ja uut mõõtmist alustada.

# **Töörežiimide vahetamine**

Valikunuppudega **10** ja **12** saate töörežiime ümber lülitada.

- Vajutage korraks valikunupule **10**, et valida järgmist töörežiimi.
- Vajutage korraks valikunupule **12**, et valida eelmist töörežiimi.

Töörežiimi valiku kaudu saate mõõteseadet kohandada erinevate seinamaterjalidega ja välistada soovimatute objektide (nt müüritises leiduvad tühimikud) kuvamist. Kasutatava töörežiimi näitu kuvatakse kogu aeg ekraani väljal **h**.

#### **Universaalrežiim (vaikimisi seatud)**

Töörežiim **"Universal mode"** (universaalrežiim) sobib kasutamiseks müüritise või betooni korral. Kuvatakse plast- ja metallobjekte ning elektrijuhtmeid. Teatud tingimustel ei näidata müüritises leiduvaid tühimikke või tühje plasttorusid läbimõõduga alla 2 cm. Maksimaalne mõõtmissügavus on 6 cm.

1 609 929 X40 | (30.8.10) Bosch Power Tools

#### **Eribetoon**

Töörežiim **"Concrete deep"** (eribetoon) on ette nähtud terasbetooni jaoks. Kuvatakse armatuurrauda, plast- ja metalltorusid ning elektrijuhtmeid. Maksimaalne mõõtmissügavus on 15 cm.

## **Põrandaküte**

Töörežiim "Panel heating" (põrandaküte) on ette nähtud veega täidetud metall- ja plasttorude ning elektrijuhtmete jaoks. Tühje plasttorusid ei näidata. Maksimaalne mõõtmissügavus on 8 cm.

#### **Kergvaheseinad**

Töörežiim "Drywall" (kergvaheseinad) sobib puitprusside, metallkandurite ja elektrijuhtmete leidmiseks kergvaheseintes (puit, kips). Täidetud plasttorusid ja puitprusse kuvatakse ühtemoodi. Tühje plasttorusid ei tuvastata. Maksimaalne mõõtmissügavus on 6 cm.

#### **Õnnestellis/-plokk**

Töörežiim "Hollow block" (õõnestellis/-plokk) sobib kasutamiseks seinte puhul, milles on palju tühimikke. Lokaliseeritakse metallesemed ja pingestatud elektrijuhtmed. Plasttorusid ja pingestamata elektrijuhtmeid ei lokaliseerita. Maksimaalne mõõtesügavus on 6 cm.

## **Näidiku kujutiste vahetamine**

**Märkus:** Näidiku kujutisi saab vahetada kõikides töörežiimides.

Vajutage pikalt valikunupule **10** või **12**, et lülituda standardkujutiselt mõõdulindirežiimi.

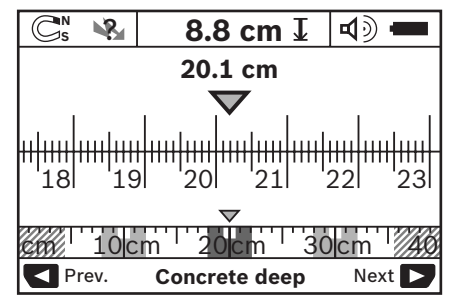

Mõõdulindirežiim näitab sama olukorda nagu joonisel D: kolm terastoru ühtlaste vahemaadega. Mõõdulindirežiimis saab kindlaks teha vahemaa leitud objektide keskpunktide vahel.

Lubatud puurimissügavuse näidu **l** all kuvatakse alguspunktist alates läbitud mõõtedistantsi, näiteks 20,1 cm.

Väikesel mõõdulindil töörežiimi näidu **h** kohal kujutatakse kolme leitud objekti ruutudena.

**Märkus:** Nii lubatud puurimissügavuse näit **l** kui ka materjali näit **m** käivad sensoris mustaga kujutatud objekti kohta.

Standardkujutise tagasitoomiseks vajutage korraks valikunupule **10** või **12**.

**Märkus:** Ümber lülitub vaid näit, mitte mõõterežiim!

#### **Menüü "Seadistused"**

Selleks et jõuda menüüsse "Seadistused", vajutage setup-nupule **14**.

Menüüst väljumiseks vajutage start-nupule **11**. Selleks hetkeks valitud seadistused võetakse üle. Mõõtmisprotsessi jaoks aktiveerub standardkujutis.

#### **Menüüs navigeerimine**

Allapoole kerimiseks vajutage setup-nupule **14**.

Väärtuste valimiseks vajutage valikunuppudele **10** ja **12**:

- Valikunupuga **10** valite parema või järgmise väärtuse.
- Valikunupuga **12** valite vasaku või eelmise väärtuse.

#### **Keel**

Menüüs "Language" (keel) saate muuta menüü selgituste keelt. Vaikimisi on seatud "English" (inglise keel).

#### **Väljalülitusaeg**

Menüüs "Cut-off time" (väljalülitusaeg) saate seada teatud aja, mille möödumisel lülitub mõõteseade automaatselt välja, kui mõõtmisi ei teostata või seadistusi ei muudeta. Vaikimisi on seatud "5 min".

#### **Ekraani valgustuse aeg**

Menüüs "Display illum." (valgustuse aeg) saate seada aja, mille jooksul ekraani **16** valgustatakse. Vaikimisi on seatud "30 s".

## Eesti | **273**

# **274** | Eesti

#### **Eredus**

Menüüs **"Brightness"** (eredus) saate välja reguleerida ekraani valgustuse ereduse. Vaikimis on seatud "Max".

#### **Helisignaal**

Menüüs "**Tone signal"** (helisignaal) võite paika panna, millal kõlab helisignaal. Eelduseks on, et Te ei ole helisignaali helisignaali nupuga **13** välja lülitanud.

- Vaikimis on seatud "Wallobjects" (seinaobjektid): helisignaal kõlab igal nupulevajutusel ja alati, kui sensori välja all on seinas objekt. Lisaks kõlab pingestatud juhtmete korral lühikese intervalliga helisignaal.
- Seadistuse "Live wire" (elektrijuhe) puhul kõlab helisignaal igal nupulevajutusel ja pingestatud juhtmete hoiatussaal (lühikese intervalliga) siis, kui mõõteseade kuvab elektrijuhet.
- Seadistuse "Keyclick" (nupulevajutus) puhul kõlab helisignaal ainult nupule vajutamisel.

## **Standardrežiim**

Menüüs **"Defaultmode"** (vaikimisi režiim) saate seadistada töörežiimi, mis on pärast mõõteseadme sisselülitamist vaikimisi valitud. Vaikimisi on valitud töörežiim **"Universal mode"** (universaalrežiim).

## **Menüü "Laiendatud seadistused"**

Selleks et jõuda menüüsse "Laiendatud seadistused", vajutage väljalülitatud seadmel ühekorraga setup-nupule **14** ja lülitile (sisse/välja) **15**.

Menüüst väljumiseks vajutage start-nupule **11**. Mõõtmisprotsessi jaoks aktiveerub standardkujutis ja seadistused võetakse üle.

#### **Menüüs navigeerimine**

Allapoole kerimiseks vajutage setup-nupule **14**.

Väärtuste valimiseks vajutage valikunuppudele **10** ja **12**:

- Valikunupuga **10** valite parema või järgmise väärtuse.
- Valikunupuga **12** valite vasaku või eelmise väärtuse.

## **Teave seadme kohta**

Menüüst **"Device Info"** (teave seadme kohta) saate teavet mõõteseadme kohta, nt **"Operation Time"** (töötundide) kohta.

Menüüs **"Restore Settings"** saate taastada tehasepoolseid seadistusi.

## **Mõõtetulemuste näiteid**

**Märkus:** Järgmistes näidetes on mõõteseadme helisignaal sisse lülitatud.

Sõltuvalt sensori välja all oleva objekti suurusest ja sügavusest ei saa alati kindlalt tuvastada, kas objekt on pingestatud. Sellisel juhul ilmub sümbol Sanäidikule **n**.

## **Pingestatud juhtmed (vt joonist C)**

Sensori välja piirkonnas asub pingestatud metallobjekt, nt elektrijuhe. Lubatud puurimissügavus on 1,5 cm. Mõõteseade saadab pingestatud juhtme hoiatussignaali kohe, kui sensor elektrijuhtme tuvastab.

## **Terastoru (vt joonist D)**

Sensori välja piirkonnas asub magnetiline objekt, nt terastoru. Sellest vasakul ja paremal on teised objektid, mis jäävad sensori piirkonnast väljapoole. Lubatud puurimissügavus on 8,8 cm. Kõlab helisignaal.

#### **Vasktoru (vt joonist E)**

Sensori välja piirkonnas asub metallobjekt, nt vasktoru. Lubatud puurimissügavus on 4 cm. Kõlab helisignaal.

### **Plastist või puidust objekt (vt joonist F)**

Sensori välja piirkonnas asub mittemetallist objekt. Tegemist on pinnalähedase plast- või puitesemega. Kõlab helisignaal.

#### **Lai objekt (vt joonist G)**

Sensori välja piirkonnas on lai metallese, nt metallplaat. Lubatud puurimissügavus on 2 cm. Kõlab helisignaal.

Eesti | **275**

#### **Palju ebaselgeid signaale (vt jooniseid H–I)**

Kui standardkujutisel kuvatakse väga paljusid objekte, koosneb sein ilmselt paljudest tühimikest (õõnesplokid). Lülituge ümber töörežiimile **"Hollow block"** (õõnestellis/-plokk), et tühimikke mitte arvestada. Kui ikkagi kuvatakse liiga paljusid objekte, peate teostama mitu mõõtmist eri kõrgustel ja kuvatud objektid seinale märkima. Eri kõrgustel olevad märgistused viitavad tühimikele, ühel joonel olevad märgistused seevastu objektile.

# **Hooldus ja teenindus**

# **Hooldus ja puhastus**

▶ Kontrollige seade iga kord enne kasutamist **üle.** Nähtavate vigastuste või lahtiste detailide puhul seadme sisemuses ei ole seadme täpne töö enam tagatud.

Seadme laitmatu ja ohutu töö tagamiseks hoidke seade alati puhas ja kuiv.

Ärge kastke mõõteseadet vette ega teistesse vedelikesse.

Puhastage seadet kuiva pehme lapiga. Ärge kasutage puhastusvahendeid ega lahusteid.

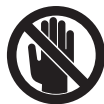

Veenduge, et hooldusklapp **7** on alati hästi suletud. Hooldusklappi tohib avada lasta üksnes Boschi elektriliste tööriistade remonditöökojas.

Mõõteseade on hoolikalt valmistatud ja testitud. Kui seade sellest hoolimata rikki läheb, tuleb see lasta parandada Boschi elektriliste tööriistade volitatud remonditöökojas. Ärge avage mõõteseadet ise.

Järelepärimiste esitamisel ja tagavaraosade tellimisel näidake kindlasti ära seadme andmesildil olev 10-kohaline tootenumber.

Hoidke ja transportige seadet üksnes komplekti kuuluvas kaitsekotis.

Parandustöökotta toimetamisel asetage seade kaitsekotti **18**.

## **Müügijärgne teenindus ja nõustamine**

Müügiesindajad annavad vastused toote paranduse ja hooldusega ning varuosadega seotud küsimustele. Joonised ja lisateabe varuosade kohta leiate ka veebiaadressilt: **www.bosch-pt.com**

Boschi müügiesindajad nõustavad Teid toodete ja lisatarvikute ostmise, kasutamise ja seadistamisega seotud küsimustes.

## **Eesti Vabariik**

Mercantile Group AS Boschi elektriliste käsitööriistade remont ja hooldus Pärnu mnt. 549 76401 Saue vald, Laagri Tel.: + 372 (0679) 1122 Fax: + 372 (0679) 1129

# **Kasutuskõlbmatuks muutunud seadmete käitlus**

Mõõteseadmed, lisatarvikud ja pakendid tuleks keskkonnasäästlikult ringlusse võtta.

Ärge käidelge mõõteseadmeid ja akusid/patareisid koos olmejäätmetega!

#### **Üksnes EL liikmesriikidele:**

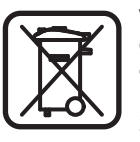

Vastavalt Euroopa Liidu direktiivile 2002/96/EÜ elektri- ja elektroonikaseadmete jäätmete kohta ja vastavalt direktiivile 2006/66/EÜ tuleb kasutusressursi ammendanud mõõteseadmed ja

defektsed või kasutusressursi ammendanud akud/patareid eraldi kokku koguda ja keskkonnasäästlikult korduskasutada.

**276** | Eesti

# **Vead – põhjused ja kõrvaldamine**

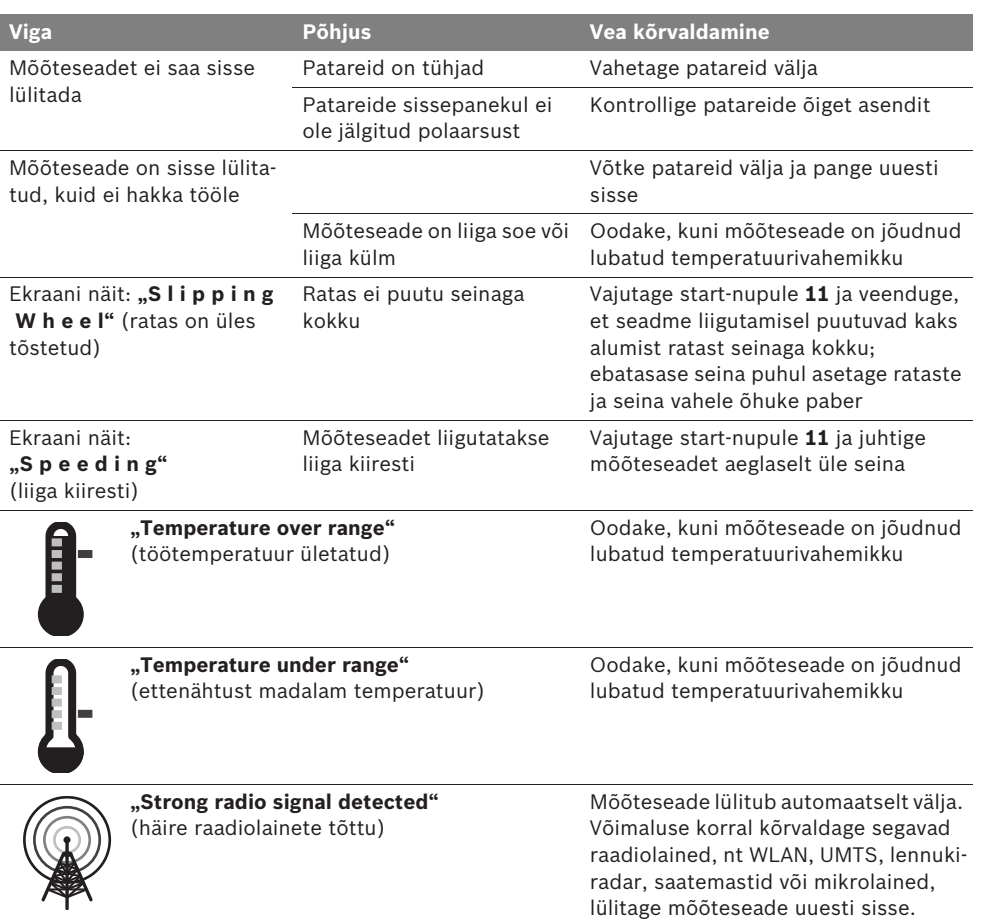

**Tootja jätab endale õiguse muudatuste tegemiseks.**

Latviešu | **277**

# Drošības noteikumi

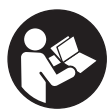

**Izlasiet un ievērojiet visus šeit sniegtos norādījumus. PĒC IZLASĪŠANAS SAGLABĀJIET ŠOS NORĀDĪJUMUS.**

- f **Nodrošiniet, lai mērinstrumentu remontētu tikai kvalificēts speciālists, nomaiņai izmantojot vienīgi oriģinālās rezerves daļas.**  Tas ļaus saglabāt vajadzīgo darba drošības līmeni, strādājot ar mērinstrumentu.
- ▶ Nestrādājiet ar mērinstrumentu sprādzien**bīstamās vietās, kur atrodas viegli degoši šķidrumi, gāzes vai putekļi.** Mērinstrumentā var rasties dzirksteles, kas var izraisīt putekļu vai tvaiku aizdegšanos.
- f **Tehnoloģisku iemeslu dēļ mērinstruments nevar garantēt simtprocentīgu drošību. Lai novērstu bīstamu situāciju rašanos, ik reizi pirms urbšanas, zāģēšanas vai frēzēšanas sienās, griestos vai grīdā pārbaudiet apstrādes vietas izvēles pareizību, izmantojot arī citus informācijas avotus, piemēram, būvplānus, celtniecības gaitā izdarītus fotouzņēmumus u.t.t.** Apkārtējās vides ietekme, piemēram, gaisa mitrums vai citu elektroierīču tuvums, var nelabvēlīgi ietekmēt mērinstrumenta precizitāti. Pārbaudāmo sienu īpašības un stāvoklis (piemēram, mitrums, metālu saturošs materiāls, elektrovadošas tapetes, gaismu pietumšojoši materiāli un flīzes), kā arī objektu veids, lielums un novietojums var būt par cēloni kļūdainiem mērījumu rezultātiem.

# **Funkciju apraksts**

Atveriet atlokāmo lapu ar mērinstrumenta attēlu un turiet to atvērtu visu laiku, kamēr tiek lasīta lietošanas pamācība.

## **Pielietojums**

Mērinstruments ir paredzēts slēptu objektu uzmeklēšanai sienās, griestos un grīdās. Tas ļauj uzmeklēt un identificēt metāla objektus, koka sijas, plastmasas caurules, vadus un kabelus, atkarībā no seguma materiāla un tā īpašībām. Bez tam tiek noteikts pieļaujamais urbšanas dziļums virs uzmeklētajiem objektiem, pienemot, ka urbums sniedzas līdz objektu augšējai malai.

Mērinstruments atbilst parametru robežvērtībām, ko nosaka standarts EN 302435. Pamatojoties uz to, mērinstrumentu drīkst darbināt, piemēram, slimnīcās un kodolspēkstacijās, kā arī lidostu un mobilo sakaru bāzes staciju tuvumā.

## **Attēlotās sastāvdaļas**

Attēloto sastāvdaļu numerācija sakrīt ar numuriem mērinstrumenta attēlā, kas sniegts grafiskajā lappusē.

- **1** Augšējā marķēšanas atzīme
- **2** Ritenītis
- **3** Marķēšanas sānu atzīmes mērinstrumenta kreisajā un labajā pusē
- **4** Baterijas nodalījuma vāciņš
- **5** Baterijas nodalījuma vācina fiksators
- **6** Rokturis
- **7** Apkalpošanas zonas vāciņš
- **8** Sērijas numurs
- **9** Sensora lauks
- 10 Labējais izvēles taustinš
- **11** Starta taustiņš **Start**
- 12 Kreisais izvēles taustinš<
- 13 Tonālā signāla taustinš
- **14** Iestādījumu taustiņš **Setup**
- 15 Ieslēgšanas/izslēgšanas taustiņš **@**
- **16** Displejs
- **17** Mirdzdiode
- **18** Aizsargsoma

**Attēlotie vai aprakstītie piederumi neietilpst standarta piegādes komplektā.**

# **278** | Latviešu

### **Indikācijas elementi**

- **a** Tonālā signāla indikators
- **b** Baterijas indikators
- **c** Sensora lauka indikators
- **d** Jau pārmeklētais apgabals
- **e** Pieļaujamā urbšanas dziļuma skala
- **f** Vēl nepārmeklētais apgabals
- **g** Ārējās malas, kas atbilst marķēšanas sānu atzīmēm **3** mērinstrumenta kreisajā un labajā pusē

**h** Darba režīma indikatori

- **i** Pelēks: uzmeklētais objekts atrodas ārpus sensora lauka
- **j** Melns: uzmeklētais objekts atrodas zem sensora lauka
- **k** Viduslīnija, kas atbilst augšējai marķēšanas atzīmei **1**
- **l** Pieļaujamā urbšanas dziļuma indikators
- **m** Objekta materiāla indikators
- **n** Spriegumnesošu vadu indikators

## **Tehniskie parametri**

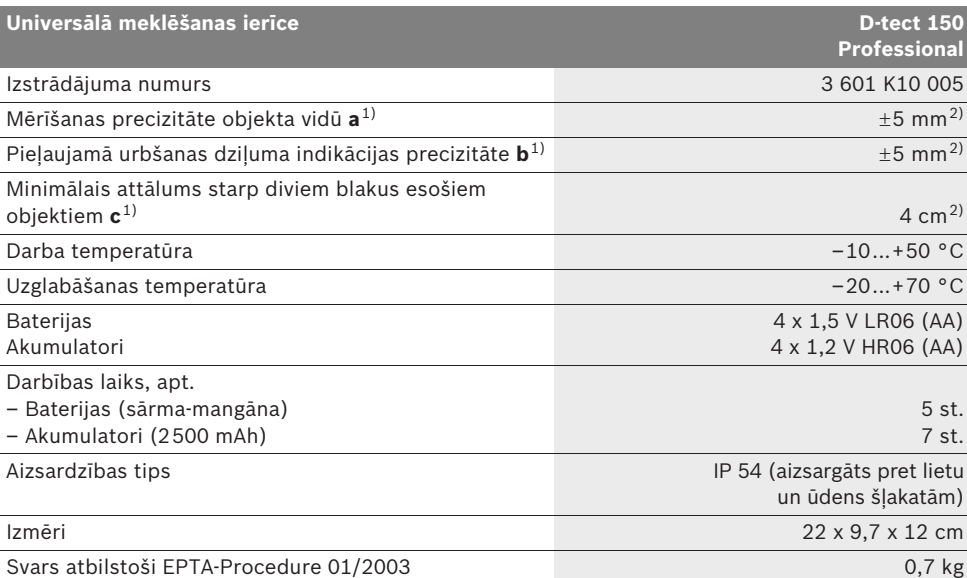

1) skatīt attēlu

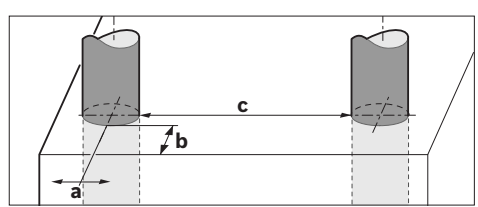

2) atkarībā no objekta izmēriem un formas, kā arī no seguma materiāla un tā īpašībām

#### f **Pie nelabvēlīgām seguma materiāla īpašībām mērījumu rezultātu precizitāte var būt manāmi zemāka.**

Lūdzam vadīties pēc izstrādājuma numura, kas atrodams uz mērinstrumenta marķējuma plāksnītes, jo tā tirdzniecības apzīmējums var mainīties.

Mērinstrumenta viennozīmīgai identifikācijai kalpo sērijas numurs **8**, kas atrodams uz marķējuma plāksnītes.

1 609 929 X40 | (30.8.10) Bosch Power Tools

Latviešu | **279**

#### $\epsilon$ **Atbilstības deklarācija**

Mēs ar pilnu atbildību paziņojam, ka sadaļā "Tehniskie parametri" aprakstītais izstrādājums atbilst šādiem standartiem un normatīvajiem dokumentiem: EN 61010-1, EN 55022, EN 55024, EN 302435-1 un EN 302435-2, kā arī direktīvām 1999/5/EK un 2004/108/EK.

Dr. Egbert Schneider Senior Vice President Engineering

Dr. Eckerhard Strötgen Head of Product Certification

 $i. V. PUD$ 

Robert Bosch GmbH, Power Tools Division D-70745 Leinfelden-Echterdingen Leinfelden, 26.07.2010

# **Montāža**

## **Bateriju ievietošana/nomaiņa**

Lai atvērtu bateriju nodalījuma vāciņu **4**, pabīdiet fiksatoru **5** bultas virzienā un noņemiet vāciņu. Ievietojiet nodalījumā baterijas vai akumulatorus. Ievērojiet pareizu pievienošanas polaritāti, kas attēlota bateriju nodalījuma iekšpusē.

Bateriju indikators **b** displeja **16** statusa augšējā sektorā rāda bateriju vai akumulatoru uzlādes pakāpi.

**Piezīme.** Mirgojošs baterijas simbols norāda, ka pienācis laiks nomainīt baterijas vai akumulatorus.

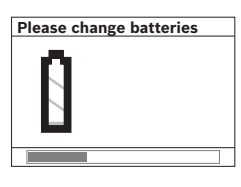

Ja uz displeja **16** parādās brīdinājums **"Please change batteries"** (Nomainiet baterijas), esošie iestādījumi tiek saglabāti atmiņā un mērinstru-

ments automātiski izslēdzas. Līdz ar to mērījumi vairs nav iespējami. Šādā gadījumā nomainiet baterijas vai akumulatorus.

Lai iznemtu baterijas vai akumulatorus, piespiediet aizmugures galu vienai no baterijām, kā parādīts attēlā uz bateriju nodalījuma vāciņa ( ). Līdz ar to atbrīvojas baterijas vai akumulatora priekšējais gals (2.), un bateriju vai akumulatoru var viegli izņemt no bateriju nodalījuma.

Vienmēr vienlaicīgi nomainiet visas baterijas vai akumulatorus. Izmantojiet tikai vienādas ietilpības baterijas vai akumulatorus, kas pagatavoti vienā ražotājfirmā.

▶ Ja mērinstruments ilgāku laiku netiek lie**tots, izņemiet no tā baterijas vai akumulatorus.** Ilgstoši uzglabājot mērinstrumentu, tajā ievietotās baterijas vai akumulatori var korodēt un izlādēties.

# **Lietošana**

- **F** Sargājiet mērinstrumentu no mitruma un **saules staru tiešas iedarbības.**
- f **Nepakļaujiet instrumentu ļoti augstas vai ļoti zemas temperatūras iedarbībai un stiprām temperatūras izmaiņām. Stipru temperatūras izmaiņu gadījumā pirms mērinstrumenta ieslēgšanas nogaidiet, līdz izlīdzinās temperatūra.** Ekstremālu temperatūras vērtību vai stipru temperatūras izmaiņu iedarbība uz mērinstrumentu var nelabvēlīgi ietekmēt tā precizitāti un displeja rādījumus.
- f **Nenosedziet zem mērinstrumenta izvietoto sensora lauku 9 ar uzlīmēm vai etiķetēm.**  Mērījumu rezultātus īpaši nelabvēlīgi ietekmē metāla etiketes.
- f **Mērinstrumenta lietošana radioraidošo iekārtu, piemēram, bezvadu datortīklu, UMTS, aviācijas radaru, raidītāju torņu vai mikroviļņu iekārtu tuvumā var nelabvēlīgi ietekmēt tā funkcionēšanu.**

### **280** | Latviešu

## **Funkcionēšana (attēls B)**

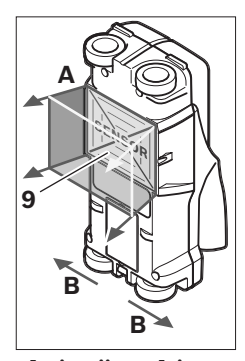

Ar mērinstrumenta palīdzību tiek pārbaudīts seguma materiāls zem tā sensora lauka **9** mērīšanas virzienā **A** dziļumā, kas tiek parādīts uz mērinstrumenta displeja. Mērījumi ir iespējami vienīgi tad, ja mērinstruments tiek pārvietots virzienā **B** un tā pārvietojums ir vismaz 10 cm. **Vienmēr** 

**pārvietojiet mērinstrumentu pa sienu taisnā virzienā, ieturot nelielu spiedienu un sekojot, lai mērinstrumenta ritenīši saglabātu drošu kontaktu ar virsmu. Mērinstruments spēj uzmeklēt objektus, kuru īpašības atšķiras no seguma materiāla īpašībām. Uz mērinstrumenta displeja tiek parādīts pieļaujamais urbšanas dziļums un, ja iespējams, arī uzmeklētā objekta materiāls.**

Optimāli rezultāti ir sasniedzami tad, ja mērinstruments tiek lēni pārvietots vismaz 40 cm garumā pāri visai pārmeklējamajai vietai. Mērinstrumenta darbības princips ļauj ar augstu ticamību uzmeklēt objektus, kas izvietoti šķērsām attiecībā pret tā pārvietošanas virzienu. **Tāpēc vienmēr pārvietojiet mērinstrumentu pāri pārmeklējamajai vietai krustveidā.**

Ja slēptie objekti sienā ir izvietoti viens virs otra, mērinstruments parāda uz displeja objektu, kas atrodas vistuvāk sienas virsmai.

Uzmeklēto objektu attēlojums uz mērinstrumenta displeja **16** var atšķirties no objekta patiesajām īpašībām. Tas īpaši attiecas uz ļoti plāniem objektiem, jo tie uz displeja tiek attēloti biezāki, nekā ir patiesībā. Lielāki, cilindriski objekti (piemēram, plastmasas priekšmeti vai ūdens caurules) uz displeja var izskatīties šaurāki, nekā ir patiesībā.

#### **Uzmeklējamie objekti**

- Plastmasas caurules (piemēram, plastmasas ūdens caurules, grīdas un sienu apsildes u.c. caurules, kuru diametrs ir vismaz 10 mm, kā arī tukšas caurules, kuru diametrs ir vismaz 20 mm)
- Elektriskie vadi (ar spriegumu un bez tā)
- Trīsfāzu elektropārvades līnijas (piemēram, elektroplīts darbināšanai)
- Zemsprieguma elektropārvades līnijas (piemēram, zvana vai tālruņa vadi)
- Jebkura veida metāla caurules, stieņi un turētāji (piemēram, no tērauda, vara vai alumīnija)
- Dzelzs stiegrojuma elementi
- Koka sijas
- Tukši ieslēgumi

#### **Uzmeklēšana iespējama šādos seguma materiālos**

- Mūrī (ķieģeļos, poru betonā, gāzbetonā, pumekā, silikātkieģeļos)
- Betonā/dzelzsbetonā
- Sienās no vieglajiem būvmateriāliem
- Zem dažādām virsmām, piemēram, zem apmetuma, flīzēm, tapetēm, parketa un paklājiem
- Aiz koka vai sausā apmetuma

#### **Īpaši gadījumi**

Zemāk aplūkotie faktori var nelabvēlīgi ietekmēt mērinstrumenta darbību, kā rezultātā var tikt iegūti nepareizi mērījumu rezultāti.

- Daudzslāņu sienu struktūras
- Tukšas plastmasas caurules un koka objekti, kas izvietoti sienu tukšumos vai sienās no vieglajiem būvmateriāliem
- Objekti, kas sienā izvietoti slīpi
- Metāla pārklājums un sienu apgabali ar paaugstinātu mitrumu noteiktos apstākļos (piemēram, ja ūdens saturs ir ļoti augsts) var tikt parādīti kā slēpti objekti. Jāņem vērā, ka betona pilnīgai izžūšanai var būt nepieciešami vairāki mēneši.
- Tukšumi sienās var tikt parādīti kā slēpti objekti.
- Tādu iekārtu tuvums, kas rada stipru magnētisku vai elektromagnētisku lauku; šādas iekārtas ir, piemēram, mobilo sakaru bāzes stacijas vai ģeneratori.

1 609 929 X40 | (30.8.10) Bosch Power Tools

#### **Uzsākot lietošanu**

**F** Sargājiet mērinstrumentu no mitruma un **saules staru tiešas iedarbības.**

## **Ieslēgšana un izslēgšana**

- **Pirms mērinstrumenta ieslēgšanas pārliecinieties, ka tā sensora lauks 9 nav mitrs.**  Ja izrādās, ka tā ir, noberziet mērinstrumentu ar auduma gabaliņu, līdz tas kļūst sauss.
- ▶ Ja mērinstruments ir ticis pakļauts stiprām **temperatūras izmaiņām, pirms ieslēgšanas nogaidiet, līdz temperatūra izlīdzinās.**

### **Ieslēgšana**

- Lai **ieslēgtu** mērinstrumentu, nospiediet tā ieslēgšanas/izslēgšanas taustiņu **15** vai starta taustiņu **11**.
- Mirdzdiode **17** iedegas zaļā krāsā, un 4 s ilgi uz displeja **16** atveras sākuma ekrānlogs.
- Ja ar mērinstrumentu netiek veikti mērījumi un netiek nospiests neviens no tā taustiņiem, mērinstruments pēc 5 minūtēm automātiski izslēdzas. Izvēlnē "lestādījumi" šo iestādījumu "Cut-off time" (Izslēgšanās laiks) var izmainīt (skatīt sadaļu "Izslēgšanās laiks" lappusē 284).

#### **Izslēgšana**

- Lai **izslēgtu** mērinstrumentu, nospiediet ieslēgšanas/izslēgšanas taustiņu **15**.
- Pēc mērinstrumenta izslēgšanas tajā saglabājas visi izvēlnēs veiktie iestādījumi.

## **Tonālā signāla ieslēgšana un izslēgšana**

Ar tonālā signāla taustiņu **13** tonālo signālu var ieslēgt un izslēgt. Izvēlnes "lestādījumi" apakšizvēlnē "Tone signal" (Tonālais signāls) var izvēlēties tonālā signāla veidu (skatīt sadaļu "Tonālais signāls" lappusē 284).

## **Mērīšana**

Ieslēdziet mērinstrumentu. Uz displeja **16** atveras standarta indikācijas ekrānlogs.

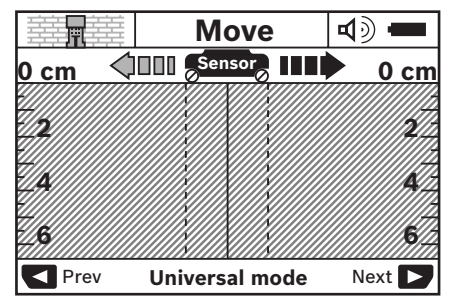

Novietojiet mērinstrumentu uz sienas un pārvietojiet pa to izvēlētajā virzienā (skatīt sadaļu "Funkcionēšana" lappusē 280). Pēc mērinstrumenta pārvietošanas vismaz 10 cm garumā uz displeja **16** tiek parādīts mērījuma rezultāts. Lai nodrošinātu mērījumu pareizību, lēni un pilnā garumā pārvietojiet mērinstrumentu pāri vietai sienā, kur varētu atrasties slēptais objekts.

Ja mērīšanas laikā mērinstruments tiek pacelts no sienas, uz displeja saglabājas pēdējais mērījuma rezultāts. Uz sensora lauka indikatora **c** parādās ziņojums **"Hold"** (Noturēšana). Ja mērinstruments atkal tiek novietots uz sienas un pārvietots tālāk pa to vai arī tiek nospiests starta taustiņš **11**, mērījums atsākas no jauna.

Ja mirdzdiode **17** iedegas sarkanā krāsā, zem sensora lauka atrodas vismaz viens objekts. Ja mirdzdiode **17** iedegas zaļā krāsā, zem sensora lauka neatrodas neviens objekts. Ja mirdzdiode **17** mirgo sarkanā krāsā, zem sensora lauka atrodas spriegumnesošs objekts.

f **Lai nodrošinātos pret bīstamām situācijām, pirms urbšanas, zāģēšanas vai frēzēšanas sienās apstrādes vietas izvēles pareizība jāpārbauda arī pēc citiem informācijas avotiem.** Tā kā mērījumu rezultātus var ietekmēt apkārtējā vide un sienas īpašības, bīstamas situācijas var rasties arī tad, ja sensora lauka robežās netiek parādīts neviens objekts (mirdzdiode **17** deg zaļā krāsā).

## **282** | Latviešu

#### **Indikācijas elementi (attēls A)**

Ja zem sensora lauka atrodas kāds objekts, tā attēlojums parādās uz displeja zem sensora lauka indikatora **c**. Mērinstruments spēj noteikt arī objekta materiālu, ja to atļauj objekta izmēri un atrašanās dziļums. Pieļaujamais urbšanas dziļums **l** līdz objekta virspusei tiek parādīts displeja statusa sektorā.

**Piezīme.** Pieļaujamā urbšanas dziļuma indikatora **l** un objekta materiāla indikatora **m** rādījumi attiecas uz melnā krāsā iezīmēto objektu, kas atrodas zem sensora lauka.

Uz objekta materiāla indikatora **m** var tikt parādītas šādas materiāla īpašības.

- magnētiski metāla objekti, piemēram, **N S** dzelzs stiegrojuma elementi
- nemagnētiski metāla objekti, piemēram, **N S** vara caurules
- । ⊠≪al Nemetāls, piemēram, koks vai plastmasa
- Materiāla īpašības nav zināmas **N** ?**S**

Uz spriegumnesošu vadu indikatora **n** var tikt parādītas šādas īpašības.

- Spriegumnesošs objekts **Piezīme.** Spriegumnesošiem objektiem netiek parādītas nekādas citas īpašības.
- №, Nav viennozīmīgi nosakāms, vai objekts ir vai nav spriegumnesošs

**Piezīme.** Trīsfāzu elektropārvades līnijas var tikt parādītas arī kā objekti bez sprieguma.

#### **Objektu lokalizēšana**

Lai uzmeklētu slēptos objektus, pietiek vienu reizi pārvietot mērinstrumentu pāri pārbaudāmajai virsmai.

Ja slēptie objekti netiek atrasti, atkārtojiet mērījumu, pārvietojot mērinstrumentu virzienā, kas ir perpendikulārs sākotnējam pārvietošanas virzienam (skatīt sadaļu "Funkcionēšana" lappusē 280).

Ja vēlaties precizēt slēptā objekta atrašanās vietu un to atzīmēt, pārvietojiet mērinstrumentu pāri objektam pretējā virzienā.

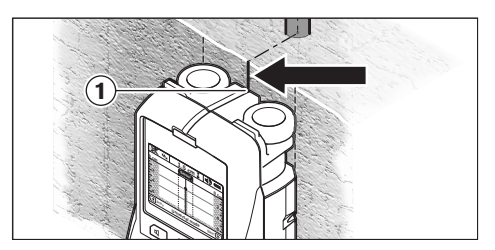

Ja, piemēram, kāda uzmeklētā objekta vidus sakrīt ar viduslīniju **k** uz displeja **16**, objekta aptuveno atrašanās vietu var iezīmēt pret mērinstrumenta augšējo marķējuma atzīmi **1**. Tomēr šo atzīmi var uzskatīt par precīzu tikai tad, ja uzmeklētais objekts atrodas pilnīgi vertikāli, jo sensora lauks atrodas nedaudz zem augšējās marķējuma atzīmes.

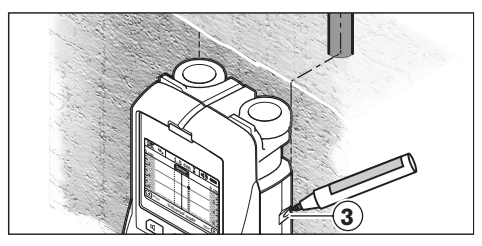

Lai precīzi iezīmētu objekta atrašanās vietu sienā, pārvietojiet mērinstrumentu pa kreisi vai pa labi, līdz uzmeklētais objekts nonāk zem vienas no mērinstrumenta ārējām malām. Piemēram, ja uzmeklētā objekta vidus uz displeja **16** sakrīt ar labējo svītrlīniju **g**, objekta atrašanās vietu var precīzi iezīmēt pret labējo marķējuma sānu atzīmi **3**.

Slēptā objekta novietojumu sienā var precīzi noskaidrot, vairākkārt pārvietojot mērinstrumentu pār pārbaudāmo virsmu un katra mērījuma laikā nedaudz nobīdot tā pārvietošanas trajektoriju (skatīt sadaļu "Mērījumu piemēri" lappusē 285). Mērīšanas gaitā atzīmējiet attiecīgos mērījumu punktus un pēc tam savienojiet blakusesošos punktus.

Nospiežot starta taustiņu **11**, var jebkurā brīdī dzēst uz displeja redzamos attēlus, kas atbilst jau uzmeklētajiem objektiem, un sākt jaunu mērījumu.

Latviešu | **283**

## **Darba režīma izvēle**

Lietojot izvēles taustiņus **10** un **12**, var izvēlēties mērinstrumenta darba režīmu.

- Lai pārietu uz nākošo darba režīmu, īslaicīgi nospiediet izvēles taustiņu **10**.
- Lai atgrieztos iepriekšējā darba režīmā, īslaicīgi nospiediet izvēles taustiņu **12**.

Pareizi izvēloties darba režīmu, mērinstrumentu var pielāgot darbam ar dažādiem sienas materiāliem un vajadzības gadījumā novērst nevajadzīgu objektu (piemēram, tukšumu mūra sienā) parādīšanos uz displeja. Izvēlēto mērinstrumenta darba režīmu var pastāvīgi nolasīt uz displeja indikatora **h**.

#### **Universālais režīms (pēc noklusējuma)**

Mērinstrumenta darba režīms "Universal mode" (Universālais režīms) ir paredzēts parastajiem lietošanas veidiem, uzmeklējot slēptus objektus mūrī un betonā. Šajā režīmā tiek atklāti un parādīti plastmasas un metāla objekti, kā arī elektriskie vadi. Eventuāli netiek atklāti un parādīti tukšumi mūra sienās, kā arī tukšas plastmasas caurules, kuru diametrs ir mazāks par 2 cm. Maksimālais uzmeklēšanas dziļums ir 6 cm.

### **Dziļais režīms betonam**

Mērinstrumenta darba režīms "Concrete deep" (Dziļais betonam) ir īpaši paredzēts slēptu objektu uzmeklēšanai dzelzsbetonā. Šajā režīmā tiek atklāti un parādīti dzelzs stiegrojuma elementi, plastmasas un metāla caurules, kā arī elektriskie vadi. Maksimālais uzmeklēšanas dziļums ir 15 cm.

### **Paneļu apsilde**

Mērinstrumenta darba režīms "Panel heating" (Paneļu apsilde) ir īpaši paredzēts slēptu metāla cauruļu, metāla-kompozītmateriālu cauruļu, ar ūdeni piepildītu plastmasas cauruļu, kā arī elektrisko vadu uzmeklēšanai. Šajā režīmā netiek atklātas un parādītas tukšas plastmasas caurules. Maksimālais uzmeklēšanas dziļums ir 8 cm.

## **Sausbūve**

Mērinstrumenta darba režīms **"Drywall"** (Sausbūve) ir paredzēts slēptu koka siju, metāla savienotāju un elektrisko vadu uzmeklēšanai sausbūves (koka, sausā apmetuma u.c.) sienās. Šajā režīmā tiek vienādi parādītas ar ūdeni piepildītas plastmasas caurules un koka sijas. Netiek atklātas un parādītas tukšas plastmasas caurules. Maksimālais uzmeklēšanas dziļums ir 6 cm.

## **Tukši bloki**

Mērinstrumenta darba režīms "Hollow block" (Tukši bloki) ir paredzēts slēptu objektu uzmeklēšanai sienās, kas satur daudz ar gaisu piepildītu tukšu ieslēgumu. Šajā režīmā tiek atklāti un parādīti metāla objekti, kā arī spriegumnesoši elektriskie vadi. Netiek atklātas un parādītas plastmasas caurules, kā arī elektriskie vadi bez sprieguma. Maksimālais uzmeklēšanas dziļums ir 6 cm.

## **Indikācijas veida izvēle**

**Piezīme.** Indikācijas veidu iespējams nomainīt visos mērinstrumenta darba režīmos.

Lai no standarta indikācijas ekrānloga pārietu uz mērlīniju tipa indikācijas ekrānlogu, ilgstoši nospiediet izvēles taustiņu **10** vai **12**.

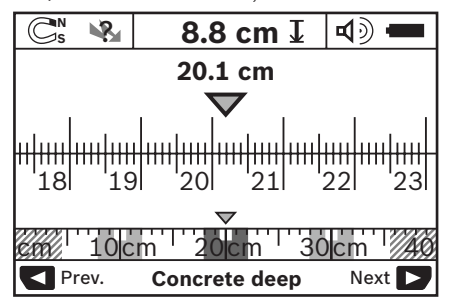

Mērlīniju tipa indikācijas ekrānlogā tiek attēlota tā pati situācija, kas parādīta attēlā D: tie ir trīs dzelzs stieņi, kas atrodas vienādā attālumā. Mērlīniju tipa indikācijas ekrānlogs ļauj noteikt arī skaitliskās vērtības attālumam starp uzmeklēto objektu viduspunktiem.

### **284** | Latviešu

Zem pieļaujamā urbšanas dziļuma indikatora **l** tiek parādīts attālums no mērinstrumenta pārvietojuma sākuma punkta; šajā piemērā tas ir 20,1 cm.

Virs darba režīma indikatora **h** mazākā mērogā tumšu taisnstūru veidā tiek attēloti visi trīs uzmeklētie objekti.

**Piezīme.** Pieļaujamā urbšanas dziļuma indikatora **l** un objekta materiāla indikatora **m** rādījumi attiecas uz melnā krāsā iezīmēto objektu, kas atrodas zem sensora lauka.

Lai pārietu atpakaļ uz standarta indikācijas ekrānlogu, īslaicīgi nospiediet izvēles taustiņu **10** vai **12**.

**Piezīme.** Šajā gadījumā izmainās tikai mērinstrumenta indikācijas veids, bet ne tā darba režīms!

## **Izvēlne "Iestādījumi"**

Lai atvērtu izvēlni "lestādījumi", nospiediet iestādījumu taustiņu **14**.

Lai aizvērtu izvēlni, nospiediet starta taustiņu **11**. Līdz ar to stājas spēkā visi līdz šim brīdim veiktie iestādījumi. Uz mērinstrumenta displeja atveras standarta indikācijas ekrānlogs, ļaujot uzsākt mērīšanu.

#### **Navigācija izvēlnes ietvaros**

Lai izvēlni pārlapotu lejup, nospiediet iestādījumu taustiņu **14**.

Lai izvēlētos vajadzīgo iestādījuma vērtību, nospiediet izvēles taustiņu **10** vai **12**.

- Nospiežot izvēles taustiņu **10** var izvēlēties pa labi izvietoto (nākošo) iestādījuma vērtību.
- Nospiežot izvēles taustiņu **12** var izvēlēties pa kreisi izvietoto (iepriekšējo) iestādījuma vērtību.

#### **Valoda**

Izvēlnē "Language" (Valoda) var izmainīt izvēlnēs izmantoto valodu. Pēc noklusējuma šis iestādījums ir "**English"** (Angļu).

## **Izslēgšanās laiks**

Izvēlnē "Cut-off time" (Izslēgšanās laiks) var iestādīt noteiktu laika intervālu, kuram paejot, mērinstruments automātiski izslēdzas, ja ar to netiek veikti mērījumi un netiek nospiests neviens no tā taustiņiem. Pēc noklusējuma šis iestādījums ir "5 min".

#### **Izgaismošanas laiks**

Izvēlnē "Display illum." (Izgaismošanas laiks) var iestādīt displeja **16** izgaismošanas laiku. Pēc noklusējuma šis iestādījums ir "30 s".

#### **Spožums**

Izvēlnē "Brightness" (Spožums) var iestādīt displeja izgaismošanas spožumu. Pēc noklusējuma šis iestādījums ir "Max".

#### **Tonālais signāls**

Izvēlnē "Tone signal" (Tonālais signāls) var izvēlēties, kad mērinstrumentam jāizstrādā tonālais signāls. Šis iestādījums ir spēkā pie nosacījuma, ka tonālais signāls nav izslēgts ar taustiņa **13** palīdzību.

- Pēc noklusējuma tas ir **"Wallobjects"** (Vienmēr): īss tonālais signāls noskan ik reizi, kad tiek nospiests kāds no mērinstrumenta taustiņiem, un vienmēr, kad sensora laukā nokļūst sienā slēpts objekts. Bez tam, mērinstrumentam atklājot spriegumnesošu vadu, skan brīdinājuma signāls īsu tonālo signālu secības veidā.
- lzvēloties iestādījumu "Live wire" (Spriegumnesošs vads) tonālais signāls noskan ik reizi, kad tiek nospiests kāds no mērinstrumenta taustiņiem; bez tam, mērinstrumentam atklājot spriegumnesošu vadu, skan brīdinājuma signāls (īsu tonālo signālu secība).
- Izvēloties iestādījumu **"Keyclick"** (Taustiņi), tonālais signāls skan tikai tad, ja tiek nospiests kāds no mērinstrumenta taustiņiem.

#### **Noklusējuma režīms**

Izvēlnē "Defaultmode" (Noklusējuma režīms) var izvēlēties mērinstrumenta darba režīmu, kurā tas pāriet pēc ieslēgšanas. Pēc noklusējuma šis darba režīms ir "Universal mode" (Universālais režīms).

Latviešu | **285**

## **Izvēlne "Paplašinātie iestādījumi"**

Lai atvērtu izvēlni "Paplašinātie iestādījumi", vienlaicīgi nospiediet iestādījumu taustiņu **14** un ieslēgšanas/izslēgšanas taustiņu **15** laikā, kad mērinstruments ir izslēgts.

Lai aizvērtu izvēlni, nospiediet starta taustiņu **11**. Uz mērinstrumenta displeja atveras standarta indikācijas ekrānlogs, un stājas spēkā veiktie iestādījumi.

## **Navigācija izvēlnes ietvaros**

Lai izvēlni pārlapotu lejup, nospiediet iestādījumu taustiņu **14**.

Lai izvēlētos vajadzīgo iestādījuma vērtību, nospiediet izvēles taustiņu **10** vai **12**.

- Nospiežot izvēles taustiņu **10** var izvēlēties pa labi izvietoto (nākošo) iestādījuma vērtību.
- Nospiežot izvēles taustiņu **12** var izvēlēties pa kreisi izvietoto (iepriekšējo) iestādījuma vērtību.

#### **Informācija par mērinstrumentu**

Izvēlnē "Device Info" (Informācija par mērinstrumentu) var nolasīt informāciju par mērinstrumentu, piemēram, "Operation Time" (Nostrādātais laiks).

Izvēlnē "Restore Settings" var atjaunot mērinstrumenta oriģinālos ražotājrūpnīcas iestādījumus.

#### **Mērījumu piemēri**

**Piezīme.** Šeit aplūkotajos mērījumu piemēros tiek pieņemts, ka tonālais signāls ir ieslēgts.

Sensora laukā esošā objekta lielums un atrašanās dziļums dažkārt nevar tikt viennozīmīgi noteikts, ja uz šā objekta ir spriegums. Šādā gadījumā kļūst redzams simbols Varindikatorā **n**.

#### **Spriegumnesošs vads (attēls C)**

Sensora laukā atrodas spriegumnesošs metāla objekts, piemēram, elektrokabelis. Pieļaujamais urbšanas dziļums ir 1,5 cm. Mērinstruments izstrādā brīdinājuma signālu par spriegumnesošu vadu, jo sensora laukā ir nonācis elektrokabelis.

#### **Dzelzs stienis (attēls D)**

Sensora laukā atrodas magnētisks objekts, piemēram, dzelzs stienis. Ārpus sensora lauka pa kreisi un pa labi no minētā objekta atrodas citi slēpti objekti. Pieļaujamais urbšanas dziļums ir 8,8 cm. Mērinstruments izstrādā tonālo signālu.

## **Vara caurule (attēls E)**

Sensora laukā atrodas metāla objekts, piemēram, vara caurule. Pielaujamais urbšanas dziļums ir 4 cm. Mērinstruments izstrādā tonālo signālu.

#### **Plastmasas vai koka objekts (attēls F)**

Sensora laukā atrodas nemetāla objekts. Tas tiek identificēts kā plastmasas vai koka objekts, kas atrodas tuvu virsmai. Mērinstruments izstrādā tonālo signālu.

## **Plaša virsma (attēls G)**

Sensora laukā atrodas plaša metāla virsma, piemēram, metāla plāksne. Pieļaujamais urbšanas dziļums ir 2 cm. Mērinstruments izstrādā tonālo signālu.

#### **Vairāki neskaidri signāli (attēli H–I)**

Ja uz standarta indikācijas ekrānlauka ir redzami ļoti daudzi objekti, tas visdrīzāk nozīmē, ka sienā ir daudz slēptu tukšumu (tā sastāv no tukšiem ķieģeļiem vai blokiem). Lai novērstu tukšo ieslēgumu parādīšanos uz displeja, izvēlieties darba režīmu "Hollow block" (Tukši bloki). Ja uz displeja vēl joprojām ir pārāk daudz objektu, veiciet vairākkārtēju virsmas pārmeklēšanu, mainot mērinstrumenta pārvietošanas augstumu, un iezīmējiet uzmeklētos objektus uz sienas. Nobīdītas atzīmes norāda, ka šajās vietās ir atrodas tukšumi, bet uz vienas līnijas izvietotas atzīmes liecina par slēptu objektu.

**286** | Latviešu

# **Apkalpošana un apkope**

#### **Apkalpošana un tīrīšana**

f **Ik reizi pirms lietošanas pārbaudiet mērinstrumentu.** Ja mērinstrumentam ir ārēji redzami bojājumi vai tā iekšpusē ir nenostiprinātas daļas, vairs netiek garantēta mērinstrumenta droša un precīza funkcionēšana.

Lai mērinstruments droši un nevainojami darbotos, uzturiet to sausu un tīru.

Neiegremdējiet mērinstrumentu ūdenī vai citos šķidrumos.

Ja mērinstruments ir kļuvis netīrs, apslaukiet to ar sausu, mīkstu auduma gabaliņu. Nelietojiet mērinstrumenta apkopei tīrīšanas līdzekļus vai šķīdinātājus.

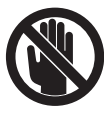

Sekojiet, lai apkalpošanas zonas vāciņš **7** vienmēr būtu cieši noslēgts. Apkalpošanas zonas vāciņu drīkst atvērt tikai Bosch pilnvarotā elektroinstrumentu remonta darbnīcā.

Ja, neraugoties uz augsto izgatavošanas kvalitāti un rūpīgo pēcražošanas pārbaudi, mērinstruments tomēr sabojājas, tas jāremontē Bosch pilnvarotā elektroinstrumentu remonta darbnīcā. Neatveriet mērinstrumentu saviem spēkiem.

Pieprasot konsultācijas un nomainot rezerves daļas, lūdzam noteikti norādīt 10 zīmju izstrādājuma numuru, kas atrodams uz mērinstrumenta marķējuma plāksnītes.

Uzglabāšanas un transportēšanas laikā ievietojiet mērinstrumentu kopā ar to piegādātajā aizsargsomā.

Nosūtot mērinstrumentu remontam, ievietojiet to aizsargsomā **18**.

# **Tehniskā apkalpošana un konsultācijas klientiem**

Klientu apkalpošanas dienests atbildēs uz Jūsu jautājumiem par izstrādājumu remontu un apkalpošanu, kā arī par to rezerves daļām. Kopsalikuma attēlus un informāciju par rezerves daļām var atrast arī interneta vietnē:

#### **www.bosch-pt.com**

Bosch klientu konsultāciju grupa centīsies Jums palīdzēt vislabākajā veidā, atbildot uz jautājumiem par izstrādājumu un to piederumu iegādi, lietošanu un regulēšanu.

#### **Latvijas Republika**

Robert Bosch SIA Bosch elektroinstrumentu servisa centrs Dzelzavas ielā 120 S LV-1021 Rīga Tālr.: + 371 67 14 62 62 Telefakss: + 371 67 14 62 63 E-pasts: service-pt@lv.bosch.com

# **Atbrīvošanās no nolietotajiem izstrādājumiem**

Nolietotie mērinstrumenti, to piederumi un iesaiņojuma materiāli jāpārstrādā apkārtējai videi nekaitīgā veidā.

Neizmetiet nolietotos mērinstrumentus un akumulatorus vai baterijas sadzīves atkritumu tvertnē!

#### **Tikai ES valstīm**

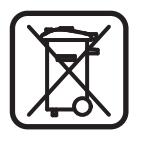

Atbilstoši Eiropas Savienības direktīvai 2002/96/EK, lietošanai nederīgie mērinstrumenti, kā arī, atbilstoši direktīvai 2006/66/EK, bojātie vai nolietotie akumulatori un baterijas jāsavāc atsevišķi un jānogādā otrreizējai pārstrādei apkārtējai videi nekaitīgā veidā.

Latviešu | **287**

# **Kļūmes un to novēršana**

 $\overline{\bigoplus}$ 

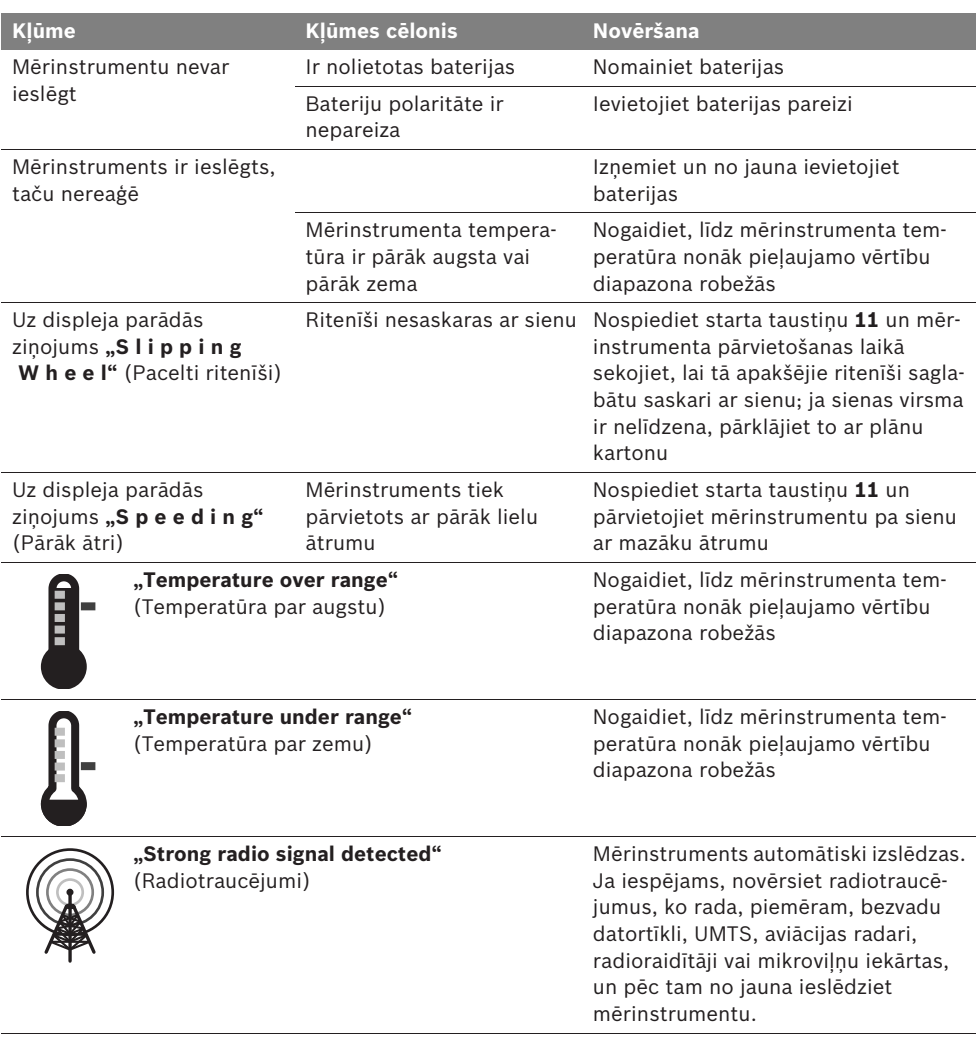

**Tiesības uz izmaiņām tiek saglabātas.**

**288** | Lietuviškai

# **Saugos nuorodos**

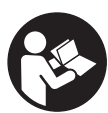

**Būtina perskaityti visą instrukciją ir jos laikytis. IŠSAUGOKITE ŠIĄ INSTRUKCIJĄ.**

- $\blacktriangleright$  Matavimo prietaisą taisyti turi tik kvalifi**kuoti meistrai ir naudoti tik originalias atsargines dalis.** Taip bus garantuota, kad matavimo prietaisas išliks saugus naudoti.
- ▶ Nedirbkite su matavimo prietaisu sprogioje **aplinkoje, kurioje yra degių skysčių, dujų ar dulkių.** Matavimo prietaisui kibirkščiuojant, nuo kibirkščių gali užsidegti dulkės arba susikaupę garai.
- f **Dėl specialios matavimo prietaiso technologijos šimtaprocentinio saugumo užtikrinti negalima. Kad išvengtumėte pavojų, kaskart prieš pradėdami gręžti, pjauti arba frezuoti sieną, lubas ar grindis, remdamiesi kitais informacijos šaltiniais, pvz., statybiniais planais, tam tikrose statybos fazėse darytomis nuotraukomis ir kt., patikrinkite, ar galėsite tai saugiai atlikti.** Aplinkos įtaka, pvz., oro drėgnis, netoli esantys kiti elektriniai prietaisai, gali pabloginti matavimo prietaiso tikslumą. Dėl tam tikrų sienų savybių ir būklės (pvz., drėgmės, statybinių medžiagų, kurių sudėtyje yra metalų, laidžių tapetų, izoliacinių medžiagų, plytelių) bei objektų kiekio, tipo, dydžio ir padėties, matavimų rezultatai gali būti klaidingi.

# **Funkcijų aprašymas**

Atverskite išlankstomąjį lapą su matavimo prietaiso schema ir, skaitydami naudojimo instrukciją, palikite šį lapą atverstą.

## **Prietaiso paskirtis**

Matavimo prietaisas yra skirtas objektams sienose, lubose ir grindyse aptikti. Priklausomai nuo medžiagos ir pagrindo būklės, gali būti atpažįstami metaliniai objektai, medienos sijos, plastikiniai vamzdžiai, vamzdynai ir laidai. Pagal aptiktus objektus nustatomas leidžiamas gręžimo gylis iki objekto viršutinio krašto.

Matavimo prietaisas atitinka ribines vertes pagal EN 302435. Šiuo pagrindu, pvz., ligoninėse, atominėse elektrinėse ir netoli oro uostų bei mobiliųjų ryšio bazinių stočių, reikia išsiaiškinti, ar matavimo prietaisą leidžiama naudoti.

## **Pavaizduoti prietaiso elementai**

Pavaizduotų sudedamųjų dalių numeriai atitinka matavimo prietaiso schemos numerius.

- **1** Pagalbinis žymėjimo griovelis viršuje
- **2** Ratas
- **3** Pagalbinis žymėjimo griovelis kairėje ir dešinėje
- **4** Baterijų skyriaus dangtelis
- **5** Baterijų skyriaus dangtelio fiksatorius
- **6** Rankena
- **7** Techninės priežiūros dangtelis
- **8** Serijos numeris
- **9** Jutiklio zona
- 10 Parinkties mygtukas į dešinę  $\Box$
- **11** Paleidimo mygtukas **Start**
- 12 Parinkties mygtukas į kairę  $\blacksquare$
- 13 Garsinio signalo mygtukas
- **14** Nustatymo mygtukas **Setup**
- 15 Jjungimo-išjungimo mygtukas
- **16** Ekranas
- **17** Šviesos diodas
- **18** Apsauginis krepšys

**Pavaizduota ar aprašyta papildoma įranga į standartinį komplektą neįeina.**
# Lietuviškai | **289**

### **Ekrano simboliai**

- **a** Garso signalo indikatorius
- **b** Baterijų įkrovos indikatorius
- **c** Jutiklio veikimo zonos indikatorius
- **d** Patikrinta sritis
- **e** Leidžiamo gręžimo gylio matavimo skalė
- **f** Nepatikrinta sritis
- **g** Išorinės briaunos, skirtos žymėti ties pagalbiniais žymėjimo grioveliais **3** kairėje ar dešinėje

**h** Veikimo režimo indikatorius

- **i** Pilka: aptiktas objektas už jutiklio veikimo zonos ribų
- **j** Juoda: aptiktas objektas jutiklio veikimo zonos ribose
- **k** Vidurio linija, atitinkanti pagalbinį žymėjimo griovelį **1**
- **l** Leidžiamo gręžimo gylio indikatorius
- **m** Objekto medžiagos indikatorius
- **n** Simbolis, signalizuojantis apie laidus, kuriuose yra įtampa

# **Techniniai duomenys**

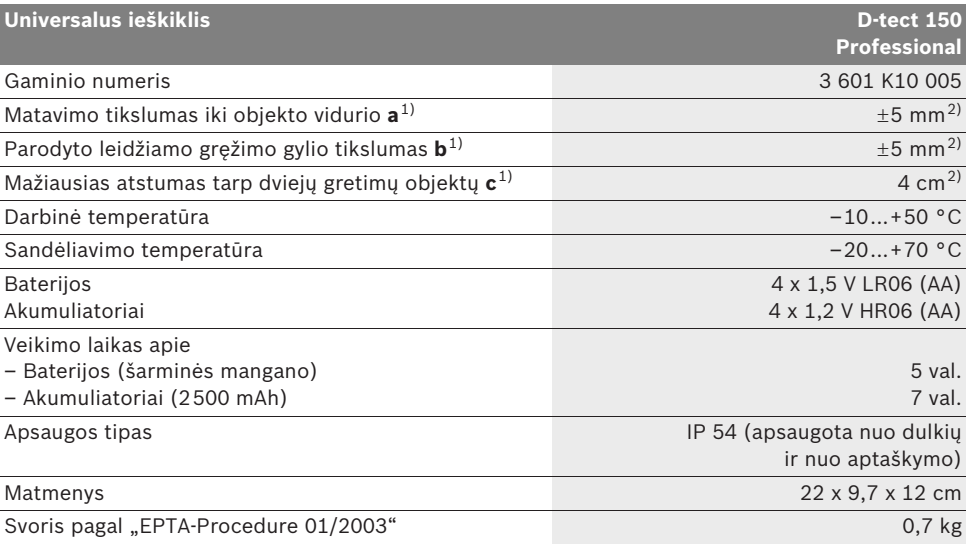

1) žr. grafinį vaizdą

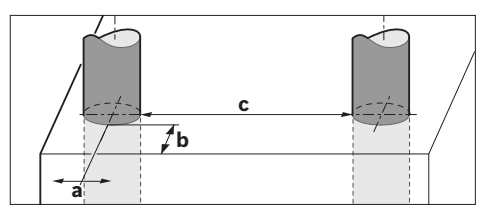

2) priklausomai nuo objekto dydžio ir rūšies bei pagrindo medžiagos ir būklės

#### f **Esant netinkamoms pagrindo savybėms, matavimo rezultatai gali būti mažiau tikslūs.**

Atkreipkite dėmesį į jūsų matavimo prietaiso gaminio numerį, nes atskirų matavimo prietaisų modelių pavadinimai gali skirtis.

Prietaiso firminėje lentelėje yra nurodytas jūsų prietaiso serijos numeris **8**, kad jį galima būtų vienareikšmiškai identifikuoti.

Bosch Power Tools 1 609 929 X40 | (30.8.10)

**290** | Lietuviškai

#### $\epsilon$ **Atitikties deklaracija**

Atsakingai pareiškiame, kad skyriuje "Techniniai duomenys" aprašytas gaminys atitinka žemiau pateiktus standartus arba norminius dokumentus: EN 61010-1, EN 55022, EN 55024, EN 302435-1, EN 302435-2 pagal 1999/5/EB ir

2004/108/EB direktyvų reikalavimus.

Dr. Egbert Schneider Senior Vice President Engineering

Dr. Eckerhard Strötgen Head of Product Certification

1.V. PUD Gru

Robert Bosch GmbH, Power Tools Division D-70745 Leinfelden-Echterdingen Leinfelden, 26.07.2010

# **Montavimas**

# **Baterijų įdėjimas ir keitimas**

Norėdami atidaryti baterijų skyriaus dangtelį **4**, paspauskite fiksatorių **5** rodyklės kryptimi ir nuimkite baterijų skyriaus dangtelį. Įdėkite baterijas ar akumuliatoriaus celes. Atkreipkite dėmesį, kad poliai būtų nukreipti, kaip nurodyta baterijų skyrelyje.

Baterijų įkrovos indikatorius **b** viršutinėje ekrano **16** būsenos eilutėje rodo baterijų ar akumuliatoriaus celių įkrovos būklę.

**Nuoroda:** stebėkite kintantį baterijų įkrovos simbolį, kad laiku pakeistumėte baterijas ar akumuliatoriaus celes.

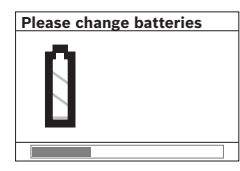

Jei ekrane **16** pasirodo įspėjamoji nuoroda **"Please change batteries"** (prašome pakeisti baterijas), nustatymai išsaugomi ir matavimo prietaisas

automatiškai išsijungia. Toliau matuoti negalima. Pakeiskite baterijas ar akumuliatoriaus celes.

Norėdami išimti baterijas ar akumuliatoriaus celes, paspauskite užpakalinį baterijos galą, kaip pavaizduota baterijų skyriaus dangtelio paveiksle (1.). Baterijos ar akumuliatoriaus celės priekinis galas pakyla iš baterijų skyriaus (2.) ir bateriją ar akumuliatoriaus celę galima lengvai išimti.

Visada kartu pakeiskite visas baterijas ar akumuliatorius. Naudokite tik vieno gamintojo ir vienodos talpos baterijas ar akumuliatorius.

**▶ Jei matavimo prietaiso ilgesnį laiką nenaudosite, išimkite iš jo baterijas ar akumuliatorius.** Ilgiau sandėliuojamos baterijos ir akumuliatoriai dėl korozijos gali pradėti irti ir savaime išsikrauti.

# **Naudojimas**

- f **Saugokite matavimo prietaisą nuo drėgmės ir tiesioginio saulės spindulių poveikio.**
- f **Saugokite matavimo prietaisą nuo ypač aukštos ir žemos temperatūros bei temperatūros svyravimų. Esant didesniems temperatūros svyravimams, prieš prietaisą įjungdami, palaukite, kol stabilizuosis jo temperatūra.** Esant ypač aukštai ar žemai temperatūrai arba temperatūros svyravimams, gali būti pakenkiama matavimo prietaiso tikslumui ir ekrano rodmenims.
- $\blacktriangleright$  Jutiklio veikimo zonoje 9 matavimo prie**taiso užpakalinėje pusėje neužklijuokite jokių lipdukų ar lentelių.** Ypač didelę įtaką matavimo rezultatams daro metalinės lentelės.
- ▶ Netoli naudojamos perdavimo stotys, pvz., **WLAN, UMTS, lėktuvo radaras, perdavimo bokštai, mikrobangos, gali padaryti įtaką matavimo funkcijai.**

# Lietuviškai | **291**

### **Veikimo principas (žiūr. pav. B)**

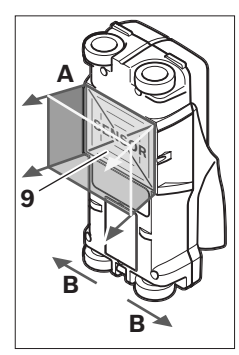

Matavimo prietaisu tikrinamas pagrindas jutiklio veikimo zonoje **9** matavimo kryptimi **A** iki parodyto matavimo gylio. Matuoti galima tik matavimo prietaisui judant **B** kryptimi, kai matavimo atstumas ne mažesnis kaip 10 cm. **Matavimo prietaisą visada stumkite tiesia linija šiek tiek spaus-**

**dami prie sienos, kad užtikrintumėte ratų ir sienos kontaktą. Atpažįstami tie objektai, kurių medžiaga kitokia nei sienos. Ekrane rodomas leidžiamas gręžimo gylis ir, jei yra galimybė, objekto medžiaga.**

Optimalių rezultatų pasieksite, jei matavimo atstumas bus ne mažesnis kaip 40 cm, o matavimo prietaisą lėtai stumsite per visą tikrinamą vietą. Prietaiso veikimo principas yra toks, kad paprastai yra aptinkami paviršiai tokių objektų, kurie yra skersai matavimo prietaiso judėjimo krypčiai.

#### **Todėl per tikrinamą vietą matavimo prietaisą vedžiokite kryžmai.**

Jei sienoje vienas virš kito yra keli objektai, ekrane bus parodomas tas objektas, kurio paviršius yra arčiausiai.

Ekrane **16** vaizduojamos aptikto objekto savybės gali skirtis nuo faktinių objekto savybių. Labai ploni objektai ekrane dažniausia rodomi storesni. Didesni, cilindro formos objektai (pvz., plastikiniai vamzdžiai ar vandentiekio vamzdžiai) ekrane gali atrodyti siauresni nei iš tiesų yra.

#### **Objektai, kuriuos galima aptikti**

- Plastikiniai vamzdžiai (plastikiniai vamzdžiai, kuriais teka vanduo, pvz., grindų ar sienų šildymo sistema ir kt., kurių skersmuo ne mažesnis kaip 10 mm, tušti vamzdžiai, kurių skersmuo ne mažesnis kaip 20 mm)
- Elektros laidai (nepriklausomai nuo to, ar jais teka srovė ar ne)
- Trifaziai laidai (pvz., viryklės)
- Žemos įtampos laidai (pvz., durų skambučio, telefono)
- Bet kokio tipo metaliniai vamzdžiai, strypai, laikikliai (pvz., plieno, vario, aliuminio)
- Armatūra
- Medienos sijos
- Tuščios ertmės

#### **Kur galima matuoti**

- Mūre (plytos, dujų betonas, putbetonis, pemza, kalkakmenis)
- Betone, gelžbetonyje
- Lengvosios konstrukcijos sienose
- Po dangomis, pvz., po glaistu, plytelėmis, tapetais, parketu, kilimu
- Už medienos, gipso kartono

#### **Ypatingi matavimo atvejai**

Nepalankios aplinkybės gali pakenkti matavimo rezultatams:

- Daugiasluoksnės sienų konstrukcijos
- Tušti plastikiniai vamzdžiai ir medienos sijos tuščiose ertmėse ir lengvosios konstrukcijos sienose
- Objektai, einantys sienoje įstrižai
- Metaliniai paviršiai ir drėgnos sritys; esant tam tikroms aplinkybėms (pvz., dideliam vandens kiekiui), jie sienoje gali būti parodomi kaip objektai. Prašome atkreipti dėmesį į tai, kad betonui visiškai išdžiūti reikia kelių mėnesių.
- Tuščios ertmės sienoje; jos gali būti parodomos kaip objektai.
- Arti prietaisų, kurie sukuria stiprų magnetinį ar elektromagnetinį lauką, pvz., mobiliojo radijo ryšio bazinės stotys, generatoriai.

# **292** | Lietuviškai

#### **Parengimas naudoti**

f **Saugokite matavimo prietaisą nuo drėgmės ir tiesioginio saulės spindulių poveikio.**

#### **Įjungimas ir išjungimas**

- **▶ Prieš įjungdami prietaisą įsitikinkite, kad jutiklio zona 9 nėra drėgna.** Jei reikia, sausai nušluostykite matavimo prietaisą šluoste.
- f **Jei prietaiso aplinkos temperatūra gerokai pasikeitė, prieš įjungdami prietaisą leiskite susivienodinti prietaiso ir aplinkos temperatūrai.**

#### **Įjungimas**

- Norėdami matavimo prietaisą **įjungti**, paspauskite įjungimo-išjungimo mygtuką **15** arba paleidimo mygtuką **11**.
- Šviesadiodis indikatorius **17** dega žaliai, ekrane **16** 4 s rodomas pradinis vaizdas.
- Jei matavimo prietaisu nieko nematuojate ir nepaspaudžiate jokio mygtuko, tai po 5 min jis vėl automatiškai išsijungia. Meniu "Nustatymai" šią funkciją **"Cut-off time"** (išjungimo laikas) galite pakeisti (žr. "Išjungimo laikas", 295 psl.).

#### **Išjungimas**

- Norint **išjungti** matavimo prietaisą, reikia paspausti įjungimo-išjungimo mygtuką **15**.
- Išjungus matavimo prietaisą, visi meniu pasirinkti nustatymai išlieka.

#### **Garsinio signalo įjungimas ir išjungimas**

Garsinio signalo mygtuku **13** galite įjungti ar išjungti garsinį signalą. Meniu "Nustatymai", pasirinkę žemesnio lygio meniu "Tone signal" (garsinis signalas), galite nustatyti signalo rūšį (žr. "Garsinis signalas", 295 psl.).

### **Matavimas**

Matavimo prietaisą įjunkite. Ekrane **16** rodomas "Standartinis ekrano vaizdas".

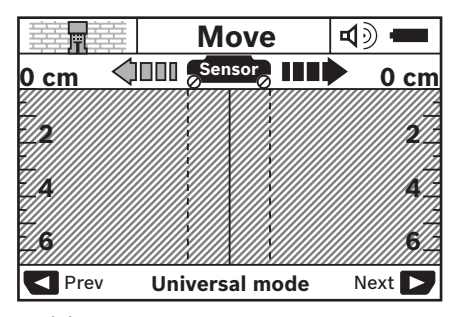

Pridėkite matavimo prietaisą prie sienos ir veskite jį per sieną judėjimo kryptimi (žr. "Veikimo principas", 291 psl.). Pastūmus prietaisą mažiausią 10 cm matavimo atstumą, ekrane **16** parodomi matavimo rezultatai. Kad gautumėte tikslius matavimo rezultatus, matavimo prietaisą lėtai praveskite per visą spėjamą sienoje esantį objektą.

Jei matuodami matavimo prietaisą pakeliate nuo sienos, ekrane lieka paskutiniai matavimo rezultatai. Jutiklio veikimo zonos indikatoriuje **c** rodomas pranešimas "Hold" (blokavimas). Kai matavimo prietaisą vėl pridedate prie sienos, stumiate toliau ar paspaudžiate paleidimo mygtuką **11**, matuoti pradedama iš naujo.

Jei šviesadiodis indikatorius **17** dega raudonai, vadinasi jutiklio veikimo zonoje yra objektas. Jei šviesadiodis indikatorius **17** dega žaliai, vadinasi jutiklio veikimo zonoje objektų nėra. Jei šviesadiodis indikatorius **17** mirksi raudonai, vadinasi jutiklio veikimo zonoje yra objektas, kuriuo teka srovė.

f **Prieš pradėdami gręžti, pjauti arba frezuoti sieną, remdamiesi kitais informacijos šaltiniais patikrinkite, ar galėsite tai saugiai atlikti.** Kadangi matavimo rezultatams įtakos gali turėti aplinka ir sienos savybės, pavojus gali būti, nors jutiklio veikimo zonoje indikatorius ir nerodo jokio objekto (šviesadiodis indikatorius **17** šviečia žaliai).

Lietuviškai | **293**

### **Ekrano simboliai (žiūr. pav. A)**

Jei objektas yra po jutikliu, jis parodomas jutiklio veikimo zonos **c** indikatoriuje. Priklausomai nuo objekto dydžio ir gylio gali būti atpažįstama ir medžiaga. Leidžiamas gręžimo gylis **l** iki aptikto objekto viršutinio krašto parodomas būsenos eilutėje.

**Nuoroda:** tiek leidžiamo gręžimo gylio rodmuo **l**, tiek medžiagos savybė **m** yra susijusi su jutiklyje juodai pavaizduotu objektu.

Objekto medžiagos indikatorius **m** gali vaizduoti šias savybes:

- magnetinis, pvz., armatūra **N S**
- $\mathcal{B}_{\text{ss}}^{\text{m}}$  nemagnetinis, bet metalinis, pvz., varinis vamzdis
- Ma nemetalinis, pvz., medinis ar plastikinis
- medžiagos savybė nežinoma **N** ?**S**

Laidų, kuriais teka elektros srovė, indikatorius **n** gali vaizduoti šias savybes:

- $\rightarrow$  objektas, kuriuo teka elektros srovė **Nuoroda:** Aptikus objektus, kuriais teka elektros srovė, daugiau jokių kitų savybių nerodoma.
- <sub>❤a</sub> negalima vienareikšmiškai nustatyti, ar objektu teka srovė ar ne

**Nuoroda:** trifaziai laidai gali būti neidentifikuojami kaip laidai, kuriais teka srovė.

#### **Objektų vietos nustatymas**

Norint nustatyti objekto vietą, pakanka vieną kartą pravesti prietaisą per tikrinamą vietą.

Jei neaptikote jokio objekto, dar kartą praveskite prietaisą skersai pirminei matavimo krypčiai (žr. "Veikimo principas", 291 psl.).

Jei norite tiksliai nustatyti aptikto objekto vietą ir ją pažymėti, stumkite matavimo prietaisą per tiriamą vietą atgal.

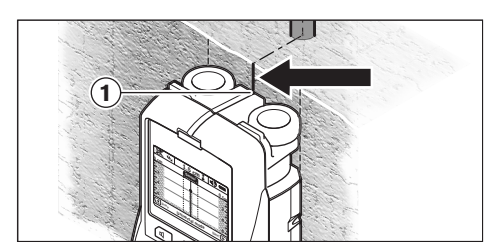

Jei, kaip pavaizduota pavyzdyje, objektas ekrane **16** parodomas viduryje po vidurio linija **k**, naudodamiesi viršutiniu pagalbiniu žymėjimo grioveliu **1** galite pažymėti apytikslę žymę. Ši žymė bus tiksli tik tuo atveju, jei objekto padėtis visiškai vertikali, nes jutiklio veikimo zona yra šiek tiek žemiau viršutinio pagalbinio žymėjimo griovelio.

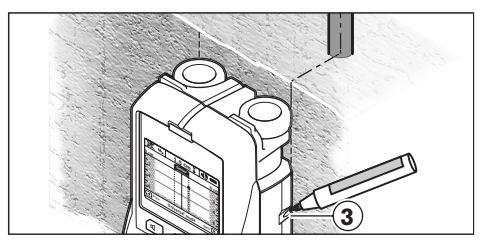

Norėdami ant sienos tiksliai pažymėti objektą, stumkite matavimo prietaisą į kairę arba į dešinę, kol aptiktas objektas bus po kuria nors išorine briauna. Jei ekrane **16** aptiktas objektas rodomas, pvz., viduryje po dešiniąja punktyrine linija **g**, tai jį tiksliai galite pažymėti, naudodamiesi dešiniuoju pagalbiniu žymėjimo grioveliu **3**.

Aptikto objekto trajektoriją sienoje galite nustatyti pravesdami matavimo prietaisą keliais besiribojančiais ruožais (žr. I pav. ir "Matavimo rezultatų pavyzdžiai", 296 psl.). Pažymėkite ir sujunkite atitinkamus matavimo taškus.

Paspaudę paleidimo mygtuką **11**, bet kada galite pašalinti aptikto objekto rodmenis ir pradėti naują matavimą.

# **294** | Lietuviškai

#### **Veikimo režimo pakeitimas**

Parinkčių mygtukais **10** ir **12** galite keisti veikimo režimus.

- Norėdami pasirinkti paskesnį veikimo režimą, trumpai paspauskite parinkties mygtuką **10**.
- Norėdami pasirinkti ankstesnį veikimo režimą, trumpai paspauskite parinkties mygtuką **12**.

Pasirinkdami veikimo režimą, matavimo prietaisą galite pritaikyti pagal įvairias sienos medžiagas ir atitinkamai ignoruoti nepageidaujamus objektus (pvz., tuščias ertmes plytose). Atitinkami nustatymai visada rodomi ekrane veikimo režimų indikatoriuje **h**.

#### **Universalus režimas (nustatytas iš anksto)**

Veikimo režimas "Universal mode" (universalus režimas) dažniausiai pasirenkamas tikrinant mūrą ar betoną. Esant šiam režimui, parodomi plastikiniai ir metaliniai objektai bei elektros laidai. Tuščios ertmės plytose ar tušti plastikiniai vamzdžiai, kurių skersmuo mažesnis nei 2 cm, paprastai neparodomi. Didžiausias matavimo gylis yra 6 cm.

#### **Specialus režimas betonui**

Veikimo režimas "Concrete deep" (specialiai betonui) specialiai skirtas gelžbetoniui. Esant šiam režimui, parodoma armatūra, plastikiniai ir metaliniai vamzdžiai bei elektros laidai. Didžiausias matavimo gylis yra 15 cm.

#### **Paviršinis šildymas**

Veikimo režimas "Panel heating" (paviršinis šildymas) specialiai skirtas metaliniams vamzdžiams, metalinių vamzdžių jungtims ir vandens pripildytiems plastikiniams vamzdžiams bei elektros laidams aptikti. Tušti plastikiniai vamzdžiai nerodomi. Didžiausias matavimo gylis yra 8 cm.

#### **Sausoji statyba**

Veikimo režimas "Drywall" (sausoji statyba) skirtas medienos sijoms, metaliniams stovams ir elektros laidams sausosios statybos (medienos, gipso kartono ir kt.) sienose aptikti. Pripildyti plastikiniai vamzdžiai ir medienos sijos rodomi vienodai. Tušti plastikiniai vamzdžiai neaptinkami. Didžiausias matavimo gylis yra 6 cm.

#### **Tuštymėtos plytos ir blokeliai**

Veikimas "Hollow block" (tuštymėtos plytos ir blokeliai) skirtas sienoms su gausiais oro intarpais. Aptinkami metaliniai objektai ir elektros laidai su įtampa. Plastikiniai vamzdžiai ir elektros laidai be įtampos neaptinkami. Didžiausias matavimo gylis yra 6 cm.

#### **Rodmenų tipo keitimas**

**Nuoroda:** Rodmenų tipą galima pakeisti esant bet kokiam veikimo režimui.

Norėdami standartinį ekrano vaizdą pakeisti liniuotės režimu, paspauskite ilgą parinkties mygtuką **10** arba **12**.

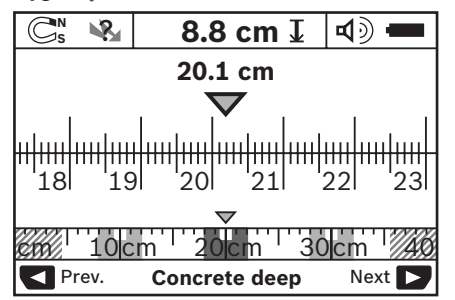

Liniuotės režimas pavyzdyje rodo tą pačią situaciją kaip ir D pav.: trys geležiniai strypai vienodu atstumu vienas nuo kito. Esant liniuotės režimui, galima nustatyti atstumą tarp aptiktų objektų vidurio.

Po leidžiamo gręžimo gylio indikatoriumi **l** nurodomas nuo pradinio taško nueitas matavimo atstumas, pavyzdyje 20,1 cm.

Mažu masteliu virš veikimo režimo indikatoriaus **h** stačiakampiais vaizduojami trys aptikti objektai.

**Nuoroda:** tiek leidžiamo gręžimo gylio rodmuo **l**, tiek medžiagos savybė **m** yra susijusi su jutiklyje juodai pavaizduotu objektu.

Norėdami grįžti į standartinį ekrano vaizdą, trumpai paspauskite parinkties mygtuką **10** arba **12**.

**Nuoroda:** Pakeičiamas tik rodmuo, bet ne matavimo režimas!

1 609 929 X40 | (30.8.10) Bosch Power Tools

Lietuviškai | **295**

### **Meniu ..Nustatymai"**

Norėdami patekti į meniu "Nustatymai", paspauskite nustatymo mygtuką **14**.

Norėdami išeiti iš meniu, paspauskite paleidimo mygtuką **11**. Tuo metu pasirinkti nustatymai yra perimami. Standartinis ekrano vaizdas yra aktyvuojamas matavimo operacijai.

#### **Judėjimas per meniu punktus**

Norėdami slinkti žemyn, paspauskite nustatymo mygtuką **14**.

Norėdami pasirinkti vertes, paspauskite parinkties mygtukus **10** ir **12**:

- Parinkties mygtuku **10** pasirinkite dešinę ar paskesnę vertę.
- Parinkties mygtuku **12** pasirinkite kairę ar ankstesnę vertę.

#### **Kalba**

Pasirinkę meniu "Language" (kalba), galite pakeisti meniu dialogo kalbą. Iš anksto yra nustatyta "English" (anglų).

#### **Išjungimo laikas**

Pasirinkę meniu "Cut-off time" (išjungimo laikas), galite nustatyti tam tikrus laiko intervalus, po kurių matavimo prietaisas turi automatiškai išsijungti, jei neatliekami jokie matavimo veiksmai ar nustatymai. Iš anksto yra nustatyta **"5 min"**.

#### **Apšvietimo trukmė**

Pasirinkę meniu "Display illum." (apšvietimo trukmė), galite nustatyti laiko intervalus, kada turi būti apšviečiamas ekranas **16**. Iš anksto yra nustatyta "30 s".

### **Skaistis**

Pasirinke meniu **"Brightness"** (skaistis), galite nustatyti ekrano apšvietimo intensyvumo laipsnį. Iš anksto yra nustatyta "Max" (maks.).

#### **Garsinis signalas**

Pasirinke meniu **"Tone signal"** (garsinis signalas), galite apriboti, kada matavimo prietaisas turi siųsti garsinį signalą. Sąlyga, kad signalo neišjungėte garsinio signalo mygtuku **13**.

- Iš anksto nustatyta **"Wallobjects"** (sienoje esantys objektai): garsinis signalas pasigirsta kiekvieną kartą spaudžiant mygtuką ir visada, kai į jutiklio veikimo zoną patenka sienoje esantis objektas. Kai aptinkami laidai, kuriais teka elektros srovė, papildomai pasigirsta trumpas įspėjamasis garsinis signalas.
- Esant nustatymui "Live wire" (elektros laidas), kiekvieną kartą spaudžiant mygtuką pasigirsta garsinis signalas bei įspėjamasis signalas, įspėjantis apie laidus, kuriais teka elektros srovė (trumpas signalas), kai matavimo prietaisas rodo elektros laidus.
- Esant nustatymui **"Keyclick"** (mygtuko paspaudimas), garsinis signalas pasigirsta tik vieną kartą paspaudus mygtuką.

#### **Standartinis režimas**

Pasirinkę meniu "Defaultmode" (standartinis režimas), galite pasirinkti veikimo režimą, kuris turi būti iš karto nustatytas įjungus matavimo prietaisą. Iš anksto nustatytas yra "Universal **mode"** (universalus režimas) veikimo režimas.

**296** | Lietuviškai

#### **Meniu "Išplėstiniai nustatymai"**

Norėdami patekti į meniu "Išplėstiniai nustatymai", esant išjungtam matavimo prietaisui kartu paspauskite nustatymo mygtuką **14** ir įjungimoišjungimo mygtuką **15**.

Norėdami išeiti iš meniu, paspauskite paleidimo mygtuką **11**. Standartinis ekrano vaizdas yra aktyvuojamas matavimo operacijai, o nustatymai perimami.

### **Judėjimas per meniu punktus**

Norėdami slinkti žemyn, paspauskite nustatymo mygtuką **14**.

Norėdami pasirinkti vertes, paspauskite parinkties mygtukus **10** ir **12**:

- Parinkties mygtuku **10** pasirinkite dešinę ar paskesnę vertę.
- Parinkties mygtuku **12** pasirinkite kairę ar ankstesnę vertę.

# **Informacija apie prietaisą**

Pasirinkus meniu "Device Info" (informacija apie prietaisą), pateikiama informacija apie matavimo prietaisą, pvz., apie "Operation Time" (veikimo valandos).

Pasirinkę meniu "Restore Settings", galite atkurti gamyklinius nustatymus.

#### **Matavimo rezultatų pavyzdžiai**

**Nuoroda:** Žemiau pateiktuose pavyzdžiuose matavimo prietaiso garsinis signalas yra įjungtas.

Priklausomai nuo objekto, esančio jutiklio veikimo zonoje, dydžio ir gylio, ne visada vienareikšmiškai galima nustatyti, ar objektu teka srovė ar ne. Tokiu atveju indikatoriuje **n** rodomas simbolis  $\mathbb{R}$ .

#### **Laidas, kuriuo teka srovė (žiūr. pav. C)**

Jutiklio veikimo zonoje yra metalinis objektas, kuriuo teka srovė, pvz., elektros laidas. Leidžiamas gręžimo gylis yra 1,5 cm. Kai tik jutiklis aptinka elektros laidą, matavimo prietaisas siunčia įspėjamąjį signalą apie laidus, kuriais teka srovė.

#### **Geležiniai strypai (žiūr. pav. D)**

Jutiklio veikimo zonoje yra magnetinis objektas, pvz., geležinis strypas. Kairėje ir dešinėje yra kiti objektai, kurie nepatenka į jutiklio veikimo zoną. Leidžiamas gręžimo gylis yra 8,8 cm. Matavimo prietaisas siunčia garsinį signalą.

#### **Varinis vamzdis (žiūr. pav. E)**

Jutiklio veikimo zonoje yra metalinis objektas, pvz., varinis vamzdis. Leidžiamas gręžimo gylis yra 4 cm. Matavimo prietaisas siunčia garsinį signalą.

#### **Plastikinis arba medinis objektas (žiūr. pav. F)**

Jutiklio veikimo zonoje yra nemetalinis objektas. Tai – netoli paviršiaus esantis plastikinis arba medinis objektas. Matavimo prietaisas siunčia garsinį signalą.

### **Objektai su dideliu išoriniu paviršiumi (žr. pav. G)**

Jutiklio veikimo zonoje yra didelio išorinio paviršiaus metalinis objektas, pvz., metalinė plokštelė. Leidžiamas gręžimo gylis yra 2 cm. Matavimo prietaisas siunčia garsinį signalą.

#### **Daug neaiškių signalų (žiūr. pav. H–I)**

Jei standartiniame ekrano vaizde rodoma labai daug objektų, gali būti, kad sienoje yra daug tuščių ertmių (tuštymėti blokeliai). Kad tuščios ertmės būtų ignoruojamos, perjunkite į "Hollow **block"** (tuštymėtos plytos ir blokeliai) veikimo režimą. Jei vis tiek rodoma per daug objektų, atlikite kelis matavimus skirtinguose aukščiuose ir parodytus objektus pažymėkite ant sienos. Padrikai išdėstytos žymės reiškia, kad buvo aptiktos tuščios ertmės, o žymės vienoje linijoje reiškia, kad buvo aptiktas objektas.

Lietuviškai | **297**

# **Priežiūra ir servisas**

#### **Priežiūra ir valymas**

f **Prieš kiekvieną naudojimą matavimo prietaisą patikrinkite.** Jei matavimo prietaisas pažeistas arba jo viduje yra atsilaisvinusių dalių, jis veiks nepatikimai.

Kad galėtumėte gerai ir saugiai dirbti, pasirūpinkite, kad matavimo prietaisas visada būtų švarus ir sausas.

Nepanardinkite matavimo prietaiso į vandenį ir kitokius skysčius.

Nešvarumus nuvalykite sausa, minkšta šluoste. Nenaudokite jokių valiklių ir tirpiklių.

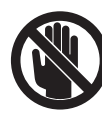

Stebėkite, kad techninės priežiūros dangtelis **7** visada būtų gerai uždarytas. Techninės priežiūros dangtelį leidžiama atidaryti tik įgaliotų Bosch elektrinių įrankių remonto dirbtuvių specialistams.

Jei, nepaisant kruopščios gamybos ir patikrinimo, matavimo prietaisas sugestų, jo remontas turi būti atliekamas įgaliotose Bosch elektrinių įrankių remonto dirbtuvėse. Patys neatidarykite matavimo prietaiso.

Teiraudamiesi informacijos ir užsakydami atsargines dalis, būtinai nurodykite dešimtženklį gaminio numerį, nurodytą prietaiso firminėje lentelėje.

Sandėliuokite ir transportuokite matavimo prietaisą tik įdėję jį į komplekte esantį apsauginį krepšį.

Remonto atveju matavimo prietaisą atsiųskite apsauginiame krepšyje **18**.

# **Klientų aptarnavimo skyrius ir klientų konsultavimo tarnyba**

Klientų aptarnavimo skyriuje gausite atsakymus į klausimus, susijusius su jūsų gaminio remontu, technine priežiūra bei atsarginėmis dalimis. Detalius brėžinius ir informaciją apie atsargines dalis rasite čia:

#### **www.bosch-pt.com**

Bosch klientų konsultavimo tarnybos specialistai mielai jums patars gaminių ir papildomos įrangos pirkimo, naudojimo bei nustatymo klausimais.

#### **Lietuva**

Bosch įrankių servisas Informacijos tarnyba: +370 (037) 713350 ļrankių remontas: +370 (037) 713352 Faksas: +370 (037) 713354 El. paštas: service-pt@lv.bosch.com

# **Šalinimas**

Matavimo prietaisai, papildoma įranga ir pakuotė turi būti surenkami ir perdirbami aplinkai nekenksmingu būdu.

Matavimo prietaisų, akumuliatorių bei baterijų nemeskite į buitinių atliekų konteinerius!

#### **Tik ES šalims:**

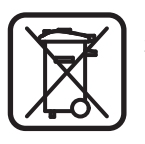

Pagal Europos direktyvą 2002/96/EB, naudoti nebetinkami matavimo įrankiai ir, pagal Europos direktyvą 2006/66/EB, pažeisti ir išeikvoti akumuliatoriai bei baterijos turi būti surenkami atskirai ir perdirbami aplinkai nekenksmingu būdu.

# **298** | Lietuviškai

 $\overline{\bigoplus}$ 

# **Gedimai – priežastys ir pašalinimas**

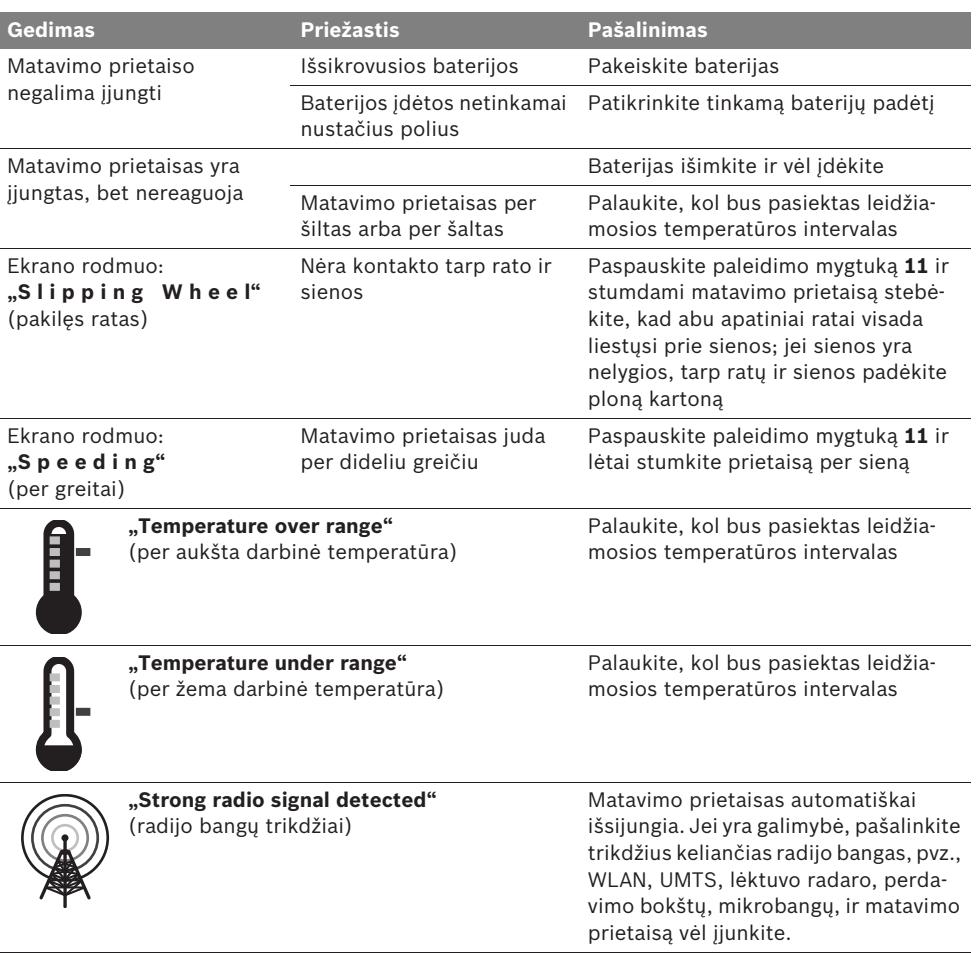

**Galimi pakeitimai.**

# 安全规章

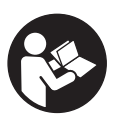

阅读和注意所有的指示。妥善保存本指 示。

- ▶ 本仪器只能交给合格的专业人员修理,而且只能使 用原厂的备件。如此才能够确保仪器的安全性能。
- ▶ 不要在易爆环境,如有易燃液体、气体或粉尘的环 境下操作测量仪器。测量仪器内可能产生火花并点 燃粉尘和气体。
- ▶ 基于技术上的因素, 无法确保本测量仪器百分之百 安全。为了排除危险,当您在墙上,天花板或地板 上钻孔,锯割或铣割之前,必须先透过其他的资讯 来源例如建筑图、建造 时期的照片等等,做好保护 措施。环境因素例如空气的湿度或与其他电动工具 的距离,都可能影响测量仪器的测量准确度。墙壁 的组合成份和现况 (例如湿度,建材中是否含有金 属、墙上是否有导电的壁纸,有否灭音材料,是否 贴了瓷砖),以及隐藏物的数目,种类,大小和位置 等,都可能引起误测。

# 功能解说

请翻开标示了仪器图解的折叠页,阅读本说明书时必须 翻开折叠页参考。

# 按照规定使用机器

本测量仪器适合寻找墙壁、天花板和地板中的物体。根 据材料和底座的状况分别可以辨识隐藏的 金属物体、木 樑、塑料管、水管和电线等。根据所发现的隐藏物体, 来决定许可的钻孔深度。本测量仪器适合寻找墙壁、天 花板和地板中的物体。根据材料和底座的状况分别可以 辨识隐藏的 金属物体、木樑、塑料管、水管和电线等。 根据所发现的隐藏物体,来决定许可的钻孔深度。

本测量仪器符合 EN 302435 上规定的界限值。这个规 章是用来规范是否能够在 医院、核发电厂中,以及机场 和行动的电波发射站附近 使用测量仪器。

### 插图上的机件

机件的编号和仪器详解图上的编号一致。

- **1** 上端的辅助记号线
- **2** 轮子
- **3** 左侧或右侧的辅助记号线
- **4** 电池盒盖
- **5** 电池盒盖的固定扳扣
- **6** 手柄
- **7** 维修盖
- **8** 序列号码
- **9** 探测区域
- 10 右侧的选择按键 ■
- **11** 起动按键 **Start**
- **12** 左侧的选择按键
- **13** 信号声按键
- **14** 重新设定按键 **Setup**
- **15** 起停开关
- **16** 显示屏
- **17** 指示灯
- **18** 保护套

#### 图表或说明上提到的附件,並非包含在供货范围中。

#### 显示图

- **a** 信号声的指标
- **b** 电池的显示灯
- **c** 针对探测范围的显示行
- **d** 已经探测过的范围
- **e** 针对许可钻孔深度的刻度尺
- **f** 尚未探测的范围
- **g** 外缘,用来在辅助记号线 **3** 的左侧或右侧做记号
- **h** 显示操作模式
- **i** 灰色:在探测范围以外的获寻物
- **j** 黑色:在探测范围内的获寻物
- **k** 中间线,相当于辅助记号线 **1**
- **l** 显示许可的钻孔深度
- **m** 显示获寻物的材料
- **n** 带电电缆的显示图

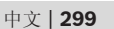

技术数据

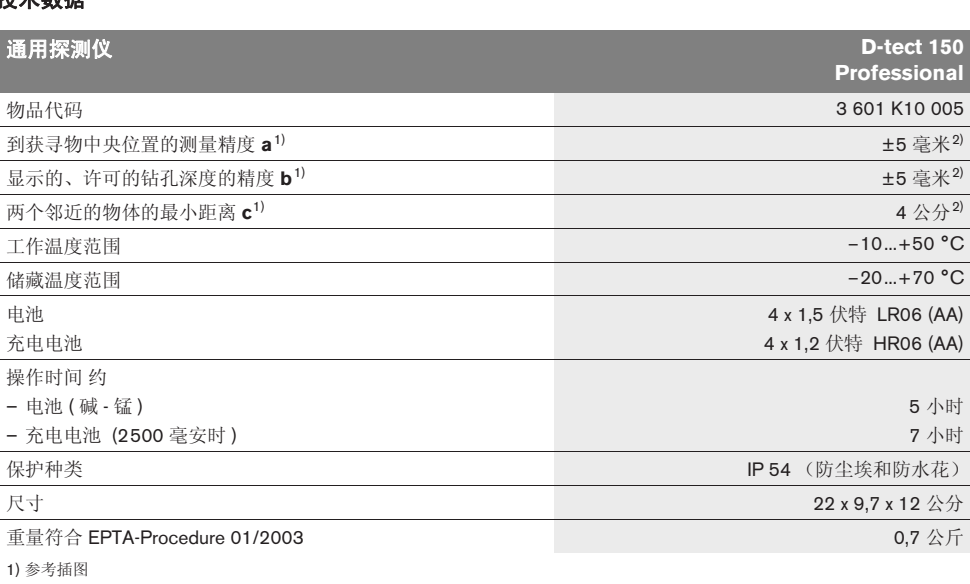

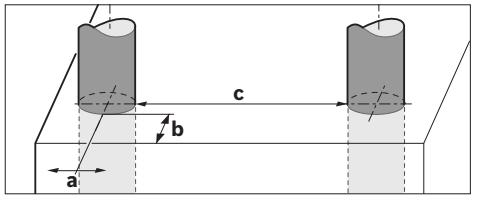

2) 受物体的大小、种类和底垫的现况影响。

f 探测处如果有不利的影响因素,会降低测量的精确度。

请认清仪器铭牌上的物品代码 。仪器在销售市场上没有统一的商品名称。 仪器铭牌上的序列号码 ( 仪器详解上标示著 **8** 的位置 ) 便是仪器的识别码。

# 安装

# 安装 **/** 更换电池

打开电池盒盖 **4** 时,得先朝着箭头的方向推压固定扳扣 **5**,接著再掀开电池盒盖。安装好附带的电池。安装时 请注意电池极性的正确安装方向,电池室中有正确的安 装参考图。

在显示屏 **16** 上方的状态行上的电池显示标志 **b**,会显示 电池或蓄电池目前的电量情况。

指示: 务必留心电池标志的改变, 以便及时更换电池或 蓄电池。

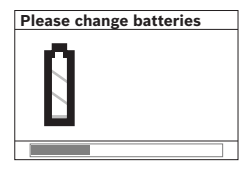

如果显示屏 **16** 上出现警告 指示 **"Please change batteries"** (请更换电 池),仪器会储存所有的设 定并且自动关闭。此时已 经无法继续操作仪器。必 须更换电池或蓄电池。

拿出电池或蓄电池时,必须根据电池盒盖上的图示 (1.)。先按下 电池的后端,此时电池或蓄电池的前端便 会从电池室中跳出 (2.), 接著便可以拿出电池或蓄电 池。

1 609 929 X40 | (30.8.10) Bosch Power Tools

务必同时更换所有的电池或充电电池。请使用同一制造 厂商,容量相同的电池或充电电池。

▶ 如果长期不使用测量仪,必须从测量仪器中取出电 池或充电电池。经过长期搁置,电池会腐蚀或自行 放电。

# 正式操作

- ▶ 不可以让湿气渗入仪器中,也不可以让阳光直接照 射在仪器上。
- ▶ 仪器不可以曝露在极端的气候下,也不可以把仪器 放在温差相当大的环境中。如果仪器先后曝露在温 差相当大的环境中,必须先等待仪器的温度恢复正 常后再使用仪器。如果仪器曝露在极端的气候下或 温差相当大的环境中,会影响仪器的测量准确度以 及显示屏上的显示标志。
- ▶ 不可以在测量仪器背面的探测范围 9 上,贴标签或 固定铭牌。尤其是金属的牌子会影响探测结果。
- ▶ 在测量仪器的附近使用或操作发射设备,例如 **WLAN**、 **UMTS**、飞行雷达、发射塔或微波炉等, 会影响探测结果。

# 运作原理 (参考插图 **B**)

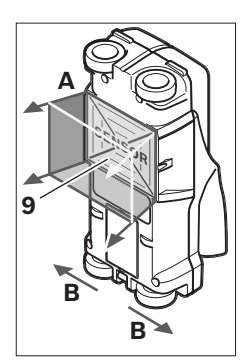

使用本测量仪器可以检查探 测范围 **9** 下部的物体。检查 的范围是从 **A** 方向到仪器 上显示的探测深度。只在移 动仪器时才能够进行探测。 必须朝著 **B** 的方向移动仪 器,而且检查距离不可以小 于 10 公分。必须采直线的 方式移动仪器并且要轻压仪 器,让仪器上的轮子和检测 表面接触。

要达到最理想的探测结果是在检查距离最少有 40 公分 时,而且检查时得在整个检查范围内缓慢地移动仪器。 依据选择的功能不同,一般而言比较容易寻获的是和仪 器的移动方向交叉的物体的上缘。

因此要使用十字交叉的方式在检查范围内移动测量仪器。

如果墙壁中有数个物体彼此重叠,仪器上会显示最接近 表面的物体。

出现在显示屏 **16** 上的获寻物的描述,可能和实际寻获 的物体有差异。尤其是特别薄的物体,出现在显示屏上 时会变厚。如果是较大的圆柱形物体 (例如塑料管或水 管),出现在显示屏上时则会比实物窄。

# 可探测的物体

- 塑料管 (例如塑料水管,像地板和墙壁中的暖水水 管。如果是含水水管, 直径至少要有 10 毫米, 如果 是空管,直径至少要有 20 毫米)。
- 电线 (带电和不带电的电线皆可)。
- 三相交流电线 (例如针对电炉的电线)。
- 低电压的电线 (例如门铃线,电话线)。
- 铁管,铁杆和各式铁架 (例如钢、铜、铝)。
- 钢筋
- 木梁柱
- 木框

#### 可检查处

- 墙壁中 (砖、气孔水泥、充气水泥、多孔天然石、 石灰砂石)
- 水泥中 / 钢筋水泥土中
- 轻建材墙中
- 表层以下例如灰泥、瓷砖、壁纸、镶木地板、地毯
- 背木、石膏片

#### 特殊探测范例

以下的不利因素,都可能会影响测量结果:

- 多层重叠的墙壁
- 在空室和轻建材墙中的空塑料管和木樑
- 斜埋在墙中的物体
- 金属表面和潮湿范围;它们可能会被仪器误认为隐 蔽物 (如果水含量太高的话)。 请注意,水泥必须放置数个月让它彻底干燥。
- 墙壁中的空室 ; 它可能被仪器误认为隐蔽物。
- 远离会产生强大磁场或电子磁场的机器,例如移动 式无线电站或发电器。

中文 | **301**

# 正式操作仪器

▶ 不可以让湿气渗入仪器中,也不可以让阳光直接照 射在仪器上。

开动 **/** 关闭

- ▶ 开动探测仪之前, 必须确定探测区域 9 上没有水分。 必要时得用布擦干探测仪。
- ▶ 如果仪器先曝露在温度差异极大的环境中,必须等 待仪器的温度回升之,才可以开动仪器。

# 开动

- 开动 开动测量仪器,按下起停开关 **15** 或起动按键 **11**。
- 指示灯 **17** 亮起绿光,显示屏 **16** 上出现长达 4 秒钟的 开始图案。
- 如果您未使用仪器进行任何探测工作,也未按下仪 器上的任何按键,仪器在 5 分钟后会自动关闭。您 可以在 " 调整 " 这个选项中,改变此 **"Cut-off time"** (关机时间)(参考 " 关机时间 ",页数 304)。

#### 关闭

- 按下起停开关 **15** 可 关闭 探测仪。
- 关闭测量仪器之后,所有在选项清单中所做的设定, 都会被保留下来。

#### 开动 **/** 关闭信号声

使用信号声按键 **13** 可以开动或关闭信号声。在选项清 单 " 设定 " 的附属选项 **"Tone signal"**(声音信号)中, 您可以选择信号的种类 (参考 " 声音信号 ", 页 数 305)。

# 测量过程

开动测量仪器。显示屏 **16** 会出现 " 基本 - 显示画面 "。

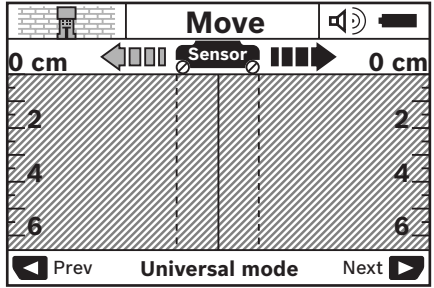

把测量仪器放在墙上,并且朝着前进方向在墙上移动仪 器。(参考 " 运作原理 ", 页数 301)。如果符合最小检查 距离 10 公分的规定,探测结果会出现在显示屏 **16** 上。 为了得到正确的探测结果,必须把测量仪在墙中异物的 可能隐藏处详细且缓慢地来回移动。

如果您在探测中途从墙上提起测量仪器,上一笔探测结 果会保留在显示屏上。在探测范围的状况显示行 **c** 上会 出现 **"Hold"** (停止)。如果您再度把测量仪器放在墙 壁上,并且继续移动仪器或按下起动按键 **11**,仪器又会 重新进行探测。

指示灯 **17** 如果发出红光,代表探测范围中存在隐藏物。 如果指示灯 **17** 发出绿光,代表探测范围中没有隐藏物。 指示灯 **17** 如果闪烁红光,代表探测范围中存在带电的 隐藏物。

▶ 在墙上钻孔、锯割或铣割之前, 还要透过其他的资 讯管道取得有关讯息,以确保不会产生危险。因为 环境因素和墙壁的结构 都会影响探测的结果,即使 仪器在侦测范围内未发现异物 (指示灯 **17** 亮起绿 光), 仍可能产生危险。

# 显示图 (参考插图 **A**)

如果传感器的下面有隐藏物,在探测范围的状况显示行 **c** 上会显示探测结果。仪器会根据获寻物的大小、和深 度来判断获寻物的材料。允许的钻深 **l** 到获寻物上缘的 距离会出现在状态行上。

指示:所显示的许可钻深 **l** 和获寻物的材料 **m**,都是针 对传感器上以黑色显示的寻获物体。

获寻物材料的显示行 m,可以显示以下各物体:

- 磁性的,例如钢筋 **N S**
- 无磁性但是是金属,例如铜管 **N S**
- 非金属, 例如木材或塑料
- **②**\* 材料无法判断

带电电线的显示行 n,有以下不同的显现方式:

- 带电的 指示: 如果是带电的获寻物, 仪器则不会另外显示 该物体的其他特性。
- ❸ 无法确定是否带电

指示:三相交流电线可能会被判断成不带电的电线。

1 609 929 X40 | (30.8.10) Bosch Power Tools

# 找出获寻物的位置

只要扫描过检查位置便能够寻获隐蔽物。

如果未发现物体,可以重复扫描的工作。但是移动的方 向必须和原来的方向交叉 (参考 " 运作原理 ", 页 数 301)。

如果要准确地找出隐藏物的所在地点并且在该处做记 号,得移回测量仪器。

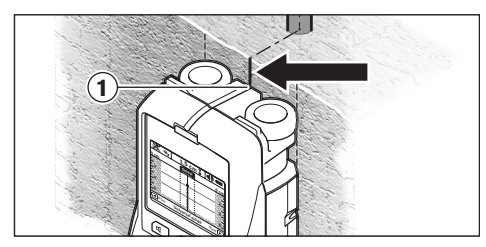

参考范例,如果在显示屏 **16** 的中间线 **k** 的下面出现隐 藏物,您可以在上端的辅助记号线 **1** 上做一个记号。当 隐藏物是垂直地埋在墙中时,才代表这个记号是准确 的。因为仪器的探测范围位在上端辅助记号线的下部。

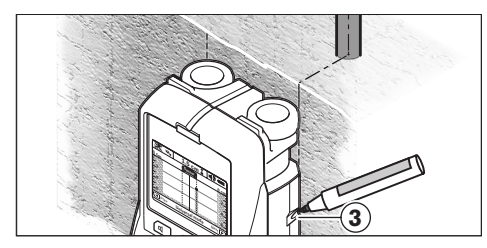

要准确地在墙上的寻获处做记号,必须左右移动测量仪 器至获寻物 位在仪器的外缘下方为止。如果获寻物出现 在显示屏 **16** 的中央位置而且位在 外缘线 **g** 的下方,您 便可以在右侧的辅助记号线 **3** 上做记号。

要确定获寻物在墙中的走向,必须错开地扫描邻近的数 个范围 (参考插图 I 和 " 探测范例 ", 页数 305)。做好 探测记号并且连接各个探测记号点。

您可以随时按下按键 **11**,删除出现在显示屏上的被获寻 物,并开始新的探测工作。

### 更换操作模式

您可以使用选择按键 **10** 和 **12** 来变换操作方式 (模 式)。

- 轻按选择按键 **10**,可以变换到下一个操作模式。
- 轻按选择按键 **12**,可以回到上一个操作模式。

您可以透过选择仪器的操作模式来配合不同的墙壁材 料,和避开特定隐藏物 (例如墙壁中的空室)。所选择 的设定会出现在显示屏上的操作模式显示行 **h** 上。

#### 通用模式 (预设的开机模式)

操作模式 **"Universal mode"** (通用模式),适合在墙 壁或水泥上进行一般性的扫描探测工作。能够显现的隐 藏物体有塑料、金属以及电线等。不过仪器可能无法显 示墙中的空室或直径小于 2 公分的空塑料水管。最大的 探测深度是 6 公分。

### 水泥特殊功能

操作模式 "Concrete deep" (水泥特殊功能)适合在钢 筋水泥上进行探测。仪器能够显现的隐藏物体有钢筋、 塑料、金属管以及电线等。最大的探测深度是 15 公分。

#### 平面加热

操作模式 **"Panel heating"** (平面加热),是探测金 属、金属结合的塑料管、充水的塑料管以及电线等的操 作模式。仪器无法显示墙中的空塑料水管。最大的探测 深度是 8 公分。

#### 清水墙

操作模式 "Drywall" (室内修建), 适合寻找墙 (木 墙,石膏板墙)中的木樑、金属架或电线等。仪器会将 有充填物的塑料管和木樑视为相同的物体。仪器无法显 示墙中的空塑料水管。最大的探测深度是 6 公分。

# 木砖 **/** 木块

操作模式 "Hollow block" (木砖 / 木块), 适合在有很 多气室的墙上探寻。仪器能够显现金属以及带电的电 线。仪器无法显示墙中的塑料管和不带电的电线。最大 的探测深度是 6 公分。

# 改变显示方式

指示: 在所有的操作模式下都能够改变显示方式。

长按选择按键 **10** 或 **12** 能够将基本显示画面,转换为刻 度尺的显示方式。

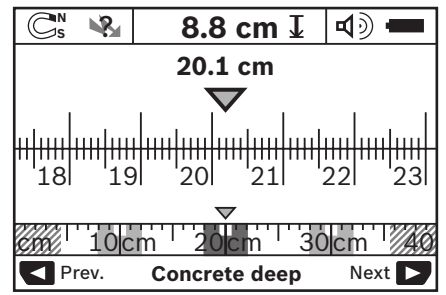

刻度尺所显示的和图 D 显示的都是同一个探测结果:三 根等距并排的铁管。如果选择刻度尺的显示方式,则能 够得知隐藏物之间的距离。

在许可钻孔深度的显示行 **l** 下端 会显示从起始点到目前 位置的距离,根据我们的例子便是 20,1 公分。

在操作模式显示行 **h** 的上部有一个小的刻度尺。三个获 寻物会以方块的方式显现在这个小刻度尺上。

指示: 许可钻深的显示 l 和获寻物材料的显示 m, 都是 根据探测器中的黑色显示物体所做的判断结果。

轻按选择按键 **10** 或 **12** 便可以再度回复到基本显示画 面。

指示:只会改变显示画面不会改变操作模式。

#### 选单 **"** 设定 **"**

进入 " 设定 " 选单,要按下重新设定按键 **14**。

按下起动按键 **11** 便可以离开选单的模式。仪器会采用 此时选择的设定。仪器上会出现针对测量过程的基本显 示画面。

# 搜寻选单

使用重新设定按键 **14** 可以向下选项。

使用选择按键 **10** 和 **12** 可以选择测量值。

– 使用选择按键 **10** 可以选择右侧或下一个值。

– 使用选择按键 **12** 可以选择左侧或上一个值。

#### 语言

透过选单 **"Language"** (语言),您可以改变执行选单 模式时的语言。内定的语言是 **"English"** (英文)。

#### 关机时间

透过选单 **"Cut-off time"** (关机时间),您可以设定在 未执行任何探测工作或设定时,测量仪器自动关机前的 等待时间。内定值是 **"5 min"** (5 分钟)。

# 照明时间

透过选单 **"Light duration"** (照明时间),可以设定显 示屏 **16** 的照明持续时间。内定值是 **"30 s"** (30 秒)。

### 亮度

透过选单 **"Brightness"** (亮度),可以设定显示屏照明 的亮度。内定值是 **"Max"**。

# 声音信号

透过选单 "Tone signal" (声音信号), 您可以设定仪 器应该在何时发出信号声。但是前提是,您未使用信号 声按键 **13** 关闭信号声。

- 内定值是 **"Wallobjects"** (墙壁隐藏物):如果在探 测范围内发现墙壁隐藏物,只要您按下按键,仪器 便会发出信号声。另外在探测到带电的电线时,仪 器也会发出短暂的连续警告信号声。
- 如果设定为 **"Live wire"** (带电电线),每按下按键 仪器便会发出信号声。如果测量仪器显示了带电的 电线,仪器会发出针对带电电线的警告信号声 (短 暂的连续信号声)。
- 如果设定为 **"Keyclick"** (按按键),只在按下按键 时才会发出一道信号声。

#### 基本模式

在选单 **"Defaultmode"** (基本模式),您可以设定仪器 开机时的操作模式。开机时仪器的内定操作模式是 **"Universal mode"** (通用操作模式)。

# 选单 **"** 其它的设定 **"**

要进入选单"其它的设定",必须在仪器处于关闭的状 况下,同时按下重新设定按键 **14** 和起停开关 **15**。

按下起动按键 **11** 便可以离开这个选单。仪器会显示针 对探测过程的基本显示画面,并且采用操作者选择的设 定。

# 搜寻选单

使用重新设定按键 **14** 可以向下选项。

使用选择按键 **10** 和 **12** 可以选择测量值。

- 使用选择按键 **10** 可以选择右侧或下一个值。
- 使用选择按键 **12** 可以选择左侧或上一个值。

#### 设备的资讯

选单 "Device Info" (设备的资讯)会列出有关仪器的 所有资讯,例如关于 **"Operation Time"** (操作时间)。 使用选单 "Restore Settings",可以将仪器回复到出厂 时的设定。

# 探测范例

指示:在以下各范例,都已经启动了测量仪器的信号 声。

因为探测范围下面获寻物的大小、和埋藏的深度,可能 发生仪器无法判断获寻物是否带电的情形。此时这个符 号 SSA 会出现在显示行 n 上。

# 带电的管线 (参考插图 **C**)

探测范围下面有金属的、带电的物体,例如电线。许可 的钻深是 1.5 公分。传感器一发现电线, 仪器便会 发出 针对带电管线的警告讯息。

# 铁杆 (参考插图 **D**)

在探测范围下面有磁性物体,例如铁杆。在探测范围以 外的左、右两侧也分别有隐藏物。许可的钻孔深度是 8,8 公分。 测量仪器会发出一道信号声。

#### 铜管 (参考插图 **E**)

在探测范围下面有金属物体,例如铜管。许可的钻孔深 度是 4 公分。 测量仪器会发出一道信号声。

#### 塑料或木材 (参考插图 **F**)

在探测范围下面有非金属物体。插图显示的是靠近探测 表面的塑料或木材。 测量仪器会发出一道信号声。

#### 延伸的平面 (参考插图 **G**)

在探测范围下面有金属的延伸平面,例如金属平面。许 可的钻孔深度是 2 公分。 测量仪器会发出一道信号声。

# 许多未明的信号 (参考插图 **H – I**)

如果在基本的显示画面上出现了许多隐藏物,代表墙中 可能有许多空室 (空心砖)。此时要将操作模式转换为 "Hollow block" (木砖 / 木块), 以便让空室尽可能在 显示屏上消失。如果显示屏上仍然出现许多隐藏物,那 麽便要执行数个不同高度的探测工作。并把各个探测结 果画在墙上。如果做出来的记号结果是左右错开的,代 表仪器探测到墙中的空室。如果所做的记号成一直线, 代表仪器探测到隐藏物。

# 维修和服务

# 维修和清洁

▶ 使用之前务必先检查测量仪器。如果仪器有任何肉 眼看得见的损坏,或仪器内部有任何零件松落了, 便无法确保仪器的正常功能。

测量仪器必须随时保持清洁、干燥,以便确保探测准确 和操作安全。

不可以把仪器放入水或其它的液体中。

使用乾燥、柔软的布擦除仪器上的污垢。不可以使用清 洁剂或溶剂。

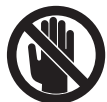

要确实关闭好维修盖 **7** 。只有经过博世电 动工具公司授权的顾客服务中心才能够拆 开维修盖。

虽然本公司生产的仪器在出厂之前都经过严格的品质检 验,如果仍然发生故障,请将仪器 交给博世电动工具公 司授权的客户服务处修理。不可以擅自打开测量仪器。

查询和订购备件时,务必提供仪器铭牌上标示的 10 位 数物品代码。

使用附带的保护套储存和携带仪器。

将仪器送修之前,必须先把仪器放入防护套 **18** 中。

# 顾客服务处和顾客咨询中心

本公司顾客服务处负责回答有关本公司产品的修理,维 护和备件的问题。以下的网页中有爆炸图和备件的资料: **www.bosch-pt.com**

博世顾客咨询团队非常乐意为您解答有关购买,使用和 设定本公司产品及附件的问题。

有关保证,维修或更换零件事宜,请向合格的经销商查 询。

#### 中国大陆

博世电动工具 (中国)有限公司 中国 浙江省 杭州市 滨江区滨康路 567 号 邮政编码:310052 免费服务热线: 400 826 8484 传真:+86 571 8777 4502 电邮:contact.ptcn@cn.bosch.com www.bosch-pt.com.cn

羅伯特·博世有限公司 香港北角英皇道 625 號 21 樓 客戶服務熱線:+852 (21) 02 02 35 傳真:+852 (25) 90 97 62 電郵:info@hk.bosch.com 網站:www.bosch-pt.com.cn

#### 制造商地址:

罗伯特博世有限公司 营业范围电动工具 邮箱号码 100156 70745 Leinfelden-Echterdingen (莱菲登 - 艾希德登) Deutschland (德国)

# 处理废弃物

必须以符合环保要求的方式回收再利用损坏的仪器,附 件和包装材料。

不可以把损坏的探测仪和蓄电池 / 电池丢弃在一般的家 庭垃圾中!

中文 | **307**

# 故障 **–** 原因和处理措施

 $\overline{\bigcirc}$ 

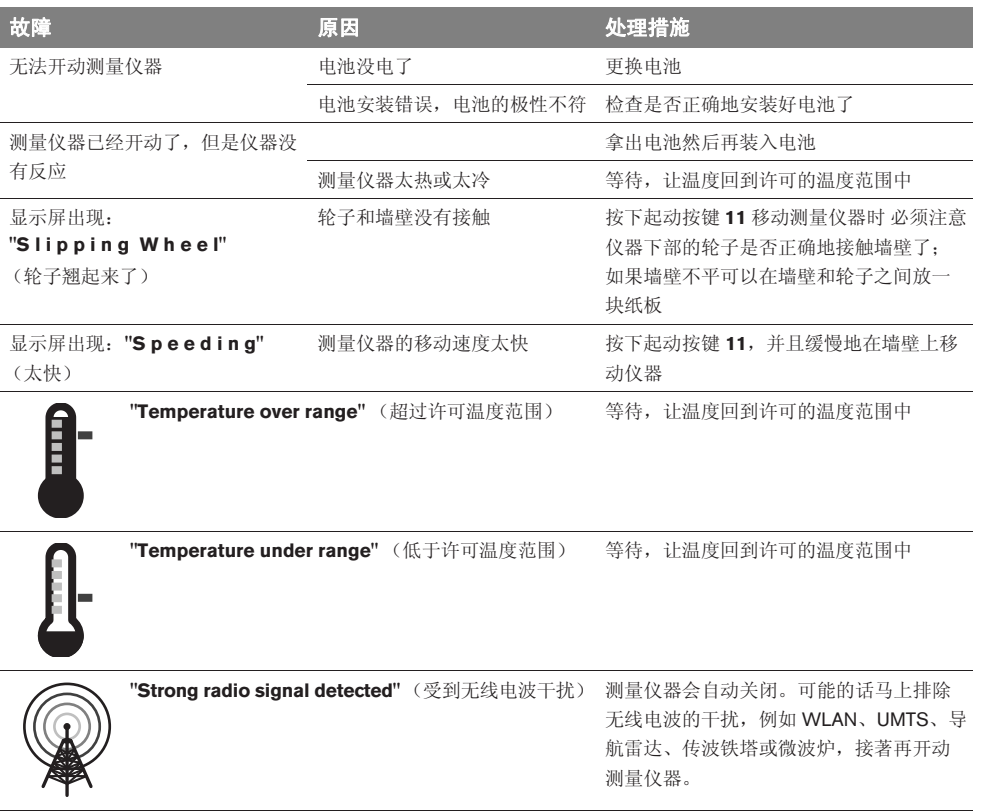

保留修改权。

# 安全規章

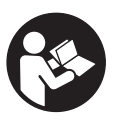

閱讀和注意所有的指示。妥善保存本指 示。

- f 本測量儀只能交給合格的專業人員修理,而且只能 使用原廠的備件。如此才能夠確保儀器的安全性能。
- ▶ 不要在易爆環境,如有易燃液體、氣體或粉塵的環 境下操作測量儀器。測量儀器內可能產生火花並點 燃粉塵和氣體。
- ▶ 基於技術上的因素,無法確保本測量儀器百分之百 安全。為了排除危險,當您在牆上,天花板或地板 上鑽孔,鋸割或 銑割之前,必須先透過其他的資訊 來源例如建築圖,建造 時期的照片等等,做好保護 措施。環境因素例如空氣的濕度或與其他電動工具 的距離,都可能影響測量儀器的測量準確度。牆壁 的組合成份和現況 (例如濕度,建材中是否含有金 屬,牆上是否有導電的壁紙,有否滅音材料,是否 貼了瓷磚),以及隱藏物的數目,種類,大小和位置 等,都可能引起誤測。

# 功能解說

請翻開標示了儀器圖解的折疊頁,閱讀本說明書時必須 翻開折疊頁參考。

# 按照規定使用機器

本測量儀器適合尋找牆壁、天花板和地板中的物體。根 據材料和底座的狀況分別可以辨識隱藏的 金屬物體、木 樑、塑料管、水管和電線等。根據所發現的隱藏物體, 來決定許可的鑽孔深度。

本測量儀器符合 EN 302435 上規定的界限值。這個規 章是用來規範是否能夠在 醫院、核發電廠中,以及機場 和行動的電波發射站附近 使用測量儀器。

# 插圖上的機件

機件的編號和儀器詳解圖上的編號一致。

- **1** 上端的輔助記號線
- **2** 輪子
- **3** 左側或右側的輔助記號線
- **4** 電池盒蓋
- **5** 電池盒蓋的固定扳扣
- **6** 手柄
- **7** 維修蓋
- **8** 序列號碼
- **9** 探測範圍
- 10 右側的選擇按鍵 ■
- **11** 起動按鍵 **Start**
- **12** 左側的選擇按鍵
- **13** 信號聲按鍵
- **14** 重新設定按鍵 **Setup**
- **15** 起停開關
- **16** 顯示屏
- **17** 指示燈
- **18** 保護套

#### 插圖中或說明書中提到的附件,并不包含在正常的供貨範圍中。

#### 顯示圖

- **a** 信號聲的指標
- **b** 電池的顯示燈
- **c** 針對探測範圍的顯示行
- **d** 已經探測過的範圍
- **e** 針對許可鑽孔深度的刻度尺
- **f** 尚未探測的範圍
- **g** 外緣,用來在輔助記號線 **3** 的左側或右側上做記號
- **h** 顯示操作模式
- **i** 灰色 : 在探測範圍以外的獲尋物
- **j** 黑色 : 在探測範圍內的獲尋物
- **k** 中間線,相當于輔助記號線 **1**
- **l** 顯示許可的鑽孔深度
- **m** 顯示獲尋物的材料
- **n** 顯示帶電的電線

1 609 929 X40 | (30.8.10) Bosch Power Tools

中文 | **309**

# 技術性數據

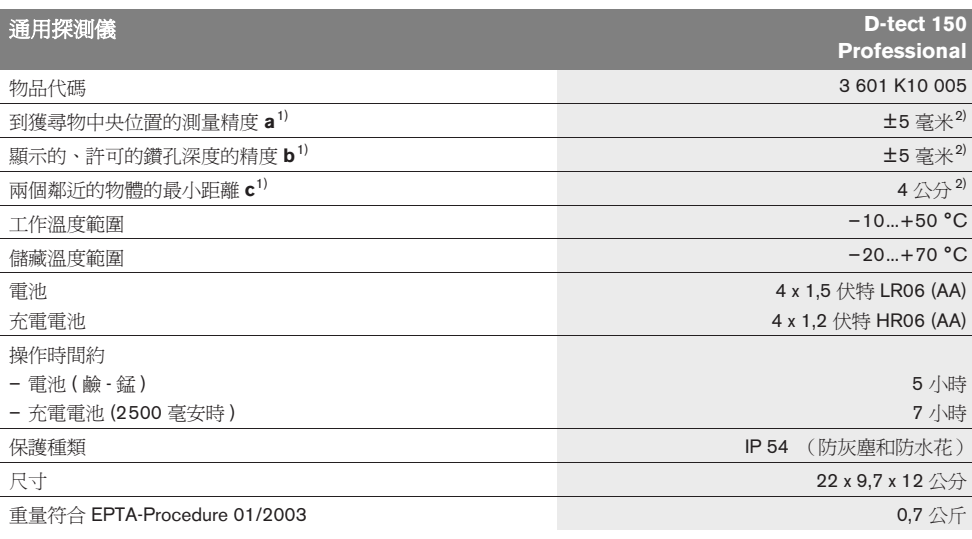

1) 參考插圖

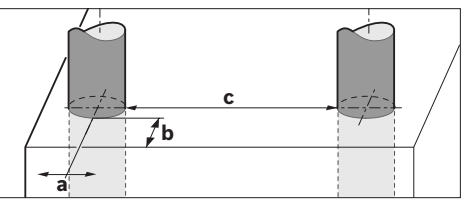

2) 受物體的大小、種類和底墊的現況影響。

▶ 探測處如果有不利的影響因素,會降低測量的精確度。

請認清儀器銘牌上的物品代碼。儀器在銷售市場上沒有統一的商品名稱。 儀器銘牌上的序列號碼 (儀器詳解圖上標示 **8** 的位置)便是儀器的識別碼。

# 安裝

# 安裝 **/** 更換電池

打開電池盒蓋 **4** 時,得先朝著箭頭的方向推壓固定扳扣 **5**,接著再掀開電池盒蓋。安裝好附帶的電池。安裝時 請注意電池極性的正確安裝方向,電池室中有正確的安 裝參考圖。

在顯示屏 **16** 上方的狀態行上的電池顯示標志 **b**,會顯示 電池或蓄電池目前的電量情況。

指示: 務必留心電池標志的改變, 以便及時更換電池或 蓄電池。

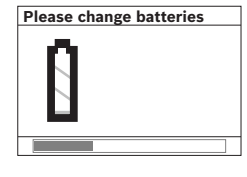

如果顯示屏 **16** 上出現警告 指示 **"Please change batteries"** (請更換電 池),儀器會儲存所有的設

定並且自動關閉。此時已 經無法繼續操作儀器。必 須更換電池或蓄電池。

拿出電池或蓄電池時,必須根據電池盒蓋上的圖示 (1.)。先按下電池的後端,此時電池或蓄電池的前端便 會從電池室中跳出 (2.),接著便可以拿出電池或蓄電 池。

Bosch Power Tools 1 609 929 X40 | (30.8.10)

務必同時更換所有的電池或充電電池。請使用同一制造 廠商,容量相同的電池或充電電池。

▶ 如果長期不使用測量儀, 必須從測量儀器中取出電 池或充電電池。經過長期擱置,電池會腐蝕或自行 放電。

# 正式操作

- ▶ 不可以讓濕氣滾入儀器中,也不可以讓陽光直接照 射在儀器上。
- ▶ 儀器不可以曝露在極端的氣候下,也不可以把儀器 放在溫差相當大的環境中。如果儀器先后曝露在溫 差相當大的環境中,必須先等待儀器的溫度恢復正 常後再使用儀器。如果儀器曝露在極端的氣候下或 溫差相當大的環境中,會影響儀器的測量準確度以 及顯示屏上的顯示標志。
- ▶ 不可以在測量儀器背面的探測範圍 9 上, 貼標簽或固 定銘牌。尤其是金屬的牌子會影響探測結果。
- ▶ 在測量儀器的附近使用或操作發射設備,例如 **WLAN**、**UMTS**、飛行雷達、發射塔或微波爐等,會 影響探測結果。

#### 運作原理 (參考插圖 **B**)

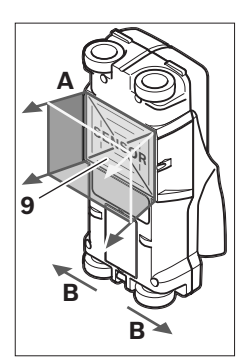

使用本測量儀器可以檢查探 測範圍 **9** 下部的物體。檢查 的範圍從 **A** 方向到儀器上 顯示的探測深度。只在移動 儀器時才能夠進行探測。必 須朝著 **B** 的方向移動儀器, 而且檢查距離不可以小于 10 公分。必須采直線的方 式移動儀器並且要輕壓儀 器,讓儀器上的輪子和檢測 表面接觸。

要達到最理想的探測結果是在檢查距離最少有 40 公分 時,而且檢查時得在整個檢查範圍內緩慢地移動儀器。 依據選擇的功能不同,一般而言比較容易尋獲的是 和儀 器的移動方向交叉的物體的上緣。

因此要使用十字交叉的方式在檢查範圍內移動測量儀器。

如果牆壁中有數個物體彼此重疊,儀器上會顯示最接近 表面的物體。

出現在顯示屏 **16** 上的獲尋物的描述,可能和實際尋獲 的物體有差異。尤其是特別薄的物體,出現在顯示屏上 時會變厚。如果是較大的圓柱形物體 (例如塑料管或水 管),出現在顯示屏上時則會比實物窄。

### 可探測的物體

- 塑料管 (例如塑料水管,像地板和牆壁中的暖水水 管。如果是含水水管,直徑至少要有10毫米,如果 是空管,直徑至少要有 20 毫米)。
- 電線 (帶電和不帶電的電線皆可)。
- 三相交流電線 (例如針對電爐的電線)。
- 低電壓的電線 (例如門鈴線,電話線)。
- 鐵管,鐵桿和各式鐵架 (例如鋼、銅、鋁)。
- 鋼筋
- 木梁柱
- 木框

#### 可檢查處

- 牆壁中 (磚、氣孔水泥、充氣水泥、多孔天然石、 石灰砂石)
- 水泥中 / 鋼筋水泥土中
- 輕建材牆中
- 表層以下例如灰泥、瓷磚、壁紙、瓖木地板、地毯
- 背木、石膏片

#### 特殊探測範例

以下的不利因素,都可能會影響測量結果 :

- 多層重疊的牆壁
- 在空室和輕建材牆中的空塑料管和木樑
- 斜埋在牆中的物體
- 金屬表面和潮濕範圍;它們可能會被儀器誤認為隱 蔽物 (如果水含量太高的話)。 請注意,水泥必須放置數個月讓它徹底干燥。
- 牆壁中的空室 ; 它可能被儀器誤認為隱蔽物。
- 遠離會產生強大磁場或電子磁場的機器,例如移動 式無線電站或發電器。

#### 操作

▶ 不可以讓濕氣滲入儀器中,也不可以讓陽光直接照 射在儀器上。

#### 開動 **/** 關閉

- f 開動探測儀之前必須確定探測區域 **9** 上沒有水分。 必要時得用布擦乾探測儀。
- ▶ 如果儀器先后曝露在溫差相當大的環境中,必須先 等待儀器的溫度恢復正常後再使用儀器。

### 開動

- 開動 測量儀器,按下起停開關 **15** 或起動按鍵 **11**。
- 指示燈 **17** 亮起綠光,顯示屏 **16** 上出現長達 4 秒鐘 的開始圖案。
- 如果您未使用儀器進行任何探測工作,也未按下儀 器上的任何按鍵,儀器在 5 分鐘後會自動關閉。您 可以在 " 調整 " 這個選項中,改變此 **"Cut-off time"** (關機時間)(參考 " 關機時間 ", 頁數 313)。

#### 關閉

- 關閉 測量儀器,按下起停開關 **15**。
- 關閉測量儀器之后,所有在選項清單中所做的設定, 都會被保留下來。

#### 開動 **/** 關閉信號聲

使用信號聲按鍵 **13** 可以開動或關閉信號聲。在選項清 單 " 設定 " 的附屬選項 **"Tone signal"** (聲音信號)中, 您可以選擇信號的種類 (參考 " 聲音信號 ", 頁 數 314)。

#### 測量過程

開動測量儀器。顯示屏 **16** 會出現 " 基本 - 顯示畫面 "。

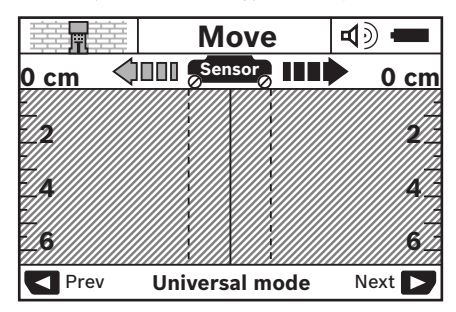

把測量儀器放在牆上,並且朝著前進方向在牆上移動儀 器。(參考 " 運作原理 ", 頁數 310)。如果符合最小檢 查距離 10 公分的規定,探測結果會出現在顯示屏 **16** 上。為了得到正確的探測結果,必須把測量儀在牆中異 物的可能隱藏處詳細且緩慢地來回移動。

如果您在探測中途從牆上提起測量儀器,上一筆探測結 果會保留在顯示屏上。在探測範圍的狀況顯示行 **c** 上會 出現 **"Hold"** (停止)。如果您再度把測量儀器放在牆壁 上,並且繼續移動儀器或按下起動按鍵 **11**,儀器又會重 新進行探測。

指示燈 17 如果發出紅光,代表探測範圍中存在隱藏物。 如果指示燈 17 發出綠光,代表探測範圍中沒有隱藏物。 指示燈 **17** 如果閃爍紅光,代表探測範圍中存在帶電的 隱藏物。

f 在牆上鑽孔、鋸割或銑割之前,還要透過其他的資 訊管道取得有關訊息,以確保不會產生危險。因為 環境因素和牆壁的結構 都會影響探測的結果, 即使 儀器在偵測範圍內未發現異物 (指示燈 **17** 亮起綠 光),仍可能產生危險。

# 顯示圖 (參考插圖 **A**)

如果傳感器的下面有隱藏物,在探測範圍的狀況顯示行 **c** 上會顯示探測結果。儀器會根據獲尋物的大小、和深 度來判斷獲尋物的材料。允許的鑽深 **l** 到獲尋物上緣的 距離會出現在狀態行上。

指示﹕所顯示的許可鑽深 **l** 和獲尋物的材料 **m**,都是針 對傳感器上以黑色顯示的尋獲物體。

獲尋物材料的顯示行 **m**,可以顯示以下各物體 :

- 磁性的,例如鋼筋 **N S**
- 無磁性但是是金屬,例如銅管 **N S**
- 非金屬,例如木材或塑料 Metal
- 材料無法判斷 **N** ?**S**

帶電電線的顯示行 **n**,有以下不同的顯現方式 :

- 帶電的 指示: 如果是帶電的獲尋物,儀器則不會另外顯示 該物體的其他特性。
- − 、 、無法確定是否帶電

指示: 三相交流電線可能會被判斷成不帶電的電線。

Bosch Power Tools 1 609 929 X40 | (30.8.10)

# 找出獲尋物的位置

只要掃描過檢查位置便能夠尋獲隱蔽物。

如果未發現物體,可以重復掃描的工作。但是移動的方 向必須和原來的方向交叉 (參考 " 運作原理 ", 頁 數 310)。

如果要準確地找出隱藏物的所在地點並且在該處做記 號,得移回測量儀器。

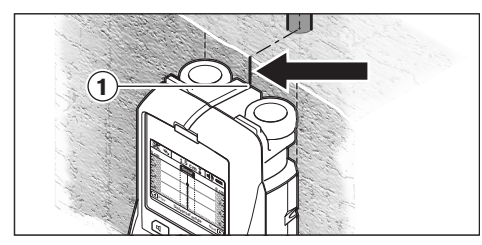

參考範例,如果在顯示屏 **16** 的中間線 **k** 的下面出現隱 藏物,您可以在上端的輔助記號線 **1** 上做一個記號。當 隱藏物是垂直地埋在牆中時,才代表這個記號是準確 的。因為儀器的探測範圍位在上端輔助記號線的下部。

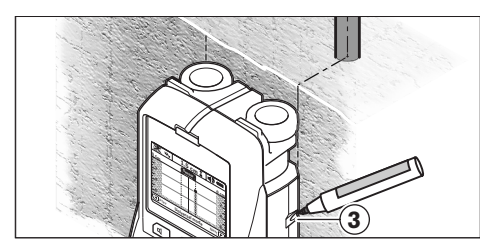

要準確地在牆上的尋獲處做記號,必須左右移動測量儀 器至獲尋物 位在儀器的外緣下方為止。如果獲尋物出現 在顯示屏 **16** 的中央位置而且位在 外緣線 **g** 的下方,您 便可以在右側的輔助記號線 **3** 上做記號。

要確定獲尋物在牆中的走向,必須錯開地掃描鄰近的數 個範圍 (參考插圖 I 和 " 探測範例 ", 頁數 314)。做好 探測記號並且連接各個探測記號點。

您可以隨時按下按鍵 **11**,刪除出現在顯示屏上的被獲尋 物,並開始新的探測工作。

# 更換操作模式

您可以使用選擇按鍵 **10** 和 **12** 來變換操作方式 (模 式)。

- 輕按選擇按鍵 **10**,可以變換到下一個操作模式。
- 輕按選擇按鍵 **12**,可以回到上一個操作模式。

您可以透過選擇儀器的操作模式來配合不同的牆壁材 料,和避開特定隱藏物 (例如牆壁中的空室)。所選擇 的設定會出現在顯示屏上的操作模式顯示行 **h** 上。

### 通用模式 (預設的開機模式)

操作模式 "Universal mode" (通用模式),適合在牆 壁或水泥上進行一般性的掃描探測工作。能夠顯現的隱 藏物體有塑料、金屬以及電線等。不過儀器可能無法顯 示牆中的空室或直徑小于 2 公分的空塑料水管。最大的 探測深度是 6 公分。

# 水泥特殊功能

操作模式 **"Concrete deep"** (水泥特殊功能)適合在鋼 筋水泥上進行探測。儀器能夠顯現的隱藏物體有鋼筋、 塑料、金屬管以及電線等。最大的探測深度是 15 公分。

#### 平面加熱

操作模式 "Panel heating" (平面加熱), 是探測金 屬、金屬結合的塑料管、充水的塑料管以及電線等的操 作模式。儀器無法顯示牆中的空塑料水管。最大的探測 深度是 8 公分。

#### 清水牆

操作模式 "Drywall" (室內修建),適合尋找牆(木 牆,石膏板牆)中的木樑、金屬架或電線等。儀器會將 有充填物的塑料管和木樑視為相同的物體。儀器無法顯 示牆中的空塑料水管 。最大的探測深度是 6 公分。

#### 木磚 **/** 木塊

操作模式 "Hollow block" (木磚 / 木塊),適合在有很 多氣室的牆上探尋。儀器能夠顯現金屬以及帶電的電 線。儀器無法顯示牆中的塑料管和不帶電的電線。最大 的探測深度是 6 公分。

中文 | **313**

# 改變顯示方式

指示: 在所有的操作模式下都能夠改變顯示方式。

長按選擇按鍵 **10** 或 **12** 能夠將基本顯示畫面,轉換為刻 度尺的顯示方式。

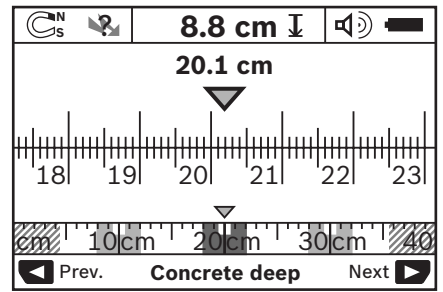

刻度尺所顯示的和圖 D 顯示的都是同一個探測結果 : 三 根等距並排的鐵管。如果選擇刻度尺的顯示方式,則能 夠得知隱藏物之間的距離。

在許可鑽孔深度的顯示行 **l** 下端 會顯示從起始點到目前 位置的距離,根據我們的例子便是 20,1 公分。

在操作模式顯示行 **h** 的上部有一個小的刻度尺。三個獲 尋物會以方塊的方式顯現在這個小刻度尺上。

指示: 許可鑽深的顯示 l 和獲尋物材料的顯示 m, 都是 根據探測器中的黑色顯示物體所做的判斷結果。

輕按選擇按鍵 **10** 或 **12** 便可以再度回復到基本顯示畫 面。

指示: 只會改變顯示畫面不會改變操作模式。

### 選單 **"** 設定 **"**

進入 " 設定 " 選單 , 要按下重新設定按鍵 **14**。

按下起動按鍵 **11** 便可以離開選單的模式。儀器會采用 此時選擇的設定。儀器上會出現針對測量過程的基本顯 示畫面。

#### 搜尋選單

使用重新設定按鍵 **14** 可以向下選項。

使用選擇按鍵 **10** 和 **12** 可以選擇測量值。

- 使用選擇按鍵 **10** 可以選擇右側或下一個值。
- 使用選擇按鍵 **12** 可以選擇左側或上一個值。

### 語言

透過選單 **"Language"** (語言),您可以改變執行選單 模式時的語言。內定的語言是 **"English"** (英文)。

# 關機時間

透過選單 "Cut-off time" (關機時間),您可以設定在 未執行任何探測工作或設定時,測量儀器自動關機前的 等待時間。內定值是 **"5 min"** (5 分鐘)。

#### 照明時間

透過選單 **"Display illum."** (照明時間),可以設定顯示 屏 **16** 的照明持續時間。內定值是 **"30 s"** (30 秒)。

#### 亮度

透過選單 **"Brightness"** (亮度),可以設定顯示屏照明 的亮度。內定值是 **"Max"** (最大)。

# 聲音信號

透過選單 "Tone signal" (聲音信號),您可以設定儀 器應該在何時發出信號聲。但是前提是,您未使用信號 聲按鍵 **13** 關閉信號聲。

- 內定值是 **"Wallobjects"** (牆壁隱藏物): 如果在探 測範圍內發現牆壁隱藏物,只要您按下按鍵,儀器 便會發出信號聲。另外在探測到帶電的電線時,儀 器也會發出短暫的連續警告信號聲。
- 如果設定為 **"Live wire"** (帶電電線),每按下按鍵 儀器便會發出信號聲。如果測量儀器顯示了帶電的 電線,儀器會發出針對帶電電線的警告信號聲 (短 暫的連續信號聲)。
- 如果設定為 **"Keyclick"** (按按鍵),只在按下按鍵 時才會發出一道信號聲。

# 基本模式

在選單 **"Defaultmode"** (基本模式),您可以設定儀器 開機時的操作模式。開機時儀器的內定操作模式是 **"Universal mode"** (通用操作模式)。

# 選單 **"** 其它的設定 **"**

要進入選單 " 其它的設定 ",必須在儀器處于關閉的狀 況下,同時按下重新設定按鍵 **14** 和起停開關 **15**。

按下起動按鍵 **11** 便可以離開這個選單。儀器會顯示針 對探測過程的基本顯示畫面,並且采用操作者選擇的設 定。

#### 搜尋選單

使用重新設定按鍵 **14** 可以向下選項。

使用選擇按鍵 **10** 和 **12** 可以選擇測量值。

- 使用選擇按鍵 **10** 可以選擇右側或下一個值。
- 使用選擇按鍵 **12** 可以選擇左側或上一個值。

### 設備的資訊

選單 **"Device Info"** (設備的資訊)會列出有關儀器的 所有資訊,例如關于 **"Operation Time"** (操作時間)。 使用選單 **"Restore Settings"**,可以將儀器回復到出廠 時的設定。

# 探測範例

指示: 在以下各範例, 都已經啓動了測量儀器的信號 聲。

因為探測範圍下面獲尋物的大小、和埋藏的深度,可能 發生儀器無法判斷獲尋物是否帶電的情形。此時這個符 號 ※ 會出現在顯示行 **n** 上。

#### 帶電的管線 (參考插圖 **C**)

探測範圍下面有金屬的、帶電的物體,例如電線。許可 的鑽深是 1,5 公分。傳感器一發現電線,儀器便會發出 針對帶電管線的警告訊息。

#### 鐵桿 (參考插圖 **D**)

在探測範圍下面有磁性物體,例如鐵桿。在探測範圍以 外的左、右兩側也分別有隱藏物。許可的鑽孔深度是 8,8 公分。測量儀器會發出一道信號聲。

# 銅管 (參考插圖 **E**)

在探測範圍下面有金屬物體,例如銅管。許可的鑽孔深 度是 4 公分。測量儀器會發出一道信號聲。

#### 塑料或木材 (參考插圖 **F**)

在探測範圍下面有非金屬物體。插圖顯示的是靠近探測 表面的塑料或木材。測量儀器會發出一道信號聲。

#### 延伸的平面 (參考插圖 **G**)

在探測範圍下面有金屬的延伸平面,例如金屬平面。許 可的鑽孔深度是 2 公分。測量儀器會發出一道信號聲。

# 許多未明的信號 (參考插圖 **H – I**)

如果在基本的顯示畫面上出現了許多隱藏物,代表牆中 可能有許多空室 (空心磚)。此時要將操作模式轉換為 **"Hollow block"** (木磚 / 木塊),以便讓空室盡可能在 顯示屏上消失。如果顯示屏上仍然出現許多隱藏物,那 麼便要執行數個不同高度的探測工作。並把各個探測結 果書在牆上。如果做出來的記號結果是左右錯開的,代 表儀器探測到牆中的空室。如果所做的記號成一直線, 代表儀器探測到隱藏物。

中文 | **315**

# 維修和服務

# 維修和清潔

▶ 使用之前務必先檢查測量儀器·如果儀器有任何肉 眼看得見的損壞,或儀器內部有任何零件松落了, 便無法確保儀器的正常功能。

測量儀器必須隨時保持清潔、干燥,以便確保探測準確 和操作安全。

不可以把儀器放入水或其它的液體中。

使用干燥、柔軟的布擦拭污垢。不可以使用清潔劑或溶 劑。

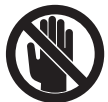

要確實關閉好維修蓋 **7**。只有經過博世電 動工具公司授權的顧客服務中心才能夠拆 開維修蓋。

雖然本公司生產的儀器在出廠之前都經過嚴格的品質檢 驗,如果仍然發生故障,請將儀器 交給博世電動工具公 司授權的客戶服務處修理。不可以擅自打開測量儀器。

查詢和定購備件時,務必提供儀器銘牌上標示的 10 位 數物品代碼。

使用附帶的保護套儲存和攜帶儀器。

將儀器送修之前,必須先把儀器放入防護套 **18** 中。

# 顧客服務處和顧客咨詢中心

本公司顧客服務處負責回答有關本公司產品的修理,維 護和備件的問題。以下的網頁中有爆炸圖和備件的資料 : **www.bosch-pt.com**

博世顧客咨詢團隊非常樂意為您解答有關購買,使用和 設定本公司產品及附件的問題。

#### 台灣

德商美最時貿易股份有限公司 台灣分公司 台北市 10454 林森北路 380 號 9 樓 電話 : +886 2 2551 3264 傳真 : +886 2 2536 3783 客服專線 : 0800 051 051 原廠維修中心 桃園縣大園鄉中山南路 472 號 傳真 : +886 3 386 0534 www.bosch-pt.com.tw

# 自 **2011** 年 **1** 月 **01** 日 起 ,博世電動工具在台灣的聯絡 信息是:

台灣羅伯特博世股份有限公司 台北市 10491 建國北路一段 90 號 6 樓 電話 : +886 (2) 6619 2168 傳真 : +886 (2) 2515 0693 www.bosch-pt.com.tw

# 制造商地址 **:**

羅伯特博世有限公司 營業範圍電動工具 郵箱號碼 100156 70745 Leinfelden-Echterdingen (萊菲登 - 艾希德登) Deutschland (德國)

#### 處理廢棄物

必須以符合環保要求的方式回收再利用損壞的儀器、附 件和包裝材料。

不可以把損壞的探測儀和蓄電池 / 電池丟棄在一般的家 庭垃圾中!

 $\overline{\bigcirc}$ 

# 故障 **-** 原因和處理措施

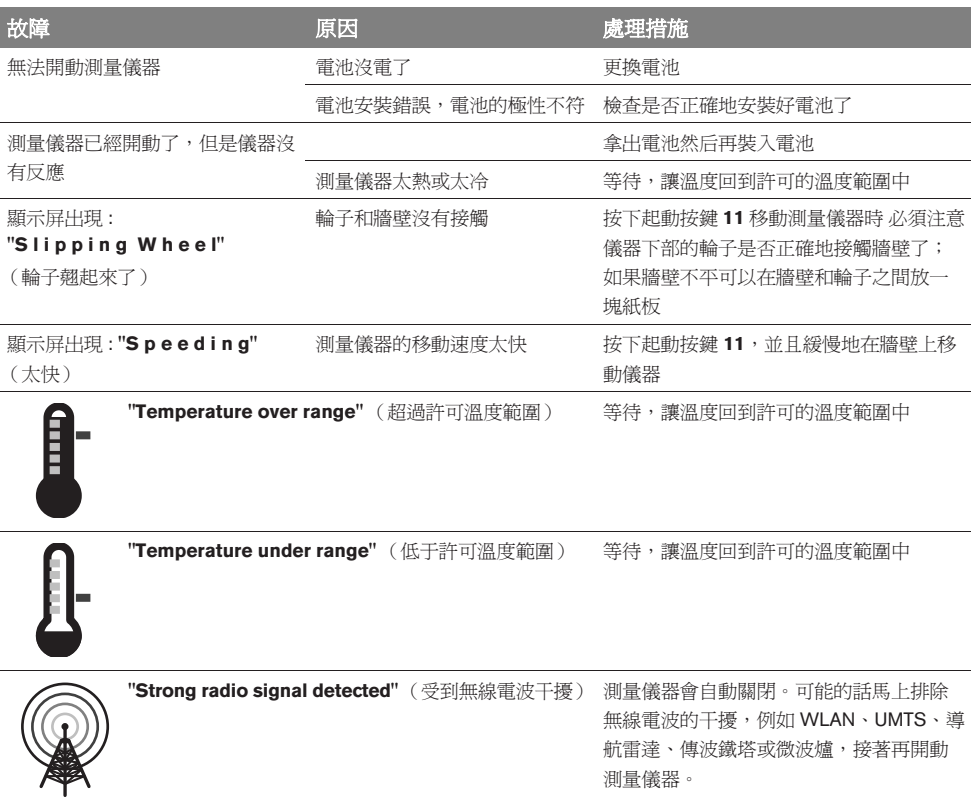

保留修改權。

# ko안전 수칙

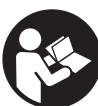

모든 안전수칙과 지시 사항을 읽고 준수해야 합니다 **.** 이 사용 설명서를 잘 보관하십시오 **.**

- f 측정공구의 수리는 반드시 전문 인력에게 맡기고 **,** 수리 정비 시 보쉬 순정 부품만을 사용하십시오 **.** 그렇게 함으 로서 측정공구의 안전성을 오래 유지할 수 있습니다 .
- ▶ 가연성 유체나 가스 혹은 분진 등 폭발 위험이 있는 곳에 서 측정공구를 사용하지 마십시오**.** 측정공구에 분진이나 증기를 점화하는 불꽃이 생길 수 있습니다 .
- f 측정공구는 기술상 **100** 퍼센트 안전을 보장할 수 없습니 다 **.** 그러므로 위험을 배제하기 위해 벽 **,** 천정 혹은 바닥 에 드릴작업 **,** 절단작업 혹은 러핑작업을 하기 전에 건축 설계도나 건축 단계의 사진 등 다른 정보를 참고하여 안 전 조치를 취하십시오 **.** 습도나 다른 전동기기가 근접해 있는 등의 주위 환경의 영향으로 인해 측정공구의 정확도 에 지장이 생길 수 있습니다 . 벽의 속성과 상태 ( 습기 , 금 속성 건축자재 , 전도성 벽지 , 단열재 , 타일 등 ) 및 물체 의 개수 , 종류 , 크기와 위치가 측정 결과를 변조할 수 있 습니다 .

# 기능 설명

사용 설명서를 읽는 동안 측정공구의 그림이 나와있는 접힌 면을 펴 놓고 참고하십시오 .

# 규정에 따른 사용

본 측정공구는 벽이나 천정 혹은 바닥에 있는 물체를 탐지하 는데 사용해야 합니다 . 바닥의 재료와 상태에 따라 금속 물체, 목재빔 , 플라스틱 파이프 혹은 전원 코드나 케이블 등을 확인 할 수 있습니다 . 탐지된 물체에 따라 물체 표면까지의 허용 천 공 깊이가 결정됩니다.

측정공구는 EN 302435 에 준하는 극한값을 충족합니다 . 이 에 따라 병원 , 원자력 발전소 혹은 공항이나 이동 무선 전신 국 근처에서 측정공구를 사용해도 되는지 결정해야 합니다 .

# 제품의 주요 명칭

제품의 주요 명칭에 표기되어 있는 번호는 측정공구의 그림 이 나와있는 면을 참고하십시오 .

- **1** 표시홈 , 위쪽
- **2** 바퀴
- **3** 표시홈 , 왼쪽 및 오른쪽
- **4** 배터리 케이스 덮개
- **5** 배터리 케이스 덮개 잠금쇠
- **6** 손잡이
- **7** 점검 덮개
- **8** 일련 번호
- **9** 센서 부위
- 10 선택 버튼, 오른쪽
- **11** 시동 버튼 **Start**
- 12 선택 버튼, 왼쪽 ■
- **13** 신호음 버튼
- **14** 셋업 버튼 **Setup**
- **15** 전원 버튼
- **16** 디스플레이
- **17** LED
- **18** 안전 케이스

도면이나 설명서에 나와 있는 액세서리는 표준 공급부품에 속하지 않습 니다 **.**

#### 디스플레이 내용

- **a** 신호음 표시기
- **b** 배터리 표시기
- **c** 센서 부위 표시기
- **d** 이미 탐지한 범위
- **e** 허용 천공 깊이 눈금
- **f** 아직 탐지하지 않은 범위
- **g** 표시홈 **3** 왼쪽 및 오른쪽으로 표시하는 바깥 모서리
- **h** 작동 모드 표시기
- **i** 회색 : 센서 부위 밖에서 탐지된 물체
- **j** 검정색 : 센서 부위 안에서 탐지된 물체
- **k** 표시홈 **1** 에 해당하는 중심선
- **l** 허용 천공 깊이 표시기
- **m** 탐지 물체 표시기
- **n** 전기가 흐르는 전선 표시기

Bosch Power Tools 1 609 929 X40 | (30.8.10)

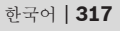

# **318** | 한국어

# 제품 사양

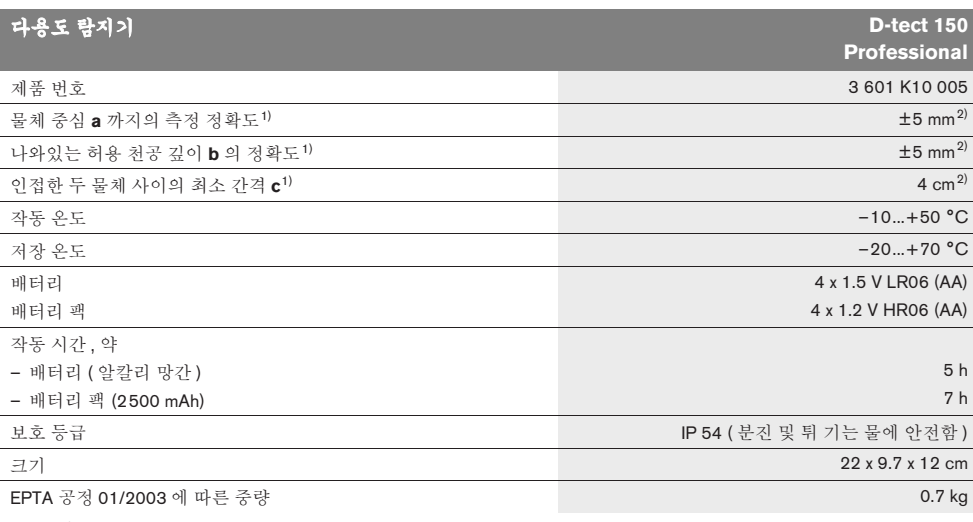

1) 그림 참조

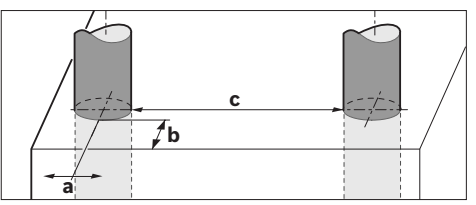

2) 물체의 크기와 종류 , 재료 그리고 바닥의 상태에 따라 좌우

#### f 바닥의 속성이좋지 않으면 측정 결과의 정확도가 미비할 수 있습니다 **.**

귀하의 측정공구 타입 표시판에 나와있는 제품 번호를 확인하십시오 . 각각 측정공구의 명칭이 시중에서 상이하게 사용될 수 있습니다 . 귀하의 측정공구를 정확히 식별하려면 타입 표시판에 나와있는 일련 번호 **8** 를 확인하십시오 .

# 조립

# 배터리 끼우기 **/** 교환하기

배터리 케이스 덮개 **4** 를 열려면 잠금쇠 **5** 를 화살표 방향으 로 밀고 배터리 케이스 덮개를 빼십시오 . 배터리나 재충전 배 터리 팩을 끼웁니다 . 이때 전극이 배터리 케이스 안에 나와있 는 것처럼 끼워졌는지 확인해 보십시오 .

배터리 표시기 **b** 는 디스플레이 **16** 의 상태를 표시하는 라인 에 있으며 배터리나 재충전 배터리 팩의 충전 상태를 나타냅 니다.

참고 **:** 배터리나 재충전 배터리 팩을 적시에 교환하려면 변화 하는 배터리 기호에 주의하십시오 .

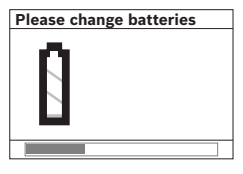

디스플레이 **16** 에 경고문 **"Please change batteries"** ( 배터리를 교환하십시오 ) 이 나타나면 , 설정 내용이 저장 되며 측정공구가 자동으로 꺼 집니다 . 측정이 더 이상 불가 능합니다 . 배터리나 재충전 배터리 팩을 교환하십시오 .

배터리나 재충전 배터리 팩을 빼려면 배터리 케이스 덮개의 그림에 나와있는 것처럼 배터리의 뒤쪽 끝을 누릅니다 (1.). 배터리나 재충전 배터리 팩을 쉽게 꺼낼 수 있도록 앞부분이 배터리 케이스에서 빠져 나옵니다 (2.).

1 609 929 X40 | (30.8.10) Bosch Power Tools

한국어 | **319**

항상 배터리나 배터리 팩을 모두 동시에 교환해 주십시오 . 한 제조사의 동일한 용량의 배터리나 배터리 팩만을 사용하십시  $\circ$ 

f 장기간 측정공구를 사용하지 않을 경우에는 배터리나 배 터리 팩을 측정공구에서 빼십시오 **.** 오래 저장할 경우 배 터리나 배터리 팩이 부식하거나 저절로 방전될 수 있습니 다.

# 작동

- ▶ 측정공구가 물에 절거나 직사 광선에 노출되지 않도록 하 십시오 **.**
- ▶ 측정공구를 극심한 기온이나 온도 변화가 심한 곳에서 사 용하지 마십시오 **.** 온도 변화가 심한 곳에서는 스위치를 켜기 전에 우선 정상 온도가 되도록 하십시오 **.** 극심한 기 온이나 온도 변화가 심한 경우 측정공구의 정확도와 디스 플레이 표시기에 지장을 줄 수 있습니다.
- **▶ 측정공구의 후면에 있는 센서 부위 9 에 스티커나 표지를** 붙이지 마십시오 **.** 특히 금속으로 된 표지는 측정 결과에 영향을 미칠 수 있습니다.
- f **WLAN, UMTS,** 공항 레이더 **,** 송신 전주 혹은 전자 레인지 와 같은 송신장치를 가까이에서 사용하거나 작동하면 측 정 기능에 지장을 줄 수 있습니다 **.**

#### 작동 방법 **(** 그림 **B** 참조 **)**

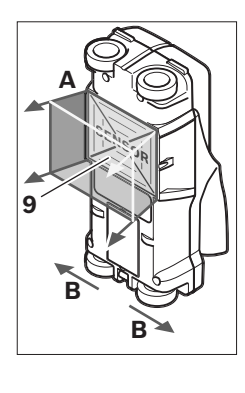

측정공구를 사용하여 센서 부 위 **9** 의 아래면을 측정 방향 **A** 로 정해진 측정 깊이까지 확인 할 수 있습니다 . 측정공구를 **B** 방향으로 최소 10 cm 측정 구간 움직이는 동안에 이미 측 정이 가능합니다. **측정공구를** 항상 직선으로 벽을 따라 바퀴 가 벽에 확실히 닫도록 약간 누르며 움직이십시오 **.** 벽 재 료와 상이한 물체가 탐지됩니 다 **.** 디스플레이에 허용 천공 깊이와 경우에 따라 물체 재료 가 나타납니다 **.**

최상의 작업 결과를 얻으려면 최소한 40 cm 이상의 측정 구 간을 검사하려는 전체 부위를 따라 천천히 움직여야 합니다 . 기능상 측정공구의 이동 방향에 가로질러 있는 물체의 표면 을 확실히 탐지할 수 있습니다 .

# 그러므로 항상 검사하려는 부위와 교차하도록 움직이십시오 **.**

벽에 여러 물체가 겹으로 들어있는 경우 표면에 가장 가까이 있는 물체가 디스플레이에 나타납니다 .

디스플레이 **16** 에 보이는 탐지된 물체의 특성이 실제 물체 특 성과 상이할 수 있습니다 . 특히 아주 얇은 물체가 디스플레이 에 두껍게 표시될 수 있습니다 . 플라스틱 파이프나 수관 등 커다란 원통형 물체가 디스플레이에 실제보다 얇게 나타날 수 있습니다 .

# 탐지 가능한 물체

- 플라스틱 파이프 ( 바닥 난방이나 벽 난방 등에 사용하는 직경 10 mm 이상의 플라스틱 수관 파이프 , 직경 20 mm 이상의 빈 파이프 )
- 전선 ( 전기 흐름 여부 무관 )
- 3 상 주 전선 ( 레인지 등 )
- 저압 전선 ( 초인종 , 전화 등 )
- 각종 금속 파이프 , 봉 , 빔 ( 강철 , 구리 , 알루미늄 등 )
- 철근
- 목재빔
- 빈 공간

#### 측정 가능

- 벽체에서(벽돌, 다공질 콘트리트, 포말 콘트리트, 경석 콘 크리트 , 석회사암 벽돌 )
- 콘크리트 / 강철 콘크리트에서
- 경량 벽체에서
- 플라스터 , 타일 , 벽지 , 마루바닥 , 카펫 아래면에서
- 목재나 칩보드 뒤에서

#### 특수한 측정 경우

다음과 같이 불리한 환경 조건에서 작업하면 측정 결과에 지 장을 줄 수 있습니다 :

- 여러 층의 벽체
- 빈 공간이나 경량 벽체에 있는 빈 플라스틱 파이프와 목 재빔
- 벽 안에 비스듬히 위치하는 물체
- 금속 표면과 습한 분야 ; 벽에 수분이 높은 경우 물체가 있 는 것으로 보일 수 있습니다 . 콘크리트가 완전히 건조될 때까지 수개월이 걸린다는 것 에 주의하십시오 .
- 벽 안의 빈 공간 ; 이는 물체로 표시될 수도 있습니다 .
- 이동 무선 전신국이나 발전기 등 강한 자기장이나 전자기 장을 생성하는 기기 가까이에서 사용할 때 .

Bosch Power Tools 1 609 929 X40 | (30.8.10)

### **320** | 한국어

# 기계 시동

▶ - 측정공구가 물에 절거나 직사 광선에 노출되지 않도록 하 십시오 **.**

스위치 켜기 **/** 끄기

- ▶ 측정공구의 스위치를 켜기 전에 센서 부위 9 가 축축하지 않은지 확인해 보십시오 **.** 경우에 따라 측정공구를 수건 으로 닦아 말려 주십시오 .
- ▶ 측정공구가 기온 변화가 심한 곳에 있었을 경우 정상 온 도가 된 후에 스위치를 켜십시오 **.**

#### 스위치 켜기

- 측정공구를 시동하려면 전원 버튼 **15** 나 시동 버튼 **11** 을 누르십시오 .
- LED **17**이 녹색으로 켜지고, 초기 디스플레이가 4초간 디 스플레이 **16** 에 나타납니다 .
- 측정공구로 측정을 하지 않거나 버튼을 누르지 않으며 자 동으로 5 분 후에 다시 꺼집니다 . " 설정 " 메뉴에서 이 **"Cut-off time"** ( 차단 시간 ) 을 변경할 수 있습니다 ( " 차 단 시간 " 참조 , 322 면 ).

#### 스위치 끄기

- 측정공구의 스위치를 끄려면 전원 버튼 **15**를 누르십시오.
- 측정공구의 스위치를 끄면 모든 설정 내용이 메뉴에 그대 로 남아 있습니다 .

#### 신호음 켜기 **/** 끄기

신호음 버튼 **13** 을 신호음 기능을 작동하거나 해제할 수 있습 니다. "설정" 메뉴에서 **"Tone signal"** (신호음) 종속 메뉴 중 신호음의 종류를 선택할 수 있습니다 ( " 신호음 " 참조 , 322 면 ).

#### 측정 과정

측정공구를 켜면 디스플레이 **16** 에 " 일반 초기 디스플레이 " 가 보입니다.

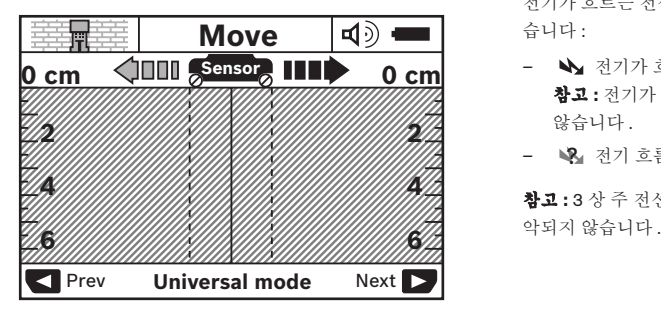

측정공구를 벽 위에 대고 벽을 따라 이동 방향으로 움직이십 시오 (" 작동 방법 " 참조 , 319 면 ). 최소 측정 구간인 10 cm 를 움직이면 측정 결과가 디스플레이 **16** 에 나타납니다 . 올바른 측정 결과를 얻으려면 벽 안에 추정하는 물체 위로 전체적으 로 처처히 측정공구를 움직이십시오.

측정 중에 측정공구를 벽에서 들면 최종 측정 결과가 디스플 레이에 남아 있습니다 . 센서 부위 표시기 **c** 에 **"Hold"** ( 정지 ) 표시가 보입니다 . 계속 움직이기 위해 측정공구를 다시 벽 위 에 대거나 시동 버튼 **11** 을 누르면 측정이 처음부터 시작됩니 다 .

적색 LED **17** 이 켜지면 센서 부위 내에 물체가 있다는 것을 표시합니다 . 녹색 LED **17** 이 켜지면 센서 부위 내에 아무런 물체도 없다는 것입니다 . LED **17** 이 적색으로 깜박이면 센서 부위 내에 전류가 흐르는 물체가 있음을 나타냅니다 .

▶ 벽에 드릴작업 , 절단작업 혹은 루팅작업을 하기 전에 또 한 기타 정보를 사용하여 위험을 방지하는 안전 조치를 **취하는 것이 좋습니다.** 표시기에 센서 범위에 아무런 물 체가 없다고 나타나더라도 (LED **17** 이 녹색으로 켜짐 ) 주위 환경의 영향으로 혹은 벽의 속성에 따라 측정 결과 가 달라질 수 있으므로 위험할 수 있습니다 .

#### 디스플레이 내용 **(** 그림 **A** 참조 **)**

센서 아래에 물체가 있으면 표시기 센서 부위 **c** 에 나타납니 다 . 물체의 크기와 깊이에 따라 재료 파악이 가능합니다 . 탐 지된 물체의 표면까지의 허용 천공 깊이 **l** 이 상태 라인에 보 입니다 .

참고 **:** 허용 천공 깊이 표시기 **l** 과 재료 특성 표시기 **m** 은 센 서에 검정색으로 표시된 물체에 관한 내용입니다 .

탐지 물체 표시기 **m** 은 다음의 특성을 표시할 수 있습니다 :

- **− ⓒ;** 자력이 있음 , 철근 등
- **− ⑧▒** 자력은 없지만 금속성임 , 동 파이프 등
- - ◙ 금속성이 아님 , 목재나 플라스틱 등
- 재료 특성 파악 불가능 **N** ?**S**

전기가 흐르는 전선 표시기 **n** 은 다음의 특성을 표시할 수 있 습니다 :

- $\mathbf{N}$  전기가 흐름 참고 **:** 전기가 흐르는 물체의 경우 기타 특성이 표시되지 않습니다 .
- − └名 전기 흐름 여부가 불확실함

참고 **:** 3 상 주 전선은 경우에 따라 전기가 흐르는 물체로 파

1 609 929 X40 | (30.8.10) Bosch Power Tools

한국어 | **321**

# 물체의 위치 확인

물체의 위치를 확인하려면 측정 구간을 한번 지나가면 됩니 다.

아무런 물체도 탐지되지 않은 경우 원래 측정 방향에 가로질 러 동작을 반복하십시오 ( " 작동 방법 " 참조 , 319 면 ).

탐지된 물체의 위치를 정확히 확인하고 표시하려면 측정공구 를 측정 구간을 따라 다시 반대로 움직이면 됩니다 .

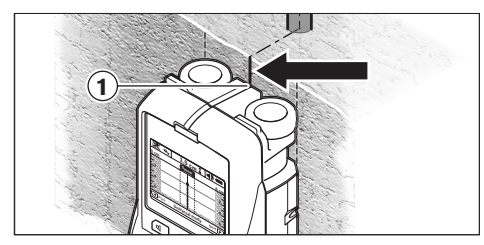

예를 들어 디스플레이 **16** 에 중심선 **k** 아래 중앙에 물체가 보 이면 위쪽 표시홈 **1** 에 대략 표시를 할 수 있습니다 . 그러나 센서 부위가 위쪽 표시홈 약간 아래에 있으므로 이 표시는 물 체가 정확히 수직으로 위치한 경우에만 정확합니다 .

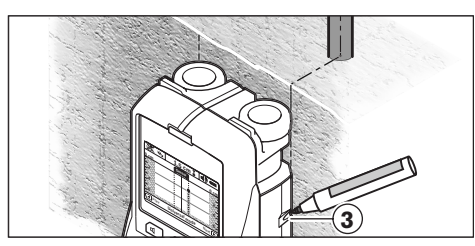

벽에 정확하게 물체의 위치를 표시하려면 탐지된 물체가 한쪽 바깥 모서리 아래에 놓일 때까지 측정공구를 왼쪽이나 오른쪽 으로 움직입니다 . 예를 들어 디스플레이 **16** 에 탐지된 물체가 오른쪽 점선 **g** 아래 중심에 보이면 오른쪽 표시홈 **3** 에 정확히 표시할 수 있습니다.

여러 측정 구간을 비스듬히 움직이면 벽에 탐지된 물체의 진 로를 확인할 수 있습니다 ( 그림 I 와 " 측정 결과의 실례 " 참 조 , 323 면 ). 각 측정점을 표시하고 연결하십시오 .

시동 버튼 **11** 을 누르면 언제든지 탐지한 물체 표시기를 삭제 하고 새로운 측정을 시작할 수 있습니다 .

# 작동 모드의 변경

선택 버튼 **10** 과 **12** 를 사용하여 다양한 작동 모드 (modes) 로 변경할 수 있습니다.

- 다음의 작동 모드를 선택하려면 선택 버튼 **10** 을 짧게 누 릅니다 .
- 이전의 작동 모드를 선택하려면 선택 버튼 **12** 를 짧게 누 릅니다 .

작동 모드를 선택하여 측정공구를 다양한 벽 재료에 맞게 조 절할 수 있고 경우에 따라 벽돌 건물의 빈 공간 등 원하지 않 는 물체를 억제할 수 있습니다 . 각 설정 내용은 항상 디스플 레이의 표시기 범위 **h** 에서 확인할 수 있습니다 .

#### 유니버설 모드 **(** 사전 설정 **)**

**"Universal mode"** ( 유니버설 모드 ) 작동 모드는 대부분 벽 돌이나 콘크리트의 작업에 적당합니다 . 플라스틱과 금속성 물체 그리고 전선이 표시됩니다 . 직경이 2 cm 이하인 벽재의 빈 공간이나 빈 플라스틱 파이프가 경우에 따라 표시되지 않 을 수 있습니다 . 최대 측정 깊이는 6 cm 입니다 .

#### 콘트리트 전용

**"Concrete deep"** ( 콘크리트 전용 ) 작동 모드는 특히 강철 콘크리트에 사용하면 적당합니다 . 철근 , 플라스틱 파이프와 금속 파이프 그리고 전선이 표시됩니다 . 최대 측정 깊이는 15 cm 입니다 .

#### 패널 히팅

**"Panel heating"** ( 패널 히팅 ) 작동 모드는 특히 금속 파이프 와 금속 복합체 파이프 , 물이 들어있는 플라스틱 파이프 그리 고 전선을 탐지하는데 적합합니다 . 빈 플라스틱 파이프는 표 시되지 않습니다 . 최대 측정 깊이는 8 cm 입니다 .

# 건식 벽체

**"Drywall"** ( 건식 벽체 ) 작동 모드는 건식 벽체 ( 목재나 칩보 드 등 ) 에 있는 목재빔 , 금속 프레임 그리고 전선을 탐지하는 데 적당합니다 . 채워진 플라스틱 파이프와 목재빔은 동일하 게 나타납니다 . 빈 플라스틱 파이프는 표시되지 않습니다 . 최대 측정 깊이는 6 cm 입니다 .

#### 속에 구멍이 있는 벽돌

**"Hollow block"** ( 속에 구멍이 있는 벽돌 ) 작동 모드는 공기 를 많이 함유하고 있는 벽체에 적당합니다 . 금속성 물체나 전 류가 흐르는 전선을 탐지합니다 . 플라스틱 파이프나 전류가 흐르는 않는 전선은 탐지되지 않습니다 . 최대 측정 깊이는 6 cm 입니다 .

## **322** | 한국어

# 표시기 종류의 변경

참고 **:** 표시기 종류의 변경은 모든 작동 모드에서 가능합니다 .

일반 초기 디스플레이에서 " 자 (ruler)" 모드로 변경하려면 선 택 버튼 **10** 혹은 **12** 를 오래 누르십시오 .

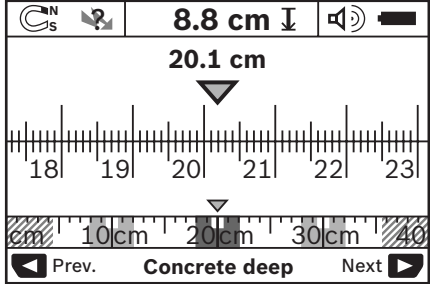

"자(ruler)" 모드는 그림 D 에서와 마찬가지의 상황을 표시합니 다 : 세개의 강철봉이 일정한 간격으로 있습니다 . " 자 (ruler)" 모드에서 탐지된 물체 중심 간의 간격을 계산할 수 있습니다 .

허용 천공 깊이 표시기 **l** 아래에 출발점부터 이동한 측정 구간 이 나와있습니다 , 예문에서 20.1 cm.

작동 모드 표시기 **h** 위쪽에 탐지된 세개의 물체가 작은 크기 로 사각으로 표시되어 있습니다 .

참고 **:** 허용 천공 깊이 표시기 **l** 과 재료 특성 표시기 **m** 은 센 서에 검정색으로 표시된 물체에 관한 내용입니다 .

일반 초기 디스플레이로 다시 돌아가려면 선택 버튼 **10** 혹은 **12** 를 짧게 누릅니다 .

참고 **:** 측정 모드는 그대로 유지되고 표시기만 변경됩니다 !

# 메뉴 **"** 설정 **"**

" 설정 " 메뉴로 가려면 셋업 버튼 **14** 를 누르십시오 .

메뉴를 마치려면 시동 버튼 **11** 을 누르십시오 . 이 시점에 선 택된 설정이 유지됩니다 . 측정 과정을 위한 일반 초기 디스플 레이가 작동됩니다 .

#### 메뉴 조종하기

아래로 움직이려면 셋업 버튼 **14** 를 누릅니다 .

그 수치를 선택하려면 선택 버튼 **10** 과 **12** 를 누르십시오 :

- 선택 버튼 **10** 으로 오른쪽이나 다음의 값을 선택할 수 있 습니다.
- 선택 버튼 **12** 로 왼쪽이나 이전의 값을 선택할 수 있습니 다.

### 언어

**"Language"** ( 언어 ) 메뉴에서 메뉴에 나와있는 언어를 변경 할 수 있습니다 . **"English"** ( 영어 ) 로 사전 설정되어 있습니 다 .

# 차단 시간

**"Cut-off time"** ( 차단 시간 ) 메뉴에서 측정공구로 측정이나 설정을 하지 않을 경우 자동으로 꺼지도록 일정한 시간 간격 을 설정할 수 있습니다 . **"5 min"** (5 분 ) 으로 사전 설정되어 있습니다 .

# 조명 시간

**"Display illum."** ( 조명 시간 ) 메뉴에서 디스플레이 **16** 이 켜 져야 하는 시간 간격을 설정할 수 있습니다 . **"30 s"** (30 초 ) 로 사전 설정되어 있습니다 .

### 밝기

**"Brightness"** ( 밝기 ) 메뉴에서 디스플레이 조명의 밝기를 설정할 수 있습니다 . **"Max"** 로 사전 설정되어 있습니다 .

# 신호음

**"Tone signal"** ( 신호음 ) 메뉴에서 측정공구가 언제 신호음 을 낼 것인지를 결정할 수 있습니다 . 이때 신호음 기능이 신 호음 버튼 **13** 으로 꺼져 있지 않아야 합니다 .

- **"Wallobjects"** ( 벽체 ) 로 사전 설정되어 있음 : 버튼을 누 를 때마다 그리고 센서 부위 아래에 벽체가 있으면 항상 신호음이 납니다 . 또한 전류가 흐르는 전선이 있으면 짧 은 신호음이 계속 울리는 경고음이 납니다 .
- **"Live wire"** (전선)로 설정되어 있는 경우 버튼을 누를 때 마다 신호음이 나며 측정공구에 전선이 보이면 전기가 흐 르는 전선을 표시하는 경고음 ( 짧은 신호음이 계속 울림 ) 이 납니다 .
- **"Keyclick"** ( 버튼 누름 ) 으로 설정되어 있는 경우 버튼을 누를 때에만 신호음이 납니다 .

#### 디폴트 모드

**"Defaultmode"** ( 디폴트 모드 ) 메뉴에서는 측정공구의 스 위치를 켠 후 사전 설정되는 디폴트 작동 모드를 설정할 수 있 습니다 . 디폴트 세팅은 **"Universal mode"** ( 유니버설 모드 ) 로 되어 있습니다.

# 한국어 | **323**

#### **"** 확장된 설정 **"** 메뉴

"확장된 설정" 메뉴로 가려면 측정공구의 스위치가 꺼진 상태 에서 셋업 버튼 **14** 와 전원 버튼 **15** 를 동시에 누르십시오 .

메뉴에서 나가려면 시동 버튼 **11** 을 누르십시오 . 측정 과정 을 위한 일반 초기 디스플레이가 작동되며 설정 내용이 유지 됩니다 .

# 메뉴 조종하기

아래로 움직이려면 셋업 버튼 **14** 를 누릅니다 .

그 수치를 선택하려면 선택 버튼 **10** 과 **12** 를 누르십시오 :

- 선택 버튼 **10** 으로 오른쪽이나 다음의 값을 선택할 수 있 습니다.
- 선택 버튼 **12** 로 왼쪽이나 이전의 값을 선택할 수 있습니 다.

# 기기에 관한 정보

**"Device Info"** ( 기기 정보 ) 메뉴에서는 **"Operation Time"** ( 작동 시간 ) 등 전동공구에 대한 정보를 확인할 수 있습니다 .

**"Restore Settings"** 메뉴에서 제조 시 설정으로 다시 복원될 수 있습니다 .

#### 측정 결과의 실례

참고 **:** 다음의 경우 측정공구에 신호음이 켜질 수 있습니다 .

센서 부위 내에 있는 물체의 크기와 깊이에 따라 이 물체에 전 기가 흐르는지 여부를 정확히 확인하지 못할 수 있습니다 . 이 러한 경우 ↓<mark>※</mark> 기호가 표시기 n 에 보입니다.

# 전기가 흐르는 전선 **(** 그림 **C** 참조 **)**

센서 부위 내에 전선 등 전기가 흐르는 금속성 물체가 있습니 다 . 허용 천공 깊이는 1.5 cm 입니다 . 전선이 센서에 파악됨 과 동시에 측정공구에서 전기가 흐르는 전선이 있다는 경고 음이 납니다.

# 강철봉 **(** 그림 **D** 참조 **)**

센서 부위 내에 강철봉 등 자력이 있는 물체가 있습니다 . 물 체 좌우로 센서 부위 외에 기타 물체가 있습니다 . 허용 천공 깊이는 8.8 cm 입니다 . 측정공구에서 신호음이 납니다 .

# 동 파이프 **(** 그림 **E** 참조 **)**

센서 부위 내에 동 파이프 등과 같은 금속성 물체가 있습니다. 허용 천공 깊이는 4 cm 입니다 . 측정공구에서 신호음이 납니 다 .

# 플라스틱 혹은 목재 물체 **(** 그림 **F** 참조 **)**

센서 부위 내에 비금속성의 물체가 있습니다 . 표면 가까이에 플라스틱이나 목재로 된 물체가 있습니다 . 측정공구에서 신 호음이 납니다.

# 넓은 평면 **(** 그림 **G** 참조 **)**

센서 부위에 금속판과 같이 금속성의 넓은 면이 있습니다 . 허 용 천공 깊이는 2 cm 입니다 . 측정공구에서 신호음이 납니다.

### 여러 불분명한 신호음 **(** 그림 **H – I** 참조 **)**

일반 초기 디스플레이에 아주 많은 물체가 보이면 벽이 여러 빈 공간 ( 속에 구멍이 있는 벽돌 ) 으로 된 경우일 수 있습니 다 . **"Hollow block"** ( 속에 구멍이 있는 벽돌 ) 작동 모드로 바꾸어 빈 공간을 가능하면 사라지도록 하십시오 . 그래도 여 전히 많은 물체가 보이면 비스듬히 하여 여러 차례 측정을 하 고 벽에 보이는 물체를 표시하십시오 . 비스듬한 표시는 빈 공 간을 나타내며 선으로 된 표시는 물체가 있다는 것을 의미합 니다 .

**324** | 한국어

# 보수 정비 및 서비스

#### 보수 정비 및 유지

**▶ 측정공구를 사용하기 전에 매번 점검해 보십시오.** 외관상 손상이 되었거나 측정공구의 내부 부품이 느슨하면 완전 한 기능을 보장할 수 없습니다 .

안전하고 성공적인 작업을 하려면 측정공구를 항상 깨끗하고 건조한 상태로 유지하십시오 .

측정공구를 물이나 다른 액체에 넣지 마십시오 .

오염된 부위는 마른 부드러운 천으로 깨끗이 닦으십시오 . 세 척제나 용제를 사용하지 마십시오 .

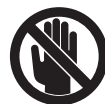

또한 점검 덮개 **7** 이 항상 잘 닫혀 있는지 확인 해 보십시오 . 점검 덮개는 보쉬 지정 전동공구 전문 서비스 센터에서만 열어야 합니다 .

세심한 제작과 검사에도 불구하고 측정공구가 불량한 경우가 있다면 보쉬 지정 전동공구 서비스 센터에 수리를 의뢰하십 시오 . 측정공구를 분해하지 마십시오 .

문의 사항이 있거나 스패어 부품을 주문할 때 반드시 측정공 구의 타입 표시판에 적힌 10 자리의 제품 번호를 알려 주십시 오 .

반드시 측정공구를 함께 공급된 안전 케이스에 넣어 보관하 고 운반하십시오 .

수리를 해야 할 경우 측정공구를 안전 케이스 **18** 에 넣어 보 내 주십시오.

# **AS** 센터 및 고객 상담

AS 센터에서는 귀하 제품의 수리 및 보수정비 , 그리고 부품 에 관한 문의를 받고 있습니다 . 제품의 분해도 및 부품에 관 한 정보는 다음의 주소에서도 보실 수 있습니다 :

#### **www.bosch-pt.com**

보쉬 AS 센터 팀은 제품과 액세서리의 구매 , 사용법 및 설정 에 관해 상담해 드립니다 .

#### 한국로버트보쉬기전주식회사

Robert Bosch Korea Mechanics and Electronics Ltd.

#### 전동공구 사업부

경기도 용인시 기흥구 보정동 298 번지 전화 : +82 31 270– 4143/4148/4620 팩스 : +82 31 270– 4144

#### 고객지원본부

전화 : +82 31 270– 4680/4681/4682 팩스 : +82 31 270– 4686 E-Mail: Bosch-pt.hotline@kr.bosch.com Internet: www.bosch-pt.co.kr

# 처리

측정공구 , 액세서리 및 포장 등은 환경 친화적인 방법으로 재 생할 수 있도록 분류하십시오.

측정공구와 배터리 팩 / 배터리를 가정용 쓰레기로 처리하지 마십시오 !
한국어 | **325**

# 고장의 원인과 해결 방법

 $\overline{\bigoplus}$ 

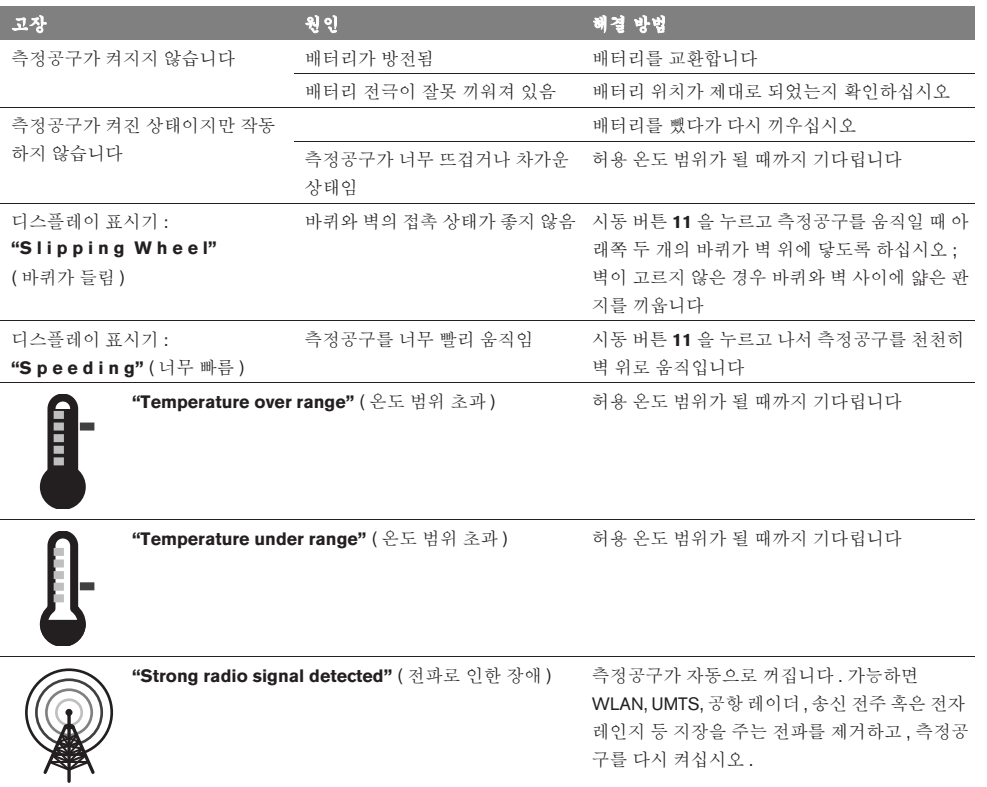

위 사항은 사전 예고 없이 변경될 수도 있습니다 **.**

 $\bigoplus$ 

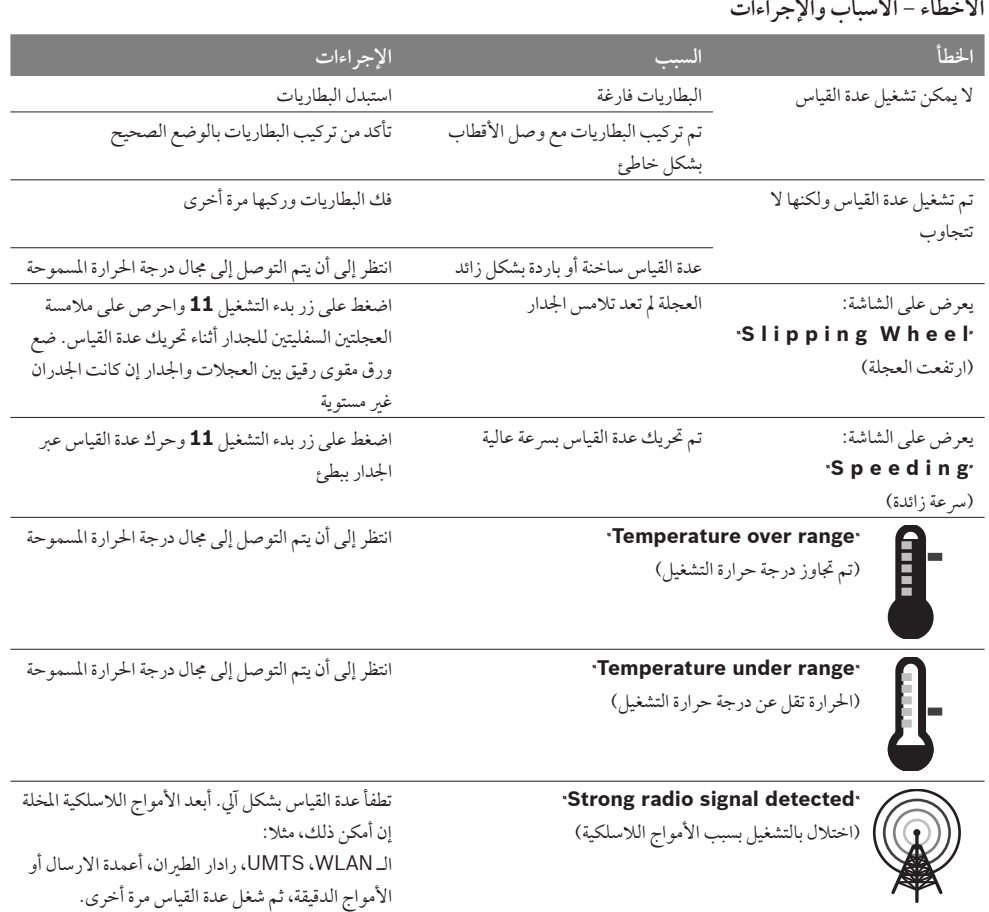

 $\bigoplus$ 

**نحتفظ بحق إدخال التعديلات.**

 $\bigoplus$ 

# **327** | عربي

# **الصيانة والخدمة**

# **الصيانة والتنظيف**

<sup>e</sup> **تفحصعدة القياس قبل كل استعمال.** لا يضمن العمل بشكل آمن في حال تشكل خلل خارجي مرئي أو القطع المنحلة في داخل عدة القياس. حافظ دائما علی إبقاء عدة القياس نظيفة وجافة لتنفيذ العمل بشكل جيد وآمن.

لا تغطس عدة القياس في الماء أو غيرهامن السوائل.

امسح الاتساخ بواسطة قطعة قماش جافة وطرية. لا تستعمل الموادالتنظيفية أو المحلة.

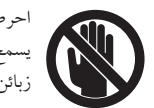

⊕

احرص دائ<sub>ع</sub>ا على إبقاء غطاء الصيانة 7 مغلقا بإحكام. يسمح بفتح غطاء الصيانة فقط من قبل مركز خدمة زبائن وكالة بوش للعددالكهربائية.

عند حدوث أي خلل بعدة القياس بالرغم من أنها قد صنعت بعناية فائقة واجتازت اختبارات عديدة توجب تصليحها في مركز خدمة وكالة شركة بوش للعددالكهربائية. لا تفتح عدة القياس بنفسك.

يرجي بشكل ضروري ذكر رقم الصنف بالمراتب العشر حسب لائحة طراز عدة القياس عند الاستشارة وعند إرسال طلبيات قطع الغيار. خزن وانقل عدة القياس بحقيبة الوقاية المرفقة فقط. ترسل عدة القياس في حال توجب تصليحها في حقيبة الوقاية .**18**

# **خدمة ومشورة الزبائن**

♠

يجيب مركز خدمة الزبائن علی الأسئلة المطروحة بصددتصليح وصيانة المنتَج وأيضا بما يخص قطع الغيار. ستجد الرسوم الممددة والمعلومات عن قطع الغياربموقع:

## **www.bosch-pt.com**

سيساعدك فريق استشاري زبائن بوش بالإجابة علی الأسئلة المطروحة بصدد شراء، استخدام، وضبط َ المنتجات وتوابعها.

يرجي التوجه إلى التاجر المختص بيا يتعلق بأمور الضمان والتصليح وتأمين قطع الغيار.

# **التخلصمن العدة الكهربائية**

يجب التخلص من عدة القياس والتوابع والتغليف بطريقة منصفة بالبيئة عن طريق النفايات القابلة لإعادة التصنيع. لا ترم عددالقياس والمراكم/البطاريات في النفايات المنزلية!

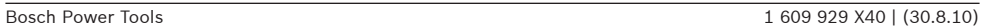

◈

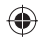

# **المؤشر الصوتي**

إن الخيار"**signal Tone**) "المؤشر الصوتي) يسمح لك بتحديد الحالات التي علی عدة القياس أن تصدر بها إشارة صوتية، بشرط أن لا تكون قد أطفأت الإشارة بواسطةزرالإشارة الصوتية .**13**

- تم ضبط "**Wallobjects**) "أغراض بالجدار) مسبقا: تصدر إشارة صوتيةكلما ضغط أحد الأزرار وكلما وجد غرضبالجدار تحت مجال الحساس. إضافة عن ذلك تصدرإشارة تحذيرية بإيقاع قصير بالنسبة للخطوط الكهربائية المكهربة.
- عند الضبط "**wire Live**) "خط كهربائي) تصدر إشارة صوتية كلما ضغط أحد الأزرار والإشارة التحذيرية بالنسبة للخطوط الكهربائية المكهربة (إيقاع قصير) عندما تشير عدة القياس علی خط كهربائي.
- عند الضبط "**Keyclick**) "طقطقة زر) تصدر إشارة صوتية فقط عند الضغط علی أحد الأزرار.

## **الاسلوب النموذجي**

يسمحالخيار"**Defaultmode**) "الاسلوب النموذجي) بتحديد نوع التشغيل الذي سيكون مضبوطا بشكل مسبق كلما تم تشغيل عدة القياس. تم ضبطنوع التشغيل"**mode Universal**) "الاسلوب العام) مسبقا.

**الخيار**"**الضبط الموسع**"

⊕

للوصول إلی الخيار"الضبط الموسع" يضغط بعدة القياس المطفأة بآن واحد علی زرالاعداد **14** وعلی مفتاح التشغيل والإطفاء .**15** للخروج عن الخيار، يضغط زربدء التشغيل .**11** يتم تشغيل شاشة العرض النموذجية لإجراء عملية القياس ويطبق ما تم ضبطه.

**الملاحة بالخيارات**

اضغط علی زرالاعداد **14** من أجل التحريك للأسفل.

اضغط علی زري الانتقاء **10** و **12** لاختيارالقيم:

- يتم اختيارالقيمة اليمينية أو التالية بواسطةزرالانتقاء .**10**
- يتم اختيارالقيمة اليسارية أو السابقة بواسطةزرالانتقاء .**12**

## **معلومات عن الجهاز**

إن الخيار"**Info Device**) "معلومات عن الجهاز) يسمح بالحصول علی المعلومات عن عدة القياس،مثلا عن "**Time Operation** " (ساعات التشغيل).

إن الخيار"**Settings Restore** "يسمح باسترجاع الضبط المسبق الذي تم من طرف المنتج.

# **أمثلة عن نتائج القياس**

♠

**ملاحظة:** تم تشغيل المؤشر الصوتي بعدة القياس بالأمثلة التالية.

لا يمكن دائل استنتاج عما إن كان الغرض المعثور عليه مكهرب دون أي شك، حسب كبر وعمق الغرضالموجود تحت مجال الحساس. ويظهر في هذه الحالة الرمز ? بالمؤشر **n**.

## **الخطوط المكهربة (تراجع الصورة C(**

يوجد غرض معدني مكهرب، مثلا: كبل كهربائي، بمجال الحساس. يبلغ عمق الثقب المسموح 1,5 سم. ترسل عدة القياس الإشارة التحذيرية للخطوط التي يسري بها جهد كهربائي فورتعرف الحساس علی الكبل الكهربائي.

## **قضيب حديدي (تراجع الصورة D(**

يوجد غرض مغناطيسي بمجال الحساس، مثلا قضيب حديدي. توجد أغراض أخرى على يساره ويمينه خارج مجال الحساس. يبلغ عمق الثقب المسموح 8,8 سم. ترسل عدة القياس إشارة صوتية.

### **انبوب من النحاس الأحمر (تراجع الصورة E(**

يوجد غرضمعدني،مثلا: انبوب من النحاس الأحمر، بمجال الحساس. يبلغ عمق الثقب المسموح 4 سم. ترسل عدة القياس إشارة صوتية.

# **أغراضمن اللدائن أو الخشب (تراجع الصورة F(**

يوجد غرض غير معدني بمجال الحساس. إنه غرض من اللدائن أو الخشب علی مقربةمن السطح. ترسل عدة القياس إشارة صوتية.

### **سطح واسع (تراجع الصورة G(**

يوجد سطح معدني واسع،مثلا صفيحةمعدنية، بمجال الحساس. يبلغ عمق الثقب المسموح 2 سم. ترسل عدة القياس إشارة صوتية.

## **إشارات متعددة غير واضحة (تراجع الصورI – H(**

عندما يشار على شاشة العرض النموذجية إلى أغراض كثيرة العدد، فعلي الأرجح أن الجداريتألف من فراغات كثيرة (قوالب الطوب المفرغ). انتقل إلی نوع التشغيل "**block Hollow**) "قوالب/الطوب المفرغ) لكي يتم تجاهل الفراغات بشكل واسع النطاق. إن كانت الأغراضالمعروضة مازالت كثيرة العدد، توجب تنفيذ عدة قياسات ارتفاع متجانبة وتعليم الأغراض المشار إليها على الجدار. إن العلامات المتجانبة تشير إلى وجود الفراغات، بينما تشير العلامات علی خط واحد إلی وجود غرضما.

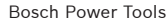

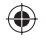

# **329** | عربي

### **التدفئة الأرضية**

يصلح نوع التشغيل "**heating Panel**) "التدفئة الأرضية) بشكل خاص لكشف الأنابيب اللدائنية المتلئة بالماء، والمعدنية والمعدنية المركبة، وأيضا الخطوط الكهربائية. لا تعرضالأنابيب اللدائنية الفارغة. يبلغ عمق القياس الأقصی 8 سم.

**ّطة الجدران الجافة الغير ملي**

ّطة) لكشف يصلح نوع التشغيل "**Drywall**) "الجدران الجافة الغير ملي العوارض الخشبية والحوامل المعدنية والخطوط الكهربائية في الجدران الجافة الغير مليّطة (خشب، ورق مجصص وإلخ.). تعرض الانابيب اللدائنية الممتلئة والعوارض الخشبية بشكل مماثل. لا تعرض الأنابيب اللدائنية الفارغة. يبلغ عمق القياس الأقصی 6 سم.

# **قوالب/الطوب المفرغ**

يصلح نوع التشغيل "**block Hollow**) "قوالب/الطوب المفرغ) للجدران الكثيرة الجيوب الهوائية. يتم العثور علی الأغراضالمعدنية وأيضا علی الخطوط الكهربائية التي يسري بها جهد كهربائي. لا يعثر علی الأنابيب اللدائنية وعلی الخطوط الكهربائية التي لا يسري بها جهد كهربائي. يبلغ عمق القياس الأقصی 6 سم.

# **تغيير أنواع العرض**

⊕

**ملاحظة:** يمكن تغيير أنواع العرضبجميع أنواع التشغيل. اضغط علی زري الانتقاء **10** أو **12** لمدة طويلة، للانتقال من شاشة العرض النموذجية إلى اسلوب المسطرة المترية.

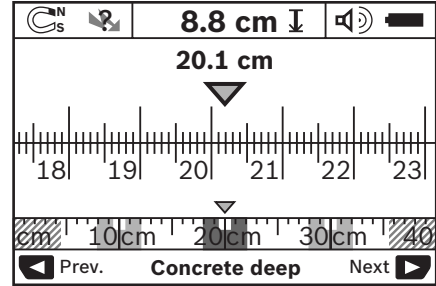

يعرضاسلوب المسطرة المترية في المثال نفس الحالة المعروضة بالصورة D: ثلاثة قضبان حديدية بمسافة بعد متساوية فيما بينها. يمكن تحديد البعد بين منتصفات الأغراضالمعثور عليها باسلوب المسطرة المترية.

تعرضتحت مؤشر عمق الثقب المسموح **l**مسافة القياس المقطوعة ابتداء من نقطة الانطلاق، أي 20,1 سم في هذا المثال.

تعرض الأغراض الثلاثة المثور عليها بالمقياس النسبي الصغير فوق مؤشر نوع التشغيل **h** بشكل مستطيلات. **ملاحظة:** يستند كلا من مؤشر عمق الثقب **l** المسمحوح وأيضامواصفات المادة **m** علی الغرضالمعروضبالأسود في الحساس. للرجوع إلی شاشة العرضالنموذجية يضغط للحظة قصيرة علی زري الانتقاء **10** أو .**12**

**ملاحظة:** يحول المؤشر فقط وليس الاسلوب!

# **خيار**"**الضبط**"

♠

للوصول إلی الخيار"الضبط" يضغط علی زرالاعداد .**14** لمغادرة الخيار، يضغط علی زربدء التشغيل .**11** يطبق الضبط الذي تم اختياره بهذا اللحظة. يتم تشغيل شاشة العرضالنموذجية لعملية القياس.

### **الملاحة بالخيارات**

اضغط علی زرالاعداد **14** من أجل التحريك للأسفل. اضغط علی زري الانتقاء **10** و **12** لاختيارالقيم: – يتم اختيارالقيمة اليمينية أو التالية بواسطةزرالانتقاء .**10** – يتم اختيارالقيمة اليسارية أو السابقة بواسطةزرالانتقاء .**12**

## **اللغة**

إن الخيار"**Language**) "اللغة) يسمح بتغيير لغة التحكم بالخيارات. تم ضبط "**English**) "الانكليزي) مسبقا.

## **وقت الإطفاء**

إن الخيار"**time off-Cut**) "وقت الإطفاء) يسمح بضبط الدورات الزمنية المعينة التي علی عدة القياس أن تطفأ آليا بعد مرورها في حال عدم إجراء أية أعمال ضبط أو قياس. تم ضبط "**min 5** "مسبقا.

#### **مدة الإضاءة**

إن الخيار"**.illum Display**) "مدة الإضاءة) يسمح بضبط الدورة الزمنية التي علی الشاشة **16** أن تضاء خلالها. تم ضبط "**s 30** "مسبقا.

## **النصوع**

إن الخيار"**Brightness**) "النصوع) يسمح بضبط درجة نصوع إضاءة الشاشة. تم ضبط "**Max** "مسبقا.

Bosch Power Tools 1 609 929 X40 | (30.8.10)

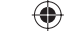

## عربي | **330**

♠

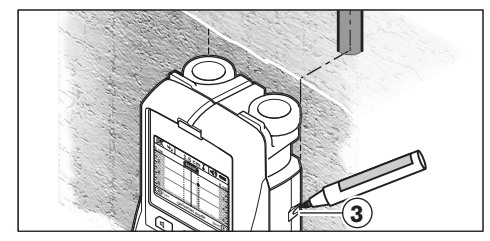

لتعليم الغرض على الجدار بدقة، تحرك عدة القياس نحو اليسار أو اليمين إلى أن يقع الغرض المعثور عليه تحت حافة خارجية. إن عرض على الشاشة **16** مثلا بأن الغرضالمعثور عليه يقع منتصفا تحت الخط اليميني المتقطع **g** فإنك تستطيع أن تعلمه علی مساعد التعليم اليمين **3** بدقة.

يمكنك أن تستنتج مسار الغرض المعثور عليه في الجدار من خلال مسح مسافات قياس متعددة ومتجاورة الواحدة تلو الأخری (تراجع الصورة I و "أمثلة عن نتائج القياس"، الصفحة 328). علم واربط نقاط القياس ببعضها في كل مرة.

يمكن محي عرض الأغراض المعثور عليها في أي لحظة من خلال الضغط علی زربدء التشغيل **11** للبدء بعملية قياس جديدة.

# **تغيير أنواع التشغيل**

♠

يمكن انتقاء أنواع التشغيل (الأساليب) المختلفة بواسطةزري الانتقاء **10** و .**12**

– اضغط علی زرالانتقاء **10** للحظةمن أجل اختيارنوع التشغيل التالي.

– اضغطعلیزرالانتقاء**12**للحظةمنأجلاختيارنوع التشغيلالسابق.

يمكن ملائمة عدة القياس مع موادالجدران المختلفةمن خلال اختيار أنواع التشغيل وكبت الأغراض الغير مرغوبة عند الضرورة (مثلا: أماكن الفراغ في جدران الطوب). يظهرالضبط الحالي دوما في مجال المؤشرات **h** علی الشاشة.

## **الاسلوب العام (تم ضبطهمسبقا)**

يصلح نوع التشغيل "**mode Universal**) "الاسلوب العام) لمعظم الأعمال في جدران الطوب أو الخرسانة. تعرضالأغراضاللدائنية والمعدنية وأيضا الخطوط الكهربائية. قد لا تعرض أماكن الفراغ في أحجار الطوب أو الأنابيب اللدائنية الفارغة بقطريقل عن 2 سم. يبلغ عمق القياس الأقصی 6 سم.

# **خرسانة خاص**

يصلح نوع التشغيل "**deep Concrete**) "خرسانة خاص) بشكل خاص للأعمال في الخرسانة المسلحة. يعرض حديد التسليح والأنابيب اللدائنية والمعدنية وأيضا الخطوط الكهربائية. يبلغ عمق القياس الأقصی 15 سم. **عناصرالشاشة (تراجع الصورة A(**

عندما يتواجد الغرضتحت الحساس، فإنه يعرضفي مجال الحساس **c** بالمؤشر. إن التعرف علی نوع المادة جائز حسب كبر وعمق الغرض. يعرضعمق الثقب **l** المسمحوح إلی حد الحافة العلوية للغرضالمعثور عليه بسطرالوضع الراهن.

**ملاحظة:** يستند كلا من مؤشر عمق الثقب **l** المسمحوح وأيضامواصفات المادة **m** علی الغرضالمعروضبالأسود في الحساس.

يستطيع مؤشر مادة الغرض**m** أن يعرضالمواصفات التالية:

- **N** مغناطيسية،مثلا: حديد التسليح **<sup>S</sup>** –
- **N** غير مغناطيسية، ولكن معدنيةمثلا: أنابيب النحاس الأحمر **<sup>S</sup>**
	- Metal غير معدنيةمثلا: الخشب أو اللدائن
		- **N** مواصفات المادة مجهولة ?**<sup>S</sup>** –

يستطيع مؤشر الخطوط التي يسري بها جهد كهربائي **n** أن يعرض المواصفات التالية:

- يسري بها جهد كهربائي **ملاحظة:** لا تعرضأيةمواصفات أخری بالنسبة للأغراضالمكهربة.
	- ? غير واضح إن كان يمرأو لا يمر بها جهد كهربائي.

**ملاحظة:**من المحتمل أن لا يتم التعرف علی خطوط التيارالمترددالثلاثي الأطوار علی أنه يسري بها جهد كهربائي.

# **تعيين موضع الأغراض**

يكفي مسح مسافة القياس مرة واحدة لتعيين مكان الأغراض. إن لم تعثر على أي غرض، فكرر الحركة بالاتجاه العرضي بالنسبة لاتجاه القياس السابق (يراجع "طريقة العمل"، الصفحة 332).

إن رغبت بتعيين وتعليم غرض عثرت عليه بشكل دقيق، فحرك عدة القياس عبر مسافة القياس رجوعا إلی الخلف.

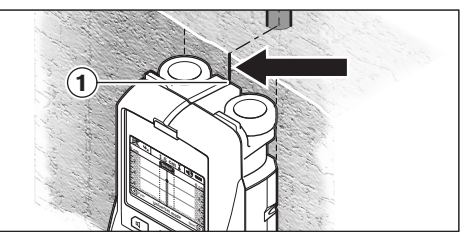

عندما يظهرالغرضكما في المثال بالمنتصف تحت خط المنتصف **k** علی الشاشة **16** فإنك تستطيع أن تعلمه بشكل غير دقيق بالاستعانة بمساعد التعليم العلوي .**1** ولكن لن تكون هذه العلامةدقيقة إلا إذاكان الغرض يسري بشكل عمودي تماما، لأن مجال الحساس يقع تحت مساعد التعليم العلوي بعض الشيء.

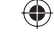

# **331** | عربي

# **القياس جائز**

- في جدران الطوب (الطوب، الخرسانة الخلوية، الخرسانة الممددة، الحجر الخفاف، حجررملي كلسي)
	- في الخرسانة/الخرسانة المسلحة
		- في جدران البنی الخفيف
	- تحت السطوح كالملاط، البلاط، ورق الجدران، الأرضيات الخشبية، السجاد
		- خلف الخشب والورق المجصص

## **حالات قياس خاصة**

يمكن أن تؤثر الظروف الغير ملائمة من ناحية المبدأ على نتيجة القياس:

- طبقات متعددة علی الجدار
- الأنابيب اللدائنية الفارغة والعوارضالخشبية في فراغات الجدران وفي جدران البنی الخفيف
	- الأغراضذات المسارالمائل داخل الجدار
- سطوح معدنية ومجالات مبتلة، وقد يشارإليها في الجدار علی أنها أغراض بظروف معينة (عندما تكون نسبة الماء عالية مثلا). يرجی مراعاة أن الخرسانة تحتاج لعدة أشهرلكي تجف بشكل كامل.
- الفراغات في الجدران، وقد يشارإليها في الجدار علی أنها أغراض.
- القرب من الأجهزة التي تنتج حقول مغناطيسية أو كهرمغناطيسية قوية، مثلا: قواعد الارسال الخليوي أو المولدات.

# **بدءالتشغيل**

<sup>e</sup> **احم عدة القياس من الرطوبة ومن أشعة الشمس المباشرة.**

## **التشغيل والإطفاء**

- <sup>e</sup> **تأكد قبل تشغيل عدة القياس بأن مجال الحساس 9 غير مبتل.** جفف عدة القياس عند الضرورة بواسطة قطعة قماش.
	- <sup>e</sup> **إن تعرضت عدة القياس إلی تفاوت حراري شديد، فاسمح لها أن تتوصل إلی درجة حرارة معتدلة قبل تشغيلها.**

## **التشغيل**

- من أجل **تشغيل** عدة القياس يضغط مفتاح الشغيل والإطفاء **15** أو زر بدء التشغيل .**11**
- يضيء المؤشر المضيء **17** باللون الأخضروتعرضصورة شاشة البدء لمدة 4 ثا علی الشاشة .**16**
- تطفأ عدة القياس آليا بعد مدة 5 دقائق إن لمتنفذ بها عملية قياس ولم تضغط علی أي زر. يمكنك عن طريق الخيار"الضبط" أن تغير "**time off-Cut**) "مدة الإطفاء) هذه (يراجع "وقت الإطفاء"، الصفحة 329).

## **الإطفاء**

⊕

– من أجل **إطفاء** عدة القياس يضغط علی مفتاح التشغيل والإطفاء .**15**

– يحفظ الضبط المحددبالخيارات جميعها عند إطفاء عدة القياس.

## **تشغيل وإطفاءالإشارة الصوتية**

يمكن تشغيل أو إطفاء المؤشر الصوتي بواسطةزرالإشارة الصوتية .**13** يمكنك عن طريق الخيار"الضبط" أن تختارنوع الإشارات بالخيار التحتي "**signal Tone**) "المؤشر الصوتي) (يراجع "المؤشر الصوتي"، الصفحة 328).

## **عملية القياس**

شغل عدة القياس. تعرضعلی الشاشة **16** "صورة الشاشة النموذجية".

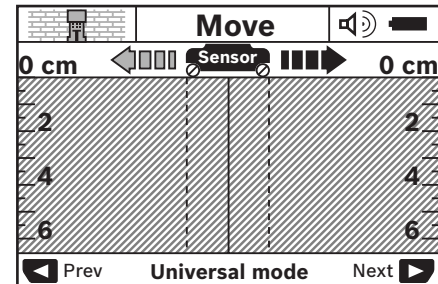

ركز عدة القياس علی الجدار وحركها باتجاه السير (يراجع "طريقة العمل"، لصفحة 332) عبر الجدار. تعرض نتائج القياس بعد مسافة قياس دنيا تبلغ 10 سم على الشاشة **16**. حرك عدة القياس عبر الغرض المتوقع في الجداربشكل كامل وبطيء،من أجل الحصول علی نتائج قياس صحيحة. إن رفعت عدة القياس عن الجدارأثناء إجراء عملية القياس، فإن نتيجة القياس الأخيرة تبقی محفوظة علی الشاشة. يعرضبمؤشر مجال الحساس **c** النبأ "**Hold**) "إبقاء). تبدأ عملية القياس مرة أخری إن عدت وركزت عدة القياس علی الجدارأو تابعت بتحريكها أو ضغطت علی زربدء التشغيل .**11**

عندما يضيء المؤشر المضيء **17** باللون الأحمر، فهناك غرضما في مجال الحساس. عندما يضيء المؤشر المضيء **17** باللون الأخضر، فلا يوجد أي غرضفي مجال الحساس. عندما يخفق المؤشر المضيء **17** باللون الأحمر، فهناك غرضينقل الكهرباء في مجال الحساس.

<sup>e</sup> **قبل أن تقومبالثقب أو النشر أو الفرز في الجدار، ينبغي أن تؤمن نفسك ضد المخاطرمن خلال مصادرمعلومات أخری.** بما أنه قد يتم التأثير علی نتائج القياس من خلال العوامل المحيطية وطبيعة الجدار، فإنه قد يتشكل الخطر، بالرغم من أن المؤشر لم يعرض أي غرض في مجال الحساس (المؤشر المضيء **17** يضيء بالأخضر).

Bosch Power Tools 1 609 929 X40 | (30.8.10)

 $\bigcirc$ 

⊕

# **التركيب**

# **تركيب/استبدال البطاريات**

لفتحغطاءحجرةالبطاريات**4**يضغطمفتاحالتثبيت**5**نحواتجاهالسهمويفك غطاء حجرة البطاريات. لقم البطاريات أو المراكم. احرص أثناء ذلك إلى وصل الأقطاب بالشكل الصحيح حسب الرسم الموجود بحجرة البطاريات. يشير مؤشر البطاريات **b** بسطرالوضع الراهن العلوي بالمؤشر **16** إلی

حالة شحن البطاريات أو المراكم.

**ملاحظة:** انتبه إلی رمزالبطاريات المتغير من أجل استبدال البطاريات أو المراكم في الوقت المناسب.

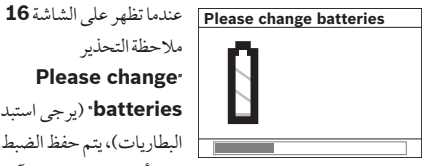

ملاحظةالتحذير  **Please change**" **batteries**) "يرجی استبدال

البطاريات)، يتم حفظ الضبط الحالي وتطفأ عدة القياس بشكل آلي. لا يمكن متابعة إجراء أعمال القياس. استبدل البطاريات أو المراكم.

من أجل نزع البطاريات أو المراكم يضغط علی النهاية الخلفية للبطارية، كما تم توضيحه بالرسم الموجود علی غطاء حجرة البطاريات ( ). تنفك النهاية الأمامية للبطارية/المركم عن حجرة البطاريات ( ) بشكل يسمح بنزع البطارية أو المركم بسهولة. استبدل دائها جميع البطاريات أو المراكم في آن واحد. استخدم فقط البطاريات أو المراكم من نفس المنتج وبنفس السعة.

<sup>e</sup> **انزعالبطارياتأو المراكمعنعدةالقياسعندعدماستعمالهالفترةطويلة.**  قد تتآكل البطاريات أو المراكم عندخزنها لفترة طويلة فتقوم بتفريغ نفسها.

# **التشغيل**

⊕

- <sup>e</sup> **احم عدة القياس من الرطوبة ومن أشعة الشمس المباشرة.**
- <sup>e</sup> **لا تعرضعدة القياس لدرجات الحرارة القصوی أو للتقلبات الحرارية. اسمح لها أن تتوصل إلی درجة حرارة معتدلة قبل تشغيلها عند توفر التقلبات الشديدة بدرجات الحرارة.** قد تخل درجات الحرارة القصوی أو التقلبات الشديدة بدرجات الحرارة بدقة عدة القياس وبالمؤشر علی الشاشة.
- <sup>e</sup> **لا تثبت لوائح لازقة أو لافتات بمجال الحساس 9 علی الجهة الخلفية بعدة القياس.** تؤثراللافتات المعدنية بشكل خاصعلی نتيجة القياس.
- <sup>e</sup> **إن استعمال أو تشغيل محطات الارسال،مثلا الـ WLAN، UMTS، رادارالطيران، أعمدة الارسال أو الأمواج الدقيقة في النواحي المجاورة قد يؤثر علی وظيفة القياس.**

# **طريقة العمل (تراجع الصورة B(**

♠

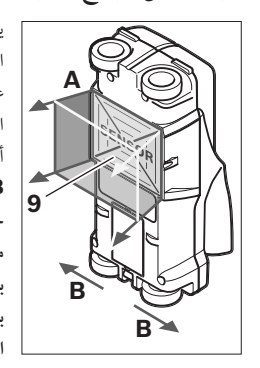

يتم تفحصالأرضية التحتية بمجال الحساس **9** باتجاه القياس **A** بواسطة عدة القياس إلی حد عمق القياس المعروض. يمكن إجراء القياس فقط أثناء تحريك عدة القياس باتجاه السير **B** وبمسافة قياس دنيا تبلغ 10 سم. **حرك عدة القياس دوما وفق خط مستقيم عبر الجداربضغط خفيف بحيث تلامس العجلات الجدار بأمان. يتم التعرف علی الأغراض يعرض التي تختلف عن مادة الجدار. ُ عمق الثقب المسموح علی الشاشة، وأيضامادة الغرضإن أمكن.**

♠

يتم التوصل إلی النتائج المثالية عندما تبلغ مسافة القياس 40 سم علی الأقل وعندما يتم تحريك عدة القياس بهدوء عبر كامل المكان المرغوب تفحصه. يعثربشكل موثوق علی الحواف العلوية للأغراضالتي تسري بشكل عرضي بالنسبة لاتجاه تحريك عدة القياس لأسباب وظيفية. **لذا ينبغي دائما مسح المجال المرغوب فحصه بشكل متصالب.** عندما تتواجد عدة أغراض في الجدار فوق بعضها البعض، يتم عرض الغرض الأقرب إلى السطح على الشاشة.

إن طريقة إظهارمواصفات الأغراضالمعثور عليها علی الشاشة **16** قد تختلف عن مواصفات الغرض الواقعية، ولا سيما الأغراض الشديدة الرقة تعرض على الشاشة بسمك. أما الأغراض الكبيرة الاسطوانية الشكل (مثلا: الأنابيب اللدائنية أو أنابيب الماء) قد تظهر علی الشاشة بشكل أرفع من الواقع.

## **الأغراضالتي يمكن العثور عليها**

- الأنابيب اللدائنية (مثلا: الأنابيب اللدائنية التي تحتوي علی الماء، كالتدفئة الأرضية أو الجدارية وإلخ.. والتي يبلغ قطرها 10 مم علی الأقل، الأنابيب الفارغة التي يبلغ قطرها 20 مم علی الأقل)
	- الخطوط الكهربائية (بغضالنظر عن كونهاموصولة بالكهرباء)
		- الخطوط بتيارمترددثلاثي الأطوار (للفرن مثلا)
		- الخطوط بفلطيةمنخفضة (مثلا: الجرس، الهاتف)
- الأنابيب والقضبان والحوامل المعدنية بشتی أنواعها (مثلا: الفولاذ، النحاس، الألمنيوم)
	- حديد التسليح
	- الأعمدة الخشبية
		- الفراغات

## **333** | عربي

## **عناصرالشاشة**

- **a** مؤشر الاشارة الصوتية
	- **b** مؤشر البطارية
	- **c** مؤشر مجال الحساس
- **d** مجال سبق وتم فحصه
- **e** مقياس عمق الثقب المسموح
	- **f** جال لم يفحص بعد
- **g** حواف خارجية، تعلم علی مساعد التعليم **3** اليساري أو اليميني

## **البيانات الفنية**

◈

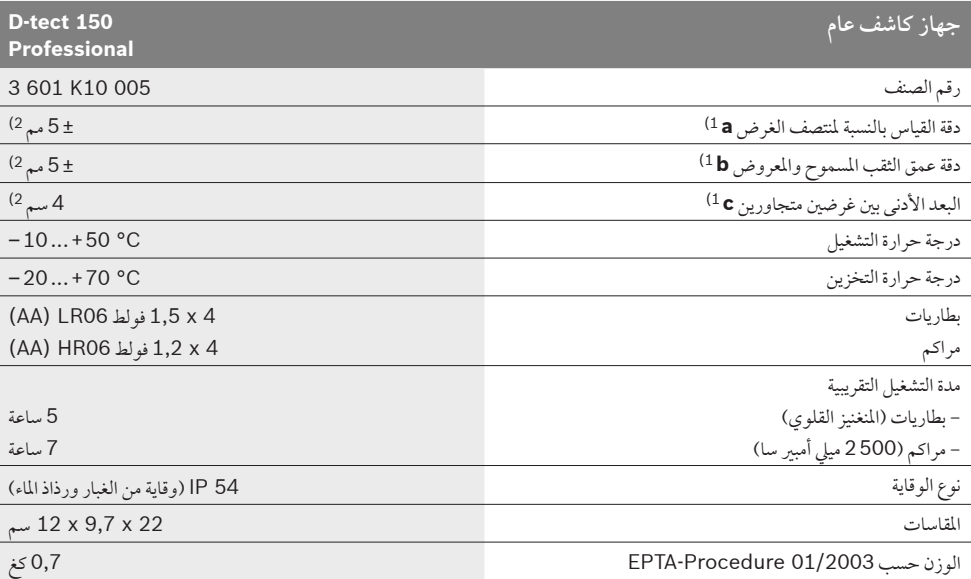

**h** مؤشر نوع التشغيل

◈

**i** رمادي: الغرضالمعثور عليه يقع خارج مجال الحساس **j** أسود: الغرضالمعثور عليه يقع داخل مجال الحساس

> **k** خط المنتصف، يوافق مساعد التعليم **1 l** مؤشر عمق الثقب المسموح **m** مؤشر مادة الغرض

**n** مؤشر الخطوط التي يسري بها جهد كهربائي

1) يراجع الر

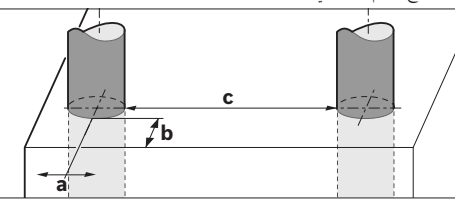

2) يتعلق بحجم ونوع الغرض وأيضا بمادة وحالة الأرضية التحتية

e **قد تكون نتيجة القياس نظرا إلی الدقة أسوأ عندما تكون طبيعة الأرضية غير مناسبة.**

يرجي مراعاة رقم الصنف على لافتة طراز عدة القياس. قد تختلف التسميات التجارية لبعض عدد القياس المفردة.

لتمييز عدة القياس بوضوح، يرجع إلی الرقم المتسلسل **8** علی لافتة الطراز.

Bosch Power Tools 1 609 929 X40 | (30.8.10)

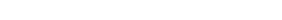

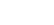

◈

 $\bigcirc$ 

# **تعليمات الأمان**

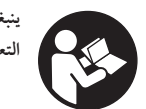

**ينبغي قراءة ومراعاة جميع التعليمات. احتفظ بهذه التعليمات بشكل جيد.**

- <sup>e</sup> **اسمح بتصليح عدة القياس من قبل العمال المؤهلين والمتخصصين وباستعمال قطع الغيارالأصلية فقط.** يؤمن ذلك المحافظة علی أمان عدة القياس.
- <sup>e</sup> **لا تشتغل بواسطة عدة القياس في محيط معرضلخطرالانفجارالذي** ينتج الشرر **تتوفربه السوائل أو الغازات أو الأغبرة القابلة للاحتراق.** قدُ في عدة القياس، فيشعل هذه الأغبرة أو الأبخرة.
- <sup>e</sup> **لا تستطيع عدة القياس أن تضمن الأمان مئة بالمئة لأسباب تقنية. لتجنب المخاطرينبغي أن تؤمن نفسك قبل الثقب أو النشر أو الفرز في الجدران والأسقف والأرضمن خلال مصادرمعلومات أخری كمخططات البناء وصورمراحل البناء وإلخ.** إن عوامل الطبيعةكالرطوبة الجوية أو القرب من الأجهزة الكهربائية الأخری، قد تخل بدقة عدة القياس. إن طبيعة وحالة الجدران (مثلا: الرطوبة،موادالبناء الحاوية علی المعدن، ورق الجدران الناقل، الموادالعازلة، البلاط) وأيضا عدد ونوع وحجم ووضع الموادقد يزيف نتائج القياس.

# **وصف العمل**

يرجي فتح الصفحة المثنية المزودة برسوم عدة القياس وتركها مفتوحة أثناء قراءةكراسة الاستعمال.

# **الاستعمال المخصص**

لقد خصصت عدة القياس للبحث عن الأغراض في الجدران والسقوف والأرضيات. يمكن التعرف على الأغراض المعدنية والعوارض الخشبية والأنابيب اللدائنية والتمديدات والكبلات حسب مادة وحالة الأرضية التحتية. يحدَد عمق الثقب الجائز من قبل الأغراض المعثور عليها بالحافة العلوية للغرض.

تفي عدة القياس بالقيم الحدية حسب 435 302 EN. أي أنه يجب أن يقرر علی هذا الأساس إن كان من الجائزاستخدام عدة القياس بالمستشفيات والمفاعلات الذرية وعلی مقربةمن المطارات ومراكز الاتصالات الخليوية.

# **الأجزاءالمصورة**

♠

يستند ترقيم الأجزاء المصورة إلی رسوم عدة القياس الموجودة علی صفحة الرسوم التخطيطية.

- **1** مساعد التعليم العلوي
	- **2** عجلة
- **3** مساعد التعليم اليساري أو اليميني
	- **4** غطاء حجرة البطاريات
	- **5** تثبيت غطاء حجرة البطاريات
		- **6** مقبضيدوي
		- **7** غطاء الصيانة
		- **8** الرقم المتسلسل
		- **9** مجال الحساس **10** زرانتقاء اليمين
		- **11** زربدء التشغيل **Start**
		- **12** زرانتقاء اليسار
		- **13** زرالاشارة الصوتية
			- **14** زرالاعداد **Setup**
	- **15** مفتاح التشغيل والاطفاء
		- **16** الشاشة
		- **17** مؤشر مضيء
		- **18** حقيبة وقاية

**إن التوابع الموصوفة أو الموجودة في الرسم ليست محتواة في إطارالتوريد الاعتيادي.**

1 609 929 X40 | (30.8.10) Bosch Power Tools

⊕

# 335 | فارسى

**خطا** – **علت و راه حل اشɳال/خطا علت راه حل** ابزار اندازه گیری روشن *نم*ی شود باتری ها خالی هستند باتر باتری ها را تعویض کنید باتریها با قطب غلط جاگذاری شدهاند قرارداشتن و جاگذاری درست باتری ها را كنترل كنید ابزار اندازه گیری روشن شده است. باترین به است و دورز بودن به است و باتری ها را بیرون بیاورید و دوباره جا بیاندازید ولى عكسالعمل نشان نمى دهد ابزار اندازه گیری خیلی گرم یا خیلی سرد است منتظر بمانید تا درجه حرارت به حد مجاز برسد دكمه استارت **11** را فشار بدهǥد و با حركت دادن ابزار اندازه گیری. به تماس داشتن دو چرخ پائینی با دیوار توجه کنید. در دیوارهای نامسطح یك مقوای نازك بين چرخها و ديوار قرار بدهيد نماد صفحه نماɭشگر: چرخ با دɭوار تماس ندارد «**S l i p p i n g W h e e l**» (چرخ از جا بلند شده است) دكمه استارت **11** را فشار بدهǥد و ابزار اندازه گǥرɞ را آهسته روی دیوار حركت بدهید ابزار اندازه گیری با سرعت بسیار زیاد حركت داده می شود نماد صفحه نماɭشگر: «**S p e e d i n g**» (خیلی سریع) «**range over Temperature** «منتظر بمانǥد تا درجه حرارت به حد مجاز برسد (درجه حرارت كارɞ ازحد معمول تجاوز كرده است) «**range under Temperature** «منتظر بمانǥد تا درجه حرارت به حد مجاز برسد (درجه حرارت كارى ازحد معمول پائينتر است) ابزار اندازه گیری به صورت خودكار خاموش می شود. در صورت امكان. اختلال بر اثر امواج راديويي. بعنوان مثال بدلǥل تأثǥر امواج WLAN، UMTS، رادار پرواز, تیرهای (دکل های) فرستنده یا مایکرو ویو را برطرف كنيد. ابزار اندازه گيري را دوباره روشن كنيد. «**Strong radio signal detected**» (اختلال بر اثر امواج راديويي)

♠

**حق هرگونه تغǥǥرɞ محفوظ است.**

Bosch Power Tools 1 609 929 X40 | (30.8.10)

⊕

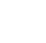

◈

♠

# **مراقبت و سروɭس**

## **مراقبت، تعمǥر و تمǥز ɨردن دستگاه**

<sup>e</sup> **ابزار اندازه گǥرɞ را پǥش از هر بار استفاده و بɳارگǥرɞ ɨنترل ɨنǥد.** در صورت آسǥب دɭدگɬ قابل مشاهده ابزار اندازه گǥرɞ و ɭا محكم نبودن قطعات داخلى آن، تضمين و اطميناني در عملكرد صحيح آن وجود ندارد.

ابزار اندازه گیری را همیشه تمیز و خشك نگهداری كنید تا خوب و مطمئن كار بكند.

ابزار اندازه گیری را در آب و یا سایر مایعات غوطه ور نکنید.

برای تمیز کردن آلودگی، از یک پارچه نرم و خشک استفاده کنید. از استفاده از مواد پاک کننده و یا حلال خود داری کنید.

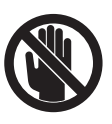

توجه داشته باشǥد كهسرپوشɭادرɭچه سروɭس**7** همیشه بخوبی بسته باشد. درپوش سروپس باید فقط توسط تعمیرگاه مجاز و خدمات پس از فروش ابزار آلات برقـی بوش باز شـود.

درصورت از كار افتادن ابزار اندازه گیری، با وجود دقت بسیاری كه در مراحل تولید و آزمایش آن صورت گرفته است. باید برای تعمیر آن به یکی از تعمیرگاه های مجاز و مراکز خدمات پس از فروش ابزارآلات برقی بوش مراجعه كنید. ابزار اندازه گیری را هرگز به شخصه باز نكنید. برای هرگـونه سـئـوال و یا سـفـارش ابزار یـدکـی و متـعـلـقـات. لـطفـاً حـتماً شماره فنی ده رقمی کالا را مطابق برچسب روی ابزار اندازه گیری اطلاع دهيد.

نگهداری و حمل و نقل ابزار اندازه گیری باید فقط بوسیله کیف محافظ ضميمه شده انجام بگيرد.

به هنگام لزوم تعمǥر، ابزار اندازه گǥرɞ را در داخل ǥɨف محافظ **18** قرار داده و ارسال كنيد.

# **خدمات پس از فروش و مشاوره با مشترɭان**

دفتر خدمات پس از فروش به سئوالات شما در باره تعمیرات. سرویس و همچنین قطعات یدکی و متعلقات پاسخ خواهد داد. تصاویر و اطلاعات در باره قطعات يدكى و متعلقات را ميتوانيد در سايت نامبرده ذيل جستجو نماييد:

#### **www.bosch-pt.com**

♠

تیم مشاور خدمات پس از فروش شرکت بوش با کمال میل به سئوالات شما در باره خرɭد، طرز استفاده و تنظǥم محصولات و متعلقات پاسخ میدهد.

برای استفاده از گارانتی. تعمير دستگاه و تهيه ابزار يدكی فقط به افراد متخصص مراجعه كنيد.

### **از رده خارج ɨردن دستگاه**

ابزار اندازه گیری. متعلقات و بسته بندی ها باید به طریق مناسب با حفظ محǥط زɭست از رده خارج و بازɭافت شوند.

ابزار های اندازه گیری و باتریها/باتری های قابل شارژ را داخل زباله دان خانگى نياندازيد!

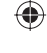

## **337** | فارسɬ

#### **اطلاعات در باره دستگاه**

در ِمنوɞ» **Info Device**) «اطلاعات دستگاه)، اطلاعات درباره ابزار اندازه گǥرɞ، بعنوان مثال درباره «**Time Operation**) «ساعات كار)، داده مــ شود.

ِ درمنوɞ» **Settings Restore**«، مɬ توانǥد تنظǥمات اولǥه انجام شده از طرف كارخانه را دوباره برقرار كنيد.

## **مثال هاɬɭ درباره نتاɭج اندازه گǥرɞ**

**توجه:** درمثالهاɞ زɭر، سǥگنال صوتɬ در ابزار اندازه گǥرɞ روشن است.

بر حسب اندازه و عمق محلی كه جسم در زیر محوطه سنسور قرار میگیرد. نمی توان همیشه بدون تردید تعیین كرد. كه آیا این جسم حامل جرɭان برق (حاوɞ ولتاژ) است ɭا خǥر. در اɭن صورت نماد ? در نشانگر **n** بعنوان علامت ظاهر مɬشود.

## **سǥم حامل جرɭان برق (رجوع شود به تصوɭر C(**

در محوطه سنسور، ɭك جسم فلزɞ حامل جرɭان برق (حاوɞ ولتاژ)، بعنوان مثال، ɭك كابل برق قرار دارد. عمق مجاز سوراخ كردن cm 1,5 سانتیمتر است. ابزار اندازه گیری سیگنال اعلام خطر برای سیم حامل جریان برق ارسال میكند. به محض اینكه كه كابل برق توسط سنسور تشخیص داده و كشف شود.

## **مǥله آهنɬ/فولادɞ) رجوع شود به تصوɭر D(**

⊕

درمحدوده سنسور يك جسم مغناطيسى، بعنوان مثال. بك ميله آهنی/فولادی قرار دارد. سمت چپ و راست آن اجسام دیگری خارج از محدود سنسور قرار دارند. عمق مجاز سوراخ كردن cm 8,8 سانتیمتر است. ابزار اندازه گیری یك صدای سیگنال ارسال می كند.

## **لوله مسɬ) رجوع شود به تصوɭر E(**

♠

در محدوده سنسور بك جسم فلزي. بعنوان مثال. بك لوله مسي قرار دارد. عمق مجاز سوراخ كرن CM سانتیمتر است. ابزار اندازه گیری يك صدای سيگنال ارسال می كند.

## **جسم پلاستǥكɬ ɭا چوبɬ) رجوع شود به تصوɭر F(**

در محدوده سنسور يك جسم غير فلزي وجود دارد. جسم مزبور يك جسم چوبی یا پلاستیكی نزدیك به سطح است. ابزار اندازه گیری یك صدای سیگنال ارسال می كند.

### **سطح گسترده (رجوع شود به تصوɭر G(**

در محدوده سنسور ɭك جسم فلزɞ با سطح گسترده، بعنوان مثال، ɭك صفحه فلزɞ قرار دارد. عمق مجاز سوراخ كردن cm 2 سانتǥمتر است. ابزار اندازه گیری یك صدای سیگنال ارسال می كند.

### **سǥگنالهاɞ نامشخص متعدد (رجوع شود به تصاوɭر I – H(**

چنانچه در صفحه نمایشگر استاندارد. اجسام زیادی نشان داده بشوند. دیوار احتمالاً دارای فضاهای توخالی متعددی است (بلوكهای توخالی). نوع عملكرد را به «**Hollow block»** (آجر/بلوك هاي توخالي) تغيير بدهید. تا فضاهای خالی حتی|لامکان حذف شوند. چنانچه هنوز هم اجسام زیادی نشان داده می شوند. باید چند اندازه گیری با ارتفاع مختلف انجام بدهید و اجسام نشان داده شده را روی دیوار علامتگذاری كنيد. علامتها در جاهای مختلف نشانهای برای وجود فضاهای خالی است. علامتهای روی بك خط برعكس. به معنی وجود بك جسم هستند.

Bosch Power Tools 1 609 929 X40 | (30.8.10)

♠

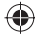

 $\bigcirc$ 

#### **برنامه (ِمنو)** «**تنظǥمات**»

برای دستیابی به برنامه (مِنو) «تنظیمات»، دكمه تنظیم (Setup) **14** را فشار بدهǥد.

برای ترك منو. دكمه استارت (شروع) **11** را فشار بدهید. كلیه تنظیمات انجام شده در این زمان. انتخاب و ضبط می شوند. صفحه نمایشگر استاندارد برای روند اندازه گیری روشن و فعال میشود.

**نحوه ردɭابɬ در برنامه (ِمنو)**

دكمه تنظيم **14** را فشار بدهيد تا مِنو به طرف پايين برود.

دكمه هاɞ انتخاب **10** و **12** را فشار بدهǥد، تا مقادɭر را انتخاب كنǥد:

- با دكمه انتخاب **10**. مقدار سمت راست يا مقدار بعدى را انتخاب مى كنيد.
- با دكمه انتخاب 12. مقدار سمت چپ يا مقدار قبلى را انتخاب  $-$ می كنید.

#### **زبان**

ِ درمنوɞ» **Language**) «زبان)، مɬ توانǥد زبان برنامه ɭا ِمنورا تغǥǥر بدهید. زبان انگلیسی «English»، در برنامه از قبل تنظیم شده است.

#### **زمان خاموش كردن**

در برنامه (منوی) «Cut-off time» (زمان خاموش كردن). می توانید فاصله زمانی مشخصی را تنظیم كنید. كه بعد از آن ابزار اندازه گیری به صورت خودكار خاموش بشود. چنانچه هیچگونه اندازه گیری یا تنظǥماتɬ در ابزار انجام نگǥرد. در ابزار مدت زمان «**min 5** «دقǥقه از قبل تنظيم شده است.

#### **طول مدت روشنائɬ/نور**

در ِمنوɞ» **.illum Display**) «طول مدت روشنائɬ(، مɬ توانǥد طول مدت زمانی را تنظیم كنید. كه صفحه *ن*مایشگر **16** باید روشن باشد. در ابزار مدت زمان «**s 30** «ثانǥه از قبل تنظǥم شده است.

## **درجه روشناɬɭ/نور**

در ِمنوɞ» **Brightness**) «روشناɬɭ(، مɬتوانǥد درجه روشناɬɭ در تابش صفحه نماɭشگر را تنظǥم كنǥد. در ابزار «**Max**) «حداكثر) از قبل تنظيم شده است.

## **سǥگنال صوتɬ**

♠

در منوی «Tone signal» (سیگنال صوتی). می توانید محدود كنيد. كه ابزار اندازه گيرى در چه زمان بك علامت يا سيگنال صوتى ارسال كند. به شرط اینكه، شما سیگنال صوتی را بوسیله دكمه **13** خاموش و قطع نكرده باشǥد.

- در ِمنو «**Wallobjects**«،) اجسام در دɭوار) از قبل تنظǥم شده است: بك صدای سیگنال هر بار كه دكمه ای فشار داده شود. و هر زمان كـه يك جسم در ديوار زير محدوده سنسدور قرار داشته باشد. شنیده می شود. اضافه بر این. با پیدا شدن یك سیم حامل جریان برق (حاوی ولتاژ) نیز یك سیگنال اعلام خطر با فواصل كـوتاه ایجاد می شود.
- در تنظǥم «**wire Live**) «سǥم برق)، ɭك صداɞ سǥگنال با هر بار فشار دادن یک دکمه ای و یك سیگنال اعلام خطر برای سیمهای حامل جریان برق (صدای کوتاه پشت سرهم) شنیده می شوند. وقتیكه ابزار اندازه گیری وجود سیم برق را نشان می دهد.
	- در تنظیم «**Keyclick»** (صدای «کلیک» دکمه)، بك صدای سیگنال فقط در صورت فشار دادن یك دكمه شنیده می شود.

#### **روش استاندارد**

در ِمنوɞ» **Defaultmode**) «عملɳرد/ روش استاندارد)، شما مɬ توانید نوع عملکردی را تنظیم کنید. که بعد از روشن شدن ابزار اندازه گیری از قبل تنظیم شده است. در ابزار اندازه گیری نوع عملکرد «**Universal mode**» (روش بونيورسال) از قبل تنظيم شده است.

#### **برنامه (ِمنو)** «**تنظǥمات گسترده**»

براɞ اɭنكه در برنامه (ِمنو) «تنظǥمات گسترده» صورت گǥرد، در حالیكه ابزار اندازه گیری خاموش است. بطور همزمان دكمه تنظیم **14** (Setup (و دكمه روشن و خاموش **15** را فشار بدهǥد.

براɞ خارج شدن از برنامه (ِمنو)، دكمه استارت **11** را فشار بدهǥد. صفحه نمایشگر استاندارد برای جریان اندازه گیری فعال می شود و تنظیمات پذیرفته می شوند.

#### **نحوه ردɭابɬ در برنامه (ِمنو)**

دكمه تنظيم **14** را فشار بدهيد تا مِنو به طرف پايين برود.

#### دكمه هاɞ انتخاب **10** و **12** را فشار بدهǥد، تا مقادɭر را انتخاب كنǥد:

- با دكمه انتخاب ،**10** مقدار سمت راست ɭا مقدار بعدɞ را انتخاب مى كنيد.
- ط دكمه انتخاب **12**. مقدار سمت چپ يا مقدار قبلی را انتخاب  $-$ مى كنيد.

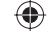

### 339 | فارسي

#### **نحوه تعوɭض نوع عملɳرد**

شما مɬ توانǥد بوسǥله دكمههاɞ انتخاب **10** و ،**12** بǥن انواع مختلف عملكردها، عملكردى را انتخاب كنيد.

- دكمه انتخاب **10** را ɨوتاه فشار بدهǥد، تا نوع بعدɞ عملɳرد را انتخاب كنىد.
- دكمه انتخاب **12** را ɨوتاه فشار بدهǥد، تا نوع عملɳرد قبلɬ را انتخاب كنيد.

با انتخاب نوع عملکرد می توانید ابزار اندازه گیری را با جنس مختلف ֧֖֖֚֚֚֚֝<br>֧֚֝<br>֚֝ دیوارها مطابقت بدهید و در صورت لزوم. اشیاء ناخواسته (مثلاً فضاهای توخالی در آجر دیوار) را حذف نموده و خَت شعاع قرار بدهید. هر نوع تنظیم بعمل آمده را می توانید همه وقت در نشانگر نوع عملکرد **h** در صفحه نمایشگر تشخیص بدهید.

#### **شǥوه ɭونǥورسال/عملɳرد عمومɬ) تنظǥم از قبل)**

نوع عملɳرد «**mode Universal**) «شǥوه ɭونǥورسال)، براɞ اغلب كاربردها در ديوارها و قطعات آجرى يا در بتن مناسب است. در اينجا اجسام پلاستیكی و فلزی و همچنین سیمهای برق نشان داده می شوند. فضاهای مجوف درآجرهای دیوار یا لوله های پلاستیكی خالی با قطر كـمـتر از Cm 2 سـانـتيمـتر احـتمالاً نـشـان داده <sup>ب</sup>ــى شـونـد. حـداكـثـر عمق اندازه گیری Cm 6 سانتیمتر است.

#### **بتن وɭژه**

⊕

نوع عملɳرد «**deep Concrete**) «بتن وɭژه)، مخصوصاً براɞ كاربرد در بتن مسلح مناسب است. در اين روش آرماتورها (ميلگردهای) فولادی. لولههای پلاستیكی و فلزی و همچنین سیمهای برق نشان داده میشوند. حداكثر عمق اندازه گیری 15 cm سانتیمتر است.

## **تأسǥسات حرارتɬ/رادɭاتورهاɞ سطحɬ**

نوع عملɳرد «**heating Panel**) «شوفاژ سطحɬ(، بخصوص براɞ رديابى و تشخيص فلزات. اتصالات فلزى و لولههاى پلاستيكى حاوى آب و نیز سیمهای برق مناسب است. لولههای پلاستیكی خالی نشان داده نمی شوند. حداكثر عمق اندازه گیری B cm سانتیمتر است.

#### **بناɞ خشɧ) دɭوارهاɞ سبɧ پǥش ساخته)**

نوع عملـكـرد «**Drywall»** (بناى خشـك). براى پيدا كـردن تيرهاى چـوبـى. پایهها و وادارهای فلزی و سیمهای برق در دیوارهای سبک خشک (دیوارهای کاذب از جنس چوب و کارتن گچی و امثالهم) مناسب است. لولههای پلاستیكی پر و تیرهای چوبی مثل هم نشان داده می شوند. لولههای پلاستیكی خالی تشخیص داده نمیشوند. حداكثر عمق اندازه گیری 6 cm سانتیمتر است.

## **آجر توخالɬ/بلوɛ توخالɬ مشبɧ**

⊕

نوع عملكرد «**Hollow block**» (آجر توخالي/بلوك توخالي مشبِک). برای دیوارهایی با سوراخها. شبِکه ها و فضاهای زیاد حاوی هوا مناسب است. در این نوع عملکرد اجسام فلزی و سیمهای حامل جريان برق رديابي و يافته مي شوند. لولههاي پلاستيكـي و همچنين سیمهای بدون جریان برق (بدون ولتاژ) تشخیص داده نمیشوند. حداكثر عمق اندازه گیری 6 cm سانتیمتر است.

### **نحوه تغǥǥر نوع نشان دادن**

**توجه:** تغǥǥر انواع نشان دادن در هر نوع عملɳرد ممكن است.

دكمه انتخاب **10** يا **12** را براى مدت طولانى فشار بدهيد. تا از نوع نشان دادن نشانگر استاندارد به تنظیم به روش نشانگر متری تغییر داده شود.

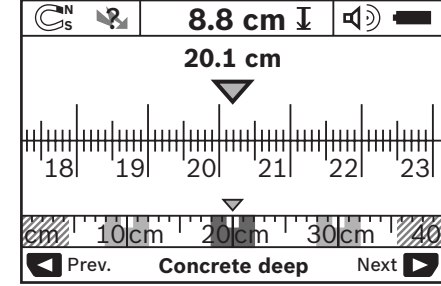

روش نشانگر مترɞ در مثال، همان وضعǥت درتصوɭر D را نشان میدهد: سه میله آهنی که در فواصل یکسان از هم قرار دارند. در روش نشانگر متری. میتوان فاصله بین وسط اشیای پیدا شده را از هم تعيين نمود.

زɭر نشانگر عمق مجاز سوراخ كردن **l**، مسǥر و فاصله اندازه گǥرɞ طɬ شده، از محل آغاز نشان داده مɬ شود، درمثال معادل cm 20,1 سانتيمتر است.

در مقياس كـوچك روى نشـانگـر نوع عملـكـرد **h**، سـه جسـم رديابـى و يافتـه شده. بعنوان راستگوشه (مربع مستطیل) نشان داده می شوند.

**توجه:** هم نشانگر عمق مجاز سوراخ كردن **l**، و هم نشانگر مختصات و ویژگـی جسـم **m**. مربوط به جسـمـی مـیشـوند كـه به رنگ سیاه در سنسور نشان داده شده است.

جهت برگشت به صفحه نماɭشگر استاندارد، كوتاه روɞ دكمه انتخاب **10** ɭا **12** فشار بدهǥد.

**توجه:** با اɭنɳار، فقط نوع نشانگر در صفحه نماɭشگر تغǥǥر پǥدا می كند و نه نوع عملكرد اندازه گیری!

Bosch Power Tools 1 609 929 X40 | (30.8.10)

♠

## فارسɬ | **340**

♠

# **نمادهاɞ قابل مشاهده در صفحه نماɭشگر (رجوع شود به تصوɭر A(**

چنانچه جسمی در محدوده سنسور وجود داشته باشد. آن جسم در محدوده سنسور **c** در صفحه نماɭشگر ظاهر مɬ شود. بر حسب اندازه و عمق قرار گرفتن جسم. تشخیص جنس جسم مكن است. عمق مجاز سوراخ كردن **l** تا لبه بالاɬɭ جسم ردɭابɬ و ɭافته شده، در سطر ساختار نشان داده می شود.

**توجه:** هم علامت عمق مجاز سوراخ كردن **l**، و هم نشانگر مختصات و وɭژگɬ جسم **m** در جسم پǥدا شده كه بصورت سǥاه در سنسور تصویر می شود. نشان داده می شوند.

نشانگر جنس جسم **m** می تواند معرف مختصات و ویژگی های زیر باشد:

- **N** مغناطǥسɬ، بعنوان مثال آرماتورهاɞ) مǥلگردهاɞ (فولادɞ **<sup>S</sup>**
	- **N** غǥر مغناطǥسɬ ولɬ فلزɞ، بعنوان مثال لوله هاɞ مسɬ **<sup>S</sup>**
		- ا@® غير فلزی. مثلاً اجسام چوبی و پلاستيكـی
			- **N** جنس ناشناخته و نامعلوم ?**<sup>S</sup>** –

⊕

نشانگر سǥمهاɞ حامل جرɭان برق **n**، مɬ تواند مشخصات و ویژگـی های زیر را نشان بدهد:

– حامل جرɭان برق (برقدار) **توجه:** در اشǥاء برقدار (هادɞ جرɭان برق)، هǥچ وɭژگɬ دɭگرɞ نشان داده نمی شود.

– ? دقǥقاً مشخص نǥست كه حامل جرɭان برق باشد ɭا خǥر **توجه**: سیم های دارای جریان برق متناوب سه فاز. احتمالاً بعنوان سیم های حامل جریان برق تشخیص داده نمی شوند.

## **نحوه مكان ɭابɬ اجسام**

برای تعیین مكان اجسام. یكبار حركت در مسیر كافی است. اگر جسمی را ردیابی و پیدا نكردید. حركت را بصورت اُریب (عرضی) نسبت به جهت اندازه گیری قبلی تكرار كنید (رجوع شود به «طرز كار». صفحه 342).

اگر بخواهید محل بك جسم پیدا شده را دقیقاً مشخص و علامتگذاری كنید. ابزار اندازه گیری را روی مسیر اندازه گیری. به عقب حركت بدهǥد.

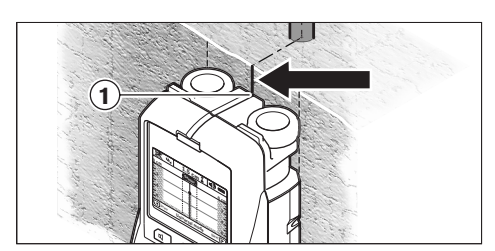

♠

وقتى بك جسم ، همانند مثال. زيرناحيه خط ميانى **k** در صفحه نمایشگر **16** ظاهر می شود. شما می توانید در ناحیه بالای راهنمای علامتگذاری **1**. بك علامتگذاری كلی انجام بدهید. البته این علامت وقتى دقيق است. كـه دقيقاً بـه يك جسـم رديابـى و يافته شـده عـمـودى مربوط باشد. زیرا محدوده سنسور. كمی زیر راهنمای علامتگذاری بالائی قرار دارد.

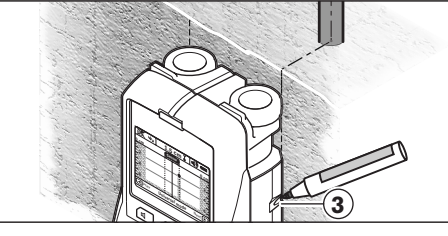

برای علامتگذاری دقیق جسم بر دیوار. ابزار اندازه گیری را به چپ یا راست حركت بدهيد. تا جسم پيدا شده زير يک لبه خارجى قرار بگیرد. چنانچه جسم یافته شده. بعنوان مثال. در صفحه نمایشگر **16** در وسط زɭر خط نقطه چǥن **g** سمت راست نشان داده بشود، شما می توانید آنرا در راهنمای علامتگذاری سمت راست **3**. دقیق علامتگذاری كنيد.

مسیر یك جسم ردیابی و یافته شده در دیوار را میتوان تعیین كرد. به این ترتیب كه چندین مسیر اندازه گیری را جابجا شده، پشت سر هم طی کنید (رجوع شود به تصویر l و مبحث «مثال هایی درباره نتایج اندازه گیری». صفحه 337). نقاط اندازه گیری شده را علامتگذاری كرده و به هم وصل كنيد.

با فشار دادن دكمه استارت (شروع) **11**. می توانید نشانگر اجسام ییدا شده را هر زمان كه بخواهید. پاك كرده و یک اندازه گیری دیگری را مجدداً آغاز كنيد.

## 341 | فارسى

#### **نحوه ɨاربرد دستگاه**

<sup>e</sup> **ابزار اندازه گǥرɞ را در برابر رطوبت و تابش مستقǥم نور خورشǥد محفوظ بدارɭد.**

**نحوه روشن و خاموش ɨردن**

- <sup>e</sup> **پǥش از روشن كردن ابزار اندازه گǥرɞ، مطمئن شوɭد كه محدوده سنسور 9 مرطوب نباشد.** درصورت لزوم، ابزار اندازه گǥرɞ را با ɭك پارچه خشك كنيد.
- <sup>e</sup> **چنانچه ابزار اندازه گǥرɞ در معرض نوسان شدɭد دما (سرما ɭا گرماɞ شدɭد) قرار گرفته باشد، نخست بگذارɭد تعادل حرارت برقرار شود و ابزار اندازه گǥرɞ خود را با دماɞ محǥط وفق بدهد، پǥش از اɭنɳه آنرا روشن ɨنǥد.**

**نحوه روشن كردن**

- براɞ **روشن كردن** ابزار اندازه گǥرɞ، دكمه روشن و خاموش ،**15** ɭا دكمه استارت **11** را فشار بدهǥد.
- چراغ LED **17** به رنگ سبز روشن مɬشود، و نشانگر آغاز براɞ مدت s 4 ثانǥه در صفحه نماɭشگر **16** ظاهر مɬ شود.
- چنانچه اندازه گیری با ابزار اندازه گیری انجام ندهید و دكمهای را هم فشار ندهید. ابزار اندازه گیری به طوراتوماتیک بعد از مدت زمان min 5 دقǥقه خاموش مɬ شود. در برنامه (ِمنو) «تنظǥمات»، مɬ توانǥد اɭن مدت زمان «**time off-Cut**) «خاموش شدن اتوماتیک). را تغییر بدهید (رجوع شود به مبحث «زمان خاموش كردن»، صفحه 338).

## **نحوه خاموش كردن**

- براɞ **خاموش ɨردن** ابزار اندازه گǥرɞ، دɨمه روشن و خاموش **15** را مجدداًفشار بدهǥد.
- با خاموش كردن ابزار اندازه گǥرɞ، همه تنظǥمات انتخاب شده در برنامه ها (ِمنو) حفظ مɬ شوند.

#### **نحوه روشن-خاموش ɨردن سǥگنال صوتɬ**

با د*كم*ه **13** براى صداى سيگنال. مى توانيد سيگنال صوتى را روشن یا خاموش كنید. در برنامه (منو) «تنظیمات»، می توانید در زیر برنامه «**Tone signal**» (صدای سیگنال). نوع صدا را انتخاب كنید (رجوع شود به مبحث «سیگنال صوتی». صفحه 338).

#### **روند اندازه گǥرɞ**

♠

ابزار اندازه گیری را روشن كنید. در صفحه نمایشگر **16**. «نشانگر استاندارد» ظاهر می شود.

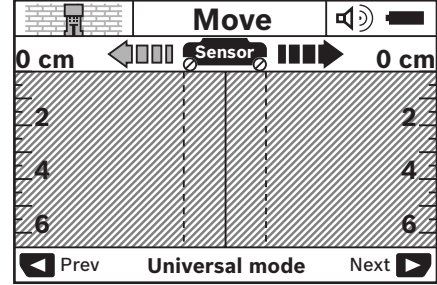

ابزار اندازه گیری را روی دیوار قرار بدهید و آنرا در جهت مورد نظر (رجوع شود به مبحث «طرز كار»، صفحه 342) روى ديوار حركت بدهيد. نتایج اندازه گیری. بعد از حداقل مسافت اندازه گیری بمقدار 10 cm سانتیمتر، در صفحه نمایشگر **16** نشان داده میشود. جهت كسب نتایج صحیح اندازه گیری. ابزار اندازه گیری را بطور كامل و آهسته روی جسم احتمال داده شده در دیوار، حركت بدهید.

اگر ابزار اندازه گیری را ضمن اندازه گیری از روی دیوار بلند كنید. آخرین نتیجه اندازه گیری روی صفحه نمایشگر باقی می ماند. در نشانگر محدوده سنسور **c**، ɭك خبر «**Hold**) «نگهداشتن/نگهداشته شود) ظاهر می شود. اگر ابزار اندازه گیری را مجدداً روی دیوار قرار بدهید. و به حركت دادن آن ادامه بدهید و یا دكمه استارت **11** را فشار بدهید. اندازه گیری دوباره آغاز می شود.

چنانچه چراغ **17** LED به رنگ قرمز روشن بشود. نشانگر اینست که یك جسم در محدوده سنسور قرار دارد. وقتی كـه چراغ **17** LED به رنگ سبز روشن بشود. جسمی در محدوده سنسور وجود ندارد. روشن شدن چراغ LED **17** به رنگ قرمز و بصورت چشمɧ زن، نشاندهنده ɧɭ جسم برقدار (حاوɞ ولتاژ) در محدوده سنسور وجود دارد.

<sup>e</sup> **قبل از سوراخɳارɞ، اره ɨارɞ ɭا فرز ɨارɞ در دɭوار مɬ باɭست خود را بوسǥله ساɭر منابع اطلاعات در مقابل خطرات اɭمن كنيد**. از آنجا كه نتايج اندازه گيرى مى توانند از طريق تأثيرات محیطی یا جنس دیوار څت تأثیر قرار گیرند. امکان بروز خطر با وجود اینکه نشانگر هیچ شیئ را در محدوده ی حسگر نشان نمی دهد، وجود دارد (LED **17** به رنگ سبز روشن مɬ شود).

Bosch Power Tools 1 609 929 X40 | (30.8.10)

♠

⊕

 $\bigcirc$ 

### **طرز ɨار (رجوع شود به تصوɭر B(**

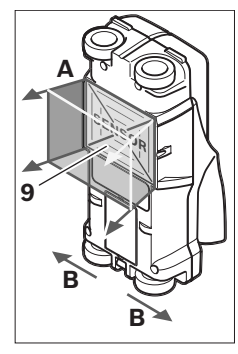

بوسیله ابزار اندازه گیری. سطح زɭرɭن (بستر) محوطه سنسور **9** در جهت اندازه گǥرɞ **A** تا عمق اندازه نشان داده شده، كنترل می شود. اندازه گیری فقط در حین حركت ابزار اندازه گيرى درجهت حركت **B** و در حداقل مسافت اندازه گیری بمقدار 10 cm سانتǥمتر ممكن است. **ابزار اندازه گǥرɞ را همǥشه بطور مستقǥم و با فشار كم روɞ دɭوار حركت**

**بدهǥد، به گونهاɞ كه چرخها تماس مطمئن با دɭوار داشته باشند. اشǥائɬ ردɭابɬ و تشخǥص داده مɬشوند، كه جنس آنها با جنس مواد دɭوار تفاوت دارد. در صفحه نماɭشگر، عمق مجاز سوراخ كردن، و در صورت امكان، جنس جسم نǥز نشان داده مɬ شود.**

بهترین نتایج وقتی بدست میآیند. كه مسافت یا مسیر اندازه گیری حداقل cm 40 سانتǥمتر باشد و ابزار اندازه گǥرɞ آهسته روɞ تمام مسیر مورد اندازه گیری حركت داده شود. بر حسب عملكرد. لبههای بالایی اجسامی کـه بصـورت مـتـقـاطـع/ اُریب نسـبـت بـه جـهـت حـرکـت ابـزار اندازه گیری امتداد دارند. بطور مطمئن ردیابی و تشخیص داده میشوند. **به اɭن دلǥل در محدوده مورد بررسɬ، همǥشه بطور ضربدرɞ حركت كنǥد.**

چنانچه چند جسم در كنار هم یا روی هم در دیوار قرار داشته باشند. در صفحه نمایشگر فقط جسمی نشان داده می شود كه به سطح نزديكتر است.

نماɭش مختصات و وɭژگɬ اجسام ɭافته شده در صفحه نماɭشگر ،**16** مكن است با مختصات و ويژگـى واقـعـى جـسـم تفـاوت داشـتـه باشـد. بخصوص اجسام خیلی نازك در صفحه نمایشگر ضخیم تر نشان داده می شوند. اجسام بزرگتر و استوانهای شکل (بعنوان مثال، لولههای پلاستیكی و یا لوله های آب) ممكن است در صفحه نمایشگر باریكتر از آنچه هستند، ظاهر شوند.

#### **اجسام قابل ردɭابɬ و تشخǥص**

♠

- لولەھاى پلاستېكى (بعنوان مثال، لولەھاى پلاستېكى حامل جريان آب، مثل تأسیسات حرارتی و رادیاتورهای کفی و دیواری و غیره، حداقل به قطر mm 10 مǥلǥمتر، لولههاɞ خالɬ حداقل به قطر mm 20 مǥلǥمتر)
	- − سیمهای برق (بدون ارتباط با اینکه دارای جریان برق و حامل ولتاژ هستند یا خیر)
	- سǥمهاɞ برق داراɞ جرɭان متناوب سه فاز (بعنوان مثال براɞ اجاق)
	- سǥمهاɞ حامل جرɭان برق ضعǥف با ولتاژ ɨم (بعنوان مثال براɞ زنگ اخبار، تلفن)
- لولههاɞ فلزɞ، مǥلههاɞ فلزɞ و حائلهاɞ فلزɞ از همه نوع (بعنوان مثال ازجنس فولاد. مس. آلومينيوم)
	- آرماتورهاɞ) مǥلگردهاɞ (فولادɞ
		- تǥرچههاɞ چوبɬ
		- فضاهاɞ خالɬ

### **اندازه گǥرɞ ممɳن است**

- در دɭوارها (آجر، بتن متخلخل، بتن اسفنجɬ، بتن سبɳدانه، آجر ماسه آهڪي)
	- در بتن/بتن مسلح
- در دɭوارهاɞ ساختمانɬ سبك (دɭوارهاɞ ɨاذب)
- زیر لایههایی مانند روكش. اندود. كاشـی ها. كاغذ دیواری. پاركـت. فرش
	- پشت چوب، تخته گچی/كارتن گچی

#### **سطوح اندازه گǥرɞ وɭژه**

شرایط نامساعد مكن است به خاظ اصول در نتیجه اندازه گیری تأثیرگذار باشد:

- ساختار چند لاɭه/چند جداره دɭوار
- لولههای پلاستیکی خالی و تیرهای چوبی در فضاهای توخالی و دیوارهای ساختمانی سبك
	- اجسامی که بطور آریب (عرضی) در دیوار قرار دارند
- سطوح فلزɞ و قسمت ها و محدوده هاɞ مرطوب، ɨه اɭنها مɬ توانند خَت شرايطي (بعنوان مثال. چنانچه داراي محتواي بالاي آب باشند)، بعنوان ɧɭ جسم نشان داده شوند. لطفاً توجه داشته باشيد كه بتن براى اينكه كاملاً خشك بشود. به چندɭن ماه وقت نǥاز دارد.
- فضاهای توخالی در بك دیوار، كـه اینها می توانند بعنوان بك جسم نشان داده شوند.
	- نزدیکـی به دستگاههایی کـه میدانهای قوی مغناطیسـی یا الكترومغناطيسى ايجاد مى كنند. بطور مثال. ايستگاههاى تلفن سيار يا ژنراتورها.

1 609 929 X40 | (30.8.10) Bosch Power Tools

⊕

## 343 | فارسي

#### **نصب**

# **نحوه قرار دادن/تعوɭض باترɞ**

براɞ باز ɨردن درپوش محفظه باترɞ ،**4** دɨمه قفل **5** را در جهت علامت فلش فشار بدهید و درپوش محفظه باتری را باز كنید. باتری ها/باتری های قابل شارژ را جاگذاری کنید. هنگام جاگذاری باتری ها. به قرار دادن صحيح قطب هاى باترى طبق علامتگذارى موجود در داخل محفظه باترى توجه كنيد.

نشانگر وضعیت شارژ باتری b در سطر بالائی صفحه نمایشگر **16**. وضعیت میزان شارژ باتری ها/باتری های قابل شارژ را نشان می دهد. **توجه: لطفاً به علامت تعويض باترى توجه كـنيد. تا باترى** *هـااب***اترى** *ه***اى** قابل شارژ را به موقع تعویض کنید.

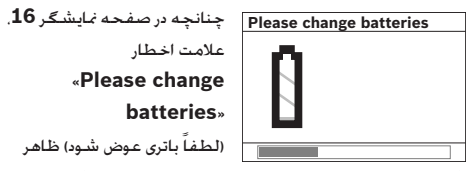

علامت اخطار «**Please change batteries**» (لطفاً باترɞ عوض شود) ظاهر

شود. همه تنظیمات ضبط و به حافظه ابزار سپرده می شود و ابزار اندازه گیری به صورت اتوماتیک خاموش می شود. دیگر امکان اندازه گـیری وجـود ندارد. لـطـفـاً باتری هـا/باتری هـای قـابل شـارژ را تـعـویـض كـنـیـد.

برای بیرون آوردن باتری ها/باتری های قابل شارژ. به قسمت انتهائی آخر بك باترى فشار بدهيد. همانطور كـه روى درپوش محفظه باترپها تصویر شده است (هاً). انتهای جلوبی باتری/باتری قابل شارژ. از محفظه باترى آزاد مىشود (20). و به آسانى ميتوان باترى/باترى قابل شارژ را بیرون آورد.

همواره همه باتری ها/باتری های قابل شارژ را با همزمان با هم تعویض کنید. منحصراً از باتری *ها/ب*اتری های قابل شارژ ساخت یک سازنده و با ظرفیت های برابر استفاده كنید.

<sup>e</sup> **چنانچه براɞ مدت زمان طولانɬ از ابزار اندازه گǥرɞ استفاده نمɬ ɨنǥد، باترɞ ها/باترɞ هاɞ قابل شارژ را از داخل دستگاه خارج ɨنǥد.** باترɞ ها/ باترɞ هاɞ قابل شارژ ممɳن است در صورت انبار کردن طولانی مدت دچار فرسودگی و زنگ زدگی شده و خود به خود تخلǥه بشوند.

## **نحوه ɨاربرد دستگاه**

♠

- <sup>e</sup> **ابزار اندازه گǥرɞ را در برابر رطوبت و تابش مستقǥم نور خورشǥد محفوظ بدارɭد.**
- <sup>e</sup> **ابزار اندازه گǥرɞ را در معرض دماɞ حاد (گرما و سرماɞ شدɭد) و ɭا در معرض تغǥǥر درجه حرارت شدɭد قرار ندهǥد. در صورت نوسان شدɭد دما، نخست بگذارɭد تعادل حرارت برقرار شود و ابزار اندازه گǥرɞ خود را با دماɞ محǥط وفق بدهد، پǥش از اɭنɳه آنرا روشن ɨنǥد.** دماɞ حاد (گرما و سرماɞ شدɭد) و ɭا نوسان شدید دما، می تواند در دقت اندازه گیری و در آنچه كه در صفحه نمایشگر نشان داده میشود. تأثیر منفی بگذارد.
	- <sup>e</sup> **روɞ محوطه سنسور ،9 درپشت ابزار اندازه گǥرɞ هǥچگونه برچسبɬ نچسبانǥد و اتǥكتɬ وصل نكنǥد.** بخصوص الصاق اتیکتهای فلزی می تواند در نتیجه اندازهگیری تأثیرگذار باشد.
- <sup>e</sup> **استفاده كردن و ɭا راه اندازɞ دستگاههاɞ فرستنده، بعنوان مثال WLAN، UMTS، رادار پرواز، تǥرهاɞ) دɨل هاɞ (فرستنده ɭا مǥكرو وɭو در نزدɭكɬ دستگاه، ممكن است بر اندازه گǥرɞ تأثǥر بگذارد.**

♠

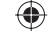

◈

#### **نمادهاɞ قابل مشاهده در صفحه نماɭشگر**

- **a** نشانگر سǥگنال (هشدار) صوتɬ
	- **b** نماɭشگر باطرɞ
- **c** نشانگر محدوده سنسور (ِحسگر)
- **d** محدوده و بخش هاɞ ردɭابɬ و كنترل شده
- **e** درجه بندɞ اندازه گǥرɞ براɞ عمق مجاز سوراخ كردن
	- **f** محدوده و بخشهاɞ هنوز ردɭابɬ و كنترل نشده
- **g** لبههاɞ خارجɬ، كه باɭد به وسǥله راهنماɞ علامتگذارɞ **3** براɞ سمت چپ ɭا راست علامتگذارɞ بشوند

## **h** نماɭشگر نوع عملɳرد

♠

- **i** خاكسترɞ: جسم ɭافته شده خارج از محدوده سنسور (ِحسگر)
	- **j** سǥاه: جسم ɭافته شده در محدوده سنسور (ِحسگر)
		- **k** خط مǥانɬ، معادل است با راهنماɞ علامتگذارɞ **1**
		- **l** نشانگر عمق مجاز سوراخ كردن
			- **m** نشانگر جنس جسم
			- **n** نشانگر سǥمهاɞ حامل جرɭان برق (برقدار)

# .<br>مشخصات فنی

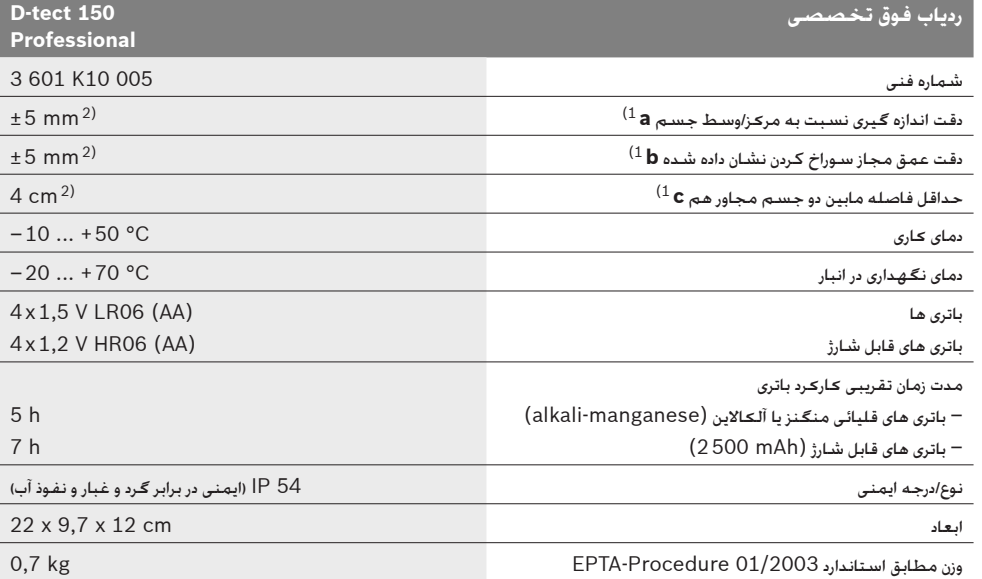

1) به تصاوɭر رجوع شود

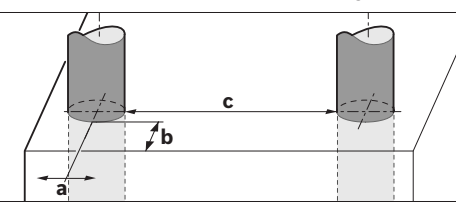

2) وابسته به اندازه و نوع جسم و نیز جنس و چگونگی ساختار سطح زیرین (بستر)

e **در صورت مناسب نبودن جنس سطح، ممɳن است دقت اندازه گǥرɞ بدتر شود.**

لطفاً به شماره فنی بر روی برچسب ابزار اندازه گیری خود توجه کنید. نامهای جّاری هر یک از ابزارهای اندازه گیری میتواند با سایر دستگاهها تفاوت داشته باشد.

برای مشخص کردن دقیق مدل ابزار اندازه گیری. شماره سری **8** بر روی برچسب دستگاه (پلاک مدل) درج شده است.

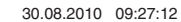

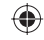

## 345 | فارسي

# **راهنمائɬ هاɞ اɭمنɬ**

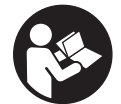

**تمام راهنماɬɭ ها را بخوانǥد و به آنها توجه نماǥɭد. از اɭن راهنماɬɭ ها به دقت مراقبت ɨنǥد.**

- **ًتوسط افراد متخصص** <sup>e</sup> **تعمǥر اɭن ابزار اندازه گǥرɞ باɭد منحصرا وفقط تحت استفاده ازقطعات اصل انجام بگǥرد.** به اɭن ترتǥب ایمنی ابزار اندازه گیری تضمین می شود.
- <sup>e</sup> **ابزار اندازه گǥرɞ را در محǥط و اماɨنɬ ɨه در آن خطر انفجار وجود داشته و ɭا در آن اماɨن، ماɭعات قابل احتراق، گازها و ɭا گرد و غبار موجود باشد، مورد استفاده قرار ندهǥد.** امɳان تولǥد جرقه هایی توسط ابزار اندازه گیری وجود دارد کـه مـی تواند منجر به اشتعال گرد و غبار و یا بخارهای موجود در هوا بشود.
- <sup>e</sup> **ابزار اندازه گǥرɞ بهلحاظفنɬ نمɬ تواند اɭمنɬصد درصد را تضمǥن ɨند. جهت جلوگǥرɞ از بروزخطرات،خودراقبل ازسوراخɳارɞ، اره ɨارɞ ɭافرز ɨارɞ دردɭوارها،سقفهاو ɨفها بوسǥلهساɭر** منابع اطلاعات مانند نقشه ساختمان، عـ*ك*سـهاى مراحل سـاخت **و غيره ايمن كنيد**. تأثيرات محيطى مانند رطوبت هوا يا نزديكى به دستگاههای الکتریکی می توانند دقت ابزار اندازه گیری را مختل كنند. جنس و وضعيت ديوارها (مانند رطوبت, مواد ساختماني فلز دار، كاغذ ديوارى هادى. مـواد عايق كـننده. كـاشـي) و نيـز تـعـداد. نـوع. انـدازه و جای اشیاء می توانند نتایج اندازه گیری را تغییر دهند.

# **تشرɭح عملɳرد دستگاه**

لطفاً صفحه تا شده این دفترچه راهنما را که حاوی تصویر ابزار اندازه گیری است. باز کنید و هنگام خواندن این دفترچه راهنما. آنرا باز نگهدارɭد.

#### **موارد استفاده از دستگاه**

این ابزار اندازه گیری برای جستجوی اجسام در دیوارها، سقف ها و كف بكار برده مى شود. بر حسب جنس و چگونگى ساختار سطح زيرين (بستر). می توان بوسیله این ابزار، اشیاء فلزی. تیرهای چوبی. لولههای پلاستیكی. سیمها و كابلها را تشخیص داد. از اجسام ردیابی و یافته شده. عمق مجاز سوراخ كردن از سطح لبه و سطح بالايی جسم تعیین می شود.

این ابزار اندازه گیری انتظارات در رابطه با اندازه مرزی. طبق نورم 435 302 EN را برآورده مɬ كند. بر اɭن اساس، مɬباɭست بعنوان مثال در بیمارستانها، نیروگاههای هستهای و در نزدیکی فرودگاهها و ایستگاههای تلفن همراه مشخص شود. كه آیا میتوان از این ابزار استفاده كرده يا خير.

Bosch Power Tools 1 609 929 X40 | (30.8.10)

## **اجزاء دستگاه**

♠

شماره های اجزاء دستگاه که در تصویر مشاهده میشود. مربوط به شرح و تصویر ابزار اندازه گیری می باشد که تصویر آن در این دفترچه راهنما آمده است.

- **1** راهنماɞ علامتگذارɞ در بالاɞ ابزار
	- **2** چرخ ابزار
- **3** راهنماɞ علامتگذارɞ سمت چپ و سمت راست ابزار
	- **4** درپوش محفظه باطرɞ
	- **5** قفل ɨننده درپوش محفظه باطرɞ
		- **6** دسته / دستگǥره
		- **7** سرپوش ɭا درɭچه سروɭس
		- **8** شماره فنɬ / شماره سرɞ
		- **9** محدوده سنسور (ِحسگر)
	- **10** دكمه انتخاب سمت راست
		- ِستارت (شروع) **Start 11** دكمه ا
	- 12 د*كمه* انتخاب سمت چپ **12**
	- 13 دكمه براى صداى سيگنال (هشدار) **لك**ا
		- **14** دكمه تنظǥم **Setup**
		- **15** دɨمه روشن و خاموش
			- **16** صفحه نماɭشگر
			- ِل اɞ دɞ( **17** چراغ LED) ا
		- **18** ǥɨف محافظ حمل دستگاه

**كلǥه متعلقاتɬ كه در تصوɭر و ɭا در متن آمده است، بطور معمول همراه دستگاه ارائه نمɬ شود.**

♠

⊕